# **Europe, Middle East** [ENGLISH](#page-1-0) **FRANCAIS** [DEUTSCH](#page-25-0) [NEDERLANDS](#page-37-0) [ITALIANO](#page-49-0) [ESPAÑOL](#page-61-0) [PORTUGUÊS](#page-73-0) [РУССКИЙ](#page-85-0) **[ČESTINA](#page-97-0) TÜRKCE** [POLSKI](#page-121-0) [SVENSKA](#page-173-0) [SUOMI](#page-185-0) [SLOVENCINA](#page-197-0) [MAGYAR NYELV](#page-209-0) [עברית](#page-221-0) [العربية](#page-163-0)

**North America/ Norteamérica** [ENGLISH](#page-1-0) **FRANCAIS [ESPAÑOL](#page-61-0)** 

**Latin America/ América Latina** [ENGLISH](#page-1-0) [ESPAÑOL](#page-61-0) [PORTUGUÊS](#page-73-0)

# **Asia Pacific**

[日本語](#page-133-0) [繁體中文](#page-143-0) [한국어](#page-153-0) [ENGLISH](#page-1-0)

# THRUSTMASTER®

# **THight Hotas X**

# <span id="page-1-0"></span> $\pi$  and  $\pi$  and  $\pi$

# **Compatible: PC User Manual**

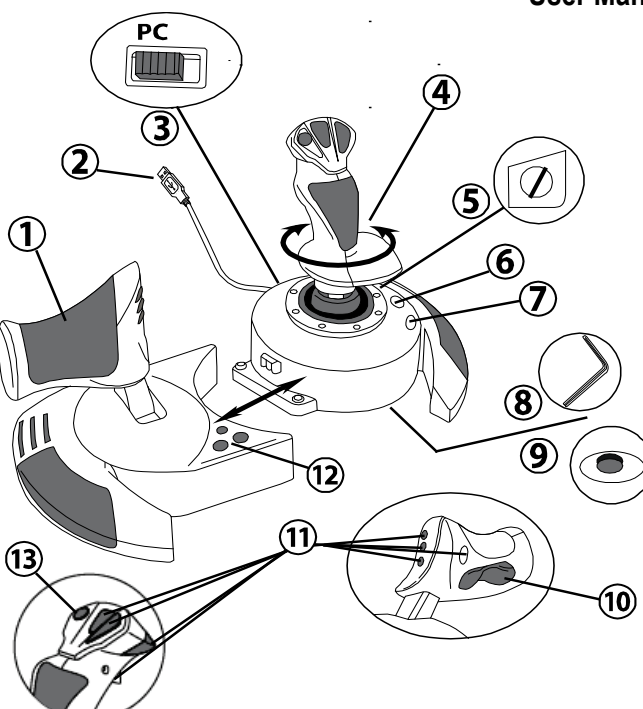

# **TECHNICAL FEATURES**

- **1.** Throttle
- **2.** USB connector
- **3.** USB selector
- **4.** Rudder function via twisting handle
- **5.** Rudder locking screw on handle<br>**6.** PRESET button (to
- **6.** PRESET button (to select programming)
- **7.** MAPPING button (for programming)
- **8.** Allen key to install or separate the throttle
- **9.** Handle resistance adjustment dial
- **10.** Rudder via rocking button (*or 5th Axis)*
- **11.** Action buttons
- **12.** HOME button with LED
- **13.** Multidirectional "Point Of View" hatswitch

# **GETTING TO KNOW YOUR HOTAS JOYSTICK**

# THROTTLE

Your joystick features a large throttle which you can use to easily control the acceleration of your aircraft.

The throttle is detachable and may be positioned in 2 different ways, either:

- Detached and separated from the joystick (to re-create authentic piloting conditions)
- Attached to the joystick (for greater stability and to take up less space).

By default, the throttle comes detached from the joystick.

#### To attach the throttle to the joystick:

- **1.** Turn both items upside down (the throttle and the joystick).
- **2.** Take the Allen key *(8)* attached underneath the base of the joystick.
- **3.** Position the throttle to the left of the joystick. Insert the connecting tab on the left of the joystick's base into the opening on the right hand side of the throttle.
- **4.** Using the key, tighten the two Allen screws underneath the base (located on the left-hand side of the joystick's base).
- **5.** Wind up the throttle cable and thread it through the cable guide slot.
- **6.** Put the Allen key back in its place so as not to lose it.

Carry out this procedure in reverse to detach the throttle from the joystick.

# ADJUSTABLE HANDLE RESISTANCE

Depending on your style of gaming, you may wish to have an ultra-sensitive joystick, which responds to the slightest touch, or you may prefer to have a firmer joystick, which offers some resistance when you move it.

Your joystick's handle resistance is adjustable, in order to adapt to all players. To adjust it, use the handle resistance adjustment dial *(9)* located underneath your joystick's base.

# RUDDER FUNCTION

Your joystick features a rudder function, which in a plane corresponds to the pedals used by the pilot to turn the steering, allowing the plane to pivot around its vertical axis (therefore making the plane turn left or right). This rudder function is accessible on your joystick by rotating the handle to the left or right.

This rudder function is accessible in two ways:

- on your joystick by rotating the handle *(4)* to the left or right.

- or via the rocking button *(10)* on the throttle.

If you are only using the rocking button (or if you are not using the rudder function), you can disable the handle's rotation thanks to the locking screw *(5)* located on the base of the joystick. Use a flat head screwdriver to change the screw's position and thus lock/unlock the rudder function.

#### Notes:

- in "4 axes" mode, the rocking button is combined with the handle's rotation.

- in "5 axes" mode, the rocking button is independent of the handle's rotation and therefore provides an additional progressive axis.

# MULTIDIRECTIONAL "POINT OF VIEW" HAT-SWITCH

Your joystick features a "Point Of View" hat-switch *(13)* which, as its name indicates, allows you (in games which permit) to instantly view everything that's going on around your plane. To do so, simply go to your game's configuration menu and program the different views (rear view, left view, right view, and also external views) onto the directions of the "Point Of View" hat-switch.

Of course, you can also use the "Point Of View" hat-switch for other functions instead (firing, etc.).

# **PC**

# **INSTALLATION ON PC**

- **1.** Set your joystick's USB selector *(3)* to the "**PC"** position.
- **2.** Connect the USB connector *(2)* to one of your computer's USB ports. Windows will automatically detect the new device.
- **3.** The drivers are installed automatically. Follow the on-screen instructions to complete the installation.
- **4.** Click **Start/Settings/Control Panel** and then double-click **Game Controllers**. *The Game Controllers dialog box displays the joystick's name with OK status.*
- **5.** In the **Control Panel**, click **Properties** to configure your joystick. **Test device**: Lets you test and view all of your joystick's functions.

You are now ready to play!

# **2 AXIS MODES**

On PC, your joystick features 2 axis modes:

- **4 Axes mode** (Red Home LED) The rocking button is combined with the handle's rotation for the rudder function.
- **5 Axes mode** (Green Home LED) The rocking button is independent and can be manually assigned with another function.

To switch from one mode to the other, simply press the HOME button *(12)*.

# **IMPORTANT NOTES FOR PC**

- Your joystick's USB selector *(3)* must always be set to the "PC" position before connecting your joystick.

- When connecting your joystick: Leave the handle, rudder and throttle centered and do not move them (to avoid any calibration problems).

# **"AUTOMATIC PRESET" CONFIGURATION - PC**

"AUTOMATIC PRESET" diagram on PC

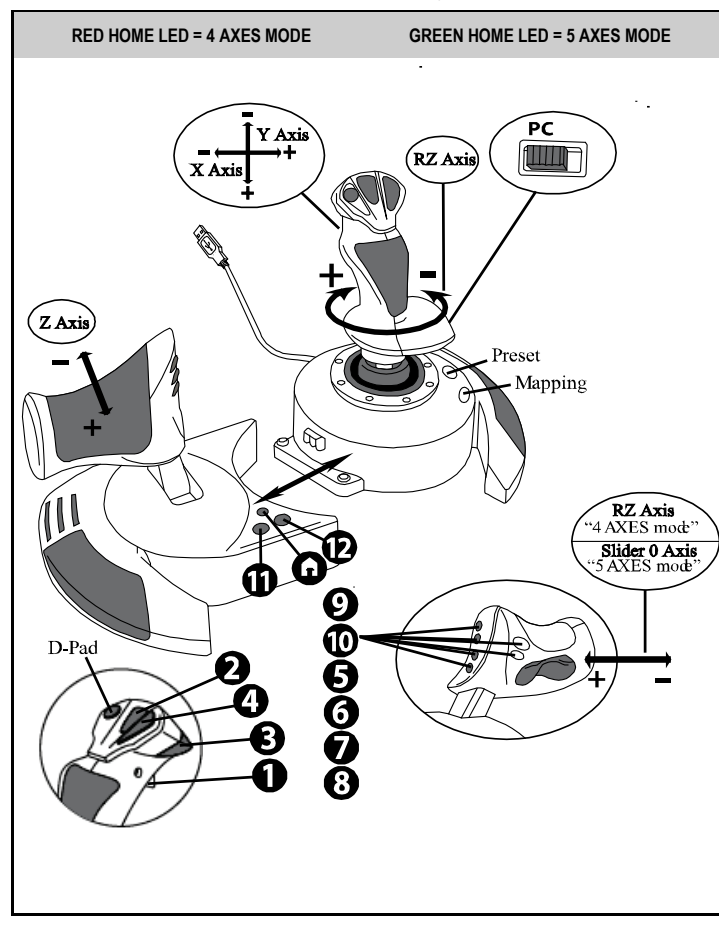

The "4 axes" mode preset corresponds to the default configurations for most aerial simulation games on PC.

It will therefore allow you to start playing your game right away, without having to reconfigure your joystick.

In "5 axes" mode, the function of the rocking button must be manually assigned in your game's options.

# **ADVANCED FUNCTIONS**

# **2 PROGRAMMING MODES**

The **PRESET** button *(6)* and its **LED** allow you to view the type of programming selected:

- AUTOMATIC (preprogrammed)
- or MANUAL (programmed by yourself).

A single press of this button will allow you to switch from one programming mode to the other, even during the course of a game.

#### • **AUTOMATIC PRESET: LED IS OFF**

This represents the default programming: the axes, positions of the buttons and of the hatswitch are preprogrammed.

PLEASE REFER TO THE "AUTOMATIC PRESET" CONFIGURATION DIAGRAM.

#### • **MANUAL PRESET: LED IS GREEN**

This represents your own personal programming:

- The buttons, axes and the hat-switch can be switched between themselves.
- You can modify the programming to suit your taste and whenever you like.
- Programming is automatically saved in your joystick (even when it is disconnected).
- When your "MANUAL PRESET" is blank, it is identical to the "AUTOMATIC PRESET".

# **EEPROM MEMORY**

- Your joystick features an internal chip which saves all of your "MANUAL PRESET" programming (even when your joystick is switched off or disconnected for a long period of time).
- You can save a different "MANUAL PRESET" for each platform used:
	- one for PC in 4 axes mode
	- one for PC in 5 axes mode

# **PROGRAMMING/MAPPING**

Your programming is carried out using the MAPPING button *(7)*.

- **Examples of possible applications:**
	- Switching the positions of buttons.
	- Switching axes between themselves = directions of the handle, of the throttle or of the rudder (in this case, you must map the 2 directions of the first axis to those of the second.)
	- Switching the 2 directions of the same axis.
	- Switching buttons with a direction of an axis or of the hat-switch.

#### • **Exception:**

The HOME, MAPPING and PRESET buttons cannot be reprogrammed and moved.

# **PROGRAMMING PROCEDURE**

#### **SAVING A "MANUAL PRESET"**

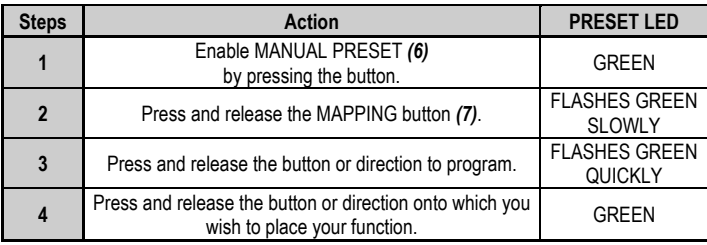

Your "MANUAL PRESET" is now enabled and up to date (with your programming carried out).

#### **ERASING A "MANUAL PRESET"**

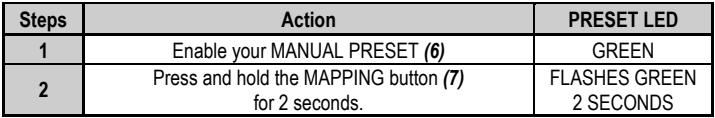

Your "MANUAL PRESET" is now blank (and once again identical to the "AUTOMATIC PRESET").

#### **RETURNING TO "FACTORY SETTINGS"**

You can erase all of your programming or settings carried out (in 4 and 5 axes modes) with a single step:

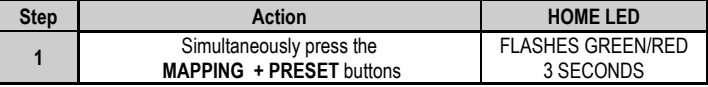

All of your "MANUAL PRESETS" or settings are now blank.

Note: This operation will completely restart your joystick. We therefore recommend that you do this outside of games.

# **TROUBLESHOOTING AND WARNINGS**

#### • **My joystick doesn't function correctly or appears to be improperly calibrated:**

- Switch off your computer or your console, disconnect your joystick, reconnect your joystick and then re-launch your game.

- When connecting your joystick: Leave the handle, rudder and throttle centered and do not move them (to avoid any calibration problems).

- Exit your game, disconnect your joystick, verify that the USB selector *(3)* is set to the proper position, then reconnect your joystick.

#### • **I can't configure my joystick**:

- In your game's "Options / Controller / Gamepad or Joystick" menu: Select the most appropriate configuration or completely reconfigure the controller options.

- Please refer to your game's user manual or online help for more information.

- You can also use your joystick's "MAPPING" function to resolve this type of problem.

• **My joystick is too sensitive or not sensitive enough**:

- Your joystick self-calibrates on its own after you have made a few movements on the different axes.

- In your game's "Options / Controller / Gamepad or Joystick" menu: Adjust the sensitivity or dead zones for your controller (if this option is available).

- Adjust the handle resistance using the dial *(9)* located under your joystick's base.

#### • **The rudder function is too sensitive:**

- Disable the handle's rotation using the locking screw *(5)* located on the base of the joystick and use the rocking button for the rudder function.

#### **CONSUMER WARRANTY INFORMATION**

Worldwide, Guillemot Corporation S.A., whose registered office is located at Place du Granier, B.P. 97143, 35571 Chantepie, France (hereinafter "Guillemot") warrants to the consumer that this Thrustmaster product shall be free from defects in materials and workmanship, for a warranty period which corresponds to the time limit to bring an action for conformity with respect to this product. In the countries of the European Union, this corresponds to a period of two (2) years from delivery of the Thrustmaster product. In other countries, the warranty period corresponds to the time limit to bring an action for conformity with respect to the Thrustmaster product according to applicable laws of the country in which the consumer was domiciled on the date of purchase of the Thrustmaster product (if no such action exists in the corresponding country, then the warranty period shall be one (1) year from the original date of purchase of the Thrustmaster product).

Notwithstanding the above, rechargeable batteries are covered by a warranty period of six (6) months from the date of original purchase.

Should the product appear to be defective during the warranty period, immediately contact Technical Support, who will indicate the procedure to follow. If the defect is confirmed, the product must be returned to its place of purchase (or any other location indicated by Technical Support).

Within the context of this warranty, the consumer's defective product shall, at Technical Support's option, be either replaced or returned to working order. If, during the warranty period, the Thrustmaster product is subject to such reconditioning, any period of at least seven (7) days during which the product is out of use shall be added to the remaining warranty period (this period runs from the date of the consumer's request for intervention or from the date on which the product in question is made available for reconditioning, if the date on which the product is made available for reconditioning is subsequent to the date of the request for intervention). If permitted under applicable law, the full liability of Guillemot and its subsidiaries (including for consequential damages) is limited to the return to working order or the replacement of the Thrustmaster product. If permitted under applicable law, Guillemot disclaims all warranties of merchantability or fitness for a particular purpose.

This warranty shall not apply: (1) if the product has been modified, opened, altered, or has suffered damage as a result of inappropriate or abusive use, negligence, an accident, normal wear, or any other cause unrelated to a material or manufacturing defect (including, but not limited to, combining the Thrustmaster product with any unsuitable element, including in particular power supplies, rechargeable batteries, chargers, or any other elements not supplied by Guillemot for this product); (2) if the product has been used for any use other than home use, including for professional or commercial purposes (game rooms, training, competitions, for example); (3) in the event of failure to comply with the instructions provided by Technical Support; (4) to software, said software being subject to a specific warranty; (5) to consumables (elements to be replaced over the product's lifespan; disposable batteries, audio headset or headphone ear pads, for example); (6) to accessories (cables, cases, pouches, bags, wrist-straps, for example); (7) if the product was sold at public auction.

This warranty is nontransferable.

The consumer's legal rights with respect to laws applicable to the sale of consumer goods in his or her country are not affected by this warranty.

#### **Additional warranty provisions**

During the warranty period, Guillemot shall not provide, in principle, any spare parts, as Technical Support is the only party authorized to open and/or recondition any Thrustmaster product (with the exception of any reconditioning procedures which Technical Support may request that the consumer carry out, by way of written instructions – for example, due to the simplicity and the lack of confidentiality of the reconditioning process – and by providing the consumer with the required spare part(s), where applicable).

Given its innovation cycles and in order to protect its know-how and trade secrets, Guillemot shall not provide, in principle, any reconditioning notification or spare parts for any Thrustmaster product whose warranty period has expired.

In the United States of America and in Canada, this warranty is limited to the product's internal mechanism and external housing. In no event shall Guillemot or its affiliates be held liable to any third party for any consequential or incidental damages resulting from the breach of any express or implied warranties. Some States/Provinces do not allow limitation on how long an implied warranty lasts or exclusion or limitation of liability for consequential or incidental damages, so the above limitations or exclusions may not apply to you. This warranty gives you specific legal rights, and you may also have other rights which vary from State to State or Province to Province.

#### **Liability**

If permitted under applicable law, Guillemot Corporation S.A. (hereinafter "Guillemot") and its subsidiaries disclaim all liability for any damages caused by one or more of the following: (1) the product has been modified, opened or altered; (2) failure to comply with assembly instructions; (3) inappropriate or abusive use, negligence, an accident (an impact, for example); (4) normal wear; (5) the use of the product for any use other than home use, including for professional or commercial purposes (game rooms, training, competitions, for example). If permitted under applicable law, Guillemot and its subsidiaries disclaim all liability for any damages unrelated to a material or manufacturing defect with respect to the product (including, but not limited to, any damages caused directly or indirectly by any software, or by combining the Thrustmaster product with any unsuitable element, including in particular power supplies, rechargeable batteries, chargers, or any other elements not supplied by Guillemot for this product).

#### **FCC STATEMENT**

1. This device complies with Part 15 of the FCC Rules. Operation is subject to the following two conditions:

(1) This device may not cause harmful interference, and

(2) This device must accept any interference received, including interference that may cause undesired operation.

2. Changes or modifications not expressly approved by the party responsible for compliance could void the user's authority to operate the equipment.

#### **COPYRIGHT**

© 2019 Guillemot Corporation S.A. All rights reserved. Thrustmaster® is a registered trademark of Guillemot Corporation S.A. Windows® is a registered trademark of Microsoft Corporation in the United States and/or other countries. All rights reserved. All other trademarks are the property of their respective owners. Illustrations not binding. Contents, designs and specifications are subject to change without notice and may vary from one country to another. Made in China.

#### **ENVIRONMENTAL PROTECTION RECOMMENDATION**

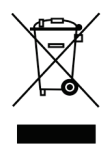

\* In the European Union: At the end of its working life, this product should not be disposed of with standard household waste, but rather dropped off at a collection point for the disposal of Waste Electrical and Electronic Equipment (WEEE) for recycling. This is confirmed by the symbol found on the product, user manual or packaging. Depending on their characteristics, the materials may be recycled. Through recycling and other forms of processing Waste Electrical and Electronic Equipment, you can make a significant contribution towards helping to protect the environment.

Please contact your local authorities for information on the collection point nearest you. For all other countries: Please adhere to local recycling laws for electrical and electronic equipment.

Retain this information. Colours and decorations may vary. Plastic fasteners and adhesives should be removed from the product before it is used. *[www.thrustmaster.com](http://www.thrustmaster.com/) \*Applicable to EU and Turkey only*

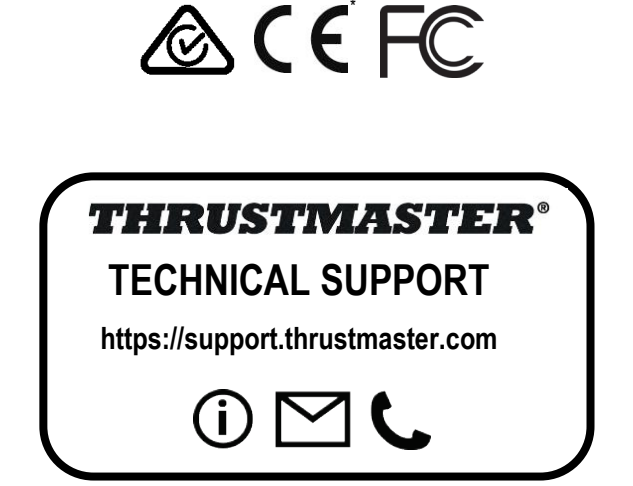

# <span id="page-13-0"></span>**THight Hotas X**

# **Compatible : PC Manuel de l'utilisateur**

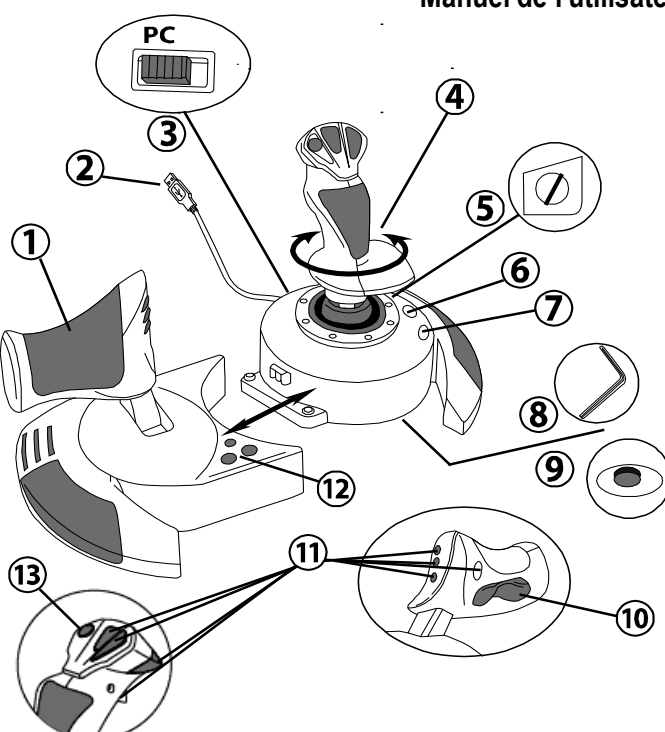

# **CARACTÉRISTIQUES TECHNIQUES**

- **1.** Manette des gaz
- **2.** Connecteur USB
- **3.** Sélecteur USB
- **4.** Palonnier par rotation du manche
- **5.** Vis de blocage du palonnier sur le manche
- **6.** Bouton PRESET (pour choisir son programme)
- **7.** Bouton MAPPING (pour programmer)
- **8.** Clé Allen pour installer ou séparer la manette des gaz
- **9.** Molette de réglage de la résistance du manche
- **10.** Palonnier par bouton bascule (*ou 5ème Axe)*
- **11.** Boutons d'actions
- **12.** Bouton HOME avec Led
- **13.** Croix multidirectionnelle « Point de vue »

1/12

# **À LA DÉCOUVERTE DE VOTRE JOYSTICK HOTAS**

# MANETTE DES GAZ

Votre joystick dispose d'une imposante manette des gaz grâce à laquelle vous pourrez aisément contrôler l'accélération de votre appareil.

La manette des gaz est amovible et peut-être positionnée de 2 manières différentes :

- Soit détachée et séparée du manche (pour récréer les véritables conditions de pilotage)
- Soit fixée au manche (pour gain de stabilité et de place).

La manette des gaz est livrée par défaut détaché du Manche.

#### Pour fixer la manette des Gaz au Manche :

- **1.** Retournez les 2 éléments (manette des gaz et manche)
- **2.** Prenez la clé Allen *(8)* fixée sous la base du manche.
- **3.** Positionnez la manette des gaz à gauche du manche. Insérez le crochet qui est situé sur la gauche du manche dans la fente qui est situé à droite de la manette des gaz
- **4.** A l'aide de la clé, vissez alors les deux vis Allen sous la base (situées à l'extrémité gauche de la base du manche).
- **5.** Enroulez et fixez le câble de la manette des gaz dans le passe fil prévu à cet effet.
- **6.** Remettez la clé Allen dans son emplacement pour ne pas l'égarer.

Effectuez l'opération inverse pour détacher la manette des gaz du manche.

#### RESISTANCE DU MANCHE AJUSTABLE

Selon votre façon de jouer, vous voudrez un joystick ultra-sensible, qui réponde à la moindre impulsion, ou au contraire un joystick plus dur, qui présente une certaine résistance lorsque vous le manipulez.

La résistance du manche de votre joystick est ajustable pour s'adapter à tous les joueurs. Utilisez pour cela la molette de réglage de la résistance *(9)* située sous la base de votre joystick.

## FONCTION PALONNIER

Votre joystick dispose d'une fonction palonnier, qui correspond dans un avion aux pédales actionnées par le pilote pour faire braquer la gouverne de direction, permettant de faire pivoter l'avion autour de son axe vertical (entraînant ainsi un virage de l'avion vers la gauche ou la droite).

Cette fonction palonnier est accessible de deux façons :

- sur votre joystick par rotation du manche *(4)* vers la gauche ou la droite

- ou via le bouton bascule *(10)* sur la manette des gaz.

Si vous utilisez uniquement le bouton bascule (ou que vous n'utilisez pas la fonction palonnier), vous pouvez alors désactiver la rotation du manche grâce à la vis de blocage *(5)* située à la base du manche. Utilisez un tournevis à tête plate pour modifier sa position et ainsi verrouiller/déverrouiller la rotation du manche.

Remarques :

- en mode « 4 axes » le bouton bascule est couplé avec la rotation du manche.

- en mode « 5 axes » le bouton bascule devient indépendant de la rotation du manche et apporte donc un axe progressif supplémentaire.

#### CROIX MULTIDIRECTIONNELLE « POINT DE VUE »

Votre joystick est doté d'une Croix Point de Vue *(13)* qui, comme son nom l'indique, vous permettra (dans les jeux le permettant) de surveiller instantanément tout ce qui se passe autour de votre avion. Il vous suffit pour cela, depuis le menu de configuration de votre jeu, de programmer les différentes vues (vue arrière, vue sur la gauche, vue sur la droite, mais aussi vues externes) sur les directions de la croix Point de vue.

Vous pouvez bien entendu réserver la Croix Point de vue à d'autres utilisations (tir, etc.).

# **INSTALLATION SUR PC**

- **1.** Mettre le sélecteur USB *(3)* de votre joystick en position **« PC »**
- **2.** Reliez le connecteur USB *(2)* à l'un des ports USB de votre unité centrale. Windows détectera automatiquement le nouveau périphérique.
- **3.** L'installation des pilotes est automatique. Suivez les instructions affichées à l'écran pour terminer l'installation.
- **4.** Sélectionnez **Démarrer/Paramètres/Panneau de configuration** puis double-cliquez sur **Contrôleurs de jeu**

*La boîte de dialogue Contrôleurs de jeu affichera le nom du joystick avec l'état OK.*

**5.** Dans le **Control Panel**, cliquez sur **Propriétés** pour configurer votre joystick. **Test du périphérique** : vous permet de tester et visualiser l'ensemble des fonctions.

Vous êtes maintenant prêt à jouer !

## **2 MODES D'AXES**

Sur PC votre joystick dispose de 2 modes d'axes :

- **Mode 4 Axes** (Led Home Rouge) Le bouton bascule est couplé avec la rotation du manche pour la fonction palonnier
- **Mode 5 Axes** (Led Home Verte) Le bouton bascule devient indépendant pour l'attribution manuelle d'une autre fonction

Pour basculer d'un mode à l'autre pressez simplement le bouton HOME *(12)*

#### **REMARQUES IMPORTANTES SUR « PC »**

- Le sélecteur USB *(3)* de votre joystick doit toujours être positionné sur « PC » avant de le connecter

- Lorsque vous branchez votre joystick : laissez le manche, le palonnier et la manette des gaz centrés et évitez de les déplacer (pour éviter tout problème de calibration).

# **CONFIGURATION DU PRESET AUTOMATIQUE - PC**

Schéma du PRESET AUTOMATIQUE sur PC

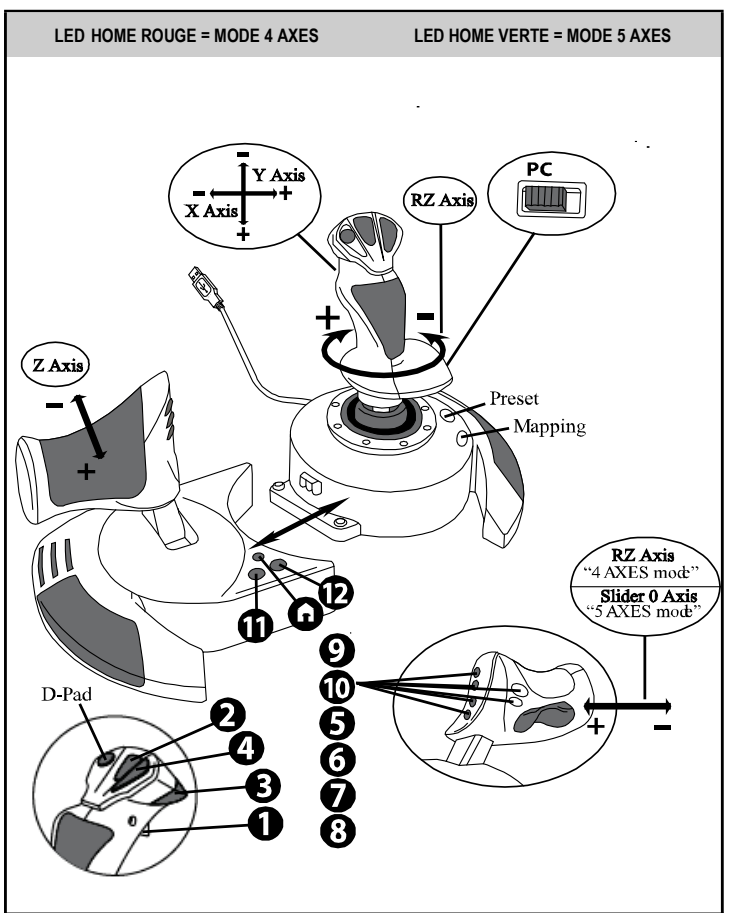

Le preset en mode « 4 axes » correspond aux configurations par défaut de la plupart des jeux de simulation aérienne sur PC.

Il vous permettra donc de lancer directement votre jeu sans avoir à reconfigurer votre joystick.

En mode « 5 axes » la fonction du bouton bascule devra être attribuée manuellement dans les options de votre jeu.

# **FONCTIONS AVANCEES**

# **2 MODES DE PROGRAMMATION**

Le bouton **PRESET** *(6)* et sa **Led Lumineuse** vous permettent de visualiser le type de programmation choisi :

- AUTOMATIQUE (préprogrammé)
	- ou MANUEL (programmé par vous-même).

Une simple pression sur ce bouton vous permettra (même en cours de jeu) de basculer d'une programmation à l'autre.

#### • **PRESET AUTOMATIQUE : Led ETEINTE**

Il s'agit ici de la programmation par défaut : les axes, la position des boutons et de la croix sont préprogrammés

REPORTEZ-VOUS AU SCHEMA « CONFIGURATION DU PRESET AUTOMATIQUE ».

#### • **PRESET MANUEL : Led VERTE**

Il s'agit ici de vos programmations personnelles :

- Les boutons, les axes et la croix peuvent être inversés entre eux.
- Vous pouvez modifier à votre convenance et à volonté ces programmations.
- Elles sont automatiquement sauvegardées à l'intérieur de votre joystick (même débranché).
- Lorsque que votre PRESET MANUEL est vierge, il est alors identique au PRESET AUTOMATIQUE.

## **MEMOIRE EEPROM**

- Votre joystick dispose d'une puce interne qui garde en mémoire l'ensemble de vos programmations PRESET MANUEL (même joystick éteint ou débranché pendant une longue période).
- Vous pouvez enregistrer un PRESET MANUEL différent sur chaque support utilisé :
	- un en mode 4 axes
	- un en mode 5 axes

# **PROGRAMMATION / MAPPING**

Vos programmations s'effectuent à l'aide du bouton **MAPPING** *(7).*

#### • **Exemples d'applications possibles :**

- Inverser la position des boutons
- Inverser des axes entre eux = directions du manche, de la manette des gaz ou du palonnier (Dans ce cas, vous devez basculer les 2 directions du 1er axe vers le second.)
- Inverser les 2 directions du même axe
- Inverser des boutons avec la direction d'un axe ou de la croix

#### • **Exception :**

Les boutons HOME, MAPPING et PRESET ne peuvent donc pas être reprogrammés et déplacés.

# **PROCÉDURE DE PROGRAMMATION**

#### **ENREGISTRER UN PRESET MANUEL**

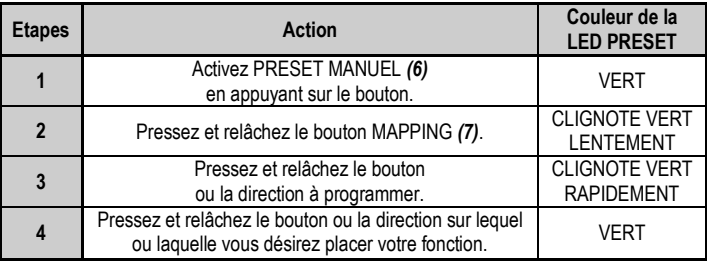

Votre PRESET MANUEL est désormais actif et actualisé (avec votre programmation effectuée).

#### **EFFACER UN PRESET MANUEL**

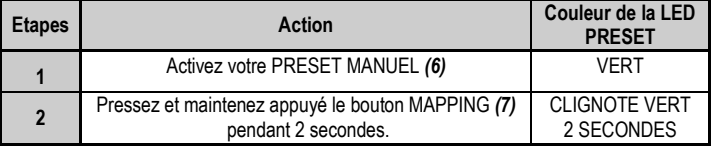

Votre PRESET MANUEL est désormais vierge (et redevenu identique au Preset Automatique).

#### **RETOUR AU PARAMETRAGE D'USINE**

Effacez en une seule manipulation l'ensemble de vos programmations ou réglages effectués (en mode 4 et 5 axes) :

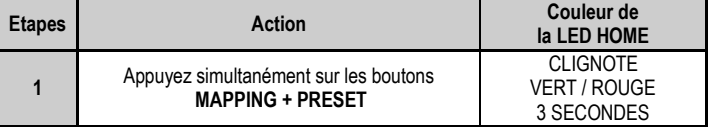

L'ensemble de vos PRESETS MANUELS ou réglages sont désormais vierges.

Remarque : Cette manipulation a pour effet de redémarrer complètement votre joystick. Il est donc recommandé d'effectuer cette opération en dehors des jeux.

# **DEPANNAGE ET AVERTISSEMENT**

• **Mon joystick ne fonctionne pas correctement ou semble mal calibré :**

- Eteignez votre ordinateur ou votre console, déconnectez votre joystick, rebranchez et relancez votre jeu.

- Lorsque vous branchez votre joystick : laissez le manche, le palonnier et la manette des gaz centrés et évitez de les déplacer (pour éviter tout problème de calibration).

- Quittez votre jeu, débranchez votre joystick, vérifiez la bonne position du sélecteur USB *(3)*, puis rebranchez le tout.

#### • **Je n'arrive pas à configurer mon joystick** :

- Dans le menu « Options / Contrôleur / Manettes ou joystick » de votre jeu : choisissez la configuration appropriée ou reconfigurez complètement les options du contrôleur.

- Reportez-vous au manuel de l'utilisateur ou à l'aide en ligne de votre jeu pour plus d'informations.

- Vous pouvez également utiliser la fonction « MAPPING » de votre joystick pour résoudre ce type de problème.

#### • **Mon joystick est trop ou pas assez sensible** :

- Votre joystick s'auto-calibre de manière autonome après quelques mouvements effectués sur les différents axes.

- Dans le menu « Options / Contrôleur / Manettes ou Joystick » de votre jeu : ajustez la sensibilité et les zones mortes de votre Contrôleur (si l'option est disponible).

- Ajustez la résistance du manche à l'aide de la molette *(9)* située sous la base de votre joystick.

#### • **La fonction Palonnier est trop sensible**

- Désactivez la rotation du manche grâce à la vis de blocage *(5)* située à la base du manche et utilisez le bouton bascule pour la fonction palonnier.

#### **INFORMATIONS RELATIVES A LA GARANTIE AUX CONSOMMATEURS**

Dans le monde entier, Guillemot Corporation S.A., ayant son siège social Place du Granier, B.P. 97143, 35571 Chantepie, France (ci-après « Guillemot ») garantit au consommateur que le présent produit Thrustmaster est exempt de défaut matériel et de vice de fabrication, et ce, pour une période de garantie qui correspond au délai pour intenter une action en conformité de ce produit. Dans les pays de l'Union Européenne, ce délai est de deux (2) ans à compter de la délivrance du produit Thrustmaster. Dans les autres pays, la durée de la période de garantie correspond au délai pour intenter une action en conformité du produit Thrustmaster selon la législation en vigueur dans le pays où le consommateur avait son domicile lors de l'achat du produit Thrustmaster (si une telle action en conformité n'existe pas dans ce pays alors la période de garantie est de un (1) an à compter de la date d'achat d'origine du produit Thrustmaster).

Si, au cours de la période de garantie, le produit semble défectueux, contactez immédiatement le Support Technique qui vous indiquera la procédure à suivre. Si le défaut est confirmé, le produit devra être retourné à son lieu d'achat (ou tout autre lieu indiqué par le Support Technique).

Dans le cadre de la garantie, le consommateur bénéficiera, au choix du Support Technique, d'un remplacement ou d'une remise en état de marche du produit défectueux. Si, pendant la période de garantie, le produit Thrustmaster fait l'objet d'une telle remise en état, toute période d'immobilisation d'au moins sept jours vient s'ajouter à la durée de la garantie qui restait à courir (cette période court à compter de la demande d'intervention du consommateur ou de la mise à disposition pour remise en état du produit en cause, si cette mise à disposition est postérieure à la demande d'intervention). Lorsque la loi applicable l'autorise, toute responsabilité de Guillemot et ses filiales (y compris pour les dommages indirects) se limite à la remise en état de marche ou au remplacement du produit Thrustmaster. Lorsque la loi applicable l'autorise, Guillemot exclut toutes garanties de qualité marchande ou d'adaptation à un usage particulier.

Cette garantie ne s'appliquera pas : (1) si le produit a été modifié, ouvert, altéré, ou a subi des dommages résultant d'une utilisation inappropriée ou abusive, d'une négligence, d'un accident, de l'usure normale, ou de toute autre cause non liée à un défaut matériel ou à un vice de fabrication (y compris, mais non limitativement, une combinaison du produit Thrustmaster avec tout élément inadapté, notamment alimentations électriques, batteries, chargeurs, ou tous autres éléments non-fournis par Guillemot pour ce produit) ; (2) si le produit a été utilisé en dehors du cadre privé, à des fins professionnelles ou commerciales (salles de jeu, formations, compétitions, par exemple). (3) en cas de non respect des instructions du Support Technique ; (4) aux logiciels, lesdits logiciels faisant l'objet d'une garantie spécifique ; (5) aux consommables (éléments à remplacer pendant la durée de vie du produit : piles, coussinets de casque audio, par exemple) ; (6) aux accessoires (câbles, étuis, housses, sacs, dragonnes, par exemple) ; (7) si le produit a été vendu aux enchères publiques.

Cette garantie n'est pas transférable.

Les droits légaux du consommateur au titre de la législation applicable dans son pays à la vente de biens de consommation ne sont pas affectés par la présente garantie.

Par exemple, en France, indépendamment de la présente garantie, le vendeur reste tenu de la garantie légale de conformité mentionnée aux articles L. 217-4 à L.217-12 du code de la consommation et de celle relative aux défauts (vices cachés) de la chose vendue, dans les conditions prévues aux articles 1641 à 1648 et 2232 du code civil. La loi applicable (c'est-à-dire la loi française) impose de reproduire les extraits de la loi française suivants:

Article L. 217-4 du code de la consommation:

*Le vendeur livre un bien conforme au contrat et répond des défauts de conformité existant lors de la délivrance.*

*Il répond également des défauts de conformité résultant de l'emballage, des instructions de montage ou de l'installation lorsque celle-ci a été mise à sa charge par le contrat ou a été réalisée sous sa responsabilité.*

Article L. 217-5 du code de la consommation:

*Le bien est conforme au contrat :*

*1° S'il est propre à l'usage habituellement attendu d'un bien semblable et, le cas échéant :*

*- s'il correspond à la description donnée par le vendeur et possède les qualités que celui-ci a présentées à l'acheteur sous forme d'échantillon ou de modèle ;*

*- s'il présente les qualités qu'un acheteur peut légitimement attendre eu égard aux déclarations publiques faites par le vendeur, par le producteur ou par son représentant, notamment dans la publicité ou l'étiquetage ;*

*2° Ou s'il présente les caractéristiques définies d'un commun accord par les parties ou est propre à tout usage spécial recherché par l'acheteur, porté à la connaissance du vendeur et que ce dernier a accepté.*

Article L. 217-12 du code de la consommation:

*L'action résultant du défaut de conformité se prescrit par deux ans à compter de la délivrance du bien.*

Article L. 217-16 du code de la consommation:

*Lorsque l'acheteur demande au vendeur, pendant le cours de la garantie commerciale qui lui a été consentie lors de*  l'acquisition ou de la réparation d'un bien meuble, une remise en état couverte par la garantie, toute période *d'immobilisation d'au moins sept jours vient s'ajouter à la durée de la garantie qui restait à courir.*

*Cette période court à compter de la demande d'intervention de l'acheteur ou de la mise à disposition pour réparation du bien en cause, si cette mise à disposition est postérieure à la demande d'intervention.*

Article L. 1641 du code civil:

*Le vendeur est tenu de la garantie à raison des défauts cachés de la chose vendue qui la rendent impropre à l'usage auquel on la destine, ou qui diminuent tellement cet usage que l'acheteur ne l'aurait pas acquise, ou n'en aurait donné qu'un moindre prix, s'il les avait connus.*

Article L. 1648 alinéa 1er du code civil:

*L'action résultant des vices rédhibitoires doit être intentée par l'acquéreur dans un délai de deux ans à compter de la découverte du vice.* 

#### **Stipulations additionnelles à la garantie**

Pendant la période de garantie, Guillemot ne fournira, en principe, pas de pièce détachée car le Support Technique est seul habilité tant à ouvrir qu'à remettre en état tout produit Thrustmaster (à l'exception des remises en état que le Support Technique demanderait, par instructions écrites, au consommateur d'effectuer -par exemple en raison de la simplicité et de l'absence de confidentialité du processus de remise en état-, en lui fournissant, le cas échéant, la ou les pièces détachées nécessaires).

Compte tenu de ses cycles d'innovation et pour préserver ses savoir-faire et secrets, Guillemot ne fournira, en principe, ni notice de remise en état, ni pièce détachée pour tout produit Thrustmaster dont la période de garantie est expirée.

Aux États-Unis d'Amérique et au Canada, la présente garantie est limitée au mécanisme interne et au boîtier externe du produit. En aucun cas, Guillemot ou ses sociétés affiliées ne sauraient être tenues responsables envers qui que ce soit de tous dommages indirects ou dommages accessoires résultant du non respect des garanties expresses ou implicites. Certains États/Provinces n'autorisent pas la limitation sur la durée d'une garantie implicite, ou l'exclusion ou la limitation de responsabilité pour les dommages indirects ou accessoires, de sorte que les limitations ou exclusions ci-dessus peuvent ne pas vous être applicables. Cette garantie vous confère des droits spécifiques ; vous pouvez également bénéficier d'autres droits qui peuvent différer d'un État/Province à l'autre.

#### **Responsabilité**

Lorsque la loi applicable l'autorise, Guillemot Corporation S.A. (ci-après « Guillemot ») et ses filiales excluent toute responsabilité pour tous dommages causés par un ou plusieurs des faits suivants: (1) le produit a été modifié, ouvert, altéré, (2) l'irrespect des instructions de montage, (3) l'utilisation inappropriée ou abusive, la négligence, l'accident (un choc, par exemple), (4) l'usure normale du produit, (5) l'utilisation du produit en dehors du cadre privé, à des fins professionnelles ou commerciales (salles de jeu, formations, compétitions, par exemple). Lorsque la loi applicable l'autorise, Guillemot et ses filiales excluent toute responsabilité pour tout dommage dont la cause n'est pas liée à un défaut matériel ou à un vice de fabrication du produit (y compris, mais non limitativement, tout dommage causé directement ou indirectement par tout logiciel, ou par une combinaison du produit Thrustmaster avec tout élément inadapté, notamment alimentations électriques, batteries, chargeurs, ou tous autres éléments non-fournis par Guillemot pour ce produit).

#### **COPYRIGHT**

© 2019 Guillemot Corporation S.A. Tous droits réservés. Thrustmaster® est une marque déposée de Guillemot Corporation S.A. Windows® est une marque déposée de Microsoft Corporation aux États-Unis et/ou dans d'autres pays. Tous droits réservés. Toutes les autres marques sont la propriété de leurs propriétaires respectifs. Illustrations non contractuelles. Le contenu, la conception et les spécifications sont susceptibles de changer sans préavis et de varier selon les pays. Fabriqué en Chine.

#### **RECOMMANDATION RELATIVE A LA PROTECTION DE L'ENVIRONNEMENT**

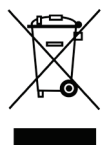

Dans l'Union Européenne : En fin de vie, ce produit ne doit pas être éliminé avec les déchets ménagers normaux mais déposé à un point de collecte des déchets d'équipements électriques et électroniques en vue de son recyclage.

Ceci est confirmé par le symbole figurant sur le produit, le manuel utilisateur ou l'emballage.

En fonction de leurs caractéristiques, les matériaux peuvent être recyclés. Par le recyclage et par les autres formes de valorisation des déchets d'équipements électriques et électroniques, vous contribuez de manière significative à la protection de l'environnement. Veuillez consulter les autorités locales qui vous indiqueront le point de collecte concerné.

Dans les autres pays : Veuillez vous reporter aux législations locales relatives au recyclage des équipements électriques et électroniques.

Informations à conserver. Les couleurs et décorations peuvent varier. Il est recommandé de retirer les attaches en plastique et les adhésifs avant d'utiliser le produit. *[www.thrustmaster.com](http://www.thrustmaster.com/)*

*\*Applicable à l'UE et la Turquie uniquement*

\*

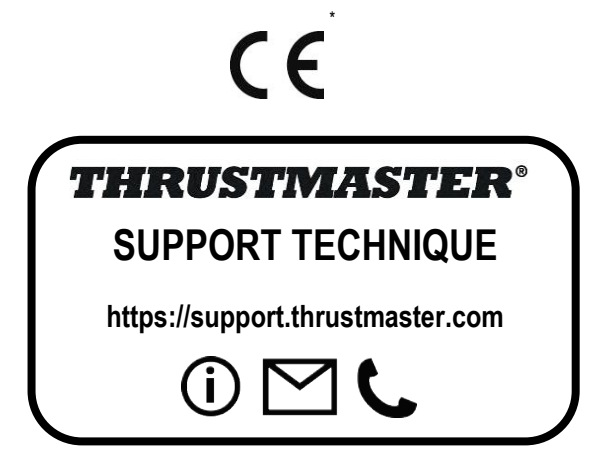

# <span id="page-25-0"></span>**TJFIgght Hotas X**

# **Kompatibel: PC Benutzerhandbuch**

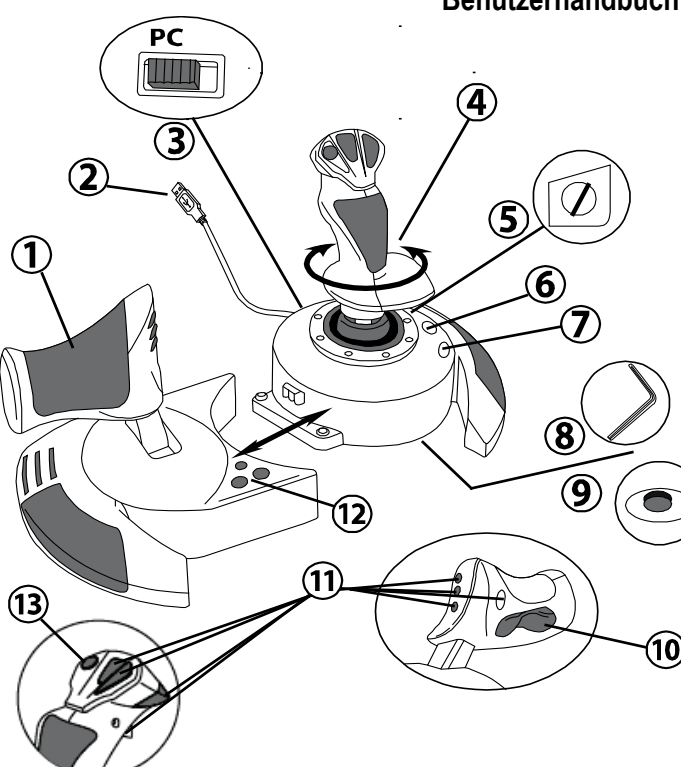

# **TECHNISCHE FEATURES**

- **1.** Gashebel
- **2.** USB Stecker
- **3.** USB Wahlschalter
- **4.** Ruderfunktion via drehbarem Griff
- **5.** Ruder-Feststellschraube am Griff
- **6.** PRESET-Button (Programmierungsauswahl)
- **7.** MAPPING Button (zum Programmieren)
- **8.** Inbusschlüssel zur Installation oder Abnahme des Gashebels
- **9.** Justierungsschraube für Griffwiderstand
- **10.** Ruder via Kippschalter (*oder 5. Achse)*
- **11.** Action Buttons
- **12.** HOME / PS Button mit LED
- **13.** Multidirektionaler "Point Of View" Kopfschalter

# **LERNEN SIE IHREN HOTAS JOYSTICK KENNEN**

# **GASHEREL**

Ihr Joystick verfügt über einen großen Gashebel, mit dem Sie die Beschleunigung Ihres Flugzeugs leicht kontrollieren können.

Der Gashebel ist abnehmbar und kann und kann in zwei unterschiedlichen Positionen benutzt werden:

- Alleinstehend, separiert vom Joystick
- (um authentische Pilotenbedingungen zu schaffen)
- Am Joystick befestigt (platzsparend und größere Stabilität).

Normalerweise wird der Gashebel unmontiert mit dem Joystick ausgeliefert.

#### Um den Gashebel am Joystick zu befestigen:

- **1.** Drehen Sie beide Elemente auf den Kopf (Gashebel und Joystick).
- **2.** Nehmen Sie den Inbusschlüssel *(8)***,** der unterhalb an der Basis des Joysticks befestigt ist.
- **3.** Positionieren Sie den Gashebel linkerhand vom Joystick. Stecken Sie die Verbindungslasche links an der Joystickbasis in die Öffnung rechts am Gashebel.
- **4.** Mit dem Inbusschlüssel drehen Sie die beiden Sechskantschrauben unterhalb der Basis fest (zu finden auf der linken Seite der Joystickbasis).
- **5.** Rollen Sie das Gashebelkabel auf und fädeln dies durch die Kabelführungsöffnung.
- **6.** Stecken Sie den Inbusschlüssel wieder an seinen Platz, um diesen nicht zu verlieren.

Führen Sie diese Prozedur in umgekehrter Reihenfolge aus, um den Gashebel wieder vom Joystick zu trennen.

#### JUSTIERBARER GRIFFWIDERSTAND

Je nach der Art des Spiels, möchten Sie vielleicht einen hochsensiblen Joystick haben, der auf die kleinsten Bewegungen reagiert - oder einen festeren Joystick, der einen deutlich spürbaren Wiederstand beim benutzen bietet.

Der Griffwiderstand Ihres Joysticks ist justierbar, um diesen allen Spielern anzupassen. Zur Justierung nutzen Sie bitte die Justierungsschraube *(9)***,** die Sie unten an der Basis des Joysticks finden.

# 片

# **RUDERFUNKTION**

Ihr Joystick verfügt über eine Ruderfunktion, die in einem Flugzeug den Pedalen entspricht, die ein Pilot zur Steuerung benutzt, um das Flugzeug um seine vertikale Achse zu drehen (danach fliegt das Flugzeug entweder nach rechts oder links). Diese Ruderfunktion können Sie mit dem Joystick mittels drehen des Griffes nach rechts oder links ausführen.

Diese Ruderfunktion kann auf zwei Wegen ausgeführt werden:

- Auf Ihrem Joystick durch drehen des Griffes *(4)* nach rechts oder links.
- Oder via des Kippschalters *(10)* am Gashebel.

Falls Sie nur den Kippschalter nutzen (oder die Ruderfunktion nicht nutzen), können Sie die Drehbarkeit des Griffes mit der Feststellschraube *(5)* an der Basis des Joysticks blockieren. Benutzen Sie einen flachen Schraubenzieher, um die Position der Schraube zu ändern, um so die Ruderfunktion zu sperren oder entsperren.

#### Bitte beachten:

- Im 4-Achsenmodus ist der Kippschalter mit der Drehung des Griffes kombiniert.

- Im 5-Achsenmodus ist der Kippschalter unabhängig von der Griffdrehung und bietet somit eine zusätzliche, progressive Achse.

# MULTIDIREKTIONALER "POINT OF VIEW" KOPFSCHALTER

Ihr Joystick enthält einen "Point Of View" Kopfschalter *(3)***,** mit dem Sie – wie der Name schon sagt - alles beobachten können (in Spielen, die dies gestatten), was um das Flugzeug herum geschieht. Um dies ausführen zu können, gehen Sie einfach in das Konfigurationsmenü Ihres Spiels und programmieren die verschiedenen Blickwinkel (Rücksicht, Sicht nach links/rechts und ebenfalls externe Blickwinkel) auf die Richtungen des "Point Of View" Kopfschalters.

Natürlich können Sie dem "Point Of View" Kopfschalter auch andere Funktionen (Feuern, etc.) zuweisen.

# **INSTALLATION AUF DEM PC**

- **1.** Setzen Sie den USB Wahlschalter *(3)* Ihres Joysticks auf die Position "**PC"**.
- **2.** Stecken Sie den USB Stecker *(2)* in einen freien USB Port Ihres Computers. Windows wird nun das neue Gerät automatisch erkennen.
- **3.** Die Treiber werden automatisch installiert. Befolgen Sie die Bildschirmanweisungen, um mit der Installation fortzufahren.
- **4.** Klicken Sie auf **Start/Einstellungen/Systemsteuerung** und dann (doppel-)klicken Sie auf **Gamecontroller**.

*In der Dialogbox von Gamecontroller wird der Name des Joysticks mit dem OK Status angezeigt.*

**5.** Klicken Sie auf **Eigenschaften** im **Kontrollfenster**, um Ihren Joystick zu konfigurieren. **Test Gerät**: Hier können Sie alle Funktionen Ihres Joysticks testen und sich ansehen.

Sie können jetzt mit Spielen loslegen!

# **2 UNTERSCHIEDLICHE ACHSENMODI**

Ihr Joystick verfügt auf dem PC über zwei Achsenmodi:

- **4-Achsenmodus** (Rote Home LED) Der Kippschalter ist für die Ruderfunktion mit der Griffdrehung kombiniert.
- **5- Achsenmodus** (Grüne Home LED) Der Kippschalter ist unabhängig und kann manuell mit einer anderen Funktion belegt werden.

Um von einem Modus in den anderen zu schalten, einfach den HOME Button *(12)* drücken.

# **WICHTIGE ANMERKUNGEN FÜR PC**

- Der USB Wahlschalter *(3)* Ihres Joysticks muß immer vor dem Anschluß an Ihren Computer auf die Position "**PC"** gestellt werden.

- Beim Anschluß Ihres Joysticks: Lassen Sie den Griff und das Ruder in der Mitte stehen und bewegen diese nicht (um Kalibrierungsprobleme zu vermeiden).

# **"AUTOMATISCHE PRESET"-KONFIGURATION - PC**

"AUTOMATISCHES PRESET" Diagramm auf dem PC

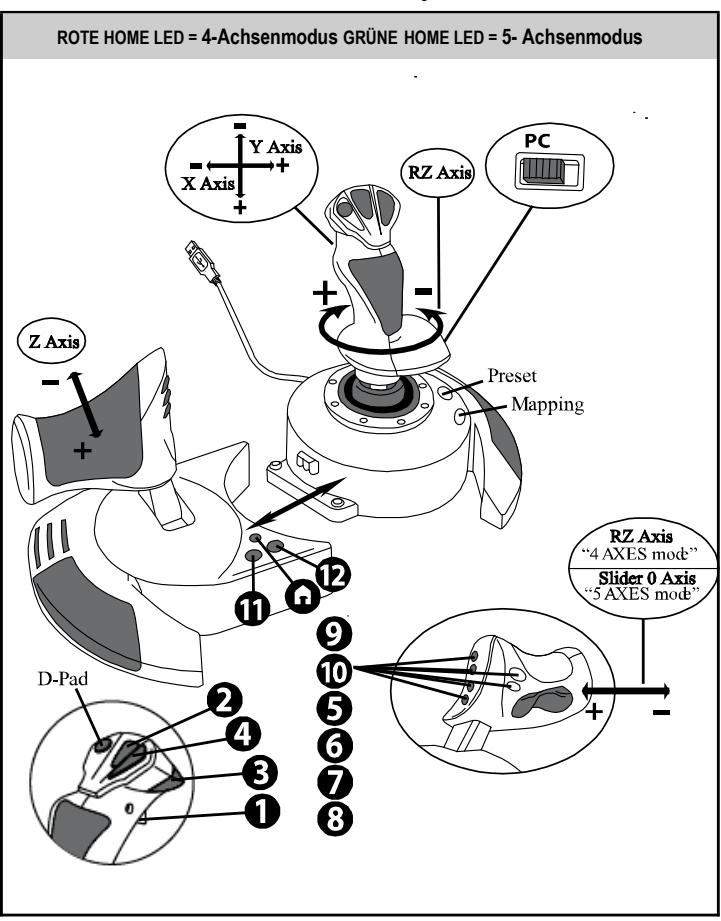

Die "4-Achsenmodus"-Voreinstellung entspricht den vorgegebenen Konfigurationen für die meisten Flugsimulationsspiele auf dem PC.

Somit können Sie sofort mit Ihrem Spiel loslegen, ohne vorher Ihren Joystick konfigurieren zu müssen.

Im "5-Achsenmodus" muß die Funktion des Kippschalters in den Optionen des Spiels manuell zugewiesen werden.

# **ERWEITERTE FUNKTIONEN**

# **2 PROGRAMMIERMODI**

Der **PRESET** Button *(6)* und die LED gestatten Ihnen den Typ der gewählten Programmierung zu sehen:

- AUTOMATISCH (vorprogrammiert)
- oder MANUELL (von Ihnen programmiert).

Einmaliges drücken dieses Buttons erlaubt Ihnen das Umschalten von einem zum anderen Programmodus – auch während des Spiels.

#### • **AUTOMATISCHE VOREINSTELLUNG:LED IST AUS**

Dies repräsentiert die werksseitige Programmierung: Die Achsen, Positionen der Buttons und des Kopfschalters sind vorprogrammiert.

BITTE SCHAUEN SIE SICH DAS DIAGRAMM "AUTOMATISCHE PRESET" KONFIGURATION AN.

#### • **MANUELLE VOREINSTELLUNG:GRÜNE LED**

Dies repräsentiert Ihre eigene Programmierung:

- Die Buttons, Achsen und der Kopfschalter können untereinander geschaltet werden.
- Sie können die Programmierung jederzeit nach Ihrem Gusto modifizieren.
- Die Programmierung wird automatisch in Ihrem Joystick gespeichert (auch wenn dieser nicht mit einem Gerät verbunden ist).
- Ist Ihr "MANUELLES PRESET" leer, so ist dieses identisch mit dem "AUTOMATISCHEN PRESET".

# **EEPROM SPEICHER**

- Ihr Joystick verfügt über einen internen Speicherchip, der alle Ihre "MANUELLEN PRESETS" Programmierungen abspeichert (auch wenn der Joystick für längere Zeit ausgeschaltet oder ausgestöpselt wurde).
- Sie können für jede Plattform verschiedene "MANUELLE PRESETS" speichern:
	- Eine im 4-Achsenmodus
	- Eine im 5-Achsenmodus

# **PROGRAMMIEREN/MAPPING (Zuordnung)**

Sie können Ihren Joystick mittels des MAPPING Buttons *(7)* programmieren.

#### • **Beispiele möglicher Applikationen:**

- Umschalten der Buttonpositionen.
- Umschalten der Achsen untereinander = Richtungen des Griffs, auf en Gashebel oder auf das Ruder (in diesem Fall müssen Sie die zwei Richtungen der ersten Achse auf die der zweiten Achse zuordnen).
- Umschalten der beiden Richtungen der gleichen Achse.
- Umschalten der Buttons auf eine Achsenrichtung oder auf den Kopfschalter.

#### • **Ausnahme:**

Die HOME, MAPPING und PRESET Buttons können nicht neu programmiert und umgelegt werden.

# **PROGRAMMIERPROZEDUR**

#### **SPEICHERN EINER "MANUELLEN VOREINSTELLUNG(PRESET)"**

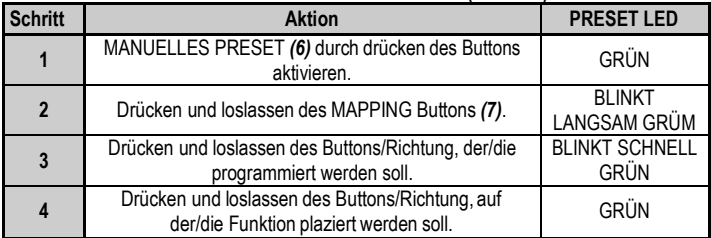

Ihr "MANUELLES PRESET" ist nun aktiviert und aktuell

(mit Ihrer Programmierung).

#### **LÖSCHEN EINER "MANUELLEN VOREINSTELLUNG (PRESET)"**

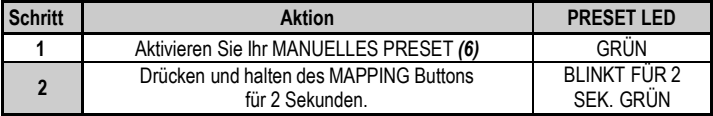

Ihr "MANUELLES PRESET" ist nun leer

(und erneut identisch mit dem "AUTOMATISCHEN PRESET").

#### **Rückkehr zur "WERKSEINSTELLUNG"**

Sie können all Ihre Programmierungen (im 4- und 5- Achsenmodus) mit einem einzigen Schritt löschen:

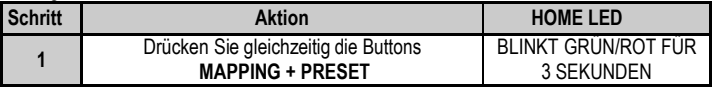

All Ihre "MANUELLEN PRESETS" oder Einstellungen sind nun gelöscht.

Bitte beachten: Diese Prozedur startet Ihren Joystick komplett neu. Insofern sollten Sie diese Aktion nur außerhalb eines laufenden Spiels ausführen.

# **FEHLERBESEITIGUNG UND WARNUNG**

• **Mein Joystick scheint nicht richtig zu funktionieren oder scheint nicht richtig kalibriert zu sein:**

- Schalten Sie Ihre Konsole oder Ihren Computer aus und stöpseln den Joystick komplett von dem jeweiligen System ab. Danach schließen Sie selbigen wieder an, starten Ihr jeweiliges System und starten das Spiel erneut.

- Beim Anschluß des Joysticks: Griff, Ruder und Drosselklappe mittig stehen lassen und nicht bewegen (um Kalibrierungsproblemezu vermeiden).

- Beenden Sie Ihr laufendes Spiel und stöpseln Sie Ihren Joystick komplett vom jeweiligen System ab. Überzeugen Sie sich, ob der USB Wahlschalter *(3)* in der richtigen Position ist. Schließen Sie danach Ihren Joystick wieder an und rufen Ihr Spiel auf.

#### • **Ich kann meinen Joystick nicht konfigurieren**:

- In Ihrem Spiel- oder Joystick-Menü rufen Sie bitte auf: "Optionen / Kontroller / Gamepad oder Joystick". Wählen Sie nun die am besten geeignete Konfiguration oder rekonfigurieren Sie komplett die Kontrolleroptionen.

- Bitte lesen Sie in der Bedienungsanleitung Ihres Spiels für mehr Informationen nach oder bemühen Sie die Online-Hilfefunktion.

- Sie können auch die "MAPPING" Funktion Ihres Joysticks nutzen, um dieses Problem zu beheben.

#### • **Mein Joystick ist zu empfindlich oder nicht empfindlich genug**:

- Ihr Joystick kalibriert sich selbständig, nachdem Sie einige Bewegungen auf verschiedenen Achsen ausgeführt haben.

- Im Menü des Spiels "Optionen / Kontroller / Gamepad oder Joystick" aufrufen: Justieren Sie die Empfindlichkeit oder toten Winkel (falls diese Optionen zur Verfügung stehen).

- Justieren Sie den Griffwiederstand mittels der Justierungsschraube *(9)* an der Unterseite der Basis Ihres Joysticks.

#### • **Die Ruderfunktion ist zu empfindlich:**

- Deaktivieren Sie die Griffdrehung mittels der Feststellschraube *(5)* an der Basis des Joysticks und benutzen den Kippschalter für die Ruderfunktion.

#### **KUNDEN-GARANTIE-INFORMATION**

Guillemot Corporation S.A. mit Hauptfirmensitz in Place du Granier, B.P. 97143, 35571 Chantepie, France (fortfolgend "Guillemot") garantiert Kunden weltweit, daß dieses Thrustmaster Produkt frei von Mängeln in Material und Verarbeitung für eine Gewährleistungsfrist ist, die mit der Frist für eine Mängelrüge bezüglich des Produktes übereinstimmt. In den Ländern der Europäischen Union entspricht diese einem Zeitraum von zwei (2) Jahren ab Kaufdatum des Thrustmaster Produktes. In anderen Ländern entspricht die Gewährleistungsfrist der zeitlichen Begrenzung für eine Mängelrüge bezüglich des Thrustmaster Produktes in Übereinstimmung mit anwendbarem Recht des Landes, in dem der Kunde zum Zeitpunkt des Erwerbs eines Thrustmaster Produktes wohnhaft ist. Sollte eine entsprechende Regelung in dem entsprechenden Land nicht existieren, umfasst die Gewährleistungspflicht einen Zeitraum von einem (1) Jahr ab dem originären Kaufdatum des Thrustmaster Produktes.

Sollten bei dem Produkt innerhalb der Gewährleistungsfrist Defekte auftreten, kontaktieren Sie unverzüglich den technischen Kundendienst, der die weitere Vorgehensweise anzeigt. Wurde der Defekt bestätigt, muß das Produkt an die Verkaufsstelle (oder an eine andere Stelle, je nach Maßgabe des technischen Kundendienstes) retourniert werden.

Im Rahmen dieser Garantie sollte das defekte Produkt des Kunden, je nach Entscheidung des technischen Kundendienstes, entweder ausgetauscht oder repariert werden. Sollte während der Garantiezeit das Thrustmaster Produkt einer derartigen Instandsetzung unterliegen und das Produkt während eines Zeitraums von mindestens sieben (7) Tagen nicht benutzbar sein, wird diese Zeit der restlichen Garantiezeit hinzugefügt. Diese Frist läuft ab dem Zeitpunkt, an dem der Wunsch des Verbrauchers bezüglich einer Intervention vorliegt oder ab dem Tag, an dem das fragliche Produkt zur Instandsetzung zur Verfügung steht, falls das Datum, an dem das Produkt zur Instandsetzung zur Verfügung steht, dem Datum des Antrags auf Intervention nachfolgt. Wenn nach geltendem Recht zulässig, beschränkt sich die volle Haftung von Guillemot und ihrer Tochtergesellschaften auf die Reparatur oder den Austausch des Thrustmaster Produktes (inklusive Folgeschäden). Wenn nach geltendem Recht zulässig, lehnt Guillemot alle Gewährleistungen der Marktgängigkeit oder Eignung für einen bestimmten Zweck ab.

Der Gewährleistungsanspruch verfällt: (1) Falls das Produkt modifiziert, geöffnet, verändert oder ein Schaden durch unsachgemäßen oder missbräuchlichen Gebrauch hervorgerufen wurde, sowie durch Fahrlässigkeit, einen Unfall, Verschleiß oder irgendeinem anderen Grund – aber nicht durch Material- oder Herstellungsfehler (einschließlich, aber nicht beschränkt auf, die Kombination der Thrustmaster Produkte mit ungeeigneten Elementen, insbesondere Netzteile, Akkus, Ladegeräte, oder andere Elemente, die von Guillemot für dieses Produkt nicht mitgeliefert wurden); (2) Falls das Produkt für eine andere Nutzung als zum privaten Hausgebrauch, einschließlich für professionelle oder kommerzielle Zwecke (z. B. Spielhallen, Training, Wettkämpfe) verwendet wird; (3) Im Falle der Nichteinhaltung der durch den technischen Support erteilten Anweisungen; (4) Durch Software. Die besagte Software ist Gegenstand einer speziellen Garantie; (5) Bei Verbrauchsmaterialien (Elemente, die während der Produktlebensdauer ausgetauscht werden, wie z. B. Einwegbatterien, Ohrpolster für ein Audioheadset oder für Kopfhörer); (6) Bei Accessoires (z. B. Kabel, Etuis, Taschen, Beutel, Handgelenk-Riemen); (7) Falls das Produkt in einer öffentlichen Versteigerung verkauft wurde.Diese Garantie ist nicht übertragbar.

Die Rechte des Kunden in Übereinstimmung mit anwendbarem Recht bezüglich des Verkaufs auf Konsumgüter im Land der/der Kunden/Kundin wird durch diese Garantie nicht beeinträchtigt.

#### **Zusätzliche Gewährleistungsbestimmungen**

Während der Garantiezeit bietet Guillemot grundsätzlich keine Ersatzteile an, da der technische Kundendienst der einzige autorisierte Partner zum Öffnen und/oder Instandsetzen jedweden Thrustmaster-Produkts ist (mit Ausnahme von irgendwelchen Instandsetzungsprozeduren, die der Kunde nach Maßgabe des technischen Kundendienstes und durch schriftliche Instruktionen sowie der Zurverfügungstellung des/der eventuell erforderlichen Ersatzteil(s)(e) selbst in der Lage ist durchzuführen – zum Beispiel aufgrund der Einfachheit und einer nicht erforderlichen Geheimhaltung des Instandsetzungsverfahrens).

Aufgrund seiner Innovationszyklen und um sein Know-how und seine Geschäftsgeheimnisse zu schützen, bietet Guillemot grundsätzlich keine Instandsetzungs-Benachrichtigung oder Ersatzteile für alle Thrustmaster Produkte an, deren Garantiezeit abgelaufen ist.

#### **Haftung**

Wenn nach dem anwendbaren Recht zulässig, lehnen Guillemot Corporation S.A. (fortfolgend "Guillemot") und ihre Tochtergesellschaften jegliche Haftung für Schäden, die auf eine oder mehrere der folgenden Ursachen zurückzuführen sind, ab: (1) das Produkt wurde modifiziert, geöffnet oder geändert; (2) Nichtbefolgung der Montageanleitung; (3) unangebrachte Nutzung, Fahrlässigkeit, Unfall (z. B. ein Aufprall); (4) normalem Verschleiß; (5) Die Verwendung des Produkts für jedwede andere Nutzung als zum privaten Hausgebrauch, einschließlich professionelle oder kommerzielle Zwecke (z. B. Spielhallen, Training, Wettkämpfe). Wenn nach anwendbarem Recht zulässig, lehnen Guillemot und seine Niederlassungen jegliche Haftung für Schäden, die nicht auf einen Material- oder Herstellungsfehler in Bezug auf das Produkt beruhen (einschließlich, aber nicht beschränkt auf, etwaige Schäden, die direkt oder indirekt durch Software oder durch die Kombination der Thrustmaster Produkte mit ungeeigneten Elementen, insbesondere Netzteile, Akkus, Ladegeräte, oder andere Elemente, die von Guillemot für dieses Produkt nicht geliefert wurden), ab.
#### **COPYRIGHT**

© Guillemot Corporation S.A. 2019. Alle Rechte vorbehalten. Thrustmaster® ist ein eingetragenes Warenzeichen der Guillemot Corporation S.A. Windows® ist eine eingetragene Marke von Microsoft Corporation in den Vereinigten Staaten und/oder anderen Ländern. Alle Rechte vorbehalten. Alle anderen Handelsmarken sind im Besitz Ihrer jeweiligen Eigentümer. Illustrationen nicht verbindlich. Inhalte, Design und Spezifikationen können ohne vorherige Ankündigung geändert werden und können von Land zu Land unterschiedlich sein. Hergestellt in China.

#### **Hinweise zum Umweltschutz**

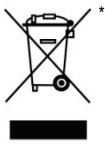

In der Europäischen Union: Dieses Produkt darf nach Ende seiner Lebensdauer nicht über den Hausmüll entsorgt werden, sondern muss an einem Sammelpunkt für das Recycling von elektrischen und elektronischen Geräten abgegeben werden.

Das Symbol auf dem Produkt, der Gebrauchsanleitung oder der Verpackung weist darauf hin.

Die Werkstoffe sind gemäß ihrer Kennzeichnung wiederverwertbar. Mit der Wiederverwertung, der stofflichen Verwertung oder anderen Formen von Altgeräten leisten Sie einen wichtigen Beitrag zum Schutz unserer Umwelt. Bitte erfragen Sie bei der Gemeindeverwaltung die zuständige Entsorgungsstelle.

Für alle anderen Länder: Bitte beachten Sie die lokalen Entsorgungsrichtlinien/-Gesetze bezüglich elektrischen und elektronischen Equipments.

Wichtige Informationen. Die Farben und Verzierungen können abweichen. Plastikhalterungen und Aufkleber bitte vor der Nutzung des Produktes entfernen.

#### *[www.thrustmaster.com](http://www.thrustmaster.com/)*

\*Nur in der EU und der Türkei anwendbar

 $\epsilon$ THRUSTMASTER® **TECHNISCHER SUPPORT https://support.thrustmaster.com**

# **TJFIgght Hotas X**

# **Compatibel met PC Handleiding**

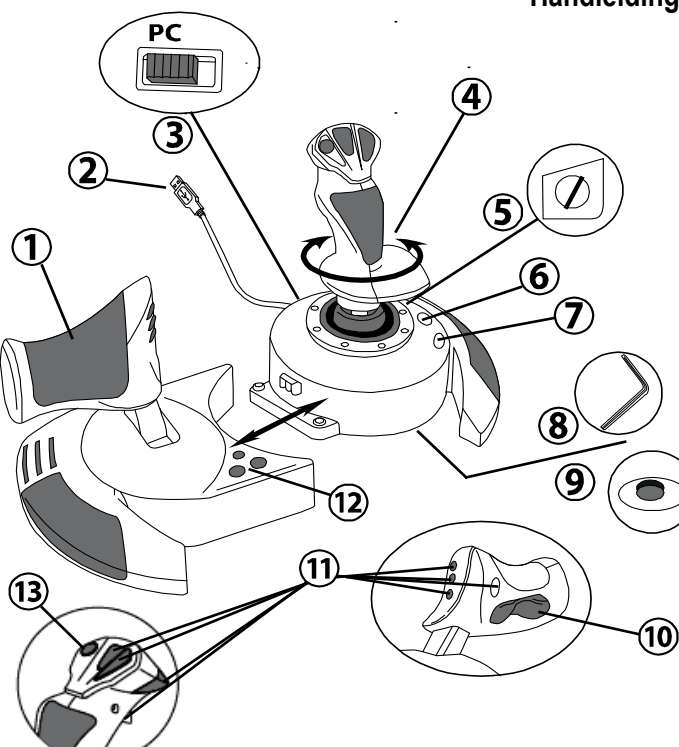

# **TECHNISCHE KENMERKEN**

- **1.** Throttle
- **2.** USB-aansluiting
- **3.** USB-schakelaar
- **4.** Roerfunctie via schommelstick
- **5.** Roerfixatieschroef op stick
- **6.** PRESET-knop (om programmering te selecteren)
- **7.** MAPPING-knop (om te programmeren)
- **8.** Inbussleutel voor losmaken of vastzetten van throttle
- **9.** Wieltje voor aanpassen stickweerstand
- **10.** Roer via rocking-knop (*of 5e as)*
- **11.** Actieknoppen
- **12.** HOME-knop met LED
- **13.** Multidirectionele Point-Of-View-hat-switch

# **DE DIVERSE FUNCTIES VAN DE HOTAS-JOYSTICK**

# **THROTTLE**

De joystick beschikt over een grote throttle die uitermate geschikt is voor het bedienen van de stuwkracht van een vliegtuig.

De throttle is afneembaar en kan op twee verschillende manieren worden gebruikt:

- Losgemaakt en apart van de joystick (voor een authentieke pilootbeleving)
- Bevestigd aan de joystick (voor meer stabiliteit en minder ruimtebeslag).

Standaard wordt de throttle los van de joystick geleverd.

#### De throttle aan de joystick bevestigen:

- **1.** Zet beide items op hun kop (de throttle en de joystick).
- **2.** Maak de inbussleutel *(8)* los die onderop de voet van de joystick is vastgeklemd.
- **3.** Plaats de throttle links van de joystick.

Steek de aansluittab aan de linkerkant van de joystickvoet in de opening op de rechterkant van de throttle.

- **4.** Draai de twee inbusbouten onderop de voet vast met de inbussleutel (de bouten bevinden zich aan de linkerkant van de joystickvoet).
- **5.** Rol de throttle-kabel op en leid deze door de kabeldoorgang.
- **6.** Klem de inbussleutel terug op zijn plaats om hem niet kwijt te raken.

Voer deze procedure in omgekeerde volgorde uit om de throttle los te maken van de joystick.

# **STICK MET INSTELBARE WEERSTAND**

Bij de ene game wilt u graag een supergevoelige joystick die reageert op de minste of geringste aanraking en bij een andere game wilt u een stick met meer weerstand die pas in actie komt als u er flink tegen duwt.

De weerstand van de stick is instelbaar zodat u er elk type game mee kunt spelen. U kunt de weerstand instellen met behulp van het wieltje voor het aanpassen van de stickweerstand *(9)* onderop de voet van de joystick.

# ROERFUNCTIE

De joystick beschikt over een roerfunctie die correspondeert met de pedalen in een vliegtuig waarmee de piloot het stuur bedient om het vliegtuig om de verticale as te kantelen (om een bocht naar links of rechts te maken). Deze roerfunctie is beschikbaar op de joystick door de stick naar links of rechts te draaien.

Deze roerbediening is op twee manieren beschikbaar:

- op de joystick door de stick *(4)* naar links of rechts te draaien.

- of via de rocking-knop *(10)* op de throttle.

Als u alleen de rocking-knop gebruikt (of als u de roerfunctie niet nodig hebt), kunt u de draaiing van de stick vergrendelen met de fixatieschroef *(5)* in de voet van de stick. Gebruik een gewone schroevendraaier om de roerfunctie vast of los te zetten.

Opmerkingen:

- in "4-assen"-modus is de rocking-knop gekoppeld aan de draaiing van de stick.

- in "5-assen"-modus werkt de rocking-knop onafhankelijk van de draaiing van de stick en biedt daarmee een extra progressieve as.

# MULTIDIRECTIONELE POINT-OF-VIEW-HAT-SWITCH

De joystick beschikt over een Point Of View-hat-switch *(13)* waarmee u in één keer een overzicht krijgt van alles dat zich rondom uw vliegtuig afspeelt (indien de game deze mogelijkheid biedt). Als u deze functie wilt gebruiken, hoeft u alleen maar in het instellingenmenu van uw game de verschillende weergaven (links, rechts, naar voren, naar achteren) op de richtingen van de Point of View-hat-switch te programmeren.

De Point Of View-hat-switch kan natuurlijk ook voor andere functies worden gebruikt zoals schieten.

# **INSTALLATIE OP DE PC**

- **1.** Zet de USB-schakelaar *(3)* van de joystick in de stand **PC**.
- **2.** Sluit de USB-connector *(2)* aan op een van de USB-poorten van de computer. Windows herkent het nieuwe apparaat automatisch.
- **3.** De drivers worden automatisch geïnstalleerd. Volg de aanwijzingen op het scherm om de installatie te voltooien.
- **4.** Klik op **Start/Configuratiescherm** en dubbelklik vervolgens op **Spelbesturingen**.

*In het dialoogvenster Spelbesturingen dat nu wordt geopend, ziet u de naam van de joystick met als status OK.*

**5.** Klik op **Eigenschappen** in het dialoogvenster om de joystick te configureren. **Apparaat testen**: Hiermee kunt u alle functies van de joystick testen en bekijken.

Nu kan er gespeeld worden!

# **TWEE ASSEN-MODI**

Op de pc beschikt de joystick over twee verschillende assen-modi:

- **4 Assen-modus** (**Home**-LED brandt rood) De rocking-knop is gekoppeld aan de draaiing van de stick voor de bediening van het roer.
- **5 Assen-modus** (**Home**-LED brandt groen) De rocking-knop werkt onafhankelijk en er kan handmatig een andere functie aan worden toegekend.

Met de Force-knop *(12)* wordt van de ene modus naar de andere overgeschakeld.

# **BELANGRIJKE OPMERKINGEN VOOR PC-GEBRUIKERS**

Zet de USB-schakelaar *(3)* van de joystick altijd in de stand **PC** voordat u de joystick aansluit.

- Bij het aansluiten van de joystick: laat de stick, het roer en de throttle tijdens het aansluiten van de joystick in het midden staan en raak deze niet aan (dit ter voorkoming van problemen met de kalibratie).

# **AUTOMATIC PRESET-CONFIGURATIE - PC**

AUTOMATIC PRESET-diagram voor pc

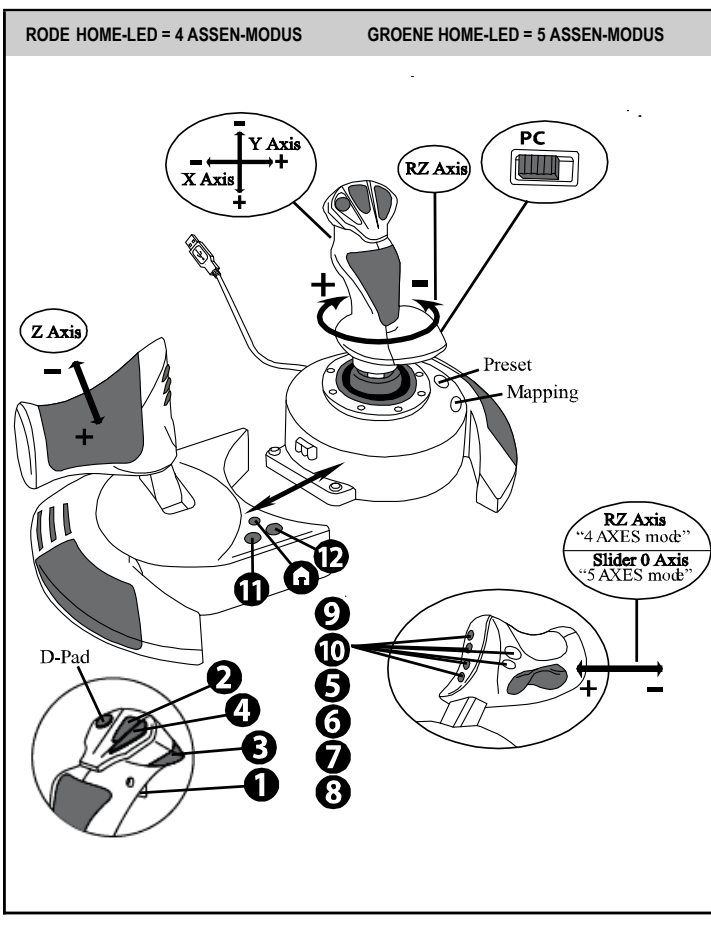

Deze voorinstelling voor 4-assen-modus is de standaardinstelling voor de meeste vlieggames voor pc's.

Met deze speelklare instellingen kunt u de joystick dus direct gebruiken.

In de 5-assen-modus moet de functie van de rocking-knop handmatig worden toegewezen in het optiemenu van de game.

# **GEAVANCEERDE FUNCTIES**

# **TWEE PROGRAMMEERMODI**

Met de **PRESET**-knop en LED *(6)* kunt u zien welk type programmering is geselecteerd:

- AUTOMATIC (voorgeprogrammeerd)
- of MANUAL (door uzelf geprogrammeerd).

Met één druk op deze knop kunt u, zelfs tijdens de game, van de ene programmeermodus naar de andere overschakelen.

## • **AUTOMATIC PRESET: LED BRANDT NIET**

Dit is de standaardprogrammering: de assen, posities van de knoppen en de hat-switch zijn voorgeprogrammeerd.

RAADPLEEG DE AUTOMATIC PRESET-CONFIGURATIEDIAGRAMMEN.

## • **MANUAL PRESET: LED BRANDT GROEN**

Hiermee wordt de programmering aangegeven die u zelf hebt ingevoerd:

- De knoppen, assen en de hat-switch kunnen onderling worden verwisseld.
- U kunt de programmering naar eigen voorkeur wijzigen wanneer u maar wilt.
- Uw programmering wordt automatisch op de joystick opgeslagen, zelfs als deze niet is aangesloten.
- Als voor uw MANUAL PRESET geen programmering is opgegeven, is MANUAL PRESET identiek aan AUTOMATIC PRESET.

# **EEPROM-GEHEUGEN**

- Uw joystick beschikt over een ingebouwde chip die uw **MANUAL PRESET**programmering in het geheugen bewaart, zelfs als de joystick uit staat of langere tijd niet is aangesloten.
- U kunt voor elk platform dat u gebruikt verschillende **MANUAL PRESET** instellingen opslaan:
	- een in 4-assen-modus
	- een in 5-assen-modus

# **PROGRAMMERING/MAPPING**

U programmeert de joystick met de **MAPPING**-knop *(7)*.

## • **Voorbeelden van mogelijke toepassingen:**

- De posities van knoppen verwisselen.
- De assen onderling verwisselen, ofwel de richtingen van de stick, de throttle of het roer (in dit geval moet u de twee richtingen van de eerste as koppelen aan die van de tweede as).
- De twee richtingen van dezelfde as verwisselen.
- De knoppen verwisselen met een richting van een as of de hat-switch.

## • **Uitzondering:**

De knoppen HOME, MAPPING en PRESET kunnen niet geherprogrammeerd of verplaatst worden.

# **PROGRAMMEERPROCEDURE**

#### **EEN MANUAL PRESET OPSLAAN**

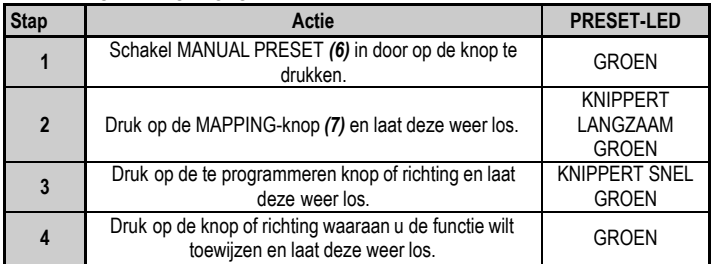

Uw MANUAL PRESET is nu ingeschakeld en bijgewerkt (uw programmering is uitgevoerd).

#### **EEN MANUAL PRESET WISSEN**

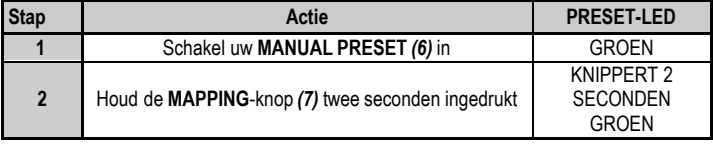

#### Uw **MANUAL PRESET** is nu gewist

(en is weer identiek aan de **AUTOMATIC PRESET**-programmering).

## **TERUGZETTEN OP FABRIEKSINSTELLINGEN**

U kunt al uw programmeringen en instellingen (in 4- en 5-assen-modi) in één stap wissen:

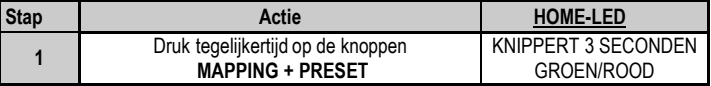

Al uw **MANUAL PRESETS** of instellingen zijn nu gewist.

Opmerking: met deze procedure wordt uw joystick helemaal opnieuw opgestart. We adviseren daarom ook dat u dit niet tijdens het spelen van een game doet.

# **PROBLEMEN OPLOSSEN EN WAARSCHUWINGEN**

## • **Mijn joystick werkt niet goed of lijkt niet goed gekalibreerd te zijn**

**-** Zet uw computer of console uit, koppel uw joystick los, sluit de joystick opnieuw aan en start de game opnieuw op.

- Bij het aansluiten van de joystick: laat de stick, het roer en de throttle tijdens het aansluiten van de joystick in het midden staan en raak deze niet aan (dit ter voorkoming van problemen met de kalibratie).

- Sluit de game af, koppel de joystick los, controleer of de **USB**-schakelaar *(3)* in de goede stand staat en sluit alles weer aan.

- Wanneer deze functie wordt gebruikt, moet de throttle altijd in de middenstand worden gezet om het slecht functioneren van bepaalde knoppen te voorkomen.

## • **Ik kan mijn joystick niet configureren**:

- Ga in de game naar het menu met opties voor de controller, gamepad en joystick. Selecteer de meest geschikte configuratie of stel alle controller-opties volledig opnieuw in.

- Raadpleeg de handleiding of de online help van de game voor meer informatie.

- U kunt ook de MAPPING-functie van uw joystick gebruiken om dit soort problemen op te lossen.

## • **Mijn joystick reageert te gevoelig of reageert niet gevoelig genoeg**:

- De joystick wordt automatisch gekalibreerd wanneer u deze een paar maal in de richting van de verschillende assen hebt bewogen.

- Ga in de game naar het menu met opties voor de controller, gamepad en joystick. Pas de gevoeligheid of dode zones van de controller aan (indien deze optie beschikbaar is).

- Pas de weerstand van de stick aan met het wiel *(9)* onderop de voet van de joystick.

## • **De roerbediening is te gevoelig:**

- Schakel de draaiing van de stick uit met behulp van de fixatieschroef *(5)* op de voet van de joystick en gebruik de rocking-knop voor de bediening van het roer.

#### **Informatie met betrekking tot kopersgarantie**

Wereldwijd garandeert Guillemot Corporation S.A., het statutair adres gevestigd aan de Place du Granier, B.P. 97143, 35571 Chantepie, Frankrijk, (hierna te noemen "Guillemot") aan de de koper dat dit Thrustmaster-product vrij zal zijn van materiaal- en fabricagefouten gedurende een garantieperiode gelijk aan de tijd maximaal vereist om een restitutie/vervanging voor dit product te claimen. In landen van de Europese Unie komt dit overeen met een periode van twee (2) jaar vanaf het moment van levering van het Thrustmaster-product. In andere landen komt de garantieperiode overeen met de tijd maximaal vereist om een restitutie/vervanging voor dit Thrustmaster-product te claimen zoals wettelijk is vastgelegd in het land waarin de koper woonachtig was op de datum van aankoop van het Thrustmaster-product. Indien een dergelijk claimrecht niet wettelijk is vastgelegd in het betreffende land, geldt een garantieperiode van één (1) jaar vanaf datum aankoop van het Thrustmaster-product.

Indien u in de garantieperiode een defect meent te constateren aan dit product, neem dan onmiddellijk contact op met Technical Support die u zal informeren over de te volgen procedure. Als het defect wordt bevestigd, dient het product te worden geretourneerd naar de plaats van aankoop (of een andere locatie die wordt opgegeven door Technical Support).

Binnen het gestelde van deze garantie wordt het defecte product van de koper gerepareerd of vervangen, zulks ter beoordeling van Technical Support. Indien het Thrustmaster- product tijdens de garantieperiode is onderworpen aan een dergelijk herstel, wordt elke periode van ten minste zeven (7) dagen waarin het product niet in gebruik is, opgeteld bij de resterende garantieperiode (deze periode loopt vanaf de datum van verzoek van de consument voor interventie of vanaf de datum waarop het product in kwestie beschikbaar is gesteld voor herstel als de datum waarop het product ter beschikking wordt gesteld voor herstel later is dan de datum van het verzoek om interventie). Indien toegestaan door van toepassing zijnde wetgeving, beperkt de volledige aansprakelijkheid van Guillemot en haar dochterondernemingen (inclusief de aansprakelijkheid voor vervolgschade) zich tot het repareren of vervangen van het Thrustmaster-product. Indien toegestaan door van toepassing zijnde wetgeving, wijst Guillemot elke garantie af met betrekking tot verhandelbaarheid of geschiktheid voor enig doel.

Deze garantie is niet van kracht: (1) indien het product aangepast, geopend of gewijzigd is, of beschadigd is ten gevolge van oneigenlijk of onvoorzichtig gebruik, verwaarlozing, een ongeluk, normale slijtage, of enige andere oorzaak die niet gerelateerd is aan een materiaal- of fabricagefout (inclusief maar niet beperkt tot het combineren van het Thrustmaster-product met enig ongeschikt element waaronder in het bijzonder voedingsadapters, oplaadbare batterijen, opladers of enig ander element niet geleverd door Guillemot voor dit product); (2) als het product is gebruikt voor enig ander doel dan thuisgebruik, zoals maar niet exclusief een professioneel of commercieel doel (bijvoorbeeld game rooms, training, wedstrijden); (3) indien u zich niet houdt aan de instructies zoals verstrekt door Technical Support; (4) op software die onder een specifieke garantie valt; (5) op verbruiksartikelen (elementen die tijdens de levensduur van het product worden vervangen zoals bijvoorbeeld batterijen of pads van een headset of koptelefoon); (6) op accessoires (zoals bijvoorbeeld kabels, behuizingen, hoesjes, etui's, draagtassen of polsbandjes); (7) indien het product werd verkocht op een openbare veiling.

Deze garantie is niet overdraagbaar.

De wettelijke rechten van de koper die in zijn/haar land van toepassing zijn op de verkoop van consumentproducten worden op generlei wijze door deze garantie beperkt.

#### **Aanvullende garantiebepalingen**

Gedurende de garantieperiode zal Guillemot in principe nooit reserveonderdelen leveren omdat Technical Support de enige partij is die bevoegd is een Thrustmaster-product te openen en/of te herstellen (met uitzondering van een herstelprocedure die de klant door Technical Support gevraagd wordt uit te voeren met behulp van schriftelijke instructies – omdat deze procedure bijvoorbeeld eenvoudig is en het herstelproces niet vertrouwelijk is – en door het verstrekken aan de consument van de benodigde onderdelen, indien van toepassing).

Gezien de innovatiecycli en om haar knowhow en handelsgeheimen te beschermen, zal Guillemot in principe nooit een herstelbeschrijving of reserveonderdelen verstrekken voor een Thrustmaster-product waarvan de garantieperiode is verstreken.

#### **Aansprakelijkheid**

Indien toegestaan door van toepassing zijnde wetgeving, wijzen Guillemot Corporation S.A. (hierna te noemen "Guillemot") en haar dochterondernemingen alle aansprakelijkheid af voor enige schade veroorzaakt door één van de volgende oorzaken: (1) indien het product aangepast, geopend of gewijzigd is; (2) de montage-instructies niet zijn opgevolgd; (3) oneigenlijk of onvoorzichtig gebruik, verwaarlozing, een ongeluk (bijvoorbeeld stoten); (4) normale slijtage; (5) het gebruik van het product voor enig ander doel dan thuisgebruik, zoals maar niet exclusief een professioneel of commercieel doel (bijvoorbeeld game rooms, training, wedstrijden). Indien toegestaan onder van toepassing zijnde wetgeving, wijzen Guillemot en haar dochterondernemingen alle aansprakelijkheid af voor enige schade aan dit product niet gerelateerd aan een materiaal- of fabricagefout (inclusief maar niet beperkt tot enige schade direct of indirect veroorzaakt door enige software, of door het combineren van het Thrustmaster-product met enig ongeschikt element waaronder in het bijzonder voedingsadapters, oplaadbare batterijen, opladers of enig ander element niet geleverd door Guillemot voor dit product).

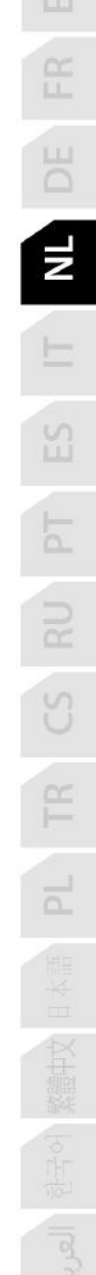

#### **COPYRIGHT**

© 2019 Guillemot Corporation S.A. Alle rechten voorbehouden. Thrustmaster® is een geregistreerd handelsmerk van Guillemot Corporation S.A. Windows® is een geregistreerd handelsmerk van Microsoft Corporation in de Verenigde Staten en/of andere landen. Alle rechten voorbehouden. Alle andere handelsmerken zijn eigendom van de respectieve eigenaren. Afbeeldingen zijn niet bindend. Inhoud, ontwerp en specificaties kunnen zonder kennisgeving vooraf worden gewijzigd en kunnen per land verschillen. Geproduceerd in China.

#### **AANBEVELINGEN VOOR DE BESCHERMING VAN HET MILIEU**

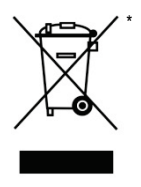

In de Europese Unie: Gooi dit product na het einde van de levensduur niet weg met het normale afval, maar breng het naar het door uw gemeente aangewezen inzamelpunt voor elektrische en/of computerapparatuur.

Ter herinnering is hiertoe op het product, de gebruikshandleiding of de verpakking een symbool aangebracht.

De meeste materialen kunnen worden gerecycled. Door recycling en andere methoden voor verantwoorde verwerking van afgedankte elektrische en elektronische apparaten kunt u een belangrijke bijdrage leveren aan de bescherming van het milieu.

Neem contact op met uw gemeente voor informatie over een inzamelpunt bij u in de

buurt.

In alle andere landen: houd u aan de plaatselijk milieuwetgeving voor elektrische en elektronische apparaten.

Bewaar deze informatie. De kleuren en decoraties kunnen variëren.

Plastic bevestigingen en hechtmaterialen moeten van het product worden verwijderd voordat het wordt gebruikt.

 $\epsilon$ 

#### *[www.thrustmaster.com](http://www.thrustmaster.com/)*

*\*Alleen van toepassing in de EU en Turkije*

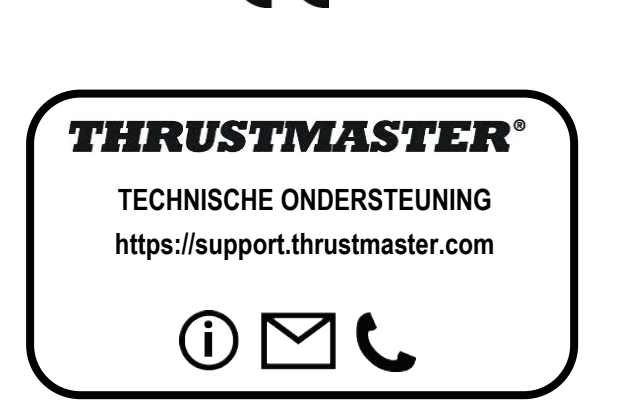

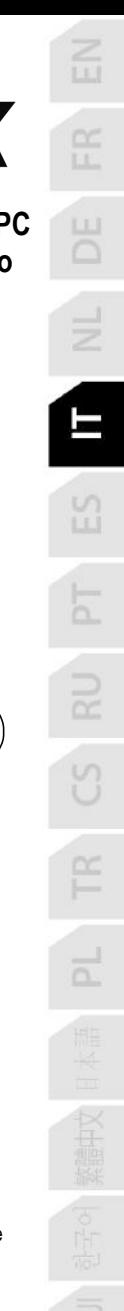

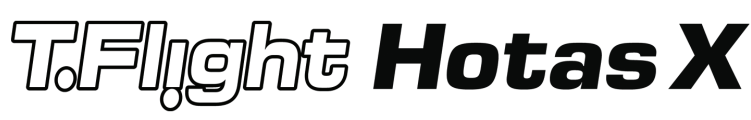

# **Compatibile con PC Manuale d'uso**

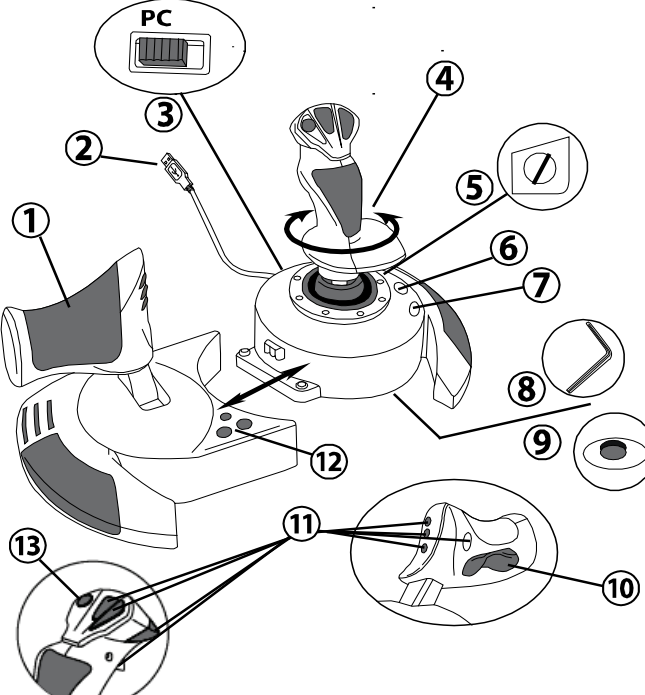

# **CARATTERISTICHE TECNICHE**

- **1.** Manetta
- **2.** Connettore USB
- **3.** Selettore USB
- **4.** Funzione timone tramite impugnatura rotante
- **5.** Vite per il bloccaggio del timone nell'impugnatura
- **6.** Pulsante PRESET (per selezionare la programmazione)
- **7.** Pulsante MAPPING (per la programmazione)
- **8.** Chiave a brugola per installare o rimuovere la manetta
- **9.** Regolatore della resistenza della leva
- **10.** Timone tramite pulsante oscillante (*o sul 5º Asse)*
- **11.** Pulsanti azione
- **12.** Pulsante HOME con LED
- **13.** Hat-switch "Punto Di Vista" multidirezionale

# **INIZIAMO A CONOSCERE IL TUO JOYSTICK HOTAS MANETTA**

Il tuo joystick è dotato di un'ampia manetta, con la quale potrai facilmente controllare l'accelerazione del tuo aeroplano.

La manetta è rimuovibile è può essere posizionata in 2 modi diversi:

- Staccata e separata dal joystick (per ricreare le reali condizioni di pilotaggio)
- Attaccata al joystick (per una maggiore stabilità e per occupare minor spazio).

Come configurazione predefinita, la manetta è staccata dal joystick.

#### Per attaccare la manetta al joystick:

- **1.** Ribalta entrambi gli elementi (la manetta e il joystick).
- **2.** Tieni la chiave a brugola *(8)* attaccata alla base del joystick.
- **3.** Posiziona la manetta alla sinistra del joystick. Inserisci la linguetta di attacco, presente nella parte sinistra della base del joystick, nell'apposita apertura nella parte destra della manetta.
- **4.** Utilizzando l'apposita chiave, stringi le due brugole poste nella parte inferiore della base (a sinistra).
- **5.** Avvolgi il cavo della manetta e fallo passare attraverso l'apposita canalina.
- **6.** Per non perderla, riponi la chiave a brugola nel suo alloggiamento.

Per staccare la manetta dal joystick, esegui questa procedura al contrario.

# RESISTENZA DELLA LEVA REGOLABILE

A seconda del tuo stile di gioco, potresti desiderare un joystick ultra-sensibile, che risponda al più piccolo movimento, oppure un joystick più duro, che offra una maggiore resistenza durante l'uso.

La resistenza regolabile della leva del tuo joystick, rende questo controller adatto a tutti i giocatori. Per impostare il livello di resistenza, utilizza l'apposita rotella *(9)* posta nella parte inferiore della base del tuo joystick.

# FUNZIONE TIMONE

Il tuo joystick è dotato di una funzione timone, che in un aeroplano corrisponde ai pedali utilizzati dal pilota per virare, consentendo all'aeroplano di oscillare lungo il suo asse verticale (facendolo pertanto girare a sinistra o a destra). Questa funzione timone del tuo joystick è utilizzabile ruotando l'impugnatura verso sinistra o verso destra.

Questa funzione timone è accessibile in due modi:

- sul tuo joystick, ruotando l'impugnatura *(4)* a destra o a sinistra ;

- oppure tramite il pulsante oscillante *(10)* sulla manetta.

Se utilizzi unicamente il pulsante oscillante (o non usi la funzione timone), puoi disattivare la rotazione dell'impugnatura grazie all'apposita vite di blocco *(5)* posta alla base dell'impugnatura stessa. Usa un cacciavite a "lama" per cambiare la posizione della vite, bloccando/sbloccando così la funzione timone.

Note:

- in modalità a "4 assi", il pulsante oscillante è combinato alla rotazione dell'impugnatura.

- in modalità a "5 assi", il pulsante oscillante è indipendente dalla rotazione dell'impugnatura, offrendo così un ulteriore asse progressivo di movimento.

# HAT-SWITCH "PUNTO DI VISTA" MULTIDIREZIONALE

Il tuo joystick è dotato di un hat-switch "Punto di Vista" *(13)* che, come dice la parola stessa, ti consente (nei giochi compatibili) di poter dare un'occhiata istantanea a tutto quanto avviene attorno al tuo abitacolo. Per usufruire di questa funzione, accedi al menu di configurazione del tuo gioco e associa le differenti visuali (posteriore, sinistra, destra e le visuali esterne) alle direzioni dell'hat-switch "Punto di Vista".

Naturalmente, potrai associare all'hat-switch "Punto di Vista" anche altre funzioni alternative (fuoco, ecc.).

# **INSTALLAZIONE SU PC**

- **1.** Imposta il selettore USB del tuo joystick *(3)* in posizione "**PC"**.
- **2.** Collega il connettore USB *(2)* ad una porta USB del tuo computer. Windows individuerà automaticamente la nuova periferica.
- **3.** I driver si installeranno automaticamente. Completa l'installazione seguendo le istruzioni che compaiono sullo schermo.
- **4.** Clicca su **Start/Impostazioni/Pannello di controllo** e fai quindi doppio clic su **Periferiche di gioco**.

*Nella finestra di dialogo Periferiche di gioco comparirà il nome del joystick con associato lo stato di OK.*

**5.** Nel **Pannello di controllo**, clicca su **Proprietà** per configurare il tuo joystick. **Test periferica**: ti permette di testare e visualizzare tutte le funzioni del tuo joystick.

Ora sei pronto per giocare!

# **2 MODALITÀ DI ASSI**

Su PC, il tuo joystick offre 2 diverse modalità di assi:

- **Modalità a 4 assi** (LED Home Rosso) Per la funzione timone, il pulsante oscillante è combinato con la rotazione dell'impugnatura.
- **Modalità a 5 assi** (LED Home Verde) Il pulsante oscillante è indipendente e può essere associato manualmente ad un'altra funzione.

Per passare da una modalità all'altra, premi semplicemente il pulsante HOME *(12)*.

# **AVVISO IMPORTANTE PER UTENTI PC**

- Prima di collegare il tuo joystick, assicurati sempre che il relativo selettore USB *(3)* si trovi in posizione "PC".

- Per evitare problemi di calibrazione, quando colleghi il tuo joystick, lascia la leva, il timone e la manetta al centro, senza muoverli.

# **CONFIGURAZIONE "PROFILO AUTOMATICO" - PC**

Diagramma del "PROFILO AUTOMATICO" su PC

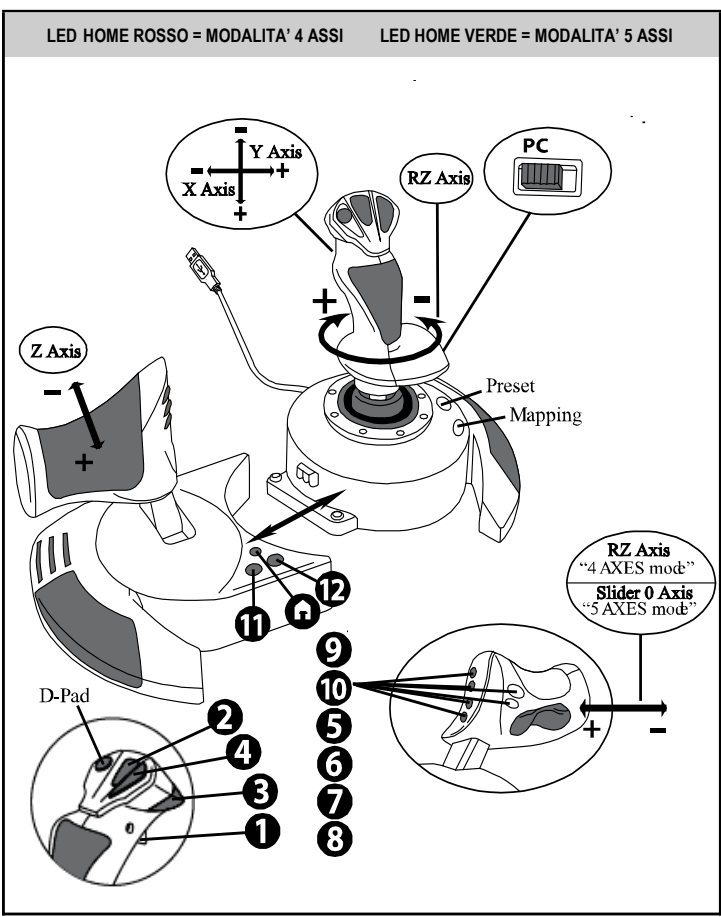

La modalità "4 assi" corrisponde alle configurazioni predefinite della maggior parte dei giochi di simulazione di volo per PC: perciò, potrai iniziare a giocare immediatamente, senza dover riconfigurare il tuo joystick.

Nella modalità "5 assi", la funzione del pulsante oscillante deve essere assegnata manualmente tramite le opzioni del tuo gioco.

# **FUNZIONI AVANZATE**

# **2 MODALITÀ DI PROGRAMMAZIONE**

Tramite il pulsante **PRESET** *(6)* ed il relativo **LED** puoi sapere quale sia la programmazione attualmente selezionata:

- AUTOMATICA (preprogrammata)
- o MANUALE (programmata da te stesso).

Con una singola pressione del suddetto pulsante potrai passare da una modalità di programmazione all'altra, persino durante il corso di un gioco.

## • **PROFILO AUTOMATICO: IL LED È SPENTO**

Questa è la programmazione predefinita: gli assi, le posizioni dei pulsanti e dell' hat-switch sono pre-programmati.

CONSULTA I DIAGRAMMI DELLA CONFIGURAZIONE "PROFILO AUTOMATICO".

## • **PROFILO MANUALE: IL LED È VERDE**

Questa è la tua programmazione personale:

- I pulsanti, gli assi e l'hat-switch possono essere scambiati tra loro.
- In qualsiasi momento, potrai modificare la programmazione per meglio adattarla alle tue esigenze.
- La programmazione manuale viene salvata automaticamente nel tuo joystick (anche quando questo non è collegato).
- Se il tuo "PROFILO MANUALE" è vuoto, questo risulterà identico al "PROFILO AUTOMATICO".

# **MEMORIA EEPROM**

- Il tuo joystick è dotato di un chip interno che salva tutti i "PROFILI MANUALI" da te programmati (anche a joystick spento o scollegato per un lungo periodo di tempo).
	- Puoi salvare un "PROFILO MANUALE" specifico per ogni piattaforma utilizzata:
		- uno in modalità 4 assi
		- uno in modalità 5 assi

# **PROGRAMMAZIONE/MAPPATURA**

Puoi programmare il tuo joystick utilizzando il pulsante MAPPING *(7)*.

## • **Esempi di possibili applicazioni:**

- Scambio di posizioni tra i pulsanti.
- Scambio degli assi tra loro = direzioni della leva, della manetta o del timone (associando le 2 direzioni del primo asse alle 2 del secondo)
- Scambiare le 2 direzioni di un medesimo asse.
- Scambiare i pulsanti con una direzione di un asse o dell'hat-switch.

# • **Eccezione:**

I pulsanti HOME, MAPPING e PRESET non possono essere riprogrammati e/o spostati.

# **PROCEDURA DI PROGRAMMAZIONE**

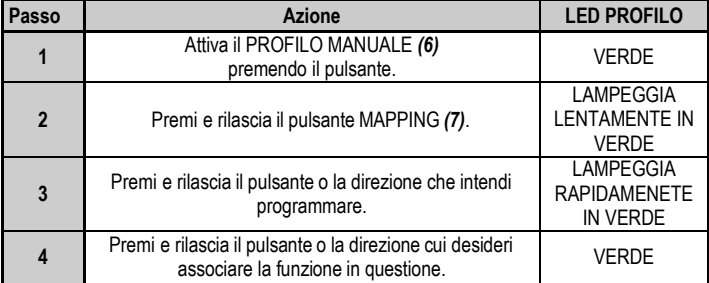

#### **SALVARE UN "PROFILOMANUALE"**

Il tuo "PROFILO MANUALE" è ora attivo ed aggiornato (comprendente la tua programmazione appena effettuata).

#### **CANCELLAZIONE DI UN "PROFILOMANUALE"**

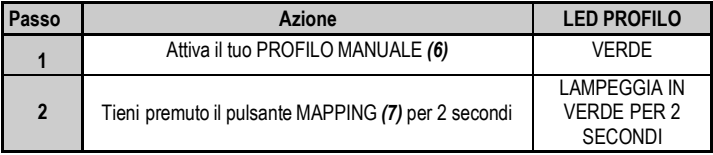

Il tuo "PROFILO MANUALE" è stato cancellato (tornando ad essere identico al "PROFILO AUTOMATICO").

## **RIPRISTINO DELLE "IMPOSTAZIONIDI FABBRICA"**

Puoi cancellare tutte le tue programmazioni e impostazioni attive (modalità a 4 e 5 assi) in un solo passaggio:

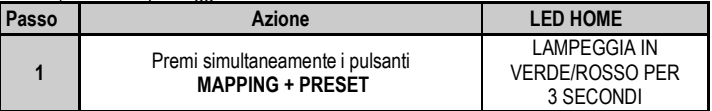

Tutti i tuoi "PROFILI MANUALI" e le tue impostazioni sono state cancellate.

Nota: questa operazione riavvierà completamente il tuo joystick. Pertanto ti consigliamo di effettuarla al di fuori dei giochi.

# **RISOLUZIONE DEI PROBLEMI E AVVISI**

## • **Il mio joystick non funziona come dovrebbe o sembra non essere calibrato correttamente:**

- Spegni il tuo computer o la tua console, scollega il tuo joystick, quindi ricollegalo e riavvia il tuo gioco.

- Quando colleghi il tuo joystick: lascia la leva, il timone e la manetta al centro, evitando di muoverli (per non incappare in problemi di calibrazione).

- Esci dal tuo gioco, scollega il joystick, verifica che il selettore USB *(3)* si trovi nella posizione corretta, quindi ricollega il tuo joystick.

## • **Non riesco a configurare il mio joystick**:

- Nel menu del tuo gioco "Opzioni / Controller / Gamepad o Joystick": seleziona la configurazione più appropriata o riconfigura le opzioni del controller.

- Per maggiori informazioni, fai riferimento al manuale d'uso o all'help online del tuo gioco.

- Per risolvere questi tipi di problemi, puoi anche utilizzare la funzione "MAPPING" del tuo joystick.

## • **Il mio joystick è troppo sensibile o non abbastanza sensibile**:

- Il tuo joystick potrebbe essersi calibrato mentre hai effettuato alcuni movimenti lungo gli assi.

- Nel menu del tuo gioco "Opzioni / Controller / Gamepad o Joystick": regola la sensibilità o le zone morte del tuo controller (qualora questa opzione sia disponibile).

- Regola la resistenza della leva utilizzando la rotella *(9)* posta sotto la base del joystick.

## • **La funzione timone è troppo sensibile:**

- Disattiva la rotazione dell'impugnatura utilizzando la vite di bloccaggio *(5)* posta sulla base del joystick e usa il pulsante oscillante per la funzione timone.

#### **INFORMAZIONI SULLA GARANZIA AL CONSUMATORE**

A livello mondiale, Guillemot Corporation S.A., avente sede legale in Place du Granier, B.P. 97143, 35571 Chantepie, Francia (d'ora in avanti "Guillemot") garantisce al consumatore che il presente prodotto Thrustmaster sarà privo di difetti relativi ai materiali e alla fabbricazione, per un periodo di garanzia corrispondente al limite temporale stabilito per la presentazione di un reclamo riguardante la conformità del prodotto in questione. Nei paesi della Comunità Europea, tale periodo equivale a due (2) anni a partire dalla consegna del prodotto Thrustmaster. In altri paesi, la durata della garanzia corrisponde al limite temporale stabilito per la presentazione di un reclamo riguardante la conformità del prodotto Thrustmaster in base alle leggi applicabili nel paese in cui il consumatore risiedeva alla data di acquisto del prodotto Thrustmaster (qualora nel paese in questione non esistesse alcuna norma a riguardo, il periodo di garanzia corrisponderà a un (1) anno a partire dalla data originale di acquisto del prodotto Thrustmaster).

Qualora, durante il periodo di garanzia, il prodotto dovesse apparire difettoso, contatti immediatamente l'Assistenza Tecnica, che le indicherà la procedura da seguire. Qualora il difetto dovesse essere confermato, il prodotto dovrà essere riportato al luogo di acquisto (o qualsiasi altro luogo indicato dall'Assistenza Tecnica).

Nel contesto della presente garanzia, il prodotto difettoso di proprietà del consumatore potrà essere sostituito o reso nuovamente funzionante, a discrezione dell'Assistenza Tecnica. Se, durante il periodo coperto dalla garanzia, il prodotto Thrustmaster fosse oggetto di tale rimessa in operatività, alla rimanente durata della garanzia dovrà essere aggiunto un periodo di almeno sette (7) giorni, durante il quale il prodotto risulta non utilizzabile (tale periodo intercorre dalla data della richiesta di intervento da parte del consumatore o dalla data in cui il prodotto in questione è reso disponibile per la rimessa in operatività, questo nel caso in cui tale data sia successiva alla data di richiesta di intervento). Qualora le leggi applicabili in materia lo consentano, la totale responsabilità di Guillemot e delle sue controllate (compresi i danni conseguenti) si limita alla rimessa in operatività o alla sostituzione del prodotto Thrustmaster. Qualora le leggi applicabili in materia lo consentano, Guillemot declina ogni garanzia sulla commerciabilità o la conformità a finalità particolari.

La presente garanzia non potrà essere applicata: (1) se il prodotto è stato modificato, aperto, alterato o ha subito danni derivanti da un uso inappropriato o non autorizzato, da negligenza, da un incidente, dalla semplice usura, o da qualsiasi altra causa non riconducibile a difetti nei materiali o nell'assemblaggio (compresi, ma non i soli, prodotti Thrustmaster combinati con elementi inadatti, tra cui, in particolare, batterie ricaricabili, caricatori o qualsiasi altro elemento non fornito da Guillemot per questo prodotto); (2) nel caso in cui il prodotto sia stato utilizzato per qualsiasi altro scopo al di fuori dell'uso domestico, comprese finalità professionali o commerciali (esempio: sale giochi, allenamenti, concorsi); (3) in caso di mancato rispetto delle istruzioni fornite dall'Assistenza Tecnica; (4) in caso di software, ovvero software soggetto a una specifica garanzia; (5) ai materiali di consumo (elementi che richiedono la loro sostituzione al termine della loro durata di esercizio come, ad esempio, batterie di tipo convenzionale o cuscinetti protettivi per auricolari o cuffie); (6) agli accessori (ad esempio, cavi, custodie, borsette, borse, cinturini); (7) se il prodotto è stato venduto ad un'asta pubblica.

La presente garanzia non è trasferibile.

I diritti legali del consumatore, stabiliti dalle leggi vigenti in materia di vendita di beni di consumo nel relativo paese, non vengono intaccati dalla presente garanzia.

#### **Disposizioni addizionali sulla garanzia**

Per tutta la durata della garanzia, in linea di principio, Guillemot non fornirà alcuna parte di ricambio, in quanto la sola Assistenza Tecnica è la parte autorizzata ad aprire e/o rimettere in funzionamento tutti i prodotti Thrustmaster (fatta eccezione per eventuali procedure di rimessa in operatività che l'Assistenza Tecnica potrebbe richiedere al consumatore, attraverso istruzioni scritte – viste, ad esempio, la semplicità e la mancanza di riservatezza della procedura di rimessa in operatività – e fornendo al consumatore le necessarie parti di ricambio, se ve ne fosse l'esigenza).

Considerando i propri cicli di innovazione e per proteggere il proprio know-how e i propri segreti commerciali, in linea di principio, Guillemot non fornirà alcuna notifica o parte di ricambio finalizzata alla rimessa in attività di un qualunque prodotto Thrustmaster il cui periodo di garanzia risultasse scaduto.

#### **Responsabilità**

Qualora le leggi applicabili in materia lo consentano, Guillemot Corporation S.A. (d'ora in avanti "Guillemot") e le sue controllate declinano ogni responsabilità per qualsiasi danno derivante da almeno una delle seguenti condizioni: (1) il prodotto è stato modificato, aperto o alterato; (2) mancato rispetto delle istruzioni di installazione; (3) uso inappropriato o non permesso, negligenza, incidente (come, ad esempio, un impatto); (4) semplice usura; (5) utilizzo del prodotto per qualsiasi altro scopo al di fuori dell'uso domestico, comprese finalità professionali o commerciali (esempio: sale giochi, allenamenti, concorsi). Qualora le leggi applicabili in materia lo consentano, Guillemot e le sue controllate declinano ogni responsabilità per qualsiasi danno non riconducibile a difetti nei materiali o nella fabbricazione del prodotto (compresi, ma non i soli, potenziali danni causati direttamente o indirettamente da un qualunque software, oppure dall'uso del prodotto Thrustmaster in combinazione con elementi inadatti, tra cui, in particolare, batterie ricaricabili, caricatori o qualsiasi altro elemento non fornito da Guillemot per questo prodotto).

#### **COPYRIGHT**

© 2019 Guillemot Corporation S.A. Tutti i diritti riservati. Thrustmaster® è un marchio registrato di proprietà di Guillemot Corporation S.A. Windows® è un marchio registrato da Microsoft Corporation negli Stati Uniti e/o altri Paesi. Tutti i diritti riservati. Tutti gli altri marchi appartengono ai legittimi proprietari. Illustrazioni escluse. I contenuti, i design e le caratteristiche possono essere oggetto di modifiche senza preavviso e possono variare da un Paese all'altro. Fabbricato in Cina.

#### **RACCOMANDAZIONI SULLA TUTELA DELL'AMBIENTE**

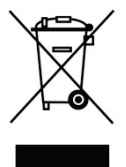

\*

Nell'Unione Europea: Al termine della sua vita operativa, questo prodotto non dovrebbe essere gettato assieme ai comuni rifiuti, ma dovrebbe essere portato ad un apposito punto di raccolta destinato al riciclaggio del Materiale Elettrico ed Elettronico. Ciò è confermato dal simbolo riportato sul prodotto, nel manuale d'uso o sulla confezione.

A seconda delle proprie caratteristiche, i materiali potrebbero essere riciclati. Tramite il riciclaggio ed altre forme di trattamento del Materiale Elettrico ed Elettronico, è possibile fornire un importante contributo per la salvaguardia dell'ambiente.

Per conoscere i punti di raccolta più vicini a te, contatta le autorità locali competenti.

In tutti gli altri Paesi: per favore, rispetta le leggi locali sul riciclo dei materiali elettrici ed elettronici.

Informazioni da conservare. I colori e le decorazioni possono variare.

I ganci di plastica e gli adesivi dovrebbero essere rimossi dal prodotto prima che quest'ultimo venga utilizzato.

*[www.thrustmaster.com](http://www.thrustmaster.com/)*

*\*Valido solo in UE e Turchia*

 $\epsilon$ 

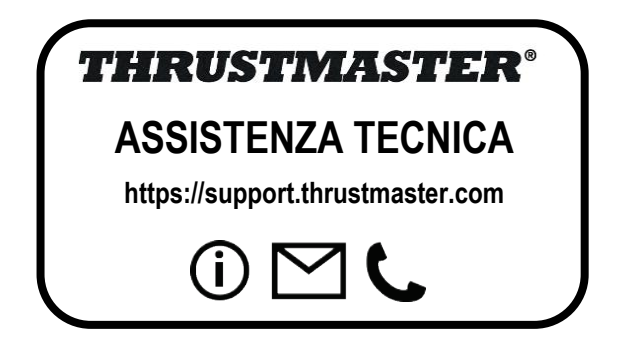

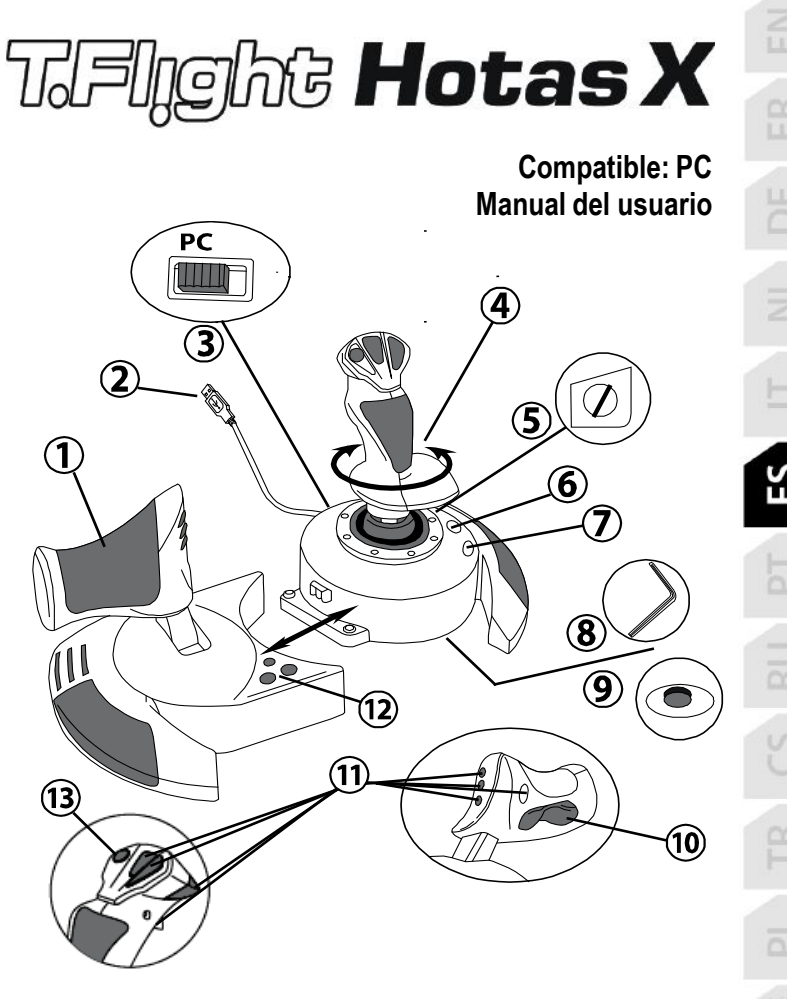

# **CARACTERÍSTICAS TÉCNICAS**

- **1.** Mando de potencia
- **2.** Conector USB
- **3.** Selector USB
- **4.** Función de timón con palanca giratoria
- **5.** Tornillo bloqueo de timón en palanca
- **6.** Botón PRESET (para seleccionar programación)
- **7.** Botón MAPPING (para programación)
- **8.** Llave Allen para instalar o separar el mando de potencia
- **9.** Rueda ajuste de resistencia de palanca
- **10.** Timón mediante botón de sacudida (*o 5º Eje)*
- **11.** Botones de acción
- **12.** Botón HOME con LED
- **13.** Hat-switch multidireccional "Punto de vista"

# **LAS PARTES DE TU JOYSTICK HOTAS**

# MANDO DE POTENCIA

Tu joystick incorpora un gran mando de potencia que puedes utilizar para controlar fácilmente la aceleración de tu avión.

El mando de potencia es desmontable y se puede colocar de 2 formas diferentes:

- Desmontado y separado del joystick (para recrear condiciones de pilotaje auténticas)
- Unido al joystick (para mayor estabilidad y para que ocupe menos espacio).

De forma predeterminada, el mando de potencia viene separado del joystick.

#### Para unir el mando de potencia al joystick:

- **1.** Dale la vuelta a ambos elementos (el mando de potencia y el joystick).
- **2.** Toma la llave Allen *(8)* colocada debajo de la base del joystick.
- **3.** Coloca el mando de potencia a la izquierda del joystick. Inserta la pestaña de conexión de la parte izquierda de la base del joystick en la abertura de la parte derecha del mando de potencia.
- **4.** Utilizando la llave, aprieta los dos tornillos Allen de debajo de la base (situados en el lado izquierdo de la base del joystick).
- **5.** Enrolla el cable del mando de potencia y pásalo por la ranura de la guía del cable.
- **6.** Vuelve a poner la llave Allen en su sitio para no perderla.

Realiza este procedimiento a la inversa para desmontar el mando de potencia del joystick.

# PALANCA CON RESISTENCIA AJUSTABLE

Dependiendo de tu estilo de juego, puede que quieras tener un joystick ultra-sensible, que responda al más ligero toque, o puede que prefieras tener un joystick más firme, que ofrezca algo de resistencia cuando lo muevas.

La resistencia de la palanca del joystick se puede ajustar, pera adaptarlo a todos los jugadores. Para ajustarla, utiliza la rueda de ajuste de la resistencia *(9)* situada debajo de la base del joystick.

# FUNCIÓN DE TIMÓN

Tu joystick incorpora una función de timón, que en un avión corresponde a los pedales que el piloto utiliza para girar la dirección, permitiendo que el avión pivote sobre su eje vertical (por lo tanto haciendo que el avión gire a la izquierda o a la derecha). Esta función de timón es accesible en el joystick rotando la palanca a la izquierda o a la derecha.

A esta función de timón se accede de dos maneras:

- en el joystick rotando la palanca *(4)* a la izquierda o a la derecha.
- o mediante el botón de sacudida *(10)* en el mando de potencia.

Si sólo estás utilizando el botón de sacudida (o si no vas a utilizar la función de timón), puedes deshabilitar la rotación de la palanca con el tornillo de bloqueo *(5)* situado en la base del joystick. Utiliza un destornillador de cabeza plana para cambiar la posición del tornillo y de este modo bloquear/desbloquear la función de timón.

#### Notas:

- en modo "4 ejes", el botón de sacudida se combina con la rotación de la palanca.
- en modo "5 ejes", el botón de sacudida es independiente de la rotación de la palanca y por lo tanto proporciona un eje progresivo adicional.

# HAT-SWITCH MULTIDIRECCIONAL "PUNTO DE VISTA"

Tu joystick incorpora un hat-switch "Punto de vista" *(13)* que, como su nombre indica, te permite (en juegos que incorporen esa función) ver instantáneamente lo que está pasando alrededor de tu avión. Para ello, dirígete al menú de configuración del juego y programa las diferentes vistas (vista trasera, vista izquierda, vista derecha y también las vistas externas) en las direcciones del hat-switch "Punto de vista".

Por supuesto, también puedes utilizar el hat-switch "Punto de vista" para otras funciones diferentes (disparar, etc.).

# **INSTALACIÓN EN PC**

- **1.** Pon el selector de USB *(3)* del joystick en la posición "**PC"**.
- **2.** Enchufa el conector USB *(2)* a uno de los puertos USB del ordenador. Windows detectarán automáticamente el nuevo dispositivo.
- **3.** Los controladores se instalan de forma automática. Sigue las instrucciones en pantalla para completar la instalación.
- **4.** Haz clic en **Inicio/Configuración/Panel de control** y luego haz doble clic en **Dispositivos de juego**.

*El cuadro de dialogo Dispositivos de juego muestra el nombre del joystick con el estado OK.*

**5.** En el **Panel de control**, haz clic en **Propiedades** para configurar el joystick. **Probar dispositivo**: Te permite probar y ver todas las funciones del joystick.

¡Ya estás listo para jugar!

# **2 MODOS DE EJES**

En PC, tu joystick incorpora 2 modos de ejes:

- **Modo 4 ejes** (LED Home rojo) El botón de sacudida se combina con la rotación de la palanca para la función de timón.
- **Modo 5 ejes** (LED Home verde) El botón de sacudida es independiente y se puede asignar manualmente a otra función.

Para cambiar de un modo al otro, pulsa simplemente el botón HOME *(12)*.

# **NOTAS IMPORTANTES PARA PC**

- El selector de USB *(3)* del joystick siempre debe estar puesto en la posición "PC" antes de conectar el joystick.

- Cuando conectes el joystick: Deja la palanca, el timón y el mando de potencia centrados y no los muevas (para evitar problemas de calibración).

# **CONFIGURACIÓN "AUTOMATIC PRESET" - PC**

Diagrama "AUTOMATIC PRESET" en PC

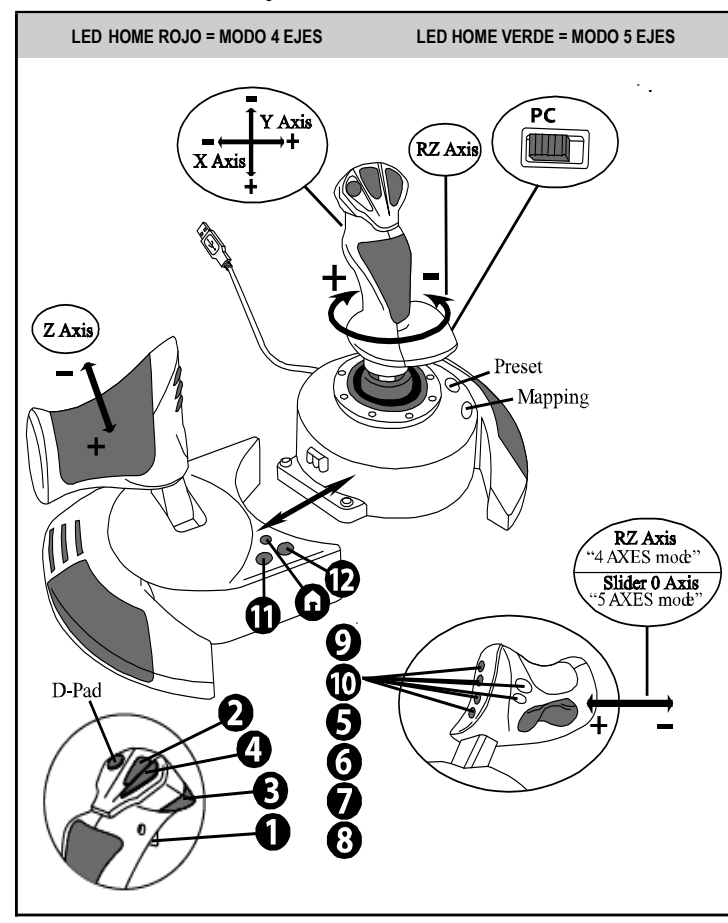

El preset del modo "4 ejes" corresponde a las configuraciones predeterminadas de la mayoría de los juegos de simulación aérea en PC.

Por lo tanto te permitirá empezar a jugar directamente sin tener que reconfigurar tu joystick. En el modo "5 ejes", la función del botón de sacudida debe asignarse manualmente en las opciones de tu juego.

# **FUNCIONES AVANZADAS**

# **2 MODOS DE PROGRAMACIÓN**

El botón **PRESET** *(6)* y su **LED** te permiten ver el tipo de programación seleccionada:

- AUTOMATIC (preprogramada)
- o MANUAL (programada por ti mismo).

Una sola pulsación de este botón te permitirá cambiar de un modo de programación a otro, incluso en el transcurso de un juego.

## • **AUTOMATIC PRESET: LED APAGADO**

Esto representa la programación predeterminada: los ejes, las posiciones de los botones y del hat-switch están preprogramadas.

CONSULTA EL DIAGRAMA DE CONFIGURACIÓN "AUTOMATIC PRESET".

## • **MANUAL PRESET: LED VERDE**

Esto representa tu propia programación personal:

- Los botones, los ejes y el hat-switch se pueden intercambiar entre sí.
- Puedes modificar la programación a tu gusto y siempre que quieras.
- La programación se guarda automáticamente en el joystick (incluso cuando está desconectado).
- Cuando la "MANUAL PRESET" está en blanco, es idéntica a la "AUTOMATIC PRESET".

# **MEMORIA EEPROM**

- El joystick incorpora un chip interno que guarda toda tu programación "MANUAL PRESET" en memoria (incluso cuando el joystick está apagado o desconectado durante un período largo de tiempo).
- Puedes guardar un "MANUAL PRESET" diferente para cada plataforma utilizada:
	- uno en modo 4 ejes
	- uno en modo 5 ejes

# **PROGRAMACIÓN / MAPEADO**

Puedes programar el joystick utilizando el botón MAPPING *(7)*.

## • **Ejemplos de aplicaciones posibles:**

- Intercambio de las posiciones de los botones.

- Intercambio de los ejes entre si = direcciones de la palanca, del mando de potencia o del timón (En este caso, debes mapear las 2 direcciones del primer eje en las del segundo.)

- Intercambio de las 2 direcciones del mismo eje.

- Intercambio de botones con una dirección de un eje o del hat-switch.

## • **Excepción:**

Los botones HOME, MAPPING y PRESET no se pueden reprogramar ni mover.

# **PROCEDIMIENTO DE PROGRAMACIÓN**

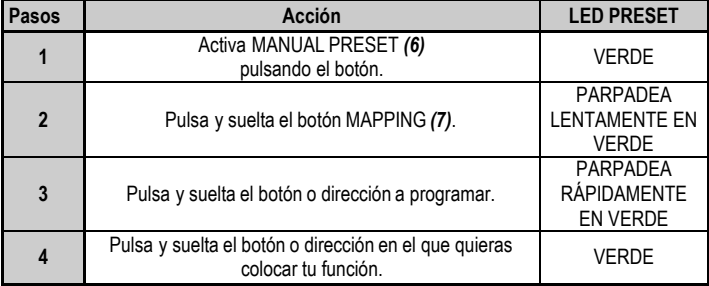

#### **PARA GUARDAR UN "MANUAL PRESET"**

Tu "MANUAL PRESET" ahora está activado y actualizado (con tu programación aplicada).

## **PARA BORRAR UN "MANUAL PRESET"**

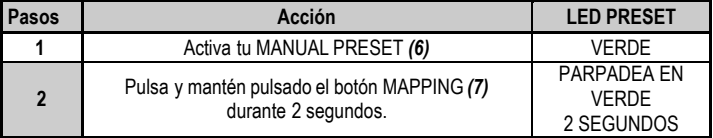

Tu "MANUAL PRESET" ya está en blanco (y vuelve a ser idéntico al "AUTOMATIC PRESET").

## **PARA VOLVER A LA "CONFIGURACIÓNDE FÁBRICA"**

Con un solo paso puedes borrar toda tu programación o ajustes realizados (en los modos  $de 4 v 5 eies$ :

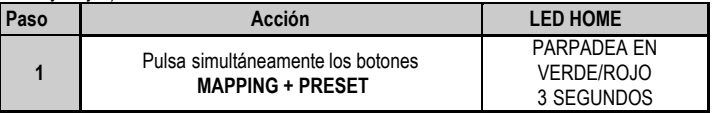

Todas tus "MANUAL PRESETS" o ajustes ya están en blanco.

Nota: Esta operación reiniciará completamente el joystick.

Por lo tanto te recomendamos que hagas esto fuera de los juegos.

# **RESOLUCIÓN DE PROBLEMAS Y ADVERTENCIAS**

## • **Mi joystick no funciona correctamente o no parece estar calibrado adecuadamente:**

- Apaga el ordenador o la consola, desconecta el joystick, vuelve a conectar el joystick y luego vuelve a ejecutar el juego.

- Cuando conectes el joystick: Deja la palanca, el mando de potencia y el timón centrados y no los muevas (para evitar problemas de calibración).

- Sal del juego, desconecta el joystick, verifica que el selector de USB *(3)* está puesto en la posición correcta y vuelve a conectar el joystick.

## • **No puedo configurar el joystick**:

- En el menú "Opciones / Controlador / Gamepad o Joystick" del juego: Selecciona la configuración más apropiada o reconfigura completamente las opciones del controlador.

- Consulta el manual de usuario del juego o la ayuda online para obtener más información.

- También puedes utilizar la función "MAPPING" del joystick para resolver este tipo de problema.

## • **Mi joystick es demasiado sensible o no lo bastante sensible**:

- El joystick se autocalibra por sí solo después de que hayas realizado algunos movimientos en los distintos ejes.

- En el menú "Opciones / Controlador / Gamepad o Joystick" del juego: Ajusta la sensibilidad o las zonas muertas del controlador (si esta opción está disponible).

- Ajusta la resistencia de la palanca utilizando la rueda *(9)* situada bajo la base del joystick.

## • **La función de timón es demasiado sensible:**

- Deshabilita la rotación de la palanca mediante el tornillo de bloqueo *(5)* situado en la base del joystick y utiliza el botón de sacudida para la función de timón.

#### **INFORMACIÓN DE GARANTÍA AL CONSUMIDOR**

En todo el mundo, Guillemot Corporation S.A., cuyo domicilio legal se encuentra en Place du Granier, B.P. 97143, 35571 Chantepie, Francia (en lo sucesivo "Guillemot") garantiza al consumidor que este producto de Thrustmaster estará libre de defectos de materiales y mano de obra, durante un período de garantía que corresponde al límite de tiempo para interponer una acción legal referida a la conformidad en relación con este producto. En los países de la Unión Europea, esto corresponde a un período de dos (2) años a partir de la entrega del producto de Thrustmaster. En otros países, el período de garantía corresponde al límite de tiempo para interponer una acción legal referida a la conformidad en relación con este producto de Thrustmaster según las leyes aplicables del país en el que el consumidor estuviese domiciliado en la fecha de compra del producto de Thrustmaster (si no existiese una acción similar en el país correspondiente, entonces el período de garantía será de un (1) año a partir de la fecha de compra original del producto de Thrustmaster).

A pesar de lo anterior, las baterías recargables están cubiertas por un período de garantía de seis (6) meses a partir de la fecha de compra original.

Si el producto resultase defectuoso durante el período de garantía, hay que ponerse en contacto inmediatamente con el Soporte Técnico, que indicará el procedimiento a seguir. Si se confirma el defecto, el producto debe devolverse a su lugar de compra (o a cualquier otra ubicación indicada por el Soporte Técnico).

Dentro del contexto de esta garantía, el producto defectuoso del consumidor será sustituido o restaurado su funcionamiento correcto. Si, durante el período de garantía, el producto de Thrustmaster fuese sometido a dicho reacondicionamiento, cualquier período de cómo mínimo siete (7) días durante el que el producto no se pueda usar se añadirá al período de garantía restante (este período va desde la fecha de petición de intervención del consumidor o desde la fecha en la que el producto se entrega para el reacondicionamiento, si la fecha en la que el producto se entrega para el reacondicionamiento fuese posterior a la fecha de la petición de intervención). Si la ley aplicable lo permite, toda la responsabilidad de Guillemot y sus filiales (incluso por daños resultantes) se limita a la restauración del funcionamiento correcto o la sustitución del producto de Thrustmaster. Si la ley aplicable lo permite, Guillemot renuncia a todas las garantías de comerciabilidad o adecuación para un propósito determinado.

Esta garantía no se aplicará: (1) si el producto ha sido modificado, abierto, alterado o ha sufrido daños como resultado de un uso inapropiado o abuso, negligencia, accidente, desgaste normal, o cualquier otra causa no relacionada con un defecto de materiales o fabricación (incluyendo, pero no de forma exclusiva, la combinación del producto de Thrustmaster con cualquier elemento no adecuado, incluyendo en particular fuentes de alimentación, baterías recargables, cargadores o cualquier otro elemento no suministrado por Guillemot para este producto); (2) si el producto se ha empleado para otro uso distinto del doméstico, incluyendo fines profesionales o comerciales (salones de juego, entrenamiento, competiciones, por ejemplo); (3) en caso de incumplimiento de las instrucciones proporcionadas por el Soporte Técnico; (4) a software, es decir software sujeto a una garantía específica; (5) a consumibles (elementos que se tienen que reemplazar a lo largo de la vida del producto: por ejemplo, baterías desechables o almohadillas para auriculares de audio); (6) a accesorios (por ejemplo, cables, cajas, bolsas, bolsos o muñequeras); (7) si el producto se ha vendido en una subasta pública.

Esta garantía no es transferible.

Los derechos legales del consumidor en relación con las leyes aplicables a la venta de productos de consumo de su país no se ven afectados por esta garantía.

#### **Provisiones de garantía adicionales**

Durante el período de garantía, Guillemot no proporcionará, en principio, ninguna pieza de repuesto, ya que el Soporte Técnico es el único autorizado para abrir y/o reacondicionar los productos de Thrustmaster (con la excepción de los procedimientos de reacondicionamiento que el Soporte técnico puede solicitar que lleve a cabo el consumidor, mediante instrucciones por escrito – por ejemplo, debido a la simplicidad y la falta de confidencialidad del proceso de reacondicionamiento – y suministrando al consumidor las piezas de repuesto necesarias, si hiciese falta).

Debido a sus ciclos de innovación y para proteger su know-how y secretos comerciales, Guillemot no proporcionará, en principio, ninguna pieza de repuesto ni instrucciones de reacondicionamiento para los productos de Thrustmaster cuyo período de garantía haya vencido.

En los Estados Unidos de América y en Canadá, esta garantía está limitada al mecanismo interno del producto y al alojamiento externo. En ningún caso, Guillemot ni sus filiales serán responsables ante terceros por daños resultantes o fortuitos resultado del incumplimiento de cualquier garantía expresa o implícita. En algunos estados o provincias no se permite la limitación de la duración de una garantía implícita ni la exclusión o limitación de responsabilidad por daños resultantes o fortuitos, por lo que las limitaciones o exclusiones anteriores pueden no ser aplicables. Esta garantía ofrece derechos legales específicos al consumidor, que también puede tener otros derechos que pueden variar de un estado a otro o de una provincia a otra.

#### **Responsabilidad**

Si la ley aplicable lo permite, Guillemot Corporation S.A. (en lo sucesivo "Guillemot") y sus filiales renuncian a toda responsabilidad por los daños causados por uno o más de los siguientes motivos: (1) el producto ha sido modificado, abierto o alterado; (2) incumplimiento de las instrucciones de montaje; (3) uso inapropiado o abuso, negligencia, accidente (un impacto, por ejemplo); (4) desgaste normal; (5) el producto se ha empleado para otro uso distinto del doméstico, incluyendo fines profesionales o comerciales (salones de juego, entrenamiento, competiciones, por ejemplo). Si la ley aplicable lo permite, Guillemot y sus filiales renuncian a toda responsabilidad por los daños no relacionados con defectos de materiales o fabricación en relación con el producto (incluyendo, pero no de forma exclusiva, los daños causados de forma directa o indirecta por cualquier software, o por combinar el producto de Thrustmaster con cualquier elemento no adecuado, incluyendo en particular fuentes de alimentación, baterías recargables, cargadores o cualquier otro elemento no suministrado por Guillemot para este producto).
#### **COPYRIGHT**

© 2019 Guillemot Corporation S.A. Todos los derechos reservados. Thrustmaster® es una marca registrada de Guillemot Corporation S.A. Windows® es una marca comercial registrada de Microsoft Corporation en Estados Unidos y en otros países. Todos los derechos reservados. Todas las demás marcas son propiedad de sus respectivos dueños. Ilustraciones no definitivas. El contenido, la concepción y las especificaciones son susceptibles de cambiar sin previo aviso y varían según el país. Fabricado en China.

#### **RECOMENDACIÓN DE PROTECCIÓN AMBIENTAL**

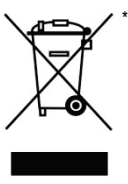

En la Unión Europea: Al terminar su vida útil, este producto no debe tirarse en un contenedor de basuras estándar, sino que debe dejarse en un punto de recogida de desechos eléctricos y equipamiento electrónico para ser reciclado.

Esto viene confirmado por el símbolo que se encuentra en el producto, manual del usuario o embalaje.

Dependiendo de sus características, los materiales pueden reciclarse. Mediante el reciclaje y otras formas de procesamiento de los desechos eléctricos y el equipamiento electrónico puedes contribuir de forma significativa a ayudar a proteger el medio ambiente.

Contacta con las autoridades locales para más información sobre el punto de recogida más cercano. Para los demás países: cumpla las leyes locales sobre reciclaje de equipos eléctricos y electrónicos.

Esta información debe conservarse. Los colores y motivos decorativos pueden variar. Los adhesivos y los cierres de plástico se deben quitar del producto antes de utilizarlo.

#### *[www.thrustmaster.com](http://www.thrustmaster.com/)*

*\*Aplicable únicamente a la UE y Turquía*

 $\epsilon$ 

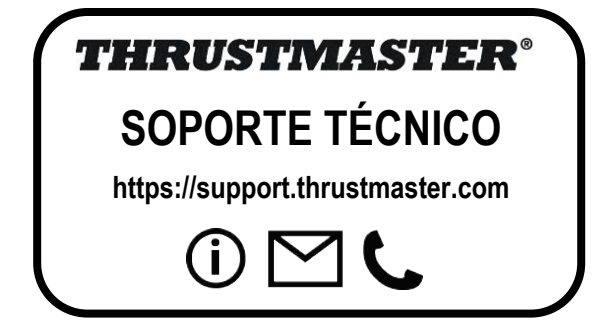

# **TJFIgght Hotas X**

# **Compatível: PC Manual do Utilizador**

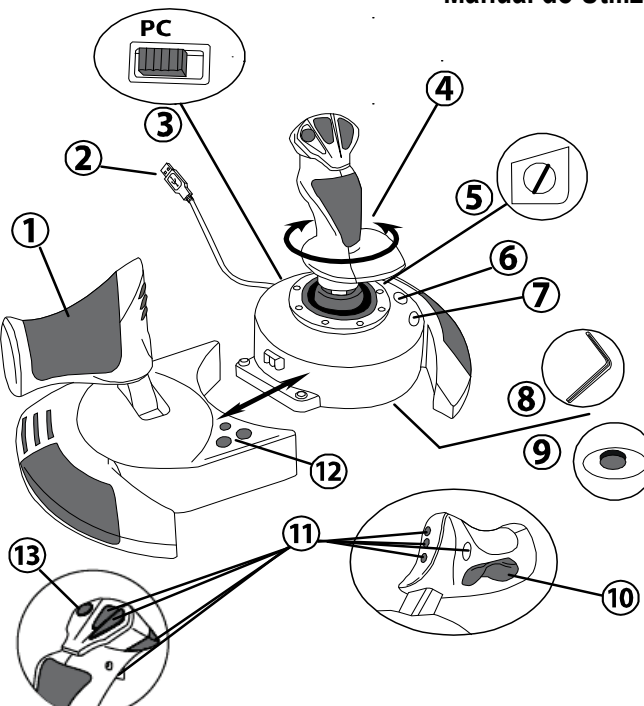

# **CARACTERÍSTICAS TÉCNICAS**

- **1.** Manete
- **2.** Conector USB
- **3.** Selector USB
- **4.** Leme via manípulo giratório
- **5.** Parafuso de bloqueio do leme
- **6.** Botão PRESET (para seleccionar a programação)
- **7.** Botão MAPPING (para programação)
- **8.** Chave Allen para instalar / separar manete
- **9.** Visor de ajustamento da resistência
- **10.** Leme via botão oscilatório (*5.º eixo)*
- **11.** Botões de acção
- **12.** Botão HOME com LED
- **13.** Hat-switch multidireccional "ponto de vista"

# **CONHECER O SEU JOYSTICK HOTAS**

# MANETE

O seu joystick possui uma grande manete que pode usar para controlar facilmente a aceleração da aeronave.

A manete é destacável e pode ser posicionada de duas maneiras diferentes, a saber:

- Destacada e separada do joystick (para recriar condições de pilotagem autênticas);
- Fixa ao joystick (para maior estabilidade e ocupar menos espaço).

Por predefinição, a manete é fornecida destacada do joystick.

#### Para fixar a manete ao joystick:

- **1.** Rode ambos os itens (a manete e o joystick) ao contrário no sentido vertical.
- **2.** Retire a chave Allen *(8)* presa sob a base do joystick.
- **3.** Coloque a manete à esquerda do joystick. Insira a patilha de ligação que se encontra à esquerda da base do joystick na abertura no lado direito da manete.
- **4.** Usando a chave, aperte os dois parafusos por baixo da base (situados no lado esquerdo da base do joystick).
- **5.** Desenrole o cabo da manete e faça-o passar através da ranhura de guiamento do cabo.
- **6.** Volte a colocar a chave Allen no sítio para não a perder.

Execute este procedimento no sentido inverso para destacar a manete do joystick.

# RESISTÊNCIA AJUSTÁVEL DO MANÍPULO

Consoante o seu estilo de jogo, pode preferir um joystick ultra-sensível, que responda ao mínimo toque, ou talvez um joystick mais firme, que ofereça uma certa resistência quando o move.

A resistência do manípulo do joystick é ajustável, a fim de se adaptar a todos os jogadores. Para ajustá-la, utilize o visor de ajustamento da resistência do manípulo *(9)*, situado sob a base do joystick.

# FUNÇÃO DO LEME

O seu joystick dispõe de uma função de leme de direcção, que num avião corresponde aos pedais utilizados pelo piloto para mudar de direcção, permitindo à aeronave rodar no seu eixo vertical (e, por conseguinte, fazê-la virar à esquerda ou direita). Para aceder a esta função do leme de direcção no joystick, rode o manípulo para a esquerda ou direita.

Pode aceder à função de leme de direcção de duas maneiras:

- no joystick rodando o manípulo *(4)* para a esquerda ou direita;

- através do botão oscilatório *(10)* na manete.

Se utiliza apenas o botão oscilatório (ou caso não tencione servir-se da função de leme de direcção), pode desactivar a rotação do manípulo graças ao parafuso de bloqueio *(5)*  situado na base do joystick. Use uma chave de fendas de cabeça plana para mudar a posição do parafuso e com isso bloquear/desbloquear a função do leme de direcção.

Notas:

- em modo de "4 eixos", a acção do botão oscilatório é combinada com a rotação do manípulo.

- em modo de "5 eixos", o botão oscilatório é independente da rotação do manípulo, como tal oferece um eixo progressivo adicional.

# HAT-SWITCH MULTIDIRECCIONAL DE "PONTO DE VISTA"

O seu joystick possui um hat-switch de "ponto de vista" *(13)*, que, tal como o nome indica, permite (nos jogos que o autorizam) ver imediatamente o que se passa à volta do avião. Para tal, basta aceder ao menu de configuração do jogo e programar as diferentes vistas (retaguarda, esquerda, direita e também as vistas externas) nas direcções do hat-switch de "ponto de vista".

Evidentemente, pode usar também o hat-switch de "ponto de vista" para realizar outras funções (disparar, etc.).

# **INSTALAÇÃO NO PC**

- **1.** Regule o selector USB do joystick *(3)* para a posição "**PC**".
- **2.** Ligue o conector USB *(2)* a uma das portas USB do computador. O Windows detecta automaticamente o novo dispositivo.
- **3.** Os controladores são instalados automaticamente. Siga as instruções que surgirem no ecrã para concluir a instalação.
- **4.** Clique em **Iniciar/Painel de controlo/Impressoras e outro hardware/Controladores de jogos** (**Iniciar/Painel de controlo/Hardware e Som/Controladores de jogos** no Windows).

*A caixa de diálogo Controladores de jogos apresenta o nome do joystick com o estado OK.*

**5.** No **Painel de controlo**, clique em **Propriedades** para configurar o joystick. **Testar**: Permite testar e ver todas as funções do joystick.

Está pronto para jogar!

# **DOIS MODOS DE EIXOS**

No PC, o joystick inclui dois modos de eixos:

- **Modo de 4 Eixos** (LED Home vermelho) O botão oscilatório e a rotação do manípulo emulam a função de leme.
- **Modo de 5 Eixos** (LED Home verde) O botão oscilatório é independente e pode ser atribuído manualmente a qualquer outra função.

Para alternar entre modos, prima simplesmente o botão HOME *(12)***.**

# **NOTAS IMPORTANTES PARA O PC**

- Tem de regular sempre o selector USB do joystick *(3)* para a posição "PC" antes conectar o dispositivo.

- Quando conectar o dispositivo, deixe o manípulo, o leme de direcção e a manete centrados e não lhes mexa (para evitar quaisquer problemas de calibragem).

# **"PREDEFINIÇÕES AUTOMÁTICAS" – PC**

Diagrama das "Predefinições Automáticas" no PC

#### **LED HOME VERMELHO = MODO DE 4 EIXOS LED HOME VERDE = MODO DE 5 EIXOS**

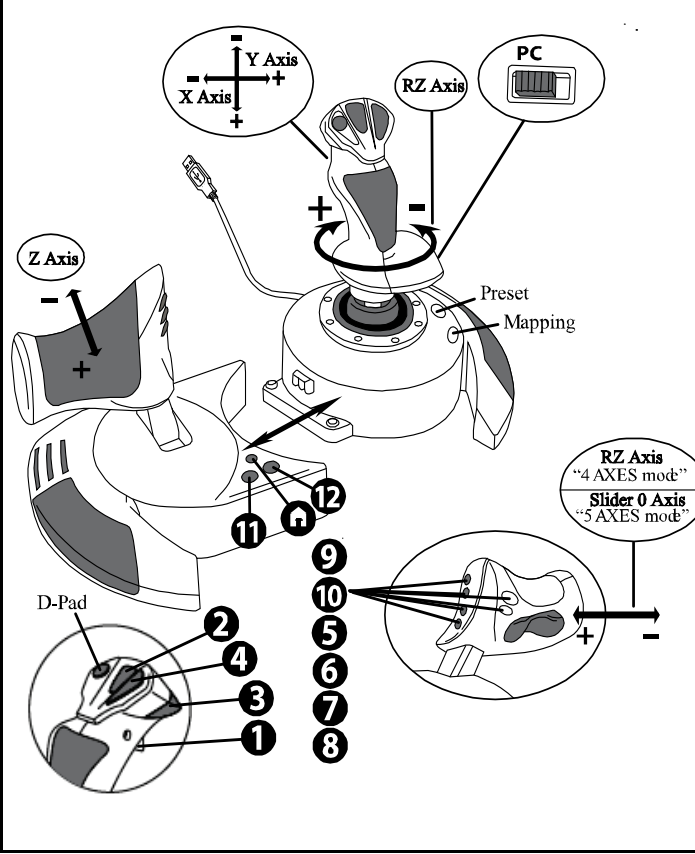

As predefinições do modo de "4 eixos" correspondem às configurações predefinidas na maioria dos jogos de simulação aérea para PC.

Por conseguinte, pode começar a jogar de imediato, sem ter de reconfigurar o seu joystick. No modo de "5 eixos", tem de atribuir manualmente a função do botão oscilatório nas opções do jogo.

# **FUNÇÕES AVANÇADAS**

# **DOIS MODOS DE PROGRAMAÇÃO**

O botão **PRESET** *(6)* e o respectivo **LED** permitem ver o tipo de programação seleccionada:

- AUTOMÁTICA (pré-programada)
- ou MANUAL (programada por si).

Uma única pressão neste botão permite mudar de um modo de programação para o outro, inclusive durante um jogo.

#### • **PREDEFINIÇÃO AUTOMÁTICA: O LED ESTÁ APAGADO**

Representa a programação predefinida: os eixos e as posições dos botões e do hat-switch são pré-programados.

CONSULTEO DIAGRAMA "PREDEFINIÇÕES AUTOMÁTICAS".

#### • **PREDEFINIÇÃOMANUAL: O LED ESTÁ VERDE**

Representa a sua própria programação pessoal:

- Os botões, os eixos e o hat-switch podem ser trocados entre si.
- Pode alterar a programação ao seu gosto e sempre que desejar.
- A programação é guardada automaticamente no joystick (mesmo que esteja desligado).
- Quando a "PREDEFINIÇÃO MANUAL" está em branco, é idêntica à "PREDEFINIÇÃO AUTOMÁTICA".

# **MEMÓRIA EEPROM**

- O joystick possui um chip interno que guarda toda a programação da "PREDEFINIÇÃO MANUAL" (mesmo que o joystick esteja desligado ou desconectado durante um longo período de tempo).
- Pode guardar uma "PREDEFINIÇÃO MANUAL" diferente para cada plataforma utilizada:
	- uma no modo de "4 Eixos"
	- uma no modo de "5 Eixos"

# **PROGRAMAÇÃO/MAPEAMENTO**

A programação é efectuada com o botão MAPPING *(7)*.

## • **Exemplos de possíveis aplicações:**

- Trocar as posições dos botões.
- Trocar os eixos entre si = direcções do manípulo, da manete ou do leme de direcção (neste caso, tem de mapear as duas direcções do primeiro eixo nas do segundo.)
- Trocar as duas direcções do mesmo eixo.
- Trocar botões com uma direcção de um eixo ou do hat-switch.

# • **Excepção:**

Os botões HOME, MAPPING e PRESET não podem ser reprogramados e movidos.

# **PROCEDIMENTO DE PROGRAMAÇÃO**

#### **GUARDAR UMA "PREDEFINIÇÃOMANUAL"**

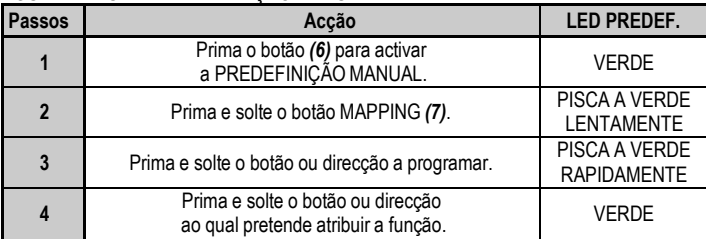

A sua "PREDEFINIÇÃOMANUAL" está agora activa e actualizada (com a programação a ser executada).

#### **ELIMINAR UMA "PREDEFINIÇÃOMANUAL"**

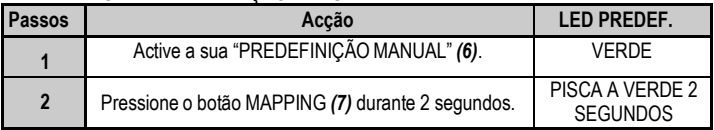

A sua "PREDEFINIÇÃOMANUAL" encontra-se agora vazia (e uma vez mais idêntica à "PREDEFINIÇÃO AUTOMÁTICA").

#### **RESTAURA AS "DEFINIÇÕES DE FÁBRICA"**

Pode eliminar toda a programação ou definições que efectuou (modos de 4 e 5 eixos) com um único passo:

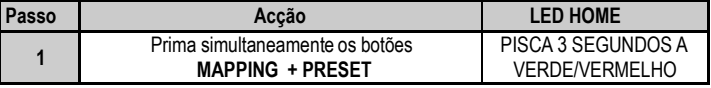

Todas as "PREDEFINIÇÕESMANUAIS" ou definições estão agora em branco.

Nota: Esta operação reinicia por completo o joystick.

Pelo que recomendamos que o faça fora dos jogos.

# **RESOLUÇÃO DE PROBLEMAS E AVISOS**

#### • **O meu joystick não funciona correctamente ou parece estar mal calibrado:**

**-** Desligue o computador ou a consola, desconecte o joystick, volte a conectá-lo e em seguida lance de novo o jogo.

- Quando conectar o dispositivo, deixe o manípulo, o leme de direcção e a manete centrados e não lhes mexa (para evitar quaisquer problemas de calibragem).

‐ Saia do jogo, desconecte o joystick, verifique se o selector USB *(3)* está regulado para a posição correcta e em seguida volte a conectar o joystick.

#### • **Não consigo configurar o meu joystick**:

- No menu "Options / Controller / Gamepad or Joystick" do jogo: Seleccione a configuração mais adequada ou reconfigure por completo as opções do controlador.

- Consulte o manual de utilizador do jogo ou a ajuda online para obter mais informações.

- Pode também usar a função de mapeamento do joystick para resolver este problema.

#### • **O meu joystick é demasiado sensível ou não é suficientemente sensível**:

- O joystick calibra-se automaticamente depois de o utilizador realizar alguns movimentos nos diferentes eixos.

- No menu "Options / Controller / Gamepad or Joystick" do jogo: Ajuste a sensibilidade ou as zonas mortas do controlador (caso esta opção esteja disponível).

- Ajuste a resistência do manípulo usando o visor *(9)* situado na base do joystick.

#### • **A função do leme de direcção é demasiado sensível:**

- Desactive a rotação do manípulo com o parafuso de bloqueio *(5)* existente na base do joystick e use o botão oscilatório para emular o leme de direcção.

#### **INFORMAÇÕES SOBRE A GARANTIA PARA O CONSUMIDOR**

A Guillemot Corporation S.A., com sede social sita em Place du Granier, B.P. 97143, 35571 Chantepie, França (a seguir designada como "Guillemot") garante a nível mundial ao consumidor que este produto Thrustmaster está livre de defeitos em termos de materiais e fabrico durante um período de garantia que corresponde ao limite de tempo para intentar uma ação de conformidade relativamente a este produto. Nos países da União Europeia, isto corresponde a um período de dois (2) anos desde a entrega do produto Thrustmaster. Noutros países, o período de garantia corresponde ao limite de tempo para intentar uma ação de conformidade relativamente ao produto Thrustmaster de acordo com a legislação em vigor do país no qual o consumidor residia à data de compra do produto Thrustmaster (se a dita ação não existir no país correspondente, então o período de garantia será de um (1) ano a partir da data de compra original do produto Thrustmaster.

No caso de o produto apresentar algum defeito durante o período da garantia, contacte imediatamente o Suporte Técnico, que lhe indicará o procedimento a tomar. Se esse defeito se confirmar, o produto terá de ser devolvido ao respetivo local de compra (ou qualquer outro local indicado pelo Suporte Técnico).

No âmbito da presente garantia, e por opção do Suporte Técnico, o produto defeituoso do consumidor será substituído ou reparado. Se, durante o período da garantia, o produto Thrustmaster for submetido à dita reparação, qualquer período mínimo de (7) dias durante o qual o produto estiver fora de serviço será adicionado ao período da garantia restante (este período decorre desde a data do pedido intervenção pelo consumidor ou desde a data em que o produto em questão é disponibilizado para reparação, se a data em que o produto é disponibilizado para reparação for posterior à data do pedido de intervenção). Se for permitido pela legislação em vigor, a responsabilidade total da Guillemot e das respetivas filiais (incluindo para danos indiretos) está limitada à reparação ou à substituição do produto Thrustmaster. Se for permitido pela legislação em vigor, a Guillemot rejeita todas as garantias de comercialização ou adequação a um fim específico.

A presente garantia não se aplicará: (1) se o produto tiver sido modificado, aberto, alterado ou danificado em resultado de utilização inadequada ou abusiva, negligência, acidente, desgaste normal ou qualquer outra casa relacionada com um defeito de material ou fabrico (incluindo, mas sem limitação, combinar o produto Thrustmaster com qualquer elemento inadequado, incluindo, em particular, fontes de alimentação, baterias recarregáveis, carregadores ou quaisquer outros elementos não fornecidos pela Guillemot para este produto); (2) se o produto tiver sido utilizado fora do âmbito da utilização doméstica, incluindo para fins profissionais ou comerciais (salas de jogos, treino e competições, por exemplo); (3) na eventualidade de incumprimento das instruções fornecidas pelo Suporte Técnico; (4) a software, estando o mesmo sujeito a uma garantia específica; (5) a consumíveis (elementos para substituir ao longo da vida útil do produto: baterias descartáveis, auscultadores de áudio ou auriculares de auscultadores, por exemplo); (6) a acessórios (cabos, estojos, bolsas, sacos e correias de pulso, por exemplo); (7) se o produto foi vendido num leilão público.

A presente garantia não é transmissível.

Os direitos legais do consumidor no que concerne à legislação aplicável à venda de bens de consumo no seu país não são afetados pela presente garantia.

#### **Disposições de garantia adicionais**

Durante o período da garantia, a Guillemot não fornecerá, em princípio, quaisquer peças de substituição, uma vez que o Suporte Técnico é a única parte autorizada a abrir e/ou reparar qualquer produto Thrustmaster (à exceção de quaisquer procedimentos de reparação que o Suporte Técnico possa pedir ao consumidor para realizar, através de instruções por escrito – por exemplo, devido à simplicidade e à falta de confidencialidade do processo de reparação – e fornecendo ao consumidor a(s) peça(s) de substituição necessária(s), quando aplicável).

Tendo em conta os seus ciclos de inovação, e a fim de proteger o seu know-how e segredos comerciais, a Guillemot não fornecerá, em princípio, qualquer notificação de reparação ou peças de substituição para produtos Thrustmaster cujo período da garantia tenha expirado.

Nos Estados Unidos da América e no Canadá, a presente garantia está limitada ao mecanismo interno e à caixa do produto. Em nenhuma circunstância serão a Guillemot ou as respetivas filiais consideradas responsáveis perante terceiros por quaisquer danos indiretos ou acidentais resultantes da violação de quaisquer garantias expressas ou implícitas. Alguns estados/províncias não permitem a limitação da duração de uma garantia implícita ou a exclusão ou limitação de responsabilidade por danos indiretos ou acidentais, pelo que as limitações ou exclusões supracitadas podem não se aplicar a si. A presente garantia concede-lhe direitos legais específicos, podendo ter também outros direitos, que variam consoante o estado ou a província.

# $\mathbb{R}$

#### **Responsabilidade**

Se for permitido ao abrigo da legislação aplicável, a Guillemot Corporation S.A. (a seguir designada "Guillemot") e as respetivas filiais rejeitam qualquer responsabilidade por danos resultantes de uma ou mais das seguintes causas: (1) o produto foi modificado, aberto ou alterado; (2) incumprimento das instruções de montagem; (3) utilização inadequada ou abusiva, negligência ou acidente (um impacto, por exemplo); (4) desgaste normal; (5) utilização do produto fora do âmbito além da utilização doméstica, incluindo para fins profissionais ou comerciais (salas de jogos, treino e competições, por exemplo). Se for permitido ao abrigo da legislação aplicável, a Guillemot e as respetivas filiais rejeitam qualquer responsabilidade por danos relacionados com um defeito de material ou fabrico relativamente ao produto (incluindo, mas sem limitação, quaisquer danos causados direta ou indiretamente por qualquer software ou por combinar o produto Thrustmaster com qualquer elemento inadequado, incluindo, em particular, fontes de alimentação, baterias recarregáveis, carregadores ou quaisquer outros elementos não fornecidos pela Guillemot para este produto).

#### **DIREITOS DE AUTOR**

© 2019 Guillemot Corporation S.A. Todos os direitos reservados. Thrustmaster® é uma marca registada da Guillemot Corporation S.A.. Windows® é uma marca registada da Microsoft Corporation nos Estados Unidos e/ou noutros países. Todos os direitos reservados. Todas as outras marcas comerciais são pertencem aos respectivos proprietários. As ilustrações não são vinculativas. Os conteúdos, desenhos e especificações estão sujeitos a alteração sem aviso prévio e podem variar de país para país. Fabricado na China.

#### **RECOMENDAÇÕES DE PROTECÇÃO AMBIENTAL**

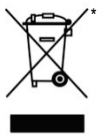

Na União Europeia: Quando este produto chegar ao fim da sua vida útil, não o elimine juntamente com os resíduos domésticos normais; em vez disso, deixe-o num ponto de recolha de resíduos de equipamento eléctrico e electrónico (REEE) para posterior reciclagem.

O símbolo presente no produto, no manual de utilizador ou na caixa confirma-o. Os materiais podem ser reciclados, dependendo das suas características. Através da reciclagem e de outras formas de processamento de resíduos de equipamento eléctrico e electrónico, pode dar um importante contributo no sentido de ajudar a proteger o ambiente.

Contacte as autoridades locais para saber onde fica o ponto de recolha mais perto da sua área de residência. Relativamente a todos os outros países: Respeite a legislação local sobre a reciclagem de equipamento eléctrico e electrónico.

Informações a reter. As cores e as decorações podem variar.

Os fechos e os adesivos devem ser removidos do produto antes da utilização.

*[www.thrustmaster.com](http://www.thrustmaster.com/)*

*\*Aplicável apenas à União Europeia e Turquia*

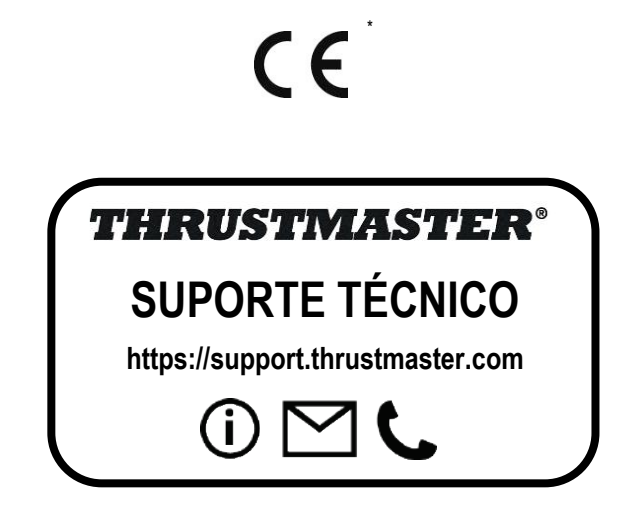

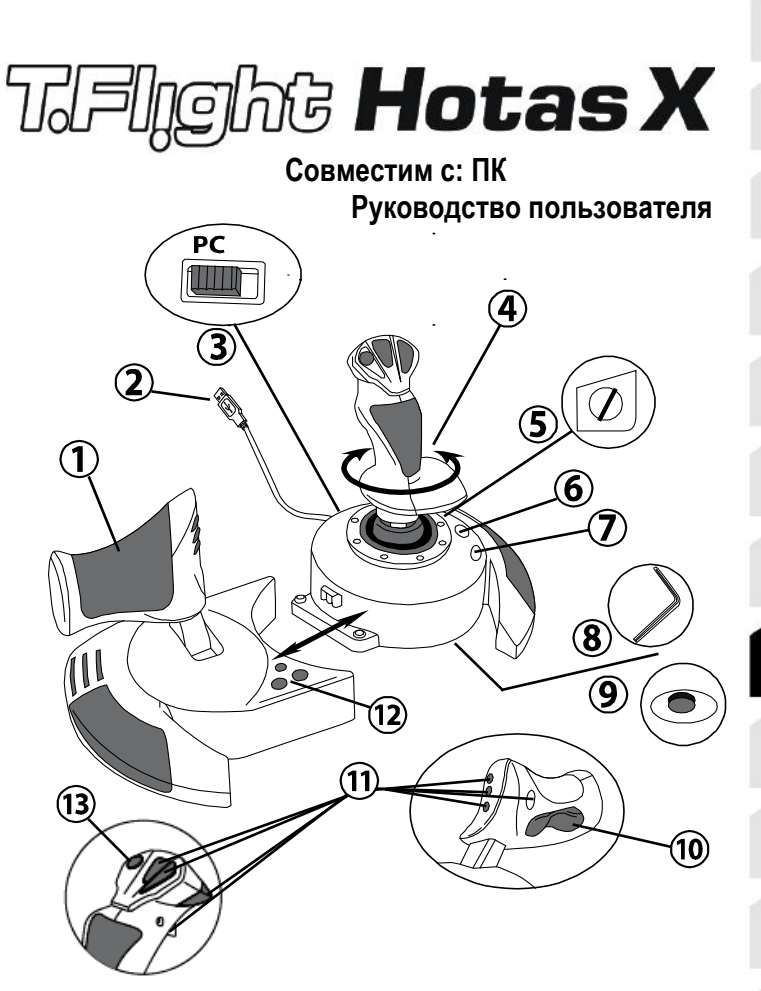

# **ТЕХНИЧЕСКИЕ ХАРАКТЕРИСТИКИ**

- **1.** Управление скоростью
- **2.** USB-разъем
- **3.** Селектор USB
- **4.** Функция руления с помощью поворотной рукоятки
- **5.** Винт блокировки руля, расположенный на рукоятке
- **6.** Кнопка PRESET (ПРЕДУСТАНОВКА) (для выбора режима программирования)
- **7.** Кнопка MAPPING (ПЕРЕОПРЕДЕЛЕНИЕ) (для программирования)
- **8.** Торцевой ключ для установки и снятия ручки управления газом
- **9.** Регулятор настройки сопротивления рукоятки
- **10.** Кнопка «rocking» на штурвале (*или 5-я ось)*
- **11.** Командные кнопки
- **12.** Кнопка HOME с индикатором
- **13.** Многонаправленный хат-переключатель вида «Точка обзора»

# **ИЗУЧЕНИЕ ДЖОЙСТИКА HOTAS**

# РУЧКА УПРАВЛЕНИЯ ГАЗОМ

На вашем джойстике имеется большая ручка управления газом, которая используется для управления набором скорости вашего воздушного средства.

Ручка управления газом отделяется и может быть установлена 2 способами:

- Отдельно от джойстика (чтобы воссоздать реальные условия управления самолетом)
- Прикреплена к джойстику (для увеличения стабильности и экономии места).

По умолчанию ручка газа отделена от джойстика.

#### Чтобы прикрепить ручку газа к джойстику:

- 1. Переверните оба элемента вверх дном (ручку газа и джойстик).
- 2. Возьмите торцевой ключ *(8)*, прикрепленный под основанием джойстика.
- 3. Установите ручку газа слева от джойстика. Установите соединительный выступ (на левой части основания джойстика) в отверстие на правой части ручки газа.
- 4. С помощью ключа затяните 2 шестигранных болта под основанием (на левой части основания джойстика).
- 5. Скрутите кабель газа и проденьте его через направляющий паз кабеля.
- 6. Установите торцевой ключ обратно, чтобы его не потерять.

Для отделения ручки газа от джойстика выполните эту процедуру в обратном порядке.

### НАСТРАИВАЕМОЕ СОПРОТИВЛЕНИЕ РУКОЯТКИ

В зависимости от стиля игры можно настроить джойстик так, чтобы он реагировал на малейшее движение (сверхчувствительность), или, наоборот, уменьшить чувствительность джойстика так, чтобы он оказывал определенное сопротивление при игре.

Настройки сопротивления ручки джойстика можно изменить так, чтобы оно соответствовало индивидуальному стилю игры. Для настройки используйте регулятор сопротивления *(9)*, который располагается под основанием джойстика.

# ФУНКЦИИ ШТУРВАЛА

Джойстик оснащен функцией штурвала; в настоящем самолете пилот осуществляет такие маневры с помощью педалей рулевого управления, которые изменяют положение самолета относительно его вертикальной оси, что позволяет поворачивать самолет влево или вправо. Поверните рукоятку джойстика влево или вправо, чтобы проверить данную функцию.

Проверить функцию штурвала можно двумя способами:

- поверните ручку на джойстике *(4)* влево и вправо.

- или нажмите кнопку «rocking» *(10)* на рычаге газа.

Если вы используете только кнопку «rocking» (или не используете функцию штурвала), можно закрепить ручку с помощью крепежного болта *(5), расположенного на основании джойстика*. С помощью отвертки для шурупов с плоской головкой измените положения болта и таким образом включите/отключите функцию штурвала.

Примечания:

- В режиме «4 оси» кнопка «rocking» объединена с функцией вражения рукоятки.

- В режиме «5 осей» кнопка «rocking» не зависит от вращения рукоятки и поэтому обеспечивает дополнительную прогрессивную ось.

# МНОГОНАПРАВЛЕННЫЙ ПЕРЕКЛЮЧАТЕЛЬ ВИДА «ТОЧКА ОБЗОРА»

Джойстик оснащен переключателем вида «Точка Обзора» *(13)*, который позволяет (в играх, где эта функция поддерживается) мгновенно видеть все, что происходит вокруг самолета. Перейдите в меню конфигурации игры и настройте разные обзоры (обзор сзади, обзор слева, обзор справа и также внешние обзоры) в соответствии с направлениями переключателя вида «Точки Обзора».

Также можно использовать верхний переключатель «Точка обзора» для других функций (например, открытие огня и т.д.).

# ПК

# **УСТАНОВКА НА ПК**

- **1.** Установите селектор USB джойстика *(3)* в положение **ПК.**
- **2.** Подключите разъем USB *(2)* к одному из USB-портов компьютера. Операционные системы Windows автоматически обнаружат новое устройство.
- **3.** Драйверы устанавливаются автоматически. Для завершения процесса установки выполните инструкции, которые будут появляться на экране.
- **4.** Выберите **Start (Пуск)/Settings (Настройка)/Control Panel (Панель управления),** после чего двойным нажатием кнопки мыши выберите пункт **Game Controllers (Игровые контроллеры)**. *Диалоговое окно Game Controllers (Игровые контроллеры) выводит название джойстика и его состояние OK.*
- **5.** В окне **Control Panel (Панель управления)**, выберите пункт **Properties (Свойства)** и настройте конфигурацию джойстика. Кнопка **Test device (Проверить устройство):** Протестируйте и просмотрите все функции джойстика.

Теперь можно начинать игру!

# **2 РЕЖИМА ОСЕЙ**

На ПК ваш джойстик обладает 2 режимами осей:

- **Режим <sup>4</sup> осей** (Красный индикатор Home) Для обеспечения функции штурвала кнопка «rocking» объединена с вращением рукоятки.
- **Режим <sup>5</sup> осей** (Зеленый индикатор Home) Кнопка «rocking» независима и может быть вручную назначена на другую функцию.

Чтобы переключиться из одного режима в другой, просто нажмите кнопку HOME *(12)***.**

# **ВАЖНЫЕ ЗАМЕЧАНИЯ ПО РАБОТЕ С ПК**

- Селектор USB джойстика *(3)* всегда должен быть установлен в положение «ПК» ("PC") перед подключением джойстика.

- При подключении джойстика: Оставьте рукоятку, основной штурвал и ручку управления скоростью в центральном положении и не двигайте ними (чтобы избежать любых проблем с калибровкой).

# **ПК - КОНФИГУРАЦИЯ «АВТОМАТИЧЕСКИЕ ПРЕДУСТАНОВКИ»**

СХЕМА - ПК «АВТОМАТИЧЕСКИЕ ПРЕДУСТАНОВКИ»

КРАСНЫЙ ИНДИКАТОР HOME = РЕЖИМ 4 ОСЕЙ ЗЕЛЕНЫЙ ИНДИКАТОР HOME = РЕЖИМ 5 ОСЕЙ

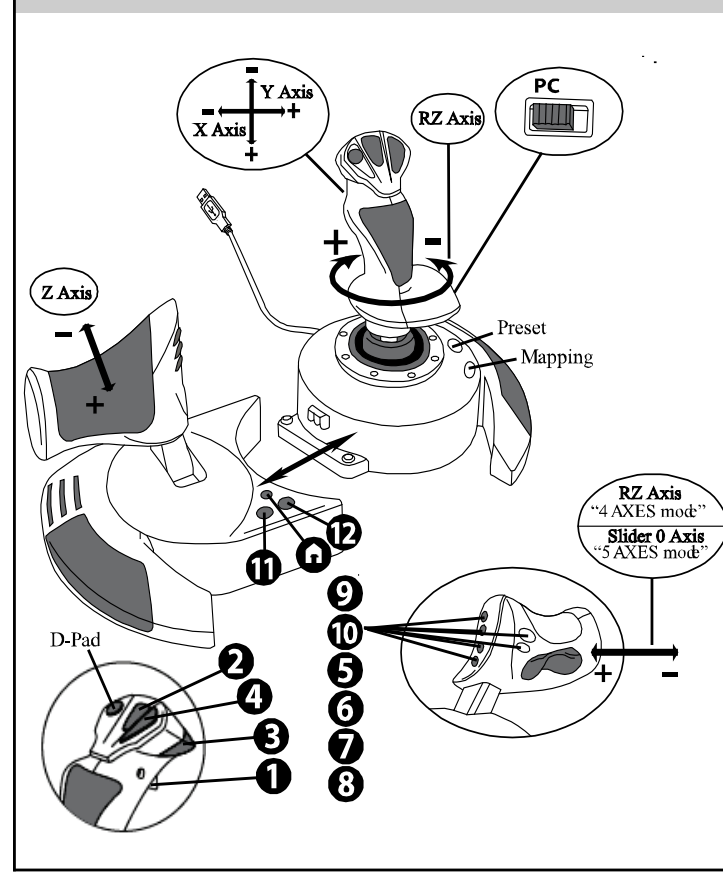

Предустановленная конфигурация «4 осей» установлена по умолчанию на большинстве авиаигр на ПК.

Предустановленная конфигурация позволяет начать игру сразу же, не меняя настройки джойстика.

В режиме «5 осей» функция кнопки «rocking» должна быть вручную назначена на параметры вашей игры.

# **ФУНКЦИИ ДЛЯ ОПЫТНЫХ ПОЛЬЗОВАТЕЛЕЙ**

# **2 РЕЖИМА ПРОГРАММИРОВАНИЯ**

Кнопка **ПРЕДУСТАНОВКИ (PRESET)** *(6)* с индикатором позволяет просмотреть выбранный режим программирования:

- АВТОМАТИЧЕСКИЙ (встроенный)
	- или РУЧНОЙ (пользовательский).

Однократное нажатие на эту кнопку позволит переключаться из одного режима в другой даже во время игры.

#### • **АВТОМАТИЧЕСКАЯ ПРЕДУСТАНОВКА (AUTOMATIC PRESET): СВЕТОДИОД НЕ СВЕТИТСЯ**

Режим настроек по умолчанию: оси, положения командных кнопок и переключатель вида заданы по умолчанию.

СМ. СХЕМУ КОНФИГУРАЦИИ РЕЖИМА АВТОМАТИЧЕСКИХ ПРЕДУСТАНОВОК

#### • **РУЧНАЯ ПРЕДУСТАНОВКА (MANUAL PRESET): СВЕТОДИОД ЗЕЛЕНЫЙ**

Функции органов управления назначаются пользователем:

- Функции кнопок, оси и переключателя вида могут быть переключены между собой.

- Изменяйте функции кнопок по вашему желанию в любое время.
- Настройки джойстика сохранятся автоматически (даже если джойстик не подключен).
- Когда пользовательские предустановки "MANUAL PRESET" не заданы, настройки аналогичны режиму автоматических предустановок"AUTOMATIC PRESET".

# **ВСТРОЕННАЯ ПАМЯТЬ**

- <sup>В</sup> джойстик встроен чип, благодаря которому все назначенные вами "ПОЛЬЗОВАТЕЛЬСКИЕ НАСТРОЙКИ" сохраняются в памяти (даже когда джойстик выключен или отсоединен в течение длительного периода времени).
- Вы можете сохранить различные "ПОЛЬЗОВАТЕЛЬСКИЕ НАСТРОЙКИ" Для каждой используемой платформы:
	- одна в режиме «4 оси»;
	- одна в режиме «5 осей».

# **ПРОГРАММИРОВАНИЕ/ПЕРЕОПРЕДЕЛЕНИЕ**

Программирование проводится с помощью кнопки MAPPING *(7)*.

#### • **Примеры возможного применения:**

- Переключение положений кнопок.
- Переключение оси между собой = управление рукояткой, управление скоростью или штурвалом (В этом случае, переопределите 2 направления для первой оси на направления второй.)
- Установите 2 направления для одной и той же оси.
- Переключение кнопок с направлениями осей или переключателем вида.

#### • **Исключение:**

Кнопки HOME, MAPPING и PRESET невозможно перепрограммировать или переместить.

# **ПРОЦЕДУРА ПРОГРАММИРОВАНИЯ**

#### **СОХРАНЕНИЕ НАБОРА ПОЛЬЗОВАТЕЛЬСКИХ ПРЕДУСТАНОВОК**

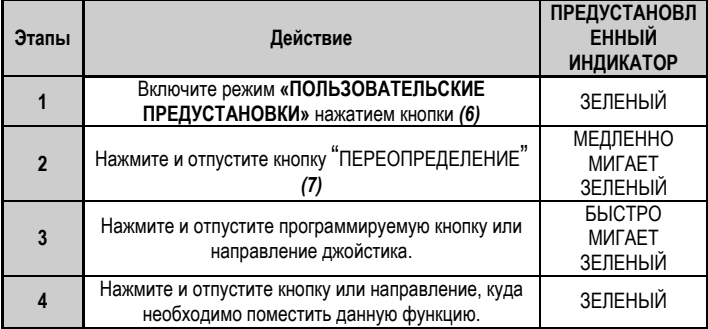

«ПОЛЬЗОВАТЕЛЬСКИЕ ПРЕДУСТАНОВКИ» включены и

настроены (программирование выполнено).

#### **УДАЛЕНИЕ НАБОРА ПОЛЬЗОВАТЕЛЬСКИХ ПРЕДУСТАНОВОК**

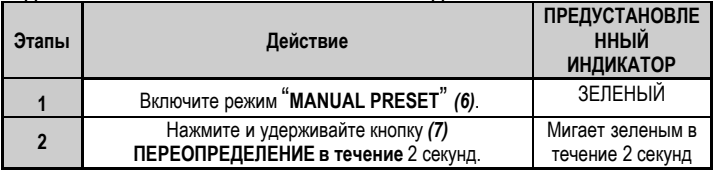

«ПОЛЬЗОВАТЕЛЬСКИЕ ПРЕДУСТАНОВКИ» отсутствуют (они снова соответствуют автоматическим настройкам)

#### **ВОЗВРАТ К ЗАВОДСКИМ НАСТРОЙКАМ**

Все запрограммированные параметры и настройки (в режимах 4 или 5 осей) можно стереть одновременно:

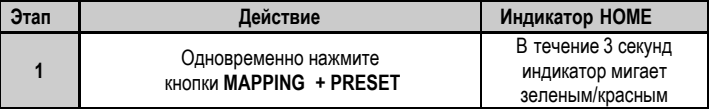

Теперь все ПОЛЬЗОВАТЕЛЬСКИЕ ПРЕДУСТАНОВКИ удалены.

Примечание: После этой операции джойстик будет перезагружен.

Поэтому рекомендуется выполнять эту процедуру после выхода из игры.

#### **поиск, устранение неисправностей и предупреждения**

#### • **Джойстик работает неправильно или не откалиброван:**

**-** Отключите компьютер или приставку, отсоедините джойстик, снова подсоедините его и запустите игру.

- При подключении джойстика: Оставьте рукоятку, основной штурвал и ручку управления скоростью в центральном положении и не двигайте ними (чтобы избежать любых проблем с калибровкой).

- Выйдите из игры, полностью отсоедините джойстик, убедитесь в том, USB селектор *(3)* находится в правильном положении, и снова подсоедините джойстик.

#### • **<sup>Я</sup> не могу настроить джойстик**:

- В меню игры Options (Параметры)/Controller (Контроллер)/ Gamepad (Игровой контроллер) или Joystick (джойстик)": Выберите более подходящую конфигурацию или полностью перенастройте функции контроллера.

- Дополнительную информацию смотрите в руководстве пользователя игры или в Интернете.

- Для решения этой проблемы также можно воспользоваться функцией джойстика «ПРЕДУСТАНОВКА».

#### • **Джойстик слишком или недостаточно чувствительный:**

- Джойстик автоматически калибруется после того, как сделано несколько движений джойстиком в разных направлениях.

- В меню игры Options (Параметры)/Controller (Контроллер)/ Gamepad (Игровой контроллер) или Joystick (джойстик)": Настройте чувствительный или нечувствительный режим для контроллера (если эта функция доступна).

- Настройте сопротивление ручки с помощью круговой шкалы *(9)*, находящейся под основанием джойстика.

#### • **Штурвал слишком чувствительный:**

- Отключите функцию вращения рукоятки, используя крепежный болт *(5),* расположенный на основании джойстика и используйте кнопку «rocking» для управления штурвалом.

#### **СВЕДЕНИЯ О ПОТРЕБИТЕЛЬСКОЙ ГАРАНТИИ**

Корпорация Guillemot Corporation S.A., зарегистрированная по адресу Place du Granier, B.P. 97143, 35571

Chantepie, Франция, (далее — «Guillemot») гарантирует своим клиентам во всем мире, что в данном изделии Thrustmaster не будет выявлено никаких дефектов материалов и производства в течение гарантийного периода, который равен сроку предъявления претензии по соответствию для данного изделия. В странах Европейского Союза этот срок соответствует двум (2) годам с момента поставки изделия Thrustmaster. В других странах гарантийный период равен сроку предъявления претензии по соответствию для изделия Thrustmaster, определяемому соответствующим законодательством страны, в которой проживал потребитель на момент приобретения изделия Thrustmaster (если подобные претензии не действуют в соответствующей стране, гарантийный период равняется одному (1) году с первоначальной даты приобретения изделия Thrustmaster).

В случае обнаружения дефектов изделия во время гарантийного периода незамедлительно обратитесь в службу технической поддержки, сотрудники которой определят дальнейшую процедуру. Если дефект будет подтвержден, изделие следует вернуть по месту приобретения (или в любое другое место, указанное службой технической поддержки).

В рамках действия гарантии дефектное изделие будет, по усмотрению службы технической поддержки, заменено или возвращено в рабочее состояние. Если в течение гарантийного срока изделие Thrustmaster будет подвержено такому восстановлению, к оставшемуся гарантийному сроку прибавляется период времени, но не менее семи (7) дней, во время которого изделие находилось вне употребления (началом этого периода считается дата запроса покупателя о вмешательстве или дата предоставления дефектного изделия для восстановления, если изделие было предоставлено для восстановления позднее, чем был сделан запрос о вмешательстве). В мере, разрешенной применимым законодательством, полная ответственность компании Guillemot и ее дочерних компаний (в том числе косвенный ущерб) ограничивается восстановлением рабочего состояния или заменой изделия Thrustmaster. В мере, разрешенной применимым законодательством, компания Guillemot отказывается от любых гарантий коммерческой пригодности или пригодности для определенной цели.

Настоящая гарантия не распространяется: (1) на ситуации, когда изделие было видоизменено, открыто, модифицировано или получило повреждения в результате недопустимого или неправильного использования, небрежности или несчастного случая, естественного износа или любой другой причины, не связанной с дефектом материалов или производства (включая, помимо прочего, использование изделия

Thrustmaster совместно с любыми неподходящими элементами, в частности — с блоками питания, аккумуляторами, зарядными устройствами и любыми другими элементами, не входящими в комплектацию Guillemot для данного изделия); (2) на случаи использования продукта в любых целях, кроме бытовых, в том числе на случаи профессионального или коммерческого применения (например, в игровых залах, для проведение обучения и соревнований); (3) на ситуации, когда указания службы технической поддержки не были выполнены; (4) на ПО, так как на такое ПО распространяется отдельная гарантия; (5) на расходные материалы (элементы, предназначенные для замены в течение срока службы изделия: например, батарейки и ушные подушки для гарнитур или наушников); (6) на аксессуары (например, кабели, чехлы, сумки, футляры, наручные ремешки); (7) на случаи продажи изделия с открытого аукциона.

Данная гарантия не подлежит передаче.

Настоящая гарантия не ущемляет прав потребителя, предоставляемых ему применимыми законами в отношении продажи потребительских товаров в соответствующей стране.

#### **Дополнительные условия гарантии**

В течение гарантийного срока компания Guillemot, в общем и целом, не предоставляет никаких запасных частей, так как вскрытие и/или модификацию любых изделий Thrustmaster вправе осуществлять только служба технической поддержки (за исключением каких-либо процедур по модификации, которые служба технической поддержки может предложить выполнить клиенту путем письменных инструкций и предоставления, при необходимости, требуемых запасных частей: например, в связи с отсутствием статуса сложности или конфиденциальности у такой восстановительной процедуры).

С учетом периода освоения новых изделий и в целях защиты своих ноу-хау и коммерческих тайн компания Guillemot, в общем и целом, не предоставляет каких-либо уведомлений о восстановлении или запасных частей для любых изделий Thrustmaster с истекшим гарантийным сроком.

#### **Ответственность**

В мере, разрешенной применимым законодательством, компания Guillemot Corporation S.A. (далее — «Guillemot») и ее дочерние предприятия отказываются от любой ответственности за любой ущерб, вызванный одним или несколькими из следующих факторов: (1) видоизменение, вскрытие или модификация изделия; (2) несоблюдение инструкций по сборке; (3) недопустимое или неправильное использование, небрежность, несчастный случай (например, физическое воздействие); (4) естественный износ; (5) использование продукта в любых целях, кроме бытовых, в том числе профессиональное или коммерческое применение (например, в игровых залах, для проведение обучения и соревнований). В мере, разрешенной применимым законодательством, компания Guillemot и ее дочерние предприятия отказываются от любой ответственности за любой ущерб, не связанный с дефектами материалов или изготовления, в отношении данного изделия (включая, помимо прочего, любой ущерб, вызванный прямо или опосредованно любым программным обеспечением или использованием изделия Thrustmaster с любыми неподходящими

элементами, в частности — блоками питания, аккумуляторами, зарядными устройствами и любыми другими элементами, не входящими в комплектацию Guillemot для данного изделия).

#### **АВТОРСКОЕ ПРАВО**

© 2019 Guillemot Corporation S.A. Все права защищены. Thrustmaster® является зарегистрированной торговой маркой Guillemot Corporation. Windows® является зарегистрированной торговой маркой корпорации Microsoft Corporation в США и/или других странах. Все права защищены. Все прочие торговые марки являются собственностью соответствующих владельцев. Иллюстрации могут не соответствовать внешнему виду/функциям конкретного изделия. Содержание руководства, конструкция и технические характеристики изделия изменяются без предварительного уведомления и зависят от страны приобретения.

При пользовании изделием учитывайте следующее: цвета и дизайн могут различаться. Пластиковые стяжки и клейкую ленту следует снять перед использованием изделия. *[www.thrustmaster.com](http://www.thrustmaster.com/)*

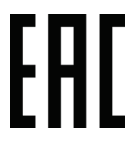

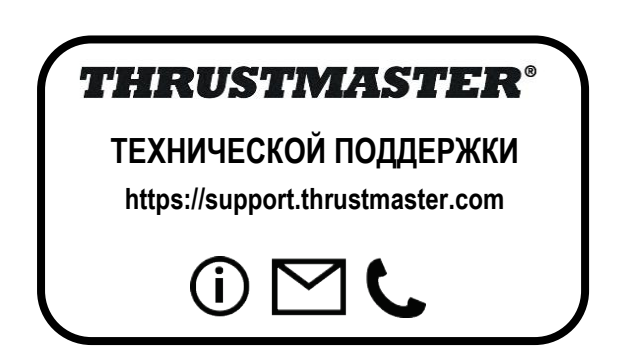

# **TJFIgght Hotas X**

# **Kompatibilní s: PC Uživatelský manuál**

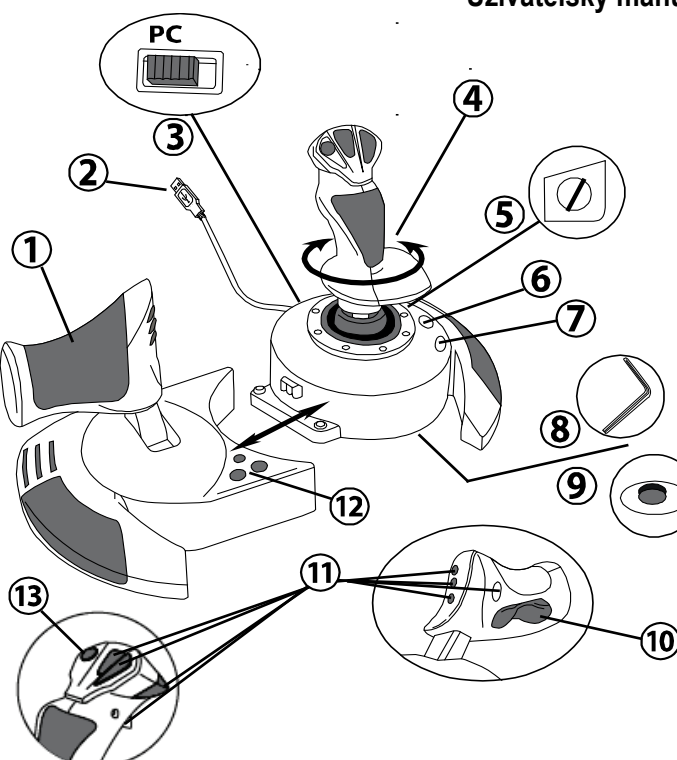

# **TECHNICKÉ VLASTNOSTI**

- **1.** Ovladač plynu
- **2.** USB konektor
- **3.** USB přepínač
- **4.** Funkce ovládání směrovky otáčením rukovětí
- **5.** Aretační šroub směrovky na rukověti
- **6.** Tlačítko PRESET (pro volbu programování)<br>7. Tlačítko MA
- MAPPING (pro volbu programování)
- **8.** Imbusový klíč pro připevnění a uvolnění ovladače plynu
- **9.** Volič nastavení odporu rukověti
- **10.** Kolébkové tlačítko pro směrovku (nebo 5 osy*)*
- **11.** Akční tlačítka
- **12.** Tlačítko HOME s LED
- **13.** Multi směrový kloboučkový přepínač "Point Of View"

# **SEZNAMTE SE S VAŠÍM JOYSTICKEM HOTAS**

# OVLADAČ PLYNLI

Váš joystick je vybaven velkým ovladačem plynu, kterým můžete snadno ovládat zrychlení vašeho letadla.

Ovladač plynu je odnímatelný a může být použit dvěma různými způsoby:

- Samostatně stojící, oddělený od joysticku (pro pilotování za autentických podmínek)
- Připevněn k joysticku (pro lepší stabilitu a úsporu místa).

Ve výchozím stavu je dodáván oddělený od joysticku.

#### Připevnění ovladače plynu k joysticku:

- **1.** Ovladač plynu a joystick obraťte vzhůru nohama.
- **2.** Vyjměte imbusový klíč *(8)* ze spodní části základny joysticku.
- **3.** Ovladač plynu umístěte na levou stranu joysticku. Zasuňte levou spodní vyčnívající část základny joysticku do příslušného otvoru v pravé spodní části ovladače plynu.
- **4.** Pomocí klíče utáhněte dva imbusové šrouby zespoda na základně (šrouby naleznete v levé spodní části základny joysticku).
- **5.** Kabel ovladače plynu naviňte a protáhněte jej otvorem.
- **6.** Abyste imbusový klíč neztratili, vraťte jej na místo.

Opačným postupem odpojíte ovladač plynu od joysticku.

# NASTAVITELNÝ ODPOR RUKOVĚTI

V závislosti na stylu vašeho hraní, si můžete přát mít ultra citlivý joystick, který reaguje i na sebemenší dotek, nebo můžete upřednostňovat tužší joystick, při jehož pohybu musíte překonat určitý odpor.

Odpor rukověti vašeho joysticku je nastavitelný, tak, aby ho bylo možno přizpůsobit všem hráčům. Pro nastavení odporu rukověti, použijte nastavovací kroužek *(9),* který naleznete zespoda základny joysticku.

# FUNKCE SMĚROVKY

Váš joystick je vybaven funkcí směrovky, která v letadle odpovídá pedálům, které jsou piloty používány pro řízení letu kolem svislé osy (letadlo zatočí doleva nebo doprava). Takováto funkce směrovky je na joysticku realizována otáčením rukověti doleva nebo doprava.

Tato funkce směrovky je na joysticku možná dvěma způsoby:

- otáčením rukověti joysticku *(4)* doleva nebo doprava.

- nebo kolébkovým tlačítkem *(10)* na ovladači plynu.

Pokud používáte pouze kolébkové tlačítko (nebo vůbec nepoužíváte směrovku), můžete díky aretačnímu šroubu *(5)* umístěnému na základně joysticku, uzamknout otáčení rukověti. Otočením šroubu plochým šroubovákem uzamknete/odemknete funkci směrovky.

Poznámky:

- v režimu "4 os", je kolébkové tlačítko sdruženo s otáčením rukověti.

- v režimu "5 os", kolébkové tlačítko pracuje nezávisle na otáčení rukovětí, a tudíž zajišťuje další progresivní osu.

# MULTI SMĚROVÝ KLOBOUČKOVÝ PŘEPÍNAČ "POINT OF VIEW"

Váš joystick je vybaven kloboučkovým přepínačem *(13)* "Point Of View", který, tak jak napovídá jeho název, umožňuje (ve hrách, které to dovolují) okamžitě vidět vše, co se kolem vašeho letadla děje. Pro nastavení pohledů vstupte do konfiguračního menu hry a do kloboučkového přepínače "Point Of View" naprogramujte různé pohledy (zadní pohled, levý pohled, pravý pohled, a samozřejmě také pohledy zvenčí).

Samozřejmě také můžete kloboučkovému přepínači "Point Of View" přiřadit i jiné funkce (střelbu atd.).

.

# **INSTALACE NA PC**

- **1.** Volič (3) nastavte do pozice "PC".
- **2.** Připojte USB konektor *(2)* k jednomu z USB portů počítače. Windows automaticky detekují nové zařízení.
- **3.** Ovladače budou instalovány automaticky.
- **4.** Klikněte na **Start/Settings/Control Panel** a pak dvakrát klikněte na **Game Controllers**. *V okně Game Controllers se zobrazí název joysticku se stavem OK.*
- **5.** V **Control Panel**, klikněte na **Properties** a nakonfigurujte váš joystick. **Test zařízení**: umožňuje testovat a zobrazit všechny funkce vašeho joysticku.

Nyní jste připraveni k hraní!

# **2 REŽIMY OS**

Na PC je váš joystick vybaven 2 režimy os:

- **Režim 4 os** (červená LED Home) Kolébkové tlačítko je sdruženo s funkcí směrovky otáčením rukověti.
- **Režim 5 os** (zelená LED Home) Kolébkové tlačítko pracuje nezávisle a mohou mu být ručně přiřazeny jiné funkce.

Pro přepnutí z jednoho režimu do druhého, prostě stlačte tlačítko HOME *(12)*.

# **DŮLEŽITÉ POZNÁMKY PRO PC**

- USB volič (3) musí být před připojením vašeho joysticku nastaven v pozici "PC".

- Při připojování vašeho joysticku: ponechte rukověť, směrovku a ovladač plynu ve středové poloze, a nepohybujte s nimi (vyhnete se problémům s kalibrací).

# **"AUTOMATICKÉ PŘEDNASTAVENÍ" KONFIGURACE – PC**

Schéma "AUTOMATICKÉHO PŘEDNASTAVENÍ" na PC

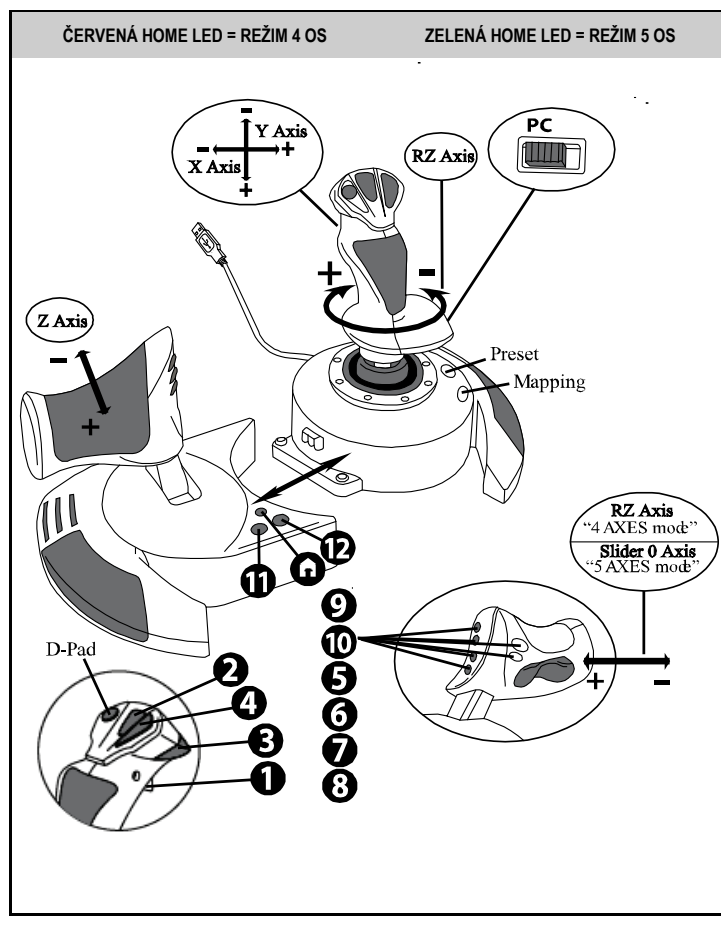

Režim přednastavení "4 os" odpovídá původní výchozí konfiguraci pro většinu leteckých simulačních her na PC.

Toto vám umožní okamžitě spustit vaši hru, aniž by bylo nutné váš joystick překonfigurovat. V režimu "5 os", musí být funkce kolébkového tlačítka ručně přiřazena v nastavení vaší hry.

# **POKROČILÉ FUNKCE**

# **2 PROGRAMOVACÍ REŽIMY**

Tlačítko **PRESET** *(6)* a jeho **LED** vám umožní zobrazit zvolený typ programování:

- AUTOMATICKÝ (přednastavený)
- nebo MANUÁLNÍ (vámi naprogramovaný).

Jediné stisknutí tohoto tlačítka vám umožní přepnout z jednoho programovacího režimu do druhého, a to i v průběhu hry.

#### • **AUTOMATICKÁ PŘEDVOLBA: LED JE VYPNUTA**

Toto představuje výchozí programování: osy, polohy tlačítek a kloboučkový přepínač jsou přednastaveny.<br>NAHI ÉDNĚTE

PROSÍM DO KONFIGARIČNÍHO SHÉMATU AUTOMATICKÉ PŘEDNASTAVENÍ".

#### • **MANUÁLNÍ PŘEDVOLBA: LED SVÍTÍ ZELENĚ**

Toto představuje vaše vlastní programování:

- Tlačítka, osy a kloboučkový přepínač lze mezi sebou přepínat.
- Programování můžete upravit tak, aby vyhovovalo vašemu vkusu a kdykoliv budete chtít.
- Naprogramování se automaticky uloží do interní paměti joysticku (i v případě, že je odpojen).
- Pokud je LED "MANUÁLNÍ PŘEDVOLBY" zhasnuta, pak je nastavení identické s "AUTOMATICKOU PŘEDVOLBOU".

# **PAMĚŤ EEPROM**

- Váš joystick je vybaven interním chipem, do kterého se ukládají všechna nastavení "MANUÁLNÍ PŘEDVOLBY" (i v případě, že joystick je vypnut a odpojen po delší dobu).
- Pro každou použitou platformu můžete uložit různé "MANUÁLNÍ PŘEDVOLBY": - jednu v režimu 4 os

- jednu v režimu 5 os

# **PROGRAMOVÁNÍ/MAPOVÁNÍ**

Programování se provátí pomocí tlačítka MAPPING *(7)*.

- **Příklady možného použití:**
	- Přepínání pozic tlačítek.
	- Přepínání os mezi sebou = směry rukověti, ovladače plynu nebo směrovky (v tomto případě, musíte namapovat 2 směry první osy na ty druhé.)
	- Přepínání 2 směrů stejné osy.
	- Přepínání tlačítek ve směru osy nebo kloboučkového přepínače.
- **Výjimky:**

Tlačítka HOME, MAPPING a PRESET nelze přeprogramovat ani přesunout.

# **POSTUP PROGRAMOVÁNÍ**

#### **ULOŽENÍ "MANUÁLNÍ PŘEDVOLBY"**

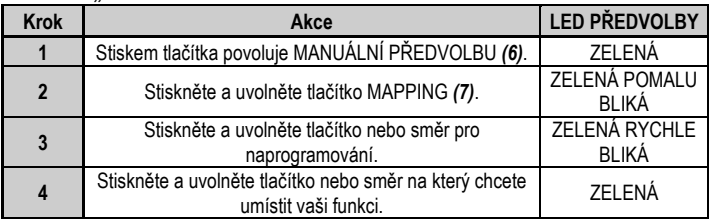

Nyní je vaše "MANUÁLNÍ PŘEDVOLBA" povolena a aktuální (s vámi provedeným naprogramováním).

# **SMAZÁNÍ "MANUÁLNÍ PŘEDVOLBY"**

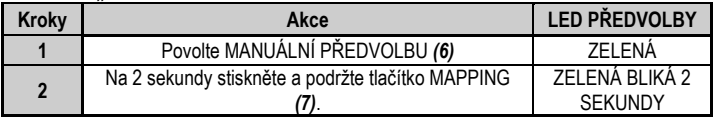

Vaše "MANUÁLNÍ PŘEDVOLBA" je nyní smazána (a opět je režim identický s "AUTOMATICKOU PŘEDVOLBOU").

# **OBNOVENÍ "TOVÁRNÍHO (VÝCHOZÍHO) NASTAVENÍ"**

Jedním krokem můžete smazat vaše naprogramování nebo nastavení (v režimech 4 a 5 os):

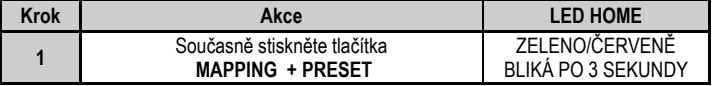

Nyní jsou všechny vaše "MANUÁL PŘEDVOLBY" nebo nastavení smazána.

Poznámka: Tímto postupem kompletně restartujete váš joystick. Doporučujeme provádět tuto operaci bez spuštěné hry.

# **PROBLÉMY A UPOZORNĚNÍ**

## • **Můj joystick nepracuje správně, nebo se zdá, že je chybně nakalibrován:**

- Vypněte váš počítač nebo konzolu, odpojte váš joystick, opětovně joystick připojte a pak znovu spusťte vaši hru.

- Při připojování vašeho joysticku: ponechte rukověť, směrovku a ovladač plynu ve středové poloze a nepohybujte s nimi (pro zamezení problémům s kalibrací).

- Ukončete vaši hru, odpojte joystick, prověřte, zda je volič USB *(3)* je nastaven ve správné poloze a pak váš joystick opět připojte.

#### • **Můj joystick nemohu nakonfigurovat**:

- Ve volbách vaší hry nebo v menu "Options / Controller / Gamepad Joystick": zvolte nejvhodnější konfiguraci nebo zcela rekonfigurujte možnosti ovladače.

- Další informace naleznete v uživatelském manuálu hry nebo v online nápovědě.

- Pro vyřešení tohoto problému můžete také použít funkci joysticku "MAPPING".

#### • **Můj joystick je příliš citlivý nebo není dostatečně citlivý**:

- Po několika pohybech v různých osách se joystick sám nakalibruje.

- Ve volbách vaší hry nebo v menu "Options / Controller / Gamepad nebo Joystick": nastavte citlivost nebo mrtvé zóny vašeho ovladače (pokud je tato volba přístupná).

- Pomocí kroužku *(9),* ve spodní části základny vašeho joysticku, nastavte odpor rukověti.

#### • **Směrovka je příliš citlivá:**

- Pomocí aretačního šroubu *(5),* ve spodní části základny vašeho joysticku, zablokujte otáčení rukověti a pro ovládání směrovky použijte kolébkový přepínač.

#### **SPOTŘEBITELSKÉ INFORMACE O ZÁRUCE**

Celosvětově, Guillemot Corporation S.A., jejíž sídlo se nachází na Place du Granier, B.P. 97143, 35571 Chantepie, France (dále jen "Guillemot") zaručuje spotřebiteli, že tento výrobek od Thrustmasteru bude bez závad materiálu a zpracování, po dobu záruční doby od okamžiku převzetí výrobku ve shodě s ohledem na tento výrobek. V zemích Evropské Unie, tato doba odpovídá dvěma (2) letům od dodání výrobku Thrustmaster. V ostatních zemích, záruční doba odpovídá časovému intervalu od převzetí výrobku Thrustmaster v souladu s platnými zákony země, ve které měl spotřebitel trvalý pobyt ke dni nákupu výrobku Thrustmaster (pokud žádné takové opatření v příslušné zemi neexistuje, záruční doba bude jeden (1) rok od data nákupu výrobku Thrustmaster).

Bez ohledu na výše uvedené podmínky, je záruční doba na dobíjecí baterie omezena na dobu šesti (6) měsíců od původního datumu nákupu.

Pokud se u výrobku během záruční doby objeví závada, neprodleně kontaktujte Technickou podporu, kde vám naznačí postup, jak záruku uplatnit. Pokud bude závada uznána, výrobek musí být vrácen prodávajícímu, kde byl zakoupen (nebo na jiné místo, které určí Technická podpora).

V rámci této záruky, bude vadný výrobek podle Technické podpory buď vyměněn nebo uveden do funkčního stavu. Pokud bude během záruční doby výrobek Thrustmasteru opravován, bude záruční doba o dobu, kdy nebylo možné výrobek používat prodloužena, nejméně alespoň o sedm (7) dní (tato doba začíná datem, kdy zákazník požádal o vyřízení reklamace nebo od data, kdy dotyčný produkt byl k dispozici pro opravu, pokud datum předání výrobku k opravě je po datu žádosti o vyřízení reklamace). Pokud to umožňují platné zákony, je plná odpovědnost společnosti Guillemot a jejích dceřiných společností (včetně následných škod) omezena na navrácení produktu do provozuschopného stavu nebo na výměnu výrobku Thrustmaster. Pokud to umožňují platné zákony, Guillemot se zříká všech záruk obchodovatelnosti nebo vhodnosti pro určitý účel.

Tato záruka se nevztahuje na: (1) pokud byl výrobek modifikován, otevřen, změněn nebo utrpěl poškození v důsledku nevhodného nebo nesprávného používání, nedbalosti, nehody, běžného opotřebení, nebo jakékoliv jiné příčiny, nesouvisející s vadou materiálu nebo zpracování (včetně, ale ne pouze, při kombinaci výrobku Thrustmaster s jakýmkoliv nevhodným prvkem, včetně zejména napájecích adaptérů, nabíjecích baterií, nabíječky, nebo jiných prvků, které nebyly k tomuto výrobku dodány společností Guillemot; (2) pokud byl výrobek používán pro jiné účely než domácí použití, včetně profesionálních a komerčních účelů (např. v hernách, při tréninku, při závodech); (3) v případě nedodržení pokynů poskytovaných Technickou podporou; (4) software, na zmíněný software je poskytována zvláštní záruka; (5) spotřební materiál (prvky, které mohou být vyměněny v průběhu životnosti produktu: baterie na jedno použití, náhlavní sluchátkové soupravy nebo např. náušníky sluchátek); (6) příslušenství (například kabely, pouzdra, brašny, zápěstní řemínky); (7) pokud byl výrobek prodán ve veřejné aukci.

Tato záruka je nepřenositelná.

Zákonná práva spotřebitele vzhledem k platným zákonům vztahujícím se na prodej spotřebního zboží v jeho nebo její zemi nejsou touto zárukou ovlivněny.

#### **Další ustanovení o záruce**

V průběhu záruční doby, Guillemot zásadně nedodává žádné náhradní díly, neboť Technická podpora je jedinou stranou autorizovanou k demontáži a opravě jakéhokoliv produktu Thrustmaster (s výjimkou jakékoliv opravy, o kterou zákazníka požádá Technická podpora prostřednictvím písemných pokynů, například z důvodu jednoduchosti a neutajovaného postupu opravy a poskytnutím požadovaných náhradních dílů, jsouli použitelné.

Vzhledem ke svému inovačnímu cyklu a s cílem ochrany know-how a obchodního tajemství, nesmí Guillemot zásadně poskytovat jakékoliv vyrozumění o opravách nebo náhradních dílech jakéhokoliv výrobku Thrustmaster, jehož záruční doba již vypršela.

#### **Odpovědnost**

Pokud to povolují příslušné zákony, Guillemot Corporation S.A. (dále jen "Guillemot") a její dceřiné společnosti se zříkají veškeré odpovědnosti za škody způsobené jedním nebo více následujícími body: (1) výrobek byl modifikován, otevřen nebo pozměněn; (2) nedodržení návodu k montáži; (3) nevhodné nebo nesprávné používání, nedbalost, nehoda (například náraz); (4) běžné opotřebení; (5) použití výrobku pro jakékoliv jiné než domácí použití, včetně profesionálního nebo komerčního použití (například v hernách, pro výcvik, při soutěžích). Pokud to povolují příslušné zákony, Guillemot a její dceřiné společnosti se zříkají veškeré odpovědnosti za jakékoliv škody, které nesouvisí s použitými materiály nebo výrobní vadou příslušného výrobku (včetně, ale nikoliv výhradně, veškerých škod způsobených přímo nebo nepřímo softwarem, nebo kombinací výrobku Thrustmaster s jakýmkoliv nevhodným prvkem včetně zejména napájecími zdroji, dobíjecími bateriemi, nabíječkami nebo jakýmikoliv jinými prvky, které nebyly společností Guillemot k tomuto výrobku dodány).
#### **COPYRIGHT**

© 2019 Guillemot Corporation S.A. Všechna práva vyhrazena. Thrustmaster® je registrovaná obchodní známka společnosti Guillemot Corporation S.A. Windows® je registrovaná obchodní známka společnosti Microsoft Corporation ve Spojených státech a/nebo v dalších zemích Všechny ostatní obchodní známky jsou ve vlastnictví příslušných vlastníků. Obrázky nejsou závazné. Obsah, design a specifikace mohou být změněny bez předchozího upozornění a mohou se v jednotlivých zemích lišit. Vyrobeno v Číně.

#### **DOPORUČENÁ OCHRANA ŽIVOTNÍHO PROSTŘEDÍ**

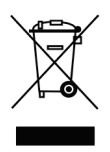

V zemích Evropské unie: Na konci životnosti by tento výrobek neměl být vhozen do \* standardního směsného odpadu, ale odevzdán do sběrného dvoru na recyklaci elektrických a elektronických zařízení.

Toto je potvrzeno symbolem, který je na výrobku, v uživatelském manuálu nebo na obalu.

V závislosti na charakteristice materiálů, mohou být tyto recyklovány. Recyklací a dalšími formami zpracování odpadních elektrických a elektronických zařízení můžete významným způsobem přispět k ochraně životního prostředí.

Pro informace o nebližším sběrném dvoru se obraťte na místní úřad. Pro všechny ostatní země: Dodržujte prosím místní předpisy týkající se recyklace elektrických a elektronických zařízení.

Tyto informace si uchovejte. Barvy a dekorace se mohou lišit. Před použitím by měly být z výrobku odstraněny plastové spojovací lepící materiály. *[www.thrustmaster.com](http://www.thrustmaster.com/)*

*\*Platné pouze pro EU a Turecko*

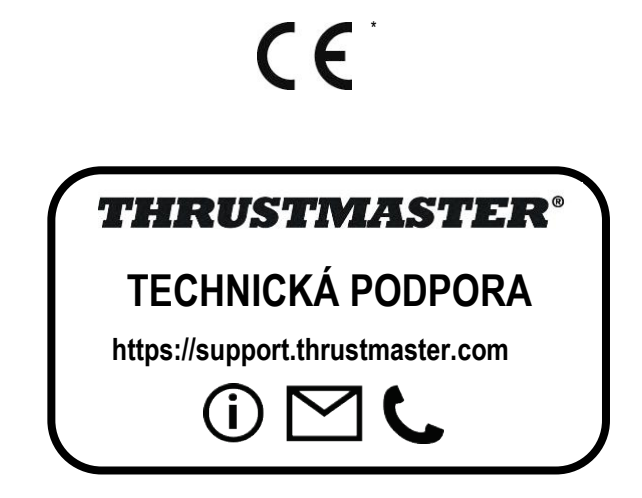

# **TJFIgght Hotas X**

**Uyumlu olduğu platformlar: PC Kullanma Kılavuzu**

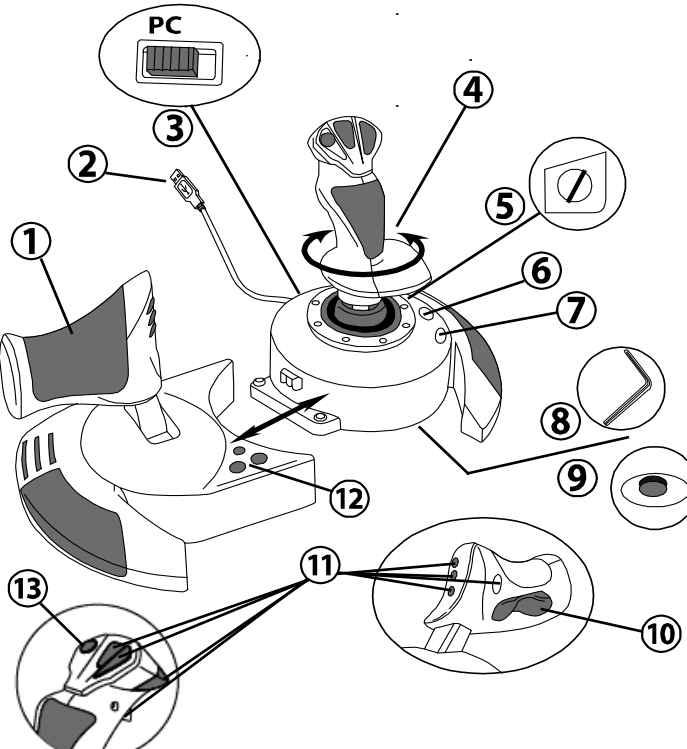

# **TEKNİK ÖZELLİKLER**

- **1.** Gaz kolu
- **2.** USB konektörü
- **3.** USB seçim düğmesi
- **4.** Döner kolla dümen fonksiyonu
- **5.** Kolda dümen kilitleme vidası
- düğmesi (programlamayı seçmek için)<br>7 MAPPING
- düğmesi (programlama maksatlı)
- **8.** Gaz kolunu takmak veya sökmek için allen anahtarı
- **9.** Kol direnci ayarlama düğmesi
- **10.** Mafsallı düğme ile dümen (*veya 5. eksen*)
- **11.** Eylem düğmeleri
- **12.** LED'li HOME düğmesi
- **13.** Çok yönlü "Görüş Açısı" başlık düğmesi

# **HOTAS JOYSTİCK'İ TANIYALIM**

# **GAZ KOLU**

Joystick'iniz uçağınızın hızını kolayca kontrol etmeniz için kullanabileceğiniz büyük bir gaz kolu içerir.

Gaz kolu ayrılabilir ve 2 farklı şekilde konumlandırılabilir:

- Sökülmüş ve joystick'den ayrı (otantik pilotaj şartları oluşturmak için)
- Joystick'e takılı (daha üstün stabilite ve daha az yer kaplaması için).

Normal olarak gaz kolu joystick'den sökülmüş olarak gelir.

Gaz kolunu joystick'e takmak için:

- **1.** Her iki öğeyi (gaz kolu ve joystick) baş aşağı çevirin.
- **2.** Joystick tabanının alt kısmına takılı Allen anahtarını *(8)* alın.
- **3.** Gaz kolunu joystick'in soluna yerleştirin. Joystick tabanının solundaki bağlantı tırnağını gaz kolunun sağ tarafındaki deliğe sokun.
- **4.** Anahtarı kullanarak tabanın altındaki iki Allen vidasını sıkın (joystick tabanının sol tarafında bulunur).
- **5.** Gaz kolu kablosunu sararak kablo kılavuzu yuvasından geçirin.
- **6.** Allen anahtarını kaybetmemek için yerine geri koyun.

Gaz kolunu joystick'den ayırmak için bu prosedürü ters sırayla uygulayın.

# AYARLANABİLİR KOL DİRENCİ

Oyun oynama stilinize bağlı olarak en ufak dokunuşa bile tepki veren çok hassas bir joystick isteyebileceğiniz gibi hareket ettirdiğinizde bir miktar direnç gösteren daha sıkı bir joystick'i de tercih edebilirsiniz.

Joystick'inizin kol direnci, tüm oyunculara uyum sağlamak için ayarlanabilir. Ayarlamak için joystick tabanının alt kısmında bulunan kol direnci ayarlama düğmesini *(9)* kullanın.

# DÜMEN FONKSİYONU

Joystick'iniz uçakta uçağın dikey ekseni etrafında dönmesini sağlayan (uçağı sağa veya sola döndüren) dümeni döndürmek için pilot tarafından kullanılan pedallara karşılık gelen bir dümen fonksiyonu içerir. Bu dümen fonksiyonu joystick'inizde kolu sağa veya sola döndürerek kullanılabilir.

Bu dümen fonksiyonuna iki şekilde erişilebilir:

- joystick'inizde kolu *(4)* sağa veya sola döndürerek.

- veya gaz kolu üzerindeki mafsallı düğme *(10)* ile.

Sadece mafsallı düğmeyi kullanacaksanız (veya dümen fonksiyonunu kullanmıyorsanız) joystick tabanında bulunan kilitleme vidası *(5)* sayesinde kolun dönüşünü devre dışı bırakabilirsiniz. Vidanın pozisyonunu değiştirerek dümen fonksiyonunu kilitlemek/kilidini açmak için düz tornavida kullanın.

Notlar:

- "4 eksenli" modda mafsallı düğme kolun dönüşü ile birleştirilmiştir.

- "5 eksenli" modda mafsallı düğme kolun dönüşünden bağımsızdır ve bu nedenle ilave bir kademeli eksen sağlar.

# ÇOK YÖNLÜ "GÖRÜŞ AÇISI" BAŞLIK DÜĞMESİ

Joystick'iniz adından da anlaşılacağı üzere (izin veren oyunlarda) uçağınızın çevresinde olan her şeyi anında görmenizi sağlayan bir "Görüş Açısı" başlık düğmesi *(13)* içerir. Bunun için oyunun ayarlar menüsüne giderek farklı görünümleri (arkadan görünüm, soldan görünüm, sağdan görünüm ve dıştan görünümler) "Görüş Açısı" başlık düğmesinin yönlerine programlayın.

İsterseniz "Bakış Açısı" başlık düğmesini başka amaçlarla da (ateşleme, vb.) kullanabilirsiniz.

# **PC**

# **PC'DE KURULUM**

- **1.** Joystick'inizin USB seçim düğmesini *(3)* "**PC**" pozisyonuna alın.
- **2.** USB konektörünü *(2)* bilgisayarın USB bağlantı noktalarından birine bağlayın. Windows yeni aygıtı otomatik olarak algılayacaktır.
- **3.** Sürücüler otomatik olarak yüklenir. Ekrandaki talimatları izleyerek kurulumu tamamlayın.
- **4. Başlat/Ayarlar/Denetim Masası**na tıklayarak **Oyun Kumandaları**na çift tıklayın. *Oyun Kumandaları iletişim kutusu, joystick'in adını Tamam durumunda gösterir.*
- **5. Denetim Masası**nda, joystick'inizi ayarlamak için **Özellikler**e tıklayın. **Test device**: Joystick'inizin tüm fonksiyonlarını test etmenizi ve görmenizi sağlar.

Artık oynamaya hazırsınız!

# **2 EKSEN MODU**

PC'de joystick'iniz 2 eksen moduna sahiptir:

- **4 Eksenli mod** (Kırmızı Home LED'i) Mafsallı düğme dümen fonksiyonu için kolun dönüşü ile birleştirilmiştir.
- **5 Eksenli mod** (Yeşil Home LED'i) Mafsallı düğme bağımsızdır ve başka bir fonksiyona manuel olarak atanabilir.

Bir moddan diğerine geçmek için HOME düğmesine *(12)* basın.

# **PC İÇİN ÖNEMLİ NOTLAR**

- Joystick'inizi bağlamadan önce joystick USB seçim düğmesi *(3)* daima "PC" pozisyonuna alınmış olmalıdır.

- Joystick'inizi bağlarken: Kolu, dümeni ve gaz kolunu ortada bırakın ve her türlü kalibrasyon sorununa engel olmak için bunları hareket ettirmeyin.

# iτ.

# **"OTOMATİK ÖNAYAR" KONFİGÜRASYONU - PC**

PC'de "OTOMATİK ÖNAYAR" diyagramı

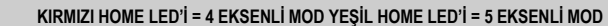

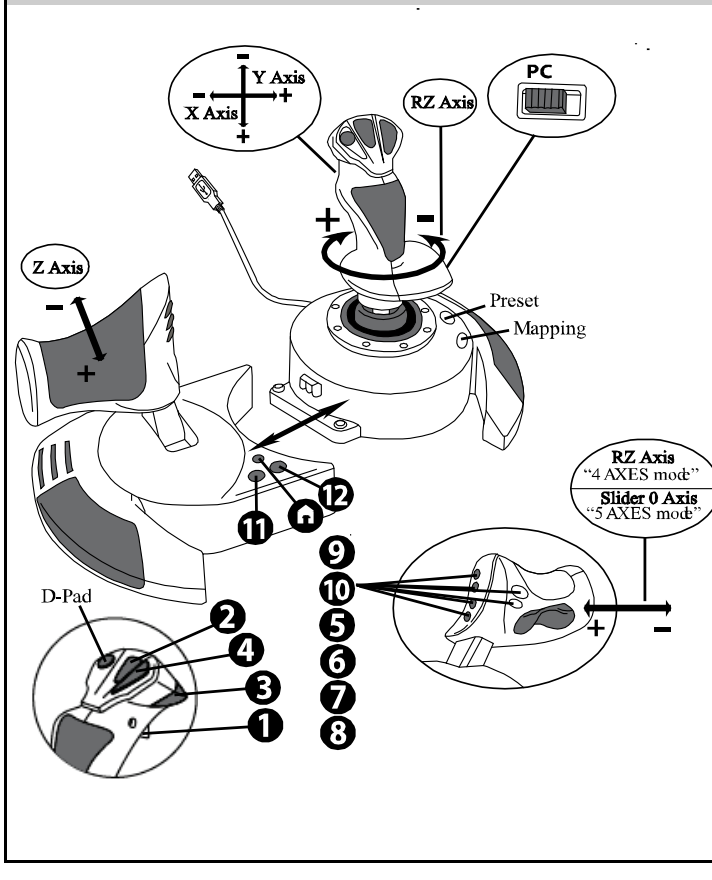

"4 eksenli" mod önayarı çoğu PC uçuş simülasyonu oyunları için varsayılan konfigürasyonlara karşılık gelir.

Bu nedenle joystick'inizi yeniden ayarlamanıza gerek kalmadan hemen oyuna başlamanıza imkan sağlar.

"5 eksenli" modda mafsallı düğme fonksiyonu oyununuzun seçeneklerinde manuel olarak atanmalıdır.

# **GELİŞMİŞ FONKSİYONLAR**

# **2 PROGRAMLAMA MODU**

**PRESET** düğmesi *(6)* ve **LED**'i seçilen programlama türünü görmenizi sağlar:

- OTOMATİK (ön-programlı)
- veya MANUEL (tarafınızdan programlanan).

Bu düğmeye bir kez basmak, oyun sırasında bile bir programlama modundan diğerine geçmenizi sağlar.

#### • **OTOMATİK ÖNAYAR: LED KAPALI**

Bu varsayılan programlamayı temsil eder: Eksenler, düğme pozisyonları ve başlık düğmesi önceden programlanmıştır.

LÜTFEN "OTOMATİK ÖNAYAR" KONFİGÜRASYON DİYAGRAMINA BAKIN.

#### • **MANUEL ÖNAYAR: LED YEŞİL**

Bu kişisel programlamanızı temsil eder:

- Düğmeler, eksenler ve başlık düğmesi kendi aralarında değiştirilebilirler.
- Programlamayı kendi zevkinize göre ve istediğiniz zaman değiştirebilirsiniz.
- Programlama joystick'inize otomatik olarak kaydedilir (bağlı olmasa bile).
- "MANUEL ÖNAYAR" boşken "OTOMATİK ÖNAYAR" ile aynıdır.

# **EEPROM BELLEK**

- Joystick'iniz tüm "MANUEL ÖNAYAR" programlamanızı kaydeden dahili bir çipe sahiptir (joystick'iniz uzun süre kapalı veya ayrık olsa bile).
- Kullanılan her platform için farklı bir "MANUEL ÖNAYAR" kaydedebilirsiniz: - 4 eksenli modda bir tane
	- 5 eksenli modda bir tane

# **PROGRAMLAMA/EŞLEŞTİRME**

Programlamanız MAPPING düğmesi *(7)* kullanılarak yapılır.

#### • **Olası uygulama örnekleri:**

- Düğmelerin pozisyonlarının değiştirilmesi.
- Eksenlerin birbirleri arasında değiştirilmesi = kolun, gaz kolunun veya dümenin yönleri (bu durumda ilk eksenin 2 yönünü ikinci ekseninkilere eşleştirmeniz gerekir.)
- Aynı eksenin 2 yönünün değiştirilmesi.
- Düğmelerin bir eksen veya başlık düğmesi yönü ile değiştirilmesi.

### • **İstisna:**

HOME, MAPPING ve PRESET düğmeleri yeniden programlanamaz ve taşınamazlar.

# **PROGRAMLAMA PROSEDÜRÜ**

#### **"MANUEL ÖNAYAR" KAYDI**

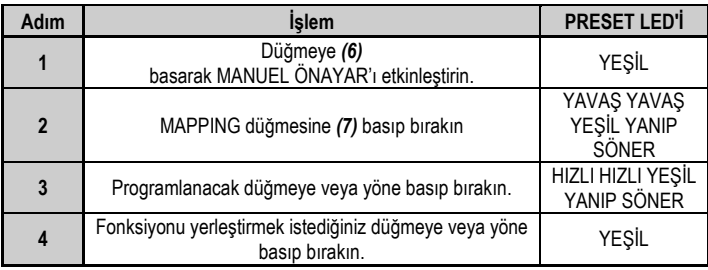

"MANUEL ÖNAYAR"ınız artık devrededir ve günceldir (yapılan programlamanız ile).

#### **"MANUEL ÖNAYAR" SİLME**

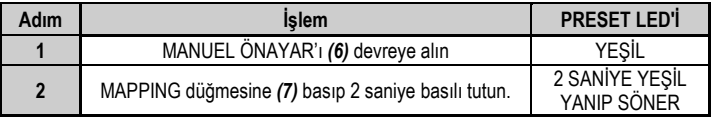

"MANUEL ÖNAYAR"ınız şimdi boştur ("OTOMATİK ÖNAYAR" ile aynıdır).

#### **"FABRİKA AYARLARINA" DÖNME**

(4 ve 5 eksenli modlarda) yapılan tüm programlama veya ayarlarınızı tek bir adımda silebilirsiniz:

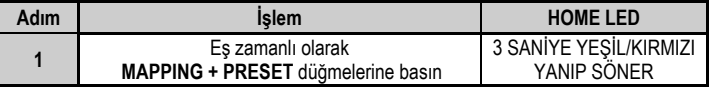

Tüm "MANUEL ÖNAYARLARINIZ" veya ayarlarınız şimdi boştur.

Not: Bu işlem joystick'inizi komple yeniden başlatır.

Bu nedenle bunu oyunların dışında yapmanız önerilir.

# **SORUN GİDERME VE UYARILAR**

#### • **Joystick'im düzgün çalışmıyor ya da uygun kalibre edilmemiş gözüküyor:**

**-** Bilgisayar veya konsolunuzu kapatın, joystick'inizi ayırın, joystick'inizi yeniden bağlayın ve oyununuzu tekrar başlatın.

- Joystick'inizi bağlarken: Kolu, dümeni ve gaz kolunu ortada bırakın ve her türlü kalibrasyon sorununa engel olmak için bunları hareket ettirmeyin.

- Oyundan çıkın, joystick'inizi ayırın, USB seçim düğmesinin *(3)* uygun pozisyonda olduğunu kontrol edin ve joystick'inizi yeniden bağlayın.

#### • **Joystick'imi ayarlayamıyorum**:

- Oyununuzun "Seçenekler/Kumanda/Gamepad veya Joystick" menüsünden: En uygun konfigürasyonu seçin veya kumanda birimi seçeneklerinin tümünü yeniden ayarlayın.

- Daha fazla bilgi için lütfen oyununuzun kullanma kılavuzuna veya online yardıma başvurun.

- Bu tür sorunları çözmek için joystick'inizin "MAPPING" fonksiyonunu da kullanabilirsiniz.

#### • **Joystick'im çok hassas veya yeterince hassas değil**:

- Joystick'iniz farklı eksenlerde birkaç hareket yaptığınızda kendini otomatik olarak kalibre eder.

- Oyununuzun "Seçenekler/Kumanda/Gamepad veya Joystick" menüsünden: Kumanda biriminiz için hassasiyeti veya ölü bölgeleri (bu seçenekler mevcutsa) ayarlayın.

- Joystick tabanının alt kısmında bulunan düğmeyi *(9)* kullanarak kol direncini ayarlayın.

#### • **Dümen fonksiyonu çok hassas:**

- Joystick tabanında bulunan kilitleme vidasını *(5)* kullanarak kol dönüşünü devre dışı bırakın ve dümen fonksiyonu için mafsallı düğmeyi kullanın.

#### **TÜKETİCİ GARANTİ BİLGİSİ**

İşbu Thrustmaster ürünü, malzeme ve işçilik hatalarına karşı, müşterinin kusurlu ürünün ücretinin iade edilmesi veya değiştirilmesi talebinde bulunabileceği süreye karşılık gelen garanti süresince dünya çapında tescil edilmiş merkezi Place du Granier, B.P. 97143, 35571 Chantepie, Fransa'da bulunan Guillemot Corporation S.A. (bundan sonra "Guillemot" olarak ifade edilecektir) garantisi altındadır. Avrupa Birliği ülkelerinde bu süre, Thrustmaster ürününün tesliminden itibaren iki (2) seneye karşılık gelir. Diğer ülkelerde garanti süresi, Thrustmaster ürünü ile ilgili olarak, Thrustmaster ürününün satın alındığı tarihte müşterinin ikamet ettiği ülkede geçerli yasalara uygun şekilde, müşterinin kusurlu ürünün ücretinin iade edilmesi veya değiştirilmesi talebinde bulunabileceği süreye karşılık gelir (İlgili ülkede bu tür bir düzenleme mevcut değilse garanti süresi Thrustmaster ürününün satın alındığı asıl tarihten itibaren bir (1) yıl olacaktır).

Garanti süresi içinde üründe hata veya kusur tespit edilmesi durumunda derhal izlenecek yöntem ile ilgili size bilgi verecek olan Teknik Destek servisimize başvurun. Hata veya kusur onaylanırsa ürünün satın alındığı yere (ya da Teknik Destek servisi tarafından belirtilen yere) iade edilmesi gerekmektedir.

İşbu garanti kapsamında müşterinin kusurlu ürünü, Teknik Destek servisinin insiyatifine bağlı olarak, değiştirilecek veya çalışır hale getirilecektir. Garanti süresince Thrustmaster ürününün onarım işlemine tabi tutulması durumunda, ürünün kullanım dışı olduğu en az yedi (7) günlük tüm süreler kalan garanti süresine eklenecektir (bu süre, ürünün onarılması için hazır bulundurulduğu tarih müdahale edilmesi için talepte bulunduğu tarihi takip ediyor ise müşterinin müdahale edilmesi için talepte bulunduğu tarihten veya bahse konu ürünün onarılması için hazır bulundurulduğu tarihten başlar). Yürürlükte olan yasaların izin verdiği durumlarda, Guillemot ve bağlılarının tüm sorumluluğu (dolaylı hasarlar da dahil olmak üzere) Thrustmaster ürününün çalışır hale getirilmesi veya değiştirilmesi ile sınırlıdır. Yürürlükte olan yasaların izin vermesi halinde Guillemot, ticarete elverişlilik veya belirli bir amaca uygunluk ile ilgili tüm garantileri reddeder.

İşbu garanti aşağıdaki durumlar için geçerli değildir: (1) Ürün modifiye edilmişse, açılmışsa, üzerinde değişiklik yapılmışsa, uygunsuz veya kötü kullanım, ihmal, kaza, normal aşınma ya da malzeme veya üretim hatası ile ilgili olmayan nedenlerden dolayı hasar görmüşse (ancak bununla sınırlı kalmamak üzere, Thrustmaster ürününü herhangi uygun bir elemanla birleştirmek, buna dahil olarak özellikle güç kaynakları, yeniden doldurulabilir piller, şarj cihazları veya bu ürün için Guillemot tarafından tedarik edilmemiş tüm diğer elemanlar); (2) ürün, evde kullanım dışında, profesyonel veya ticari maksatlı olanlar da dahil olmak üzere (örneğin oyun salonları, eğitim, yarışlar) başka maksatlarla kullanılmışsa; (3) Teknik Destek servisi tarafından sağlanan talimatlara uyulmamışsa; (4) yazılım için, işbu garanti geçerli değildir, söz konusu yazılım için sağlanan özel garanti hükümlerine tabidir; (5) sarf malzemeleri için (ürünün kullanım süresi içinde değiştirilecek elemanlar: örneğin; tek kullanımlık piller, kulaklık yastıkları); (6) aksesuarlar için (örneğin; kablolar, kılıflar, cepler, çantalar, bileklikler); (7) ürün açık artırma ile satılmışsa. Bu garanti devrolunamaz.

Tüketim mallarının tüketicinin ülkesinde satışına ilişkin tüketicinin yasal hakları işbu garantiden etkilenmemektedir.

#### **Ek garanti hükümleri**

Garanti süresince, tüm Thrustmaster ürünlerini açmaya ve/veya onarmaya yetkili tek taraf Teknik Destek Servisi olduğundan prensip olarak Guillemot tarafından hiçbir yedek parça sağlanmayacaktır (Uygulanabilir olması durumunda yazılı talimatlarla ve müşteriye gerekli yedek parça(lar) sağlanarak Teknik Destek Servisinin müşteri tarafından yapılmasını isteyebileceği tüm onarım prosedürleri hariç – örneğin onarım işleminin basit olmasından ve gizlilik içermemesinden dolayı).

İnovasyon döngülerini dikkate almak ve bilgi birikimi ile ticari sırlarını korumak için Guillemot, prensip olarak garanti süresi dolmuş hiç bir Thrustmaster ürünü için onarım bilgisi veya yedek parça sağlamayacaktır.

#### **Sorumluluk**

Yürürlükte olan yasaların izin vermesi halinde, Guillemot Corporation S.A. (bundan sonra "Guillemot" olarak ifade edilecektir) ve bağlıları aşağıdakilerin biri veya daha fazlasından kaynaklanan her türlü hasara karşı tüm sorumluluğu reddeder: (1) Ürün modifiye edilmişse, açılmışsa, üzerinde değişiklik yapılmışsa; (2) montaj talimatlarına uyulmamışsa; (3) uygunsuz veya kötü kullanım, ihmal, kaza (örneğin bir darbe); (4) normal aşınma; (5) ürünün, evde kullanım dışında, profesyonel veya ticari maksatlı olanlar da dahil olmak üzere (örneğin oyun salonları, eğitim, yarışlar) başka maksatlarla kullanılması. Yürürlükte olan yasaların izin vermesi halinde, Guillemot ve bağlıları ürünle ilgili malzeme veya üretim hatası ile ilgili olmayan her türlü hasara karşı tüm sorumluluğu reddeder (ancak bununla sınırlı kalmamak üzere, herhangi bir yazılımdan veya Thrustmaster ürününün herhangi bir uygun olmayan elemanla birleştirilmesinden doğrudan veya dolaylı olarak kaynaklanan tüm hasarlar, buna dahil olarak özellikle güç kaynakları, yeniden doldurulabilir piller, şarj cihazları veya bu ürün için Guillemot tarafından tedarik edilmemiş tüm diğer elemanlar).

#### **TELİF HAKKI**

© 2019 Guillemot Corporation S.A. Tüm hakları saklıdır. Thrustmaster® Guillemot Corporation S.A'nın tescilli markasıdır. Windows® ABD ve/veya diğer ülkelerde, Microsoft Corporation'ın tescilli ticari markasıdır. Tüm hakları saklıdır. Diğer tüm ticari markalar kendi sahiplerinin. Resimler bağlayıcı değildir. İçerik, tasarım ve özellikler önceden haber verilmeksizin değiştirilebilir ve bir ülkeden başka bir ülkeye değişiklik gösterebilir. Çin'de yapılmıştır.

#### **ÇEVRE KORUMA ÖNERİLERİ**

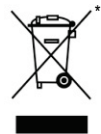

Avrupa Birliği'nde: Cihazın kullanım ömrü sona erdiğinde, standart ev atıkları ile atılmamalı, geri dönüşüm için Atık Elektrikli ve Elektronik Cihazların toplandığı bir yere bırakılmalıdır.

Bu, ürünün, kullanım kılavuzunun veya paketin üzerinde bulunan sembol ile onaylanmıştır.

Özelliklerine bağlı olarak malzemeler geri dönüştürülebilir. Atık Elektrik ve Elektronik Cihazların geri dönüşümü veya diğer işleme yöntemleri sayesinde çevrenin

korunmasına yönelik önemli bir katkıda bulunabilirsiniz. Size en yakın toplama merkezleri hakkında bilgi almak için lütfen yerel yetkililerle iletişime geçin.

 $\epsilon$ 

Diğer ülkeler için: Lütfen elektrikli ve elektronik cihazların geri dönüşümü için yerel yasalara uyunuz.

#### **AEEE Yönetmeliğine Uygundur.**

Bu belgeyi saklayın. Renkler ve süslemeler değişiklik gösterebilir. Plastik tutturucular ve bantlar, kullanmadan önce üründen çıkarılmalıdır.

#### *[www.thrustmaster.com](http://www.thrustmaster.com/)*

*\*Sadece AB ve Türkiye için geçerlidir*

# THRUSTMASTER **TEKNIK DESTEK https://support.thrustmaster.com**

# **TJFIgght Hotas X**

# **Kompatybilny z PC Podręcznik użytkownika**

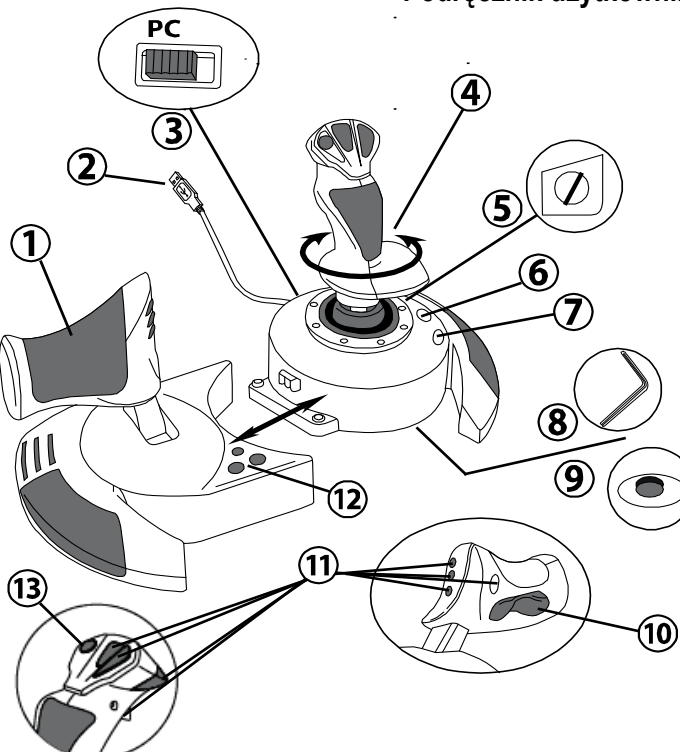

# **CECHY TECHNICZNE**

- **1.** Przepustnica
- **2.** Złącze USB
- **3.** Selektor USB
- **4.** Funkcja sterowania przez obrotowy drążek
- **5.** Śruba blokująca funkcję steru na drążku
- **6.** Przycisk PRESET (do wyboru programowania)
- **7.** Przycisk do MAPOWANIA (programowania)
- **8.** Klucz imbusowy do zamontowania lub odłączenia przepustnicy
- **9.** Pokrętło regulujące opór drążka
- **10.** Ruchomy przycisk do sterowania (*lub 5. oś*)
- **11.** Przyciski funkcyjne
- **12.** Przycisk HOME z diodą LED
- **13.** Wielokierunkowy kapturek do zmiany "punktu widzenia"

# **CECHY JOYSTICKA HOTAS**

## PRZEPUSTNICA

Joystick wyposażony jest w dużą przepustnicę do łatwego kontrolowania przyspieszenia samolotu.

Przepustnicę można odłączać i używać jej w 2 różnych ustawieniach:

- Odłączoną od joysticka (w celu odtworzenia realnych warunków pracy pilota)
- Połączoną z joystickiem (co zwiększa stabilność, a całe urządzenie zajmuje mniej miejsca).

W chwili zakupu, przepustnica jest odłączona od joysticka.

#### By połączyć przepustnicę z joystickiem:

- **1.** Obróć oba elementy do góry nogami (przepustnicę i joystick).
- **2.** Wyjmij klucz imbusowy *(8)* znajdujący się pod podstawą joysticka.
- **3.** Ustaw przepustnicę po lewej stronie joysticka. Włóż płytkę łączącą z lewej strony podstawy joysticka do otworu po prawej stronie przepustnicy.
- **4.** Przy pomocy klucza imbusowego, dokręć dwie śruby w podstawie. (znajdujące się po lewej stronie podstawy joysticka).
- **5.** Zwiń kabel przepustnicy i ułóż go w rowku na kabel.
- **6.** Wsadź klucz imbusowy na miejsce, by go nie zgubić.

By odłączyć przepustnicę od joysticka, wykonaj powyższe kroki w odwrotnej kolejności.

# REGULOWANY OPÓR DRĄŻKA

Zależnie od stylu gry, gracz może woleć niezwykle czuły joystick, który reaguje na najlżejszy ruch, bądź joystick sztywniejszy, stawiający pewien opór przy poruszaniu.

Opór drążka joysticka można regulować, by dostosować go do potrzeb i upodobań wszystkich graczy. By go wyregulować, użyj pokrętła regulującego opór drążka *(9)* znajdującego się pod podstawą joysticka.

# FUNKCJA STERU

Joystick posiada funkcję steru, który odpowiada pedałom używanym przez pilota w samolocie do obracania steru, dzięki czemu samolot obraca się wokół swojej pionowej osi (a zatem skręca w lewo lub prawo). Funkcja ta jest dostępna, gdy obraca się drążkiem w lewo lub prawo.

Funkcia steru jest dostepna na dwa sposoby:

- na joysticku, gdy obraca się drążkiem *(4)* w lewo lub prawo.
- bądź przy pomocy ruchomego przycisku do sterowania *(10)* na przepustnicy.

Jeśli używasz wyłącznie ruchomego przycisku (lub jeśli nie używasz funkcji steru), możesz zablokować obrót drążka dzięki śrubie blokującej *(5)* znajdującej się na podstawie joysticka. By zmienić położenie śruby, a co za tym idzie uruchomić/zatrzymać funkcję steru, użyj płaskiego śrubokręta.

#### Uwagi:

- w trybie "4 osi", funkcja ruchomego przycisku jest połączona z obrotem drążka.

- w trybie "5 osi", ruchomy przycisk jest niezależny od obrotu drążka, zatem stanowi dodatkową progresywną oś.

# WIELOKIERUNKOWY KAPTUREK DO ZMIANY "PUNKTU WIDZENIA"

Joystick jest wyposażony w kapturek do zmiany "punktu widzenia" *(13)*, który, jak sama nazwa wskazuje, pozwala (o ile opcja taka jest przewidziana w grze) na natychmiastowe zobaczenie wszystkiego, co dzieje się wokół samolotu. By tego dokonać, wejdź do menu konfiguracyjnego gry i zaprogramuj różne widoki (widok na tył, widok na lewo, widok na prawo oraz widoki z zewnątrz) na kierunki kapturka do zmiany "punktu widzenia". Możesz oczywiście wykorzystać kapturek do innych funkcji (strzelanie, itd.).

# **INSTALACJA NA PC**

- **1.** Ustaw selektor USB *(3)* joysticka w pozycji "**PC**".
- **2.** Podłącz złącze USB *(2)* do jednego z portów USB na komputerze. Windows automatycznie wykryje nowe urządzenie.
- **3.** Sterowniki instalują się automatycznie. By zakończyć instalację, postępuj zgodnie z poleceniami pojawiającymi się na ekranie.
- **4.** Kliknij na **Start/Settings/Control Panel (Start/Ustawienia/Panel sterowania)**, a potem kliknij dwa razy na **Game Controllers (Kontrolery Gier)**.

*Okno dialogowe Game Controllers (Kontrolerów Gier) wyświetli nazwę joysticka ze statusem OK.*

**5.** W **Control Panel (Panelu sterowania)**, kliknij na **Properties (Właściwości**), by skonfigurować joystick:

**Test device (Testuj urządzenie)**: pozwala przetestować i przeglądać wszystkie funkcje joysticka.

Możesz zacząć grać!

# **2 TRYBY OSI**

Na komputerze, joystick posiada 2 tryby osi:

- **Tryb 4 osi** (Dioda LED "Home" świeci na czerwono) Funkcja steru to połączenie ruchomego przycisku z funkcją obrotu drążka.
- **Tryb 5 osi** (Dioda LED "Home" świeci na zielono) Ruchomy przycisk jest niezależny i można ręcznie przypisać mu inną funkcję.

By przejść z jednego trybu do drugiego, naciśnij przycisk HOME *(12)*.

# **WAŻNE UWAGI DLA PC**

- Przed podłączeniem joysticka, selektor USB *(3)* joysticka musi zawsze być ustawiony w pozycji "PC".

- Przy podłączaniu joysticka: ustaw drążek, ster i przepustnicę w pozycji wyśrodkowanej i nimi nie ruszaj (by uniknąć problemów z kalibracją).

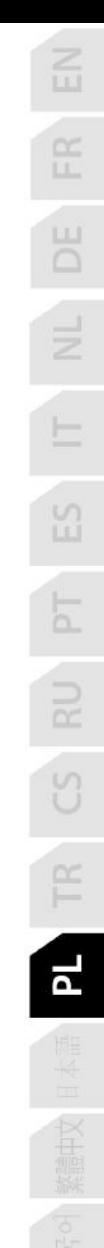

# **"KONFIGURACJA DOMYŚLNA" - PC**

Diagram "KONFIGURACJI DOMYŚLNEJ" na PC

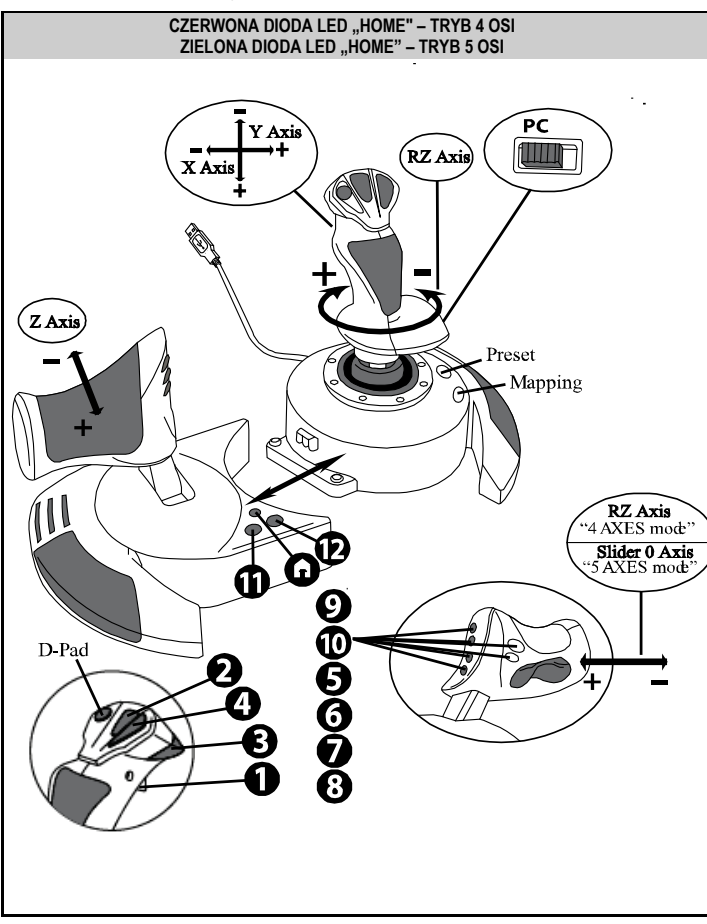

Konfiguracja trybu "4 osi" odpowiada konfiguracji domyślnej dla większości symulatorów lotu na PC.

Pozwoli Ci na natychmiastowe rozpoczęcie gry, bez potrzeby rekonfigurowania joysticka. W trybie "5 osi" funkcja ruchomego przycisku musi zostać ręcznie przypisana w opcjach gry.

# **FUNKCJE ZAAWANSOWANE**

# **2 TRYBY PROGRAMOWANIA**

Przycisk **PRESET** *(6)* i jego dioda **LED** pozwalają przeglądać wybrane typy programowania:

- DOMYŚLNE (zaprogramowane przez producenta)
- lub RĘCZNE (zaprogramowane przez użytkownika).

Pojedyncze wciśnięcie tego przycisku pozwala na przełączenie się z jednego trybu programowania na drugi, nawet w trakcie gry.

#### • **KONFIGURACJA DOMYŚLNA: DIODA LED SIĘ NIE ŚWIECI**

Jest to programowanie domyślne: osie, pozycje przycisków i kapturka są zaprogramowane przez producenta.

PATRZ DIAGRAM "KONFIGURACJI DOMYŚLNEJ".

#### • **KONFIGURACJA RĘCZNA: DIODA LED SIĘ ŚWIECI NA ZIELONO**

Jest to programowanie własne użytkownika:

- Przyciski, osie i kapturek można między sobą zamieniać funkcjami.
- Możesz zmieniać programowanie kiedykolwiek i wedle uznania.
- Programowanie jest automatycznie zapisywane w joysticku (nawet jeśli jest odłączony).
- Jeśli nie dokonałeś "KONFIGURACJI RĘCZNEJ", konfiguracja jest identyczna z "DOMYŚLNĄ".

# **PAMIĘĆ EEPROM**

- W joysticku znajduje się wewnętrzny chip, który zapisuje w pamięci całe programowanie "KONFIGURACJI RECZNEJ" (nawet jeśli joystick jest wyłączony lub odłączony przez długi okres czasu).
- Możesz zapisać różne rodzaje "KONFIGURACJI RĘCZNEJ" dla każdej używanej platformy:

- jedną w trybie 4 osi

- jedną w trybie 5 osi

# **PROGRAMOWANIE/MAPOWANIE**

Programowanie wykonuje się przy pomocy przycisku do MAPOWANIA *(7)*.

- **Przykłady możliwych zastosowań:**
	- Zamiana pozycji przycisków.
	- Zamiana osi między nimi samymi = kierunków drążka, przepustnicy lub steru (w tym przypadku należy zaprogramować 2 kierunki pierwszej osi do kierunków drugiej).
	- Zamiana 2 kierunków tej samej osi.
	- Zamiana przycisków z kierunkiem osi lub kapturka.
- **Wyjątek:**

Nie da się przeprogramować ani zmienić funkcji przycisków "HOME", "MAPPING" i "PRESET".

# **PROCEDURA PROGRAMOWANIA**

#### **ZAPISYWANIE "KONFIGURACJI RĘCZNEJ"**

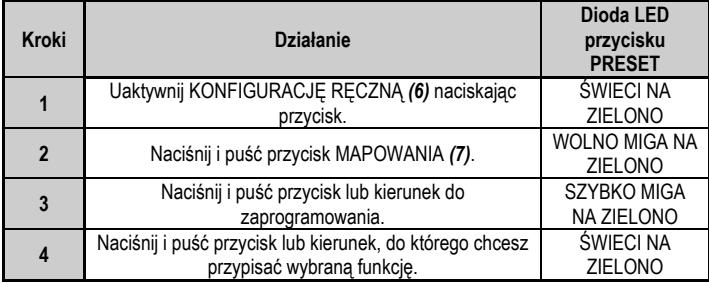

"KONFIGURACJA RĘCZNA" została uruchomiona i uaktualniona (o Twoje programowanie).

#### **USUWANIE "KONFIGURACJI RĘCZNEJ"**

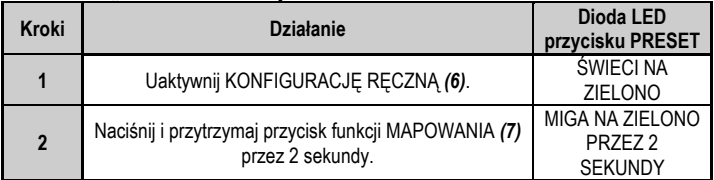

"KONFIGURACJA RĘCZNA" została usunięta (a konfiguracja jest ponownie identyczna z "DOMYŚLNA").

#### **POWRÓT DO "USTAWIEŃ FABRYCZNYCH"**

Wszystkie ustawienia, które zostały zaprogramowane lub wprowadzone (w trybach 4 i 5 osi) można łatwo skasować:

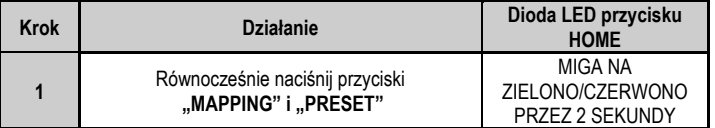

Wszystkie ustawienia lub "KONFIGURACJA RĘCZNA" zostały usunięte.

Uwaga: Ta operacja całkowicie restartuje joystick.

Dlatego zalecamy, aby nie wykonywać jej podczas gry.

# **ROZWIĄZYWANIE PROBLEMÓW I OSTRZEŻENIA**

#### • **Mój joystick nie działa właściwie lub wydaje się, że jest źle skalibrowany:**

- Wyłącz komputer lub konsolę, odłącz joystick, a następnie podłącz go z powrotem i ponownie uruchom grę.

- Przy podłączaniu joysticka: ustaw drążek, ster i przepustnicę w pozycji wyśrodkowanej i nimi nie ruszaj (by uniknąć problemów z kalibracją).

- Wyjdź z gry, odłącz joystick, sprawdź, czy selektor USB *(3)* jest we właściwej pozycji, następnie podłącz joystick ponownie.

#### • **Nie mogę skonfigurować joysticka:**

- W menu "Options / Controller / Gamepad or Joystick" (Opcje / Kontroler / Pad lub Joystick) gry: Wybierz najwłaściwszą konfigurację lub całkowicie przekonfiguruj opcje kontrolera.

- Poszukaj informacji w podręczniku użytkownika gry lub w pomocy online.

- Możesz użyć także funkcji "MAPOWANIA" joysticka, by rozwiązać tego typu problem.

#### • **Joystick jest zbyt lub nie dość czuły:**

- Joystick sam się kalibruje po wykonaniu przez użytkownika kilku ruchów w różnych osiach. - W menu "Options / Controller / Gamepad or Joystick" (Opcje / Kontroler / Pad lub Joystick) gry: Wyreguluj czułość lub martwe strefy kontrolera (jeśli taka opcja jest dostępna).

- Wyreguluj opór drążka przy pomocy pokrętła *(9)* znajdującego się pod podstawką joysticka.

#### • **Funkcja steru jest zbyt czuła:**

- Zablokuj obracanie się drążka przy pomocy śruby blokującej *(5)* znajdującej się na podstawie joysticka i do funkcji steru używaj ruchomego przycisku.

#### **INFORMACJE DOTYCZĄCE GWARANCJI DLA KLIENTA**

Firma Guillemot Corporation S.A. z siedzibą pod adresem Place du Granier, B.P. 97143, 35571 Chantepie, Francja ("Guillemot") udziela klientowi obowiązującej na całym świecie gwarancji, że niniejszy produkt Thrustmaster będzie wolny od wad materiałowych i produkcyjnych przez okres gwarancji równy limitowi czasu, w którym klient może występować z roszczeniami z tytułu wad niniejszego produktu. W krajach Unii Europejskiej jest to okres dwóch (2) lat od dostarczenia produktu Thrustmaster. W innych krajach okres gwarancji jest równy limitowi czasu, w którym klient może występować z roszczeniami z tytułu wad produktu Thrustmaster zgodnie z przepisami obowiązującymi w kraju, w którym klient mieszkał w dniu zakupu produktu Thrustmaster. (Jeśli przepisy danego kraju nie przewidują występowania z takimi roszczeniami, okres gwarancji będzie wynosić jeden (1) rok od pierwotnej daty zakupu produktu Thrustmaster).

Jeśli w okresie gwarancji wystąpią objawy mogące świadczyć o wadzie produktu, należy niezwłocznie skontaktować się z działem pomocy technicznej, który wskaże dalszy sposób postępowania. W razie potwierdzenia wady produkt należy zwrócić w punkcie zakupu (lub innym miejscu wskazanym przez dział pomocy technicznej).

W ramach niniejszej gwarancji wadliwy produkt zostanie wymieniony lub przywrócony do stanu sprawności użytkowej, zgodnie z decyzją działu pomocy technicznej. Jeśli w okresie gwarancji produkt Thrustmaster zostanie poddany czynnościom mającym na celu przywrócenie go do stanu użytkowego, dowolny okres co najmniej siedmiu (7) dni, podczas których produkt nie jest użytkowany, zostanie dodany do pozostałego okresu gwarancji (okres ten liczy się od dnia, w którym klient poprosi o interwencję, lub od dnia, w którym dany produkt zostanie udostępniony celem przywrócenia do stanu użytkowego, jeśli data udostępnienia celem przywrócenia do stanu użytkowego następuje po dacie prośby o interwencję). Jeśli zezwala na to obowiązujące prawo, całkowita odpowiedzialność firmy Guillemot i jej podmiotów zależnych (łącznie z odpowiedzialnością za szkody wtórne) ogranicza się do przywrócenia do stanu użytkowego lub wymiany produktu Thrustmaster. Jeśli zezwala na to obowiązujące prawo, firma Guillemot wyłącza wszelkie gwarancje pokupności i przydatności do określonego celu.

Niniejsza gwarancja nie obowiązuje: (1) w przypadku, gdy produkt został zmodyfikowany, otwarty, zmieniony albo uszkodzony na skutek nieodpowiedniego lub nadmiernego użytkowania, niedbałości, wypadku, normalnego zużycia lub z innego powodu niezwiązanego z wadą materiałową ani produkcyjną (w tym między innymi z powodu połączenia produktu Thrustmaster z nieodpowiednim elementem, w tym w szczególności z zasilaczem, akumulatorem, ładowarką lub jakimkolwiek innym elementem niedostarczonym przez firmę Guillemot dla tego produktu); (2) w przypadku używania produktu w sposób inny niż użytek domowy, w tym do celów zawodowych lub komercyjnych (na przykład w salonach gier albo do prowadzenia szkoleń lub zawodów); (3) w razie nieprzestrzegania instrukcji podanych przez dział pomocy technicznej; (4) w odniesieniu do oprogramowania, jako że oprogramowanie to jest objęte odrębną szczegółową gwarancją; (5) w odniesieniu do materiałów eksploatacyjnych (elementów wymienianych w czasie eksploatacji produktu, na przykład baterii jednorazowych, muszli/nakładek na uszy do zestawów słuchawkowych lub słuchawek); (6) w odniesieniu do akcesoriów (na przykład kabli, pokrowców, etui, torebek, pasków na rękę); (7) w przypadku sprzedania produktu na aukcji publicznej. Niniejsza gwarancia nie podlega przeniesieniu.

Niniejsza gwarancja nie wpływa na prawa klienta wynikające z przepisów dotyczących sprzedaży dóbr konsumenckich w kraju klienta.

#### **Dodatkowe postanowienia gwarancyjne**

W okresie gwarancji firma Guillemot zasadniczo nie udostępnia jakichkolwiek części zamiennych, ponieważ jedynym podmiotem upoważnionym do otwarcia jakiegokolwiek produktu Thrustmaster i/lub przywrócenia go do stanu użytkowego jest dział pomocy technicznej (oprócz ewentualnych procedur przywracania produktu do stanu użytkowego, o wykonanie których dział pomocy technicznej może poprosić klienta przez przekazanie pisemnych instrukcji — np. ze względu na prostotę i jawność procesu przywracania do stanu użytkowego — oraz, w razie potrzeby, przez udostępnienie klientowi wymaganych części zamiennych).

Ze względu na realizowane cykle innowacji oraz konieczność zapewnienia ochrony swojej specjalistycznej wiedzy i tajemnic handlowych firma Guillemot zasadniczo nie udostępnia powiadomień dotyczących przywracania do stanu użytkowego ani części zamiennych w przypadku produktów Thrustmaster, których okres gwarancji upłynął.

#### **Odpowiedzialność**

Jeśli zezwala na to obowiązujące prawo, firma Guillemot Corporation S.A. ("Guillemot") i jej podmioty zależne nie ponoszą żadnej odpowiedzialności za szkody spowodowane przez co najmniej jeden z następujących czynników: (1) modyfikację lub otwarcie produktu bądź wprowadzenie w nim zmian; (2) nieprzestrzeganie instrukcji montażu; (3) nieodpowiednie lub nadmierne użytkowanie, niedbałość, wypadek (na przykład uderzenie); (4) normalne zużycie; (5) używanie produktu w sposób inny niż użytek domowy, w tym do celów zawodowych lub komercyjnych (na przykład w salonach gier albo do prowadzenia szkoleń lub zawodów). Jeśli zezwala na to obowiązujące prawo, firma Guillemot i jej podmioty zależne nie ponoszą żadnej odpowiedzialności za szkody niezwiązane z wadą materiałową lub produkcyjną produktu (w tym między innymi za szkody spowodowane bezpośrednio lub pośrednio przez jakiekolwiek oprogramowanie lub na skutek połączenia produktu Thrustmaster z nieodpowiednim elementem, w tym w szczególności z zasilaczem, akumulatorem, ładowarką lub jakimkolwiek innym elementem niedostarczonym przez firmę Guillemot dla tego produktu).

#### **PRAWA AUTORSKIE**

© 2019 Guillemot Corporation S.A. Wszelkie prawa zastrzeżone. Thrustmaster® jest zastrzeżonym znakiem towarowym firmy Guillemot Corporation S.A. PlayStation® jest zastrzeżonym znakiem towarowym firmy Sony Interactive Entertainment Inc. Windows® jest zastrzeżonym znakiem towarowym firmy Microsoft Corporation w USA i/lub innych krajach. Wszelkie prawa zastrzeżone. Wszystkie inne znaki towarowe stanowią własność odpowiednich podmiotów. Ilustracje nie są wiążące prawnie. Treść, wzory i dane techniczne przedstawione w instrukcji mogą ulec zmianie bez powiadomienia i mogą różnić się w zależności od kraju. Wyprodukowano w Chinach.

#### **ZALECENIE DOTYCZACE OCHRONY ŚRODOWISKA**

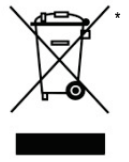

Na terenie Unii Europejskiej: gdy okres przydatności produktu do eksploatacji dobiegnie końca, produktu nie należy pozbywać się wraz ze zwykłymi odpadami z gospodarstwa domowego, ale oddać do recyklingu w punkcie zbiórki zużytego sprzętu elektrycznego i elektronicznego. Potwierdza to symbol znajdujący się na produkcie, w instrukcji obsługi lub na opakowaniu.

Zależnie od swoich właściwości materiały zawarte w produkcie mogą nadawać się do recyklingu. Dzięki recyklingowi i innym formom utylizacji zużytych urządzeń elektrycznych i elektronicznych klient może w znacznym stopniu przyczynić się do

ochrony środowiska. Aby uzyskać informacje o najbliższych punktach zbiórki odpadów, należy skontaktować z miejscowymi władzami.

We wszystkich innych krajach: należy przestrzegać miejscowych przepisów dotyczących recyklingu sprzętu elektrycznego i elektronicznego.

Niniejsze informacje należy zachować. Kolorystyka i elementy ozdobne mogą różnić się od przedstawionych.

 $\epsilon$ 

Przed korzystaniem z produktu należy zdjąć z niego plastikowe elementy mocujące oraz naklejki.

#### *[www.thrustmaster.com](http://www.thrustmaster.com/)*

*\*Dotyczy wyłącznie UE i Turcji*

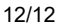

**WSPARCIE TECHNICZNE**

THRUSTMASTER®

**https://support.thrustmaster.com**

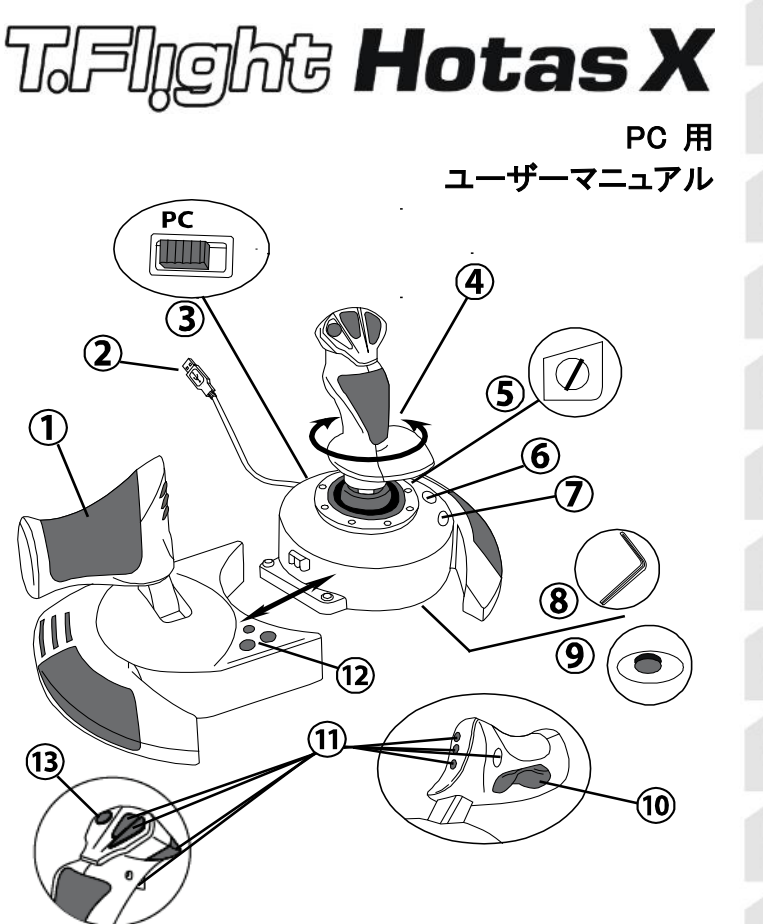

# 技術的特徴

- 1. スロットル
- 2. USB コネクター
- 3. USB セレクター
- 4. ツイストラダー(ロック機構装備)
- 5. ラダーロックネジ
- 6. プリセットボタン (プログラミングの選択用)
- 7. マッピングボタン (プログラミング用)
- 8. スロットルユニット分解・組立用 六角レンチ
- 9. スティックテンション調整 ダイヤル
- 10.ロッキングボタンによるラダー (または 5 本めの軸)
- 11.アクションボタン
- 12. LED 付きホームボタン
- 13.POV ハットスイッチ

# HOTAS ジョイスティックの各部の説明

スロットル

本ジョイスティックには、飛行機の加減速に便利な大型スロットルが装着されてい ます。

スロットルユニットは着脱式で、次の 2 通りに配置できます。

- ジョイスティックから取り外して分離する (実物のコックピットを再現する)
- ジョイスティックに取り付ける (安定度が高くスペースが少なくて済む)

デフォルトではスロットルはジョイスティックから切り離した状態で梱包されており ます。

スロットルをジョイスティックに取り付けるには:

- 1. スロットルとジョイスティックを上下逆さまにします。
- 2. ジョイスティックの基部の下から六角レンチ (8) を取り外します。
- 3. スロットルをジョイスティックの左側に配置します。ジョイスティックの基部の 左側にある接続タブを、スロットルの右側にある開口に挿入します。
- 4. 六角レンチで、基部の下 (ジョイスティックの基部の左側) にある 2 本の六角 穴ネジを締め付けます。
- 5. スロットルケーブルを巻き上げ、ケーブルガイドの溝に通します。
- 6. 六角レンチをなくさないように、元の位置に戻します。

ジョイスティックからスロットルを分離するには、この逆の手順を実行して ください。

#### 調整可能なスティックの重み

ゲームの遊び方に応じて、ほんのわずかな動きにも反応する超高感度ジョイステ ィックから、動かす際にある程度の力を必要とする動きの重いジョイスティックま で、ジョイスティックの重みを変化させたいと思うことがあります。

プレイヤーの好みに合わせて、ジョイスティックの重みを変化させることが できます。ジョイスティックの基部にあるスティックテンション調整ダイヤル (9) を使用して、この重みを調整してください。

#### ツイストラダー機能

ジョイスティックにはラダー機能が装着されています。これはパイロットが使用す る飛行機のラダーペダルに相当し、垂直軸に対し頭を左右に振るよう、飛行機を 回転させて、飛行機の進行方向を左または右に進めることができます。このラダ ー機能には、スティックを左右にひねることで操作を行うことができます。

このラダー機能を操作する方法には2通りあります。

- ジョイスティックで、ハンドル (4) を左右に回す。
- スロットルのロッカースイッチ (10) を使用する。

ロッカースイッチのみを使用する場合 (またはラダー機能を使用しない場合)、ジョ イスティックの基部にあるロックネジ (5) で、スティックが回転しないようにすること ができます。マイナスドライバーでネジの位置を変更すると、ラダー機能をロック またはアンロックできます。

#### 注意:

- 「4 axes」 (4 軸) モードでは、ロッカースイッチとハンドルの回転が同一の入力 になります。
- 「5 axes」(5 軸) モードでは、ロッカースイッチはハンドルの回転から独立してい るため、進行軸が追加されます。

#### 多方向 POV ハットスイッチ

ジョイスティックには POV ハットスイッチ (13) が装着されています。これは、視点 を変更・移動し、飛行機周囲の状況をすばやく見るためのものです。これを実行 するには、ゲームの設定メニューに進み、POV ハットスイッチ の各方向に、種々 の視点 (背後、左側、右側、外側の各視点) をプログラムすればよいのです。 もちろん、POV ハットスイッチでその他の機能 (発射など) を使用することもできます。

# PC

# PC への取付

- 1. ジョイスティックの セレクタースイッチ (3)を 「PC」 側の位置にセットします。
- 2. USB コネクター (2) を、お使いのコンピュータのいずれかの USB ポートに接 続します。Windows が、新しいデバイスを自動的に検出します。
- 3. ドライバは自動的にインストールされます。 画面上の指示に従って、インストールを完了してください。
- 4. Start/Settings/Control Panel (スタート/設定/コントロールパネル) をクリック し、Game Controllers (ゲームコントローラー) をダブルクリックします。 Game Controllers (ゲームコントローラー) ダイアログボックスに、OK ステータ スと一緒にジョイスティックの名前が表示されます。
- 5. Control Panel (コントロールパネル)で Properties (プロパティ) をクリックして ジョイスティックを設定します。 **デバイスのテスト**:ジョイスティックをテストして全機能を確認してみましょう。

これでプレイの準備がすべて完了しました!

#### 2 つの軸モード

PC を使用した場合、次の 2 つの軸モードが使用できます。

- 4 軸モード (赤いホーム LED) スイッチとツイストラダーが同一の入力として動作します。
- 5 軸モード (緑のホーム LED) **これと**<br>ロッカーボタンが独立するので、これに、手動で別の機能を割り当てる ことができます。

HOME (ホーム) ボタン (12) を押すだけで、これら 2 つのモードを切り替えること ができます。

# PC に関する重要な注意事項

- ジョイスティックを接続する前に、必ずジョイスティックの セレクタースイッチ(3) を「PC」位置にセットしてください。
- ジョイスティックを接続する際に:スティックに手を触れないようにしてください (キャリブレーションのずれを防止するため)。

# 「自動プリセット」設定 - PC

PC の「自動プリセット」図

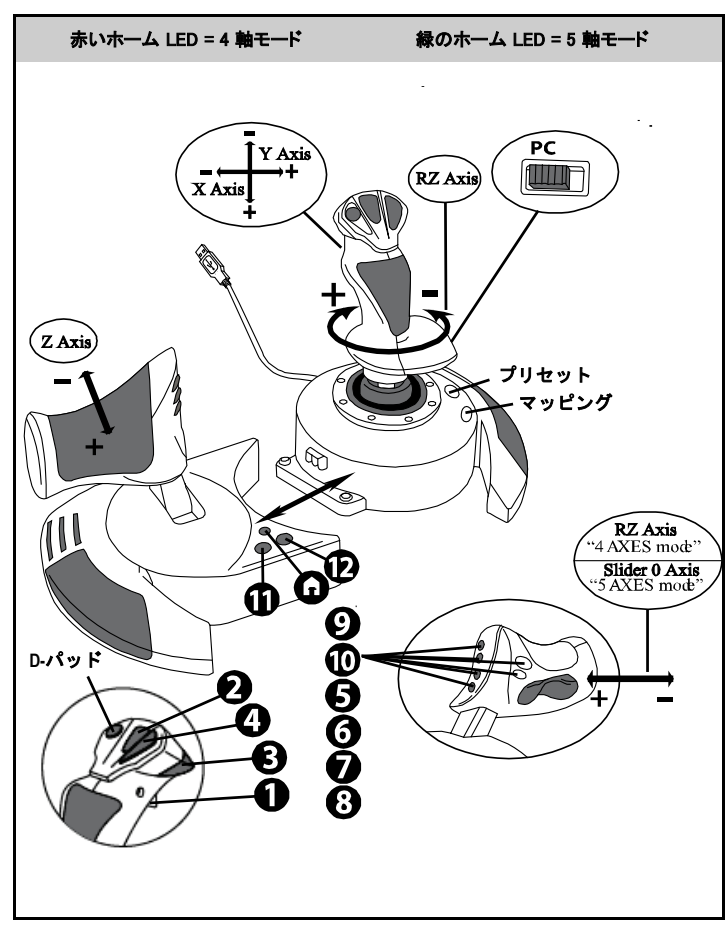

「4 axes」(4 軸)モードのプリセットは、PC を使用した大部分のフライト シミュレー ションゲームの–デフォルト設定に相当します。

このため、ジョイスティックを再設定することなく、直ちにプレイを開始することが できます。

「5 axes」(5 軸)モードでは、ゲームのオプションにて、手動で、ロッカースイッチの 機能を割り当てる必要があります。

## 2 個のプログラミングモード

PRESET (プリセット) ボタン (6) と その LED で、 選択されたプログラミングの種 類を確認することができます。

- AUTOMATIC (自動) (プログラミング済み)
- または MANUAL (手動) (ユーザーがプログラミングする)。

このボタンを 1 回押すと、ゲームのプレイ中にも、1 つのプログラミング モードか ら別のプログラミング モードに切り替えることができます。

#### • 自動プリセット:LED が消灯

これは初期設定にプログラミングモードが合わせられていること示しています。 軸、および、ボタンとハットスイッチの位置は予めプログラミングされています。 「AUTOMATIC PRESET」(自動プリセット)設定図をご覧ください。

#### • 手動プリセット:LED が緑で点灯

これはユーザーによるプログラミングを示しています。

- ボタン、軸、ハットスイッチは、互いに切り替えることができます。
- 好みに合わせて、いつでもプログラミングを変更することができます。
- プログラミングの内容は、(接続を解除しても) ジョイスティックに保存されます。
- 「 MANUAL PRESET 」(手動プリセット)が空白の場合、「 AUTOMATIC PRESET」(自動プリセット)と同じ状態であることを示しています。

#### EEPROM メモリ

- ジョイスティックの内部には「MANUAL PRESET」(手動プリセット)のプログラミ ングをすべて保存するチップがあります (このため、ジョイスティックの電源を 切ったり長期間使用しない場合でもプログラミングが保存されています)。
- 使用する各プラットフォームごとに、別々の「MANUAL PRESET」(手動プリセッ ト)のプログラミングを保存することができます。
	- 4 axes (4 軸) モードに 1 つ
	- 5 axes (5 軸) モードに 1 つ

# プログラミング/マッピング

ユーザーによるプログラミングは、MAPPING (マッピング) ボタン (7) で行うこと ができます。

- 応用例:
	- ボタン位置の切り替え。
	- 軸の入れ替え = ハンドルやスロットルやラダーの方向 (この場合、最初の 軸の 2 つの方向を、2 番目の軸の方向にマッピングする必要があります。)
	- 同じ軸で、2 つの方向を切り替える。
	- 軸またはハットスイッチの方向を示すボタンを切り替える。
- 例外:

HOME(ホーム)、MAPPING (マッピング)、PRESET (プリセット) の各ボタンは、 再プログラミングや移動はできません。

# プログラミング手順

#### 「手動プリセット」を保存する

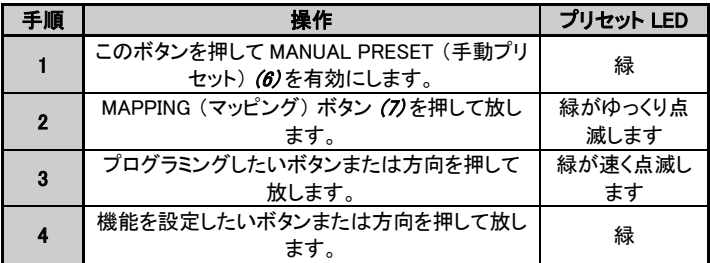

すると「MANUAL PRESET」(手動プリセット)が有効になり、(プログラミングが実 行されて) 最新の状態に更新されます。

#### 「手動プリセット」を消去する

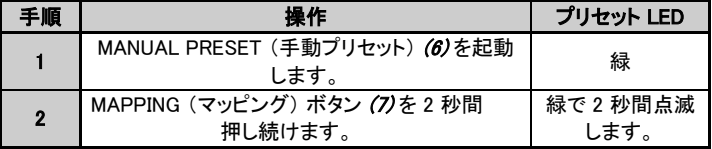

この場合も、「MANUAL PRESET」(手動プリセット)が空白の場合、「AUTOMATIC PRESET」(自動プリセット)と同じ状態であることを示しています。

#### 「工場設定」に戻す

1 つの手順で、4 軸モードと 5 軸モードで実行したプログラミングや設定をすべて 消去することができます。

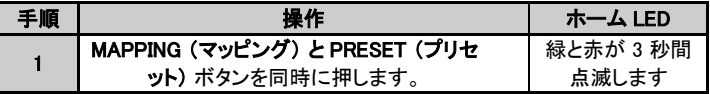

これで、「MANUAL PRESET」(手動プリセット)や設定はすべて空白になりました。

注意:この操作を行うと、ジョイスティックは完全に再起動されます。 そのため、ゲームを終了した状態で実行するようお勧めします。)

# トラブルシューティングと警告

- ジョイスティックが正しく動作しない。または、正しくキャリブレーションされてい ないように思われる。
- o お使いのコンピュータやコンソールの電源を切り、ジョイスティックの接続を外し ます。ジョイスティックを再接続し、ゲームを再開してください。
- ジョイスティックを接続する際に:スティックに手を触れないようにしてください (キャリブレーションのずれを防止するため)。
- ゲーム プログラムを終了し、ジョイスティックの接続を外し、USB セレクター (3) が正しい位置にセットされたことを確認して、ジョイスティックを再接続して ください。

#### • ジョイスティックが設定できない。

- o ゲームの「Options」(オプション)、「Controller」(コントローラー)、「Gamepad」 (ゲームパッド) または「Joystick」(ジョイスティック) メニューで、以下の操作を 行ってください。最適な設定を選択するか、コントローラーのオプションを最初 から設定し直します。
- o 詳細についてはゲームの取扱説明書かオンラインヘルプをご覧ください。
- o この種の問題は、ジョイスティックの「MAPPING」(マッピング)機能を使っても解 決できます。
- ジョイスティックの感度が高すぎる、または、低すぎる。
- ジョイスティックは、いろいろな方向に数回動かすことで、自動的に最適な動作 範囲に調整されます。
- o ゲームの「Options」(オプション)、「Controller」(コントローラー)、「Gamepad」( ゲームパッド) または「Joystick」(ジョイスティック) メニューで、以下の操作を 行ってください。コントローラーの感度またはデッドゾーンを調整します (このオ プションが利用できる場合のみ)。
- o ジョイスティックの底面にあるスティックテンション調整ダイヤル (9) を使用して 、この重みを調整してください。

#### • 操舵機能の感度が高すぎる。

○ ジョイスティックの基部にあるロックネジ (5) で、スティックが回転しないように固 定し、ラダー操作にはロッカースイッチを使用します。

#### 連邦通信委員会規則

1. 本装置は連邦通信委員会規則第15条を遵守しています。本装置は、以下の2条件を理解した上で使用し てください。

(1)本装置は有害な妨害を発生する恐れはありません。

(2)本装置の使用中に、その動作に影響を及ぼすような妨害を受ける恐れがあります。

2. 本装置に、法規遵守責任者が明示的に許可していない変更や改造を加えた場合、ユーザーは、本装置 を使用する権利を失うことがあります。

#### 著作権

© 2019 Guillemot Corporation S.A. 不許複製・禁無断転載。Thrustmaster® は、Guillemot Corporation S.A. の登録商標です。PlayStation® は Sony Computer Entertainment, Inc. の登録商標です。Windows® は、米国 およびその他の国における、Microsoft Corporation の登録商標です。それ以外の商標は、すべて、それぞ れの所有者に帰属します。本書に記載の図は、実際の装置と異なる場合があります。内容、デザイン、仕様 は予告なく変更する場合があり、国により異なる場合があります。中国製。

#### 環境保護推奨

国内の電気電子機器のリサイクル法を遵守してください。 リサイクルのための廃機器の収集地点や廃棄方法についての詳細は、お住まいの地域の自 治体までお問い合わせください。

本書は保管しておいてください。色や装飾は変更する場合があります。 本製品は 14 歳以上のお子様を対象とした基準に準拠しています。本製品は 14 歳以下のお子様には適して いません。

#### [www.thrustmaster.com](http://www.thrustmaster.com/)

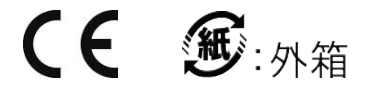

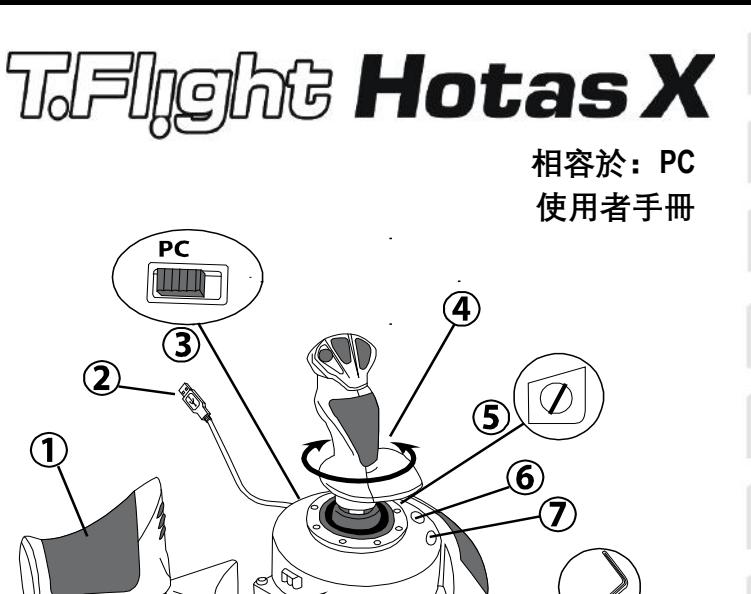

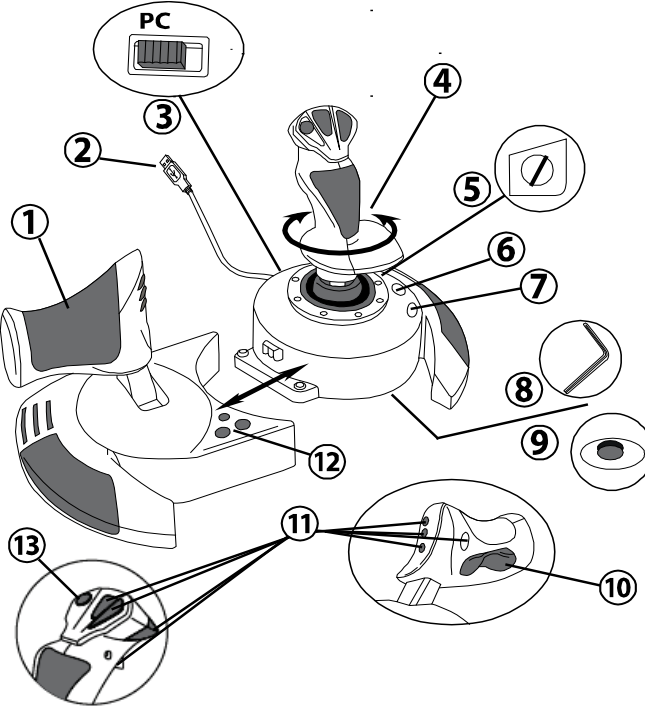

# **技術特性**

- **1.** 節流閥
- **2.** USB 接頭
- **3.** USB 選取器
- **4.** 方向舵功能(透過扭轉手柄實 現)
- **5.** 手柄上的方向舵鎖緊螺絲
- **6.** PRESET(預設)按鈕(用於選 取編程模式)
- **7.** MAPPING(映射)按鈕(用於編 程)
- **8.** 內六角扳手,用於安裝或拆卸節 流閥
- **9.** 手柄阻力調節錶盤
- 10. 方向舵擺動按鈕*(或第5 個軸*)
- **11.** 操作按鈕
- **12.** 帶 LED 的 HOME 按鈕
- **13.** 多向苦力帽開關

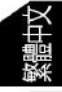
# **瞭解您的 HOTAS 搖桿**

節流閥

木搖桿裝有一個大尺寸節流關,方便您玩遊戲時控制飛機的加速。

節流閥可拆卸,並且有兩種不同的放置方式:

- 從搖桿上拆卸並取下節流閥 (以便再現逼真的飛行環境)
- 安裝到搖桿上 (以便提升穩定性,節省空間)。

預設情況下,節流閥與搖桿是分開的。

### 將節流閥連接到搖桿:

- **1.** 上下顛倒節流閥和搖桿。
- **2.** 取出安裝在搖桿底座下方的內六角扳手 *(8)*。
- **3.** 將節流閥置於搖桿的左側。 將搖桿底座左側的聯結扣插入節流閥右側的開口處。
- **4.** 用扳手擰緊底座下面的兩個內六角螺絲 (位於搖桿底座的左側)。
- **5.** 卷起節流閥纜線,將其穿過纜線導槽。
- **6.** 將內六角扳手放回原位,以防遺失。

反向執行此步驟可將節流閥從搖桿上卸下來。

## 手柄阻力可調節

根據您所玩的遊戲的風格,您可能希望搖桿超靈敏,可以回應最輕微的觸 **摸, 也可能希望搖桿更穩固, 在您移動搖桿時能夠有一些阻力。** 為滿足所有玩家的需求,本搖桿手柄的阻力可調節。若要調節阻力,請使 用搖桿底座下方的手柄阻力調節錶盤 *(9)* 進行調節。

方向舵功能

本搖桿具有方向舵功能,類似于飛機上飛行員透過踩踏踏板來轉動方向 盤,使飛機可以圍繞其垂直軸旋轉(讓飛機可以向左或向右轉彎)。在本 搖桿上,可以透過向左或向右旋轉手柄來實現方向舵功能。

可透過以下兩種方法實現方向舵功能:

- 在搖桿上,向左或向右旋轉手柄*(4)*。

- 或者使用節流閥上的擺動按鈕 *(10)*。

如果您僅使用擺動按鈕(或者您不使用方向舵功能),可以透過搖桿底座 上的鎖緊螺絲 *(5)* 來停用手柄的旋轉功能。用平頭螺絲刀改變螺絲的位置, 從而鎖定/取消鎖定方向舵功能。

注意:

- 在「4 軸」模式下,擺動按鈕與手柄旋轉配合使用。

- 在「5 軸」模式下,擺動按鈕與手柄旋轉彼此獨立,因此提供了附加的漸 進軸。

多向苦力帽開關

本搖桿配有苦力帽開關 *(13)* ,也稱為「視角帽」開關,顧名思義,透過該 開關,您可以即時檢視飛機周圍的情況(在支援該功能的遊戲中)。若要 使用此功能,請進入遊戲的配置功能表,將各個視圖(後視圖、左視圖、 右視圖及外部視圖)設定到苦力帽開關的相應方向上。 當然,您也可以將苦力帽開關用於其他用途(開火等)。

# **PC**

### **安裝到 PC 上**

**1.** 將搖桿的 USB 選取器 *(3)* 置於「**PC**」位置。

**2.** 將 USB 接頭 *(2)* 連接到電腦 USB 埠上。Windows 將自動偵測新裝置。

- **3.** 系統會自動安裝驅動程式。 按照螢幕上的說明完成安裝。
- **4.** 按一下**開始/設定/控制台,**然後按兩下**遊戲控制器。** 遊戲控制器對話方塊顯示搖桿的名稱,狀態顯示為「*OK*」(正常)。
- **5.** 在**控制台**中,按一下**內容**以配置您的搖桿。 **測試裝置:**允許您測試和檢視搖桿的所有功能。

現在即可開始玩游戲了!

# **2 軸模式**

在 PC 上,搖桿可採用 2 軸模式:

- **4 軸模式**(紅色 Home LED) 透過結合使用擺動按鈕與手柄旋轉可實現方向舵功能。
- **5 軸模式**(綠色 Home LED) 擺動按鈕是獨立的,可以為其手動分配其他功能。

從一個模式切換到另一個模式,按 HOME 按鈕 *(12)* 即可。

# **安裝到 PC 的注意事項**

- 在連接搖桿之前,搖桿的 USB 選取器 *(3)* 必須始終置於「PC」位置。

- 連接搖桿時: 將手柄、方向舵和節流閥居中放置, 且不要移動它們 (以防 出現任何校準問題)。

# **「自動預設」配置 - PC**

PC 上的 「自動預設」圖

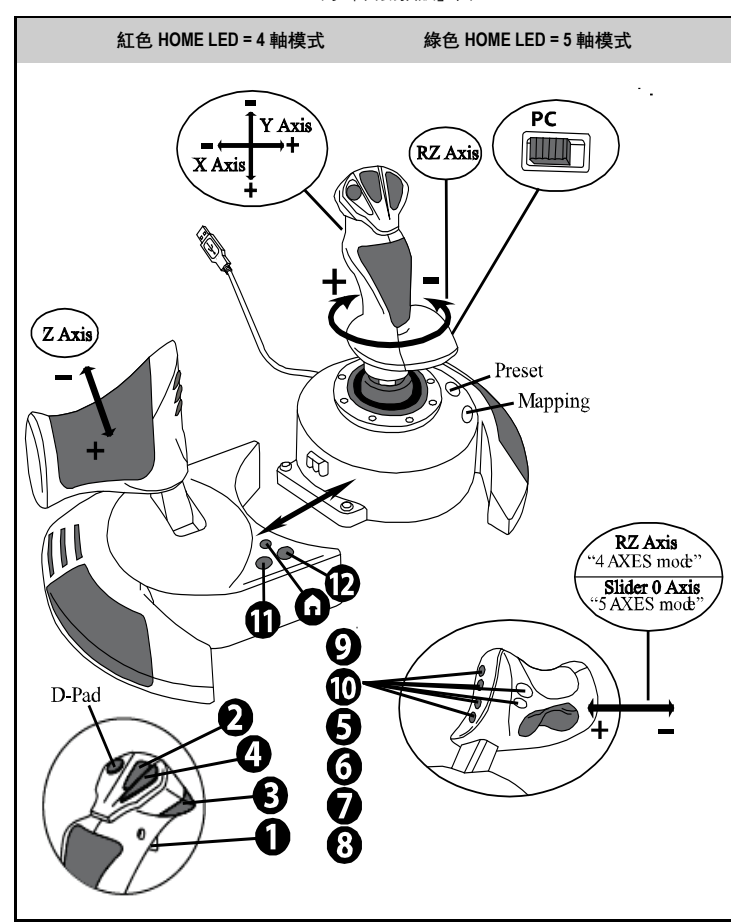

「4 軸」模式預設對應於 PC 上大多數航空模擬遊戲的預設配置。 因此,在該預設下,您可以立即開始玩您的遊戲,不必重新配置搖桿。 在「5 軸」模式中,必須在遊戲的選項中手動分配擺動按鈕的功能。

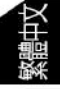

# **進階功能**

# **2 個可編程模式**

可透過 **PRESET(預設)**按鈕 *(6)* 及其 **LED** 檢視所選的編程類型:

- 自動(預編程)
- 或手動(自行編程)

按一下此按鈕,可以從一個編程模式切換到另一個編程模式,即使您正在 玩遊戲。

### • **自動預設:LED 關閉**

這表示預設編程設定:軸、按鈕位置和苦力帽開關位置已預設好。 請參閱「自動預設」配置圖。

### • **手動預設:LED 呈綠色**

這表示您可以自行編程:

- 可在按鈕、軸和苦力帽開關之間相互切換。
- 您可以修改編程設定,使之符合自己的使用習慣和要求。
- 編程模式將自動儲存到您的搖桿中(即使已斷開連接)。
- 當「手動預設」為空時,它與「自動預設」完全一致。

# **EEPROM 記憶體**

- 搖桿裝有一個內建晶片, 其儲存所有的「手動預設」編程(即使搖桿已 關閉或長時間斷開連接)。
- 您可以為使用的每個平台儲存不同的「手動預設」: - 一種預設為「4 軸模式」 - 一種預設為「5 軸模式」

# $\frac{1}{11}$ ö  $\equiv$  $\begin{bmatrix} 5 \\ 1 \end{bmatrix}$ 능 ₹ S

# **PROGRAMMING/MAPPING(編程/映射)**

使用 MAPPING(映射)按鈕 *(7)* 執行編程。

- **可能的應用示例:**
	- 切換按鈕的位置。
	- 在各軸之間相互切換 = 手柄、節流閥或方向舵的方向(在此情況下, 您必須將第一個軸的 2 個方向映射到第二個軸。)
	- 在同一個軸的 2 個方向之間切換。
	- 切換按鈕以及某個軸或某個苦力帽開關的一個方向。

• **例外情況:**

HOME、MAPPING(映射)和 PRESET(預設)按鈕無法重新設定編程模 式, 亦無法移動。

**儲存「手動預設」**

| 步驟 | 操作                           | 預設 LED |
|----|------------------------------|--------|
|    | 按此按钮<br>啟用「手動預設」(6)。         | 綠燈     |
| 2  | 先按下再鬆開 MAPPING(映射)按鈕(7)。     | 綠燈緩慢閃爍 |
| 3  | 先按下再鬆開要編程的按鈕或方向鍵。            | 綠燈快速閃爍 |
|    | 先按下再鬆開您要對其自行設定功能的按鈕或<br>方向鍵。 | 繰燈     |

「手動預設」現已啟用,並且為最新 (已執行編程)。

**擦除「手動預設」**

| 步驟 | 操作                              | 預設 LED  |
|----|---------------------------------|---------|
|    | 啟用「手動預設」<br>(6)                 | 綠燈      |
| 2  | 按住 MAPPING (映射) 按鈕 (7)<br>2 秒鐘。 | 綠燈閃爍2秒鐘 |

「手動預設」現在為空

(並且再次與「自動預設」完全一致)。

**復原為「出廠設定」**

您可以透過一步擦除(採用 4 軸和 5 軸模式)執行的所有編程或設定:

| 步驟 | 操作                                           | <b>HOME LED</b> |
|----|----------------------------------------------|-----------------|
|    | 同時按下<br>按<br>MAPPING (映射) + PRESET (預設)<br>鈕 | 綠燈/紅燈閃爍<br>3秒鐘  |

所有的「手動預設」或設定現在均已清空。

注意:此操作將完全重啟搖桿。

因此,我們建議您退出遊戲後執行此操作。

# **故障檢修和警告**

### • **我的搖桿運作不正常,或似乎校準不當:**

- 關閉電腦或主機,斷開與搖桿的連接;然後重新連接搖桿,並重啟遊戲。

- 連接搖桿時: 將手柄、方向舵和節流閥居中放置, 且不要移動它們 (以防 出現任何校準問題)。

- 退出遊戲,斷開搖桿的連接,驗證並確保已將 USB 選取器 *(3)* 設定到適當 的擋位,然後重新連接搖桿。

### • **我無法配置我的搖桿:**

- 在遊戲的「選項/控制器/遊戲手柄或搖桿」功能表中:選取最適當的配 置,或重新配置控制器選項。

- 有關詳細資訊, 請參閱遊戲的使用者手冊或線上說明。

- 您也可以使用搖桿的 MAPPING (映射) 功能解決此類問題。

### • **我的搖桿太靈敏或不夠靈敏:**

- 當您沿不同的軸移動幾次搖桿後, 搖桿將自行獨立校準。

- 在遊戲的「選項/控制器/遊戲手柄或搖桿」功能表中:調整控制器的靈敏 度或盲區(如果此功能可用)。

- 使用搖桿底座下的撥盤 *(9)* 調節手柄阻力。

### • **方向舵功能太靈敏:**

- 使用搖桿底座上的鎖緊螺絲 *(5)* 停用手柄的旋轉功能,使用擺動按鈕實現 方向舵功能。

### 版權所有

© 2019 Guillemot Corporation S.A. 保留所有權利。Thrustmaster® (圖馬思特) 為 Guillemot Corporation S.A. 的註冊商標。PlayStation®為Sony Interactive Entertainment Inc的註冊商標。 Windows®為Microsoft Corporation的註冊商標。

其他商標或註冊商標均為其個別擁有者的財產。圖片並不受約束。產品內容、設計和 規格如有變更,恕不另行通知,並可能會視乎國家而不同。中國製造。

### **環保建議**

有關離您最近的收集點的資訊,請連絡您當地的相關機構。 請遵守當地電氣電子設備的回收法律。

請保留此資訊。顏色和裝飾風格可能會有所不同。 在使用本產品之前,應先取下塑膠緊韌體並撕掉膠帶。 *[www.thrustmaster.com](http://www.thrustmaster.com/)*

 $\epsilon$ **'HRUSTMASTER° 技術支援 https://support.thrustmaster.com**

# **THight Hotas X**

호환 제품**: PC** 사용설명서

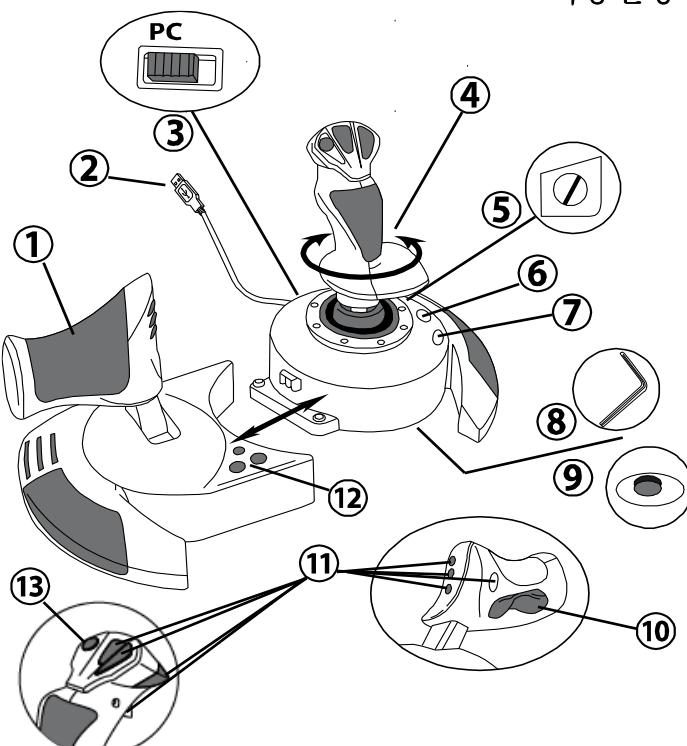

# 기술적 특징

- **1.** 스로틀
- **2.** USB 커넥터
- **3.** USB 셀렉터
- **4.** 트위스트 핸들을 이용한 러더 기능
- **5.** 핸들에 위치한 러더 잠금 스크류
- **6.** 사전설정 버튼(프로그래밍 선택)
- **7.** 매핑 버튼(프로그래밍)
- **8.** 스로틀 설치 또는 분리용 앨런 볼트용 렌치
- **9.** 핸들 저항 조정 다이얼
- **10.** 로킹 버튼을 통한 러더(또는 5 번째 축)
- **11.** 동작 버튼
- **12.** LED 홈 버튼
- **13.** 다방향 "시점" 버튼 스위치

# **HOTAS** 조이스틱 알기

스로틀

조이스틱에는 대형 스로틀이 포함되어 있어, 항공기 가속을 간편하게 제어할 수 있습니다.

스로틀은 탈부착 가능하며 다음과 같은 2 가지 방식으로 위치시킬 수 있습니다.

- 조이스틱에서 탈착 및 분리 (실제와 같은 비행 조종 환경 재현)
- 조이스틱에 부착 (높은 안정성, 적은 공간 차지).

스로틀은 조이스틱과 분리된 상태로 출고됩니다.

조이스틱에 스로틀 부착 방법:

- 1. 스로틀과 조이스틱을 뒤집습니다.
- 2. 조이스틱 바닥면에 붙어 있는 앨런 볼트용 렌치**(8)** 를 떼어냅니다.
- 3. 스로틀을 조이스틱 왼쪽에 둡니다. 조이스틱 바닥에 있는 연결탭을 스로틀 오른쪽에 있는 구멍에 삽입합니다.
- 4. 앨런 볼트용 렌치를 이용하여 바닥면에 있는 앨런 나사를 조입니다 (조이스틱 바닥면 왼쪽에 위치).
- 5. 스로틀 케이블을 감아 케이블 가이드 슬롯에 꿰어 둡니다.
- 6. 사용한 앨런 볼트용 렌치는 잃어버리지 않도록 제자리에 두십시오.

조이스틱에서 스로틀을 분리할 때에는 이 과정을 반대로 하십시오.

### 핸들 저항 조정 가능

이용자의 게임 스타일에 따라, 아주 미세한 움직임에도 반응하는 극도로 민감한 조이스틱을 원하거나, 움직일 때 약간의 저항이 느껴지는 좀 더 단단한 조이스틱을 선호할 수도 있습니다.

이에 따라 조이스틱의 핸들 저항을 조정할 수 있도록 하여 모든 게임 이용자들을 만족시키고 있습니다. 조이스틱 바닥면에 위치한 핸들 저항 조정 다이얼**(9)** 을 이용해 조정하십시오.

러더 기능

조이스틱에는 항공기에서 파일럿이 사용하는 페달에 대응하는 러더 기능이 포함되어 있어, 항공기가 수직축을 중심으로 회전하도록 스티어링을 돌릴 수 있습니다(따라서 항공기 좌향 또는 우향 조정 가능). 조이스틱 핸들을 왼쪽 또는 오른쪽으로 회전시켜 이러한 러더 기능을 이용하십시오.

러더 기능은 다음 2가지 방법으로 이용하실 수 있습니다.

조이스틱 핸들**(4)**을 왼쪽 또는 오른쪽으로 회전.

- 또는 스로틀에 있는 로킹 버튼**(10)**사용

잠금 버튼만 사용하는 경우 (또는 러더 기능을 사용하지 않는 경우), 조이스틱 바닥면에 위치한 잠금 스크류**(5)** 덕분에 핸들 회전을 비활성화 시킬 수 있습니다. 일자 드라이버를 이용해 나사의 위치를 변경시켜 러더 기능을 잠금/해제합니다.

참고:

- "4 축" 모드에서 로킹 버튼은 핸들 회전과 결합됩니다.

- "5 축" 모드에서 로킹 버튼은 핸들 회전과 독립적으로 작동하며, 따라서 점진적 축이 추가로 제공됩니다.

다방향 "시점" 버튼 스위치

조이스틱에는 "시점" 버튼 스위치(13) 가 포함되어 있으며, 이름에서 알 수 있듯이 항공기 주변 상황을 즉시 조망할 수 있습니다(시점 보기 기능이 포함되어 있는 게임인 경우). 게임 설정 메뉴에서 "시점" 버튼 스위치의 방향을 각기 다른 보기(뒷면, 왼쪽, 오른쪽, 외부)로 프로그래밍하면 "시점"을 조정할 수 있습니다.

물론, "시점" 버튼 스위치를 기타 다른 기능(발사 등)으로 사용할 수도 있습니다.

# **PC**

# **PC** 설치

- 1. 조이스틱의 USB 셀렉터 **(3)**를 "**PC"** 위치로 설정합니다.
- 2. USB 커넥터(2)를 컴퓨터 USB 포트에 연결합니다. Windows 가 새 장치를 자동으로 검색합니다.
- 3. 드라이버가 자동으로 설치됩니다. 화면에 나타나는 지침을 따라 설치를 완료합니다.
- 4. 시작/설정/제어판을 차례로 클릭한 다음, 게임 컨트롤러를 더블 클릭합니다. 게임 컨트롤러 대화 박스에 조이스틱 이름과 OK 상태가 표시됩니다.
- 5. 제어판에서 속성을 클릭하여 조이스틱을 구성합니다. 장치 테스트: 조이스틱 기능을 모두 테스트 및 확인하십시오.

이제 레이싱 준비가 되었습니다!

# **2** 가지 축 모드

PC 의 조이스틱에는 다음 2 가지 축 모드가 있습니다.

- **4** 축 모드(빨간색 홈 LED) 로킹 버튼은 핸들 회전과 결합하여 러더 기능을 수행합니다.
- **5** 축 모드(초록색 홈 LED) 로킹 버튼은 독립적이며 수동으로 다른 기능을 할당할 수 있습니다.

홈 버튼**(12)**을 누르면 모드를 서로 전환할 수 있습니다.

# 주요 참고사항**(PC)**

- 조이스틱을 연결하기 전에는 항상 조이스틱 USB 셀렉터**(3)**가 "PC" 위치로 설정되어 있어야 합니다.

- 조이스틱을 연결하는 경우: 핸들, 러더 및 스로틀을 중앙에 놓은 후, 건드리지 마십시오 (보정 문제를 피하기 위함).

# **"**자동 사전설정**"** 구성 **- PC**

PC "자동 사전설정" 다이어그램

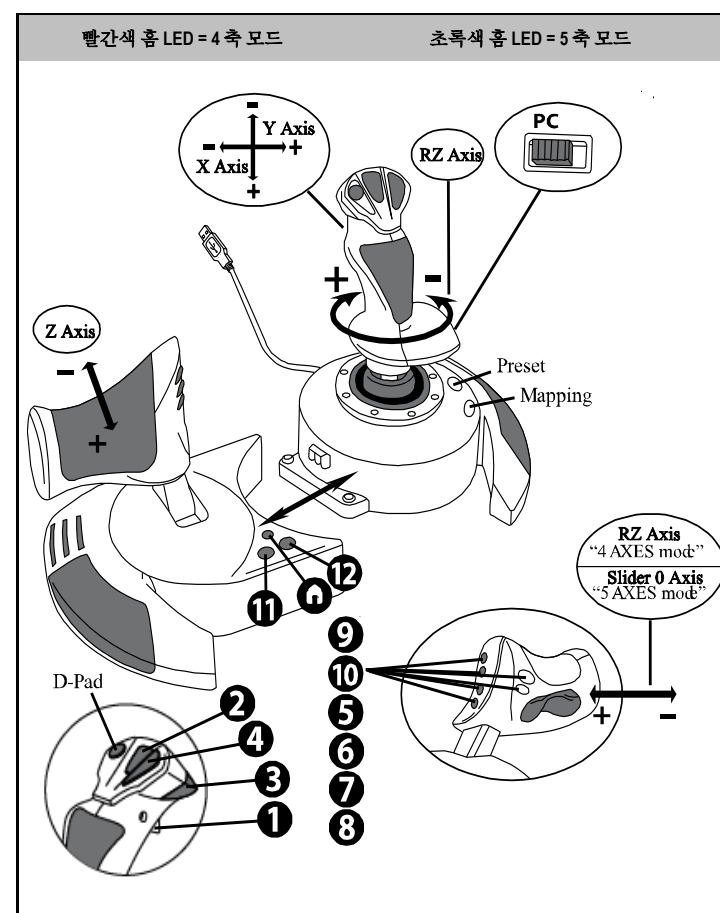

"4 축" 모드 사전설정은 대부분의 PC 용 비행 시뮬레이션 게임에서 기본 구성에 들어맞습니다. 따라서 조이스틱을 별도로 구성하지 않고도 곧바로 게임을 플레이할 수 있습니다. "5 축" 모드의 로킹 버튼 기능은 반드시 게임 옵션에서 수동으로 할당해야 합니다.

# 고급 기능

# **2** 가지 프로그래밍 모드

사전설정 버튼**(6)** 및 **LED** 를 통해 선택한 프로그래밍 유형을 확인할 수 있습니다.

- 자동(사전 프로그래밍)
	- 또는 수동(직접 프로그래밍).

이 버튼을 한 번 누르면 게임 도중에도 프로그래밍 모드를 서로 전환할 수 있습니다.

### • 자동 사전설정**: LED** 꺼짐

기본 프로그래밍을 나타냅니다. 즉, 축, 버튼 위치 및 시점 변환 스위치 위치가 사전에 프로그래밍됩니다.

"자동 사전설정" 구성 다이어그램을 참조하십시오.

### • 수동 사전설정**:** 초록색 **LED**

개별 프로그래밍을 나타냅니다.

- 버튼, 축 및 시점 변환 스위치를 서로 전환할 수 있습니다.
- 언제 어디서든 기호에 맞게 프로그래밍을 수정할 수 있습니다.
- 프로그래밍 사항이 조이스틱에 자동으로 저장됩니다(연결이 해제된 상태에서도 저장됨).
- "수동 사전설정"이 비어 있는 경우, "자동 사전설정"과 동일합니다.

-

# **EEPROM** 메모리

- 조이스틱의 내부 칩에 "수동 사전설정" 프로그래밍 사항이 모두 저장됩니다(조이스틱의 전원이 꺼져 있거나 장시간 연결 해제된 상태에도 저장됨).
- 사용하는 각 플랫폼마다 다른 "수동 사전설정"을 저장할 수 있습니다.

- 4 축 모드에 1 개 - 5 축 모드에 1 개

# 프로그래밍**/**매핑

매핑 버튼**(7)**을 이용하여 프로그래밍 사항이 실행됩니다.

# • 가능한 애플리케이션 예시**:**

- 버튼 위치 전환
- 축 간 전환 = 핸들 방향, 스로틀 방향, 러더 방향(이 경우, 첫 번째 축의 두 방향을 두 번째 두 방향으로 매핑해야 함).
- 동일한 축의 두 방향 전환
- 축 방향 또는 시점 전환 스위치 방향으로 버튼 전환

### • 예외**:**

홈, 매핑 및 사전설정 버튼을 재프로그래밍 및 이동시킬 수 없습니다.

# 프로그래밍 절차

**"**수동 사전설정**"** 저장

| 단계                         | 동작                                | 사전설정 LED           |
|----------------------------|-----------------------------------|--------------------|
|                            | 버튼을 눌러 수동 사전설정(6)을 실행합니다.         | 녹색                 |
| $\boldsymbol{\mathcal{P}}$ | 매핑 버튼(7)을 눌렀다 뗍니다.                | 초록색 불빛이<br>처처히 반짝임 |
| 3                          | 버튼 또는 방향을 눌렀다 떼어 프로그래밍합니다.        | 초록색 불빛이<br>빠르게 반짝임 |
| 4                          | 버튼 또는 기능을 설치하고 싶은 방향을 눌렀다<br>뗌니다. | 녹색                 |

이로써 "수동 사전설정"이 활성화되었으며, 최신 상태입니다

(프로그래밍 실행).

**"**수동 사전설정**"** 지우기

| 다계 | 동작                      | 사전설정 LED            |
|----|-------------------------|---------------------|
|    | 수동 사전설정(6)을 활성화합니다.     | 녹색                  |
|    | 매핑 버튼(7)을 2 초간 길게 누릅니다. | 초록색 불빛이<br>2 초가 반짝임 |

이제 "수동 사전설정"이 비어 있습니다

(다시 한번 "자동 사전설정"과 동일).

### **"**공장 설정**"**으로 돌아가기

한 번의 동작으로 수행한 모든 프로그래밍 또는 설정 사항을 지울 수 있습니다(4 및 5 축 모드).

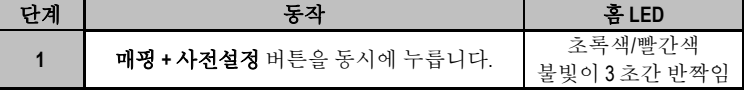

이로써 "수동 사전설정" 또는 설정이 모두 비어 있습니다.

참고: 이 동작을 수행하면 조이스틱이 완전히 다시 시작됩니다. 따라서 게임을 끈 상태에서 실행할 것을 권장합니다.

# 문제 해결 및 경고

# • 조이스틱이 제 기능을 하지 못하거나 보정이 잘 되지 않습니다**.**

- 컴퓨터 또는 콘솔의 전원을 끄고 조이스틱 연결을 해제합니다. 조이스틱을 다시 연결한 다음, 게임을 다시 실행합니다.
- 조이스틱을 연결하는 경우: 핸들, 러더 및 스로틀을 중앙에 놓은 후, 건드리지 마십시오 (보정 문제를 피하기 위함).
- 게임을 끄고 조이스틱 연결을 해제합니다. USB 셀렉터**(3)**가 제 위치에 설정되어 있는지 확인한 다음, 조이스틱을 다시 연결합니다.

# • 조이스틱을 구성할 수 없습니다.

- 게임에서 "옵션 / 컨트롤러 / 게임패드 또는 조이스틱" 메뉴를 클릭합니다. 가장 적절한 구성을 선택하거나 컨트롤러 옵션 전체를 재구성하십시오.
- 자세한 정보는 게임 사용자 매뉴얼 또는 온라인 도움말을 참조하십시오.
- 이러한 유형의 문제는 조이스틱 "매핑" 기능을 사용하여 해결할 수도 있습니다.

# • 조이스틱이 너무 민감하거나 충분히 민감하지 못합니다**.**

- 여러분이 서로 다른 축에 몇 가지 변동 사항을 적용한 이후, 조이스틱이 자가 보정합니다.
- 게임에서 "옵션 / 컨트롤러 / 게임패드 또는 조이스틱" 메뉴를 클릭합니다. 컨트롤러의 민감도 또는 사각 지대를 조정합니다 (옵션 선택이 가능한 경우).
- 조이스틱 바닥면에 위치한 다이얼(9)을 이용해 핸들 저항을 조정합니다.

# • 러더 기능이 너무 민감합니다**.**

- 조이스틱 바닥면에 위치한 잠금 스크류**(5)**를 이용해 핸들 회전을 비활성화시키고, 러더 기능을 위해 잠금 버튼을 이용합니다.

### **COPYRIGHT**

© 2019 Guillemot Corporation S.A. 모든 권리 보유. Thrustmaster®는 Guillemot Corporation S.A.의 등록상표입니다. PlayStation®는 Sony Interactive Entertainment Inc 의 등록상표입니다. Windows®는 Microsoft Corporation 의 등록상표입니다. 다른 모든 상표는 해당 소유자의 자산입니다. 도면은 법적 구속력이 없습니다. 설명서의 내용, 설계 및 사양은 예고 없이 변경될 수 있으며, 나라마다 서로 다를 수 있습니다. 제조국: 중국

### 환경 보호 권장 사항

가까운 수집소에 관한 정보는 지방 당국에 문의하시기 바랍니다. 전기 및 전자 장비에 관한 현지의 재활용 법률을 준수해 주십시오.

이 설명서를 보관하십시오. 색상 및 장식이 상이할 수 있습니다. 플라스틱 고정부품 및 접착제는 제품 사용 전에 제거해야 합니다. **[www.thrustmaster.com](http://www.thrustmaster.com/)**

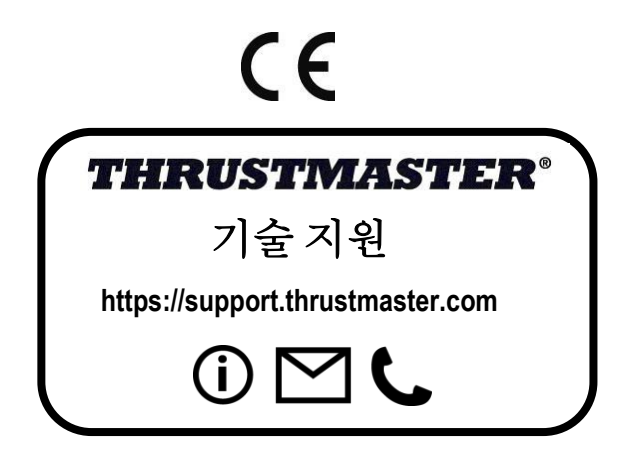

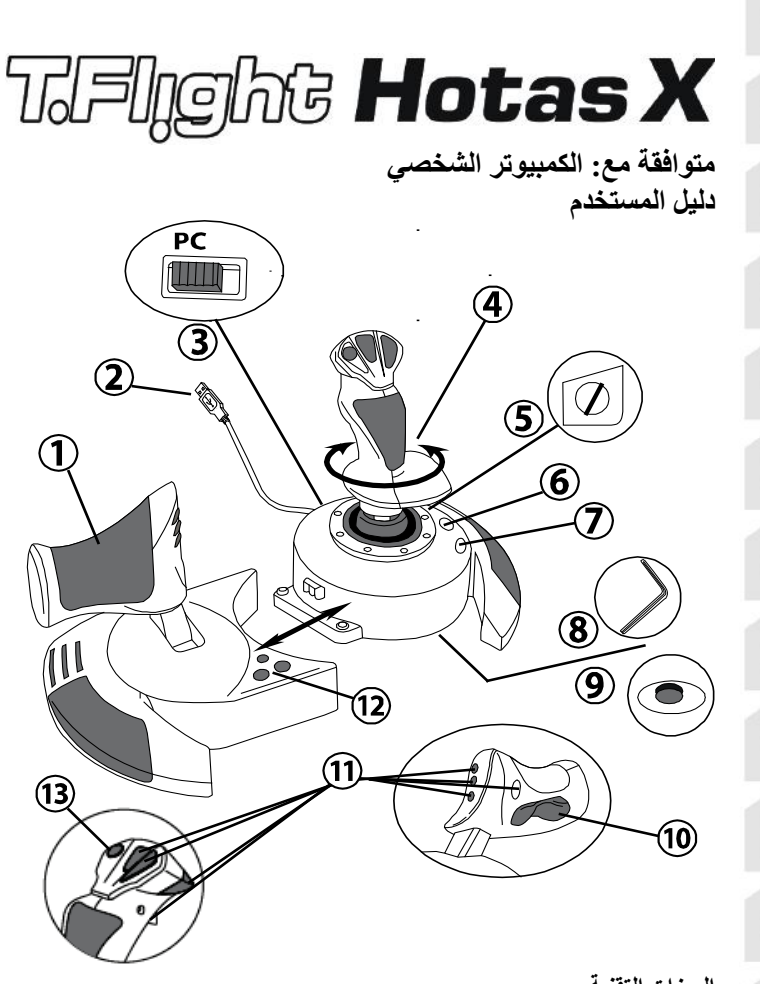

- **المیزات التقنیة** .1 خانق .2 موصل USB .3 ُمحدّد USB .4 وظیفة التوجیھ من خلال مقبض التفاف .5 برغي قفل التوجیھ على المقبض .6 زر التعیین المسبق (لتحدید البرمجة) .7 زر التعیین (للبرمجة)
- .8 مفتاح ألن لتثبیت الخانق أو فصلھ .9 قرص ضبط مقاومة المقبض .10التوجیھ من خلال زر الاھتزاز (أو المحور الخامس) .11أزرار الحركة .12زر الصفحة الرئیسیة مع مصباح LED .13مفتاح متعدد الاتجاھات "رباعي الاتجاه"

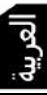

Æ

ö

m

RU

n

 $\overline{\circ}$ 

# **التعرف على ذراع اللعب HOTAS**

### **الخانق**

توفر ذراع اللعب خانق كبیر یمكنك استخدامھ للتحكم بسھولة في التسارع في طائرتك.

یمكن فصل الخانق ویمكن وضعھ بطریقتین مختلفتین، إما:

- فصله وإبعاده عن ذراع اللعب<br>(لإعادة إنشاء ظروف قيادة أصلية)
	- توصيله بذر اع اللعب<br>(لثبات أقوى ولشغل مساحة أقل).

بشكل افتر اضي، يأتي الخانق منفصلاً عن ذر اع اللعب.

لتوصیل الخانق بذراع اللعب:

.1 اقلب العنصری ً ن رأسا على عقب (الخانق وذراع اللعب). .2 خذ مفتاح ألن (8) المثبت أسفل قاعدة ذراع اللعب. .3 **ضع الخانق على یسار ذراع اللعب. أدخل لسان التوصیل الموجود على یسار قاعدة ذراع اللعب في الفتحة الموجودة على الجانب الأیمن من الخانق.** .4 **باستخدام المفتاح، أحكم ربط برغي ألن في أسفل القاعدة** (الموجودین على الجانب الأیسر من قاعدة ذراع اللعب). .5 ِلف كابل الخانق واربطھ من خلال فتحة دلیل الكابل. .6 أعد مفتاح ألن في مكانھ مرة أخرى كي لا تفقده.

نفذ ھذا الإجراء بالعكس لفصل الخانق من ذراع اللعب.

# **مقاومة المقبض التي یمكن ضبطھا**

ً بناء على طریقتك في اللعب، قد ترغب في أن یكون لدیك ذراع لعب حساسة للغایة، تستجیب لأقل لمسة، أو قد تفضل أن يكون لديك ذراع لعب أكثر ثباتًا، توفر لك بعض المقاومة عندما تحركها. یمكن ضبط مقاومة المقبض، لتناسب جمیع اللاعبین. لضبطھا، استخدم قرص ضبط مقاومة المقبض (9) الموجود أسفل قاعدة ذراع اللعب.

# **وظیفة التوجیھ**

یتمیز ذراع اللعب بوظیفة التوجیھ، والتي تستجیب، في الطائرة، للدواسات التي یستخدمھا الطیار للف عجلة القیادة، مما یسمح للطائرة بالدوران حول محورھا الرأسي (وبذلك یجعل الطائرة تلف للیسار أو الیمین). یمكنك الوصول إلى میزة التوجیھ في ذراع اللعب الخاص بك عن طریق تدویر المقبض إلى الیمین أو الیسار.

یمكنك الوصول إلى وظیفة التوجیھ بطریقتین:

- على ذراع اللعب عن طریق تدویر المقبض (4) إلى الیسار أو الیمین.
	- أو عن طریق زر الاھتزاز (10) الموجود على الخانق.

إذا كنت لا تستخدم سوى زر الاھتزاز (أو إذا لم تكن تستخدم وظیفة التوجیھ)، فیمكنك تعطیل دوران المقبض بفضل برغي القفل (5) الموجود على قاعدة ذراع اللعب. استخدم مفك ذو رأس مسطح لتغییر وضع البرغي وبذلك قفل/فتح وظیفة التوجیھ.

> ملاحظات: **-** في وضع "4 محاور"، یتم الدمج بین زر الاھتزاز وتدویر المقبض.

ً عن تدویر المقبض وبذلك یوفر **-** في وضع "5 محاور"، یكون زر الاھتزاز منفصلا محورًا متدرجًا إضافيًا.

مفتاح متعدد الاتجاھات "رباعي الاتجاه"

توفر ذراع اللعب زر "رباعي الاتجاه" (13)، كما یشیر اسمھ، یسمح لك (في الألعاب التي تسمح بذلك) بعرض كل شيء حول طائرتك على الفور. للقیام بذلك، ما علیك إلا الانتقال إلى قائمة التكوین في اللعبة وقم ببرمجة المناظر المختلفة (منظر خلفي ومنظر أیسر ومنظر أیمن ومناظر إضافیة أیضًا) على اتجاھات الزر "رباعي الاتجاھات" بالطبع يمكنك أيضًا استخدام الزر "رباعي الاتجاه" في وظائف أخرى بدلاً من ذلك (كالإطلاق، الخ).

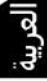

# **الكمبیوتر**

**التثبیت على الكمبیوتر**

- .1 عین محدد USB) <sup>3</sup> (على ذراع اللعب إلى وضع "الكمبیوتر".
- .2 قم بتوصیل موصل USB) <sup>2</sup> (بأحد منافذ USB على الكمبیوتر الخاص بك. یتعرف نظام ًا. Windows على الجھاز الجدید تلقائی
	- 3. يتم تثبيت بر امج التشغيل تلقائيًا. اتبع التعلیمات على الإنترنت لإكمال التثبیت.
- .4 انقر فوق **Panel Control/Settings/Start**) ابدأ/الإعدادات/لو ً حة التحكم) ثم انقر نقر ً ا مزدوجا فوق **Controllers Game**) وحدات التحكم بالألعاب). یعرض مربع حوار *Controllers Game*) وحدات التحكم بالألعاب) اسم ذراع اللعب بالحالة *OK* (تم).
	- .5 في **Panel Control**) لوحة التحكم)، انقر فوق **Properties**) خصائص) لتكوین ذراع اللعب. إشعار الاختبار: تتیح لك اختبار جمیع وظائف ذراع اللعب وعرضھا.

أنت الآن مستعد للعب!

# **أوضاع المحورین**

في الكمبیوتر، یتمیز ذراع اللعب بوضعین للمحور:

- وضع الأربعة محاور (مصباح LED الأحمر للصفحة الرئیسیة) یتم دمج زر الاھتزاز مع تدویر المقبض لوظیفة التوجیھ.
- وضع الخمسة محاور (مصباح LED الأخضر للصفحة الرئیسیة) زر الاهتزاز منفصل ويمكن تعيينه يدويًا مع وظيفة أخرى.

للتبدیل من وضع إلى آخر، ما علیك إلا الضغط على زر الصفحة الرئیسیة (12).

### **ملاحظات ھامة للكمبیوتر**

یجب تعیین محدد USB) **(3)** على ذر اع اللعب دائمًا إلى وضع "الكمبیوتر " قبل التوصیل بذر اع اللعب. - عند توصیل ذراع اللعب: اترك المقبض والتوجیھ والخانق في المركز ولا تحركھا (لتجنب أي مشاكل في المعایرة).

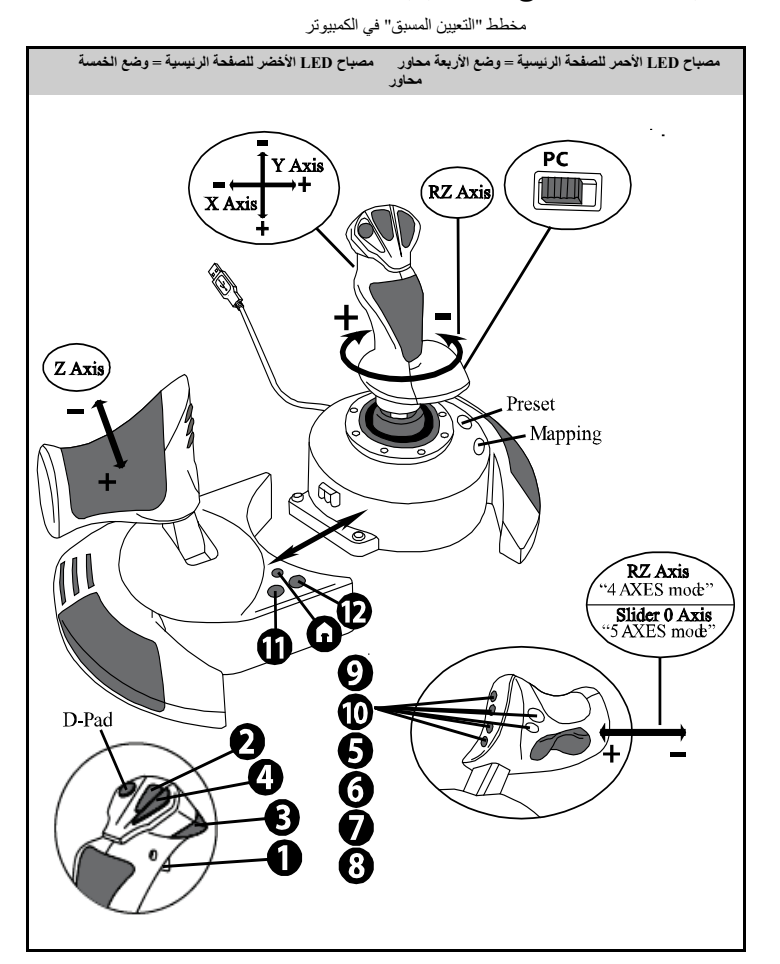

**تكوین "التعیین المسبق" - الكمبیوتر**

یستجیب التعیین المسبق لوضع "4 محاور" إلى التكوینات الافتراضیة لمعظم ألعاب المحاكاة الجویة في الكمبیوتر. وبذلك سوف یسمح لك أن تبدأ ممارسة لعبتك على الفور، دون الاضطرار إلى إعادة تكوین ذراع اللعب. في وضع "5 محاور "، يجب تعيين وظيفة زر الاهتزاز يدويًا في خيارات اللعبة.

### **وظائف متقدمة**

### **وضعان للبرمجة**

یسمح لك الزر التعیین المسبق (6) ومصابیحھ LED بعرض نوع البرمجة المحدد:

- تلقائي (تمت برمجتھ)
- 

– أو يدوي (قمت ببرمجته بنفسك).<br>يسمح لك الضغط لمرة واحدة على هذا الزر بالتبديل من وضع برمجة إلى آخر ، حتى أثناء سير اللعبة.

• **التعیین المسبق التلقائي: مصباح LED لا یعمل** یمثل ھذا البرمجة الافتراضیة: تمت برمجة المحاور وأوضاع الأزرار والزر رباعي الاتجاھات. یرجى الرجوع إلى مخطط تكوین "التعیین المسبق التلقائي".

• **التعیین المسبق الیدوي مصباح LED أخضر** یمثل ھذا البرمجة الشخصیة الخاصة بك: ًا. - یمكن للأزرار والمحاور والزر رباعي الاتجاھات التبدیل بین بعضھم ذاتی - یمكنك تعدیل البرمجة لتناسب ذوقك وفي الوقت الذي ترغب فیھ في ذلك. ًا في ذراع اللعب (حتى عند فصلھا). - یتم حفظ البرمجة تلقائی - عندما یكون "التعیین المسبق الیدوي ً " فارغا، فإن ھذا ھو "التعیین المسبق التلقائي" نفسھ.

### **ذاكرة EEPROM**

- یتمیز ذراع اللعب بشریحة داخلیة تحفظ جمیع برمجة "التعیین المسبق الیدوي" (حتى عند إیقاف تشغیل ذراع اللعب أو فصلھ لفترة طویلة من الوقت).
	- یمكنك حفظ "تعیین مسبق یدوي" مختلف لكل نظام أساسي مستخدم: - واحد في وضع "4 محاور" - واحد في وضع "5 محاور"

**البرمجة/ التعیین**<br>بته تنفیذ البرمجة باستخدام زر التعیین *(7).* 

- **أمثلة على التطبیقات الممكنة:**
	- تبدیل أوضاع الأزرار.
- تبديل المحاور بين بعضها ذاتيًا = اتجاهات المقبض أو الخانق أو التوجيه (في هذه الحالة، يجب علیك تعیین الاتجاھین للمحور الأول إلى تلك الخاصة بالمحور الثاني.)
	- تبدیل الاتجاھین نفس المحور.
	- أزرار التبدیل مع اتجاه أحد المحاور أو اتجاه الزر رباعي الاتجاھات.
		- **استثناء**

لا یمكن إعادة برمجة الأزرار الصفحة الرئیسیة والتعیین والتعیین المسبق وتحریكھا.

# **إجراء البرمجة**

### **حفظ "تعیین مسبق یدوي"**

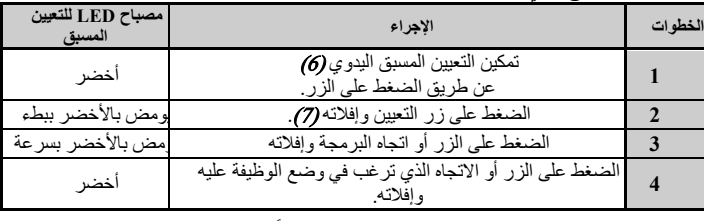

يعتبر "التعيين المسبق اليدوي" الآن ممكنًا ومحدثًا (مع تنفيذ البرمجة).

**مسح "تعیین مسبق یدوي"**

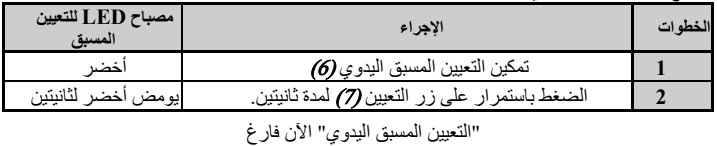

(ومرة أخرى، مطابق لـ"التعیین التلقائي").

**العودة إلى "إعدادات المصنع"** یمكنك مسح جمیع البرمجة أو الإعدادات التي تمت (في وضعي "4 محاور" و"5 محاور") في خطوة واحدة:

| مصباح LED<br>للصفحة الرئيسية    | الإجراء                                                  | الخطو ة |
|---------------------------------|----------------------------------------------------------|---------|
| يومض أخضر / أحمر<br>لثلاث ثو ان | الضغط في نفس الوقت على<br>أزرار التعيين + التعيين المسبق |         |

جمیع "التعیینات المسبقة الیدویة" أو الإعدادات فارغة الآن. ملاحظة: تؤدي ھذه العملیة إلى إعادة تشغیل ذراع اللعب بالكامل. لذلك نوصي بأن تفعل ھذا خارج الألعاب.

**استكشاف المشكلات وإصلاحھا وتحذیرات**

• **ذراع اللعب لا تعمل بشكل مناسب أو تبدو معایرة بشكل غیر صحیح:**

أوقف تشغیل الكمبیوتر أو وحدة التحكم، افصل ذراع اللعب، أعد توصیل ذراع اللعب ثم أعد تشغیل اللعبة.

- عند توصیل ذراع اللعب: اترك المقبض والتوجیھ والخانق في المركز ولا تحركھا (لتجنب أي مشاكل في المعایرة).

اخرج من اللعبة وافصل ذراع اللعب وتحقق من تعیین محدد USB) <sup>3</sup> (إلى الوضع الصحیح ثم أعد توصیل ذراع التحكم.

• لا یمكنني تكوین ذراع اللعب الخاص بي:

في قائمة "Joystick or Gamepad/Controller/Options) "الخیارات/وحدة التحكم/لوحة اللعبة او ذر اع اللعب) الخاصة باللعبة: حدد التكوين الأكثر ملائمةُ أو قم بتكوين خيار ات وحدة التحكم بالكامل.

- یرجى الرجوع إلى دلیل مستخدم اللعبة أو التعلیمات عبر الإنترنت للحصول على مزید من المعلومات.

كما یمكنك استخدام وظیفة "التعیین" لحل ھذا النوع من المشكلات.

• ذراع اللعب حساسة للغایة أو لیست حساسة بما فیھ الكفایة:

بتم معايرة ذر اع اللعب ذاتيًا بعد أن تقوم ببعض التحركات على المحاور المختلفة.

في قائمة "Joystick or Gamepad/Controller/Options) "الخیارات/وحدة التحكم/لوحة اللعبة أو ذراع اللعب) الخاصة باللعبة: قم بضبط الحساسیة أو المناطق المیتة للوحة التحكم الخاصة بك (إذا كان هذا الخيار متوفرًا).

قم بضبط مقاومة المقبض باستخدام القرص (9) الموجود أسفل قاعدة ذراع اللعب.

• **وظیفة التوجیھ حساسة للغایة:**

عطل تدویر المقبض باستخدام برغي القفل (5) الموجود على قاعدة ذراع اللعب واستخدم زر الاھتزاز لوظیفة التوجیھ.

# **ضمان المستھلك**

تضمن شركة A.S Corporation Guillemot، العالمیة (المشار إلیھا فیما بعد باسم "Guillemot ("ومقرھا الرئیسي في ھذا Thrustmaster منتج یكون أن للمستھلك ،Place du Granier, B.P. 97143, 35571 Chantepie, France خاليًا من عيوب المواد و عيوب التصنيع، طوال مدة فترة الضمان التي تتوافق مع الفترة المحددة التي يمكن خلالها المطالبة بالمطابقة لاسترداد قیمة ھذا المنتج أو استبدالھ. في دول الاتحاد الأوروبي، یسري ھذا لمدة (2) عامین من تاریخ استلام المنتج Thrustmaster. وفي دول أخرى، تتوافق فترة الضمان مع الفترة المحددة للمطالبة بمطابقة المنتج Thrustmaster ًا للقوانین المعمول بھا في الدولة التي كان یقطن بھا المستھلك عند تاریخ شراء المنتج Thrustmaster) في حالة عدم وفق المطالبة في الدولة المعنیّة، ستكون فترة الضمان عام (1) واحد من تاریخ الشراء الأصلي للمنتج Thrustmaster(.

مع عدم الإخلال بما تقدم، یشمل الضمان البطاریات القابلة لإعادة الشحن لمدة ستة (6) أشھر من تاریخ البیع الأصلي.

رإذا ظهر أن المنتج معيبًا خلال فترة الضمان، فاتصل على الفور بالدعم الفني الذي سيرشدك إلى الإجراءات التي يجب أن تتبعھا. وإذا تم التأكد من وجود العیب، فیجب إعادة المنتج إلى مكان شرائھ (أو أي موقع آخر یشیر إلیھ الدعم الفني).

وفي سیاق ھذا الضمان، یجب استبدال المنتج المعیب الخاص بالمستھلك أو إصلاحھ، وذلك حسب اختیار الدعم الفني. إذا خضع منتج Thrustmaster، في خلال فترة الضمان، لأي عملیة إصلاح، فإن أي فترة یكون المنتج خلالھا خارج الخدمة وبحد أدنى سبعة (7) أیام سوف تضاف إلى فترة الضمان المتبقیة (تبدأ ھذه الفترة من تاریخ طلب العمیل للتدخل أو من تاریخ تقديم المنتج المذكور للإصلاح، إذا كان تاريخ تقديم المنتج للإصلاح لاحقًا لتاريخ طلب التدخل). تقتصر المسؤولية الكاملة لشركة Guillemot وفروعھا (بما في ذلك الأضرار التبعیة) على إصلاح المنتج Thrustmaster أو استبدالھ، وذلك عندما ً یكون ھذا جائزا بموجب القانون الساري. تخلي شركة Guillemot مسؤولیتھا عن أي ضمانات خاصة بالتجارة أو الملاءمة لغرض معیّن، وذلك عندما یكون هذا جائزًا بموجب القانون الساري.

لا يسري هذا الضمان: (1) إذا تم تعديل المنتج أو فتحه أو تغييره أو إذا تعرّض للتلف نتيجةً للاستخدام السيئ أو غير الملائم أو الإھمال أو حادث أو الإھلاك نتیجة الاستعمال العادي، أو أي سبب آخر لا یرتبط بوجود عیب في المواد أو التصنیع (بما في ذلك، على سبیل المثال لا الحصر، تجمیع منتج Thrustmaster بواسطة أي عنصر غیر مناسب، بما في ذلك على وجھ الخصوص وحدات الإمداد بالطاقة أو البطاریات القابلة لإعادة الشحن أو الشواحن أو أي عناصر أخرى لا یتم توریدھا من خلال Guillemot لھذا المنتج)؛ (2) إذا استخدم المنتج لأي غرض آخر بخلاف الاستخدام المنزلي، بما في ذلك الأغراض المھنیة أو التجاریة (غرف الألعاب أو التدریب أو المسابقات على سبیل المثال)؛ (3) في حالة عدم الالتزام بالتعلیمات المقدمة من قِبَل الدعم الفني؛ (4) على البرامج، حيث تخضع هذه البرامج لضمان محدد؛ (5) على العناصر الاستھلاكية (العناصر التي یتم استھلاكھا خلال فترة عمر المنتج: كالبطاریات غیر القابلة لإعادة الاستخدام أو سماعات الرأس أو وسادات الأذن الخاصة بسماعة الرأس)؛ (6) الملحقات (كالكابلات والعلب والحافظات والحقائب وأربطة المعصم)؛ (7) إذا تم بیع المنتج في مزاد علني. ھذا الضمان غیر قابل للتحویل.

لا یؤثر ھذا الضمان على الحقوق القانونیة للمستھلك بمقتضى القوانین المطبّقة على بیع السلع الاستھلاكیة في بلده/بلدھا.

### **شروط الضمان الأخرى**

خلال فترة الضمان، لن توفر Guillemot، من حیث المبدأ، أي قطع غیار، حیث أن الدعم الفني ھو الطرف الوحید المخول بفتح و/أو إصلاح أي منتج من Thrustmaster) باستثناء أي إجراءات إصلاح یطلب الدعم الفني إجراؤھا بواسطة العمیل، عن طریق تعلیمات مكتوبة – ً على سبیل المثال، نظرا لبساطة عملة الإصلاح وعدم سریتھا – وتزوید العمیل بقطعة (قطع) الغیار المطلوبة، حیثما أمكن ذلك.

لمقتضى المجالات الإبداعیة ولحمایة أسرار المعرفة الفنیة والأسرار التجاریة، لن توفر Guillemot، من حیث المبدأ، أي إشعارات للإصلاح أو قطع غیار لأي منتج Thrustmaster انتھت فترة الضمان الخاصة بھ.

في الولایات المتحدة الأمریكیة وكندا، یقتصر ھذا الضمان على الآلیة الداخلیة للمنتج والغطاء الخارجي لھ. لا تتحمل شركة Guillemot أو شركاتھا التابعة بأي حال من الأحوال مسؤولیة أي جھة أخرى عن أي أضرار تبعیة أو عرضیة ناتجة عن خرق للضمانات الصریحة أو الضمنیة. لا تسمح بعض الولایات/المقاطعات بتحدید مدة الضمان الضمني أو الاستثناء أو تحدید المسؤولیة عن الأضرار التبعیة أو العرضیة، ولذلك فقد لا نسري عليك الحدود أو الاستثناءات الواردة أعلاه. يمنحك هذا الضمان حقوقًا قانونية معينة، وقد نتمتع أيضًا بحقوق أخرى تختلف من ولایة لأخرى أو من مقاطعة لأخرى.

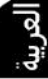

# **المسؤولیة**

تخلي شركة .A.S Corporation Guillemot) المشار إلیھا فیما بعد باسم "Guillemot ("وفروعھا مسؤولیتھا كاملة عن أي أضرار تنتج عن حالة أو أكثر من الحالات التالية، إذا كان هذا جائزًا بموجب القانون الساري: (1) تعدیل المنتج أو فتحه أو تغییره؛ (2) عدم الالتزام بتعلیمات المجموعة؛ (3) الاستخدام السیئ أو غیر الملائم أ ّ و الإھمال أو التعرض لحادث (تصادم، على سبیل المثال)؛ (4) الإھلاك الناتج عن الاستعمال العادي؛ (5) إذا استخدم المنتج لأي غرض آخر بخلاف الاستخدام المنزلي، بما في ذلك الأغراض المھنیة أو التجاریة (غرف الألعاب أو التدریب أو المسابقات على سبیل المثال). تخلي شركة Guillemot وفروعها كافة مسؤوليتها عن أي أضرار لا ترتبط بعيب في المواد أو التصنيع يتعلق بالمنتج (متضمنًا، على سبیل المثال لا الحصر، أي أضرار تحدث بشكل مباشر أو غیر مباشر بسبب أي برنامج أو عن طریق دمج منتج Thrustmaster مع أي عنصر غیر مناسب، بما في ذلك على وجھ الخصوص وحدات الإمداد بالطاقة أو البطاریات القابلة لإعادة الشحن أو الشواحن أو أي عناصر أخرى لا یتم توریدھا من خلال Guillemot ً لھذا المنتج)، إذا كان ھذا جائزا بموجب القانون الساري.

**حقوق النشر**

 .A.S Corporation Guillemot 2019 © - كافة الحقوق محفوظة. العلامة RThrustmaster ھي علامة تجاریة مسجلة .Guillemot Corporation S.A. لشركة و&PlayStation هي علامة تجارية مسجلة لشركة Sony Interactive Entertainment Inc.<br>Windows& هي علامة تجارية مسجلة لشركة Microsoft Corporation في الولايات المتحدة و/أو بلدان أخرى. كافة العلامات التجاریة الأخرى مملوكة لأصحابھا المعنیین. الرسوم التوضیحیة غیر ملزمة. وتخضع المحتویات والتصمیمات

والمواصفات للتغییر دون إشعار وقد تختلف من بلد إلى آخر. صنع في الصین.

**توصیات الحمایة البیئیة**

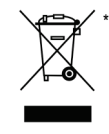

في الاتحاد الأوروبي: عند انتھاء صلاحیة المنتج، یجب عدم التخلص منھ مع النفایات المنزلیة العادیة، لكن یوضع في نقطة تجمیع خاصة بالتخلص من نفایات المعدات الكھربیة والإلكترونیة (WEEE(. ویؤكد ذلك الرمز الموجود على المنتج أو دلیل المستخدم أو الغلاف. یمكن إعادة تدویر المواد، على حسب خصائصھا. من خلال إعادة التدویر والأشكال الأخرى لمعالجة نفایات المعدات الكھربیة والإلكترونیة، یمكنك المشاركة بفعالیة في المساعدة على حمایة البیئة. یرجى الاتصال بالسلطات المحلیة لدیك للحصول على معلومات حول نقطة التجمیع الأقرب إلیك. بالنسبة لكافة البلدان الأخرى: یرجى الالتزام بقوانین إعادة التدویر المحلیة الخاصة بالمعدات الكھربیة والإلكترونیة.

> احتفظ بھذه المعلومات. قد تختلف الألوان والزخارف. یجب إزالة المواد المثبتة واللاصقة من المنتج قبل استخدامھ. *[www.thrustmaster.com](http://www.thrustmaster.com/)*

\*ینطبق على الاتحاد الأوروبي وتركیا فقط

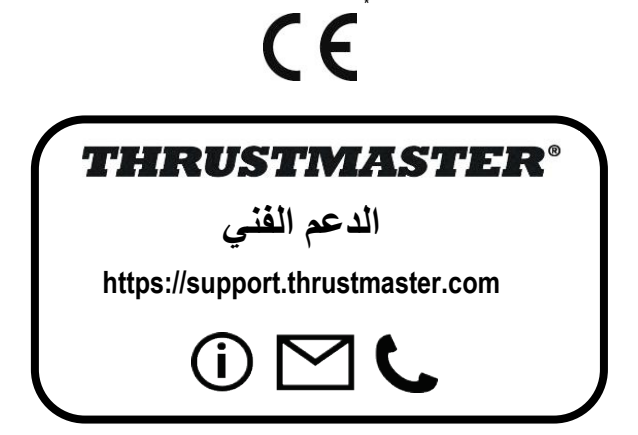

# **THight Hotas X**

# **Kompatibel: PC Bruksanvisning**

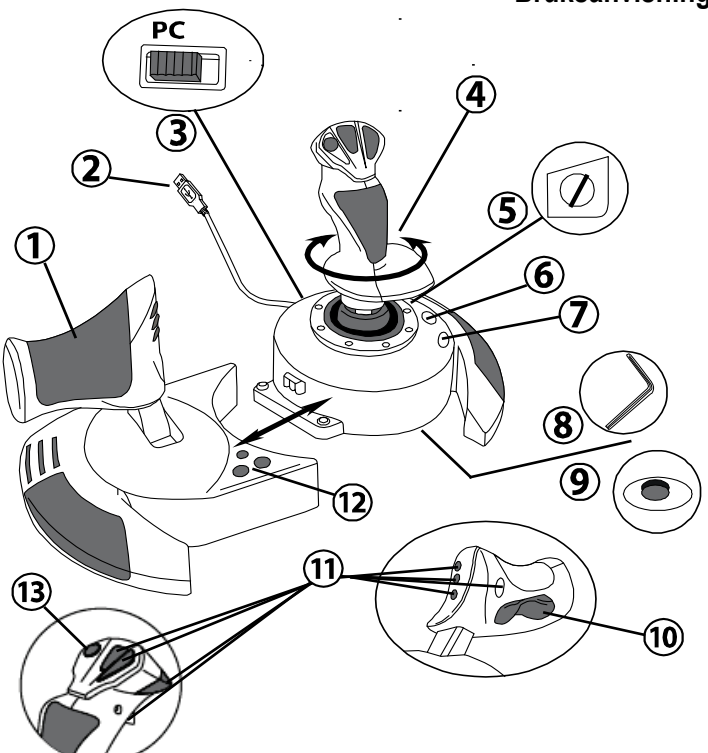

# **TEKNISKA DELAR**

- **1.** Gasreglage
- **2.** USB-kontakt
- **3.** USB-växlingsknapp
- **4.** Roderfunktion via vridbart handtag
- **5.** Skruv som låser rodret på handtaget
- **6.** Förinställningsknapp (för att välja programmering)
- **7.** Mappningsknapp (för programmering)
- **8.** Insexnyckel för att installera eller separera gasreglaget
- **9.** Vred för justering av handtagets motstånd
- **10.** Roder via gungknappen (*eller 5:e axeln)*
- **11.** Actionknappar
- **12.** Hemknapp med LED
- **13.** POV-hattknapp

# **LÄRA KÄNNA DIN HOTAS-JOYSTICK**

# GASREGLAGE

Din joystick har ett stort gasreglage som du kan använda för att enkelt styra flygplanets acceleration.

Gasreglaget är löstagbart och kan placeras på två olika sätt, antingen:

- Lossat och separerat från joysticken (för att återskapa autentiska pilotförhållanden)
- Monterat på joysticken (för att få stabilitet och ta upp mindre plats).

Som standard är gasreglaget lossat från joysticken.

### För att montera gasreglaget på joysticken:

- **1.** Vänd upp och ned på båda föremålen (gasreglaget och joysticken).
- **2.** Ta insexnyckeln *(8)* som sitter under joystickens bas.
- **3.** Placera gasreglaget till vänster om joysticken. För in anslutningsfliken på den vänstra sidan av joystickens bas i öppningen på höger sida om gasreglaget.
- **4.** Använd nyckeln för att skruva i två insexskruvar under basen (på vänster sida av joystickens bas).
- **5.** Vira ihop gasreglagekabeln och för in den i kabelutrymmet.
- **6.** Sätt tillbaka insexnyckeln igen så att du inte tappar bort den.

Gör om denna procedur fast i omvänd ordning för att lossa gasreglaget från joysticken.

# JUSTERBART HANDTAGSMOTSTÅND

Beroende på din spelstil kanske du vill ha en ultrakänslig joystick som svarar på minsta rörelse, eller så kanske du föredrar en fastare joystick, som ger lite motstånd när du rör den. Handtagsmotståndet på din joystick är justerbart för att passa alla spelare. För att justera det använder du vredet för justering av handtagets motstånd *(9)* som sitter under din joysticks bas.

# RODERFUNKTION

Din joystick har en roderfunktion, som i ett plan motsvarar pedalerna som används av piloten för att svänga, som gör att planet kan vrida sig runt sin längdaxel (vilket gör att planet svänger åt vänster eller höger). Denna roderfunktion använder du på joysticken genom att vrida handtaget till vänster eller höger.

Roderfunktionen kan användas på två sätt:

- på din joystick genom att vrida handtaget *(4)* till vänster eller höger.

- eller via gungknappen *(10)* på gasreglaget.

Om du enbart använder gungknappen (eller om du inte använder roderfunktionen), så kan du inaktivera handtagets rotation tack vare låsskruven *(5)* på joystickens bas. Använd en plattskruvmejsel för att ändra skruvens position och på så sätt låsa/låsa upp roderfunktionen.

Obs:

- i fyraxligt läge kombineras gungknappen med handtagets rotation.

- i femaxligt läge är gungknappen oberoende av handtagets rotation och tillför därför ytterligare en progressiv axel.

# POV-HATTKNAPPEN

Din joystick har en POV-hattknapp *(13)* som, precis som namnet antyder, gör att du (i spel där det är möjligt) omedelbart kan se allt som sker runt ditt plan. För att göra det går du helt enkelt till spelets konfigurationsmeny och programmerar de olika vyerna (bakre vy, vänster vy, höger vy, samt yttre vyer) på POV-hattknappens riktningar.

Du kan såklart även använda POV-hattknappen till annat (som att skjuta t.ex.).

# **INSTALLATION PÅ PC**

- **1.** Ställ in din joysticks USB-växlingsknapp *(3)* till "**PC**"-läget.
- **2.** Anslut USB-kontakten *(2)* till någon av USB-portarna på din dator. Windows upptäcker automatiskt den nya enheten.
- **3.** Drivrutinerna installeras automatiskt. Följ anvisningarna på skärmen för att slutföra installationen.
- **4.** Klicka på **Start/Inställningar/Kontrollpanelen** och dubbelklicka sedan på **Spelkontroller**. *Dialogrutan Spelkontroller visar joystickens namn med statusen OK.*
- **5.** Klicka på **Egenskaper** på **Kontrollpanelen** för att konfigurera din joystick. **Testa enhet**: Låter dig testa och visa alla funktioner på din joystick.

Nu är du redo att spela!

# **TVÅ AXELLÄGEN**

På PC har din joystick två axellägen:

- **Fyraxligt läge** (hemknappen lyser rött) Gungknappen kombinerad med handtagets rotation för roderfunktionen.
- **Femaxligt läge** (hemknappen lyser grönt) Gungknappen är oberoende och kan manuellt tilldelas en annan funktion.

För att växla från ena läget till det andra trycker du bara på hemknappen *(12)*.

# **VIKTIG INFORMATION ANGÅENDE PC**

- Din joysticks USB-växlingsknapp *(3)* ska alltid vara i "PC"-läget innan du ansluter din joystick.

- När du ansluter din joystick: Låt handtaget, rodret och gasreglaget vara centrerade och rör dem inte (för att undvika kalibreringsproblem).

# **"AUTOMATISK FÖRINSTÄLLNING" - PC**

Bild av "AUTOMATISK FÖRINSTÄLLNING" på PC

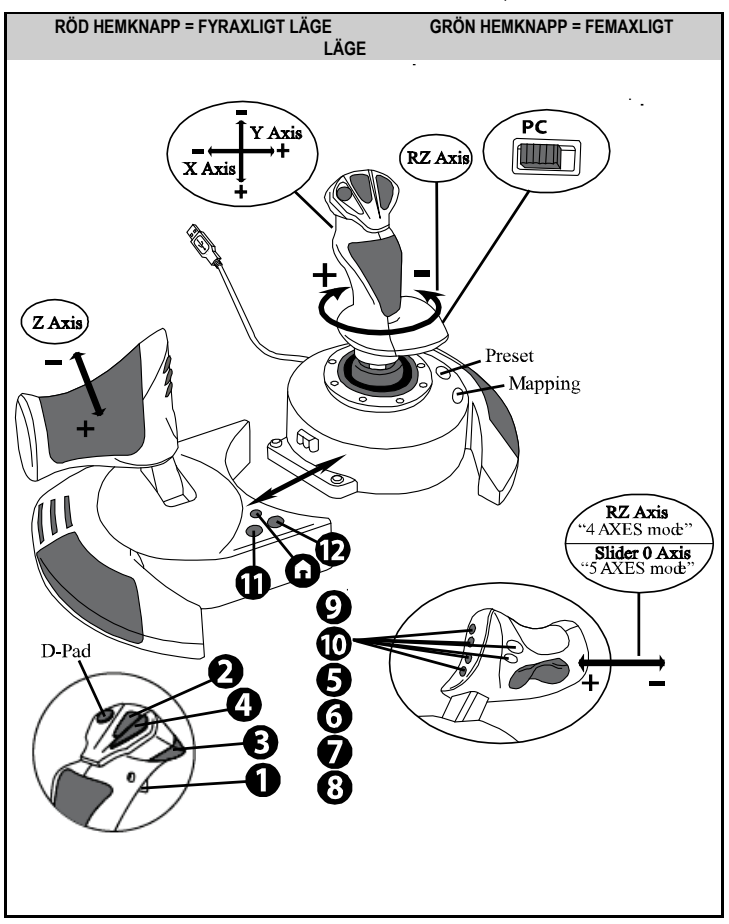

Förinställningen med fyra axlar motsvarar standardkonfigurationen för de flesta flygsimulatorspel på PC.

Du kan därför börja spela ditt spel på en gång utan att behöva konfigurera om din joystick. I femaxligt läge måste gungknappens funktion tilldelas manuellt i spelets alternativ.

# **AVANCERADE FUNKTIONER**

# **TVÅ PROGRAMMERINGSLÄGEN**

**Förinställnings**knappen *(6)* och dess **LED** gör att du kan se vilken typ av programmering som är vald:

- AUTOMATISK (förprogrammerad)
- eller MANUELL (programmerad av dig själv).

Med ett tryck på denna knapp kan du växla från det ena programmeringsläget till det andra även medan du spelar.

### • **AUTOMATISK FÖRINSTÄLLNING: LED-LAMPAN ÄR AVSTÄNGD**

Detta motsvarar standardprogrammeringen: axlarna och knapparnas och hattknappens positioner är förprogrammerade.

SE BILDEN PÅ "AUTOMATISK FÖRINSTÄLLNING".

### • **MANUELL FÖRINSTÄLLNING: LED-LAMPAN ÄR GRÖN**

Detta motsvarar din egen personliga programmering:

- Knapparna, axlarna och hattknappen kan byta positioner med varandra.
- Du kan när du vill modifiera programmeringen så att den passar dig.
- Programmeringen sparas automatiskt i din joystick (även när den är frånkopplad).
- När din "MANUELLA FÖRINSTÄLLNING" är rensad är den identisk med den "AUTOMATISKA FÖRINSTÄLLNINGEN".

# **EEPROM-MINNE**

- Din joystick har ett inbyggt chip som sparar all din programmering för "MANUELL FÖRINSTÄLLNING" (även när joysticken är avstängd eller frånkopplad under en längre tid).
- Du kan spara en ny "MANUELL FÖRINSTÄLLNING" för varje använd plattform: - en i fyraxligt läge

- en i femaxligt läge

# **PROGRAMMERING/MAPPNING**

Din programmering utförs med mappningsknappen *(7)*.

- **Exempel på olika tillämpningar:**
	- Byta positioner på knappar.
	- Byta axlar = riktningar för handtaget, gasreglaget eller rodret (i detta fall måste du mappa den första axelns två riktningar till den andra axeln.)
	- Byta de två riktningarna på samma axel.
	- Byta ut knappar mot en axels riktning eller mot hattknappen.

### • **Undantag:**

Hemknappen, mappningsknappen och förinställningsknappen kan inte omprogrammeras och flyttas.
## **PROGRAMMERINGSPROCEDUR**

#### **SPARA EN "MANUELL FÖRINSTÄLLNING"**

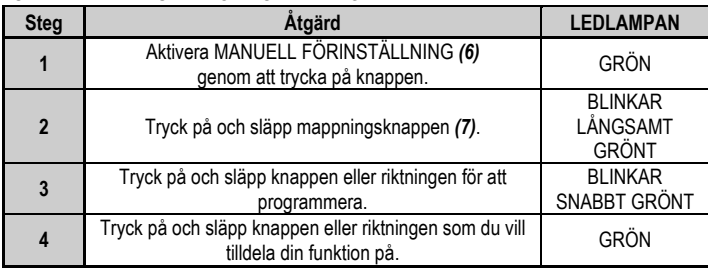

Din "MANUELLA FÖRINSTÄLLNIN" är nu aktiverad och uppdaterad (med din genomförda programmering).

#### **RADERA EN "MANUELL FÖRINSTÄLLNING"**

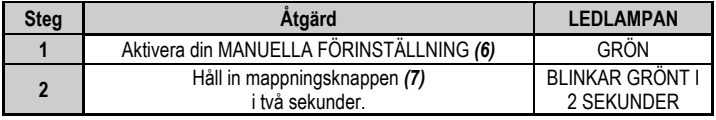

Din "MANUELLA FÖRINSTÄLLNING" är nu rensad

(och återigen identisk med den "AUTOMATISKA FÖRINSTÄLLNINGEN").

#### **ÅTERSTÄLLA TILL "FABRIKSINSTÄLLNINGAR"**

Du kan radera all din programmering eller alla inställningar du gjort (i fyr- och femaxligt läge) i ett enda steg:

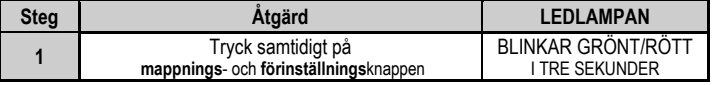

Alla dina "MANUELLA FÖRINSTÄLLNINGAR" eller inställningar är nu rensade.

Obs: Detta startar om din joystick helt och hållet.

Vi rekommenderar därför att du inte gör detta medan du spelar.

## **FELSÖKNING OCH VARNINGAR**

#### • **Min joystick fungerar inte som den ska eller verkar vara felkalibrerad:**

- Stäng av datorn eller konsolen, frånkoppla joysticken, anslut den igen och starta sedan om spelet.

- När du ansluter din joystick: Låt handtaget, rodret och gasreglaget vara centrerade och rör dem inte (för att undvika kalibreringsproblem).

- Avsluta spelet, frånkoppla joysticken, kontrollera att USB-växlingsknappen *(3)* är i rätt läge och anslut sedan joysticken igen.

#### • **Jag kan inte konfigurera min joystick**:

- Gå till Options / Controller / Gamepad eller Joystick-menyn i ditt spel och: Välj den mest lämpliga konfigurationen eller konfigurera om kontrollerns alternativ helt och hållet.

- Se bruksanvisningen eller onlinehjälpen för ditt spel för mer information.

- Du kan även använda din joysticks mappningsfunktion för att lösa den här typen av problem.

#### • **Min joystick är för känslig eller inte tillräckligt känslig**

- Din joystick kalibrerar sig själv när du har gjort några rörelser på de olika axlarna.

- Gå till Options / Controller / Gamepad eller Joystick-menyn i ditt spel och: Justera känsligheten eller dödzonerna för din kontroller (om detta alternativ finns).

- Justera handtagsmotståndet med hjälp av vredet *(9)* som sitter under din joysticks bas.

#### • **Roderfunktionen är för känslig:**

- Inaktivera handtagets rotation med hjälp av låsskruven *(5)* som sitter på basen av joysticken och använd gungknappen för roderfunktionen.

#### **GARANTIINFORMATION**

Guillemot Corporation S.A., med säte i Place du Granier, B.P. 97143, 35571 Chantepie, Frankrike (hädanefter "Guillemot") garanterar globalt för konsumenten att denna Thrustmaster-produkt ska vara fri från defekter i material och utförande, under en garantiperiod som motsvarar tidsgränsen för att vidta åtgärder mot Guillemot om konsumenten anser att produkten inte är fri från defekter i material och utförande. I länderna i Europeiska unionen motsvarar detta en period på två (2) år från leveransen av Thrustmaster-produkten. I andra länder motsvarar garantiperioden tidsgränsen för att vidta åtgärder mot Guillemot om konsumenten anser att Thrustmaster-produkten inte är fri från defekter i material och utförande enligt de lagar som gäller i landet där konsumenten var bosatt vid inköpsdatumet för Thrustmaster-produkten (om ingen sådan åtgärd existerar i det motsvarande landet ska garantiperioden vara ett (1) år från ursprungligt inköpsdatum av Thrustmaster-produkten).

Trots ovanstående omfattas laddningsbara batterier av en garantiperiod på sex (6) månader från ursprungligt inköpsdatum.

Om produkten skulle visa sig vara defekt under garantiperioden ska du genast kontakta tekniska supporten som då informerar om hur du går vidare. Om defekten bekräftas måste produkten returneras till inköpsstället (eller annat ställe angivet av tekniska supporten).

Inom ramen för denna garanti ska konsumentens defekta produkt, efter tekniska supportens gottfinnande, antingen ersättas eller repareras så att den fungerar. Om Thrustmaster-produkten under garantiperioden är föremål för sådan renovering, ska alla perioder på minst sju (7) dagar under vilka produkten inte kan användas läggas till återstående garantiperiod (denna period löper från det datum då konsumenten bad om service eller från det datum då produkten ifråga gjorts tillgänglig för reparation, om datumet då produkten gjorts tillgänglig för reparation ligger efter datumet då konsumenten bad om service). Om det är tillåtet enligt gällande lag är Guillemot och dess dotterbolags fulla ansvar (inklusive följdskador) begränsat till att reparera eller ersätta Thrustmasterprodukten. Om det är tillåtet enligt gällande lag frånsäger sig Guillemot alla garantier för säljbarhet eller lämplighet för ett visst syfte.

Garantin gäller inte: (1) om produkten har modifierats, öppnats, ändrats eller skadats till följd av olämplig användning eller missbruk, försumlighet, olycka, normalt slitage eller annan orsak som inte är relaterad till materialeller tillverkningsfel (inklusive, men inte begränsat till, att kombinera Thrustmaster-produkten med någon olämplig del, i synnerhet nätaggregat, laddningsbara batterier, laddare, eller andra delar som Guillemot inte tillhandahåller för denna produkt); (2) om produkten har använts för annan användning än hemanvändning, inklusive för professionella eller kommersiella ändamål (t.ex. spelrum, träning, tävlingar); (3) om instruktionerna från teknisk support inte följs; (4) programvara, då programvaran har en egen garanti; (5) förbrukningsvaror (delar som byts ut under produktens livslängd: t.ex. engångsbatterier eller öronkuddar till headset eller hörlurar); (6) tillbehör (t.ex. kablar, fodral, påsar, väskor, handledsremmar); (7) om produkten såldes på e offentlig auktion.

Denna garanti är inte överlåtbar.

Konsumentens juridiska rättigheter med avseende på lagar som gäller för försäljning av konsumentvaror i hens land påverkas inte av denna garanti.

#### **Ytterligare garantibestämmelser**

Under garantiperioden ska Guillemot i princip inte tillhandahålla några reservdelar eftersom teknisk support är den enda part med behörighet att öppna och/eller renovera Thrustmasters produkter (med undantag för renoveringar som teknisk support ber konsumenten att utföra med hjälp av skriftliga instruktioner – till exempel om renoveringen är enkel och ej konfidentiell – och genom att i gällande fall förse konsumenten med de reservdelar som behövs).

Med tanke på dess innovationscykler och för att skydda dess kunskaper och affärshemligheter, ska Guillemot i princip inte tillhandahålla några renoveringsinstruktioner eller reservdelar för någon Thrustmaster-produkt vars garantiperiod har löpt ut.

I USA och Kanada är denna garanti begränsad till produktens interna mekanism och externa hölje. Guillemot eller dess dotterbolag ska under inga omständigheter hållas ansvariga av tredje part vad gäller eventuella följdskador eller oförutsedda skador som uppstår till följd av brott mot uttryckliga eller underförstådda garantier. Vissa delstater/provinser tillåter inte att man begränsar hur länge en underförstådd garanti varar eller att man utesluter eller ansvarsbegränsar följdskador eller oförutsedda skador, så ovanstående begränsningar eller uteslutningar kanske inte gäller dig. Denna garanti ger dig specifika juridiska rättigheter, och du kan också ha andra rättigheter som varierar från delstat till delstat eller provins till provins.

#### **Ansvar**

Om det är tillåtet enligt gällande lag frånsäger sig Guillemot Corporation S.A. (hädanefter "Guillemot") och dess dotterbolag allt ansvar för eventuella skador orsakade av följande: (1) produkten har modifierats, öppnats eller ändrats; (2) underlåtenhet att följa monteringsanvisningarna; (3) olämplig användning eller missbruk, försumlighet, en olycka (t.ex. att produkten tappas); (4) normalt slitage; (5) produkten har använts för annan användning än hemanvändning, inklusive för professionella eller kommersiella ändamål (t.ex. spelrum, träning, tävlingar). Om det är tillåtet enligt gällande lag frånsäger sig Guillemot och dess dotterbolag allt ansvar för eventuella skador som inte är relaterade till material- eller tillverkningsfel när det gäller produkten (inklusive, men inte begränsat till, skador som direkt eller indirekt orsakats av någon programvara eller genom att kombinera Thrustmaster-produkten med någon olämplig del, i synnerhet nätaggregat, laddningsbara batterier, laddare, eller andra delar som Guillemot inte tillhandahåller för denna produkt).

#### **UPPHOVSRÄTTSSKYDD**

© 2019 Guillemot Corporation S.A. Med ensamrätt. Thrustmaster® är ett registrerat varumärke som tillhör Guillemot Corporation S.A. Windows® är ett registrerat varumärke som tillhör Microsoft Corporation i USA och/eller andra länder. Med ensamrätt. Alla andra varumärken tillhör sina respektive ägare. Illustrationer är inte bindande. Innehåll, konstruktion och specifikationer kan ändras utan föregående meddelande och kan variera från land till land. Tillverkad i Kina.

#### **MILJÖSKYDD**

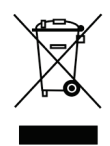

\* I Europeiska unionen: När produkten har slutat fungera ska den inte slängas i vanligt hushållsavfall, utan kasseras vid en uppsamlingsplats för bortskaffandet av elektriskt och elektroniskt avfall (WEEE) för återvinning.

Detta bekräftas av symbolen på produkten, bruksanvisningen eller förpackningen. Beroende på dess egenskaper kan materialet kanske återvinnas. Genom återvinning och andra sätt att hantera elektriskt och elektroniskt avfall kan du göra ett viktigt bidrag till att hjälpa till att skydda miljön.

\*

 $\epsilon$ 

Kontakta dina lokala myndigheter för information om uppsamlingsplatsen som är närmast dig. För alla andra länder: Följ lokala återvinningslagar för elektriskt och elektroniskt avfall.

Behåll denna information. Färger och dekorationer kan variera. Plastfästen och lim/klister/tejp bör avlägsnas från produkten innan den används. *[www.thrustmaster.com](http://www.thrustmaster.com/) \*Gäller endast EU och Turkiet*

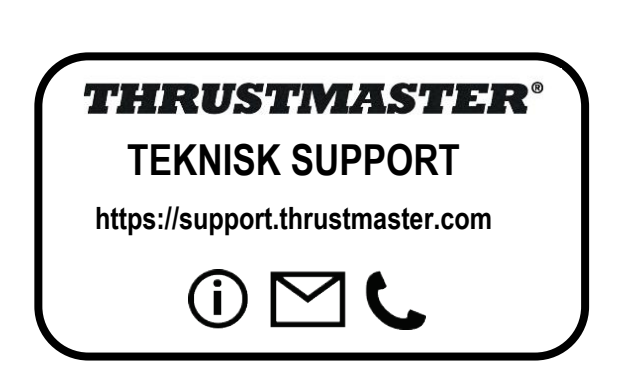

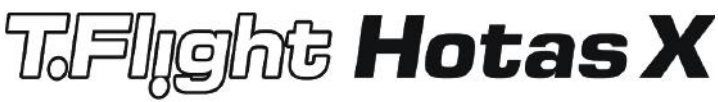

**Yhteensopiva: PC Käyttöohje**

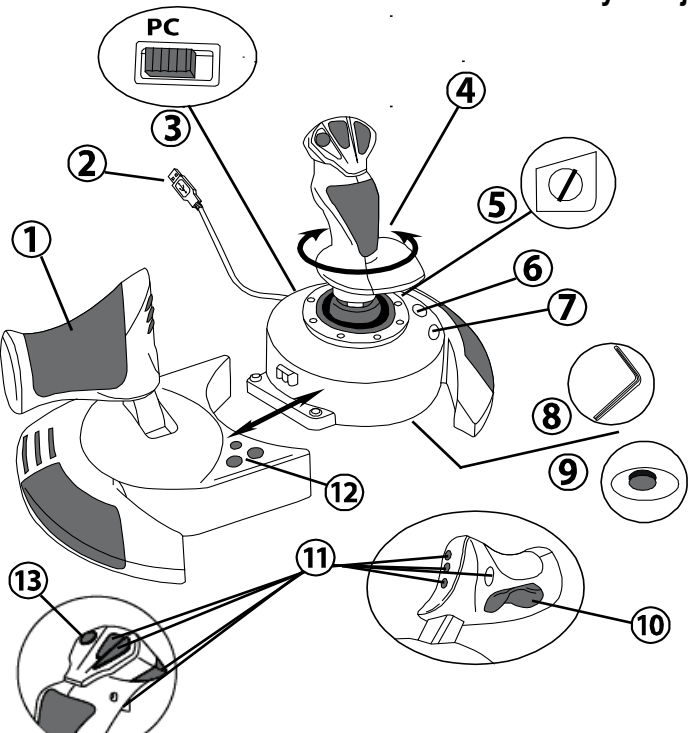

## **TEKNISET OMINAISUUDET**

- **1.** Kaasu
- **2.** USB-liitin
- **3.** USB-valitsin
- **4.** Peräsintoiminto kahvaa pyörittämällä
- **5.** Peräsimen lukitsemisruuvi kahvassa
- **6.** PRESET-painike (ohjelman valitsemista varten)
- **7.** MAPPING-painike (ohjelmointia varten)
- **8.** Kuusiokoloavain erillisen kaasun asennusta varten
- **9.** Kahvan vastuksen säädin
- **10.** Peräsimen käyttö keinupainikkeella (*tai viides akseli)*
- **11.** Toimintonäppäimet
- **12.** HOME-painike LED-valolla
- **13.** Monisuuntainen hattusäädin

## **TÄMÄ ON HOTAS-OHJAIN**

## **KAASU**

Ohjain sisältää kookkaan kaasukahvan, jolla voi helposti hallita lentokoneen kiihtyvyyttä.

Kaasu on irrotettavissa, ja se voidaan asettaa kahdella eri tavalla, joko:

- ohjaimesta irrotettuna ja erillään (tarjoten aidon pilottikokemuksen)
- ohjaimeen kiinnitettynä (vakaampi toiminta ja vähemmän tilaa vievä).

Kaasu on oletusarvoisesti ohjaimesta irrallaan.

#### Kaasun kiinnittäminen ohjaimeen:

- **1.** Käännä molemmat laitteet ylösalaisin (kaasu ja ohjain).
- **2.** Ota ohjaimen pohjaan kiinnitetty kuusiokoloavain *(8)*.
- **3.** Aseta kaasu ohjaimen vasemmalle puolelle. Aseta ohjaimen jalustan vasemmalla puolella oleva liitosliuska kaasun oikealla puolella olevaan aukkoon.
- **4.** Kiinnitä kuusiokoloavaimella kaksi jalustan alla olevaa ruuvia (ne löytyvät ohjaimen jalustan vasemmalta puolelta).
- **5.** Kääri kaasun kaapeli ja sujauta se kaapelin ohjausaukon läpi.
- **6.** Pistä kuusiokoloavain takaisin paikalleen, jotta et hukkaa sitä.

Toista tämä toimintaohje toisinpäin irrottaaksesi kaasun ohjaimesta.

## KAHVAN SÄÄDETTÄVÄ VASTUS

Saatat pelityylistäsi riippuen haluta joko ultraherkän ohjaimen, joka reagoi vähäisempäänkin kosketukseen, tai saatat suosia jämerämpää ohjainta, joka tarjoaa vastusta liikutettaessa. Ohjaimen kahvan vastus on säädettävissä, jotta se sopii kaikenlaisille pelaajille. Säädä sitä käyttämällä ohjaimen jalustan alapuolella olevaa kahvan vastuksen säädintä *(9)*.

## PERÄSINTOIMINTO

Ohjain sisältää sivuperäsintoiminnon, joka vastaa pilotin lentokoneen ohjauksessa käyttämiä polkimia, joilla kone kääntyy vertikaalisen akselinsa ympäri (ja saa sen täten kääntymään vasemmalle tai oikealle). Tätä peräsintoimintoa voi käyttää ohjaimelta pyörittämällä kahvaa vasemmalle tai oikea.

Peräsintoiminto on käytettävissä kahdella tavalla:

- pyörittämällä ohjaimen kahvaa *(4)* vasemmalle tai oikealle
- tai kaasukahvassa olevalla keinupainikkeella *(10)*.

Jos käytät vain keinupainiketta (tai jos et käytä peräsintoimintoa), voit poistaa kahvan pyörittämisen käytöstä, kiitos ohjaimen jalustasta löytyvän lukitusruuvin *(5)*. Vaihda ruuvin asentoa talttapääruuvimeisseliä käyttämällä, jolloin voit lukita/avata peräsintoiminnon.

Huomautukset:

- 4 akselin tilassa keinupainike yhdistetään kahvan pyörittämiseen.

- 5 akselin tilassa keinupainike toimii itsenäisesti kahvan pyörittämisestä ja tarjoaa täten ylimääräisen progressiivisen akselin.

## MONISUUNTAINEN HATTUSÄÄDIN

Ohjain sisältää monisuuntaisen hattusäätimen *(13)*, jolla voi (pelin salliessa) katsoa välittömästi ympäri lentokonetta. Tee se menemällä pelin asetusvalikkoon ja ohjelmoi eri näkymät (takanäkymä, vasen näkymä, oikea näkymä ja ulkonäkymät) monisuuntaisen hattusäätimen eri suuntiin.

Voit tietenkin käyttää hattusäädintä myös muita toimintoja varten (tulitus jne.).

# **PC**

## **ASENNUS PC:LLE**

- **1.** Aseta ohjaimen USB-valitsin *(3)* **PC**-asentoon.
- **2.** Yhdistä USB-liitin *(2)* yhteen PC:n USB-porteista. Windows tunnistaa uuden laitteen automaattisesti.
- **3.** Ajurit asennetaan automaattisesti. Suorita asennus loppuun ruudulle ilmestyviä ohjeita seuraamalla.
- **4.** Napsauta **Aloita/Asetukset/Control Panel** (Ohjauspaneeli) ja kaksoisnapsauta sitten **Game Controllers** (Peliohjaimet).

*Ohjaimen nimi esitetään Game Controllers -laatikossa OK-statuksella.*

**5.** Määritä ohjain **Control Panelissa** napsauttamalla kohtaa **Properties** (Ominaisuudet). **Test device**: Voit testata ohjaimen ja tutustua sen toimintoihin.

Olet nyt pelivalmis!

## **KAKSI AKSELITILAA:**

Ohjaimesta löytyy PC:llä kaksi akselitilaa:

- **4 akselin tila** (punainen HOME LED) Keinupainike yhdistetään peräsintoiminnossa kahvan pyörittämiseen.
- **5 akselin tila** (vihreä HOME LED) Keinupainike on itsenäinen, ja se voidaan manuaalisesti määrittää toiseen toimintoon.

Vaihda tilasta toiseen HOME-painiketta *(12)* painamalla.

## **TÄRKEÄT PC-HUOMAUTUKSET**

- Ohjaimen USB-valitsin *(3)* täytyy olla aina PC-asennossa ennen ohjaimen yhdistämistä.

- Kun ohjainta yhdistetään: jätä kahva, peräsin ja kaasu keskelle, äläkä liikuta niitä (välttääksesi kalibrointiongelmat).

## **AUTOMATIC PRESET -MÄÄRITYKSET – PC**

PC:n AUTOMATIC PRESET -diagrammi

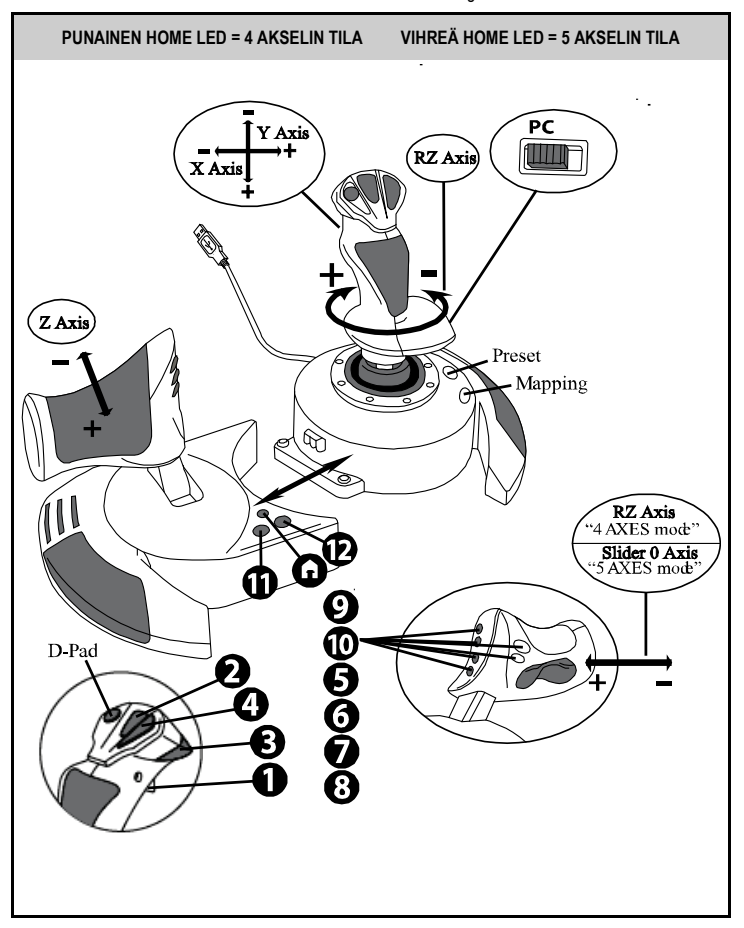

4 akselin tila vastaa oletusasetusta useimmille PC:n lentosimulaattoreille.

Voit siis aloittaa pelaamisen heti, ilman että sinun täytyy määrittää ohjainta uusiksi.

5 akselin tilassa keinupainikkeen toiminto täytyy määrittää manuaalisesti pelin asetuksista.

## **EDISTYNEET TOIMINNOT**

## **KAKSI OHJELMOINTITILAA**

**PRESET**-painike *(6)* ja sen **LED** sallivat sinun nähdä, millainen ohjelma on valittuna:

- AUTOMATIC (esiohjelmoitu)
- tai MANUAL (itsesi ohjelmoima).

Voit vaihtaa painikkeen yhdellä painalluksella ohjelmatilasta toiseen vaikka pelin aikana.

### • **AUTOMATIC PRESET: LED ON POIS PÄÄLTÄ**

Tämä edustaa oletusohjelmaa: akselit, painikkeiden asennot ja hattuohjain on esiohielmoituia.

TUTUSTU AUTOMATIC PRESETIN MÄÄRITYSDIAGRAMMIIN.

### • **MANUAL PRESET: LED ON VIHREÄ**

Tämä edustaa omaa henkilökohtaista ohjelmaasi:

- Voit vaihtaa painikkeita, akseleita ja hattuohjainta toistensa välillä.
- Voit muokata ohjelman makuasi vastaavaksi milloin vain haluat.
- Ohjelma tallennetaan automaattisesti ohjaimeesi (jopa silloin kun se on irrotettu).
- Kun MANUAL PRESET on tyhjä, se vastaa AUTOMATIC PRESETiä.

## **EEPROM-MUISTI**

- Ohjain sisältää sisäisen piirin, jonne kaikki MANUAL PRESET -ohjelmasi tallennetaan (jopa silloin kun ohjain on pois päältä tai irrotettuna pitkän aikaa).
- Voit tallentaa eri MANUAL PRESETin jokaiselle käytetylle laitealustalle: - yksi 4 akselin tilaan
	- yksi 5 akselin tilaan.

## **OHJELMOINTI/MÄÄRITYKSET**

Ohjelmointi suoritetaan MAPPING-painiketta *(7)* käyttämällä.

#### • **Esimerkit mahdollisista käytöistä:**

- Painikkeiden sijainnin vaihtaminen.
- Akseleiden vaihtaminen keskenään = kahvan, kaasun tai peräsimen suunnat (viimeisessä tapauksessa ensimmäisen akselin kaksi suuntaa on määritettävä toiselle akselille).
- Saman akselin kahden suunnan vaihtaminen.
- Painikkeiden korvaaminen akselin tai hattuohjaimen suunnalla.

#### • **Poikkeus:**

HOME-, MAPPING- ja PRESET-painikkeita ei voi ohjelmoida uudelleen tai siirtää.

## **OHJELMOINTIKÄYTÄNTÖ**

#### **MANUAL PRESETIN TALLENNUS:**

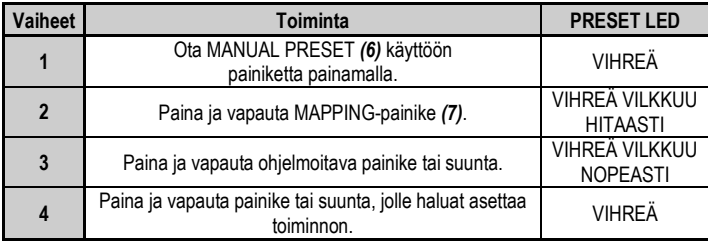

MANUAL PRESET on nyt käytössä ja päivitetty (ja ohjelmointisi on suoritettu).

#### **MANUAL PRESETIN POISTO**

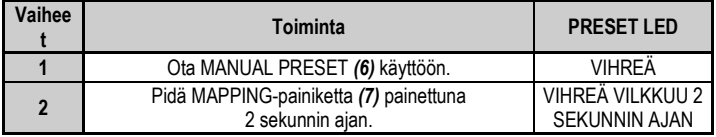

MANUAL PRESET on nyt tyhjä

(ja se on taas identtinen AUTOMATIC PRESETin kanssa).

#### **TEHDASASETUSTEN PALAUTTAMINEN**

Voit poistaa kaikki ohjelmasi tai asetuksesi (4 ja 5 akselin tiloissa) yhdellä kertaa:

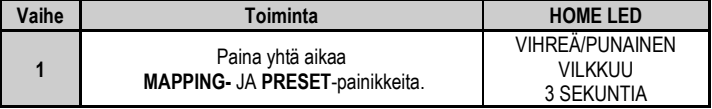

Kaikki MANUAL PRESETit tai asetukset on nyt poistettu.

Huomautus: Tämä toiminto nollaa ohjaimen täydellisesti.

Suosittelemme, että tämä toiminto suoritetaan pelien ulkopuolella.

## **ONGELMANRATKAISU JA VAROITUKSET**

#### • **Ohjain ei toimi oikein tai se vaikuttaa väärin kalibroidulta:**

- Sammuta tietokone tai konsoli, irrota ohjain, yhdistä se uudelleen ja käynnistä sitten peli.

- Kun ohjainta yhdistetään: jätä kahva, peräsin ja kaasu keskelle, äläkä liikuta niitä (välttääksesi kalibrointiongelmat).

- Poistu pelistä, irrota ohjain, varmista USB-valitsimen *(3)* olevan oikeassa asennossa ja yhdistä sitten ohjain uudelleen.

#### • **En voi säätää ohjainta:**

- Mene pelissä valikkoon Options / Controller / Gamepad tai Joystick: valitse sopivin asetus tai määritä ohjaimen asetukset täysin uusiksi.

- Lisää tietoa löytää pelin käyttöohjeesta tai verkon apusivustolta.

- Voit käyttää myös ohjaimen MAPPING-toimintoa ratkaistaksesi tämän tyyppiset ongelmat.

#### • **Ohjain on liian herkkä tai ei ole tarpeeksi herkkä.**

- Ohjain kalibroi itsensä, kun olet tehnyt muutaman liikkeen eri akseleilla.

- Mene pelissä valikkoon Options / Controller / Gamepad tai Joystick: säädä ohjaimen herkkyyttä tai kuolleita alueita (jos tämä asetus on saatavilla).

- Säädä kahvan vastusta käyttämällä ohjaimen jalustan alapuolella olevaa säädintä *(9)*.

#### • **Peräsintoiminto on liian herkkä:**

- Poista kahvan pyörittäminen käytöstä käyttämällä ohjaimen jalustassa olevaa lukitusruuvia *(5)* ja käytä peräsintoimintoa keinupainikkeella.

#### **KULUTTAJAN TAKUUTIEDOT**

Maailmanlaajuinen, Guillemot Corporation S.A., jonka rekisteröity toimisto sijaitsee osoitteessa Place du Granier, B.P. 97143, 35571 Chantepie, France (tästä eteenpäin "Guillemot"), takaa asiakkaalle, että tämä Thrustmaster-tuote on materiaaleista ja työn laadusta johtuvista vioista vapaa takuuajan verran. Kaikki toimet sen noudattamiseksi on nostettava tämän aikarajan sisällä. Euroopan Union jäsenvaltioissa se vastaa kahta (2) vuotta Thurstmaster-tuotteen toimituksesta. Muissa maissa takuuaika vastaa Thrustmaster-tuotteen noudattamisvaatimusten aikarajaa sen maan asiaankuuluvien lakien mukaisesti, jonka asukas kuluttaja oli Thrustmaster-tuotteen ostopäivänä (mikäli kyseisessä maassa ei ole tällaisia vaatimuksia, takuuajan kesto on yksi (1) vuosi Thrustmaster-tuotteen ostopäivästä).

Yllä olevasta huolimatta ladattavilla akuilla on kuuden (6) kuukauden takuu ostopäivästä lähtien.

Mikäli tuote vaikuttaa takuuajan aikana vialliselta, ota välittömästi yhteyttä tekniseen tukeen, joka kertoo noudettavista toimenpiteistä. Jos vika vahvistetaan, tuote täytyy palauttaa sen ostopaikkaan (tai muuhun teknisen tuen osoittamaan paikkaan).

Tämän takuun puitteissa kuluttajan viallinen tuote joko korvataan uudella tai palautetaan toimintakuntoon teknisen tuen valinnan mukaan. Jos takuuajan aikana Thrustmaster-tuotteelle tehdään korjaustoimia, mikä tahansa vähintään seitsemän (7) päivää kestänyt jakso, jolloin tuote ei ole käytettävissä, lisätään jäljellä olevaan takuuaikaan (jakso alkaa siitä päivästä, kun asiakas pyytää tukitoimia tai kun kyseessä oleva tuote luovutetaan korjattavaksi, mikäli korjaukseen luovuttamisen päivämäärä on myöhäisempi kuin tukitoimipyynnön). Mikäli asiaankuuluva laki sen sallii, Guillemotin ja sen tytäryhtiöiden täysi vastuuvelvollisuus (mukaan lukien välilliset vahingot) rajoittuvat Thrustmaster-tuotteen toiminnan palauttamiseen tai sen korvaamiseen uudella. Mikäli asiaankuuluva laki sen sallii, Guillemot kiistää kaikki takuut tuotteen myytävyydestä tai sopivuudesta tiettyyn tarkoitukseen.

Tämä takuu ei ole voimassa: (1) mikäli tuotetta on muokattu, avattu, muunneltu tai se on kärsinyt vahinkoa epäasiallisen tai huonon käytön, huolimattomuuden, onnettomuuden, tavallisen kulumisen tai minkä tahansa muun syyn johdosta, joka ei liity materiaali- tai valmistusvirheisiin (mukaan lukien, mutta rajoittumatta, Thrustmaster-tuotteen yhdistäminen epäsopivan osan kanssa, erityisesti virtalähteet, ladattavat akut, laturit tai muut tuotteet, joita Guillemot ei ole toimittanut tälle tuotteelle); (2) mikäli tuotetta on käytetty missä tahansa muussa kuin kotikäytössä, mukaan lukien ammattimaisessa tai kaupallisessa käytössä (esim. pelihuoneet, koulutus ja kilpailut); (3) mikäli vian ilmetessä teknisen tuen ohjeita ei ole noudatettu; (4) ohjelmistojen kohdalla, kyseisellä ohjelmistolla on erillinen takuu; (5) käyttöesineiden kohdalla (tuotteen eliniän aikana vaihdettavat osat: esim. kertakäyttöiset paristot, kuulokkeet tai kuuloketyynyt); (6) lisälaiteiden kohdalla (esim. kaapelit, kotelot, pussit, laukut ja rannekkeet); (7) mikäli tuote myytiin julkisessa huutokaupassa.

Tätä takuuta ei voi siirtää.

Tämä takuu ei vaikuta kuluttajan laillisiin oikeuksiin hänen maassaan, mitä tulee kuluttajatuotteiden myyntiin.

#### **Ylimääräiset takuuehdot**

Takuuajan aikana Guillemot ei lähtökohtaisesti tarjoa varaosia, sillä tekninen tuki on ainoa osapuoli, joka on valtuutettu avaamaan ja/tai korjaamaan Thrustmaster-tuotteita (pois lukien sellaiset korjaustoimet, joita tekninen tuki saattaa pyytää kuluttajaa tekemään kirjallisten ohjeiden kautta – esimerkiksi korjaustoimen yksinkertaisuuden ja salassapitotarpeiden puuttumisen vuoksi – ja toimittamalla kuluttajalla vaadittavat varaosat, jos ne ovat tarpeellisia).

Innovaatiosykleistä johtuen ja suojellakseen tietotaitoaan sekä liikesalaisuuksiaan Guillemot ei lähtökohtaisesti tarjoa mitään tai varaosia Thrustmaster-tuotteille, joiden takuuaika on umpeutunut.

Yhdysvalloissa ja Kanadassa tämä takuu rajoittuu tuotteen sisäisiin mekanismeihin ja ulkoisiin koteloihin. Guillemotia ja sen osakkuusyhtiöitä ei missään tilanteessa saa pitää vastuuvelvollisena kolmannelle osapuolelle välillisistä tai satunnaisista vahingoista, jotka ovat johtuneet nimenomaisten tai epäsuorien takuiden rikkomuksesta. Jotkin osavaltiot/provinssit eivät salli rajoituksia epäsuorien takuiden kestoon tai korvausvelvollisuuden rajauksia tai rajoituksia välillisissä tai satunnaisissa vahingoissa, joten yllä olevat rajoitukset ja rajaukset ei välttämättä päde kohdallasi. Tämä takuu antaa sinulle tiettyjä laillisia oikeuksia, ja sinulla saattaa olla muita osavaltiosta (tai maasta tai provinssista) riippuvia oikeuksia.

#### **Vastuuvelvollisuus**

Mikäli asiaankuuluva laki sen sallii, Guillemot Corporation S.A. (tästä eteenpäin "Guillemot") ja sen tytäryhtiöt kiistävät vastuunsa kaikista vahingoista, jotka johtuvat yhdestä tai useammasta seuraavasta: (1) tuotetta on muokattu, avattu tai muunneltu; (2) kokoamisohjeita ei ole noudatettu; (3) epäasiallisen tai huonon käytön, huolimattomuuden tai onnettomuuden (esim. isku) johdosta; (4) tavallisen kulumisen johdosta; (5) tuotetta on käytetty missä tahansa muussa kuin kotikäytössä, mukaan lukien ammattimaisessa tai kaupallisessa käytössä (esim. pelihuoneet, koulutus ja kilpailut). Mikäli asiaankuuluva laki sen sallii, Guillemot ja sen tytäryhtiöt kiistävät vastuunsa kaikista vahingoista, jotka eivät liity tuotteen materiaali- tai valmistusvirheisiin (mukaan lukien, mutta rajoittumatta, ohjelmiston suoraan tai epäsuoraan aiheuttamat vahingot, tai yhdistämällä Thrustmaster-tuote minkä tahansa epäsopivan osan kanssa, mukaan lukien tietyt virtalähteet, ladattavat akut, laturit tai muut osat, joita Guillemot ei ole toimittanut tälle tuotteelle).

#### **TEKIJÄNOIKEUS**

© 2019 Guillemot Corporation S.A. Kaikki oikeudet pidätetään. Thrustmaster® on Guillemot Corporation S.A.:n rekisteröity tavaramerkki. Windows® on Microsoft Corporationin rekisteröity tavaramerkki Yhdysvalloissa ja/tai muissa maissa. Kaikki oikeudet pidätetään. Kaikki muut tavaramerkit ovat haltijoidensa omaisuutta. Kuvitukset eivät ole sitovia. Sisältö, mallit ja tavaraselosteet voivat muuttua ilman erillistä ilmoitusta ja vaihdella maasta toiseen. Valmistettu Kiinassa.

#### **YMPÄRISTÖNSUOJELUSUOSITUS**

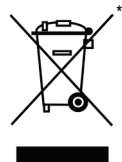

Euroopan unionissa: Käyttöikänsä päätyttyä tätä tuotetta ei pidä laittaa kodin sekajätteeseen, vaan se tulee viedä sähkö- ja elektroniikkalaiteromun (SER/WEEE) keräyspisteeseen kierrätettäväksi.

Tämä vahvistetaan tuotteesta, käyttöohjeesta sekä pakkauksesta löytyvällä symbolilla.

Ominaisuuksistaan riippuen materiaalit voidaan kierrättää. Voit kierrätyksen ja muun sähkö- ja elektroniikkaromun käsittelyn avulla auttaa merkittävästi ympäristön suojelussa.

Ota yhteyttä paikallisiin viranomaisiin saadaksesi tietoa lähimmästä keräyspisteestä. Muissa maissa: Noudata paikallisia sähkö- ja elektroniikkaromun kierrätyslakeja.

Pidä nämä tiedot tallessa. Värit ja koristeet voivat vaihdella.

Muoviset kiinnittimet ja tarrat tulee poistaa ennen tuotteen käyttöä.

*[www.thrustmaster.com](http://www.thrustmaster.com/)*

*\* Voimassa vain EU:ssa ja Turkissa*

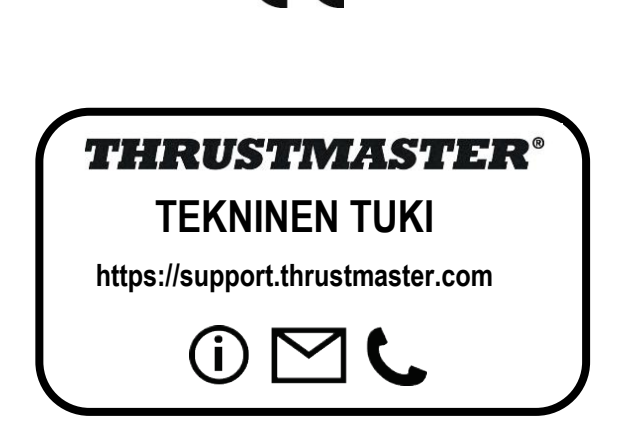

 $\epsilon$ 

# **THight Hotas X**

## **Kompatibilita: PC Návod na použitie**

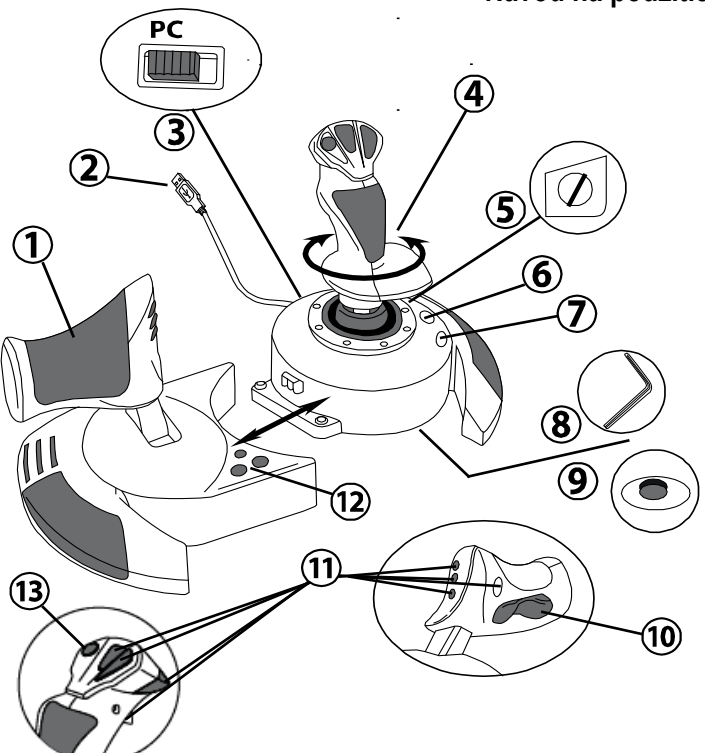

## **TECHNICKÉ PARAMETRE**

- **1.** Plynová páka
- **2.** USB konektor
- **3.** Výber USB
- **4.** Funkcia kormidla cez otáčateľnú rukoväť
- **5.** Skrutka na rukoväti pre zamknutie kormidla
- **6.** Tlačidlo PRESET (pre výber programovania)
- **7.** Tlačidlo MAPOVANIE (pre programovanie)
- **8.** Imbusový kľúč pre inštaláciu alebo odpojenie plynovej páky
- **9.** Regulátor nastavenia odporu rukoväte
- **10.** Kormidlo cez sklápacie tlačidlo (*alebo 5. Os)*
- **11.** Akčné tlačidlá
- **12.** Tlačidlo DOMOV s LED svetlom
- **13.** Viacsmerový "Point Of View" klobúkový prepínač

## **ZOZNÁMENIE SA S VAŠIM JOYSTICKOM HOTAS**

## PI YNOVÁ PÁKA

Váš joystick má veľkú plynovú páku, ktorou môžete jednoducho ovládať zrýchlenie Vášho lietadla.

Plynová páka je odpojiteľná a môže byť umiestnená 2 rôznymi spôsobmi, buď:

- Odpojená a oddelená od joysticku (pre vytvorenie autentických pilotných podmienok)

- Pripojená k joysticku (pre väčšiu stabilitu a zaberanie menej miesta).

V predvolenom nastavení je plynová páka odpojená od joysticku.

#### Pre pripojenie plynovej páky k joysticku:

**1.** Obe položky otočte hore nohami (plynovú páku a joystick).

**2.** Zoberte imbusový kľúč *(8)* pripevnený pod základňou joysticku.

**3.** Umiestnite plynovú páku naľavo od joysticku.

Zapojte prípojku na ľavej strane základne joysticku do otvoru na pravej strane plynovej páky.

**4.** Pomocou kľúča utiahnite dve imbusové skrutky pod základňou

(nachádzajú sa na ľavej strane základne joysticku).

**5.** Kábel plynovej páky naviňte a prevlečte ho cez vodiacu drážku kábla.

**6.** Vložte imbusový kľúč na svoje miesto, aby ste ho nestratili.

Vykonajte tento postup v opačnom poradí pre odpojenie plynovej páky od joysticku.

## NASTAVITEĽNÝ ODPOR RUKOVÄTE

V závislosti od Vášho herného štýlu môžete chcieť mať ultra-citlivý joystick, ktorý reaguje na najmenší dotyk, alebo radšej uprednostníte pevnejší joystick, ktorý ponúka určitý odpor keď s ním hýbete.

Odpor rukoväte joysticku je nastaviteľný, aby sa prispôsobil všetkým hráčom. Na jeho nastavenie použite regulátor nastavenia odporu rukoväte *(9)* umiestnený pod základňou joysticku.

## FUNKCIA KORMIDLA

Váš joystick je vybavený funkciou kormidla, ktorá v lietadle zodpovedá pedálom, ktoré pilot používa na otáčanie kormidla, čo umožňuje, aby sa lietadlo otáčalo okolo svojej vertikálnej osi (čím sa lietadlo otáča doľava alebo doprava). Táto funkcia kormidla je dostupná na joysticku otáčaním rukoväte doľava alebo doprava.

Táto funkcia kormidla je dostupná dvomi spôsobmi:

- na joysticku otáčaním rukoväte *(4)* doľava alebo doprava.
- alebo cez sklápacie tlačidlo *(10)* na plynovej páke.

Ak používate iba sklápacie tlačidlo (alebo ak nepoužívate funkciu kormidla), môžete zablokovať otáčanie rukoväte vďaka uzamykacej skrutke *(5)* umiestnenej na základni joysticku. Pomocou plochého skrutkovača zmeňte polohu skrutky a uzamknite / odomknite funkciu kormidla.

#### Poznámky:

- v režime "4 osí" sa sklápacie tlačidlo kombinuje s otáčaním rukoväte.

- v režime "5 osí" je sklápacie tlačidlo nezávislé od otáčania rukoväte a preto poskytuje ďalšiu progresívnu os.

## VIACSMEROVÝ "POINT OF VIEW" KLOBÚKOVÝ PREPÍNAČ

Váš joystick je vybavený prepínačom "Point Of View" (13), ktorý, ako už názov napovedá, Vám umožňuje (v hrách, ktoré to umožňujú) okamžite zobraziť všetko, čo sa deje okolo Vášho lietadla. Ak tak chcete urobiť, jednoducho prejdite do konfiguračného menu hry a naprogramujte rôzne pohľady (pohľad zozadu, ľavý pohľad, pravý pohľad a tiež vonkajšie pohľady) na smer prepínača "Point Of View".

Samozrejme môžete použiť prepínač "Point Of View" aj pre iné funkcie (paľba atď.).

## **INŠTALÁCIA NA PC**

- **1.** Nastavte výber USB *(3)* na joysticku do pozície "**PC"**.
- **2.** Zapojte USB konektor *(2)* do jedného z USB portov na Vašom počítači. Windows automaticky rozpozná nové pripojené zariadenie.
- **3.** Ovládače sú nainštalované automaticky. Nasledujte inštrukcie na obrazovke pre dokončenie inštalácie.
- **4.** Kliknite na **Štart/Nastavenia/Ovládací Panel** a dvoj kliknite na **Herné Ovládače.** *Dialógové okno Herných Ovládačov zobrazí meno joysticku so statusom OK.*
- **5.** V **Ovládacom Paneli** kliknite na **Možnosti** pre konfiguráciu Vášho joysticku. **Testovanie zariadenia:** Vám umožňuje otestovať a prezrieť si všetky funkcie Vášho iovsticku.

Teraz môžete hrať!

## **2 MÓDY OSÍ**

Na PC, Váš joystick obsahuje 2 módy osí:

- **Mód 4 osí** (Červené LED tlačidla Domov) Sklápacie tlačidlo sa kombinuje s otáčaním rukoväte pre funkciu kormidla.
- **Mód 5 osí** (Zelené LED tlačidla Domov) Sklápacie tlačidlo je nezávislé a môže byť manuálne priradené k inej funkcii.

Pre prepnutie z jedného módu do druhého, jednoducho stlačte tlačidlo DOMOV *(12)*.

## **DÔLEŽITÉ POZNÁMKY PRE PC**

- Výber USB na Vašom joysticku *(3)* musí byť vždy nastavený do pozície "PC" pred tým, ako zapojíte Váš joystick.

- Pri zapájaní joysticku: Nechajte rukoväť, kormidlo aj plynovú páku vycentrované a nehýbte nimi (aby ste sa vyhli problémom s kalibráciou).

## **KONFIGURÁCIA "AUTOMATICKÉ PREDNASTAVENIE"**

Schéma "AUTOMATICKÉ PREDNASTAVENIE" na PC

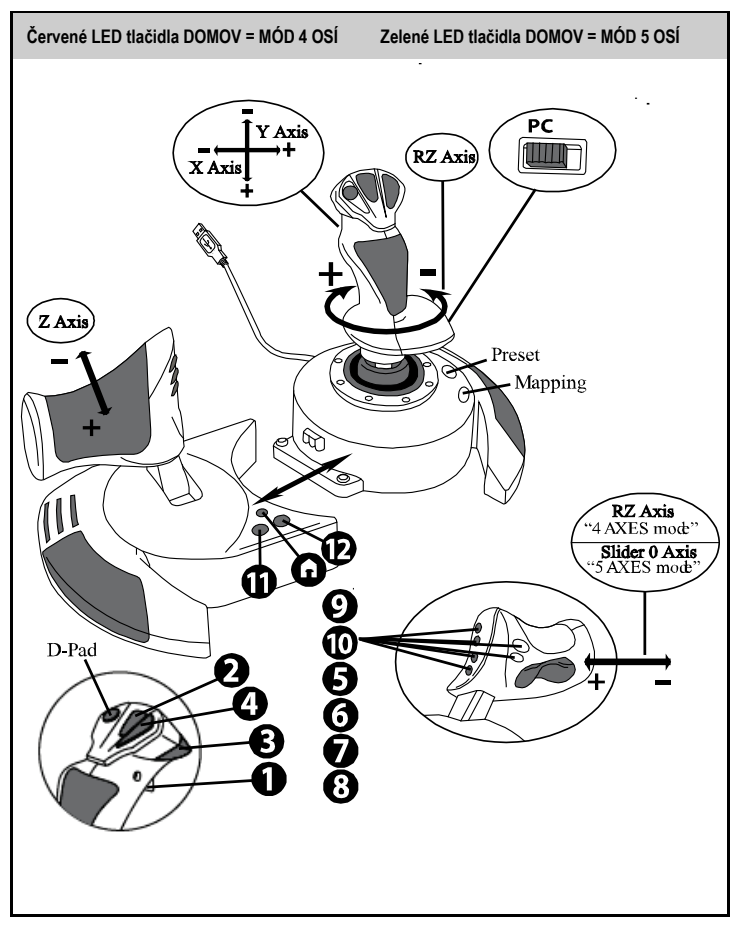

Prednastavený mód "4 osí" zodpovedá predvoleným konfiguráciám pre väčšinu leteckých simulačných hier na PC.

To Vám umožní začať hrať hru okamžite bez toho, aby ste museli prekonfigurovať joystick.

V móde "5 osí" musí byť funkcia sklápacieho tlačidla ručne priradená v možnostiach Vašej hry.

# **POKROČILÉ NASTAVENIA**

## **2 PROGRAMOVATEĽNÉ MÓDY**

Tlačidlo **PRESET** *(6)* a jeho **LED svetlo** umožňujú zobraziť typ zvoleného naprogramovania:

- AUTOMATICKÉ (predprogramované)
- alebo MANUÁLNE (naprogramované Vami).

Jediným stlačením tohto tlačidla môžete prepínať z jedného programovacieho módu na druhý, dokonca aj počas hry.

#### • **AUTOMATICKÉ PREDNASTAVENIE: LED NESVIETI**

Predstavuje predvolené programovanie: osi, polohy tlačidiel a klobúkového prepínača sú predprogramované.<br>POZRITE SI

PROSÍM SCHÉMU KONFIGURÁCIE AUTOMATICKÉHO PREDNASTAVENIA".

#### • **MANUÁLNE PREDNASTAVENIE: LED JE ZELENÉ**

Predstavuje Vaše vlastné osobné programovanie:

- Tlačidlá, osi a klobúkový prepínač možno prepínať medzi sebou.
- Programovanie môžete upraviť podľa svojho vkusu a kedykoľvek budete chcieť.
- Programovanie sa automaticky uloží do joysticku (aj keď je odpojený).
- Ak je "MANUÁLNE PREDNASTAVENIE" prázdne, je totožné s "AUTOMATICKÝM PREDNASTAVENÍM".

## **PAMÄŤ EEPROM**

- Váš joystick je vybavený vnútorným čipom, ktorý uloží všetko Vaše naprogramované "MANUÁLNE PREDNASTAVENIE" (aj keď je joystick dlhší čas vypnutý alebo odpojený).
- Pre každú použitú platformu môžete uložiť iné "MANUÁLNE PREDNASTAVENIE":
	- jeden v 4 osovom režime
	- jeden v 5 osovom režime

## **PROGRAMOVANIE / MAPOVANIE**

Vaše programovanie sa vykonáva pomocou tlačidla MAPOVANIE *(7)*.

- **Príklady možných použití:**
	- Prepínanie pozícií tlačidiel.
	- Prepínanie osí medzi sebou = smer rukoväte, plynovej páky alebo kormidla (v tomto prípade musíte namapovať 2 smery prvej osi na smer tej druhej).
	- Prepínanie dvoch smerov tej istej osi.
	- Prepínanie tlačidiel v smere osi alebo klobúkového prepínača.
- **Výnimka:**

Tlačidlá DOMOV, MAPOVANIE a PRESET nie je možné preprogramovať a presunúť.

## **PROGRAMOVACIA PROCEDÚRA**

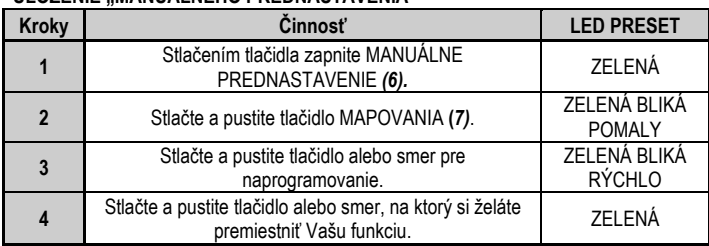

#### **ULOŽENIE MANUÁLNEHO PREDNASTAVENIA"**

Vaše "MANUÁLNE PREDNASTAVENIE" je teraz aktivované a aktuálne

(s vykonaným programovaním).

#### **VYMAZANIE MANUÁLNEHO PREDNASTAVENIA"**

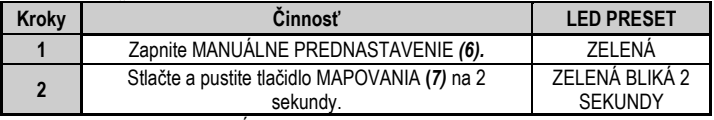

Vaše "MANUÁLNE PREDNASTAVENIE" je teraz vymazané (a znova je totožné s "AUTOMATICKÝM PREDNASTAVENÍM"").

### **VRÁTENIE DO "VÝROBNÝCH NASTAVENÍ"**

Môžete vymazať všetko vykonané programovanie alebo nastavenia (v módoch 4 a 5 osí) pomocou jediného kroku:

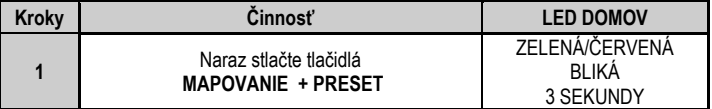

Vaše "MANUÁLNE PREDNASTAVENIE" alebo nastavenia sú teraz vymazané.

Poznámka: Táto operácia úplne reštartuje Váš joystick.

Preto odporúčame, aby ste tento úkon robili mimo hrania hier.

## **ODSTRAŇOVANIE ZÁVAD A VAROVANIA**

#### **Môj joystick nefunguje správne alebo sa zdá, že je nesprávne kalibrovaný:**

- Vypnite počítač alebo konzolu, odpojte joystick, znova pripojte joystick a potom znovu spustite hru.

- Počas pripájania joysticku: Nechajte rukoväť, kormidlo a plynovú páku vycentrovanú a nepohybujte s nimi (aby sa zabránilo problémom s kalibráciou).

- Ukončite hru, odpojte joystick, overte, či je výber USB *(3)* nastavený v správnej pozícii a potom znova pripojte joystick.

#### **Nemôžem konfigurovať svoj joystick:**

- V ponuke "Možnosti / Ovládač / Gamepad alebo Joystick" vo Vašej hre: Vyberte najvhodnejšiu konfiguráciu alebo úplne prekonfigurujte možnosti ovládača.

- Ďalšie informácie nájdete v návode na použitie Vašej hry alebo v online pomoci.

- Na vyriešenie tohto typu problému môžete použiť aj funkciu joysticku "MAPOVANIE".

#### **Môj joystick je príliš citlivý alebo nie je dostatočne citlivý:**

- Po vykonaní niekoľkých pohybov v rôznych osiach sa joystick kalibruje sám.

- V ponuke "Možnosti / Ovládač / Gamepad alebo Joystick" vo Vašej hre: Nastavte citlivosť alebo hluché zóny pre Váš ovládač (ak je táto možnosť k dispozícii).

- Nastavte odpor rukoväte pomocou regulátora *(9)* umiestneného pod základňou joysticku.

#### **Funkcia kormidla je príliš citlivá:**

**-** Vypnite otáčanie rukoväte pomocou blokovacej skrutky *(5)*, ktorá sa nachádza na spodnej strane joysticku, a pre funkciu kormidla používajte sklápacie tlačidlo.

#### **INFORMÁCIE O ZÁRUKE**

Celosvetovo, spoločnosť Guillemot Corporation S.A., ktorej sídlo sa nachádza na adrese Place du Granier, B.P. 97143, 35571 Chantepie, Francúzsko (ďalej len "Guillemot") zaručuje spotrebiteľovi, že počas záručnej doby, ktorá je zhodná s časovým limitom na podanie reklamácie na tento produkt, tento Thrustmaster produkt nemá materiálne chyby ani výrobné chyby.

V krajinách Európskej únie záručná doba zodpovedá obdobiu dvoch (2) rokov od dodania produktu Thrustmaster. V iných krajinách zodpovedá záručná doba lehote pre podanie reklamácie na produkt Thrustmaster podľa platných zákonov krajiny, v ktorej mal spotrebiteľ bydlisko k dátumu kúpy produktu Thrustmaster (ak takýto zákon v príslušnej krajine neexistuje, potom je záručná doba jeden (1) rok od pôvodného dátumu zakúpenia produktu Thrustmaster).

Bez ohľadu na vyššie uvedené, sa na nabíjateľné batérie vzťahuje záručná doba šiestich (6) mesiacov od dátumu nákupu.

Ak počas záručnej doby dôjde na produkte ku chybe, okamžite kontaktujte Technickú podporu, ktorá Vám oznámi ďalší postup. Ak je chyba potvrdená, produkt musí byť vrátený v mieste jeho nákupu (alebo na inom mieste uvedenom Technickou podporou).

V kontexte tejto záruky má Technická podpora možnosť rozhodnúť, či bude chybný produkt spotrebiteľa buď vymenený alebo opravený do funkčného stavu. Ak v priebehu záručnej doby podlieha produkt Thrustmaster takejto oprave, každá doba najmenej siedmych (7) dní, počas ktorých je výrobok nepoužiteľný, bude doplnená do zostávajúcej záručnej doby (toto obdobie začína plynúť od dátumu žiadosti spotrebiteľa alebo dátumom, kedy je daný výrobok dodaný na opravu, ak je dátum, kedy je výrobok dodaný na opravu po dátume podania žiadosti). Ak to umožňujú platné právne predpisy, plná zodpovednosť spoločnosti Guillemot a jej dcérskych spoločností (vrátane následných škôd) je obmedzená na návrat produktu do funkčného stavu alebo na výmenu produktu Thrustmaster. Ak to dovoľuje platné právo, spoločnosť Guillemot neposkytuje záruku obchodovateľnosti a spôsobilosti pre určité použitie.

Táto záruka sa nevzťahuje na: 1. ak bol výrobok upravený, otvorený, pozmenený alebo poškodený v dôsledku nevhodného alebo hrubého používania, nedbanlivosti, nehody, bežného opotrebenia, alebo akejkoľvek inej príčiny nesúvisiacej s materiálnou alebo výrobnou chybou (vrátane, nie však výlučne, kombinácie výrobku Thrustmaster s akýmkoľvek nevhodným prvkom, vrátane napájacích zdrojov, nabíjateľných batérií, nabíjačiek, alebo iných prvkov, ktoré Guillemot nedodáva pre tento výrobok); (2) ak bol výrobok použitý na akékoľvek iné použitie ako na domáce použitie, a to aj na profesionálne, alebo komerčné účely (napríklad herne, školenia, súťaže); (3) v prípade nedodržania pokynov poskytnutých Technickou podporou; (4) softvér, pričom uvedený softvér podlieha osobitnej záruke; (5) spotrebné materiály (prvky, ktoré sa majú vymeniť počas životnosti výrobku: napríklad jednorazové batérie, zvukové súpravy alebo slúchadlá); (6) na príslušenstvo (napríklad káble, puzdrá, vrecká, tašky, popruhy na zápästie); (7) ak bol výrobok predaný vo verejnej dražbe.

Táto záruka nie je prenosná.

Zákonné práva spotrebiteľa, pokiaľ ide o zákony platné pre predaj spotrebného tovaru v jeho alebo jej krajine, nie sú touto zárukou ovplyvnené.

#### **Ďalšie záručné ustanovenia**

Počas záručnej lehoty, Guillemot neposkytuje žiadne náhradné diely, vzhľadom na skutočnosť, že Technická podpora je jediná strana oprávnená otvoriť a/alebo opraviť akýkoľvek Thrustmaster produkt (Výnimkou je prípadné požiadanie Technickej podpory o nasledovanie písomných pokynov na opravy, ktoré má vykonať užívateľ - napríklad pre ich jednoduchosť a dostupné opravné postupy – a v prípade potreby dodanie náhradných dielov užívateľovi).

Kvôli inovačným cyklom a vzhľadom na ochranu know-how a obchodného tajomstva spoločnosti. Guillemot neposkytuje opravné postupy alebo náhradné diely na Thrustmaster produkty po uplynutí ich záručnej lehoty.

V Spojených štátoch amerických a v Kanade je táto záruka obmedzená na vnútorný mechanizmus výrobku a vonkajší kryt produktu. Guillemot ani jeho pridružené spoločnosti v žiadnom prípade nenesú zodpovednosť voči akejkoľvek tretej strane za priame či nepriame vady plynúce z porušenia podmienok záruky. V niektorých krajinách, kde nie je prípustné obmedzenie alebo vylúčenie nepriamych škôd, či obmedzenie trvania záruk a podmienok, vyššie uvedené vylúčenie neplatí. Touto zárukou sú užívateľovi poskytnuté špecifické práva spolu s právami plynúcimi z právnej úpravy jednotlivých krajín.

#### **Zodpovednosť**

Ak to dovoľujú platné zákony, spoločnosť Guillemot Corporation S.A. (ďalej len "Guillemot") a jej dcérske spoločnosti nenesú žiadnu zodpovednosť za akékoľvek škody spôsobené jedným alebo viacerými z nasledujúcich prípadov: 1. výrobok bol upravený, otvorený alebo pozmenený; (2) nedodržali sa montážne inštrukcie; (3) nevhodné alebo hrubé používanie, nedbalosť, nehoda (napríklad náraz); (4) bežné opotrebenie; (5) používanie výrobku na akékoľvek iné použitie ako na domáce použitie, a to aj na profesionálne, alebo komerčné účely (napríklad herne, školenia, súťaže). Ak to dovoľujú platné zákony, spoločnosť Guillemot a jej dcérske spoločnosti nenesú žiadnu zodpovednosť za akékoľvek škody, ktoré nesúvisia s materiálnou alebo výrobnou vadou vo vzťahu k výrobku (vrátane, nie však výlučne, za akékoľvek škody spôsobené priamo alebo nepriamo akýmkoľvek softvérom, alebo kombinácie výrobku Thrustmaster s akýmkoľvek nevhodným prvkom, vrátane napájacích zdrojov, nabíjateľných batérií, nabíjačiek alebo iných prvkov, ktoré Guillemot nedodáva pre tento výrobok).

#### **COPYRIGHT**

© 2019 Guillemot Corporation S.A. Všetky práva vyhradené. Thrustmaster® je registrovanou ochrannou známkou spoločnosti Guillemot Corporation S.A. Windows® je registrovanou ochrannou známkou spoločnosti Microsoft Corporation v Spojených štátoch a/alebo ďalších krajinách. Všetky práva vyhradené. Každé ďalšie ochranné známky sú majetkom ich príslušných vlastníkov. Obrázky nie sú záväzné. Obsah, dizajn a špecifikácie sa môžu zmeniť bez predchádzajúceho upozornenia a môžu sa v jednotlivých krajinách líšiť. Vyrobené v Číne.

#### **ODPORÚČANIE PRE OCHRANU ŽIVOTNÉHO PROSTREDIA**

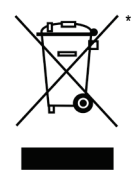

V Európskej únii: Na konci svojej životnosti by sa nemal tento produkt vyhodiť s bežným domovým odpadom, ale mal by byť odovzdaný na recykláciu v zbernom mieste na likvidáciu odpadu z elektrických a elektronických zariadení. Potvrdzujúci symbol o recyklácii nájdete na produkte, na návode na použitie alebo na obale. V závislosti od ich vlastností, môžu byť materiály recyklované. Prostredníctvom recyklácie a iných foriem spracovania odpadu z elektrických a elektronických zariadení môžete významne prispieť k ochrane životného prostredia. Pre získanie informácie o pre vás najbližšom možnom mieste odovzdania, kontaktujte miestne

orgány.

Pre všetky ostatné krajiny: Dodržujte miestne zákony o recyklácii elektrických a elektronických zariadení.

Ponechajte si tieto informácie. Farby a ozdobnosť sa môžu líšiť.

Plastové spony a lepiace pásky by sa mali z výrobku pred jeho použitím odstrániť. *[www.thrustmaster.com](http://www.thrustmaster.com/)*

*\*Použiteľné len pre EÚ a Turecko*

 $\epsilon$ *THRUSTMASTER®* **TECHNICKÁ PODPORA https://support.thrustmaster.com**

# **TJFIgght Hotas X**

## **Kompatibilitás: PC Használati Útmutató**

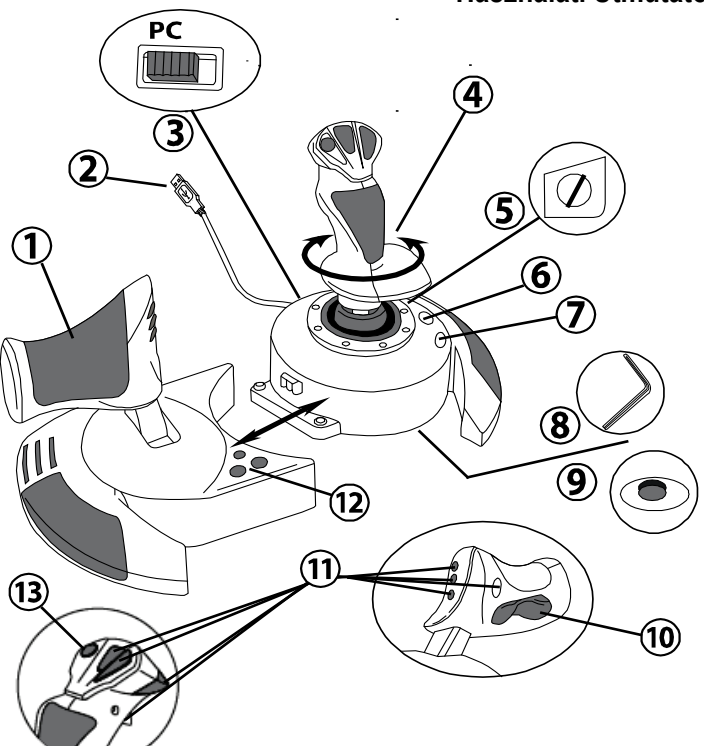

## **TECHNIKAI LEIRAS**

- **1.** Gázkar
- **2.** USB csatlakozó
- **3.** USB kiválasztó
- **4.** Oldalkormányzás a markolat elfordításával
- **5.** Oldalkormányzást gátló csavar a markolaton
- **6.** PRESET gomb (a programozás kiválasztásához)
- **7.** MAPPING gomb (programozáshoz)
- **8.** Imbuszkulcs a szereléshez vagy a gázkar leválasztásához
- **9.** Markolat ellenállásának beálltása
- 10. Oldalkormány a "rocking" (ide-oda dőlés) gomb használatával (*vagy 5th Tengely)*
- **11.** Akciógombok
- **12.** HOME gomb LED világítással
- **13.** Többirányú "Point of view" ("Nézőpont") kapcsoló

## **TUDJON MEG TÖBBET A HOTAS JOYSTICKRÓL**

## GÁZKAR

A joystick része egy nagy gázkar, amivel könnyedén tudja a repülőgép sebességét irányítani.

A gázkar leválasztható és kétféle módon használható:

- Leválasztva, külön a botkormánytól (autentikus vezetés élményt teremt meg)
- A botkormányhoz csatlakoztatva (stabilabb használat, kevesebb helyet foglal).

Alapértelmezettként, a gázkart a joysticktól leválasztva szállítjuk.

#### Hogyan csatlakoztassa a gázkart a joystickhoz:

- **1.** Mindkét eszközt fordítsa fejjel lefelé (a gázkart és a joystickot is).
- **2.** Vegye elő a joystick aljához rögzített imbuszkulcsot *(8)*.
- **3.** Helyezze a gázkart a joystick bal oldalára. Helyezze a joystick alapjának bal oldalán található csatlakozót a gázkaron jobb kéz felől található nyílásba.
- **4.** Használja az imbuszkulcsot és húzza meg az alap alján található két csavart. (a joystick alapján bal kéz felől található).
- **5.** A gázkar kábelét húzza át a kábel elvezetőn keresztül.
- **6.** Tegye vissza az imbuszkulcsot a helyére, hogy ne veszítse el.

Végezze el a műveletet fordítva a gázkar leválasztásához.

## A MARKOLAT ELLENÁLLÁSÁNAK BEÁLLÍTÁSA

Az ön vezetési játékstílusának megfelelően, használhatja a joystickot rendkívül érzékeny beállítással, hogy a legapróbb mozdulatot is észlelje, vagy tegyen rá egy kis ellenállást, a keményebb irányítás érzetért.

A joystick ellenállása állítható, hogy minden igényt kielégítsen. A beállításhoz, használja a joystick alján található ellenállást szabályozót. *(9)*

## OLDALKORMÁNY FUNKCIÓ

A joystick rendelkezik egy oldalkormányzás funkcióval, melyet a repülőgépben, a pilóták pedálok segítségével szabályoznak. Ez a funkció a repülőgép függőleges tengelye körüli elfordulást teszi lehetővé. (vagyis a gépet balra és jobbra fordítja) Oldalkormányozni a joystick markolatának balra vagy jobbra forgatásával tud.

Az oldalkormányzás funkciót kétféle képen használhatja:

- a joystick markolatának balra és jobbra forgatásával *(4)*.

- vagy a gázkaron található rocking gomb *(10)* segítségével.

Ha csak a rocking gombot használja (vagy ha nem használja az oldalkormányzás funkciót), ki tudja kapcsolni a markolat elforgatás funkcióját a joystick alapján található forgatást gátló csavarral *(5)* Használjon egy laposfejű csavarhúzót a csavar helyzetének megváltoztatásához, és ezzel gátolva vagy engedve az oldalkormányzást.

Megiegyzés:

- "4 tengelyes" módban, a rocking gomb a markolat forgatásával van kombinálva.

- "5 tengelyes" módban, a rocking gomb teljesen független a markolat forgatásától és ezáltal egy plusz progresszív tengely használatát biztosítja.

## TÖBBIRÁNYÚ "POINT OF VIEW" ("NÉZŐPONT") KAPCSOLÓFEJ

A joystick rendelkezik egy "Point Of View" kapcsolóval *(13)* aminek az a szerepe, ahogy a neve is mutatia, hogy a játékon belül (amelyik játéknál ez elérhető funkció) a játékos mindent lásson, ami repülőgép körül történik. Ezt nagyon egyszerűen beállíthatja, csak menjen a játék konfigurálás menüjébe és programozza rá a különböző irányokat (mit lát hátul, balról, jobbról és kívülről) a "Point Of View" kapcsolófejre.

Természetesen a "Point Of View" kapcsolót más funkciókra is használhatja. (pl.: tüzelésre).

# **PC**

## **TELEPÍTÉS PC-RE**

- **1.** Állítsa a joystick USB kiválasztóját *(3)* "**PC"** pozícióba.
- **2.** Csatlakoztassa az USB kapcsolót *(2)* a számítógépe egyik USB portjába. A Windows automatikusan felismeri az új eszközt.
- **3.** A program automatikusan telepítődött. Kövesse a képernyőn megjelenő utasításokat a telepítés befejezéséhez.
- **4.** Kattintson a **Start/Settings/Control Panel –re,** majd kattintson duplán **a Game Controllers** opcióra.

*A Game Controllers párbeszédablakában a joystick nevét fogja látni, OK státusszal.*

**5.** A **Control Panel** részben, kattintson a **Properties** opcióra, a joystick konfigurálásához. **Test device (Eszköz tesztelése)**: Lehetővé teszi, hogy kipróbálja és megtekinthesse a joystick funkcióit.

Most már nincs más dolga, mint játszani!

## **2-FELE TENGELYES MÓD**

PC-n a joysticknak 2-féle tengelyes használati módja van:

- **4 Tengelyes mód** (A HOME LED pirosan világít) A rocking gomb a markolat forgatásával van kombinálva oldalkormányzáshoz.
- **5 Tengelyes mód** (A HOME LED zölden világít) A rocking gomb teljesen független és manuálisan be lehet állítani más funkciók használatához.

Könnyedén lehet az egyik módból a másikba váltani a HOME gomb *(12)* lenyomásával.

## **FONTOS MEGJEGYZÉSEK PC-HEZ**

- A joystick USB kiválasztója *(3)* mindig álljon "PC" pozícióban, mielőtt a joystickot csatlakoztatná.

- A joystick csatlakoztatása: Hagyja a markolatot, az oldalkormányt és a gázkart középhelyzetben, ne mozgassa őket. (így elkerülheti a kalibrálási problémákat).

## **"AUTOMATIKUS ALAPBEÁLLÍTÁS" – PC-N**

"AUTOMATIKUS ALAPBEÁLLÍTÁS" ábra PC-n

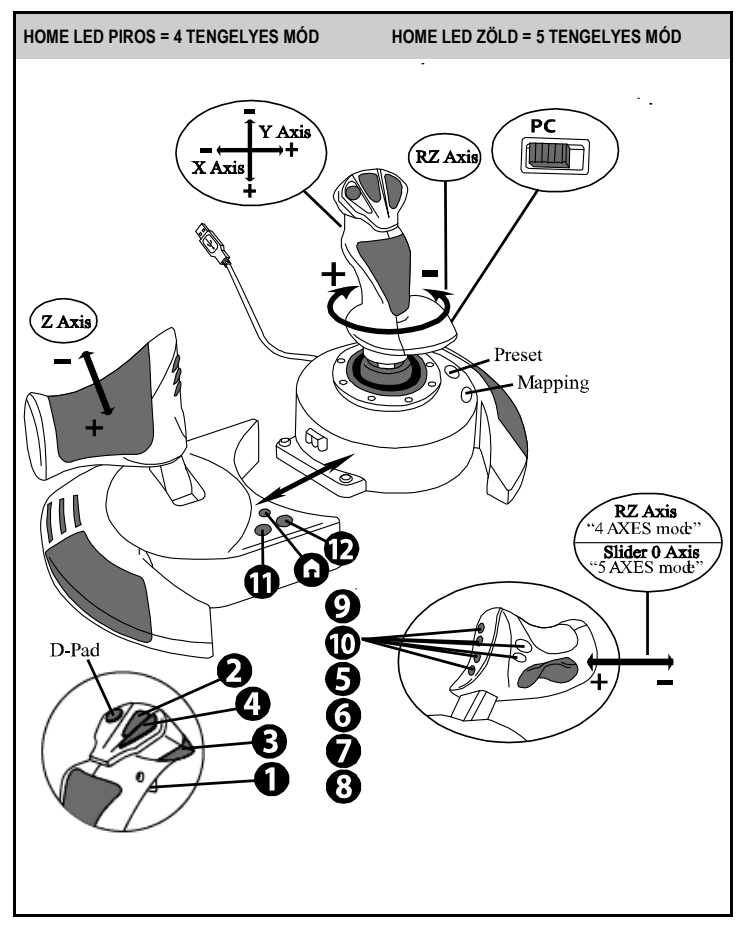

A "4 tengelyes" mód alapbeállítás, a PC-n játszható repülős játékok alapértelmezett beállításaival egyezik meg.

Ez lehetővé teszi, hogy azonnal elkezdhessen játszani, anélkül, hogy újra kéne konfigurálni a joystickját.

"5 tengelyes" módban, a rocking gomb használatát manuálisan kell beállítani a játék opciókban.

# **HALADÓ FUNKCIÓK**

## **2 PROGRAMOZÓ MÓD**

A **PRESET** gomb *(6)* és a hozzá tartozó **LED** lehetőséget ad arra, hogy ellenőrizze a kiválasztott programozás típusát:

- AUTOMATIKUS (alapértelmezett program, AUTOMATIC PRESET)
- VAGY MANUÁLIS (játékos által programozott, MANUAL PRESET).

A gomb megnyomásával, könnyedén tud a kétféle programozási mód között váltani, akár játék közben is.

### • **AUTOMATIKUS ALAPBEÁLLÍTÁS: A LED NEM VILÁGÍT**

Ez az eszköz alapértelmezett programozását jelenti: a tengelyek, a gombok pozíciói és a kapcsolófej is előre be vannak programozva.

HASZNÁLJA AZ "AUTOMATIKUS ALAPBEÁLLÍTÁS" ÁBRÁT.

### • **MANUÁLIS BEÁLLÍTÁSOK: A LED ZÖLDEN VILÁGÍT**

Ez az ön saját beállításait hívja elő:

- A gombok, tengelyek és a kapcsolófej funkciói egymás között cserélődhetnek.
- Módosíthatja és testre szabhatja a programozást, amikor csak szeretné.
- A beállítások automatikus elmentődnek a joystickjében (akkor is, ha nincs csatlakoztatva).
- Ha a "MANUÁLIS BEÁLLÍTÁSOK" üres, akkor az megegyezik az "AUTOMATIKUS ALAPBEÁLLÍTÁSOKKAL".

## **EEPROM MEMÓRIA**

- A joystick rendelkezik egy belső chip-el, ami tárolja az összes "MANUÁLIS BEÁLLÍTÁST" (akkor is, ha a joystick ki van kapcsolva vagy hosszabb ideig nincs csatlakoztatva).
- Különböző platformokkal használva, különböző "MANUÁLIS BEÁLLÍTÁST" használhat: - egyet 4 tengelyes módban

- egyet 5 tengelyes módban

## **PROGRAMOZÁS/GOMBOK FUNKCIÓI**

A programozást a MAPPING gomb használatával teheti meg *(7)*.

- **Pár példa a lehetséges alkalmazásokra:**
	- A gombok pozíciójának cseréje.
	- A tengelyek felcserélése = a markolat, a gázkar és oldalkormány irányai (ebben az esetben, az első tengelyre beállított két irányt, programozza át a második tengelyre).
	- Ugyanazon tengely 2 irányának felcserélése.
	- A tengelyek irányának és kapcsolófej gombjának felcserélése.
- **Kivétel:**

A HOME, MAPPING és PRESET gombokat nem lehet újra programozni vagy elmozgatni.
# **A PROGRAMOZAS LEPESEI**

#### **A "MANUÁLIS BEÁLLÍTÁSOK" MENTÉSE**

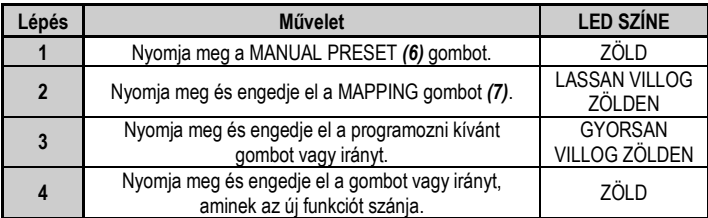

A "MANUÁLIS BEÁLLÍTÁSOK" mostantól léteznek és frissültek. (az ön által betáplált programmal).

#### **A "MANUÁLIS BEÁLLÍTÁS" törlése**

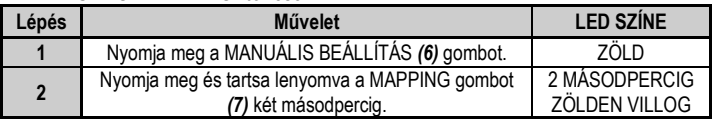

A "MANUÁLIS BEÁLLÍTÁSOK" mostantól üres.

(és megint megegyezik az "AUTOMATIKUS ALAPBEÁLLÍTÁSOKKAL").

#### **A "GYÁRI BEÁLLÍTÁSOK" VISSZAÁLLÍTÁSA**

Az összes programozását vagy beállítását ki tudja törölni egy egyszerű lépéssel (a 4-es és 5-ös tengely módban):

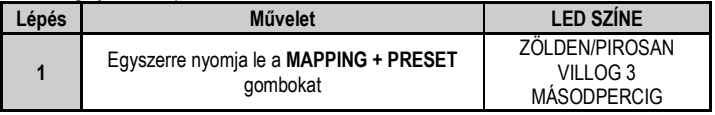

Az összes "MANUÁLIS BEÁLLÍTÁS" vagy programozás mostantól üres.

Megjegyzés: Ez a művelet teljesen újraindítja a joystickot. Javasoljuk a művelet elvégzést, játékon kívül.

# **HIBAELHÁRÍTÉS ÉS FIGYELMEZTETÉS**

#### • **A joystickom nem működik rendesen vagy nincs megfelelően kalibrálva:**

- Kapcsolja ki a számítógépet vagy a konzolt, húzza ki a joystickot, csatlakoztassa újra a joystickot és indítsa újra a játékot.

- A joystick csatlakoztatása: Hagyja a markolatot, az oldalkormányt és a gázkart középhelyzetben, ne mozgassa őket. (így elkerülheti a kalibrálási problémákat).

- Képjen ki a játékból, húzza ki a joystickot, ellenőrizze, hogy az USB kiválasztó *(3)* megfelelő helyzetben áll és csatlakoztassa újra a joystickot.

#### • **Nem tudom a joystickot beállítani:**

- A játékon belül keresse meg az "Options / Controller / Gamepad vagy Joystick" menüt: Válassza ki a legmegfelelőbb konfigurációt vagy állítsa be teljesen újra a kontroller opciókat.

- Olvassa el a játék használati útmutatóját vagy kérjen segítséget online.

- Használja a joystick "MAPPING" funkcióját az ilyen típusú problémák megoldásához.

#### • **A joystick túl érzékenyen vagy nem túl érzékenyen reagál:**

- A joystick bekalibrálja saját magát, miután tett pár mozdulatot az irányítókarral a különböző tengelyek körül.

- A játékon belül keresse meg az "Options / Controller / Gamepad vagy Joystick" menüt: Állítsa be a kontroller érzékenységét és holtjátékát (ha ez az opció elérhető).

- Állítsa be a markolat ellenállását a joystick alján található ellenállás kapcsoló *(9)* segítségével.

#### • **Az oldalkormány funkció túl érzékenyen reagál:**

- Kapcsolja ki a markolat elforgatás funkcióját az oldalkormányzást gátló csavar *(5)* segítségével, amit a joystick alapján talál meg és használja a rocking gombot az oldalkormányzás funkcióhoz.

#### **TERMÉKSZAVATOSSÁGI TÁJÉKOZTATÓ**

A franciaországi központú Guillemot Coporation S.A. (továbbiakban "Guillemot") (székhelyének címe: Place du Granier, B.P. 97143, 35571 Chantepie, Franciaország) világszerte garantálja a vásárlóinak, hogy a Thrustmaster által forgalmazott termék anyag és gyártási hibáktól mentes és a meghatározott szavatossági időn belül a termékkel szemben a cég eljár, ha szükséges. Az Európai Unió országain belül ez a szavatossági idő a Thrustmaster termék kiszállításától számított két (2) év. Más országokban, a Thrustmaster termékekre vonatkozó szavatossági időre azon helyi jogszabályok alkalmazandók, ahol a vásárló a vásárlás ideje alatt állandó jelleggel tartózkodott (ha a szóban forgó országnak nincsen ilyen jellegű törvénykezése, abban az esetben a Thrustmaster termék eredeti idejének vásárlásától számítva a szavatossági idő egy (1) év).

A fent meghatározottak ellenére, az akkumulátorok szavatossági ideje a vásárlástól számított hat (6) hónapon belül lejár.

Amennyiben a szavatossági idő alatt a termékben meghibásodást észlel, úgy azonnal lépjen kapcsolatba a Vevőszolgálattal és ők megmondják mit kell tennie. Ha a meghibásodást jóváhagyják, a terméket vissza kell vinnie a vásárlás helyszínére (vagy a Vevőszolgálat által kijelölt helyre).

A jótállás keretein belül, a vásárló hibás termékét a Vevőszolgálat vagy kicseréli, vagy megjavítja. Ha, a szavatossági időn belül a Thrustmaster termék javítás alatt áll legalább (7) hét napig, abban az esetben, a kiesett napok számával a szavatossági idő meghosszabbítható (ezt az időszakot az alábbiak szerint kell számolni: vagy attól a dátumtól kezdve amikor a vásárló panaszt tett vagy attól a dátumtól kezdve, amikor a termék javításra átadásra került, amennyiben ez a dátum nem esik egybe a panasztétel időpontjával). Ha az alkalmazandó jogszabályok megengedik, a Guillemot és a leányvállalatai (közvetett károkat is beleértve) egyaránt a Thrustmaster termék helyreállítására vagy annak a kicserélésre kell, hogy törekedjen. Ha az alkalmazandó jogszabályok megengedik, Guillemot a termék felhasználhatóságával és rendeltetésével kapcsolatban nem vállal garanciát.

A termékszavatosság nem érvényes: (1) ha a terméket bármilyen formában módosították, felnyitották, nem rendeltetésszerűen használták, egyéb külső sérüléseknek tették ki, gondatlanul kezelték vagy normális mértékben elhasználódott és az ebből fakadó károk nem vezethetőek vissza a termék gyári meghibásodásra (beleértve, de nem kizárólagosan azt az esetet, amikor a Thrustmaster terméket valamilyen nem a Guillemot által forgalmazott tápegységgel, akkumulátorral, töltővel vagy egyéb eszközzel használták); (2) ha a terméket nem csak saját használatra, hanem szakmai vagy kereskedelmi célokra is felhasználták (pl.: játékszoba, tréning, versenyek); (3) ha a vásárló nem követte a Vevőszolgálat utasításait (4) szoftver hiba esetén. Arra más módon meghatározott jótállás érvényes; (5) fogyóeszközökre (olyan eszközök, amelyeket a termék élettartalma alatt kell cserélni. Pl.: eldobható elemek, fejhallgató vagy headset fülpárna); (6) kiegészítőkre (pl.: kábelek, tokok, tasakok, táskák, csukló rögzítők); (7) ha a terméket aukció során vásárolták meg.

A jótállás nem átruházható.

A vásárló törvényes jogaira nincs hatással a termékszavatosság, akármilyen törvények is vonatkozzanak a saját országában megvásárolt termékekre.

#### **További termékszavatossággal kapcsolatos rendelkezések**

A szavatossági idő alatt, Guillemot semmiféle alkatrészt nem bocsájthat a vásárló részére, mivel csak a Vevőszolgálatnak van kizárólagos joga ahhoz, hogy felnyisson és/vagy megszereljen akármilyen Thrustmaster terméket (kivételt képez az az eset, amikor a Vevőszolgálat külön írásos instrukciókkal látja el a vásárlót a szerelést illetően és az ehhez szükséges alkatrészeket is a rendelkezésére bocsájtja pl.: ha nagyon egyszerű és titoktartást nem igénylő szerelési folyamatról van szó.)

Az innovációs ciklusra való tekintettel és a termék szabadalmának, illetve az üzleti titkának védelme érdekében, Guillemot nem tesz ígéretet olyan Thrustmaster termék javítására és nem szolgáltat hozzá alkatrészt, amelynek a termékszavatossága már lejárt.

Az Amerikai Egyesül Államokban és Kanadában a termékszavatosság csak a termék belső szerkezetére és a készülékházra terjed ki. Sem Guillemot, sem a partnerei nem vonhatóak felelősségre egy harmadik fél által, a közvetlen vagy közvetett garancia megszegése miatt fellépő esetleges károk miatt. Némely Államokban/Tartományokban nincs szabályozva, hogy mikor jár le a közvetett termékszavatosság vagy nincs meghatározva a felelősség mértéke vagy annak teljes kizárása közvetett vagy véletlenszerű károk okozása esetén. Ebben az esetben a fentebb említett szabályozások és kizárások nem vonatkoznak Önre. A termékszavatosság különleges törvényi jogokkal ruházza Önt fel, illetve más jogok is megilletik, amelyek államonként és tartományonként eltérhetnek.

#### **Felelősségvállalás**

Ha az alkalmazandó jogszabályok megengedik, a Guillemot Corporation S.A. (továbbiakban "Guillemot") és leányvállalatai nem vállalnak semmiféle felelősséget, ha a károk az alábbiak szerint keletkeztek: (1) a terméket bármilyen formában módosították vagy felnyitották ; (2) nem tartották be az összeszerelési utasítást; (3) a terméket nem rendeltetésszerűen használták, egyéb külső sérüléseknek tették ki (pl.: nyomásnak), gondatlanul kezelték ; (4) a termék normális mértékben használódott el; (5) a terméket nem csak saját használatra, hanem szakmai vagy kereskedelmi célokra is felhasználták (pl.: játékszoba, tréning, versenyek). Amennyiben az alkalmazandó jogszabályok lehetővé teszik, úgy Guillemot és a leányvállalatai nem vállalnak felelősséget azon károkért, amelyek nem a termék minőségi vagy gyártási problémájából fakadnak. (beleértve, de nem kizárólagosan azt az esetet, amikor a károkat direkt vagy indirekt módon egy szoftver okozza vagy a Thrustmaster terméket valamilyen nem a Guillemot által forgalmazott tápegységgel, akkumulátorral, töltővel vagy egyéb eszközzel használták.)

#### **SZERZŐI JOG**

© 2019 Guillemot Corporation S.A. Minden jog fenntartva. A Thrustmaster® a Guillemot Corporation S.A. bejegyzett védjegye. A Microsoft® a Microsoft Corporation oltalma alatt áll az Egyesült Államokban és/vagy más országokban. Minden más védjegy és termék megnevezés a tulajdonos tulajdonában áll. Az illusztrációk nem kötelező érvényűek. A tartalom, a design és egyéb specifikációk bármikor módosíthatók további értesítés nélkül és országonként eltérhetnek. Kínában gyártva.

#### **KÖRNYEZETVÉDELMI AJÁNLÁS**

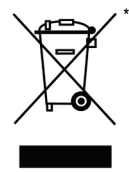

Az Európai Unión belül: ha a termék élettartama lejárt, ne dobja ki a háztartási szeméttel együtt, hanem adja le egy az elektromos és elektronikus berendezések hulladékának újrafelhasználásáért felelős gyűjtőponton. (WEEE)

Ezt az alábbi ikon is jelöli, amit a terméken, használati útmutatón és csomagoláson is megtalál.

Az anyag sajátosságaitól függően, újrafelhasználásra lehet alkalmas. Az újrafelhasználással és azzal, hogy az elektromos és elektronikus berendezések hulladék megsemmisítésének a módját követi, jelentősen hozzájárul a környezete

védelméhez. Lépjen kapcsolatba a helyi önkormányzattal, hogy hol található az Önhöz legközelebbi gyűjtőpont.

Nem Európai Uniós országokban: Vegye figyelembe a helyi elektromos és elektronikus hulladék újrafelhasználásra vonatkozó törvényt.

Őrizze meg a tájékoztatót. A színek és díszítés eltérhetnek. Távolítsa el a műanyag rögzítőket és ragasztószalagokat a használatba vétel előtt.

#### *[www.thrustmaster.com](http://www.thrustmaster.com/)*

*\*EU-ban és Törökországban alkalmazható*

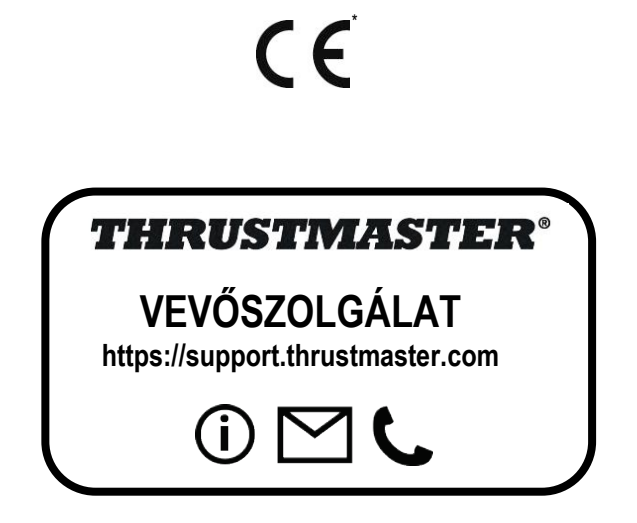

# **THight Hotas X**

תואם: PC מדריך למשתמש

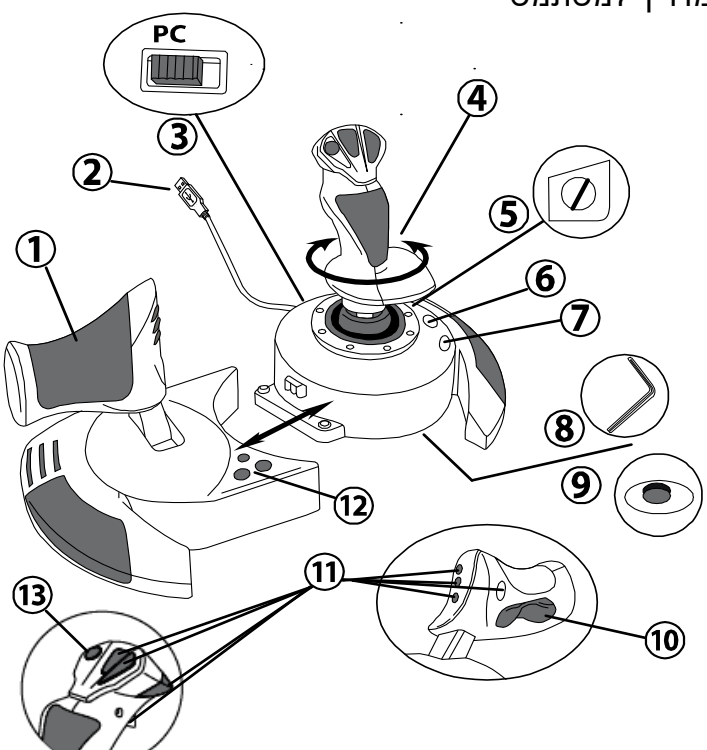

# **תכונות טכניות**

- **.1** מצערת
- **.2** חיבור USB
- **.3** בורר USB
- **.4** פונקציית הגה כיוון באמצעות ידית מסתובבת
	- **.5** בורג נעילת מצערת על הידית
	- **.6** מקש הגדרות (לבחירת תכנות)
		- **.7** מקש מיפוי (לתכנות)
- **.8** מפתח אלן להתקנה או פירוק המצערת
	- **.9** חוגת כיוון התנגדות הידית
- **.10**מצערת באמצעות מקש נדנוד (או ציר חמישי).
	- **.11**מקשי פעולה
	- **.12**מקש HOME עם נורת LED
	- **.13**כובעון "נקודת מבט" רב כיווני

# **הכרת ג'ויסטיק HOTAS**

#### מצערת

הג'ויסטיק שלכם מגיע עם מצערת גדולה, איתה תוכלו לשלוט בקלות בהאצת כלי הטיס שלכם.

המצערת ניתנת לפירוק ולהרכבה בדרך אחת מתוך שתיים:

- מנותק ומופרד מהג'ויסטיק (לשחזור תנאי טיסה אותנטיים)
- מחובר לג'ויסטיק (ליציבות רבה יותר וניצול פחות מקום)

כברירת מחדל, המצערת מגיעה כשהיא מנותקת מהג'ויסטיק.

#### לחיבור המצערת לג'ויסטיק:

- .1 הפכו את שני הפריטים (מצערת וג'ויסטיק)
- .2 הוציאו את מפתח האלן *(8)* המצורף מתחת לבסיס הג'ויסטיק.
- .3 מקמו את המצערת משמאל לג'ויסטיק. הכניסו את לשונית החיבור בצד שמאל של בסיס הג'ויסטיק לפתח מימין למצערת.
	- .4 בשימוש במפתח, חזקו את שני בורגי אלן מתחת לבסיס (נראה בצידו השמאלי של בסיס הג'ויסטיק).
		- .5 אספו את כבל המצערת והשחילו אותו דרך פתח הולכת הכבל.
		- .6 החזירו את מפתח האלן חזרה למקום על מנת לא לאבד אותו.

בצעו את ההליך הזה בסדר הפוך כדי לנתק את המצערת מהג'ויסטיק.

#### התנגדות ידית מתכווננת

בהתאם לסגנון המשחק שלכם, ייתכן שתרצו ג'ויסטיק רגיש ביותר אשר מגיב למגע הקל ביותר, או שאולי תעדיפו ג'ויסטיק קשיח יותר, המציע יותר התנגדות בתנועה. את ההתנגדות בידית הג'ויסטיק שלכם ניתן לכוון על מנת שתתאים לכל השחקנים. להתאמת ההתנגדות, השתמשו בחוגת כיוון התנגדות הידית *(9)* שבתחתית בסיס הג'ויסטיק.

#### פונקציית הגה כיוון

לג'ויסטיק שלם פונקציית הגאים אשר, במטוס, מקבילים לדוושות המשמשות את הטייס להיגוי ומאפשרות למטוס להסתובב סביב הציר האנכי שלו (וכך מסובב את המטוס שמאלה או ימינה). ניתן להגיע לפונקציית הגה כיוון זה בג'ויסטיק בסיבוב הידית לשמאל או לימין.

ניתן להגיע לפונקציית הגה הכיוון בשתי דרכים:

- בג'ויסטיק, בסיבוב הידית *(4)* שמאלה או ימינה.

- או באמצעות כפתור הנדנוד *(10)* שעל המצערת.

אם אתם משתמשים רק במקש הנדנוד (או אם אינכם משתמשים בפונקציית הגה הכיוון), תוכלו לעצור את סיבוב הידית הודות לבורג הנעילה *(5)* שעל בסיס הג'ויסטיק. השתמשו במברג שטוח לשינוי מיקום הבורג וכך לפתוח/לנעול את פונקציית הגה הכיוון.

הערות:

- במצב "4 צירים", כפתור הנדנוד משולב בסיבוב הידית.

- במצג "5 צירים", כפתור הנדנוד אינו קשור בסיבוב הידית ולכן יש בו ציר פרוגרסיבי נוסף.

#### **כובעון "נקודת מבט" רב כיווני**

בג'ויסטיק שלכם יש כובעון "נקודת מבט" *(13)* אשר, כפי שמשתמע משמו, מאפשר לכם (במשחקים רלוונטיים) לראות מייד את כל מה שמתרחש סביב המטוס שלכם. לצורך כך, כנסו לתפריט התצורה במשחק שלכם ותכנתו נקודות מבט שונות (אחורי, שמאלי, ימני וחיצוני) על גבי כובעון "נקודות המבט".

כמובן שתוכלו להשתמש גם בכובעון "נקודת המבט" לפונקציות אחרות (ירי, וכולי).

# **PC**

# **התקנה ב-PC**

- **.1** העבירו את בורר ה-USB בג'ויסטיק שלכם *(3)* למצב "**PC**".
- **.2** חברו את מחבר ה-USB*) 2 (*לאחד מפתחי ה-USB במחשב שלכם. Windows יזהו התקן חדש באופן אוטומטי.
	- **.3** הדרייברים מעודכנים באופן אוטומטי. פעלו על פי ההוראות שעל גבי המסך להשלמת ההתקנה.
	- **.4** לחצו על **התחל/הגדרות/לוח בקרה** ואז הקלקה כפולה על **בקרי משחק**. תיבת הדיאלוג **בקרי משחק** מציגה את שם הג'ויסטיק במצב **OK**.
	- **.5 בלוח הבקרה**, לחצו על **מאפיינים** לצורך קנפוג הג'ויסטיק. **בדיקת התקן** מאפשר לכם לבדוק ולצפות בכל פונקציות הג'ויסטיק שלכם.

כעת אתם מוכנים להתחיל לשחק!

#### **2 מצבי ציר**

ב-PC שלכן, הג'ויסטיק מגיע עם שני מצבי ציר:

- **מצב 4 צירים** (LED אדום) כפתור הנדנוד משולב בסיבות הידית לפונקציית הגה הכיוון.
- **מצב 5 צירים** (LED ירוק) כפתור הנדנוד עצמאי וניתן לייחס אותו באופן ידני לפונקציה אחרת.

למעבר ממצב אחד לאחר, פשוט לחצו על כפתור HOME*) 12(*.

#### **הערות חשובות ל-PC**

- בורר ה-USB בג'ויסטיק שלכם *(3)* חייב תמיד להיות מוגדר למצב "PC "לפני חיבור הג'ויסטיק.

- בחיבור הג'ויסטיק שלכם: שמרו על מרכוז הידית, הגה הכיוון והמצערת ואל תזיזו אותם (למניעת בעיות כיול).

# **הגדרת "הגדרות אוטומטיות" ב-PC**

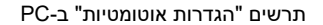

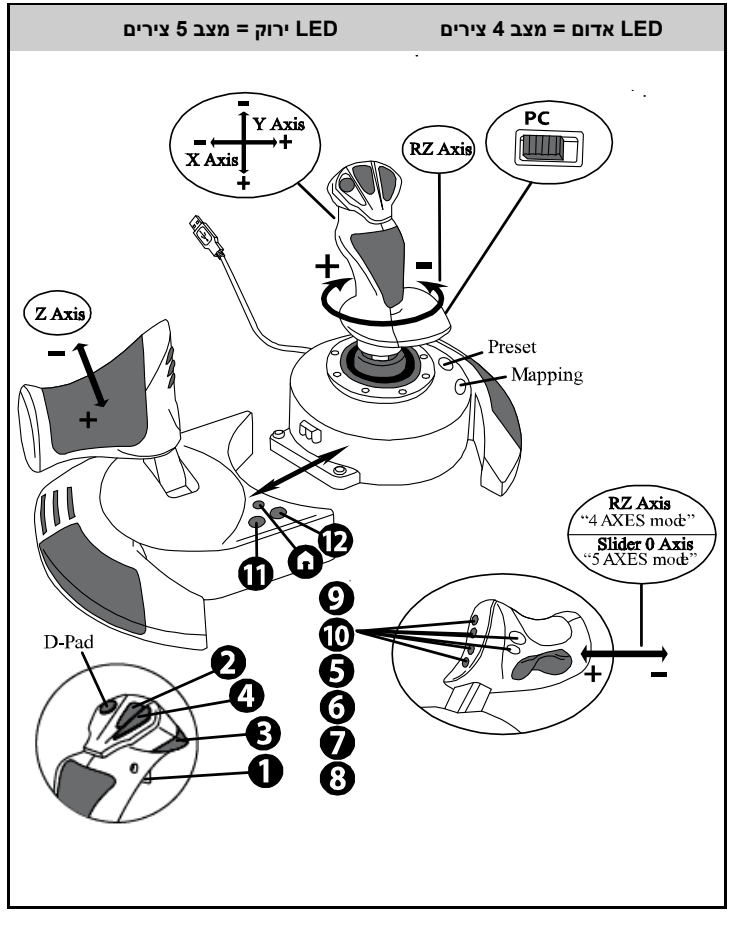

הגדרת מצב "4 צירים" מתאים להגדרות המחדל ברוב משחקי ההדמיה האוויריים ב-PC. לכן תוכלו להתחיל לשחק במשחק באופן מיידי, ללא צורך בהגדרת הג'ויסטיק מחדש. במצב "5 צירים" יש לייחס את הפונקציה של מקש הנדנוד לאופציות המשחק שלכם

#### **פונקציות מתקדמות**

#### **2 מצבי תכנות**

מקש **ההגדרה** *(6)* וה-**LED** שלו מאפשר לכם לצפות בסוג התכנות שנבחר:

- אוטומטי (תכנות מוקדם)
- או ידני (תכנות עצמאי)

לחיצה יחידה על כפתור זה יאפשר לכם לעבור ממצב תכנות אחד לאחר, גם במהלך המשחק.

• **הגדרה** אוטומטית: LED כבוי

תכנות ברירת מחדל: הצירים, מיקום המקשים והכובעון מתוכנתים מראש. אנא עיינו בתרשים קנפוג "הגדרה אוטומטית".

#### • **הגדרה ידנית: LED ירוק**

מציג את התכנות העצמאי שלכם:

- ניתן להחליף בין המקשים, הצירים והכובעון
- ניתן לשנות את התכנות על פי ההעדפות שלכם בכל עת.
- התכנות נשמר באופן אוטומטי בג'ויסטיק שלכם (גם כאשר הוא מנותק).
	- כאשר שדה "הגדרה ידנית" ריק, הוא זהה ל"הגדרה אוטומטית"

# **זיכרון EEPROM**

- הג'ויסטיק שלכם מגיע עם שבב פנימי ששומר את כל "ההגדרות הידניות" שלכם (גם כאשר הג'ויסטיק כבוי או מנותק לאורך זמן).
	- ניתן לשמור "הגדרה ידנית" שונה לכל פלטפורמה:
		- אחד במצב 4 צירים
		- אחד במצב 5 צירים

# **תכנות/מיפוי**

התכנות שלכם נעשה באמצעות מקש מיפוי *(7)*

#### • **דוגמאות ליישומים אפשריים:**

- שינוי מיקום המקשים.
- החלפה בין הצירים כיווני הידית, המצערת או ההגה הכיוון (במקרה זה, עליכם למפות את 2 הכיוונים של הציר הראשון לכיוונים של השני).
	- החלפת 2 הכיוונים של אותו הציר.
	- החלפת המקשים בכיוון הציר או הכובעון.

#### • **יוצא מן הכלל:**

אי אפשר לתכנת ולהזיז את מקשי הבית, מיפוי והגדרות מקדימות.

# **תהליך תכנות**

**שמירת "הגדרה ידנית"**

| הגדרת LED          | פעולה                                                           | שלבים |
|--------------------|-----------------------------------------------------------------|-------|
| ירוק               | הפעילו הגדרה ידנית <i>(6)</i> בלחיצה על הכפתור.                 |       |
| הבהוב ירוק<br>איטי | לחצו ושחררו את כפתור המיפוי <i>(7)</i> .                        |       |
| הבהוב ירוק<br>מהיר | לחצו ושחררו את הכפתור או את הכיוון לתכנות.                      |       |
| ירוק               | לחצו ושחררו את הכפתור או את הכיוון בו תרצו למקם את<br>הפונקציה. |       |

כעת "הגדרה ידנית" מופעל ומעודכן (עם התכנות שלכם).

#### **מחיקת "הגדרה ידנית"**

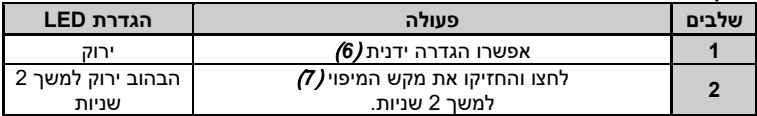

כעת שדה "הגדרה ידנית" ריק. (ושוב, זהה ל"הגדרה אוטומטית").

#### **חזרה ל"הגדרות היצרן"**

ניתן למחוק את כל התוכניות וההגדרות (במצב 4 ו5- צירים) בפעולה אחת"

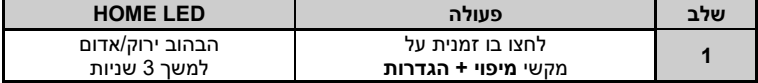

כעת כל ההגדרות הידניות שלכם ריקות.

הערה: הפעולה תביא לאתחול מלא של הג'ויסטיק. לכן אנו ממליצים לעשות זאת שלא בזמן משחק.

#### **פתרון בעיות ואזהרות**

#### • **הג'ויסטיק שלי אינו פועל בצורה תקינה או נראה שאינו מכויל נכון:**

- כבו את המחשב או הקונסולה, נתקו את הג'ויסטיק, חברו מחדש והפעילו את המשחק מחדש.

- בחיבור הג'ויסטיק שלכם: שמרו על מרכוז הידית, הגה הכיוון והמצערת ואל תזיזו אותם (למניעת בעיות כיול).

- צאו מהמשחק, נתקו את הג'ויסטיק, ודאו שבורר ה-USB*) 3 (*מכוון למצב הנכון וחברו את הג'ויסטיק מחדש.

#### • **אינני מצליח לקנפג את הג'ויסטיק שלי.**

- בתפריט "אפשרויות/בקר/גיימפד או ג'ויסטיק": בחרו את הקונפיגורציה המתאימה ביותר או הגדירו קונפיגורציה חדשה לגמרי לבקר שלכם.

- למידע נוסף, עיינו במדריך המשתמש למשחק שלכם או פנו לעזרה מקוונת.

- תוכלו להשתמש גם בפונקציות המיפוי של הג'ויסטיק לפתרון בעיה מסוג זה.

• הג'ויסטיק שלי שלי רגיש מדי או שאינו מספיק רגיש.

- הג'ויסטיק שלכם מתכייל מעצמו לאחר מספר תנועות בצירים השונים.

- בתפריט "אפשרויות/בקר/גיימפד או ג'ויסטיק": כוונו את הרגישות או השטחים המתים בבקר שלכם (אם אופציה זו זמינה).

- כוונו את התנגדות הידית באמצעות החוגה *(9)* שמתחת לבסיס הג'ויסטיק.

#### • **הגה הכיוון רגיש מדי:**

- נתקו את סיבוב הידית בעזרת בורג הנעילה *(5)* שבבסיס הג'ויסטיק והשתמש במקש הנדנוד מתחת להגה הכיוון.

#### **פרטי אחריות**

Place du Granier, B.P. -ב הרשומים שמשרדיה ,Guillemot Corporation S.A. France ,Chantepie 35571, 97143) להלן: "Guillemot ("מתחייבת לצרכן ברחבי העולם כי מוצר zv Thrustmaster יהיה נקי מפגמים בחומרים ובעבודה למשך תקופת אחריות התואמת את פרק הזמן להגשת תביעת תאימות ביחס למוצר זה. במדינות האיחוד האירופי, פרק הזמן האמור הוא שנתיים (2) ממועד אספקת מוצר Thrustmaster. במדינות אחרות, תקופת האחריות תואמת את פרק הזמן להגשת תביעת תאימות ביחס למוצר ה- Thrustmaster על פי החוקים החלים במדינה בה התגורר הצרכן בעת רכישת מוצר ה- Thrustmaster) בהיעדר הגדרה כאמור במדינה הרלוונטית, תקופת האחריות תהיה לשנה אחת (1) מתאריך הרכישה המקורי של מוצר ה-Thrustmaster(.

על אף האמור לעיל, סוללות נטענות מכוסות בתקופת אחריות בת שישה (6) חודשים מתאריך הרכישה המקורי.

במקרה והמוצר נראה פגום במהלך תקופת האחריות, פנו מייד למחלקת התמיכה הטכנית, אשר תספק לכם הוראות להמשך הטיפול. אם הפגם מאומת, יש להחזיר את המוצר לנקודת הרכישה (או לכל מקום אחר שייקבע על ידי מחלקת התמיכה הטכנית).

במסגרת אחריות זו, המוצר הפגום של הצרכן יוחלף או יתוקן על פי בחירת מחלקת התמיכה הטכנית. אם, במהלך תקופת האחריות, מוצר ה-Thrustmaster נמצא בתיקון, כל תקופה עד שבעה (7) ימים בהם המוצר אינו בשימוש, תוסף ליתרת תקופת האחריות (התקופה מתחילה עם בקשת הצרכן להתערבות או מהתאריך בו המוצר נמסר לתיקון, אם התאריך בו המוצר נמסר לתיקון הוא אחרי תאריך בקשת ההתערבות). במידה והדבר מותר על פי החוק החל, מלוא החבות של Guillemot וחברות הבת שלה (לרבות נזקים תוצאתיים) מוגבלת להחזרת מוצר ה- Thrustmaster לפעולה או החלפתו. במידה והדבר מותר על פי החוק החל, Guillemot מסירה כל אחריות לסחירות או התאמה למטרה מסוימת.

האחריות לא תחול: (1) אם המוצר שונה, נפתח, עודכן או ניזוק כתוצאה משימוש בלתי הולם, רשלנות, תאונה, בלאי סביר או כל גורם אחר שאינו קשור בפגם בחומרים או בייצור (לרבות, אך ללא הגבלה, שילוב מוצר Thrustmaster עם כל מרכיב בלתי הולם, לרבות בעיקר ספקי כוח, סוללות נטענות, מטענים או כל רכיב אחר שאינו מסופק למוצר זה על ידי Guillemot) ;(2 (אם המוצר שימש לכל מטרה שהיא מעבר לשימוש ביתי, לרבות למטרות מקצועיות או מסחריות (למשל, חדרי משחקים, הדרכה, תחרויות); (3) במקרה של אי עמידה בהוראות ממחלקת התמיכה הטכנית; (4) על תוכנה, כאשר התוכנה כפופה לאחריות ספציפית; (5) לרכיבים מתכלים (רכיבים שיוחלפו לאורך חיי המוצר: כגון סוללות חד פעמיות, אוזניות או רפידות לאוזניות); (6) על אביזרים (כגון כבלים, מארזים, תיקים, רצועות); (7) אם המוצר נמכר במכירה פומבית.

האחריות אינה ניתנת להעברה.

אחריות זו לא תשפיע על הזכויות החוקיות של הצרכנים ביחס לחוקים החלים על מכירת מוצרי צריכה בארץ שלהם.

#### **הוראות אחריות נוספות**

בתקופת האחריות, Guillemot לא תספק חלקי חילוף באופן עקרוני שכן מחלקת התמיכה הטכנית היא הגוף היחיד המוסמך לפתוח ו/או לתקן כל מוצר Thrustmaster שהוא (לא כולל נהלי טיפול שעשויה מחלקת התמיכה הטכנית לבקש מהצרכנים בהוראות בכתב - למשל, בשל פשטות התיקון והיעדר הסודיות בתהליך התיקון - ותוך אספקת חלק(י) החילוף לצרכנים כנדרש, בהתאם לעניין).

בהתחשב במחזורי החדשנות שלה ובמטרה להגן על הידע והסודות המסחריים שלה, Guillemot לא תספק, באופן עקרוני, כל הודעת תיקון או חלקי חילוף למוצר Thrustmaster שתקופת האחריות לגביו פקעה.

בארה"ב ובקנדה, אחריות זו מוגבלת למנגנון הפנימי ולזיווד החיצוני של המוצר. Guillemot והחברות השותפות לה לא תהיינה אחראיות כלפי צד שלישי בגין נזקים תוצאתיים או נלווים הנובעים מתוך ההפרה של כל התחייבות מפורשת או מרומזת. ישנן מדינות/מחוזות שאינן מאשרות הגבלה על תקופת אחריות מרומזת או החרגה או הגבלת חבות בגין נזקים תוצאתיים או נלווים, לכן ייתכן כי ההגבלות או ההחרגות לעיל אינן חלות עליכם. האחריות מקנה לכם זכויות חוקיות ספציפיות וייתכן שעומדות לרשותכם זכויות נוספות המשתנות ממדינה למדינה או ממחוז למחוז.

#### **חבות**

במידה והדבר מותר על פי חוק, A.S Corporation Guillemot.) להלן: "Guillemot (" וחברות הבת שלה מסירות כל חבות בגין נזקים שנגרמו על ידי אחד או יותר מהבאים: (1) המוצר שונה, נפתח או עודכן; (2) אי עמידה בהוראות ההרכבה; (3) שימוש בלתי הולם או בלתי ראוי, רשלנות, תאונה (כגון התנגשות); (4) בלאי סביר; (5) שימוש לכל מטרה שהיא מעבר לשימוש ביתי, לרבות למטרות מקצועיות או מסחריות (למשל, חדרי משחקים, הדרכה, תחרויות). במידה והדבר מותר על פי חוק, Guillemot וחברות הבת שלה מסירות על חבות בגין נזקים שאינם קשורים בפגם בחומרים או בייצור (לרבות, אך ללא הגבלה, נזקים שנגרמו על ידי תוכנה כלשהי באופן ישיר או עקיף, או משילוב מוצר Thrustmaster עם כל מרכיב בלתי הולם, לרבות בעיקר ספקי כוח, סוללות נטענות, מטענים או כל רכיב אחר שאינו מסופק למוצר זה על ידי Guillemot(.

#### **זכויות יוצרים**

© A.S Corporation Guillemot .2019 כל הזכויות שמורות. RThrustmaster הוא סימן רשום של .A.S Corporation Guillemot.® Windows הוא סימן רשום של Microsoft Corporation בארה"ב ו/או במדינות אחרות. כל הזכויות שמורות. כל שאר הסימנים המסחריים הם בבעלות המחזיקים בהם. האיורים אינם מחייבים. תוכן, עיצובים ומפרטים נתונים לשינוי ללא הודעה ועשויים להשתנות ממדינה למדינה. תוצרת סין

#### **המלצת איכות הסביבה**

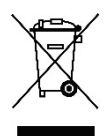

\*

באיחוד האירופי: עם סיום חיי המוצר, אין להשליך אותו ביחד עם פסולת ביתית, אלא למסור אותו לתחנת איסוף להשלכת פסולת חשמלית או אלקטרונית (WEEE (לצורך מחזור.

הוראה זו מצוינת באמצעות הסימן המופיע על המוצר, מדריך השימוש או האריזה.

בהתאם לתכונותיהם, ניתן למחזר את החומרים. באמצעות מחזור ועיבוד פסולת חשמלית או אלקטרונית, תוכלו לתרום באופן משמעותי להגנה על הסביבה.

פנו לרשויות המקומיות למידע בנושא נקודת האיסוף הקרובה אליכם.

בכל שאר המדינות: יש לפעול על פי חוקי המחזור המקומיים ביחס לציוד חשמלי ואלקטרוני.

יש לשמור מידע זה. הצבעים והעיטורים עשויים להשתנות. יש להסיר מחברי פלסטיק ודבקים מהמוצר לפני השימוש. **[www.thrustmaster.com](http://www.thrustmaster.com/)**

\*רלוונטי רק לאיחוד האירופי ולטורקיה

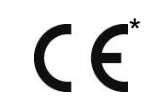

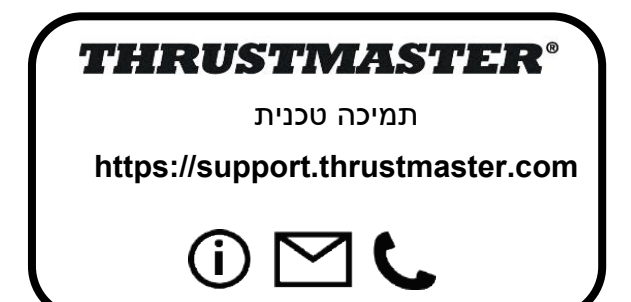

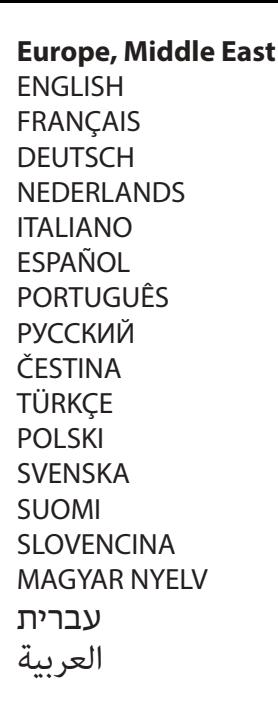

**North America/ Norteamérica** [ENGLISH](#page-234-0) **FRANCAIS** [ESPAÑOL](#page-284-0)

**Latin America/ América Latina** [ENGLISH](#page-234-0) [ESPAÑOL](#page-284-0) **[PORTUGUÊS](#page-294-0)** 

# **Asia Pacific**

[日本語](#page-344-0) [繁體中文](#page-352-0) [한국어](#page-360-0) [ENGLISH](#page-234-0)

THRUSTMASTER®

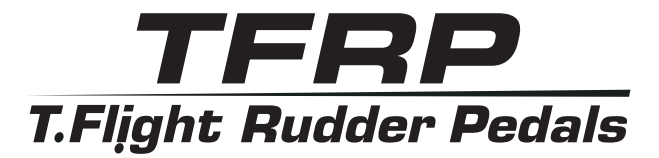

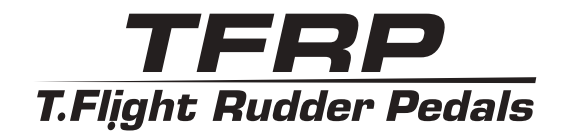

<span id="page-234-0"></span>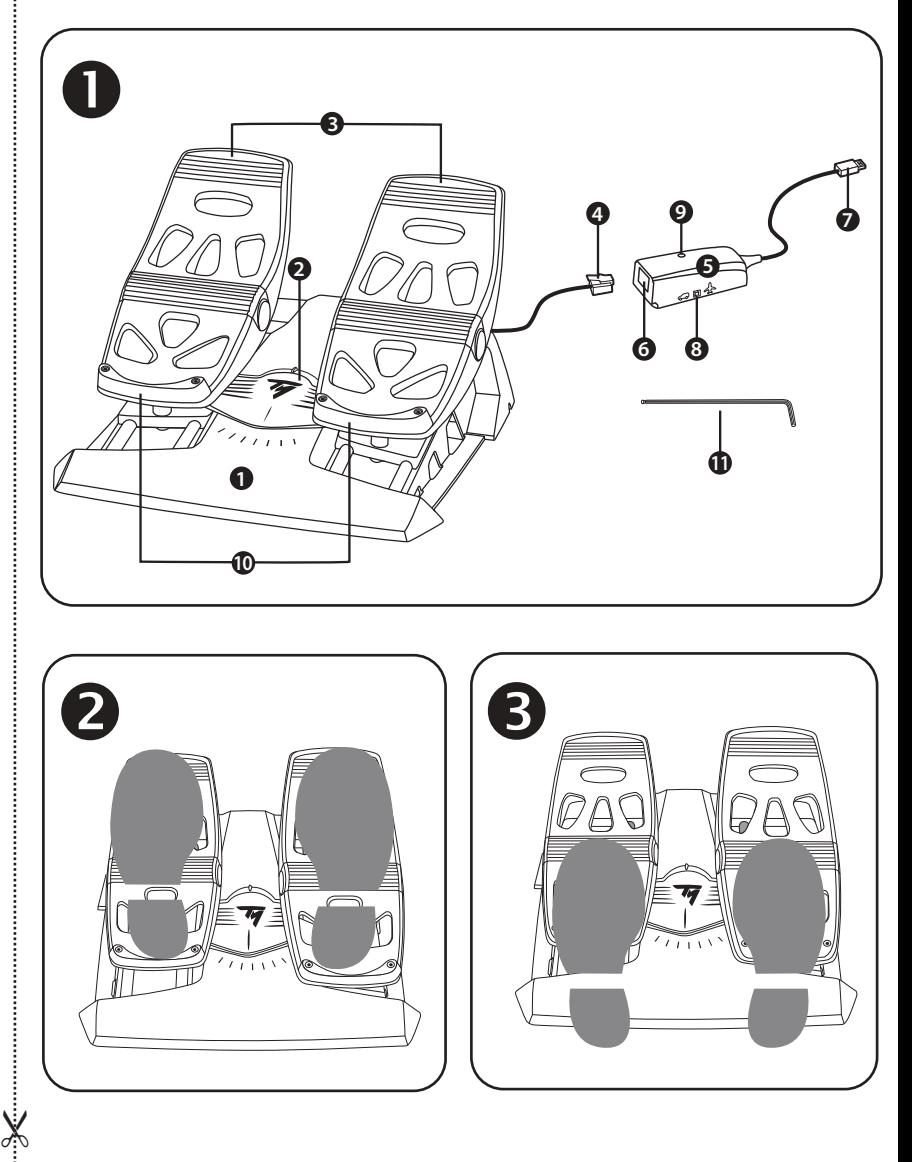

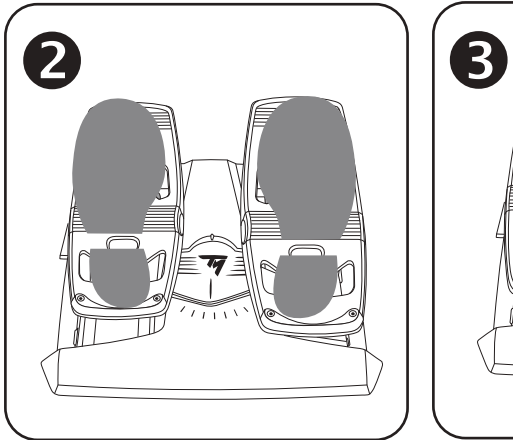

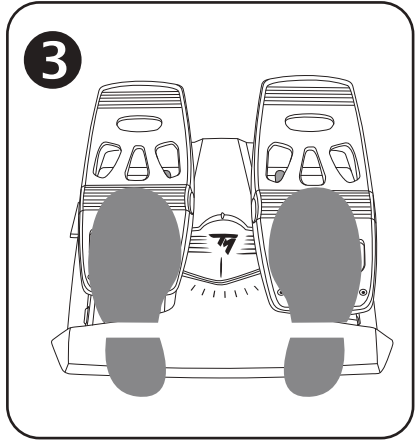

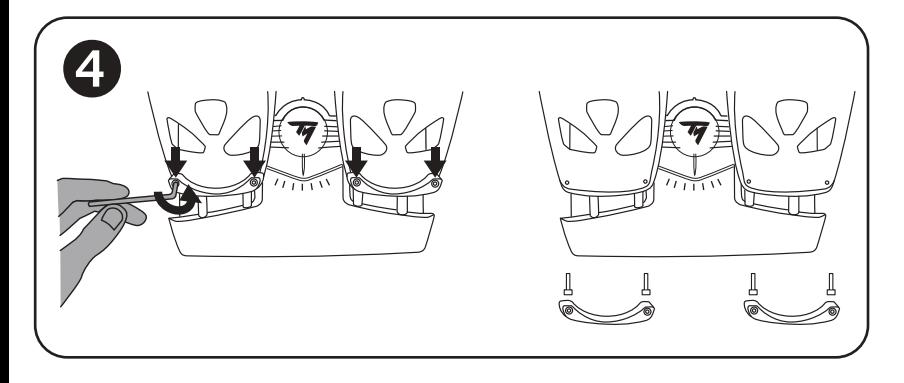

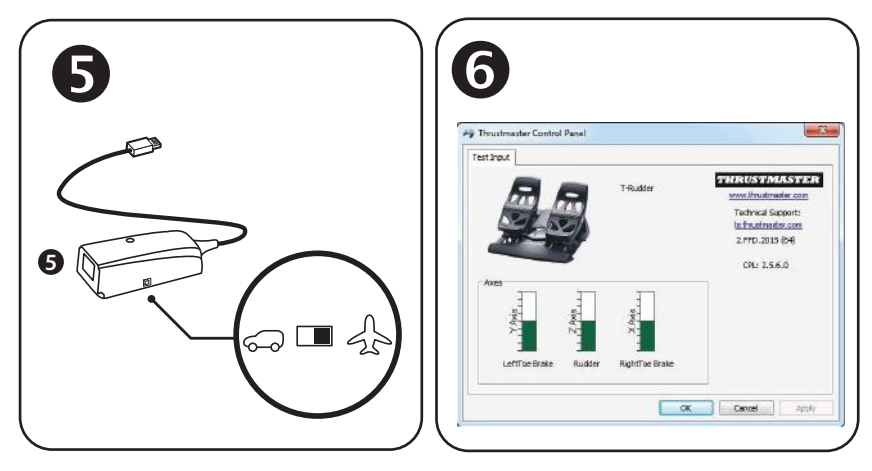

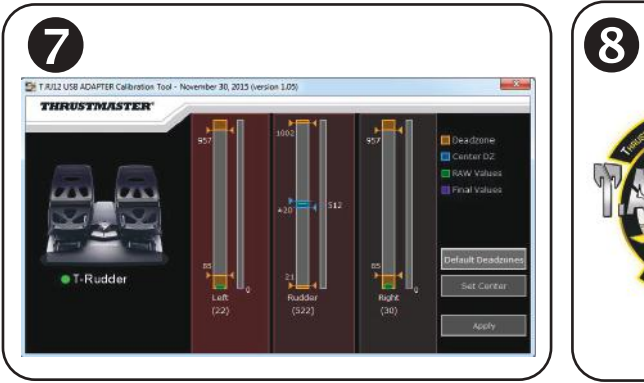

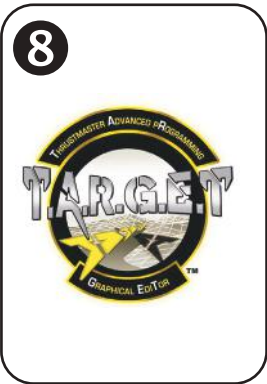

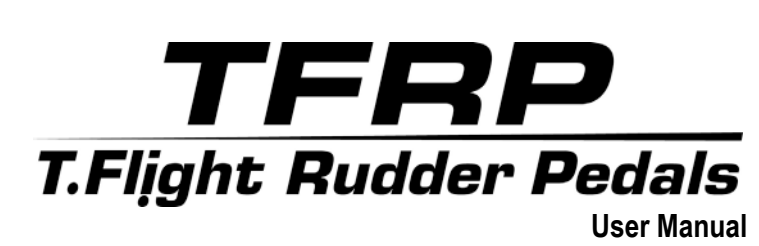

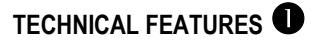

- **1.** TFRP pedal set
- **2.** Rudder axis
- **3.** Axes for independent differential brakes
- **4.** Pedal set's male RJ12 connector
- **5.** RJ12/USB adapter *(T.RJ12 USB Adapter)*

# **REMOVABLE HEEL-RESTS** *(10)*

The pedal set's 2 heel-rests are removable.

2 different ergonomic configurations are possible:

- Foot fully positioned on the pedal  $\bullet$ *(with the heel-rest installed);* **or**
- Ball of the foot positioned at mid-pedal  $\bullet$ *(with the heel-rest removed)*

To remove the heel-rests  $\bigoplus$ :

- Using the included Allen key *(11)*, unscrew and remove the 2 screws from each heel-rest.
- Completely remove the heel-rests from the pedals.

Please note: carry out this procedure in reverse to reinstall the heel-rests.

- **6.** Adapter's female RJ12 connector
- **7.** Adapter's USB connector
- **8.** Adapter's selector switch
- **9.** Adapter's LED
- **10.** Removable heel-rests
- **11.** Allen key

# **INSTALLATION ON PC USING THE RJ12/USB ADAPTER**

- **1.** Connect the TFRP pedal set's male RJ12 connector *(4)* to the female RJ12 connector *(6)* on the adapter *(5)*.
- **2.** Set the adapter's selector switch *(8)* to the **AIRPLANE** position .
- **3.** Go to **<https://support.thrustmaster.com/>**. Select Joysticks / TFRP T.Flight Rudder Pedals, then select Drivers. Download and install the PC driver and its custom Windows Control Panel-based interface.
- **4.** Once the PC driver has been installed, connect the adapter's USB connector *(7)* to one of the USB ports on your PC.
- **5.** The adapter's LED *(9)* lights up in **GREEN**.
- **6.** To access the Control Panel, select:
- **Start / All Apps / Thrustmaster / Control Panel** or **Control Panel** (in Windows® 10 / 8.1 / 8); **or**
- **Start / All Programs / Thrustmaster / Control Panel** or **Control Panel** (in Windows® 7)

*The Game Controllers dialog box is displayed. The accessory appears onscreen with the name T-Rudder and OK* status.

**7.** In the **Game Controllers** dialog box, click **Properties** to test and view all functions.

**You are now ready to play!**

# **AVAILABLE AND COMPATIBLE ADVANCED SOFTWARE APPLICATIONS**

# *(only with the TFRP pedal set, when connected to the RJ12/USB adapter)*

# ADVANCED CALIBRATION SOFTWARE *(T.RJ12 USB ADAPTER Calibration Tool)*

Go to **https://support.thrustmaster.com**. Select Joysticks / TFRP T.Flight Rudder Pedals, then select Utilities. Download and install the advanced calibration software, which lets you:

- Adjust the dead zones to your liking at the beginning and end of the range of travel on the rudder axis, and on the 2 differential brake axes.
- Adiust the central dead zone to your liking on the rudder axis.
- Save these adjustments directly in the internal memory of the adapter *(5)*.

# T.A.R.G.E.T ADVANCED PROGRAMMING SOFTWARE *(Thrustmaster Advanced pRogramming Graphical EdiTor)*

Go to **https://support.thrustmaster.com**. Select Joysticks / TFRP T.Flight Rudder Pedals, then select Software. Download and install the T.A.R.G.E.T advanced programming software.

Main features of T.A.R.G.F.T:

- A variety of configurations are available for the axes of the rudder and differential brakes.
- Different programming levels are available: Basic, Advanced and Script.
- Uses the Drag and Drop principle.
- The TFRP pedal set can be used in conjunction with a variety of Thrustmaster controllers (Hotas Cougar, Hotas Warthog, T.16000M, MFD Cougar Pack, also compatible with T.A.R.G.E.T), allowing for them to be recognized as a single USB device.
- Advanced profiles are available, created by members of the Thrustmaster community.

# **IMPORTANT NOTES REGARDING AUTOMATIC CALIBRATION OF AXES**

To avoid any calibration problems:

- Always leave the rudder axis centered (without placing your feet on the rudder) when connecting the TFRP pedal set using the adapter's USB connector.
- Never connect the pedal set to the adapter when the adapter is connected to a PC or during a game.
- Never disconnect the pedal set from the adapter when the adapter is connected to a PC or during a game. Power off the PC first.
- Always connect the pedal set to the adapter before connecting the adapter's USB connector to the PC.

The pedals' 3 axes automatically calibrate themselves after a few movements, and after having reached the physical stops for the rudder axis and the 2 differential brake axes.

# **TROUBLESHOOTING AND WARNING**

- **My pedal set is not working properly, or seems to be improperly calibrated.**
- Power off your PC and disconnect the adapter's USB connector. Then reconnect the USB connector, power on your PC again, and restart your game.
- Make sure that the adapter's selector switch *(8)* is set to the AIRPLANE position, and that the LED is lit up in GREEN.
- When connecting the adapter's USB connector, always leave the rudder axis centered (without placing your feet on the rudder).
- **I can't configure my pedal set.**
- In your game's Options / Controller / Gamepad or Joystick menu, select the appropriate configuration or completely reconfigure the controller's options.
- For more information, please refer to your game's user manual or online help.
- Use the T.A.R.G.E.T (Thrustmaster Advanced pRogramming Graphical EdiTor) advanced programming software.
- **My pedal set is too sensitive, or not sensitive enough.**
- Your pedal set automatically calibrates itself after a few movements, and after having reached the physical stops for the rudder axis and the 2 differential brake axes.
- In your game's Options / Controller / Gamepad or Joystick menu, adjust the sensitivity and dead zones for your controller (if these options are available).
- Use the T.RJ12 USB ADAPTER Calibration Tool advanced calibration software.
- Use the T.A.R.G.E.T (Thrustmaster Advanced pRogramming Graphical EdiTor) advanced programming software.

#### **CONSUMER WARRANTY INFORMATION**

Worldwide, Guillemot Corporation S.A., whose registered office is located at Place du Granier, B.P. 97143, 35571 Chantepie, France (hereinafter "Guillemot") warrants to the consumer that this Thrustmaster product shall be free from defects in materials and workmanship, for a warranty period which corresponds to the time limit to bring an action for conformity with respect to this product. In the countries of the European Union, this corresponds to a period of two (2) years from delivery of the Thrustmaster product. In other countries, the warranty period corresponds to the time limit to bring an action for conformity with respect to the Thrustmaster product according to applicable laws of the country in which the consumer was domiciled on the date of purchase of the Thrustmaster product (if no such action exists in the corresponding country, then the warranty period shall be one (1) year from the original date of purchase of the Thrustmaster product).

Notwithstanding the above, rechargeable batteries are covered by a warranty period of six (6) months from the date of original purchase.

Should the product appear to be defective during the warranty period, immediately contact Technical Support, who will indicate the procedure to follow. If the defect is confirmed, the product must be returned to its place of purchase (or any other location indicated by Technical Support).

Within the context of this warranty, the consumer's defective product shall, at Technical Support's option, be either replaced or returned to working order. If, during the warranty period, the Thrustmaster product is subject to such reconditioning, any period of at least seven (7) days during which the product is out of use shall be added to the remaining warranty period (this period runs from the date of the consumer's request for intervention or from the date on which the product in question is made available for reconditioning, if the date on which the product is made available for reconditioning is subsequent to the date of the request for intervention). If permitted under applicable law, the full liability of Guillemot and its subsidiaries (including for consequential damages) is limited to the return to working order or the replacement of the Thrustmaster product. If permitted under applicable law, Guillemot disclaims all warranties of merchantability or fitness for a particular purpose.

This warranty shall not apply: (1) if the product has been modified, opened, altered, or has suffered damage as a result of inappropriate or abusive use, negligence, an accident, normal wear, or any other cause unrelated to a material or manufacturing defect (including, but not limited to, combining the Thrustmaster product with any unsuitable element, including in particular power supplies, rechargeable batteries, chargers, or any other elements not supplied by Guillemot for this product); (2) if the product has been used for any use other than home use, including for professional or commercial purposes (game rooms, training, competitions, for example); (3) in the event of failure to comply with the instructions provided by Technical Support; (4) to software, said software being subject to a specific warranty; (5) to consumables (elements to be replaced over the product's lifespan: disposable batteries, audio headset or headphone ear pads, for example); (6) to accessories (cables, cases, pouches, bags, wrist-straps, for example); (7) if the product was sold at public auction.

This warranty is nontransferable.

The consumer's legal rights with respect to laws applicable to the sale of consumer goods in his or her country are not affected by this warranty.

#### **Additional warranty provisions**

During the warranty period, Guillemot shall not provide, in principle, any spare parts, as Technical Support is the only party authorized to open and/or recondition any Thrustmaster product (with the exception of any reconditioning procedures which Technical Support may request that the consumer carry out, by way of written instructions – for example, due to the simplicity and the lack of confidentiality of the reconditioning process – and by providing the consumer with the required spare part(s), where applicable).

Given its innovation cycles and in order to protect its know-how and trade secrets, Guillemot shall not provide, in principle, any reconditioning notification or spare parts for any Thrustmaster product whose warranty period has expired.

In the United States of America and in Canada, this warranty is limited to the product's internal mechanism and external housing. In no event shall Guillemot or its affiliates be held liable to any third party for any consequential or incidental damages resulting from the breach of any express or implied warranties. Some States/Provinces do not allow limitation on how long an implied warranty lasts or exclusion or limitation of liability for consequential or incidental damages, so the above limitations or exclusions may not apply to you. This warranty gives you specific legal rights, and you may also have other rights which vary from State to State or Province to Province.

#### **Liability**

If permitted under applicable law, Guillemot Corporation S.A. (hereinafter "Guillemot") and its subsidiaries disclaim all liability for any damages caused by one or more of the following: (1) the product has been modified, opened or altered; (2) failure to comply with assembly instructions; (3) inappropriate or abusive use, negligence, an accident (an impact, for example); (4) normal wear; (5) the use of the product for any use other than home use, including for professional or commercial purposes (game rooms, training, competitions, for example). If permitted under applicable law, Guillemot and its subsidiaries disclaim all liability for any damages unrelated to a material or manufacturing defect with respect to the product (including, but not limited to, any damages caused directly or indirectly by any software, or by combining the Thrustmaster product with any unsuitable element, including in particular power supplies, rechargeable batteries, chargers, or any other elements not supplied by Guillemot for this product).

#### **FCC STATEMENT**

1. This device complies with Part 15 of the FCC Rules. Operation is subject to the following two conditions:

(1) This device may not cause harmful interference, and

(2) This device must accept any interference received, including interference that may cause undesired operation.

2. Changes or modifications not expressly approved by the party responsible for compliance could void the user's authority to operate the equipment.

#### **COPYRIGHT**

© 2019 Guillemot Corporation S.A. All rights reserved. Thrustmaster® is a registered trademark of Guillemot Corporation S.A. Windows® is a registered trademark of Microsoft Corporation in the United States and/or other countries. All other trademarks are the property of their respective owners. Illustrations not binding. Contents, designs and specifications are subject to change without notice and may vary from one country to another. Made in China.

#### **ENVIRONMENTAL PROTECTION RECOMMENDATION**

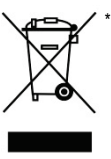

In the European Union: At the end of its working life, this product should not be disposed of with standard household waste, but rather dropped off at a collection point for the disposal of Waste Electrical and Electronic Equipment (WEEE) for recycling. This is confirmed by the symbol found on the product, user manual or packaging. Depending on their characteristics, the materials may be recycled. Through recycling and other forms of processing Waste Electrical and Electronic Equipment, you can make a significant contribution towards helping to protect the environment. Please contact your local authorities for information on the collection point nearest you.

For all other countries: Please adhere to local recycling laws for electrical and electronic equipment.

Retain this information. Colours and decorations may vary. Plastic fasteners and adhesives should be removed from the product before it is used. *[www.thrustmaster.com](http://www.thrustmaster.com/)*

*\*Applicable to EU and Turkey only*

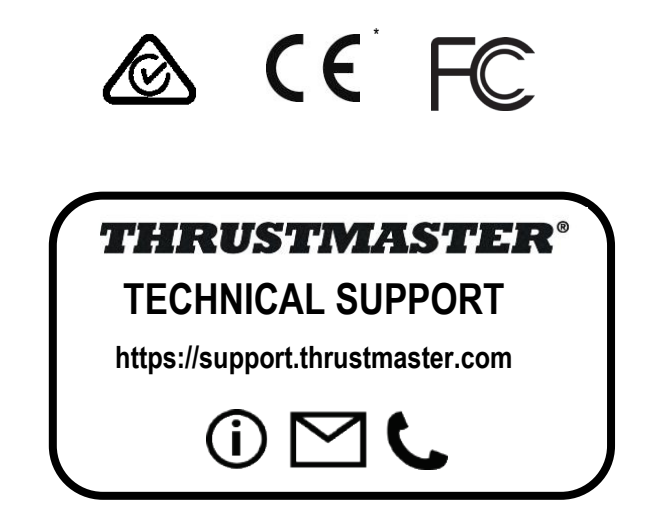

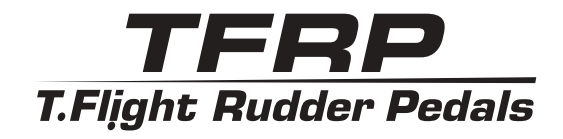

<span id="page-244-0"></span>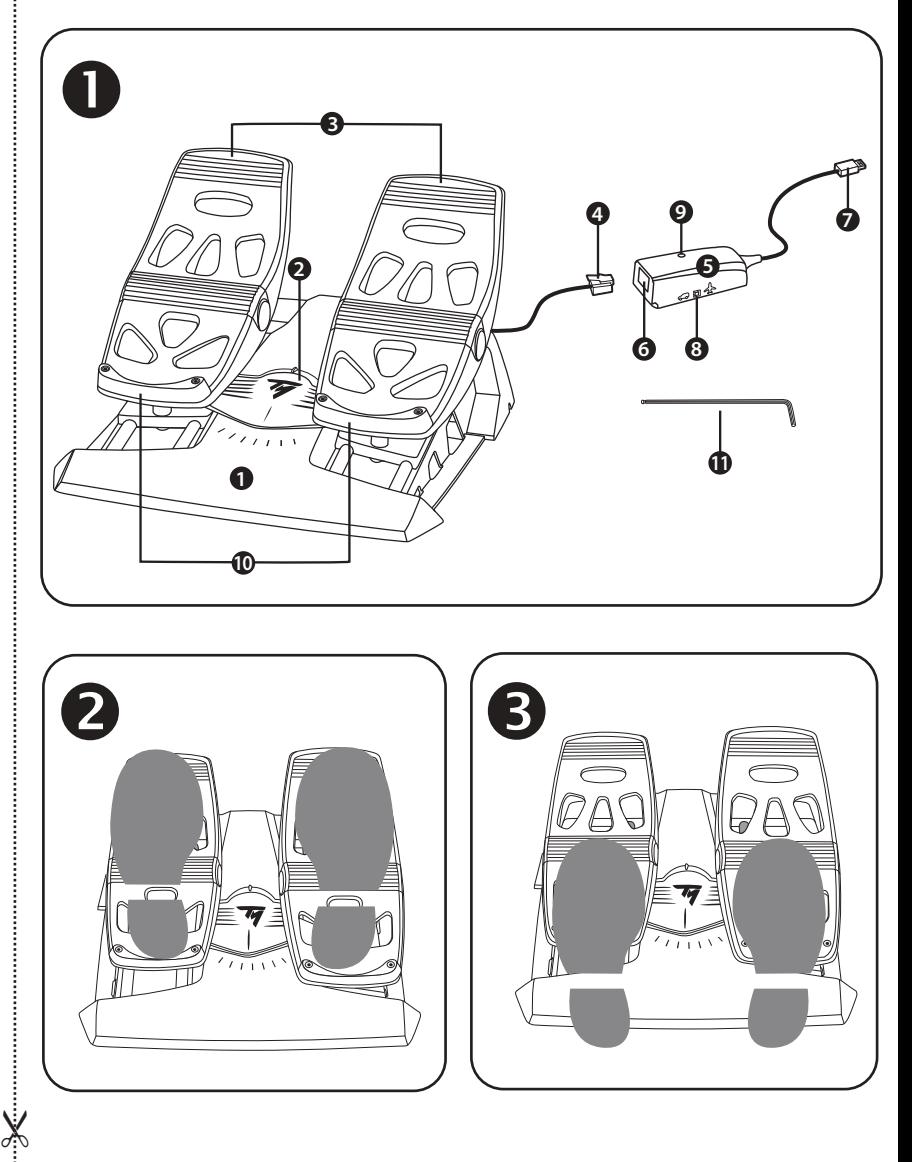

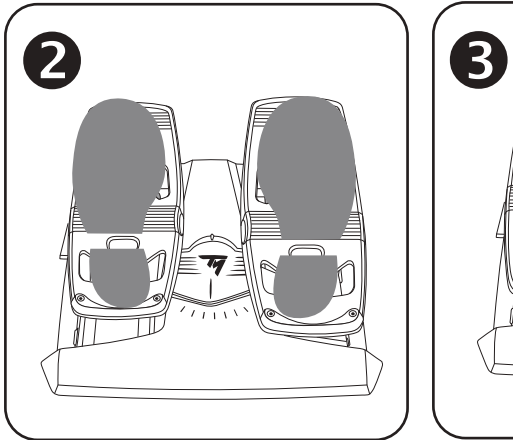

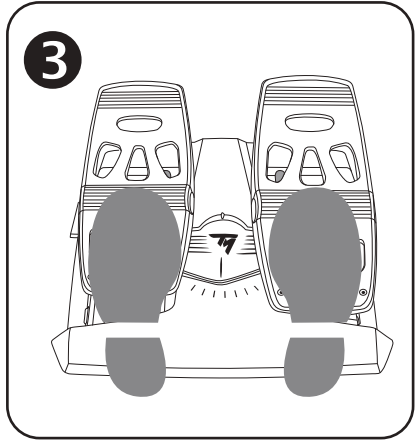

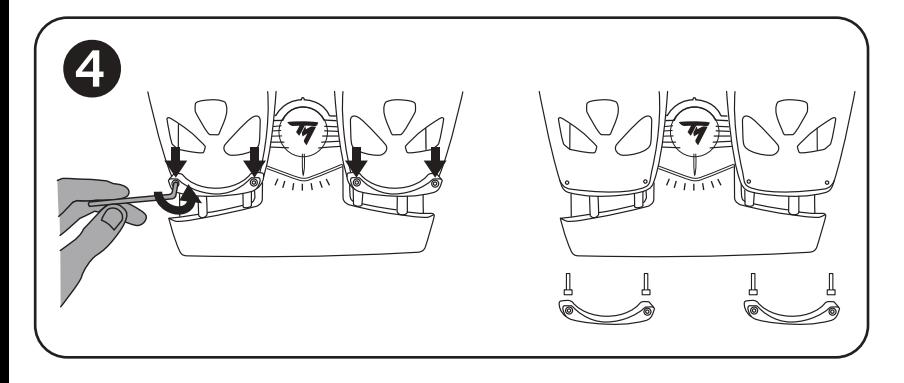

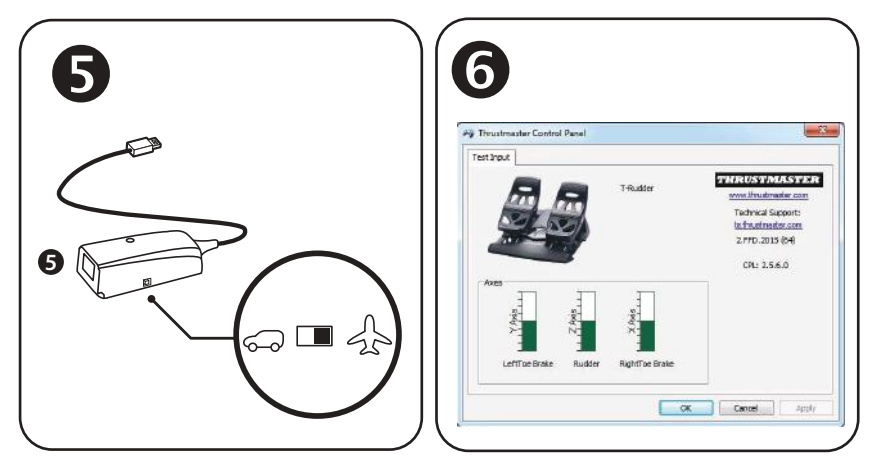

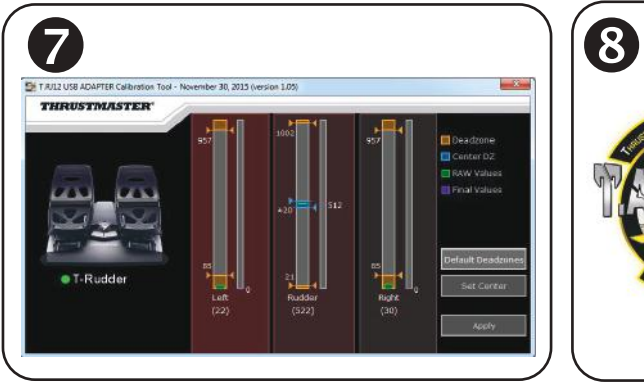

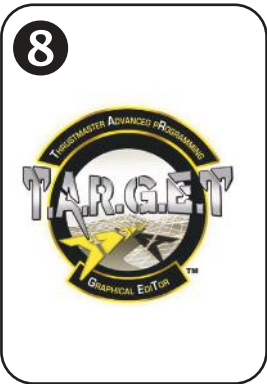

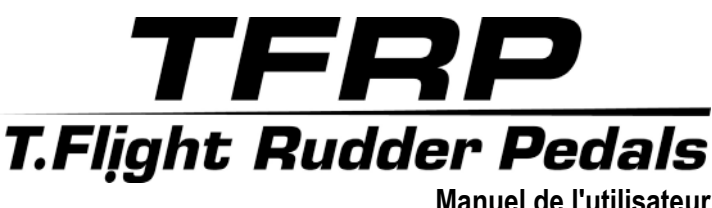

# **CARACTERISTIQUES TECHNIQUES**

- **1.** Pédalier TFRP
- **2.** Axe de gouvernail
- **3.** Axes des freins différentiels indépendants
- **4.** Connecteur mâle RJ12 du pédalier
- **5.** Adaptateur RJ12 / USB *(T.RJ12 USB Adapter)*
- **6.** Connecteur femelle RJ12 de l'adaptateur
- **7.** Connecteur USB de l'adaptateur
- **9.** Voyant lumineux de l'adaptateur

# **REPOSE-TALONS AMOVIBLES** *(10)*

Les 2 repose-talons du pédalier sont amovibles.

Deux positions sont possibles :

- Pied intégralement posé sur les pédales *(avec le repose-talon installé)*
- Ou plante du pied à mi-pédale **6** *(avec le repose-talon désinstallé)*

Pour désinstaller les repose-talons  $\bullet$ 

**-** A l'aide de la clé Allen fournie *(11)*, dévissez les 2 vis situées de chaque côté du reposetalon.

**-** Retirez complètement les repose-talons des pédales.

Remarque : effectuez l'opération inverse pour réinstaller les repose-talons.

**8.** Sélecteur de l'adaptateur **10.** Repose-talons amovibles **11.** Clé Allen

# **INSTALLATION SUR PC VIA L'ADAPTATEUR RJ12 / USB**

- **1.** Branchez le connecteur mâle RJ12 *(4)* du pédalier TFRP sur le connecteur femelle RJ12 *(6)* de l'adaptateur *(5)***.**
- **2.** Positionnez le sélecteur de l'adaptateur *(8)* sur la position **AVION**.

**3.** Allez sur **[https://support.thrustmaster.com/](http://support.thrustmaster.com/)***.* Cliquez sur Joysticks / TFRP T.Flight Rudder Pedals, puis sélectionnez Pilotes. Téléchargez et installez le pilote PC et son interface personnalisée du Control Panel Windows.

- **4.** Une fois le pilote PC installé, branchez le connecteur USB *(7)* de l'adaptateur USB sur l'un des ports USB de votre PC.
- **5.** Le voyant lumineux *(9)* de l'adaptateur USB s'allume alors en **VERT.**
- **6.** Pour accéder au Control Panel, sélectionnez :
- **- Démarrer / Applications / Thrustmaster / Control Panel ou Panneau de configuration** (sous Windows® 10 / 8.1 / 8)
- **- Démarrer / Tous les programmes / Thrustmaster / Control Panel ou Panneau de configuration** (sous Windows® 7)
- *La boîte de dialogue Contrôleurs de jeu s'affiche. L'accessoire apparaît à l'écran sous le nom T-Rudder et l'état OK.*
- **7.** Dans la boîte **Contrôleurs de jeu,** cliquez sur **Propriétés** pour tester et visualiser l'ensemble des fonctions.

#### **Vous êtes maintenant prêt à jouer !**

# 뚠 m 'n

# **LOGICIELS AVANCÉS DISPONIBLES ET COMPATIBLES** *(uniquement avec le pédalier TFRP lorsqu'il est relié à l'adaptateur RJ12 / USB)*

# LOGICIEL DE CALIBRATION AVANCÉE *(T.RJ12 USB ADAPTER Calibration Tool)*

Allez sur **[https://support.thrustmaster.com](https://support.thrustmaster.com/)**. Cliquez sur Joysticks / TFRP T.Flight Rudder Pedals, puis sélectionnez Utilitaires. Téléchargez et installez le logiciel de calibration avancée pour :

- Ajuster à votre convenance les zones mortes en début et fin de course sur l'axe du palonnier et sur les 2 axes de freins différentiels.
- Ajuster à votre convenance la zone morte centrale de l'axe du palonnier.
- Enregistrer ces ajustements directement dans la mémoire interne de l'adaptateur *(5)*.

# LOGICIEL DE PROGRAMMATION AVANCÉE T.A.R.G.E.T. *(Thrustmaster Advanced pRogramming Graphical EdiTor)*

Allez sur **[https://support.thrustmaster.com](https://support.thrustmaster.com/)**. Cliquez sur Joysticks / TFRP T.Flight Rudder Pedals, puis sélectionnez Logiciel. Téléchargez et installez le logiciel de programmation avancée T.A.R.G.E.T.

Principales caractéristiques de T.A.R.G.E.T. :

-

- Diverses configurations possibles des axes du palonnier et des freins différentiels.
- Plusieurs niveaux de programmation possibles : Basic, Advanced et Script.
- Utilisation du principe Drag and Drop.
- Fusion possible du pédalier TFRP avec les autres joysticks Thrustmaster (Hotas Cougar, Hotas Warthog, T.16000M, MFD Cougar Pack, également compatibles avec T.A.R.G.E.T) permettant la reconnaissance d'un seul périphérique USB.
- Accès aux profils avancés créés par la communauté Thrustmaster.

# **REMARQUES IMPORTANTES RELATIVES À LA CALIBRATION AUTOMATIQUE DES AXES**

Pour éviter tout problème de calibration :

- Laissez toujours l'axe du palonnier centré (sans poser les pieds sur le palonnier) lorsque vous branchez le pédalier TFRP à l'aide du connecteur USB de l'adaptateur.

- Ne branchez jamais le pédalier sur l'adaptateur lorsque celui-ci est connecté au PC, ni en cours de jeu.

- Ne débranchez jamais le pédalier de l'adaptateur lorsque celui-ci est connecté au PC, ni en cours de jeu. Eteignez d'abord le PC.

- Branchez toujours le pédalier sur l'adaptateur avant de brancher le connecteur USB de l'adaptateur sur le PC.

Les 3 axes des pédales se calibrent automatiquement après quelques mouvements et après avoir atteint les butées physiques de l'axe du palonnier et des 2 axes de freins différentiels.

# **DEPANNAGE ET AVERTISSEMENT**

#### • **Mon pédalier ne fonctionne pas correctement ou semble mal calibré.**

- Éteignez votre PC, débranchez le connecteur USB de l'adaptateur, rebranchez-le, rallumez votre PC, puis relancez votre jeu.

- Vérifiez que le sélecteur de l'adaptateur est sur la position AVION et que le voyant lumineux est VERT.

- Lorsque vous branchez le connecteur USB de l'adaptateur, laissez toujours l'axe du palonnier centré (sans poser les pieds sur le palonnier).

#### • **Je n'arrive pas à configurer mon pédalier.**

- Dans le menu Options / Contrôleur / Manettes ou Joystick de votre jeu, choisissez la configuration appropriée ou reconfigurez complètement les options du contrôleur.

- Pour plus d'informations, reportez-vous au manuel de l'utilisateur ou à l'aide en ligne de votre jeu.

- Utilisez le logiciel de programmation avancée T.A.R.G.E.T (Thrustmaster Advanced pRogramming Graphical EdiTor).

#### • **Mon pédalier est trop ou pas assez sensible.**

- Votre pédalier s'auto-calibre de manière autonome après quelques mouvements effectués et après avoir atteint les butées physiques de l'axe du palonnier et des 2 axes de freins différentiels.

- Dans le menu Options / Contrôleur / Manettes ou Joystick de votre jeu, ajustez la sensibilité et les zones mortes de votre contrôleur (si l'option est disponible).

- Utilisez le logiciel de calibration avancée T.RJ12 USB ADAPTER Calibration Tool.

- Utilisez le logiciel de programmation avancée T.A.R.G.E.T (Thrustmaster Advanced pRogramming Graphical EdiTor).

#### **INFORMATIONS RELATIVES A LA GARANTIE AUX CONSOMMATEURS**

Dans le monde entier, Guillemot Corporation S.A., ayant son siège social Place du Granier, B.P. 97143, 35571 Chantepie, France (ci-après « Guillemot ») garantit au consommateur que le présent produit Thrustmaster est exempt de défaut matériel et de vice de fabrication, et ce, pour une période de garantie qui correspond au délai pour intenter une action en conformité de ce produit. Dans les pays de l'Union Européenne, ce délai est de deux (2) ans à compter de la délivrance du produit Thrustmaster. Dans les autres pays, la durée de la période de garantie correspond au délai pour intenter une action en conformité du produit Thrustmaster selon la législation en vigueur dans le pays où le consommateur avait son domicile lors de l'achat du produit Thrustmaster (si une telle action en conformité n'existe pas dans ce pays alors la période de garantie est de un (1) an à compter de la date d'achat d'origine du produit Thrustmaster).

Si, au cours de la période de garantie, le produit semble défectueux, contactez immédiatement le Support Technique qui vous indiquera la procédure à suivre. Si le défaut est confirmé, le produit devra être retourné à son lieu d'achat (ou tout autre lieu indiqué par le Support Technique).

Dans le cadre de la garantie, le consommateur bénéficiera, au choix du Support Technique, d'un remplacement ou d'une remise en état de marche du produit défectueux. Si, pendant la période de garantie, le produit Thrustmaster fait l'objet d'une telle remise en état, toute période d'immobilisation d'au moins sept jours vient s'ajouter à la durée de la garantie qui restait à courir (cette période court à compter de la demande d'intervention du consommateur ou de la mise à disposition pour remise en état du produit en cause, si cette mise à disposition est postérieure à la demande d'intervention). Lorsque la loi applicable l'autorise, toute responsabilité de Guillemot et ses filiales (y compris pour les dommages indirects) se limite à la remise en état de marche ou au remplacement du produit Thrustmaster. Lorsque la loi applicable l'autorise, Guillemot exclut toutes garanties de qualité marchande ou d'adaptation à un usage particulier.

Cette garantie ne s'appliquera pas : (1) si le produit a été modifié, ouvert, altéré, ou a subi des dommages résultant d'une utilisation inappropriée ou abusive, d'une négligence, d'un accident, de l'usure normale, ou de toute autre cause non liée à un défaut matériel ou à un vice de fabrication (y compris, mais non limitativement, une combinaison du produit Thrustmaster avec tout élément inadapté, notamment alimentations électriques, batteries, chargeurs, ou tous autres éléments non-fournis par Guillemot pour ce produit) ; (2) si le produit a été utilisé en dehors du cadre privé, à des fins professionnelles ou commerciales (salles de jeu, formations, compétitions, par exemple). (3) en cas de non respect des instructions du Support Technique ; (4) aux logiciels, lesdits logiciels faisant l'objet d'une garantie spécifique ; (5) aux consommables (éléments à remplacer pendant la durée de vie du produit : piles, coussinets de casque audio, par exemple) ; (6) aux accessoires (câbles, étuis, housses, sacs, dragonnes, par exemple) ; (7) si le produit a été vendu aux enchères publiques.

Cette garantie n'est pas transférable.

Les droits légaux du consommateur au titre de la législation applicable dans son pays à la vente de biens de consommation ne sont pas affectés par la présente garantie.

Par exemple, en France, indépendamment de la présente garantie, le vendeur reste tenu de la garantie légale de conformité mentionnée aux articles L. 217-4 à L.217-12 du code de la consommation et de celle relative aux défauts (vices cachés) de la chose vendue, dans les conditions prévues aux articles 1641 à 1648 et 2232 du code civil. La loi applicable (c'est-à-dire la loi française) impose de reproduire les extraits de la loi française suivants:

Article L. 217-4 du code de la consommation:

*Le vendeur livre un bien conforme au contrat et répond des défauts de conformité existant lors de la délivrance.*

*Il répond également des défauts de conformité résultant de l'emballage, des instructions de montage ou de l'installation lorsque celle-ci a été mise à sa charge par le contrat ou a été réalisée sous sa responsabilité.*

Article L. 217-5 du code de la consommation:

*Le bien est conforme au contrat :*

*1° S'il est propre à l'usage habituellement attendu d'un bien semblable et, le cas échéant :*

*- s'il correspond à la description donnée par le vendeur et possède les qualités que celui-ci a présentées à l'acheteur sous forme d'échantillon ou de modèle ;*
*- s'il présente les qualités qu'un acheteur peut légitimement attendre eu égard aux déclarations publiques faites par le vendeur, par le producteur ou par son représentant, notamment dans la publicité ou l'étiquetage ;*

*2° Ou s'il présente les caractéristiques définies d'un commun accord par les parties ou est propre à tout usage spécial recherché par l'acheteur, porté à la connaissance du vendeur et que ce dernier a accepté.* Article L. 217-12 du code de la consommation:

*L'action résultant du défaut de conformité se prescrit par deux ans à compter de la délivrance du bien.* Article L. 217-16 du code de la consommation:

*Lorsque l'acheteur demande au vendeur, pendant le cours de la garantie commerciale qui lui a été consentie lors de l'acquisition ou de la réparation d'un bien meuble, une remise en état couverte par la garantie, toute période d'immobilisation d'au moins sept jours vient s'ajouter à la durée de la garantie qui restait à courir.*

*Cette période court à compter de la demande d'intervention de l'acheteur ou de la mise à disposition pour réparation du bien en cause, si cette mise à disposition est postérieure à la demande d'intervention.*

Article L. 1641 du code civil:

*Le vendeur est tenu de la garantie à raison des défauts cachés de la chose vendue qui la rendent impropre à l'usage auquel on la destine, ou qui diminuent tellement cet usage que l'acheteur ne l'aurait pas acquise, ou n'en aurait donné qu'un moindre prix, s'il les avait connus.*

#### Article L. 1648 alinéa 1er du code civil:

*L'action résultant des vices rédhibitoires doit être intentée par l'acquéreur dans un délai de deux ans à compter de la découverte du vice.*

#### **Stipulations additionnelles à la garantie**

Pendant la période de garantie, Guillemot ne fournira, en principe, pas de pièce détachée car le Support Technique est seul habilité tant à ouvrir qu'à remettre en état tout produit Thrustmaster (à l'exception des remises en état que le Support Technique demanderait, par instructions écrites, au consommateur d'effectuer -par exemple en raison de la simplicité et de l'absence de confidentialité du processus de remise en état-, en lui fournissant, le cas échéant, la ou les pièces détachées nécessaires).

Compte tenu de ses cycles d'innovation et pour préserver ses savoir-faire et secrets, Guillemot ne fournira, en principe, ni notice de remise en état, ni pièce détachée pour tout produit Thrustmaster dont la période de garantie est expirée.

Aux États-Unis d'Amérique et au Canada, la présente garantie est limitée au mécanisme interne et au boîtier externe du produit. En aucun cas, Guillemot ou ses sociétés affiliées ne sauraient être tenues responsables envers qui que ce soit de tous dommages indirects ou dommages accessoires résultant du non respect des garanties expresses ou implicites. Certains États/Provinces n'autorisent pas la limitation sur la durée d'une garantie implicite, ou l'exclusion ou la limitation de responsabilité pour les dommages indirects ou accessoires, de sorte que les limitations ou exclusions ci-dessus peuvent ne pas vous être applicables. Cette garantie vous confère des droits spécifiques ; vous pouvez également bénéficier d'autres droits qui peuvent différer d'un État/Province à l'autre.

#### **Responsabilité**

Lorsque la loi applicable l'autorise, Guillemot Corporation S.A. (ci-après « Guillemot ») et ses filiales excluent toute responsabilité pour tous dommages causés par un ou plusieurs des faits suivants: (1) le produit a été modifié, ouvert, altéré, (2) l'irrespect des instructions de montage, (3) l'utilisation inappropriée ou abusive, la négligence, l'accident (un choc, par exemple), (4) l'usure normale du produit, (5) l'utilisation du produit en dehors du cadre privé, à des fins professionnelles ou commerciales (salles de jeu, formations, compétitions, par exemple). Lorsque la loi applicable l'autorise, Guillemot et ses filiales excluent toute responsabilité pour tout dommage dont la cause n'est pas liée à un défaut matériel ou à un vice de fabrication du produit (y compris, mais non limitativement, tout dommage causé directement ou indirectement par tout logiciel, ou par une combinaison du produit Thrustmaster avec tout élément inadapté, notamment alimentations électriques, batteries, chargeurs, ou tous autres éléments non-fournis par Guillemot pour ce produit).

### **COPYRIGHT**

© 2019 Guillemot Corporation S.A. Tous droits réservés. Thrustmaster® est une marque déposée de Guillemot Corporation S.A. Windows® est une marque déposée de Microsoft Corporation aux Etats-Unis et/ou dans d'autres pays. Toutes les autres marques sont la propriété de leurs propriétaires respectifs. Illustrations non contractuelles. Le contenu, la conception et les spécifications sont susceptibles de changer sans préavis et de varier selon les pays. Fabriqué en Chine.

#### **RECOMMANDATION RELATIVE A LA PROTECTION DE L'ENVIRONNEMENT**

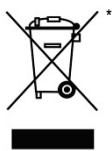

Dans l'Union Européenne : En fin de vie, ce produit ne doit pas être éliminé avec les déchets ménagers normaux mais déposé à un point de collecte des déchets d'équipements électriques et électroniques en vue de son recyclage.

Ceci est confirmé par le symbole figurant sur le produit, le manuel utilisateur ou l'emballage.

En fonction de leurs caractéristiques, les matériaux peuvent être recyclés. Par le recyclage et par les autres formes de valorisation des déchets d'équipements électriques et électroniques, vous contribuez de manière significative à la protection de

l'environnement. Veuillez consulter les autorités locales qui vous indiqueront le point de collecte concerné.

Dans les autres pays : Veuillez vous reporter aux législations locales relatives au recyclage des équipements électriques et électroniques.

Informations à conserver. Les couleurs et décorations peuvent varier. Il est recommandé de retirer les attaches en plastique et les adhésifs avant d'utiliser le produit. *[www.thrustmaster.com](http://www.thrustmaster.com/)*

*\*Applicable à l'UE et la Turquie uniquement*

# $\epsilon$ THRUSTMASTER® **SUPPORT TECHNIQUE https://support.thrustmaster.com**

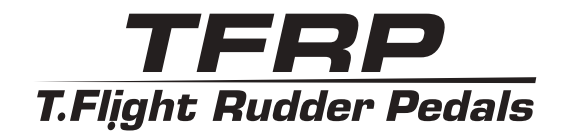

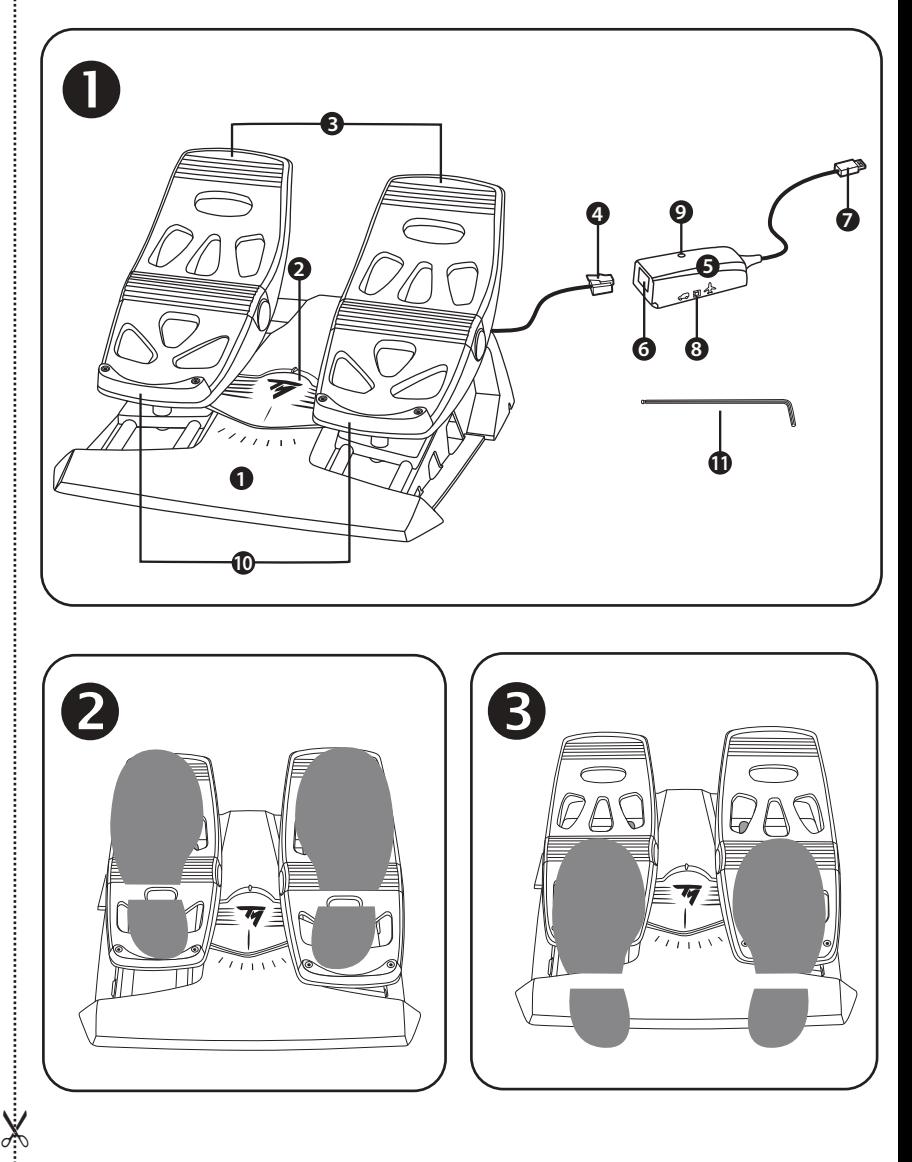

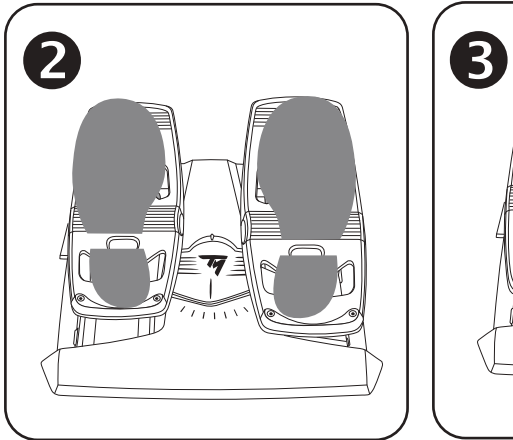

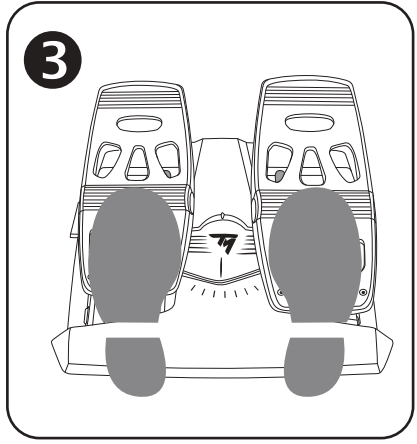

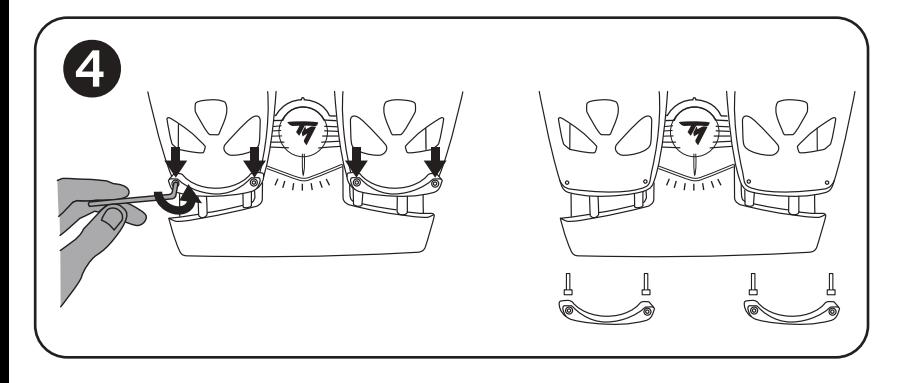

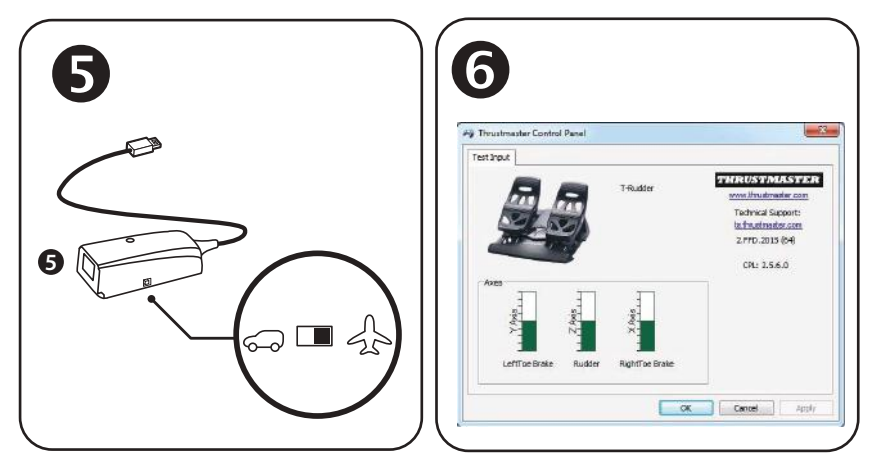

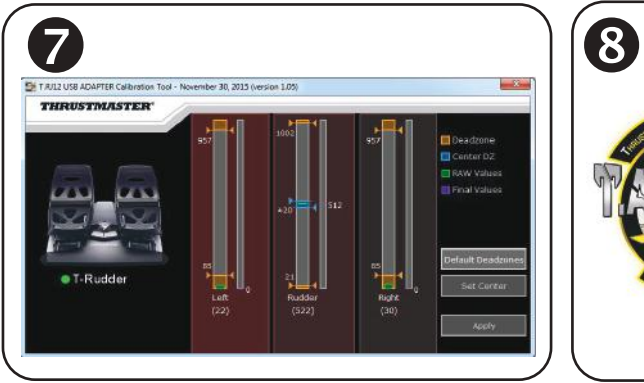

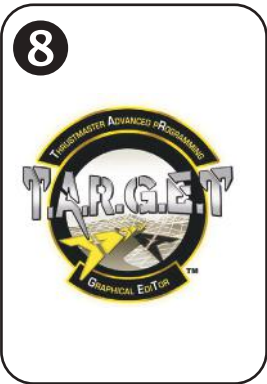

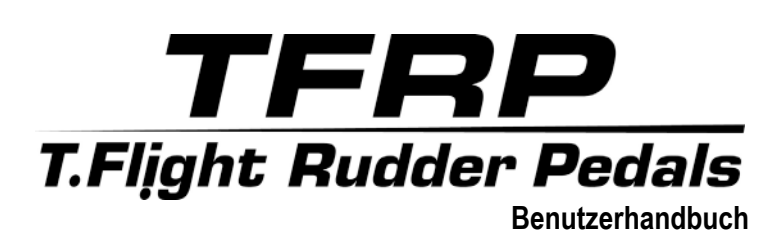

# **TECHNISCHE MERKMALE**

- **1.** TFRP Pedalset
- **2.** Ruderachse
- **3.** Achsen für die unabhängigen Differential-Bremsen
- **4.** RJ12-Stecker des Pedalsets
- **5.** RJ12-/USB-Adapter *(T.RJ12 USB Adapter)*
- **6.** RJ12-Buchse des Adapters
- **7.** USB-Stecker des Adapters
- **8.** Wahlschalter des Adapters
- **9.** LED des Adapters
- **10.** Entfernbare Fersenstützen
- **11.** Inbusschlüssel

## **ENTFERNBARE FERSENSTÜTZEN** *(10)*

Die beiden Fersenstützen des Pedalsets sind entfernbar.

Zwei unterschiedliche ergonomische Konfigurationen sind möglich:

Fuß vollständig auf dem Pedal *(mit montierter Fersenstütze).*

## **Oder**

Fußballen auf der Pedalmitte *(die Fersenstütze ist abmontiert).*

Um die Fersenstützen zu entfernen

- 
- Lösen und entfernen Sie mittels des beigelegten Inbusschlüssels *(11)* die beiden Schrauben von jeder Fersenstütze.
- Nehmen Sie die Fußstützen komplett von den Pedalen ab.

Hinweis: Um die Fersenstützen wieder zu montieren, führen Sie diese Prozedur bitte in umgekehrter Reihenfolge aus.

# **EINRICHTUNG AUF PC MITTELS DES RJ12-/USB-ADAPTERS**

**1.** Stecken Sie den RJ12-Stecker *(4)* des TFRP Pedalsets in die RJ12-Buchse *(6)* im Adapter *(5)*.

**2.** Schieben Sie den Wahlschalter des Adapters *(8)* auf die **FLUGZEUG**-Position .

**3.** Gehen Sie auf **<https://support.thrustmaster.com/>** zu Joysticks / TFRP T.Flight Rudder Pedals, dann wählen Sie Treiber aus. Laden Sie sich den PC-Treiber und seine benutzerdefinierte Schnittstelle zur Windows-Systemsteuerung herunter und installieren Sie ihn.

- **4.** Nachdem die PC-Treiber installiert sind, stecken Sie den USB-Stecker *(7)* des Adapters in einen freien USB-Port Ihres PCs.
- **5.** Die LED des Adapters *(9)* leuchtet **GRÜN** auf.
- **6.** Um das Control Panel aufzurufen, wählen Sie:
- **Start / Alle Apps / Thrustmaster / Control Panel** oder **Systemsteuerung** (in Windows<sup>®</sup> 10 / 8.1 / 8): **Oder**
- **Start / Alle Programme / Thrustmaster / Control Panel** oder **Systemsteuerung** (in Windows® 7).

*Das Dialogfenster Game Controller wird angezeigt. Das Accessoire wird unter dem Namen T-Rudder und dem OK-*Status angezeigt.

**7.** Im **Game Controller**-Dialogfenster klicken Sie auf **Eigenschaften**, um sich alle Funktionen anzuschauen und diese zu testen.

**Sie sind nun spielbereit!**

## **VERFÜGBARE UND KOMPATIBLE ERWEITERTE SOFTWARE-APPLIKATIONEN**

## *(Nur mit dem TFRP Pedalset, wenn dieses an den RJ12-/USB-Adapter angeschlossen ist)*

# ERWEITERTE KALIBRIERUNGS-SOFTWARE *(T.RJ12 USB ADAPTER Calibration Tool)*

Gehen Sie auf der Website **[https://support.thrustmaster.com](https://support.thrustmaster.com/)** zu Joysticks / TFRP T.Flight Rudder Pedals, dann wählen Sie Dienstprogramme. Laden Sie sich die Kalibrierungs-Software herunter und installieren Sie sie. Diese ermöglicht Ihnen:

- Die Totzonen am Beginn und Ende des Hubwegs der Ruderachsen nach Ihrem Gusto einzustellen sowie desgleichen auf den beiden Achsen der Differential-Bremsen.
- Einstellen der zentralen Totzone der Ruderachse nach Ihrem Gusto.
- Direktes Speichern dieser Einstellungen im internen Speicher des Adapters *(5)*.

# T.A.R.G.E.T ERWEITERTE PROGRAMMIER-SOFTWARE *(Thrustmaster Advanced pRogramming Graphical EdiTor)*

Gehen Sie auf der Website **[https://support.thrustmaster.com](https://support.thrustmaster.com/)** zu Joysticks / TFRP T.Flight Rudder Pedals, dann wählen Sie Software. Laden Sie sich die Programmiersoftware T.A.R.G.E.T herunter und installieren Sie sie.

Hauptmerkmale von T.A.R.G.E.T:

- Es steht eine Vielzahl von Konfigurationsmöglichkeiten für die Achsen des Ruders und der Differential-Bremsen zur Verfügung.
- Verschiedene Programmierstufen sind verfügbar: Basic, Advanced und Script.
- Nutzt das Prinzip "Drag&Drop" (Ziehen und Ablegen).
- Das TFRP Pedalset kann in Verbindung mit einer Vielzahl von Thrustmaster Controllern (Hotas Cougar, Hotas Warthog, T.16000M, MFD Cougar Pack, die ebenfalls mit T.A.R.G.E.T kompatibel sind) verwendet werden und wird von diesen als einzelnes USB-Gerät erkannt.
- Erweiterte Profile, kreiert von den Mitgliedern der Thrustmaster Community, sind ebenfalls verfügbar.

## **WICHTIGE HINWEISE ZUR AUTOMATISCHEN KALIBRIERUNG DER ACHSEN**

Um Kalibrierungsprobleme zu vermeiden:

- Lassen Sie die Ruderachse immer mittig stehen (ohne Ihre Füße auf das Ruder zu stellen), wenn Sie das TFRP Pedalset mittels des USB-Steckers des Adapters.
- Schließen Sie das Pedalset niemals an den Adapter an, wenn der Adapter an den PC angeschlossen ist, und auch nicht während eines Spiels.
- Trennen Sie niemals das Pedalset vom Adapter, wenn dieser an einen PC angeschlossen ist, sowie während eines Spiels. Schalten Sie den PC zuerst aus.
- Schließen Sie das Pedalset immer an den Adapter mittels des USB-Steckers an, bevor dieser an einen PC angeschlossen wird.

Die drei Pedalachsen kalibrieren sich automatisch selbst. Dies geschieht nach einigen Bewegungen und nachdem der physische Stop der Ruderachse und die Stops der beiden Differential-Bremsachsen erreicht wurden.

# **FEHLERBEHEBUNG UND WARNHINWEISE**

- **Mein Pedalset funktioniert nicht richtig oder ist falsch kalibriert.**
- Schalten Sie Ihren PC aus. Ziehen Sie den USB-Stecker des Adapters aus dem PC oder der Spielkonsole heraus. Stecken Sie danach den entsprechenden USB-Stecker wieder in den PC ein. Schalten Sie Ihren PC oder Ihre Spielkonsole wieder ein. Starten Sie Ihr Spiel erneut.
- Vergewissern Sie sich, daß der Wahlschalter des Adapters *(8)* auf die FLUGZEUG-Position gestellt ist und die LED GRÜN aufleuchtet.
- Beim Anschluss des USB-Steckers des Adapters die Ruderachse immer mittig lassen und nicht die Füße auf das Ruder stellen.
- **Ich kann mein Pedalset nicht konfigurieren.**
- In den Optionen Ihres Spiels, im Controller-/Gamepad- oder Joystick-Menü, wählen Sie die am besten passende Konfiguration. Sie können auch alternativ die Optionen des Kontrollers erneut konfigurieren.
- Für weitere Informationen lesen Sie bitte im Handbuch des Spiels oder in der Online-Hilfe nach.
- Nutzen Sie die erweiterte Programmier-Software T.A.R.G.E.T (Thrustmaster Advanced pRogramming Graphical EdiTor).
- **Mein Pedalset ist zu empfindlich oder nicht empfindlich genug.**
- Ihr Pedalset kalibrieret sich automatisch selbst. Dies geschieht nach einigen Bewegungen und nachdem der physische Stop der Ruderachse und die Stops der beiden Differential-Bremsachsen erreicht wurden.
- In den Optionen Ihres Spiels, im Controller-/Gamepad- oder Joystick-Menü, stellen Sie die Empfindlichkeit und die Totzonen für Ihren Controller ein (falls diese Optionen verfügbar sind).
- Nutzen Sie das T.RJ12 USB ADAPTER Calibration Tool (erweiterte Kalibrierungs-Software).
- Nutzen Sie die erweiterte Programmier-Software T.A.R.G.E.T (Thrustmaster Advanced pRogramming Graphical EdiTor).

#### **KUNDEN-GARANTIE-INFORMATION**

Guillemot Corporation S.A. mit Hauptfirmensitz in Place du Granier, B.P. 97143, 35571 Chantepie, France (fortfolgend "Guillemot") garantiert Kunden weltweit, daß dieses Thrustmaster Produkt frei von Mängeln in Material und Verarbeitung für eine Gewährleistungsfrist ist, die mit der Frist für eine Mängelrüge bezüglich des Produktes übereinstimmt. In den Ländern der Europäischen Union entspricht diese einem Zeitraum von zwei (2) Jahren ab Kaufdatum des Thrustmaster Produktes. In anderen Ländern entspricht die Gewährleistungsfrist der zeitlichen Begrenzung für eine Mängelrüge bezüglich des Thrustmaster Produktes in Übereinstimmung mit anwendbarem Recht des Landes, in dem der Kunde zum Zeitpunkt des Erwerbs eines Thrustmaster Produktes wohnhaft ist. Sollte eine entsprechende Regelung in dem entsprechenden Land nicht existieren, umfasst die Gewährleistungspflicht einen Zeitraum von einem (1) Jahr ab dem originären Kaufdatum des Thrustmaster Produktes.

Sollten bei dem Produkt innerhalb der Gewährleistungsfrist Defekte auftreten, kontaktieren Sie unverzüglich den technischen Kundendienst, der die weitere Vorgehensweise anzeigt. Wurde der Defekt bestätigt, muß das Produkt an die Verkaufsstelle (oder an eine andere Stelle, je nach Maßgabe des technischen Kundendienstes) retourniert werden.

Im Rahmen dieser Garantie sollte das defekte Produkt des Kunden, je nach Entscheidung des technischen Kundendienstes, entweder ausgetauscht oder repariert werden. Sollte während der Garantiezeit das Thrustmaster Produkt einer derartigen Instandsetzung unterliegen und das Produkt während eines Zeitraums von mindestens sieben (7) Tagen nicht benutzbar sein, wird diese Zeit der restlichen Garantiezeit hinzugefügt. Diese Frist läuft ab dem Zeitpunkt, an dem der Wunsch des Verbrauchers bezüglich einer Intervention vorliegt oder ab dem Tag, an dem das fragliche Produkt zur Instandsetzung zur Verfügung steht, falls das Datum, an dem das Produkt zur Instandsetzung zur Verfügung steht, dem Datum des Antrags auf Intervention nachfolgt. Wenn nach geltendem Recht zulässig, beschränkt sich die volle Haftung von Guillemot und ihrer Tochtergesellschaften auf die Reparatur oder den Austausch des Thrustmaster Produktes (inklusive Folgeschäden). Wenn nach geltendem Recht zulässig, lehnt Guillemot alle Gewährleistungen der Marktgängigkeit oder Eignung für einen bestimmten Zweck ab.

Der Gewährleistungsanspruch verfällt: (1) Falls das Produkt modifiziert, geöffnet, verändert oder ein Schaden durch unsachgemäßen oder missbräuchlichen Gebrauch hervorgerufen wurde, sowie durch Fahrlässigkeit, einen Unfall, Verschleiß oder irgendeinem anderen Grund – aber nicht durch Materialoder Herstellungsfehler (einschließlich, aber nicht beschränkt auf, die Kombination der Thrustmaster Produkte mit ungeeigneten Elementen, insbesondere Netzteile, Akkus, Ladegeräte, oder andere Elemente, die von Guillemot für dieses Produkt nicht mitgeliefert wurden); (2) Falls das Produkt für eine andere Nutzung als zum privaten Hausgebrauch, einschließlich für professionelle oder kommerzielle Zwecke (z. B. Spielhallen, Training, Wettkämpfe) verwendet wird; (3) Im Falle der Nichteinhaltung der durch den technischen Support erteilten Anweisungen; (4) Durch Software. Die besagte Software ist Gegenstand einer speziellen Garantie; (5) Bei Verbrauchsmaterialien (Elemente, die während der Produktlebensdauer ausgetauscht werden, wie z. B. Einwegbatterien, Ohrpolster für ein Audioheadset oder für Kopfhörer); (6) Bei Accessoires (z. B. Kabel, Etuis, Taschen, Beutel, Handgelenk-Riemen); (7) Falls das Produkt in einer öffentlichen Versteigerung verkauft wurde.Diese Garantie ist nicht übertragbar. Die Rechte des Kunden in Übereinstimmung mit anwendbarem Recht bezüglich des Verkaufs auf Konsumgüter im Land der/der Kunden/Kundin wird durch diese Garantie nicht beeinträchtigt.

#### **Zusätzliche Gewährleistungsbestimmungen**

Während der Garantiezeit bietet Guillemot grundsätzlich keine Ersatzteile an, da der technische Kundendienst der einzige autorisierte Partner zum Öffnen und/oder Instandsetzen jedweden Thrustmaster-Produkts ist (mit Ausnahme von irgendwelchen Instandsetzungsprozeduren, die der Kunde nach Maßgabe des technischen Kundendienstes und durch schriftliche Instruktionen sowie der Zurverfügungstellung des/der eventuell erforderlichen Ersatzteil(s)(e) selbst in der Lage ist durchzuführen – zum Beispiel aufgrund der Einfachheit und einer nicht erforderlichen Geheimhaltung des Instandsetzungsverfahrens).

Aufgrund seiner Innovationszyklen und um sein Know-how und seine Geschäftsgeheimnisse zu schützen, bietet Guillemot grundsätzlich keine Instandsetzungs-Benachrichtigung oder Ersatzteile für alle Thrustmaster Produkte an, deren Garantiezeit abgelaufen ist.

## **Haftung**

Wenn nach dem anwendbaren Recht zulässig, lehnen Guillemot Corporation S.A. (fortfolgend "Guillemot") und ihre Tochtergesellschaften jegliche Haftung für Schäden, die auf eine oder mehrere der folgenden Ursachen zurückzuführen sind, ab: (1) das Produkt wurde modifiziert, geöffnet oder geändert; (2) Nichtbefolgung der Montageanleitung; (3) unangebrachte Nutzung, Fahrlässigkeit, Unfall (z. B. ein Aufprall); (4) normalem Verschleiß; (5) Die Verwendung des Produkts für jedwede andere Nutzung als zum privaten Hausgebrauch, einschließlich professionelle oder kommerzielle Zwecke (z. B. Spielhallen, Training, Wettkämpfe). Wenn nach anwendbarem Recht zulässig, lehnen Guillemot und seine Niederlassungen jegliche Haftung für Schäden, die nicht auf einen Material- oder Herstellungsfehler in Bezug auf das Produkt beruhen (einschließlich, aber nicht beschränkt auf, etwaige Schäden, die direkt oder indirekt durch Software oder durch die Kombination der Thrustmaster Produkte mit ungeeigneten Elementen, insbesondere Netzteile, Akkus, Ladegeräte, oder andere Elemente, die von Guillemot für dieses Produkt nicht geliefert wurden), ab.

## **COPYRIGHT**

© Guillemot Corporation S.A. 2019. Alle Rechte vorbehalten. Thrustmaster® ist ein eingetragenes Warenzeichen der Guillemot Corporation S.A. Windows® ist eine eingetragene Warenzeichen der Microsoft Corporation in den Vereinigten Staaten von Amerika und/oder anderen Ländern. Alle anderen Handelsmarken sind im Besitz Ihrer jeweiligen Eigentümer. Illustrationen nicht verbindlich. Inhalte, Design und Spezifikationen können ohne vorherige Ankündigung geändert werden und können von Land zu Land unterschiedlich sein. Hergestellt in China.

## **Hinweise zum Umweltschutz**

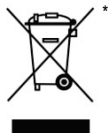

In der Europäischen Union: Dieses Produkt darf nach Ende seiner Lebensdauer nicht über den Hausmüll entsorgt werden, sondern muss an einem Sammelpunkt für das Recycling von elektrischen und elektronischen Geräten abgegeben werden.

Das Symbol auf dem Produkt, der Gebrauchsanleitung oder der Verpackung weist darauf hin.

Die Werkstoffe sind gemäß ihrer Kennzeichnung wiederverwertbar. Mit der Wiederverwertung, der stofflichen Verwertung oder anderen Formen von Altgeräten

leisten Sie einen wichtigen Beitrag zum Schutz unserer Umwelt. Bitte erfragen Sie bei der Gemeindeverwaltung die zuständige Entsorgungsstelle.

Für alle anderen Länder: Bitte beachten Sie die lokalen Entsorgungsrichtlinien/-Gesetze bezüglich elektrischen und elektronischen Equipments.

Wichtige Informationen. Die Farben und Verzierungen können abweichen. Plastikhalterungen und Aufkleber bitte vor der Nutzung des Produktes entfernen.

## *[www.thrustmaster.com](http://www.thrustmaster.com/)*

*\*Nur in der EU und der Türkei anwendbar*

\* THRUSTMASTER **TECHNISCHER SUPPORT https://support.thrustmaster.com**

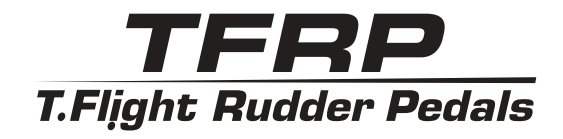

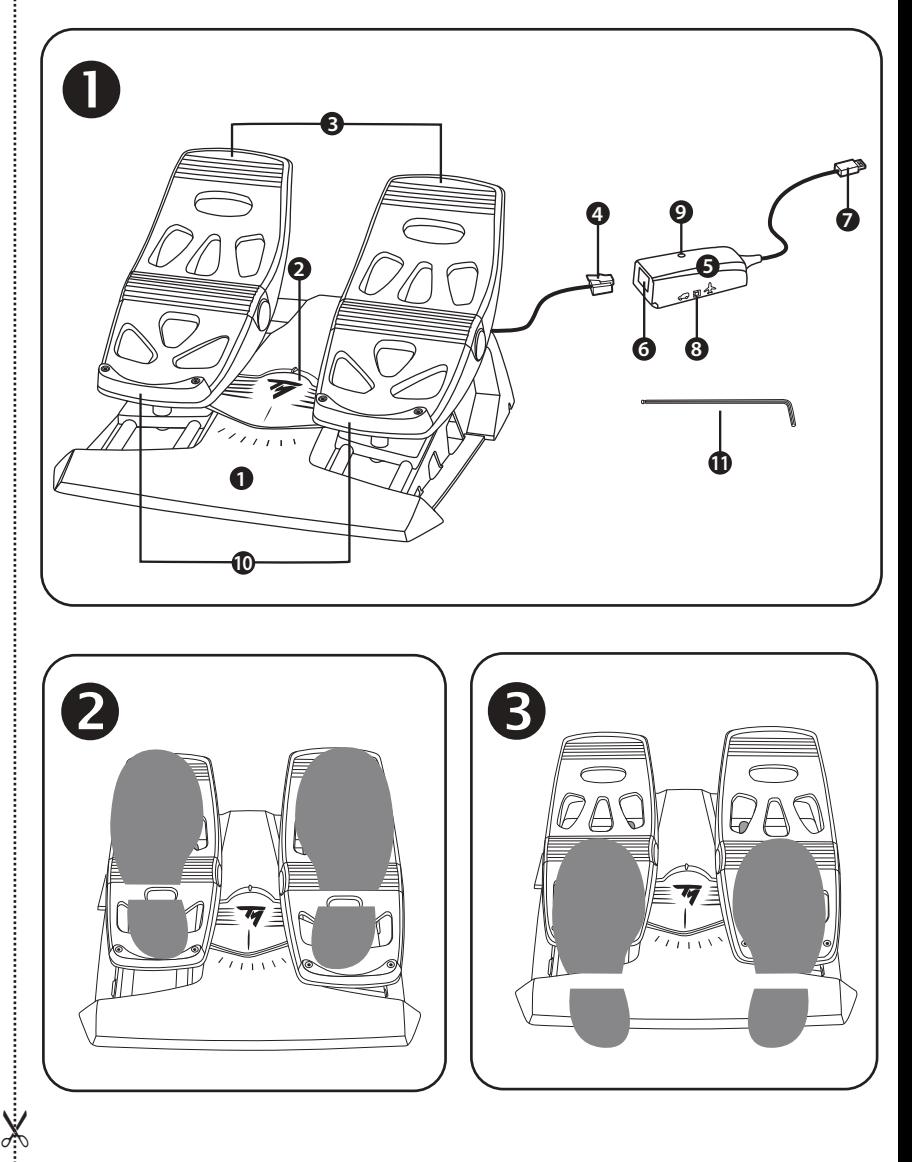

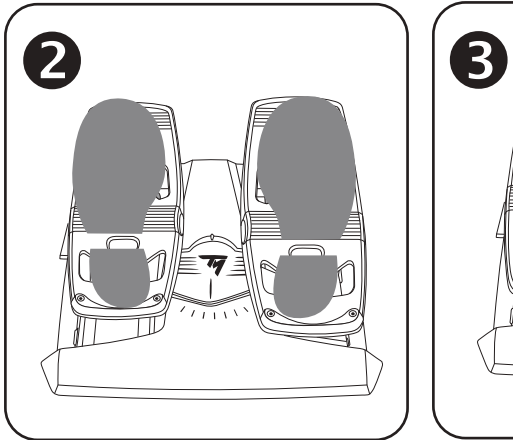

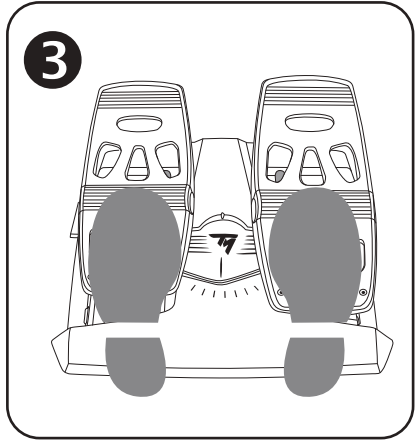

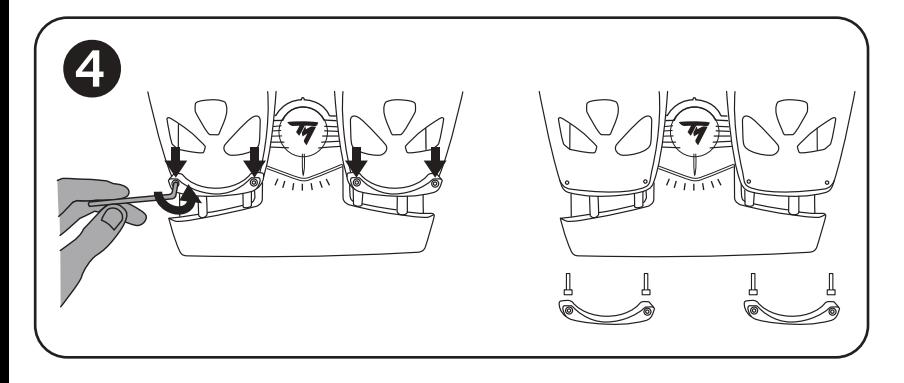

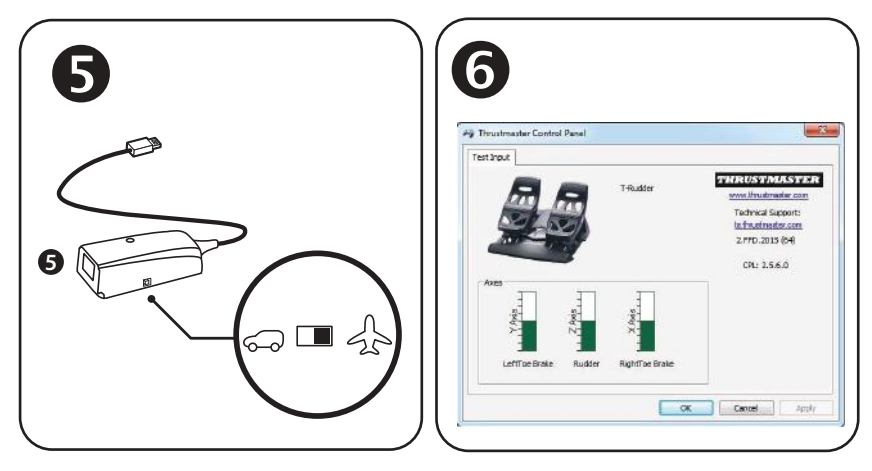

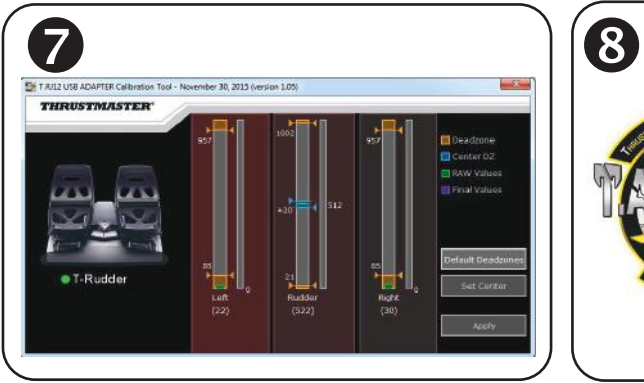

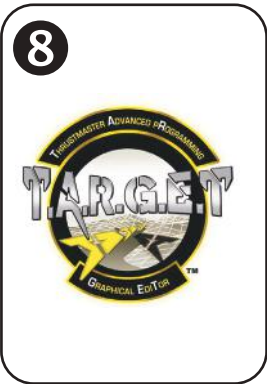

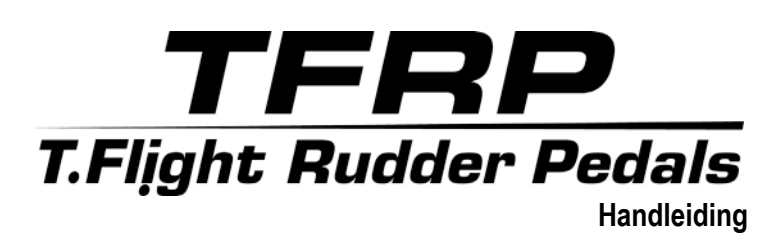

# **TECHNISCHE SPECIFICATIES**

- **1.** TFRP-pedaalset
- **2.** Roer-as
- **3.** Assen voor onafhankelijke differentieelremmen
- **4.** RJ12-connector (mannetje) voor pedaalset
- **5.** RJ12/USB-adapter *(T.RJ12 USB Adapter)*
- **6.** Vrouwtjesconnector (RJ12) op adapter
- **7.** USB-connector op adapter
- **8.** Keuzeschakelaar op adapter
- **9.** LED op adapter
- **10.** Verwijderbare hielsteunen
- **11.** Inbussleutel

# **VERWIJDERBARE HIELSTEUNEN** *(10)*

De 2 hielsteunen van de pedaalset zijn verwijderbaar

- Er zijn twee verschillende configuraties mogelijk:
	- Voet rust volledig op het pedaal *(met de hielsteun gemonteerd);* **of**
	- Bal van voet rust op midden van pedaal  $\bigcirc$ *(met de hielsteun verwijderd)*

De hielsteunen verwijderen $\bigoplus$ .

- Draai de 2 boutjes op elke hielsteun los met de meegeleverde inbussleutel *(11)* en verwijder de boutjes*.*
- Haal de hielsteunen los van de pedalen.

Opmerking: voer deze procedure in omgekeerde volgorde uit om de hielsteunen weer te bevestigen.

# **INSTALLATIE OP DE PC MET BEHULP VAN DE RJ12/USB-ADAPTER**

- **1.** Sluit de mannetje RJ12-connector *(4)* van de TFRP-pedaalset aan op de vrouwtje RJ12 connector *(6)* op de adapter *(5)*.
- **2.** Zet de keuzeschakelaar *(8)* op de adapter in de **VLIEGTUIG**-stand.

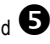

**3.** Ga naar **[https://support.thrustmaster.com/](http://support.thrustmaster.com/)***.* Selecteer Joysticks / TFRP T.Flight Rudder Pedals en vervolgens Drivers. Download en installeer de PC-driver en de bijbehorende specifieke interface gebaseerd op het Windows-configuratiescherm.

- **4.** Nadat de pc-driver is geïnstalleerd, sluit u de USB-connector *(7)* van de adapter aan op een van de USB-poorten van de pc.
- **5.** De LED *(9)* van de adapter gaat **GROEN** branden.
- **6.** Start als volgt het Controlepaneel:
- **Start / Alle apps / Thrustmaster / Control Panel** of **Controlepaneel** (in Windows® 10 / 8.1 / 8); **of**
- **Start / Alle programma's / Thrustmaster / Control Panel** of **Controlepaneel** (in Windows® 7)

*Het dialoogvenster Spelbesturingen wordt nu geopend. De TFRP-pedaalset staat vermeld als T-Rudder met de status OK.*

**7.** Klik op **Eigenschappen** in het dialoogvenster **Spelbesturingen** om alle functies te bekijken en te testen.

**Nu kan er gespeeld worden!**

## **GEAVANCEERDE SOFTWARETOEPASSINGEN DIE BESCHIKBAAR EN COMPATIBEL ZIJN** *(alleen met de TFRP-pedaalset wanneer deze is aangesloten op de RJ12/USB-adapter)*

## GEAVANCEERDE KALIBRATIESOFTWARE *(T.RJ12 USB ADAPTER Calibration Tool)*

Ga naar **[https://support.thrustmaster.com](https://support.thrustmaster.com/)**. Selecteer Joysticks / TFRP T.Flight Rudder Pedals en vervolgens Utility's om de geavanceerde kalibratiesoftware te downloaden en te installeren.

- Stel de dode zones naar wens in op het begin en op het eind van het bereik van de roeras en op de 2 assen van de differentieelrem.
- Stel de dode middenstand naar wens in op de roer-as.
- Sla deze afstellingen direct op in het interne geheugen van de adapter *(5)*.

# T.A.R.G.E.T GEAVANCEERDE PROGRAMMEERSOFTWARE *(Thrustmaster Advanced pRogramming Graphical EdiTor)*

Ga naar **[https://support.thrustmaster.com](https://support.thrustmaster.com/)**. Selecteer Joysticks / TFRP T.Flight Rudder Pedals en vervolgens Software. Download en installeer de T.A.R.G.E.T geavanceerde programmeersoftware.

Belangrijkste kenmerken van T.A.R.G.E.T:

-

- Er zijn verschillende configuraties beschikbaar voor de assen van het roer en van de differentieelremmen.
- Er zijn verschillende programmeerniveaus beschikbaar: Basic, Advanced en Script.
- Gebruikt het "Drag and Drop"-principe
- De TFRP-pedaalset kan worden gebruikt in combinatie met verscheidene Thrustmastercontrollers (Hotas Cougar, Hotas Warthog, T.16000M, MFA Cougar Pack, ook compatibel met T.A.R.G.E.T) waardoor deze controllers worden herkend als een intern USB-apparaat.
- Geavanceerde profielen, gemaakt door leden van de Thrustmaster-community, zijn beschikbaar.

## **BELANGRIJKE OPMERKINGEN MET BETREKKING TOT HET AUTOMATISCH KALIBREREN VAN ASSEN**

Ter vermijding van mogelijke kalibratieproblemen:

- Zet uw voeten niet op het roer en laat de as van het roer in de middenstand staan bij het aansluiten van de TFRP-pedaalset met de USB-connector van de adapter.
- Sluit nooit de pedaalset aan op de adapter als de adapter is aangesloten op een pc, of tiidens een game.
- Ontkoppel nooit de pedaalset van de adapter als de adapter is aangesloten op een, of tijdens een game. Zet eerst de pc uit.
- Sluit altijd de pedaalset aan op de adapter voordat de adapter wordt aangesloten op de pc.

De 3 assen van de pedalen kalibreren zich automatisch na een paar bewegingen en na het bereiken van de fysieke eindstops voor de roer-as en de 2 assen van de differentielremmen.

## **PROBLEMEN OPLOSSEN EN WAARSCHUWINGEN**

- **Mijn pedaalset werkt niet goed of lijkt niet goed gekalibreerd te zijn.**
- Zet de pc uit en koppel de USB-connector van de adapter los. Sluit vervolgens de USBconnector weer aan, zet de pc weer aan en herstart de game.
- Controleer dat de keuzeschakelaar *(8)* van de adapter in de VLIEGTUIG-stand staat en dat de LED GROEN brandt.
- Let er op dat wanneer u de USB-connector van de adapter aansluit, uw voeten niet op de pedalen mogen staan en de roer-as in de middenstand moet staan.
- **Ik kan mijn pedaalset niet configureren.**
- Selecteer de meest geschikte configuratie in het menu Options / Controller / Gamepad of Joystick van de game, of maak een compleet nieuwe configuratie van de opties van de controller.
- Raadpleeg de handleiding of de online help van de game voor meer informatie.
- Gebruik de T.A.R.G.E.T (Thrustmaster Advanced pRogramming Graphical EdiTor) geavanceerde programmeersoftware.
- **Mijn pedaalset reageert te gevoelig of onvoldoende gevoelig.**
- De pedaalset kalibreert zich automatisch na een paar bewegingen en na het bereiken van de fysieke eindstops voor de roer-as en de 2 assen van de differentielremmen.
- Pas in het menu Options / Controller / Gamepad of Joystick van de game de gevoeligheid en dode zones aan voor de controller (als deze opties beschikbaar zijn).
- Gebruik de T.RJ12 USB ADAPTER Calibration Tool geavanceerde kalibratiesoftware.
- Gebruik de T.A.R.G.E.T (Thrustmaster Advanced pRogramming Graphical EdiTor) geavanceerde programmeersoftware.

### **INFORMATIE MET BETREKKING TOT KOPERSGARANTIE**

Wereldwijd garandeert Guillemot Corporation S.A., het statutair adres gevestigd aan de Place du Granier, B.P. 97143, 35571 Chantepie, Frankrijk, (hierna te noemen "Guillemot") aan de de koper dat dit Thrustmasterproduct vrij zal zijn van materiaal- en fabricagefouten gedurende een garantieperiode gelijk aan de tijd maximaal vereist om een restitutie/vervanging voor dit product te claimen. In landen van de Europese Unie komt dit overeen met een periode van twee (2) jaar vanaf het moment van levering van het Thrustmasterproduct. In andere landen komt de garantieperiode overeen met de tijd maximaal vereist om een restitutie/vervanging voor dit Thrustmaster-product te claimen zoals wettelijk is vastgelegd in het land waarin de koper woonachtig was op de datum van aankoop van het Thrustmaster-product. Indien een dergelijk claimrecht niet wettelijk is vastgelegd in het betreffende land, geldt een garantieperiode van één (1) jaar vanaf datum aankoop van het Thrustmaster-product.

Indien u in de garantieperiode een defect meent te constateren aan dit product, neem dan onmiddellijk contact op met Technical Support die u zal informeren over de te volgen procedure. Als het defect wordt bevestigd, dient het product te worden geretourneerd naar de plaats van aankoop (of een andere locatie die wordt opgegeven door Technical Support).

Binnen het gestelde van deze garantie wordt het defecte product van de koper gerepareerd of vervangen, zulks ter beoordeling van Technical Support. Indien het Thrustmaster- product tijdens de garantieperiode is onderworpen aan een dergelijk herstel, wordt elke periode van ten minste zeven (7) dagen waarin het product niet in gebruik is, opgeteld bij de resterende garantieperiode (deze periode loopt vanaf de datum van verzoek van de consument voor interventie of vanaf de datum waarop het product in kwestie beschikbaar is gesteld voor herstel als de datum waarop het product ter beschikking wordt gesteld voor herstel later is dan de datum van het verzoek om interventie). Indien toegestaan door van toepassing zijnde wetgeving, beperkt de volledige aansprakelijkheid van Guillemot en haar dochterondernemingen (inclusief de aansprakelijkheid voor vervolgschade) zich tot het repareren of vervangen van het Thrustmaster-product. Indien toegestaan door van toepassing zijnde wetgeving, wijst Guillemot elke garantie af met betrekking tot verhandelbaarheid of geschiktheid voor enig doel.

Deze garantie is niet van kracht: (1) indien het product aangepast, geopend of gewijzigd is, of beschadigd is ten gevolge van oneigenlijk of onvoorzichtig gebruik, verwaarlozing, een ongeluk, normale slijtage, of enige andere oorzaak die niet gerelateerd is aan een materiaal- of fabricagefout (inclusief maar niet beperkt tot het combineren van het Thrustmaster-product met enig ongeschikt element waaronder in het bijzonder voedingsadapters, oplaadbare batterijen, opladers of enig ander element niet geleverd door Guillemot voor dit product); (2) als het product is gebruikt voor enig ander doel dan thuisgebruik, zoals maar niet exclusief een professioneel of commercieel doel (bijvoorbeeld game rooms, training, wedstrijden); (3) indien u zich niet houdt aan de instructies zoals verstrekt door Technical Support; (4) op software die onder een specifieke garantie valt; (5) op verbruiksartikelen (elementen die tijdens de levensduur van het product worden vervangen zoals bijvoorbeeld batterijen of pads van een headset of koptelefoon); (6) op accessoires (zoals bijvoorbeeld kabels, behuizingen, hoesjes, etui's, draagtassen of polsbandjes); (7) indien het product werd verkocht op een openbare veiling.

Deze garantie is niet overdraagbaar.

De wettelijke rechten van de koper die in zijn/haar land van toepassing zijn op de verkoop van consumentproducten worden op generlei wijze door deze garantie beperkt.

#### **Aanvullende garantiebepalingen**

Gedurende de garantieperiode zal Guillemot in principe nooit reserveonderdelen leveren omdat Technical Support de enige partij is die bevoegd is een Thrustmaster-product te openen en/of te herstellen (met uitzondering van een herstelprocedure die de klant door Technical Support gevraagd wordt uit te voeren met behulp van schriftelijke instructies – omdat deze procedure bijvoorbeeld eenvoudig is en het herstelproces niet vertrouwelijk is – en door het verstrekken aan de consument van de benodigde onderdelen, indien van toepassing). Gezien de innovatiecycli en om haar knowhow en handelsgeheimen te beschermen, zal Guillemot in principe nooit een herstelbeschrijving of reserveonderdelen verstrekken voor een Thrustmaster-product waarvan de garantieperiode is verstreken.

## **Aansprakelijkheid**

Indien toegestaan door van toepassing zijnde wetgeving, wijzen Guillemot Corporation S.A. (hierna te noemen "Guillemot") en haar dochterondernemingen alle aansprakelijkheid af voor enige schade veroorzaakt door één van de volgende oorzaken: (1) indien het product aangepast, geopend of gewijzigd is; (2) de montage-instructies niet zijn opgevolgd; (3) oneigenlijk of onvoorzichtig gebruik, verwaarlozing, een ongeluk (bijvoorbeeld stoten); (4) normale slijtage; (5) het gebruik van het product voor enig ander doel dan thuisgebruik, zoals maar niet exclusief een professioneel of commercieel doel (bijvoorbeeld game rooms, training, wedstrijden). Indien toegestaan onder van toepassing zijnde wetgeving, wijzen Guillemot en haar dochterondernemingen alle aansprakelijkheid af voor enige schade aan dit product niet gerelateerd aan een materiaal- of fabricagefout (inclusief maar niet beperkt tot enige schade direct of indirect veroorzaakt door enige software, of door het combineren van het Thrustmasterproduct met enig ongeschikt element waaronder in het bijzonder voedingsadapters, oplaadbare batterijen, opladers of enig ander element niet geleverd door Guillemot voor dit product).

## **COPYRIGHT**

© 2019 Guillemot Corporation S.A. Alle rechten voorbehouden. Thrustmaster® is een geregistreerd handelsmerk van Guillemot Corporation S.A. Windows® is een geregistreerd handelsmerk van Microsoft Corporation in de Verenigde Staten en/of andere landen. Alle andere handelsmerken zijn eigendom van de respectieve eigenaren. Afbeeldingen zijn niet bindend. Inhoud, ontwerp en specificaties kunnen zonder kennisgeving vooraf worden gewijzigd en kunnen per land verschillen. Geproduceerd in China.

## **AANBEVELINGEN VOOR DE BESCHERMING VAN HET MILIEU**

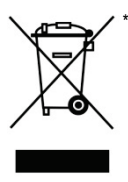

In de Europese Unie: Gooi dit product na het einde van de levensduur niet weg met het normale afval, maar breng het naar het door uw gemeente aangewezen inzamelpunt voor elektrische en/of computerapparatuur.

Ter herinnering is hiertoe op het product, de gebruikshandleiding of de verpakking een symbool aangebracht.

De meeste materialen kunnen worden gerecycled. Door recycling en andere methoden voor verantwoorde verwerking van afgedankte elektrische en elektronische apparaten kunt u een belangrijke bijdrage leveren aan de bescherming van het milieu.

Neem contact op met uw gemeente voor informatie over een inzamelpunt bij u in de buurt.

In alle andere landen: houd u aan de plaatselijk milieuwetgeving voor elektrische en elektronische apparaten.

Bewaar deze informatie. De kleuren en decoraties kunnen variëren.

Plastic bevestigingen en hechtmaterialen moeten van het product worden verwijderd voordat het wordt gebruikt.

#### *[www.thrustmaster.com](http://www.thrustmaster.com/)*

*\*Alleen van toepassing in de EU en Turkije*

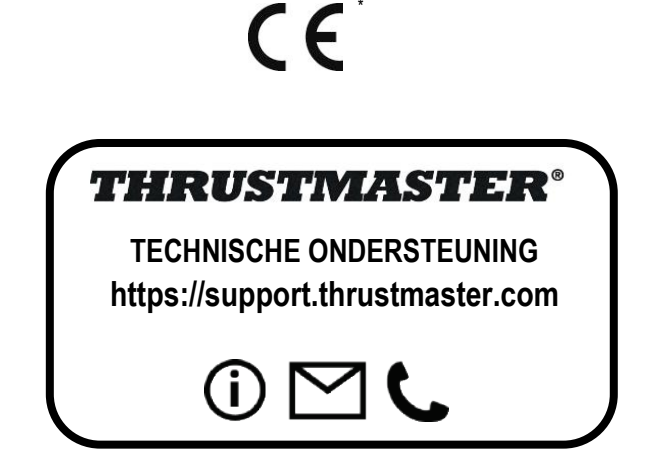

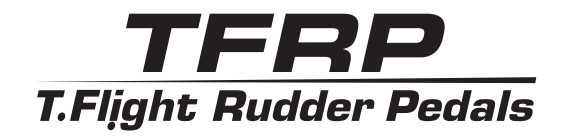

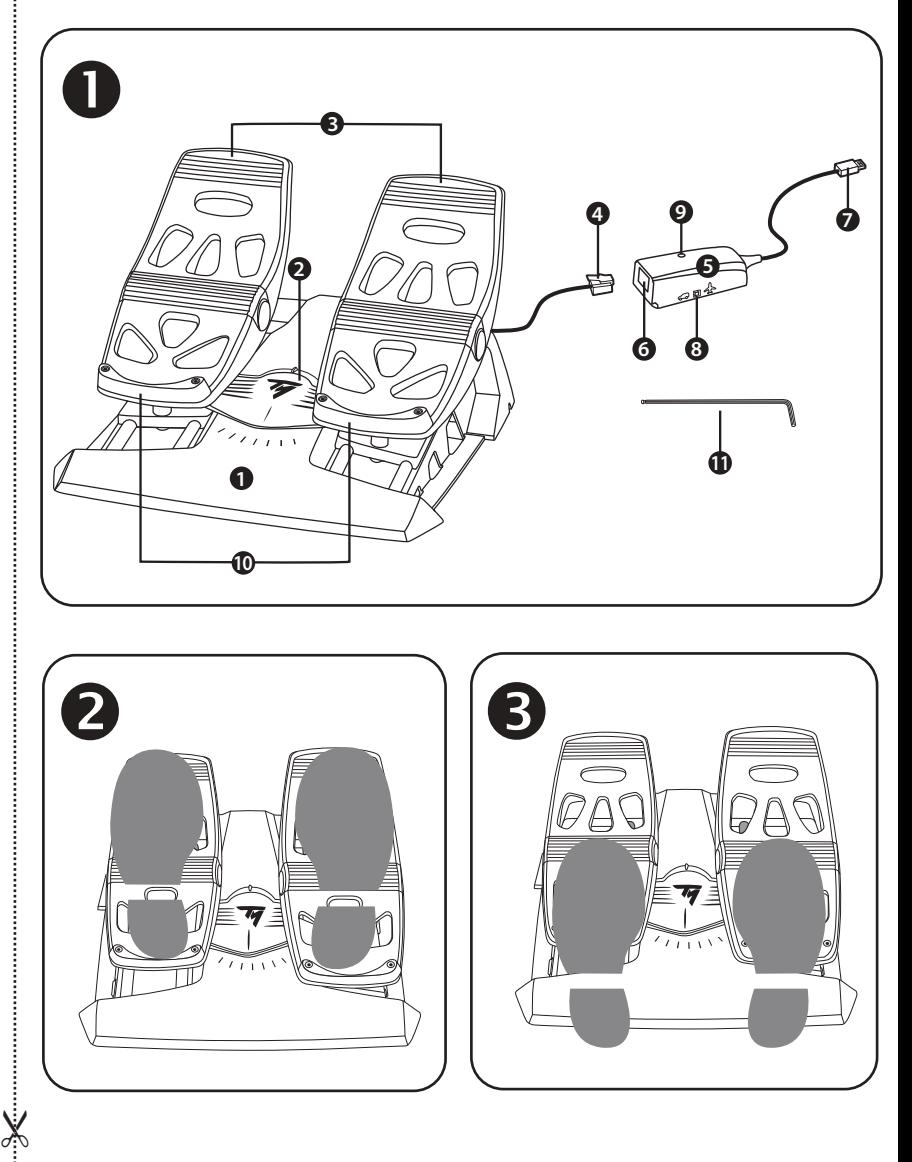

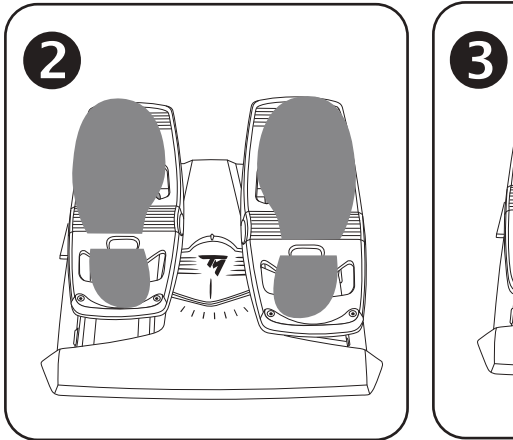

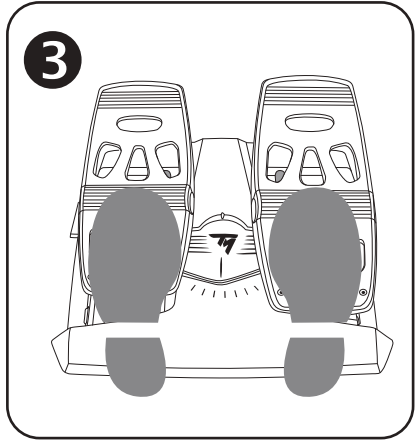

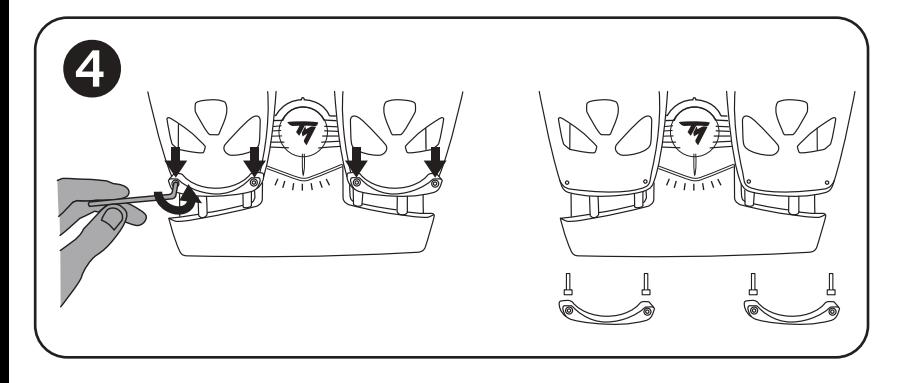

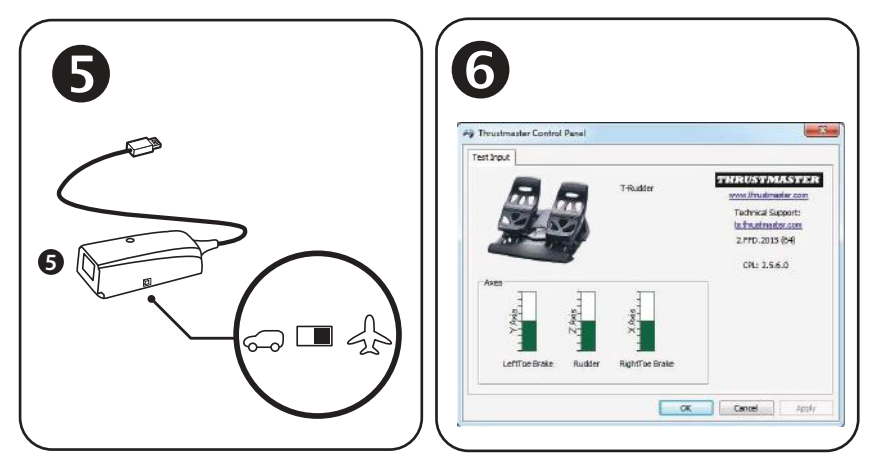

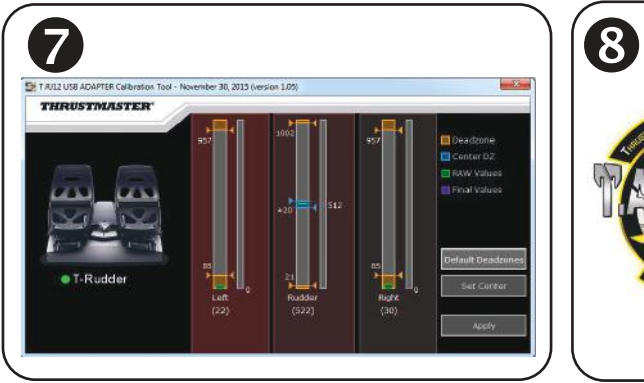

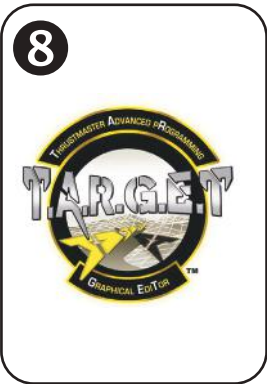

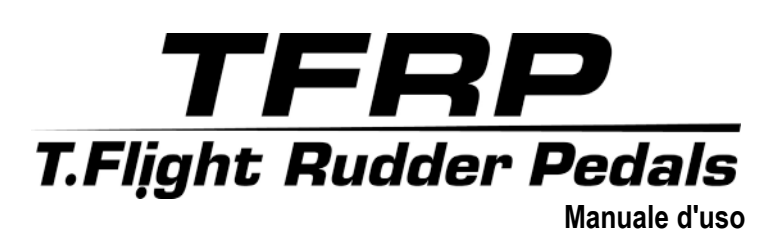

# **CARATTERISTICHE TECNICHE**

- **1.** Pedaliera TFRP
- **2.** Asse del timone
- **3.** Assi per freni differenziali indipendenti
- **4.** Connettore RJ12 maschio della pedaliera
- **5.** Adattatore RJ12/USB *(T.RJ12 USB Adapter)*
- **6.** Connettore RJ12 femmina dell'adattatore
- **7.** Connettore USB dell'adattatore
- **8.** Selettore dell'adattatore
- **9.** LED dell'adattatore
- **10.** Poggia-talloni removibili
- **11.** Chiave Allen

# **POGGIA-TALLONI REMOVIBILI** *(10)*

I 2 poggia-talloni della pedaliera sono removibili.

Sono disponibili 2 differenti soluzioni ergonomiche:

- Piede totalmente poggiato sul pedale *(con poggia-tallone installato);* **oppure**
- Avampiede appoggiato a metà pedale  $\bullet$ *(a poggia-tallone disinstallato)*

Per rimuovere i poggia-talloni  $\bigoplus$ 

- Utilizzando l'acclusa chiave Allen *(11)*, svita e rimuovi le 2 viti di ciascun poggia-tallone.
- Rimuovi totalmente i poggia-talloni dai pedali.

Nota bene: per reinstallare i poggia-talloni, riesegui questa procedura al contrario.

# **INSTALLAZIONE SU PC UTILIZZANDO L'ADATTATORE RJ12/USB**

- **1.** Collega il connettore RJ12 maschio della pedaliera TFRP *(4)* al connettore RJ12 femmina *(6)* dell'adattatore *(5)*.
- **2.** Sposta il selettore dell'adattatore *(8)* in posizione **AEROPLANO** .

**3.** Vai su **<https://support.thrustmaster.com/>***.* Seleziona Joystick / TFRP T.Flight Rudder Pedals, dopodiché scegli Driver. Scarica e installa i driver per PC e la relativa interfaccia in stile Pannello di Controllo di Windows.

- **4.** Dopo aver installato i driver per PC, collega il connettore USB dell'adattatore *(7)* a una delle porte USB del tuo PC.
- **5.** Il LED dell'adattatore *(9)* si illuminerà di **VERDE**.
- **6.** Per accedere al Pannello di Controllo, seleziona:
- **Start / App / Thrustmaster / Control Panel** oppure **Pannello di controllo** (in Windows® 10 / 8.1 / 8); **oppure**
- **Start / Tutti i programmi / Thrustmaster / Control Panel** oppure **Pannello di controllo**  (in Windows® 7)

## *Apparirà la finestra Periferiche di gioco.*

*L'accessorio appare sullo schermo con il nome di T-Rudder e lo stato di OK*.

**7.** Nella finestra di dialogo **Periferiche di gioco**, clicca su **Proprietà** per visualizzare e testare tutte le funzioni.

**Ora sei pronto per giocare!**

## **SOFTWARE AVANZATI DISPONIBILI E COMPATIBILI** *(solo con la pedaliera TFRP, collegata all'adattatore RJ12/USB)*

## SOFTWARE DI CALIBRAZIONE AVANZATA *(T.RJ12 USB ADAPTER Calibration Tool)*

Vai su **[https://support.thrustmaster.com](https://support.thrustmaster.com/)**. Seleziona Joystick / TFRP T.Flight Rudder Pedals, quindi scegli Utility per scaricare e installare il software di calibrazione avanzata, che ti permette di:

- Regolare, a tuo piacimento, le zone morte presenti all'inizio e alla fine della corsa dell'asse del timone e degli assi dei 2 freni differenziali.
- Regolare, a tuo piacimento, la zona morta centrale lungo l'asse del timone.
- Salvare queste regolazioni direttamente nella memoria interna dell'adattatore *(5)*.

# SOFTWARE DI PROGRAMMAZIONE AVANZATA T.A.R.G.E.T *(Thrustmaster Advanced pRogramming Graphical EdiTor)*

Vai su **[https://support.thrustmaster.com](https://support.thrustmaster.com/)**. Seleziona Joystick / TFRP T.Flight Rudder Pedals, quindi scegli Software. Scarica e installa il software di programmazione avanzata T.A.R.G.E.T.

Caratteristiche principali di T.A.R.G.E.T:

- Sono disponibili una serie di configurazioni per l'asse del timone e i freni differenziali.
- Sono disponibili diversi livelli di programmazione: Basic, Advanced e Script.
- Sfrutta il principio del Drag and Drop.
- La pedaliera TFRP può essere utilizzata in abbinamento a una serie di controller Thrustmaster (Hotas Cougar, Hotas Warthog, T.16000M, MFD Cougar Pack, anch'essi compatibili con T.A.R.G.E.T), che verrebbero riconosciuti come un'unica periferica USB.
- Sono disponibili profili avanzati, creati dai membri della community Thrustmaster.

-

-

## **NOTE IMPORTANTI RIGUARDANTI LA CALIBRAZIONE AUTOMATICA DEGLI ASSI**

Per evitare qualsiasi problema di calibrazione:

- Quando colleghi la pedaliera TFRP, il connettore USB dell'adattatore lascia l'asse del timone sempre al centro (evitando di appoggiare il tuo piede sul timone).
- Non collegare mai la pedaliera all'adattatore quando l'adattatore è collegato a un PC, oppure nel corso di un gioco.
- Non scollegare mai la pedaliera dall'adattatore quando l'adattatore è collegato a un PC, oppure nel corso di un gioco. Prima, spegni il PC.
- Collega sempre la pedaliera all'adattatore prima di collegare, al PC o alla console, il connettore USB dell'adattatore

I 3 assi dei pedali si calibrano automaticamente dopo alcuni movimenti, e dopo aver fatto fisicamente raggiungere il fine corsa agli assi del timone e dei 2 freni differenziali.

# **AVVERTENZE E RISOLUZIONE DEI PROBLEMI**

- **La mia pedaliera non funziona correttamente o non sembra essere ben calibrata.**
- Spegni il tuo PC, quindi scollega il connettore USB dell'adattatore. Dopodiché, ricollega il connettore USB, riaccendi il tuo PC (o la tua console) e riavvia il tuo gioco.
- Assicurati che il selettore dell'adattatore *(8)* sia in posizione AEROPLANO e che il LED sia illuminato di VERDE.
- Quando colleghi il connettore USB dell'adattatore, lascia l'asse del timone sempre al centro (senza appoggiare il tuo piede sul timone).
- **Non riesco a configurare la mia pedaliera.**
- Nel menu Opzioni / Controller / Gamepad o Joystick del tuo gioco, seleziona la configurazione appropriata oppure riconfigura completamente le opzioni del controller.
- Per ulteriori informazioni, consulta il manuale d'uso o l'aiuto online del tuo gioco.
- Utilizza il software di programmazione avanzata T.A.R.G.E.T (Thrustmaster Advanced pRogramming Graphical EdiTor).
- **La mia pedaliera è troppo sensibile o non abbastanza sensibile.**
- La tua pedaliera si calibra automaticamente dopo alcuni movimenti, e dopo aver fatto fisicamente raggiungere il fine corsa agli assi del timone e dei 2 freni differenziali.
- Nel menu Opzioni / Controller / Gamepad o Joystick del tuo gioco, regola la sensibilità e le zone morte del tuo controller (qualora queste impostazioni fossero disponibili).
- Utilizza il software di calibrazione avanzata T.RJ12 USB ADAPTER Calibration Tool.
- Utilizza il software di programmazione avanzata T.A.R.G.E.T (Thrustmaster Advanced pRogramming Graphical EdiTor).

#### **INFORMAZIONI SULLA GARANZIA AL CONSUMATORE**

A livello mondiale, Guillemot Corporation S.A., avente sede legale in Place du Granier, B.P. 97143, 35571 Chantepie, Francia (d'ora in avanti "Guillemot") garantisce al consumatore che il presente prodotto Thrustmaster sarà privo di difetti relativi ai materiali e alla fabbricazione, per un periodo di garanzia corrispondente al limite temporale stabilito per la presentazione di un reclamo riguardante la conformità del prodotto in questione. Nei paesi della Comunità Europea, tale periodo equivale a due (2) anni a partire dalla consegna del prodotto Thrustmaster. In altri paesi, la durata della garanzia corrisponde al limite temporale stabilito per la presentazione di un reclamo riguardante la conformità del prodotto Thrustmaster in base alle leggi applicabili nel paese in cui il consumatore risiedeva alla data di acquisto del prodotto Thrustmaster (qualora nel paese in questione non esistesse alcuna norma a riguardo, il periodo di garanzia corrisponderà a un (1) anno a partire dalla data originale di acquisto del prodotto Thrustmaster).

Qualora, durante il periodo di garanzia, il prodotto dovesse apparire difettoso, contatti immediatamente l'Assistenza Tecnica, che le indicherà la procedura da seguire. Qualora il difetto dovesse essere confermato, il prodotto dovrà essere riportato al luogo di acquisto (o qualsiasi altro luogo indicato dall'Assistenza Tecnica).

Nel contesto della presente garanzia, il prodotto difettoso di proprietà del consumatore potrà essere sostituito o reso nuovamente funzionante, a discrezione dell'Assistenza Tecnica. Se, durante il periodo coperto dalla garanzia, il prodotto Thrustmaster fosse oggetto di tale rimessa in operatività, alla rimanente durata della garanzia dovrà essere aggiunto un periodo di almeno sette (7) giorni, durante il quale il prodotto risulta non utilizzabile (tale periodo intercorre dalla data della richiesta di intervento da parte del consumatore o dalla data in cui il prodotto in questione è reso disponibile per la rimessa in operatività, questo nel caso in cui tale data sia successiva alla data di richiesta di intervento). Qualora le leggi applicabili in materia lo consentano, la totale responsabilità di Guillemot e delle sue controllate (compresi i danni conseguenti) si limita alla rimessa in operatività o alla sostituzione del prodotto Thrustmaster. Qualora le leggi applicabili in materia lo consentano, Guillemot declina ogni garanzia sulla commerciabilità o la conformità a finalità particolari.

La presente garanzia non potrà essere applicata: (1) se il prodotto è stato modificato, aperto, alterato o ha subito danni derivanti da un uso inappropriato o non autorizzato, da negligenza, da un incidente, dalla semplice usura, o da qualsiasi altra causa non riconducibile a difetti nei materiali o nell'assemblaggio (compresi, ma non i soli, prodotti Thrustmaster combinati con elementi inadatti, tra cui, in particolare, batterie ricaricabili, caricatori o qualsiasi altro elemento non fornito da Guillemot per questo prodotto); (2) nel caso in cui il prodotto sia stato utilizzato per qualsiasi altro scopo al di fuori dell'uso domestico, comprese finalità professionali o commerciali (esempio: sale giochi, allenamenti, concorsi); (3) in caso di mancato rispetto delle istruzioni fornite dall'Assistenza Tecnica; (4) in caso di software, ovvero software soggetto a una specifica garanzia; (5) ai materiali di consumo (elementi che richiedono la loro sostituzione al termine della loro durata di esercizio come, ad esempio, batterie di tipo convenzionale o cuscinetti protettivi per auricolari o cuffie); (6) agli accessori (ad esempio, cavi, custodie, borsette, borse, cinturini); (7) se il prodotto è stato venduto ad un'asta pubblica.

La presente garanzia non è trasferibile.

I diritti legali del consumatore, stabiliti dalle leggi vigenti in materia di vendita di beni di consumo nel relativo paese, non vengono intaccati dalla presente garanzia.

#### **Disposizioni addizionali sulla garanzia**

Per tutta la durata della garanzia, in linea di principio, Guillemot non fornirà alcuna parte di ricambio, in quanto la sola Assistenza Tecnica è la parte autorizzata ad aprire e/o rimettere in funzionamento tutti i prodotti Thrustmaster (fatta eccezione per eventuali procedure di rimessa in operatività che l'Assistenza Tecnica potrebbe richiedere al consumatore, attraverso istruzioni scritte – viste, ad esempio, la semplicità e la mancanza di riservatezza della procedura di rimessa in operatività – e fornendo al consumatore le necessarie parti di ricambio, se ve ne fosse l'esigenza).

Considerando i propri cicli di innovazione e per proteggere il proprio know-how e i propri segreti commerciali, in linea di principio, Guillemot non fornirà alcuna notifica o parte di ricambio finalizzata alla rimessa in attività di un qualunque prodotto Thrustmaster il cui periodo di garanzia risultasse scaduto.

## **Responsabilità**

Qualora le leggi applicabili in materia lo consentano, Guillemot Corporation S.A. (d'ora in avanti "Guillemot") e le sue controllate declinano ogni responsabilità per qualsiasi danno derivante da almeno una delle seguenti condizioni: (1) il prodotto è stato modificato, aperto o alterato; (2) mancato rispetto delle istruzioni di installazione; (3) uso inappropriato o non permesso, negligenza, incidente (come, ad esempio, un impatto); (4) semplice usura; (5) utilizzo del prodotto per qualsiasi altro scopo al di fuori dell'uso domestico, comprese finalità professionali o commerciali (esempio: sale giochi, allenamenti, concorsi). Qualora le leggi applicabili in materia lo consentano, Guillemot e le sue controllate declinano ogni responsabilità per qualsiasi danno non riconducibile a difetti nei materiali o nella fabbricazione del prodotto (compresi, ma non i soli, potenziali danni causati direttamente o indirettamente da un qualunque software, oppure dall'uso del prodotto Thrustmaster in combinazione con elementi inadatti, tra cui, in particolare, batterie ricaricabili, caricatori o qualsiasi altro elemento non fornito da Guillemot per questo prodotto).

## **COPYRIGHT**

© 2019 Guillemot Corporation S.A. Tutti i diritti riservati. Thrustmaster® è un marchio registrato di proprietà di Guillemot Corporation S.A. Windows® è un marchio registrato di proprietà di Microsoft Corporation per gli Stati Uniti e/o altri Paesi. Tutti gli altri marchi appartengono ai legittimi proprietari. Illustrazioni escluse. I contenuti, i design e le caratteristiche possono essere oggetto di modifiche senza preavviso e possono variare da un Paese all'altro. Fabbricato in Cina.

## **RACCOMANDAZIONI SULLA TUTELA DELL'AMBIENTE**

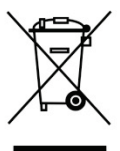

\*

Nell'Unione Europea: Al termine della sua vita operativa, questo prodotto non dovrebbe essere gettato assieme ai comuni rifiuti, ma dovrebbe essere portato ad un apposito punto di raccolta destinato al riciclaggio del Materiale Elettrico ed Elettronico.

Ciò è confermato dal simbolo riportato sul prodotto, nel manuale d'uso o sulla confezione.

A seconda delle proprie caratteristiche, i materiali potrebbero essere riciclati. Tramite il riciclaggio ed altre forme di trattamento del Materiale Elettrico ed

Elettronico, è possibile fornire un importante contributo per la salvaguardia dell'ambiente.

Per conoscere i punti di raccolta più vicini a te, contatta le autorità locali competenti.

In tutti gli altri Paesi: per favore, rispetta le leggi locali sul riciclo dei materiali elettrici ed elettronici.

Informazioni da conservare. I colori e le decorazioni possono variare.

I ganci di plastica e gli adesivi dovrebbero essere rimossi dal prodotto prima che quest'ultimo venga utilizzato.

#### *[www.thrustmaster.com](http://www.thrustmaster.com/)*

*\*Valido solo in UE e Turchia*

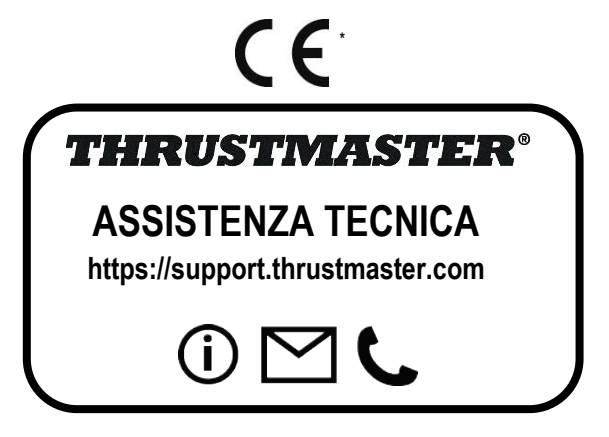

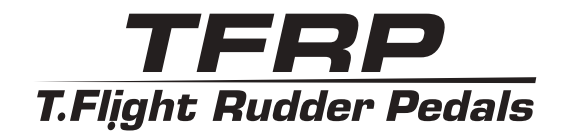

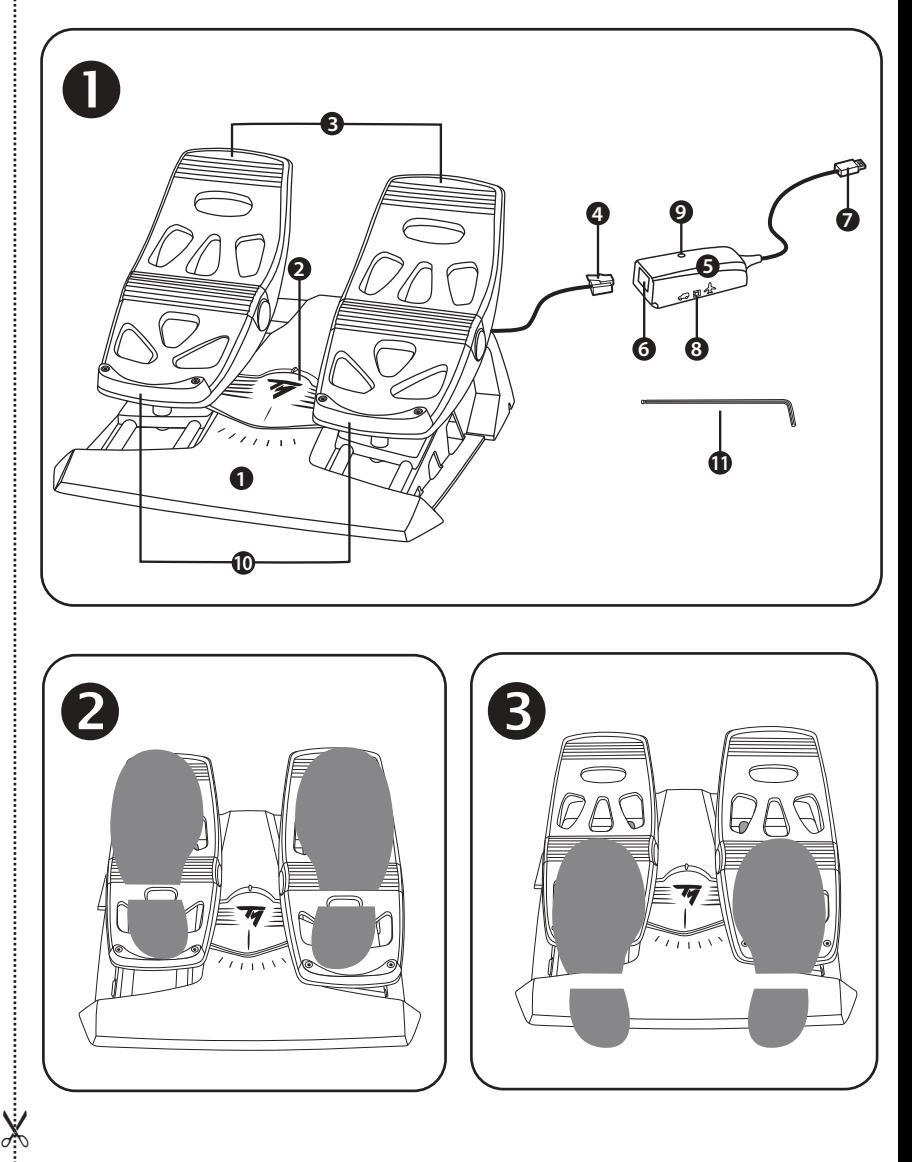

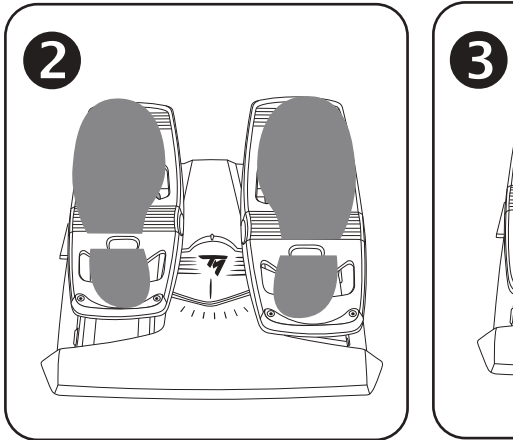

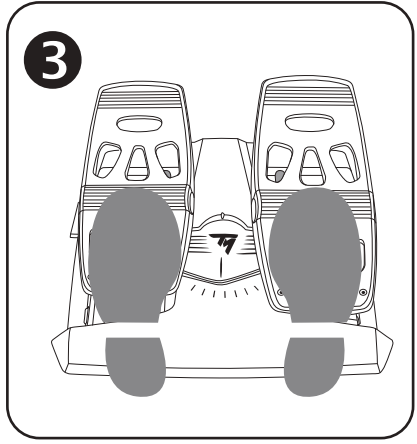

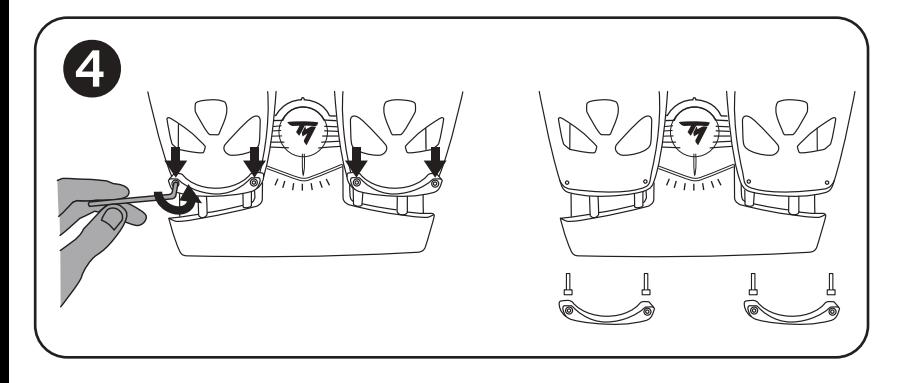

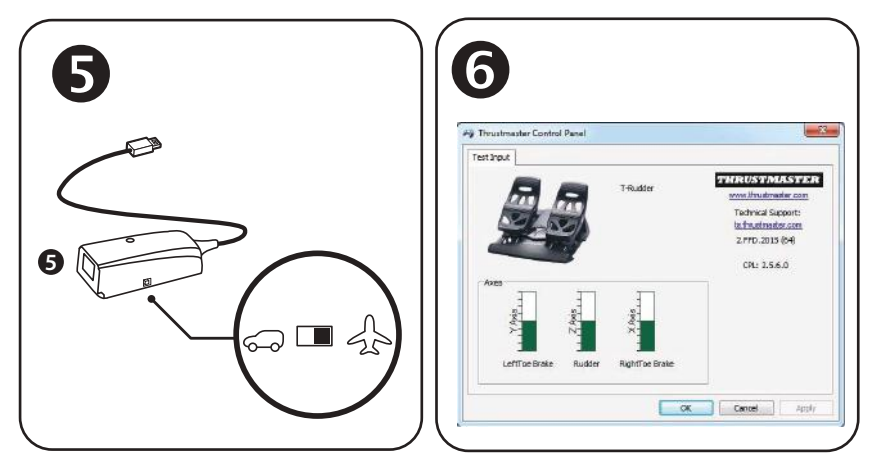

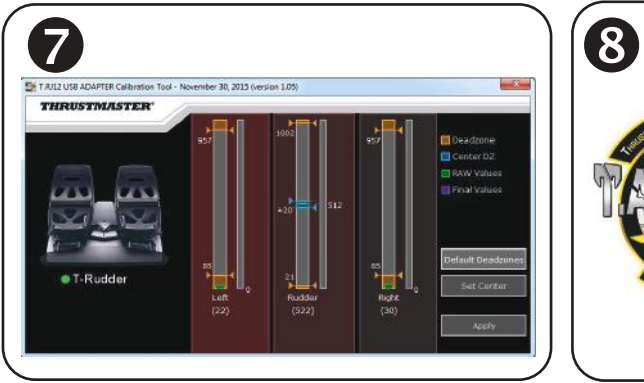

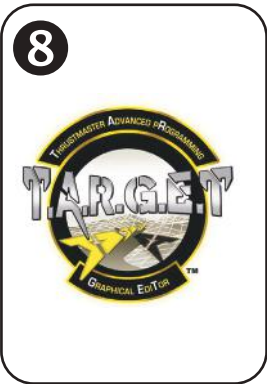

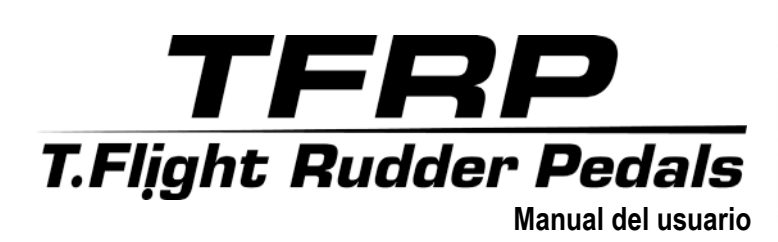

# **CARACTERÍSTICAS TÉCNICAS**

- **1.** Pedales TFRP
- **2.** Eje del timón
- **3.** Ejes para frenos diferenciales independientes
- **4.** Conector RJ12 macho de los pedales
- **5.** Adaptador RJ12/USB *(T.RJ12 USB Adapter)*
- **6.** Conector RJ12 hembra del adaptador
- **7.** Conector USB del adaptador
- **8.** Interruptor selector del adaptador
- **9.** LED del adaptador
- **10.** Reposatalones desmontables
- **11.** Llave Allen

# **REPOSATALONES DESMONTABLES** *(10)*

Los 2 reposatalones de los pedales se pueden desmontar.

Pueden realizarse 2 configuraciones ergonómicas distintas:

- Pie totalmente colocado sobre el pedal  $\bullet$ *(con el reposatalón instalado);* **o**
- Parte delantera del pie colocada en medio del pedal <sup>6</sup> *(con el reposatalón quitado)*

Para quitar los reposatalones  $\bullet$ .

- Usando la llave Allen incluida *(11)*, desatornilla y quita los 2 tornillos de cada reposatalón.
- Quita por completo los reposatalones de los pedales.

Nota: Realiza este procedimiento a la inversa para volver a instalar los reposatalones.

# **INSTALACIÓN EN PC USANDO EL ADAPTADOR RJ12/USB**

- **1.** Conecta el conector RJ12 macho *(4)* de los pedales TFRP al conector RJ12 hembra *(6)* del adaptador *(5)*.
- **2.** Pon el interruptor selector *(8)* del adaptador en la posición **AVIÓN**.
- **3.** Dirígete a **<https://support.thrustmaster.com/>***.* Selecciona Joysticks / TFRP T.Flight Rudder Pedals, y luego selecciona Drivers. Descarga e instala el controlador para PC y su interfaz personalizada basada en el Panel de control de Windows.
- **4.** Una vez instalado el controlador para PC, conecta el conector USB *(7)* del adaptador a uno de los puertos USB del PC.
- **5.** El LED *(9)* del adaptador se enciende en **VERDE**.
- **6.** Para acceder al Panel de Control, selecciona:
- **Inicio / Todas las aplicaciones / Thrustmaster / Control Panel** o **Panel de Control** (en Windows® 10 / 8.1 / 8); **o**
- **Inicio / Todas las aplicaciones / Thrustmaster / Control Panel** o **Panel de Control** (en Windows® 7)

*Se muestra el cuadro de diálogo Dispositivos de juego. El accesorio aparece en pantalla con el nombre T-Rudder y el estado OK*.

**7.** En el cuadro de diálogo **Dispositivos de juego**, haz clic en **Propiedades** para probar y ver todas las funciones.

**¡Ya estás preparado para jugar!**
# **APLICACIONES DE SOFTWARE AVANZADAS DISPONIBLES Y COMPATIBLES** *(solo con los pedales TFRP, cuando están conectados al adaptador RJ12/USB)* SOFTWARE DE CALIBRACIÓN AVANZADA *(T.RJ12 USB ADAPTER Calibration Tool)*

Dirígete a **[https://support.thrustmaster.com](http://support.thrustmaster.com/)**. Selecciona Joysticks / TFRP T.Flight Rudder Pedals, y luego selecciona Utilidades para descargar e instalar el software de calibración avanzada, que te permite:

- Ajustar las zonas muertas a tu gusto al principio y al final del rango de recorrido del eje del timón, y en los 2 ejes de freno diferencial.
- Ajustar la zona muerta central a tu gusto en el eje del timón.
- Guardar esos ajustes directamente en la memoria interna del adaptador *(5).*

## SOFTWARE DE PROGRAMACIÓN AVANZADA T.A.R.G.E.T *(Thrustmaster Advanced pRogramming Graphical EdiTor)*

Dirígete a **[https://support.thrustmaster.com](https://support.thrustmaster.com/)**. Selecciona Joysticks / TFRP T.Flight Rudder Pedals, y luego selecciona Software. Descarga e instala el software de programación avanzada T.A.R.G.E.T.

Características principales de T.A.R.G.E.T:

-

- Hay diversas configuraciones para los ejes del timón y los frenos diferenciales.
- Hay distintos niveles de programación: Basic, Advanced y Script.
- Utiliza el principio de Arrastrar y Soltar.
- Los pedales TFRP se pueden usar junto con diversos dispositivos de juego de Thrustmaster (Hotas Cougar, Hotas Warthog, T.16000M, MFD Cougar Pack, también compatibles con T.A.R.G.E.T), que les permiten ser reconocidos como un único dispositivo USB.
- También hay perfiles avanzados creados por miembros de la comunidad de Thrustmaster.

## **NOTAS IMPORTANTES RELACIONADAS CON LA CALIBRACIÓN AUTOMÁTICA DE EJES**

Para evitar problemas de calibración:

- Deja siempre centrado el eje del timón (sin colocar los pies sobre el timón) al conectar los pedales TFRP usando el conector USB del adaptador.
- No conectes nunca los pedales al adaptador cuando el adaptador esté conectado a un PC, ni durante un juego.
- No desconectes nunca los pedales del adaptador cuando el adaptador esté conectado a un PC, ni durante un juego. Apaga primero el PC.
- Conecta siempre los pedales al adaptador antes de conectar el conector USB del adaptador al PC.

Los 3 ejes de los pedales se calibran automáticamente tras unos instantes y después de haber alcanzado los topes físicos del eje del timón y de los 2 ejes de freno diferencial.

ပ္မ

## **RESOLUCIÓN DE PROBLEMAS Y ADVERTENCIAS**

- **Mis pedales no funcionan correctamente o parece que no están bien calibrados.**
- Apaga el PC y desconecta el conector USB del adaptador. A continuación vuelve a conectar el conector USB, enciende el PC de nuevo y reinicia el juego.
- Asegúrate de que el interruptor selector *(8)* del adaptador esté puesto en la posición AVIÓN, y que el LED esté encendido en VERDE.
- Al conectar el conector USB del adaptador, deja siempre centrado el eje del timón (sin colocar los pies sobre el timón).
- **No puedo configurar los pedales.**
- En el menú Opciones / Mando / Gamepad o Joystick del juego, selecciona la configuración apropiada o vuelve a configurar por completo las opciones del dispositivo de juego.
- Para más información, consulta el manual del usuario o la ayuda en línea del juego.
- Usa el software de programación avanzada T.A.R.G.E.T (Thrustmaster Advanced pRogramming Graphical EdiTor).
- **Mis pedales son demasiado sensibles o no son lo bastante sensibles.**
- Los pedales se calibran automáticamente tras unos instantes y después de haber alcanzado los topes físicos del eje del timón y de los 2 ejes de freno diferencial.
- En el menú Opciones / Mando / Gamepad o Joystick del juego, ajusta la sensibilidad y las zonas muertas del dispositivo de juego (si esas opciones están disponibles).
- Usa el software de calibración avanzada T.RJ12 USB ADAPTER Calibration Tool.
- Usa el software de programación avanzada T.A.R.G.E.T (Thrustmaster Advanced pRogramming Graphical EdiTor).

#### **INFORMACIÓN DE GARANTÍA AL CONSUMIDOR**

En todo el mundo, Guillemot Corporation S.A., cuyo domicilio legal se encuentra en Place du Granier, B.P. 97143, 35571 Chantepie, Francia (en lo sucesivo "Guillemot") garantiza al consumidor que este producto de Thrustmaster estará libre de defectos de materiales y mano de obra, durante un período de garantía que corresponde al límite de tiempo para interponer una acción legal referida a la conformidad en relación con este producto. En los países de la Unión Europea, esto corresponde a un período de dos (2) años a partir de la entrega del producto de Thrustmaster. En otros países, el período de garantía corresponde al límite de tiempo para interponer una acción legal referida a la conformidad en relación con este producto de Thrustmaster según las leyes aplicables del país en el que el consumidor estuviese domiciliado en la fecha de compra del producto de Thrustmaster (si no existiese una acción similar en el país correspondiente, entonces el período de garantía será de un (1) año a partir de la fecha de compra original del producto de Thrustmaster).

Si el producto resultase defectuoso durante el período de garantía, hay que ponerse en contacto inmediatamente con el Soporte Técnico, que indicará el procedimiento a seguir. Si se confirma el defecto, el producto debe devolverse a su lugar de compra (o a cualquier otra ubicación indicada por el Soporte Técnico).

Dentro del contexto de esta garantía, el producto defectuoso del consumidor será sustituido o restaurado su funcionamiento correcto. Si, durante el período de garantía, el producto de Thrustmaster fuese sometido a dicho reacondicionamiento, cualquier período de cómo mínimo siete (7) días durante el que el producto no se pueda usar se añadirá al período de garantía restante (este período va desde la fecha de petición de intervención del consumidor o desde la fecha en la que el producto se entrega para el reacondicionamiento, si la fecha en la que el producto se entrega para el reacondicionamiento fuese posterior a la fecha de la petición de intervención). Si la ley aplicable lo permite, toda la responsabilidad de Guillemot y sus filiales (incluso por daños resultantes) se limita a la restauración del funcionamiento correcto o la sustitución del producto de Thrustmaster. Si la ley aplicable lo permite, Guillemot renuncia a todas las garantías de comerciabilidad o adecuación para un propósito determinado.

Esta garantía no se aplicará: (1) si el producto ha sido modificado, abierto, alterado o ha sufrido daños como resultado de un uso inapropiado o abuso, negligencia, accidente, desgaste normal, o cualquier otra causa no relacionada con un defecto de materiales o fabricación (incluyendo, pero no de forma exclusiva, la combinación del producto de Thrustmaster con cualquier elemento no adecuado, incluyendo en particular fuentes de alimentación, baterías recargables, cargadores o cualquier otro elemento no suministrado por Guillemot para este producto); (2) si el producto se ha empleado para otro uso distinto del doméstico, incluyendo fines profesionales o comerciales (salones de juego, entrenamiento, competiciones, por ejemplo); (3) en caso de incumplimiento de las instrucciones proporcionadas por el Soporte Técnico; (4) a software, es decir software sujeto a una garantía específica; (5) a consumibles (elementos que se tienen que reemplazar a lo largo de la vida del producto: por ejemplo, baterías desechables o almohadillas para auriculares de audio); (6) a accesorios (por ejemplo, cables, cajas, bolsas, bolsos o muñequeras); (7) si el producto se ha vendido en una subasta pública.

#### Esta garantía no es transferible.

Los derechos legales del consumidor en relación con las leyes aplicables a la venta de productos de consumo de su país no se ven afectados por esta garantía.

#### **Provisiones de garantía adicionales**

Durante el período de garantía, Guillemot no proporcionará, en principio, ninguna pieza de repuesto, ya que el Soporte Técnico es el único autorizado para abrir y/o reacondicionar los productos de Thrustmaster (con la excepción de los procedimientos de reacondicionamiento que el Soporte técnico puede solicitar que lleve a cabo el consumidor, mediante instrucciones por escrito – por ejemplo, debido a la simplicidad y la falta de confidencialidad del proceso de reacondicionamiento – y suministrando al consumidor las piezas de repuesto necesarias, si hiciese falta).

Debido a sus ciclos de innovación y para proteger su know-how y secretos comerciales, Guillemot no proporcionará, en principio, ninguna pieza de repuesto ni instrucciones de reacondicionamiento para los productos de Thrustmaster cuyo período de garantía haya vencido.

En los Estados Unidos de América y en Canadá, esta garantía está limitada al mecanismo interno del producto y al alojamiento externo. En ningún caso, Guillemot ni sus filiales serán responsables ante terceros por daños resultantes o fortuitos resultado del incumplimiento de cualquier garantía expresa o implícita. En algunos estados o provincias no se permite la limitación de la duración de una garantía

implícita ni la exclusión o limitación de responsabilidad por daños resultantes o fortuitos, por lo que las limitaciones o exclusiones anteriores pueden no ser aplicables. Esta garantía ofrece derechos legales específicos al consumidor, que también puede tener otros derechos que pueden variar de un estado a otro o de una provincia a otra.

#### **Responsabilidad**

Si la ley aplicable lo permite, Guillemot Corporation S.A. (en lo sucesivo "Guillemot") y sus filiales renuncian a toda responsabilidad por los daños causados por uno o más de los siguientes motivos: (1) el producto ha sido modificado, abierto o alterado; (2) incumplimiento de las instrucciones de montaje; (3) uso inapropiado o abuso, negligencia, accidente (un impacto, por ejemplo); (4) desgaste normal; (5) el producto se ha empleado para otro uso distinto del doméstico, incluyendo fines profesionales o comerciales (salones de juego, entrenamiento, competiciones, por ejemplo). Si la ley aplicable lo permite, Guillemot y sus filiales renuncian a toda responsabilidad por los daños no relacionados con defectos de materiales o fabricación en relación con el producto (incluyendo, pero no de forma exclusiva, los daños causados de forma directa o indirecta por cualquier software, o por combinar el producto de Thrustmaster con cualquier elemento no adecuado, incluyendo en particular fuentes de alimentación, baterías recargables, cargadores o cualquier otro elemento no suministrado por Guillemot para este producto).

#### **COPYRIGHT**

© 2019 Guillemot Corporation S.A. Todos los derechos reservados. Thrustmaster® es una marca registrada de Guillemot Corporation S.A. Windows® es una marca registrada de Microsoft Corporation en Estados Unidos y/o en otros países. Todas las demás marcas son propiedad de sus respectivos dueños. Ilustraciones no definitivas. El contenido, la concepción y las especificaciones son susceptibles de cambiar sin previo aviso y varían según el país. Fabricado en China.

#### **RECOMENDACIÓN DE PROTECCIÓN AMBIENTAL**

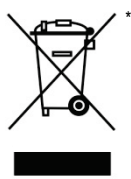

En la Unión Europea: Al terminar su vida útil, este producto no debe tirarse en un contenedor de basuras estándar, sino que debe dejarse en un punto de recogida de desechos eléctricos y equipamiento electrónico para ser reciclado.

Esto viene confirmado por el símbolo que se encuentra en el producto, manual del usuario o embalaje.

Dependiendo de sus características, los materiales pueden reciclarse. Mediante el reciclaje y otras formas de procesamiento de los desechos eléctricos y el equipamiento electrónico puedes contribuir de forma significativa a ayudar a proteger el medio ambiente.

Contacta con las autoridades locales para más información sobre el punto de recogida más cercano. Para los demás países: cumpla las leyes locales sobre reciclaie de equipos eléctricos y electrónicos.

Esta información debe conservarse. Los colores y motivos decorativos pueden variar. Los adhesivos y los cierres de plástico se deben quitar del producto antes de utilizarlo.

#### *[www.thrustmaster.com](http://www.thrustmaster.com/)*

*\*Aplicable únicamente a la UE y Turquía*

 $\epsilon$ 

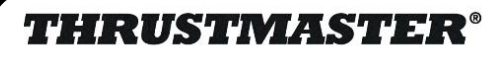

## **SOPORTE TÉCNICO**

**https://support.thrustmaster.com**

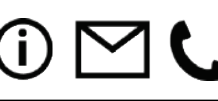

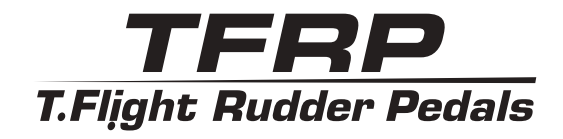

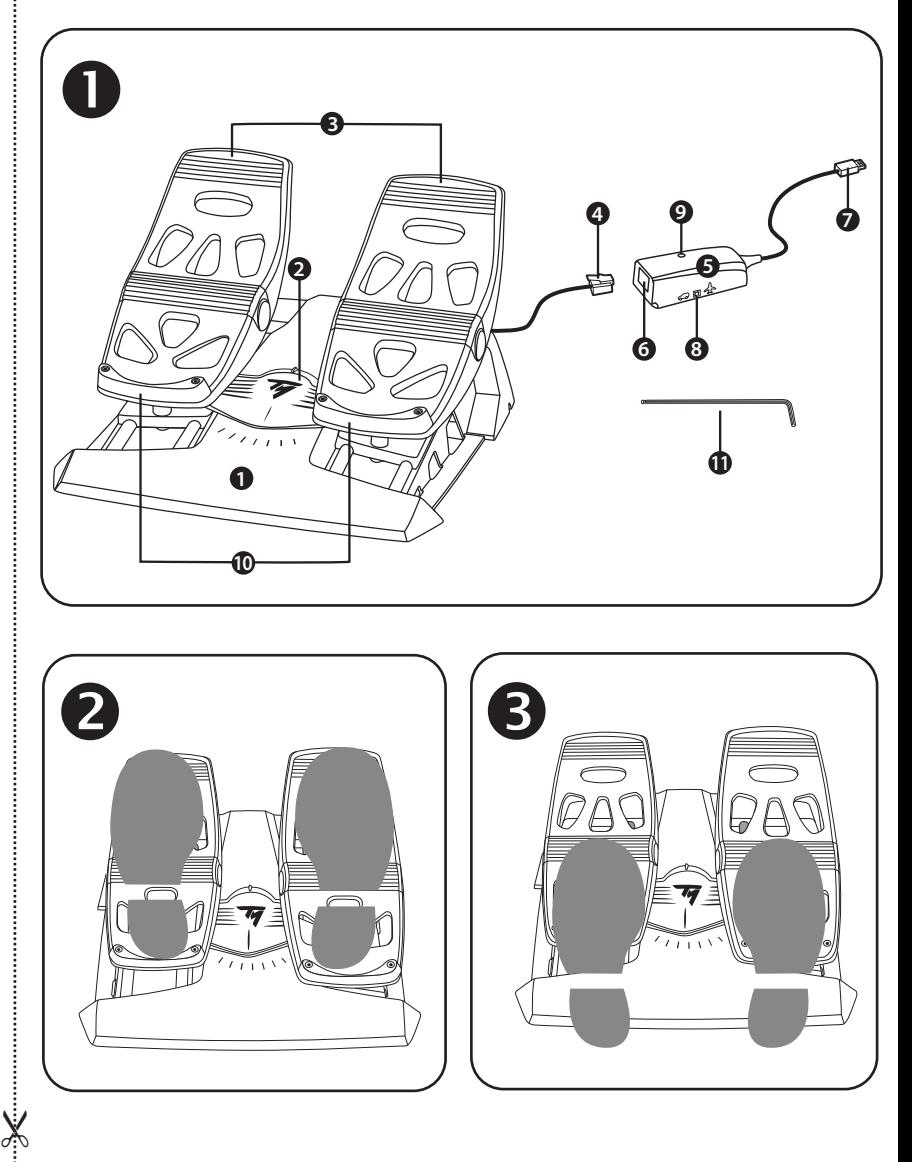

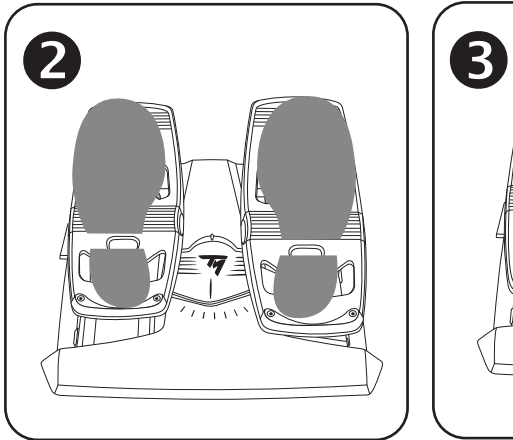

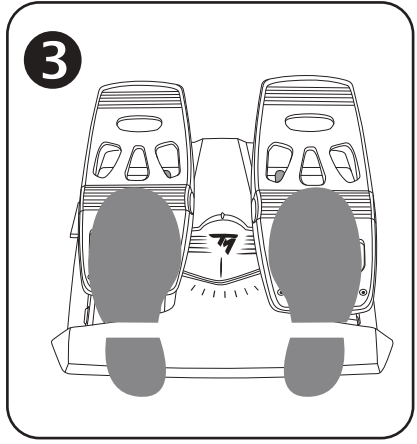

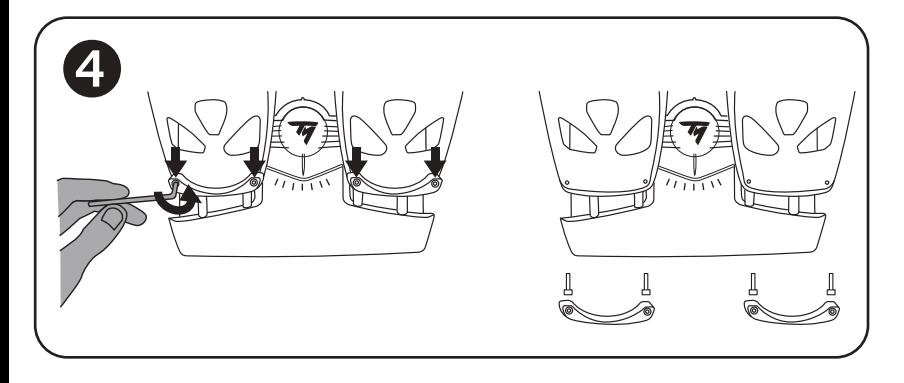

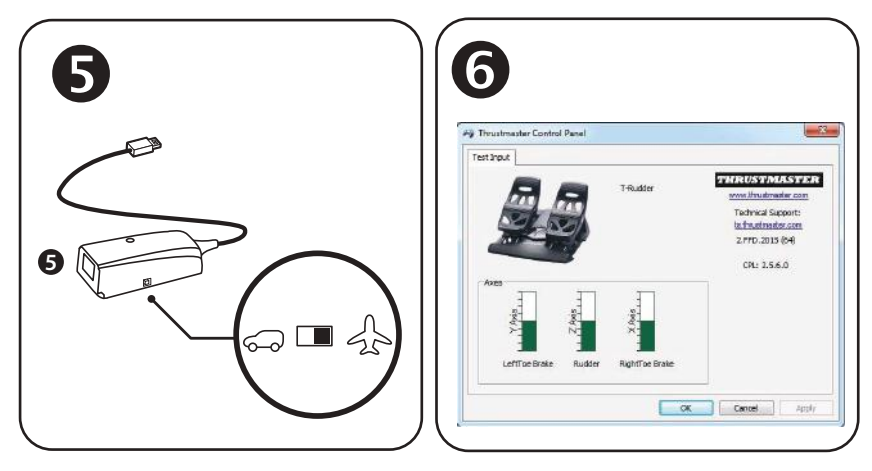

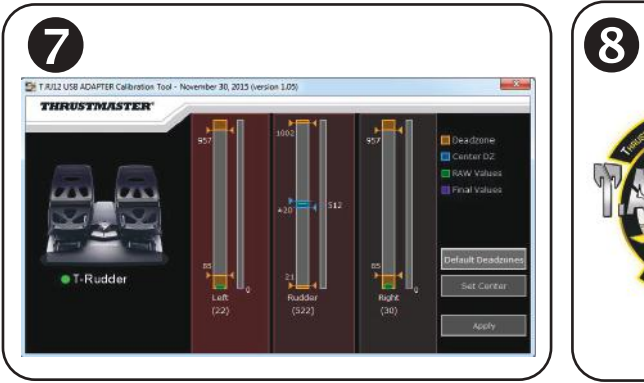

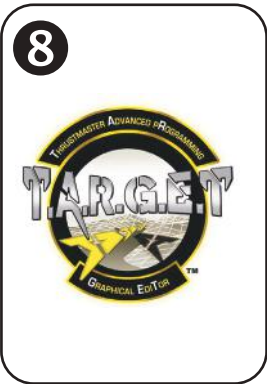

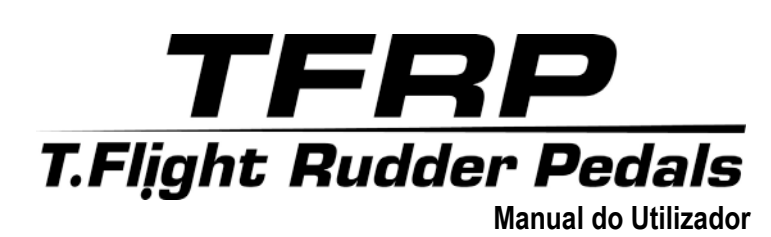

## **CARACTERISTICAS TECNICAS**

- **1.** Conjunto de pedais TFRP
- **2.** Eixo do leme de direção
- **3.** Eixos para travões diferenciais independentes
- **4.** Conector RJ12 macho do conjunto de pedais
- **5.** Adaptador RJ12/USB *(T.RJ12 USB Adapter)*
- **6.** Conector RJ12 fêmea do adaptador
- **7.** Conector USB do adaptador
- **8.** Interruptor seletor do adaptador
- **9.** LED do adaptador
- **10.** Descansos amovíveis para os calcanhares
- **11.** Chave sextavada

## **DESCANSOS AMOVÍVEIS PARA OS CALCANHARES** *(10)*

Os 2 descansos para os calcanhares do conjunto de pedais são amovíveis.

São possíveis 2 configurações ergonómicas diferentes:

- Pé completamente posicionado no pedal  $\bullet$ *(com o descanso para o calcanhar instalado);* **ou**
- Bola do pé posicionada a meio do pedal  $\bullet$ *(com o descanso para o calcanhar removido)*

Para remover os descansos para os calcanhares  $\mathbf G$ .

- Com a chave sextavada *(11)* incluída, desenroscar e remover os 2 parafusos de cada descanso para o calcanhar.
- Remover completamente os descansos para os calcanhares dos pedais.

Nota: execute este procedimento no sentido inverso para voltar a instalar os descansos para os calcanhares.

## **INSTALAÇÃO NO PC UTILIZANDO O ADAPTADOR RJ12/USB**

- **1.** Ligue o conector RJ12 macho *(4)* do conjunto de pedais TFRP ao conector RJ12 fêmea *(6)* do adaptador *(5)*.
- **2.** Ajuste o interruptor seletor do adaptador *(8)* para a posição **AVIÃO**.
- **3.** Aceda a **<https://support.thrustmaster.com/>***.* Selecione Joysticks / TFRP T.Flight Rudder Pedals e em seguida Drivers. Transfira e instale o controlador para o PC e a respetiva interface baseada no Painel de Controlo do Windows.
- **4.** Uma vez instalado o controlador para o PC, ligue o conector USB do adaptador *(7)* a uma das portas USB do PC.
- **5.** O LED do adaptador *(9)* acende-se a **VERDE**.
- **6.** Para aceder ao Painel de Controlo, selecione:
- **Iniciar / Todas as Aplicações / Thrustmaster / Control Panel** ou **Painel de Controlo**  (no Windows® 10 / 8.1 / 8); **ou**
- **Iniciar / Todos os Programas / Thrustmaster / Control Panel** ou **Painel de Controlo** (no Windows® 7)

*É apresentada a caixa de diálogo Controladores de jogos.*

*O acessório é apresentado no ecrã com o nome T-Rudder e o estado OK*.

**7.** Na caixa de diálogo **Controladores de jogos**, clique em **Propriedades** para testar e ver todas as funções.

#### **Está pronto para começar a jogar!**

## **APLICAÇÕES AVANÇADAS DISPONIVEIS E COMPATIVEIS** *(apenas com o conjunto de pedais TFRP, quando ligado ao adaptador RJ12/USB)*

## SOFTWARE DE CALIBRAGEM AVANCADA *(T.RJ12 USB ADAPTER Calibration Tool)*

Aceda a **[https://support.thrustmaster.com](http://support.thrustmaster.com/)**. Selecione Joysticks / TFRP T.Flight Rudder Pedals e em seguida Utilitários para transferir e instalar o software de calibragem avançada, que lhe permite:

- Ajustar as zonas mortas ao seu gosto no início e no fim do curso do eixo do leme de direção e nos 2 eixos dos travões diferenciais.
- Ajuste a zona morta central ao seu gosto no eixo do leme de direção.
- Guarde estes ajustes diretamente na memória interna do adaptador *(5)*.

SOFTWARE DE PROGRAMAÇÃO AVANÇADA T.A.R.G.E.T <sup>3</sup> *(Thrustmaster Advanced pRogramming Graphical EdiTor)*

Aceda a **[https://support.thrustmaster.com](http://support.thrustmaster.com/)**. Selecione Joysticks / TFRP T.Flight Rudder Pedals e em seguida Software. Transfira e instale o software de programação avançada **TARGET** 

Principais funcionalidades do T.A.R.G.E.T:

-

- Estão disponíveis várias configurações para os eixos do leme de direção e dos travões diferenciais.
- Existem diferentes níveis de programação disponíveis: Basic, Advanced e Script.
- Utilize o princípio de arrastar e largar
- O conjunto de pedais TFRP pode ser utilizado em conjunto com uma variedade de controladores Thrustmaster (Hotas Cougar, Hotas Warthog, T.16000M, MFD Cougar Pack, também compatível com o T.A.R.G.E.T), o que permite serem reconhecidos como um único dispositivo USB.
- Estão disponíveis perfis avançados, criados por membros da comunidade Thrustmaster.

## **NOTAS IMPORTANTES RELATIVAS A CALIBRAGEM AUTOMATICA DOS EIXOS**

Para evitar problemas de calibragem:

- Deixe sempre o eixo do leme de direção centrado (sem pôr os pés no leme de direção) ao ligar o conjunto de pedais TFRP utilizando o conector USB do adaptador.
- Nunca ligue o conjunto de pedais ao adaptador quando o adaptador estiver ligado ao PC, ou durante um jogo.
- Nunca desligue o conjunto de pedais do adaptador quando o adaptador estiver ligado ao PC, ou durante um jogo. Desligue primeiro o PC.
- Ligue sempre o conjunto de pedais ao adaptador antes de ligar o conector USB do adaptador ao PC.

Os 3 eixos do conjunto de pedais calibram-se automaticamente após alguns movimentos e depois de atingirem os batentes físicos do eixo do leme de direção e dos 2 eixos dos travões diferenciais.

## **RESOLUÇÃO DE PROBLEMAS E AVISOS**

- **O meu conjunto de pedais não funciona corretamente, ou parece estar mal calibrado.**
- Desligue o PC e desligue o conector USB do adaptador. Em seguida, volte a ligar o conector USB, ligue novamente o PC e reinicie o jogo.
- Certifique-se de que o interruptor seletor do adaptador *(8)* está ajustado para a posição AVIÃO e que o LED está aceso a VERDE.
- Ao ligar o conector USB do adaptador, deixe sempre o eixo do leme de direção centrado (sem pôr os pés no leme de direção).
- **Não consigo configurar o meu conjunto de pedais.**
- No menu Options / Controller / Gamepad ou Joystick do jogo, selecione a configuração adequada ou reconfigure completamente as opções do controlador.
- Para mais informações, consulte o manual do utilizador do jogo ou a ajuda online.
- Utilize o software de programação avançada T.A.R.G.E.T (Thrustmaster Advanced pRogramming Graphical EdiTor).
- **O meu conjunto de pedais é demasiado sensível ou não é suficientemente sensível.**
- O seu conjunto de pedais calibra-se automaticamente após alguns movimentos e depois de atingirem os batentes físicos do eixo do leme de direção e dos 2 eixos dos travões diferenciais.
- No menu Options / Controller / Gamepad ou Joystick do jogo, ajuste a sensibilidade e as zonas mortas do controlador (caso estas opções estejam disponíveis).
- Utilize o software de calibragem avançada T.RJ12 USB ADAPTER Calibration Tool.
- Utilize o software de programação avançada T.A.R.G.E.T (Thrustmaster Advanced pRogramming Graphical EdiTor).

#### **INFORMAÇÕES SOBRE A GARANTIA PARA O CONSUMIDOR**

A Guillemot Corporation S.A., com sede social sita em Place du Granier, B.P. 97143, 35571 Chantepie, França (a seguir designada como "Guillemot") garante a nível mundial ao consumidor que este produto Thrustmaster está livre de defeitos em termos de materiais e fabrico durante um período de garantia que corresponde ao limite de tempo para intentar uma ação de conformidade relativamente a este produto. Nos países da União Europeia, isto corresponde a um período de dois (2) anos desde a entrega do produto Thrustmaster. Noutros países, o período de garantia corresponde ao limite de tempo para intentar uma ação de conformidade relativamente ao produto Thrustmaster de acordo com a legislação em vigor do país no qual o consumidor residia à data de compra do produto Thrustmaster (se a dita ação não existir no país correspondente, então o período de garantia será de um (1) ano a partir da data de compra original do produto Thrustmaster.

No caso de o produto apresentar algum defeito durante o período da garantia, contacte imediatamente o Suporte Técnico, que lhe indicará o procedimento a tomar. Se esse defeito se confirmar, o produto terá de ser devolvido ao respetivo local de compra (ou qualquer outro local indicado pelo Suporte Técnico).

No âmbito da presente garantia, e por opção do Suporte Técnico, o produto defeituoso do consumidor será substituído ou reparado. Se, durante o período da garantia, o produto Thrustmaster for submetido à dita reparação, qualquer período mínimo de (7) dias durante o qual o produto estiver fora de serviço será adicionado ao período da garantia restante (este período decorre desde a data do pedido intervenção pelo consumidor ou desde a data em que o produto em questão é disponibilizado para reparação, se a data em que o produto é disponibilizado para reparação for posterior à data do pedido de intervenção). Se for permitido pela legislação em vigor, a responsabilidade total da Guillemot e das respetivas filiais (incluindo para danos indiretos) está limitada à reparação ou à substituição do produto Thrustmaster. Se for permitido pela legislação em vigor, a Guillemot rejeita todas as garantias de comercialização ou adequação a um fim específico.

A presente garantia não se aplicará: (1) se o produto tiver sido modificado, aberto, alterado ou danificado em resultado de utilização inadequada ou abusiva, negligência, acidente, desgaste normal ou qualquer outra casa relacionada com um defeito de material ou fabrico (incluindo, mas sem limitação, combinar o produto Thrustmaster com qualquer elemento inadequado, incluindo, em particular, fontes de alimentação, baterias recarregáveis, carregadores ou quaisquer outros elementos não fornecidos pela Guillemot para este produto); (2) se o produto tiver sido utilizado fora do âmbito da utilização doméstica, incluindo para fins profissionais ou comerciais (salas de jogos, treino e competições, por exemplo); (3) na eventualidade de incumprimento das instruções fornecidas pelo Suporte Técnico; (4) a software, estando o mesmo sujeito a uma garantia específica; (5) a consumíveis (elementos para substituir ao longo da vida útil do produto: baterias descartáveis, auscultadores de áudio ou auriculares de auscultadores, por exemplo); (6) a acessórios (cabos, estojos, bolsas, sacos e correias de pulso, por exemplo); (7) se o produto foi vendido num leilão público. A presente garantia não é transmissível.

Os direitos legais do consumidor no que concerne à legislação aplicável à venda de bens de consumo no seu país não são afetados pela presente garantia.

#### **Disposições de garantia adicionais**

Durante o período da garantia, a Guillemot não fornecerá, em princípio, quaisquer peças de substituição, uma vez que o Suporte Técnico é a única parte autorizada a abrir e/ou reparar qualquer produto Thrustmaster (à exceção de quaisquer procedimentos de reparação que o Suporte Técnico possa pedir ao consumidor para realizar, através de instruções por escrito – por exemplo, devido à simplicidade e à falta de confidencialidade do processo de reparação – e fornecendo ao consumidor a(s) peça(s) de substituição necessária(s), quando aplicável).

Tendo em conta os seus ciclos de inovação, e a fim de proteger o seu know-how e segredos comerciais, a Guillemot não fornecerá, em princípio, qualquer notificação de reparação ou peças de substituição para produtos Thrustmaster cujo período da garantia tenha expirado.

Nos Estados Unidos da América e no Canadá, a presente garantia está limitada ao mecanismo interno e à caixa do produto. Em nenhuma circunstância serão a Guillemot ou as respetivas filiais consideradas responsáveis perante terceiros por quaisquer danos indiretos ou acidentais resultantes da violação de quaisquer garantias expressas ou implícitas. Alguns estados/províncias não permitem a limitação da duração de uma garantia implícita ou a exclusão ou limitação de responsabilidade por danos indiretos ou acidentais, pelo que as limitações ou exclusões supracitadas podem não se aplicar a si. A presente garantia concede-lhe direitos legais específicos, podendo ter também outros direitos, que variam consoante o estado ou a província.

#### **Responsabilidade**

Se for permitido ao abrigo da legislação aplicável, a Guillemot Corporation S.A. (a seguir designada "Guillemot") e as respetivas filiais rejeitam qualquer responsabilidade por danos resultantes de uma ou mais das seguintes causas: (1) o produto foi modificado, aberto ou alterado; (2) incumprimento das instruções de montagem; (3) utilização inadequada ou abusiva, negligência ou acidente (um impacto, por exemplo); (4) desgaste normal; (5) utilização do produto fora do âmbito além da utilização doméstica, incluindo para fins profissionais ou comerciais (salas de jogos, treino e competições, por exemplo). Se for permitido ao abrigo da legislação aplicável, a Guillemot e as respetivas filiais rejeitam qualquer responsabilidade por danos relacionados com um defeito de material ou fabrico relativamente ao produto (incluindo, mas sem limitação, quaisquer danos causados direta ou indiretamente por qualquer software ou por combinar o produto Thrustmaster com qualquer elemento inadequado, incluindo, em particular, fontes de alimentação, baterias recarregáveis, carregadores ou quaisquer outros elementos não fornecidos pela Guillemot para este produto).

#### **DIREITOS DE AUTOR**

© 2019 Guillemot Corporation S.A. Todos os direitos reservados. Thrustmaster® é uma marca registada da Guillemot Corporation S.A. Windows® é uma marca registada da Microsoft Corporation nos Estados Unidos e/ou noutros países. Todas as outras marcas comerciais são pertencem aos respectivos proprietários. As ilustrações não são vinculativas. Os conteúdos, desenhos e especificações estão sujeitos a alteração sem aviso prévio e podem variar de país para país. Fabricado na China.

#### **RECOMENDAÇÕES DE PROTECÇÃO AMBIENTAL**

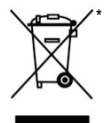

Na União Europeia: Quando este produto chegar ao fim da sua vida útil, não o elimine juntamente com os resíduos domésticos normais; em vez disso, deixe-o num ponto de recolha de resíduos de equipamento eléctrico e electrónico (REEE) para posterior reciclagem.

O símbolo presente no produto, no manual de utilizador ou na caixa confirma-o.

Os materiais podem ser reciclados, dependendo das suas características. Através da reciclagem e de outras formas de processamento de resíduos de equipamento eléctrico e electrónico, pode dar um importante contributo no sentido de ajudar a proteger o ambiente.

Contacte as autoridades locais para saber onde fica o ponto de recolha mais perto da sua área de residência.

Relativamente a todos os outros países: Respeite a legislação local sobre a reciclagem de equipamento eléctrico e electrónico.

Informações a reter. As cores e as decorações podem variar.

Os fechos e os adesivos devem ser removidos do produto antes da utilização.

#### *[www.thrustmaster.com](http://www.thrustmaster.com/)*

*\*Aplicável apenas à União Europeia e Turquia*

# $\epsilon$

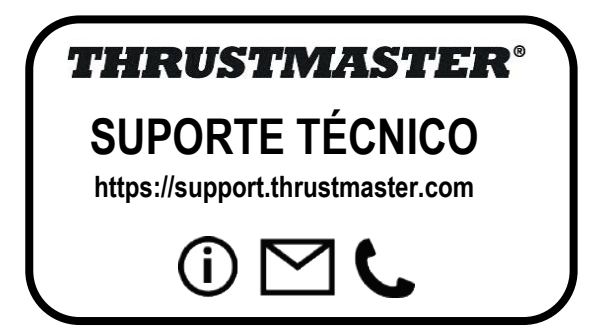

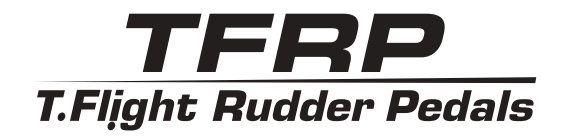

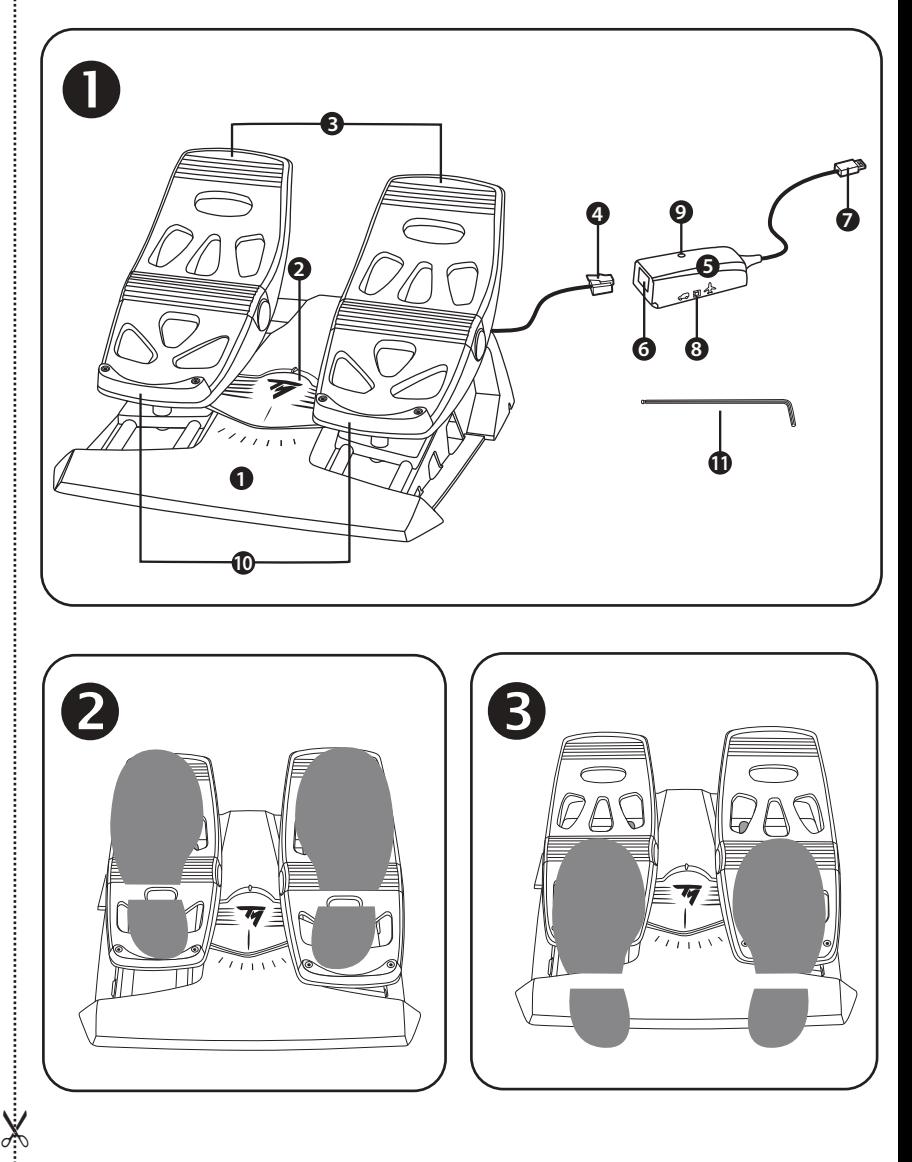

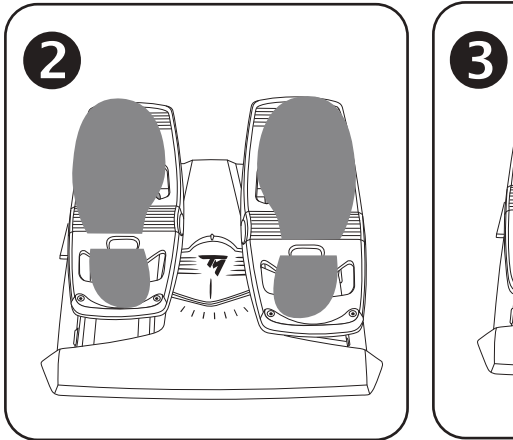

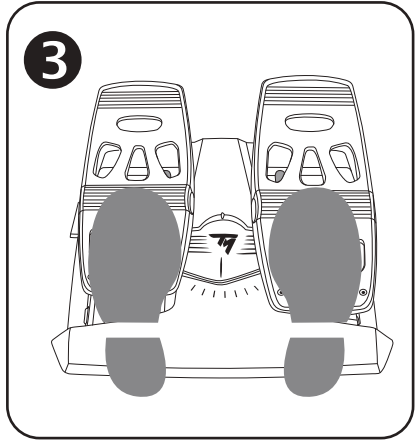

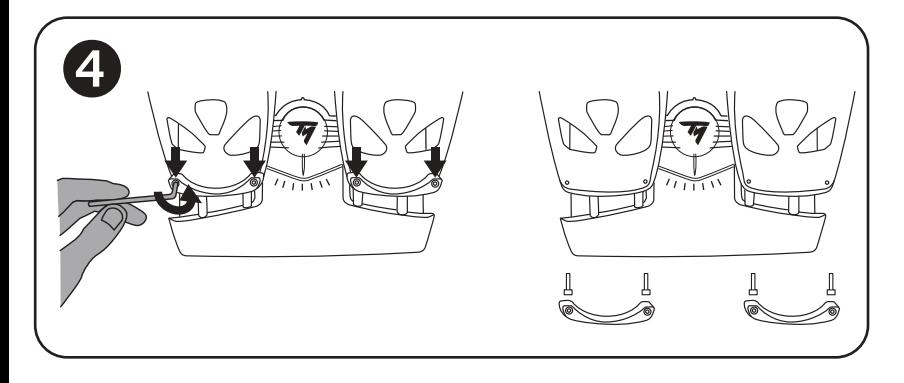

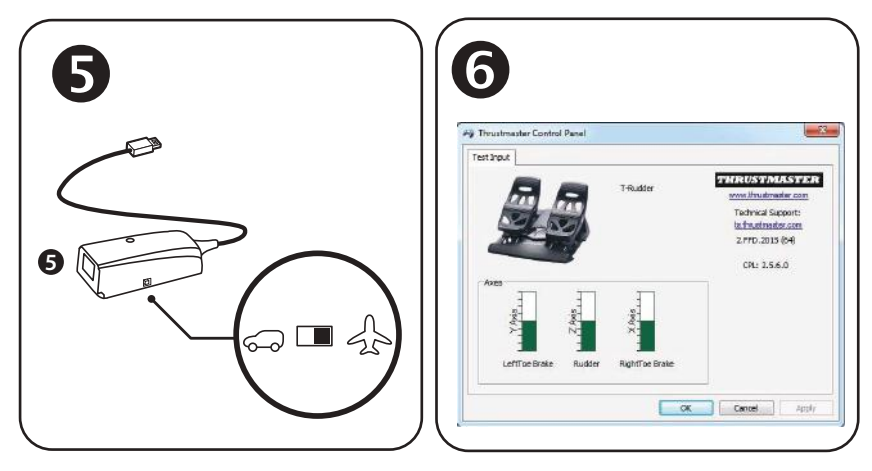

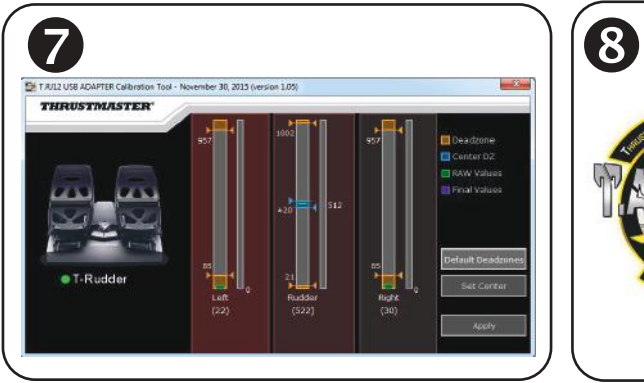

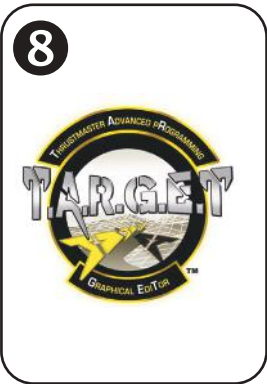

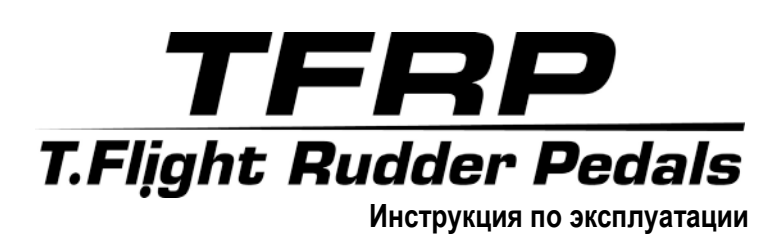

## **ТЕХНИЧЕСКИЕ ХАРАКТЕРИСТИКИ**

- **1.** Педальный блок TFRP
- **2.** Ось руля направления
- **3.** Оси для независимых дифференциальных тормозов
- **4.** Штекер типа RJ12 педального блока
- **5.** Адаптер RJ12/USB *(T.RJ12 USB Adapter)*

## **СЪЕМНЫЕ УПОРЫ ДЛЯ ПЯТКИ** *(10)*

- **6.** Гнездо типа RJ12 адаптера
- **7.** USB-разъем адаптера
- **8.** Переключатель адаптера
- **9.** Индикатор адаптера
- **10.** Съемные упоры для пятки
- **11.** Шестигранный ключ

Педальный блок оснащен двумя съемными упорами для пятки.

#### Возможны 2 эргономичных конфигурации:

- стопа полностью опирается на педаль  $\bullet$ *(упор для пятки установлен);* **или**
- подушечка стопы располагается в центре педали  $\bullet$ *(упор для пятки снят).*

## Демонтаж упоров для пятки

- С помощью шестигранного ключа *(11)* полностью выкрутите 2 винта с каждого упора для пятки.
- Снимите упоры для пятки с педалей.

Обратите внимание: для установки упоров для пятки следует выполнить эти действия в обратном порядке.

## **УСТАНОВКА НА ПК С ПОМОЩЬЮ АДАПТЕРА RJ12/USB**

- **1.** Подключите штекер RJ12 *(4)* педального блока TFRP к гнезду RJ12 *(6)* на адаптере *(5)*.
- **2.** Переведите переключатель адаптера *(8)* в положение **САМОЛЕТ**.
- **3.** Откройте сайт **<https://support.thrustmaster.com/>***.* Выберите «Джойстики / TFRP T.Flight Rudder Pedals», затем выберите «Драйверы». Загрузите и установите драйвер для ПК и специальный интерфейс для него на базе Панели управления Windows.
- **4.** После установки драйвера подключите разъем USB адаптера *(7)* к одному из USBпортов ПК.
- **5.** Индикатор адаптера *(9)* загорается **ЗЕЛЕНЫМ**.
- **6.** Чтобы открыть Панель управления, выберите:
- **Пуск / Все приложения / Thrustmaster / Control Panel** или **Панель управления** (в Windows® 10 / 8.1 / 8); **или**
- **Пуск / Все программы / Thrustmaster / Control Panel** или **Панель управления** (in Windows<sup>®</sup> 7)

## *Отображается диалоговое окно Игровые устройства.*

*Устройство отображается на экране с именем T-Rudder и статусом OK*.

**7.** В диалоговом окне **Игровые устройства** щелкните **Свойства** для тестирования и просмотра всех функций.

#### **Теперь все готово для игры!**

## **ДОСТУПНЫЕ СОВМЕСТИМЫЕ ПРИЛОЖЕНИЯ ПРОДВИНУТОГО УРОВНЯ**

## *(только при подключении педального блока TFRP с помощью адаптера RJ12/ USB)*

## РАСШИРЕННОЕ ПО ДЛЯ КАЛИБРОВКИ *(T.RJ12 USB ADAPTER Calibration Tool)*

С сайта **[https://support.thrustmaster.com](https://support.thrustmaster.com/)** («Джойстики / TFRP T.Flight Rudder Pedals», затем выберите «Инфраструктура») загрузите и установите расширенную программу для калибровки, которая позволяет выполнять следующие задачи:

- индивидуальная настройка «мертвых зон» в начале и конце хода на оси руля направления и на двух осях дифференциальных тормозов;
- индивидуальная настройка центральной «мертвой зоны» на оси руля направления;
- сохранение выполненных настроек непосредственно во внутренней памяти адаптера *(5)*.

-

## ПРОДВИНУТОЕ ПО ПРОГРАММИРОВАНИЯ T.A.R.G.E.T *(Thrustmaster Advanced pRogramming Graphical EdiTor)*

Откройте: **[https://support.thrustmaster.com](http://support.thrustmaster.com/)**. Выберите «Джойстики / TFRP T.Flight Rudder Pedals», затем выберите «Программное обеспечение». Загрузите и установите продвинутое ПО программирования T.A.R.G.E.T.

Основные особенности ПО T.A.R.G.E.T:

- ряд готовых конфигураций для осей руля направления и дифференциальных тормозов;
- наличие нескольких уровней программирования: Basic, Advanced и Script;
- работа по принципу перетаскивания «Drag and Drop»;
- педальный блок TFRP можно использовать в сочетании с самыми разными контроллерами Thrustmaster (Hotas Cougar, Hotas Warthog, T.16000M, MFD Cougar Pack, также совместимы с T.A.R.G.E.T), и они будут распознаваться как единое USB-устройство;
- доступны расширенные профили, созданные членами сообщества Thrustmaster.

## **ВАЖНЫЕ ЗАМЕЧАНИЯ ОТНОСИТЕЛЬНО АВТОМАТИЧЕСКОЙ КАЛИБРОВКИ ОСЕЙ**

Советы по предотвращению проблем с калибровкой.

- При подключении педального блока TFRP с помощью USB-кабеля адаптера ось руля направления всегда должна находиться в центральном положении (не ставьте ноги на педали).
- Нельзя подключать педальный блок к адаптеру, если адаптер подключен к ПК, а также во время игры.
- Нельзя отключать педальный блок от адаптера, если адаптер подключен к ПК, а также во время игры. Сначала выключите ПК.
- - Обязательно подключайте педальный блок к адаптеру перед подключением USBкабеля адаптера к консоли.

Калибровка трех осей педалей выполняется автоматически после нескольких движений и после достижения физических стопоров для оси руля направления и осей двух дифференциальных тормозов.

## **УСТРАНЕНИЕ НЕИСПРАВНОСТЕЙ И ПРЕДУПРЕЖДЕНИЯ**

- **Педальный блок не работает должным образом или кажется неверно откалиброванным.**
- Выключите ПК и отсоедините USB-кабель адаптера. Затем снова подключите USBкабель, включите ПК и перезапустите игру.
- Убедитесь, что переключатель адаптера *(8)* находится в положении САМОЛЕТ и что индикатор горит ЗЕЛЕНЫМ.
- При подключении USB-кабеля адаптера обязательно держите ось руля направления в центральном положении (не ставьте ноги на педали руля).
- **Не удается настроить педальный блок.**
- В игре, в разделе «Параметры/Контроллер/Игровой пульт» или «Джойстик», выберите оптимальную конфигурацию или полностью перенастройте параметры контроллера.
- Для получения дополнительных сведений обратитесь к руководству пользователя по игре или к интернет-справке.
- Воспользуйтесь расширенным ПО для программирования T.A.R.G.E.T (Thrustmaster Advanced pRogramming Graphical EdiTor).
- **Слишком высокая или недостаточная чувствительность педального блока.**
- Калибровка педального блока выполняется автоматически после нескольких движений и после достижения физических стопоров для оси руля направления и осей двух дифференциальных тормозов.
- В игре, в разделе «Параметры/Контроллер/Игровой пульт» или «Джойстик», отрегулируйте чувствительность и «мертвые зоны» контроллера (если эти возможности доступны).
- Воспользуйтесь расширенной программой калибровки T.RJ12 USB ADAPTER Calibration Tool.
- Воспользуйтесь расширенным ПО для программирования T.A.R.G.E.T (Thrustmaster Advanced pRogramming Graphical EdiTor).

#### **Сведения о потребительской гарантии**

Корпорация Guillemot Corporation S.A., зарегистрированная по адресу Place du Granier, B.P. 97143, 35571 Chantepie, Франция, (далее — «Guillemot») гарантирует своим клиентам во всем мире, что в данном изделии Thrustmaster не будет выявлено никаких дефектов материалов и производства в течение гарантийного периода, который равен сроку предъявления претензии по соответствию для данного изделия. В странах Европейского Союза этот срок соответствует двум (2) годам с момента поставки изделия Thrustmaster. В других странах гарантийный период равен сроку предъявления претензии по соответствию для изделия Thrustmaster, определяемому соответствующим законодательством страны, в которой проживал потребитель на момент приобретения изделия Thrustmaster (если подобные претензии не действуют в соответствующей стране, гарантийный период равняется одному (1) году с первоначальной даты приобретения изделия Thrustmaster).

В случае обнаружения дефектов изделия во время гарантийного периода незамедлительно обратитесь в службу технической поддержки, сотрудники которой определят дальнейшую процедуру. Если дефект будет подтвержден, изделие следует вернуть по месту приобретения (или в любое другое место, указанное службой технической поддержки).

В рамках действия гарантии дефектное изделие будет, по усмотрению службы технической поддержки, заменено или возвращено в рабочее состояние. Если в течение гарантийного срока изделие Thrustmaster будет подвержено такому восстановлению, к оставшемуся гарантийному сроку прибавляется период времени, но не менее семи (7) дней, во время которого изделие находилось вне употребления (началом этого периода считается дата запроса покупателя о вмешательстве или дата предоставления дефектного изделия для восстановления, если изделие было предоставлено для восстановления позднее, чем был сделан запрос о вмешательстве). В мере, разрешенной применимым законодательством, полная ответственность компании Guillemot и ее дочерних компаний (в том числе косвенный ущерб) ограничивается восстановлением рабочего состояния или заменой изделия Thrustmaster. В мере, разрешенной применимым законодательством, компания Guillemot отказывается от любых гарантий коммерческой пригодности или пригодности для определенной цели.

Настоящая гарантия не распространяется: (1) на ситуации, когда изделие было видоизменено, открыто, модифицировано или получило повреждения в результате недопустимого или неправильного использования, небрежности или несчастного случая, естественного износа или любой другой причины, не связанной с дефектом материалов или производства (включая, помимо прочего, использование изделия Thrustmaster совместно с любыми неподходящими элементами, в частности — с блоками питания, аккумуляторами, зарядными устройствами и любыми другими элементами, не входящими в комплектацию Guillemot для данного изделия); (2) на случаи использования продукта в любых целях, кроме бытовых, в том числе на случаи профессионального или коммерческого применения (например, в игровых залах, для проведение обучения и соревнований); (3) на ситуации, когда указания службы технической поддержки не были выполнены; (4) на ПО, так как на такое ПО распространяется отдельная гарантия; (5) на расходные материалы (элементы, предназначенные для замены в течение срока службы изделия: например, батарейки и ушные подушки для гарнитур или наушников); (6) на аксессуары (например, кабели, чехлы, сумки, футляры, наручные ремешки); (7) на случаи продажи изделия с открытого аукциона.

Данная гарантия не подлежит передаче.

Настоящая гарантия не ущемляет прав потребителя, предоставляемых ему применимыми законами в отношении продажи потребительских товаров в соответствующей стране.

#### **Дополнительные условия гарантии**

В течение гарантийного срока компания Guillemot, в общем и целом, не предоставляет никаких запасных частей, так как вскрытие и/или модификацию любых изделий Thrustmaster вправе осуществлять только служба технической поддержки (за исключением каких-либо процедур по модификации, которые служба технической поддержки может предложить выполнить клиенту путем письменных инструкций и предоставления, при необходимости, требуемых запасных частей: например, в связи с отсутствием статуса сложности или конфиденциальности у такой восстановительной процедуры).

С учетом периода освоения новых изделий и в целях защиты своих ноу-хау и коммерческих тайн компания Guillemot, в общем и целом, не предоставляет каких-либо уведомлений о восстановлении или запасных частей для любых изделий Thrustmaster с истекшим гарантийным сроком.

#### **Ответственность**

В мере, разрешенной применимым законодательством, компания Guillemot Corporation S.A. (далее — «Guillemot») и ее дочерние предприятия отказываются от любой ответственности за любой ущерб, вызванный одним или несколькими из следующих факторов: (1) видоизменение, вскрытие или модификация изделия; (2) несоблюдение инструкций по сборке; (3) недопустимое или неправильное использование, небрежность, несчастный случай (например, физическое воздействие); (4) естественный износ; (5) использование продукта в любых целях, кроме бытовых, в том числе профессиональное или коммерческое применение (например, в игровых залах, для проведение обучения и соревнований). В мере, разрешенной применимым законодательством, компания Guillemot и ее дочерние предприятия отказываются от любой ответственности за любой ущерб, не связанный с дефектами материалов или изготовления, в отношении данного изделия (включая, помимо прочего, любой ущерб, вызванный прямо или опосредованно любым программным обеспечением или использованием изделия Thrustmaster с любыми неподходящими элементами, в частности — блоками питания, аккумуляторами, зарядными устройствами и любыми другими элементами, не входящими в комплектацию Guillemot для данного изделия).

#### **АВТОРСКОЕ ПРАВО**

© 2019 Guillemot Corporation S.A. Все права защищены. Thrustmaster® является<br>зарегистрированной торговой маркой Guillemot Corporation. Windows® является зарегистрированной торговой зарегистрированной торговой маркой Microsoft Corporation в Соединенных Штатах Америки и/или других странах. Все прочие торговые марки являются собственностью соответствующих владельцев. Иллюстрации могут не соответствовать внешнему виду/функциям конкретного изделия. Содержание руководства, конструкция и технические характеристики изделия изменяются без предварительного уведомления и зависят от страны приобретения.

При пользовании изделием учитывайте следующее: цвета и дизайн могут различаться. Пластиковые стяжки и клейкую ленту следует снять перед использованием изделия.

#### *[www.thrustmaster.com](http://www.thrustmaster.com/)*

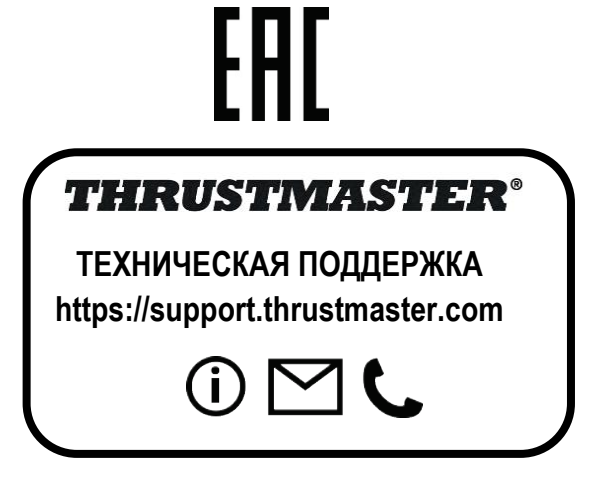

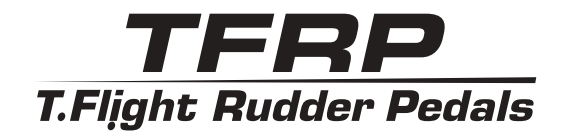

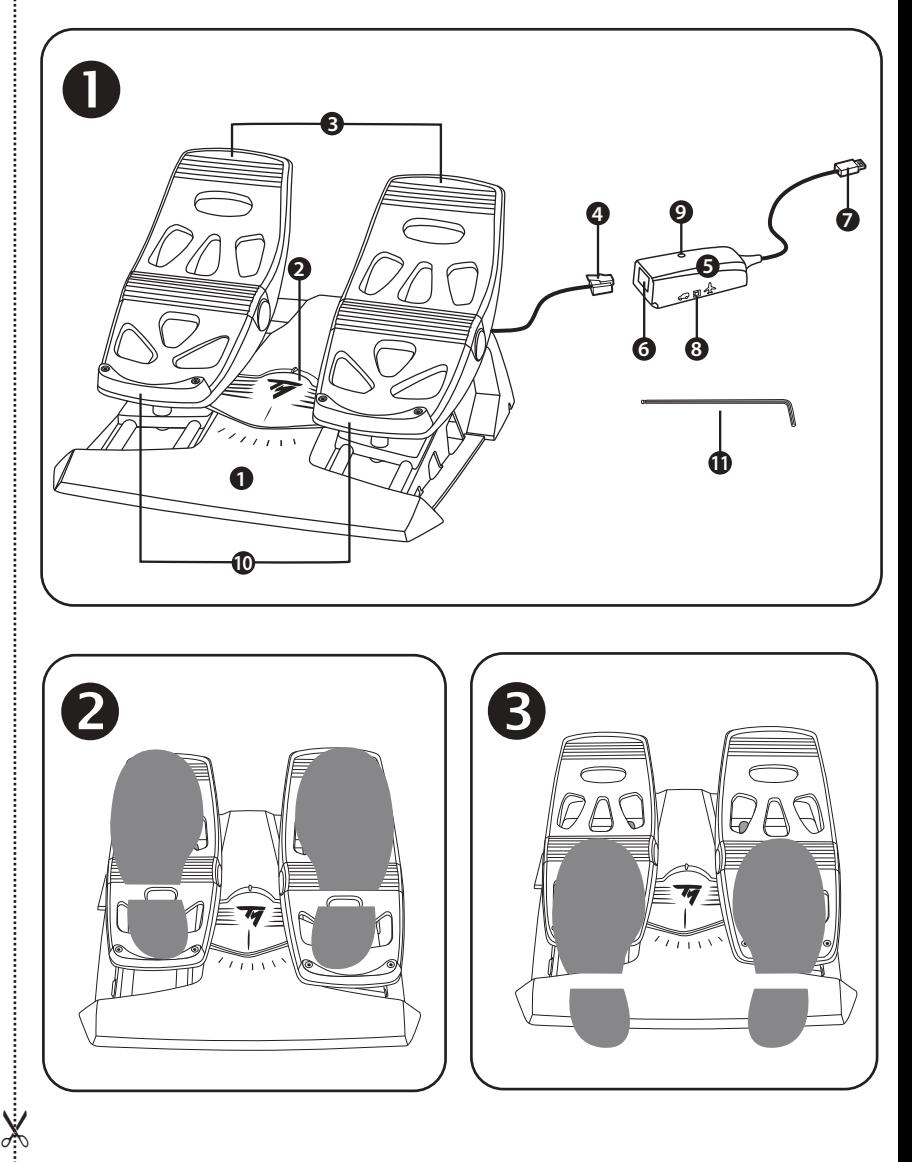

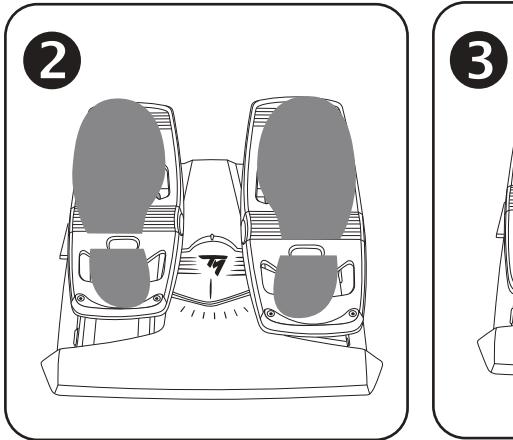

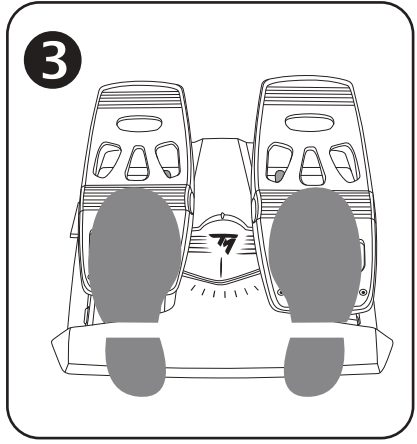

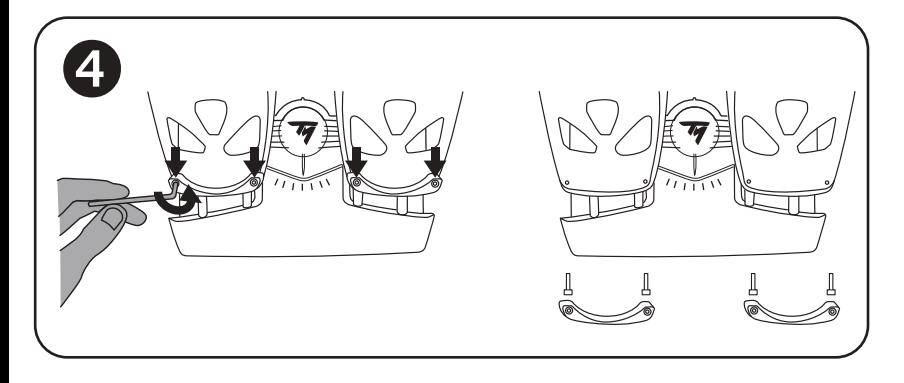

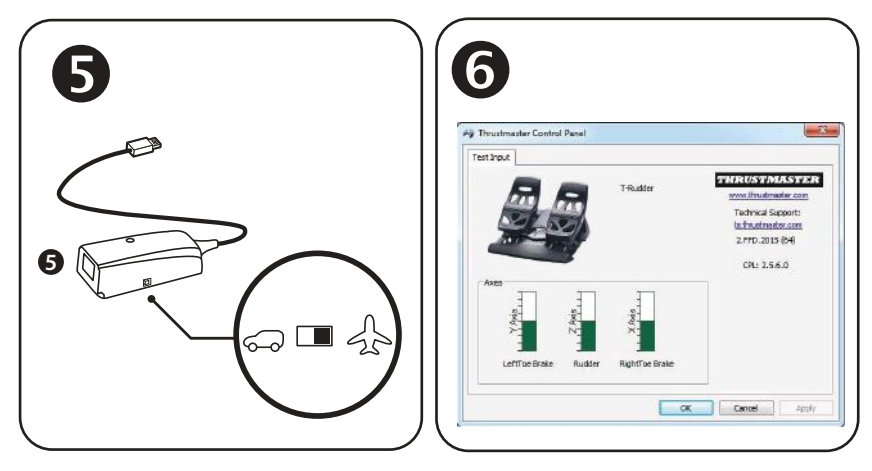

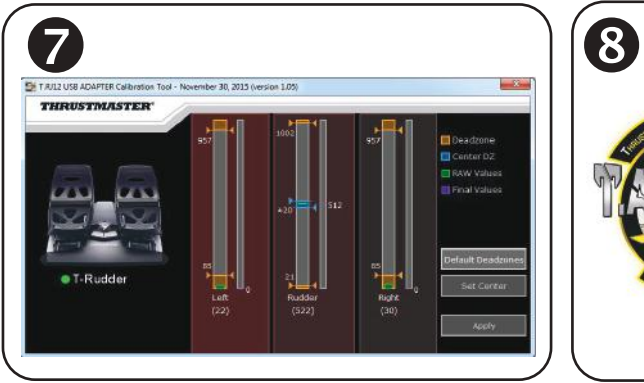

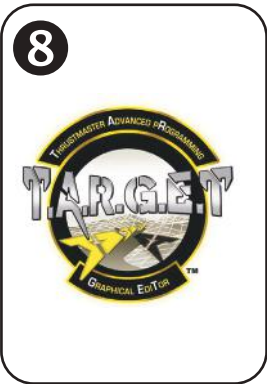

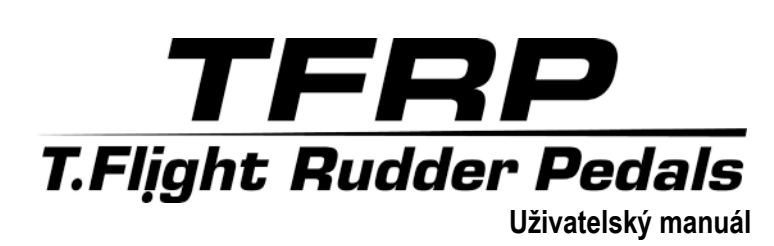

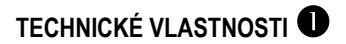

- **1.** TFRP pedálová souprava
- **2.** Osy směrovky
- **3.** Osy nezávislých diferenciálních brzd
- **4.** M konektor RJ12 pedálové soupravy
- **5.** RJ12/USB adaptér *(T.RJ12 USB Adapter)*
- **6.** F konektor RJ12 adaptéru
- **7.** USB konektor adaptéru
- **8.** Přepínací volič adaptéru
- **9.** LED adaptéru
- **10.** Odnímatelné patní opěrky
- **11.** Imbusový klíč

## **ODNÍMATELNÉ PATNÍ OPĚRKY** *(10)*

2 patní opěrky pedálové soupravy jsou odnímatelné.

Jsou možné 2 různé ergonomické konfigurace:

- Celé chodidlo na pedálu <sup>2</sup> *(s namontovanou patní opěrkou);* **nebo**
- Bříško chodidla ve středu pedálu **S** *(s odmontovanou patní opěrkou)*

Odmontování patní opěrky  $\bigoplus$ 

- Pomocí imbusového klíče *(11)*, odšroubujte a vyjměte z každé patní opěrky 2 šrouby.
- Patní opěrky z pedálů sejměte.

Poznámka: pro opětovné namontování patních opěrek postupujte opačným způsobem.

## **INSTALACE NA PC ZA POUŽITÍ ADAPTÉRU RJ12/USB**

- **1.** Připojte pedálovou soupravu TFRP M konektorem *(4)* RJ12 k F konektoru RJ12 *(6)* na adaptéru *(5)*.
- **2.** Nastavte přepínač voliče *(8)* do pozice **AIRPLANE**.
- **3.** Na **<https://support.thrustmaster.com/>**. Zvolte Joysticks / TFRP T.Flight Rudder Pedals, a pak zvolte Drivers. Stáhněte a nainstalujte ovladače pro PC a uživatelské rozhraní Windows Control Panel.
- **4.** Jakmile je ovladač pro PC nainstalován, připojte USB konektor *(7)* adaptéru k jednomu z USB rozhraní na vašem PC.
- **5.** LED *(9)* na adaptéru se rozsvítí **ZELENĚ**.
- **6.** Pro přístup k ovládacímu panelu, zvolte:
- **Start / All Apps / Thrustmaster / Control Panel** nebo **Control Panel** (ve Windows® 10 / 8.1 / 8); **nebo**
- **Start / All Programs / Thrustmaster / Control Panel** nebo **Control Panel** (ve Windows® 7)

#### *Zobrazí se dialogové okno Game Controllers.*

*Příslušenství se zobrazí na obrazovce s názvem T-Rudder a se stavem OK*.

**7.** V dialogovém okně **Game Controllers**, klikněte na **Properties** pro testování a přehled všech funkcí.

## **Nyní jste připraveni ke hraní!**

## **DOSTUPNÉ A KOMPATIBILNÍ POKROČILÉ SOFTWAROVÉ APLIKACE**

## *(pouze pro pedálovou soupravu TFRP, pokud je připojena k RJ12/USB adaptéru)*

POKROČILÝ KALIBRAČNÍ SOFTWARF *(T.RJ12 USB ADAPTER Calibration Tool)*

Zadejte **https://support.thrustmaster.com**. Zvolte Joysticks / TFRP T.Flight Rudder Pedals, pak vyberte Utilities. Stáhněte a nainstalujte pokročilý kalibrační software, který vám umožní:

- Nastavit mrtvé zóny podle vašich představ a počátku a na konci dráhy pohybu na ose směrovky a na 2 diferenciálních osách brzd.
- Nastavit mrtvou zónu podle vašich představ ve středu osy směrovky.
- Uložit tato nastavení přímo do vnitřní paměti adaptéru *(5)*.

## T.A.R.G.F.T POKROČILÝ PROGRAMOVACÍ SOFTWARE *(Thrustmaster Advanced pRogramming Graphical EdiTor)*

Zadejte **https://support.thrustmaster.com**. Zvolte Joysticks / TFRP T.Flight Rudder Pedals, a pak vyberte sekci Software. Stáhněte a nainstalujte pokročilý programovací software TARGET

Hlavní vlastnosti programu T.A.R.G.E.T:

- Pro osy směrovky a diferenciálních brzd jsou k dispozici různé konfigurace.
- Různé úrovně programování: Basic, Advanced a Script.
- Používá metodu Drag and Drop.
- Pedálová souprava TFRP může být použita ve spojení s řadou příslušenství Thrustmaster (Hotas Cougar, Hotas Warthog, T.16000M, MFD Cougar Pack, které jsou také kompatibilních s T.A.R.G.E.T), a umožňuje, jejich rozpoznání jako jedno zařízení USB.
- Pokročilé profily, vytvořené členy komunity Thrustmaster, jsou dostupné.

## **DŮLEŽITÉ POZNÁMKY TÝKAJÍCÍ SE AUTOMATICKÉ KALIBRACE OS**

Aby bylo zabráněno problémům s kalibrací:

- Při připojování pedálové soupravy TFRP za použití USB konektoru adaptéru, vždy nechte osu směrovky ve středové poloze (aniž byste pokládali nohy na směrovku).
- Pokud je adaptér připojen k PC nebo během hry, nikdy nepřipojujte pedálovou soupravu k adaptéru.
- Pokud je adaptér připojen k PC nebo během hry, nikdy pedálovou soupravu neodpojujte od adaptéru. Před odpojením, nejprve PC vypněte.
- Pedálovou soupravu nejprve připojte k adaptéru a až poté připojte USB konektor adaptéru k PC.

3 osy pedálů se po několika pohybech a po dosažení konce fyzické dráhy osy směrovky a 2 diferenciálních os samy automaticky nakalibrují.

## **ŘEŠENÍ PROBLÉMŮ A VAROVÁNÍ**

- **Moje pedálová souprava nepracuje správně, nebo se zdá, že je chybně nakalibrována.**
- Vypněte vaše PC a odpojte USB kabel adaptéru. Pak připojte USB konektor, opět PC zapněte a znovu spusťte vaši hru.
- Ujistěte se, že přepínač voliče *(8)* adaptéru je nastaven v pozici AIRPLANE, a že LED svítí ZELENĚ.
- Při připojování USB konektoru adaptéru, vždy nechte osu směrovky v centrální poloze (aniž byste pokládali nohy na směrovku).
- **Nemohu svou pedálovou soupravu nakonfigurovat.**
- Ve volbách vaší hry v menu Options / Controller / Gamepad nebo Joystick, zvolte nejvhodnější konfiguraci nebo zcela rekonfigurujte možnosti ovladače.
- Další informace naleznete v uživatelském manuálu hry nebo v online nápovědě.
- Použijte pokročilý programovací software T.A.R.G.E.T (Thrustmaster Advanced pRogramming Graphical EdiTor).
- **Moje pedálová souprava je příliš citlivá nebo není dostatečně citlivá.**
- Pedálová souprava se po několika pohybech a po dosažení konce fyzické dráhy osy směrovky a 2 diferenciálních os samy automaticky nakalibrují.
- Ve volbách vaší hry v menu Options / Controller / Gamepad nebo Joystick, nastavte citlivost a mrtvé zóny vašeho ovladače (pokud tyto volby jsou dostupné).
- Použijte pokročilý kalibrační software T.RJ12 USB ADAPTER Calibration Tool.
- Použijte pokročilý programovací software T.A.R.G.E.T (Thrustmaster Advanced pRogramming Graphical EdiTor).

## **SPOTŘEBITELSKÉ INFORMACE O ZÁRUCE**

Celosvětově, Guillemot Corporation S.A., jejíž sídlo se nachází na Place du Granier, B.P. 97143, 35571 Chantepie, France (dále jen "Guillemot") zaručuje spotřebiteli, že tento výrobek od Thrustmasteru bude bez závad materiálu a zpracování, po dobu záruční doby od okamžiku převzetí výrobku ve shodě s ohledem na tento výrobek. V zemích Evropské Unie, tato doba odpovídá dvěma (2) letům od dodání výrobku Thrustmaster. V ostatních zemích, záruční doba odpovídá časovému intervalu od převzetí výrobku Thrustmaster v souladu s platnými zákony země, ve které měl spotřebitel trvalý pobyt ke dni nákupu výrobku Thrustmaster (pokud žádné takové opatření v příslušné zemi neexistuje, záruční doba bude jeden (1) rok od data nákupu výrobku Thrustmaster).

Bez ohledu na výše uvedené podmínky, je záruční doba na dobíjecí baterie omezena na dobu šesti (6) měsíců od původního datumu nákupu.

Pokud se u výrobku během záruční doby objeví závada, neprodleně kontaktujte Technickou podporu, kde vám naznačí postup, jak záruku uplatnit. Pokud bude závada uznána, výrobek musí být vrácen prodávajícímu, kde byl zakoupen (nebo na jiné místo, které určí Technická podpora).

V rámci této záruky, bude vadný výrobek podle Technické podpory buď vyměněn nebo uveden do funkčního stavu. Pokud bude během záruční doby výrobek Thrustmasteru opravován, bude záruční doba o dobu, kdy nebylo možné výrobek používat prodloužena, nejméně alespoň o sedm (7) dní (tato doba začíná datem, kdy zákazník požádal o vyřízení reklamace nebo od data, kdy dotyčný produkt byl k dispozici pro opravu, pokud datum předání výrobku k opravě je po datu žádosti o vyřízení reklamace). Pokud to umožňují platné zákony, je plná odpovědnost společnosti Guillemot a jejích dceřiných společností (včetně následných škod) omezena na navrácení produktu do provozuschopného stavu nebo na výměnu výrobku Thrustmaster. Pokud to umožňují platné zákony, Guillemot se zříká všech záruk obchodovatelnosti nebo vhodnosti pro určitý účel.

Tato záruka se nevztahuje na: (1) pokud byl výrobek modifikován, otevřen, změněn nebo utrpěl poškození v důsledku nevhodného nebo nesprávného používání, nedbalosti, nehody, běžného opotřebení, nebo jakékoliv jiné příčiny, nesouvisející s vadou materiálu nebo zpracování (včetně, ale ne pouze, při kombinaci výrobku Thrustmaster s jakýmkoliv nevhodným prvkem, včetně zejména napájecích adaptérů, nabíjecích baterií, nabíječky, nebo jiných prvků, které nebyly k tomuto výrobku dodány společností Guillemot; (2) pokud byl výrobek používán pro jiné účely než domácí použití, včetně profesionálních a komerčních účelů (např. v hernách, při tréninku, při závodech); (3) v případě nedodržení pokynů poskytovaných Technickou podporou; (4) software, na zmíněný software je poskytována zvláštní záruka; (5) spotřební materiál (prvky, které mohou být vyměněny v průběhu životnosti produktu: baterie na jedno použití, náhlavní sluchátkové soupravy nebo např. náušníky sluchátek); (6) příslušenství (například kabely, pouzdra, brašny, zápěstní řemínky); (7) pokud byl výrobek prodán ve veřejné aukci.

Tato záruka je nepřenositelná.

Zákonná práva spotřebitele vzhledem k platným zákonům vztahujícím se na prodej spotřebního zboží v jeho nebo její zemi nejsou touto zárukou ovlivněny.

#### **Další ustanovení o záruce**

V průběhu záruční doby, Guillemot zásadně nedodává žádné náhradní díly, neboť Technická podpora je jedinou stranou autorizovanou k demontáži a opravě jakéhokoliv produktu Thrustmaster (s výjimkou jakékoliv opravy, o kterou zákazníka požádá Technická podpora prostřednictvím písemných pokynů, například z důvodu jednoduchosti a neutajovaného postupu opravy a poskytnutím požadovaných náhradních dílů, jsouli použitelné.

Vzhledem ke svému inovačnímu cyklu a s cílem ochrany know-how a obchodního tajemství, nesmí Guillemot zásadně poskytovat jakékoliv vyrozumění o opravách nebo náhradních dílech jakéhokoliv výrobku Thrustmaster, jehož záruční doba již vypršela.

#### **Odpovědnost**

Pokud to povolují příslušné zákony, Guillemot Corporation S.A. (dále jen "Guillemot") a její dceřiné společnosti se zříkají veškeré odpovědnosti za škody způsobené jedním nebo více následujícími body: (1) výrobek byl modifikován, otevřen nebo pozměněn; (2) nedodržení návodu k montáži; (3) nevhodné nebo nesprávné používání, nedbalost, nehoda (například náraz); (4) běžné opotřebení; (5) použití výrobku pro jakékoliv jiné než domácí použití, včetně profesionálního nebo komerčního použití (například v hernách, pro výcvik, při soutěžích). Pokud to povolují příslušné zákony, Guillemot a její dceřiné společnosti se zříkají veškeré odpovědnosti za jakékoliv škody, které nesouvisí s použitými materiály nebo výrobní vadou příslušného výrobku (včetně, ale nikoliv výhradně, veškerých škod způsobených přímo nebo nepřímo softwarem, nebo kombinací výrobku Thrustmaster s jakýmkoliv nevhodným prvkem včetně zejména napájecími zdroji, dobíjecími bateriemi, nabíječkami nebo jakýmikoliv jinými prvky, které nebyly společností Guillemot k tomuto výrobku dodány).

#### **COPYRIGHT**

© 2019 Guillemot Corporation S.A. Všechna práva vyhrazena. Thrustmaster® je registrovaná obchodní známka společnosti Guillemot Corporation S.A. Windows® je registrovaná obchodní známka společnosti Microsoft Corporation ve Spojených státech a/nebo v dalších zemích Všechny ostatní obchodní známky jsou ve vlastnictví příslušných vlastníků. Obrázky nejsou závazné. Obsah, design a specifikace mohou být změněny bez předchozího upozornění a mohou se v jednotlivých zemích lišit. Vyrobeno v Číně.

#### **DOPORUČENÁ OCHRANA ŽIVOTNÍHO PROSTŘEDÍ**

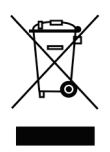

V zemích Evropské unie: Na konci životnosti by tento výrobek neměl být vhozen do \* standardního směsného odpadu, ale odevzdán do sběrného dvoru na recyklaci elektrických a elektronických zařízení.

Toto je potvrzeno symbolem, který je na výrobku, v uživatelském manuálu nebo na obalu.

V závislosti na charakteristice materiálů, mohou být tyto recyklovány. Recyklací a dalšími formami zpracování odpadních elektrických a elektronických zařízení můžete významným způsobem přispět k ochraně životního prostředí.

Pro informace o nebližším sběrném dvoru se obraťte na místní úřad. Pro všechny ostatní země: Dodržujte prosím místní předpisy týkající se recyklace elektrických a elektronických zařízení.

Tyto informace si uchovejte. Barvy a dekorace se mohou lišit. Před použitím by měly být z výrobku odstraněny plastové spojovací lepící materiály. *[www.thrustmaster.com](http://www.thrustmaster.com/)*

*\*Platné pouze pro EU a Turecko*

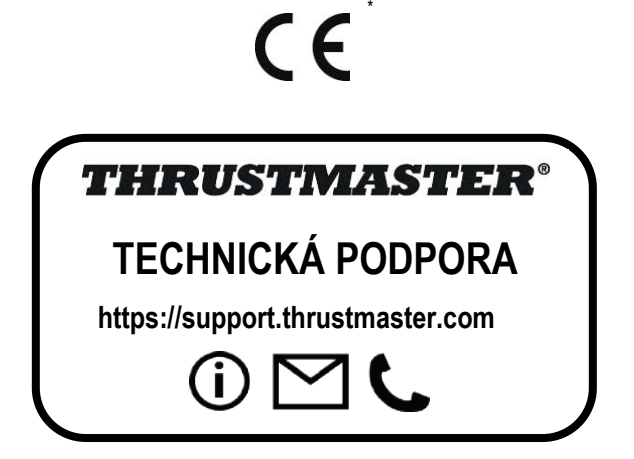
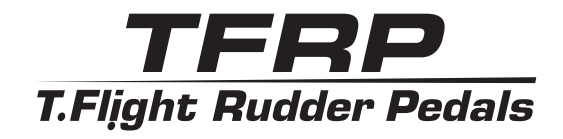

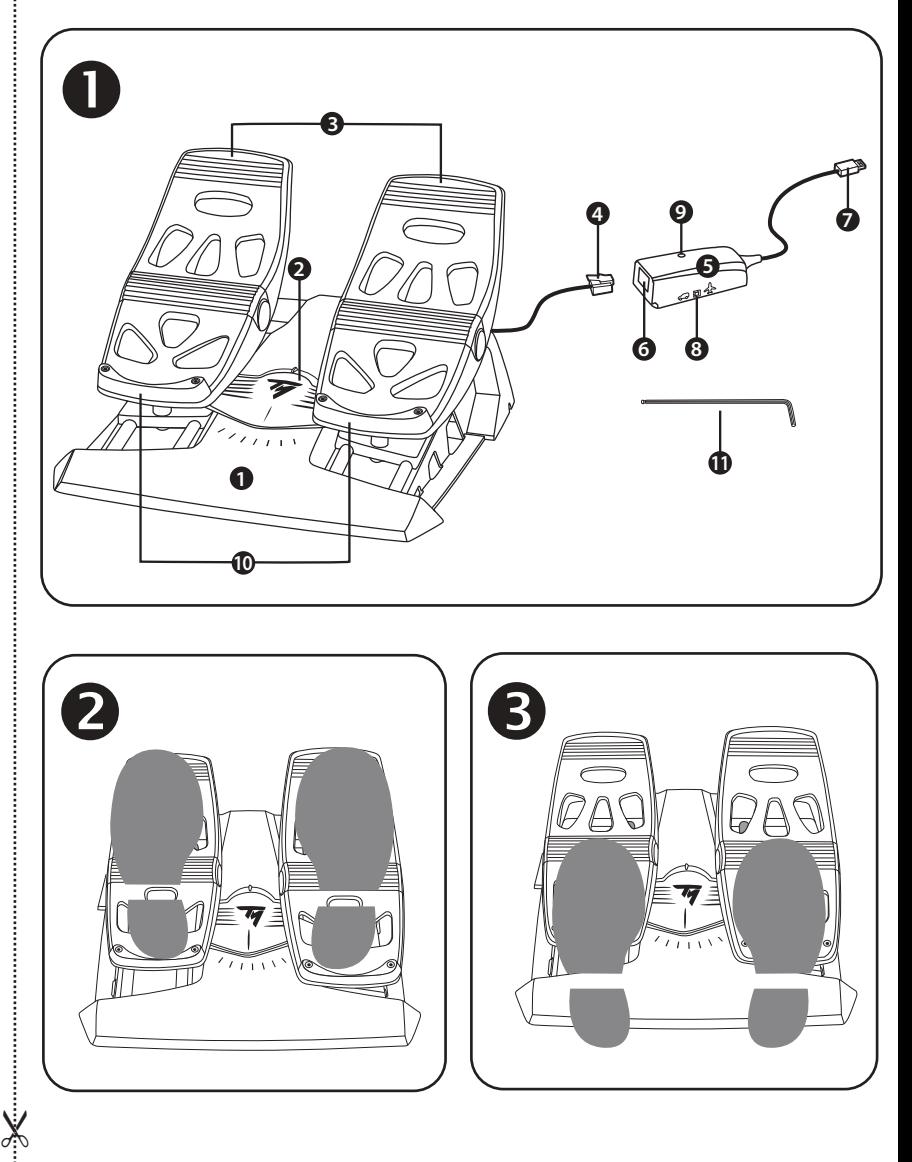

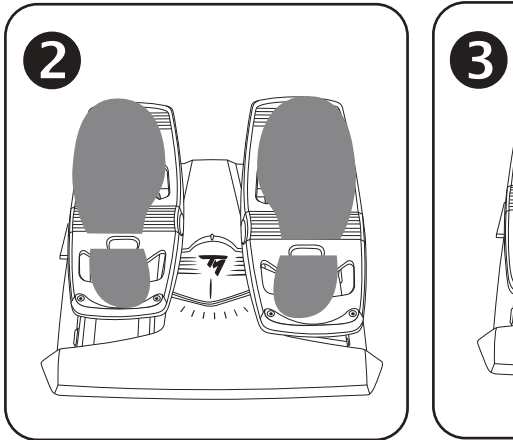

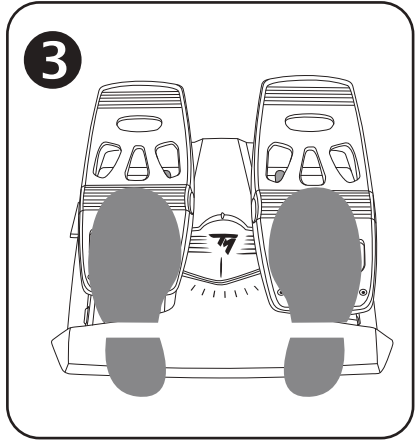

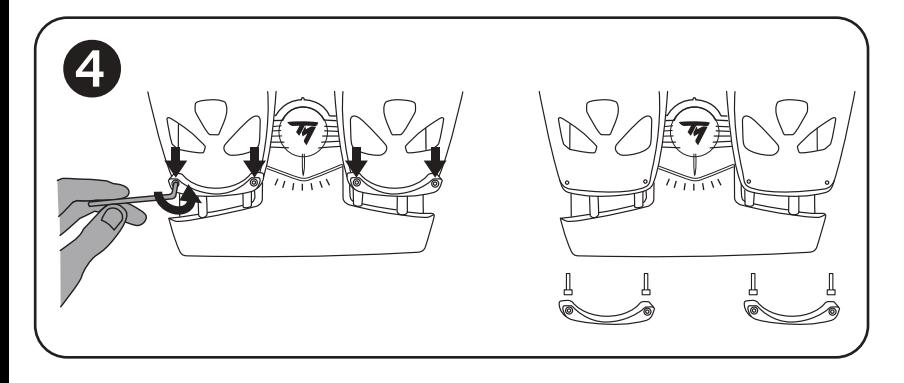

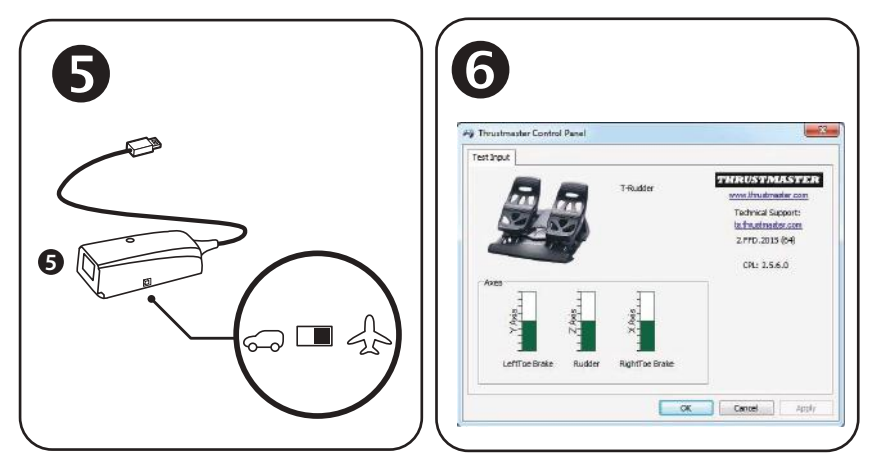

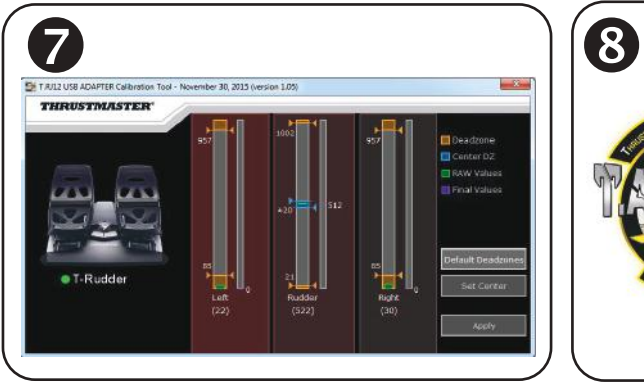

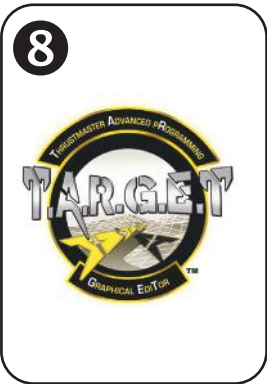

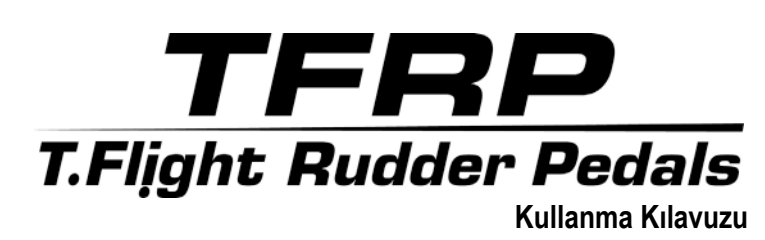

# **TEKNİK ÖZELLİKLER**

- **1.** TFRP pedal seti
- **2.** Dümen ekseni
- **3.** Bağımsız diferansiyel fren ekseni
- **4.** Pedal seti erkek RJ12 konektörü
- **5.** RJ12/USB adaptörü *(T.RJ12 USB Adapter)*
- **6.** Adaptör dişi RJ12 konektörü
- **7.** Adaptör USB konektörü
- **8.** Adaptör seçim düğmesi
- **9.** Adaptör LED'i
- **10.** Çıkarılabilir topuk dayama yerleri
- **11.** Allen anahtar

# **ÇIKARILABİLİR TOPUK DAYAMA YERLERİ** *(10)*

Pedal setinin 2 topuk dayama yeri çıkarılabilir.

### 2 farklı ergonomik konfigürasyon mümkündür:

- Ayağın pedala komple konulduğu pozisyon *(topuk dayama yeri monteli);* **veya**
- Ayak parmaklarının kökünün pedalın ortasına konulduğu pozisyon  $\bullet$ *(topuk dayama yeri çıkarılmış)*

Topuk dayama yerlerini çıkarmak için $\bigcirc$ :

- Allen anahtarı *(11)* kullanarak her bir topuk dayama yerinden 2 vidayı çevirerek çıkarın.
- Topuk dayama yerlerini pedallardan tamamen ayırın.

Lütfen dikkat: Topuk dayama yerlerini takmak için bu işlemi tersten uygulayın.

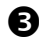

# **RJ12/USB ADAPTÖRÜYLE PC'DE KURULUM**

- **1.** TFRP pedal setinin erkek RJ12 konektörünü *(4)* adaptörün *(5)* dişi RJ12 konektörüne *(6)* bağlayın.
- 2. Adaptörün seçim düğmesini (8) UÇAK pozisyonuna  $\bullet$  getirin
- **3. <https://support.thrustmaster.com/>** *adresine gidin.* Joysticks / TFRP T.Flight Rudder Pedals'u ve ardından Drivers'ı seçin. PC sürücüsünü ve özel Windows Denetim Masası bazlı arayüzünü indirerek yükleyin.
- **4.** PC sürücüsü yüklendikten sonra adaptörün USB konektörünü *(7)* PC'nizin USB portlarından birine bağlayın.
- **5.** Adaptör LED'i *(9)* **YEŞİL** yanar.
- **6.** Kontrol Paneline ulaşmak için
- **Başlat / Tüm Uygulamalar / Thrustmaster / Control Panel** veya **Kontrol Paneli**  (Windows® 10 / 8.1 / 8); **veya**
- **Başlat / Tüm Programlar / Thrustmaster / Control Panel** veya **Kontrol Paneli**'ni seçin (Windows® 7)

### *Oyun Kumandaları iletişim kutusu açılır.*

*Aksesuar ekranda T-Rudder adıyla ve durumu OK* olarak gösterilir.

**7.** Tüm fonksiyonları test etmek ve görmek için **Oyun Kumandaları** iletişim kutusunda **Özellikler**'e tıklayın.

**Artık oynamaya hazırsınız!**

## **MEVCUT VE UYUMLU GELİŞMİŞ YAZILIM UYGULAMALARI** *(sadece RJ12/USB adaptörüyle bağlandığında TFRP pedal seti ile)*

# GELİŞMİŞ KALİBRASYON YAZILIMI

*(T.RJ12 USB ADAPTER Calibration Tool)*

**https://support.thrustmaster.com** adresine girerek (Joysticks / TFRP T.Flight Rudder Pedals'u ve ardından Utilities'i seçin) şunları yapmanızı sağlayan gelişmiş kalibrasyon yazılımını indirerek yükleyin:

- Dümen ekseni ve 2 diferansiyel fren ekseni üzerindeki hareket aralığının başında ve sonunda yer alan ölü bölgeleri istediğinizi gibi ayarlamak.
- Dümen eksenindeki merkezi ölü bölgeyi istediğiniz gibi ayarlamak.
- Bu ayarları doğrudan adaptörün *(5)* iç hafızasına kaydetmek.

# T.A.R.G.E.T GELİŞMİŞ PROGRAMLAMA YAZILIMI *(Thrustmaster Advanced pRogramming Graphical EdiTor)*

**[https://support.thrustmaster.com](https://support.thrustmaster.com/)** adresine gidin. Joysticks / TFRP T.Flight Rudder Pedals'u ve ardından Software'i seçin. T.A.R.G.E.T gelişmiş programlama yazılımını indirerek yükleyin.

T.A.R.G.E.T ana özellikleri:

-

T.A.R.G.E.T'ın ana özellikleri:

- Dümen ve diferansiyel fren eksenleri için çeşitli konfigürasyonlar mevcuttur.
- Farklı programlama seviyeleri mevcuttur: Basic, Advanced ve Script.
- Sürükle ve Bırak ilkesini kullanır.
- TFRP pedal seti çeşitli Thrustmaster kumanda birimleriyle kullanılabilir (Hotas Cougar, Hotas Warthog, T.16000M, MFD Cougar Pack ve T.A.R.G.E.T ile uyumludur) böylece bu birimlerin tek bir USB aygıtı olarak algılanmalarını sağlar.
- Thrustmaster topluluğunun üyeleri tarafından oluşturulmuş gelişmiş profiller mevcuttur.

# **OTOMATİK EKSEN KALİBRASYONU İLE İLGİLİ ÖNEMLİ NOTLAR**

Her türlü kalibrasyon sorununu önlemek için:

- TFRP pedal setini, adaptörün USB konektörünü kullanarak bağlarken dümen eksenini daima ortada bırakın (ayaklarınızı dümene koymadan).
- Adaptör PC'ye bağlıyken veya oyun sırasında hiçbir zaman pedal setini bağlamayın.
- Adaptör PC'ye bağlıyken veya oyun sırasında hiçbir zaman pedal setini adaptörden ayırmayın. Önce PC'yi kapatın.
- Pedal setini adaptöre daima adaptörün USB konektörünü PC'ye bağlamadan önce bağlayın.

Pedalların 3 ekseni birkaç hareket sonrasında ve dümen ekseni ile 2 diferansiyel fren ekseni için fiziki durma noktalarına ulaştıktan sonra kendilerini otomatik olarak kalibre ederler.

# **SORUN GİDERME VE UYARILAR**

- **Pedal setim düzgün çalışmıyor ya da uygun kalibre edilmemiş gözüküyor:**
- PC'nizi kapatın ve adaptörün USB konektörünü ayırın. Daha sonra USB konektörünü yeniden takın, PC'nizi tekrar açın ve oyununuzu yeniden başlatın.
- Adaptör seçim düğmesinin *(8)* UÇAK pozisyonunda olduğundan ve LED'in YEŞİL yandığından emin olun.
- Adaptörün USB konektörünü bağlarken dümen eksenini daima ortada bırakın (ayaklarınızı dümene koymadan).
- **Pedal setimi ayarlayamıyorum:**
- Oyununuzun Seçenekler / Kumanda Birimi / Oyun Pedi veya Joystick menüsünden uygun konfigürasyonu seçin veya kumanda birimi seçeneklerini komple yeniden ayarlayın.
- Daha fazla bilgi için lütfen oyununuzun kullanma kılavuzuna veya online yardıma başvurun.
- T.A.R.G.E.T (Thrustmaster Advanced pRogramming Graphical EdiTor) gelişmiş programlama yazılımını kullanın.
- **Pedal setim çok hassas veya yeterince hassas değil:**
- Pedal setiniz birkaç hareket sonrasında ve dümen ekseni ile 2 diferansiyel fren ekseni için fiziki durma noktalarına ulaştıktan sonra kendini otomatik olarak kalibre eder.
- Oyununuzun Seçenekler / Kumanda Birimi / Oyun Pedi veya Joystick menüsünden kumanda biriminiz için hassasiyet ve ölü bölgeleri ayarlayın (bu seçenekler mevcutsa).
- T.RJ12 USB ADAPTER Calibration Tool gelişmiş kalibrasyon yazılımını kullanın.
- T.A.R.G.E.T (Thrustmaster Advanced pRogramming Graphical EdiTor) gelişmiş programlama yazılımını kullanın.

### **TÜKETİCİ GARANTİ BİLGİSİ**

İşbu Thrustmaster ürünü, malzeme ve işçilik hatalarına karşı, müşterinin kusurlu ürünün ücretinin iade edilmesi veya değiştirilmesi talebinde bulunabileceği süreye karşılık gelen garanti süresince dünya çapında tescil edilmiş merkezi Place du Granier, B.P. 97143, 35571 Chantepie, Fransa'da bulunan Guillemot Corporation S.A. (bundan sonra "Guillemot" olarak ifade edilecektir) garantisi altındadır. Avrupa Birliği ülkelerinde bu süre, Thrustmaster ürününün tesliminden itibaren iki (2) seneye karşılık gelir. Diğer ülkelerde garanti süresi, Thrustmaster ürünü ile ilgili olarak, Thrustmaster ürününün satın alındığı tarihte müşterinin ikamet ettiği ülkede geçerli yasalara uygun şekilde, müşterinin kusurlu ürünün ücretinin iade edilmesi veya değiştirilmesi talebinde bulunabileceği süreye karşılık gelir (İlgili ülkede bu tür bir düzenleme mevcut değilse garanti süresi Thrustmaster ürününün satın alındığı asıl tarihten itibaren bir (1) yıl olacaktır).

Garanti süresi içinde üründe hata veya kusur tespit edilmesi durumunda derhal izlenecek yöntem ile ilgili size bilgi verecek olan Teknik Destek servisimize başvurun. Hata veya kusur onaylanırsa ürünün satın alındığı yere (ya da Teknik Destek servisi tarafından belirtilen yere) iade edilmesi gerekmektedir.

İşbu garanti kapsamında müşterinin kusurlu ürünü, Teknik Destek servisinin insiyatifine bağlı olarak, değiştirilecek veya çalışır hale getirilecektir. Garanti süresince Thrustmaster ürününün onarım işlemine tabi tutulması durumunda, ürünün kullanım dışı olduğu en az yedi (7) günlük tüm süreler kalan garanti süresine eklenecektir (bu süre, ürünün onarılması için hazır bulundurulduğu tarih müdahale edilmesi için talepte bulunduğu tarihi takip ediyor ise müşterinin müdahale edilmesi için talepte bulunduğu tarihten veya bahse konu ürünün onarılması için hazır bulundurulduğu tarihten başlar). Yürürlükte olan yasaların izin verdiği durumlarda, Guillemot ve bağlılarının tüm sorumluluğu (dolaylı hasarlar da dahil olmak üzere) Thrustmaster ürününün çalışır hale getirilmesi veya değiştirilmesi ile sınırlıdır. Yürürlükte olan yasaların izin vermesi halinde Guillemot, ticarete elverişlilik veya belirli bir amaca uygunluk ile ilgili tüm garantileri reddeder.

İşbu garanti aşağıdaki durumlar için geçerli değildir: (1) Ürün modifiye edilmişse, açılmışsa, üzerinde değişiklik yapılmışsa, uygunsuz veya kötü kullanım, ihmal, kaza, normal aşınma ya da malzeme veya üretim hatası ile ilgili olmayan nedenlerden dolayı hasar görmüşse (ancak bununla sınırlı kalmamak üzere, Thrustmaster ürününü herhangi uygun bir elemanla birleştirmek, buna dahil olarak özellikle güç kaynakları, yeniden doldurulabilir piller, şarj cihazları veya bu ürün için Guillemot tarafından tedarik edilmemiş tüm diğer elemanlar); (2) ürün, evde kullanım dışında, profesyonel veya ticari maksatlı olanlar da dahil olmak üzere (örneğin oyun salonları, eğitim, yarışlar) başka maksatlarla kullanılmışsa; (3) Teknik Destek servisi tarafından sağlanan talimatlara uyulmamışsa; (4) yazılım için, işbu garanti geçerli değildir, söz konusu yazılım için sağlanan özel garanti hükümlerine tabidir; (5) sarf malzemeleri için (ürünün kullanım süresi içinde değiştirilecek elemanlar: örneğin; tek kullanımlık piller, kulaklık yastıkları); (6) aksesuarlar için (örneğin; kablolar, kılıflar, cepler, çantalar, bileklikler); (7) ürün açık artırma ile satılmışsa. Bu garanti devrolunamaz.

Tüketim mallarının tüketicinin ülkesinde satışına ilişkin tüketicinin yasal hakları işbu garantiden etkilenmemektedir.

#### **Ek garanti hükümleri**

Garanti süresince, tüm Thrustmaster ürünlerini açmaya ve/veya onarmaya yetkili tek taraf Teknik Destek Servisi olduğundan prensip olarak Guillemot tarafından hiçbir yedek parça sağlanmayacaktır (Uygulanabilir olması durumunda yazılı talimatlarla ve müşteriye gerekli yedek parça(lar) sağlanarak Teknik Destek Servisinin müşteri tarafından yapılmasını isteyebileceği tüm onarım prosedürleri hariç – örneğin onarım işleminin basit olmasından ve gizlilik içermemesinden dolayı).

İnovasyon döngülerini dikkate almak ve bilgi birikimi ile ticari sırlarını korumak için Guillemot, prensip olarak garanti süresi dolmuş hiç bir Thrustmaster ürünü için onarım bilgisi veya yedek parça sağlamayacaktır.

### **Sorumluluk**

Yürürlükte olan yasaların izin vermesi halinde, Guillemot Corporation S.A. (bundan sonra "Guillemot" olarak ifade edilecektir) ve bağlıları aşağıdakilerin biri veya daha fazlasından kaynaklanan her türlü hasara karşı tüm sorumluluğu reddeder: (1) Ürün modifiye edilmişse, açılmışsa, üzerinde değişiklik yapılmışsa; (2) montaj talimatlarına uyulmamışsa; (3) uygunsuz veya kötü kullanım, ihmal, kaza (örneğin bir darbe); (4) normal aşınma; (5) ürünün, evde kullanım dışında, profesyonel veya ticari maksatlı olanlar da dahil olmak üzere (örneğin oyun salonları, eğitim, yarışlar) başka maksatlarla kullanılması. Yürürlükte olan yasaların izin vermesi halinde, Guillemot ve bağlıları ürünle ilgili malzeme veya üretim hatası ile ilgili olmayan her türlü hasara karşı tüm sorumluluğu reddeder (ancak bununla sınırlı kalmamak üzere, herhangi bir yazılımdan veya Thrustmaster ürününün herhangi bir uygun olmayan elemanla birleştirilmesinden doğrudan veya dolaylı olarak kaynaklanan tüm hasarlar, buna dahil olarak özellikle güç kaynakları, yeniden doldurulabilir piller, şarj cihazları veya bu ürün için Guillemot tarafından tedarik edilmemiş tüm diğer elemanlar).

### **TELİF HAKKI**

© 2019 Guillemot Corporation S.A. Tüm hakları saklıdır. Thrustmaster® Guillemot Corporation S.A'nın tescilli markasıdır. Windows® ABD ve/veya diğer ülkelerde, Microsoft Corporation'ın tescilli ticari markasıdır. Diğer tüm ticari markalar kendi sahiplerinin. Resimler bağlayıcı değildir. İçerik, tasarım ve özellikler önceden haber verilmeksizin değiştirilebilir ve bir ülkeden başka bir ülkeye değişiklik gösterebilir. Çin'de yapılmıştır.

#### **ÇEVRE KORUMA ÖNERİLERİ**

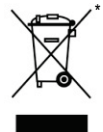

Avrupa Birliği'nde: Cihazın kullanım ömrü sona erdiğinde, standart ev atıkları ile atılmamalı, geri dönüşüm için Atık Elektrikli ve Elektronik Cihazların toplandığı bir yere bırakılmalıdır.

Bu, ürünün, kullanım kılavuzunun veya paketin üzerinde bulunan sembol ile onaylanmıştır.

Özelliklerine bağlı olarak malzemeler geri dönüştürülebilir. Atık Elektrik ve Elektronik Cihazların geri dönüşümü veya diğer işleme yöntemleri sayesinde çevrenin korunmasına

yönelik önemli bir katkıda bulunabilirsiniz. Size en yakın toplama merkezleri hakkında bilgi almak için lütfen yerel yetkililerle iletişime geçin.

Diğer ülkeler için: Lütfen elektrikli ve elektronik cihazların geri dönüşümü için yerel yasalara uyunuz.

#### **AEEE Yönetmeliğine Uygundur.**

Bu belgeyi saklayın. Renkler ve süslemeler değişiklik gösterebilir. Plastik tutturucular ve bantlar, kullanmadan önce üründen çıkarılmalıdır.

#### *[www.thrustmaster.com](http://www.thrustmaster.com/)*

*\*Sadece AB ve Türkiye için geçerlidir*

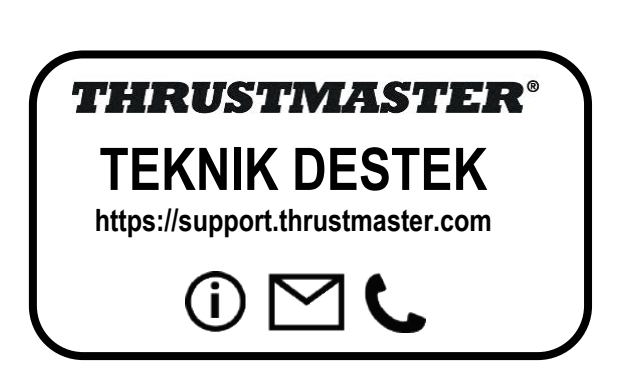

 $\epsilon$ 

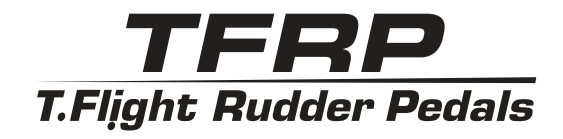

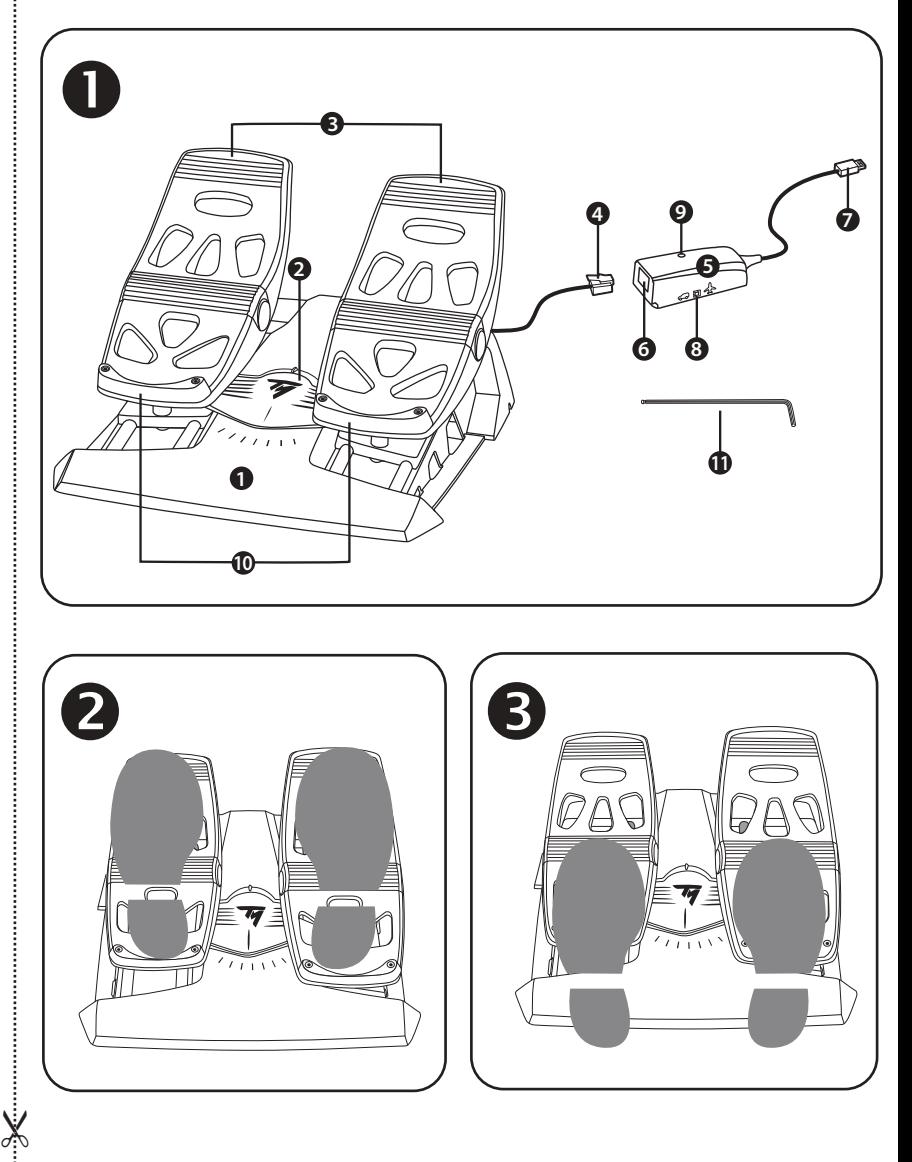

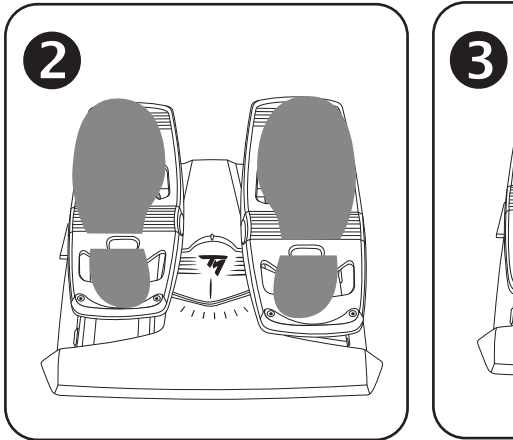

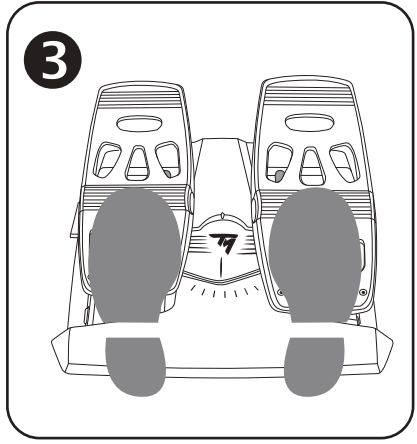

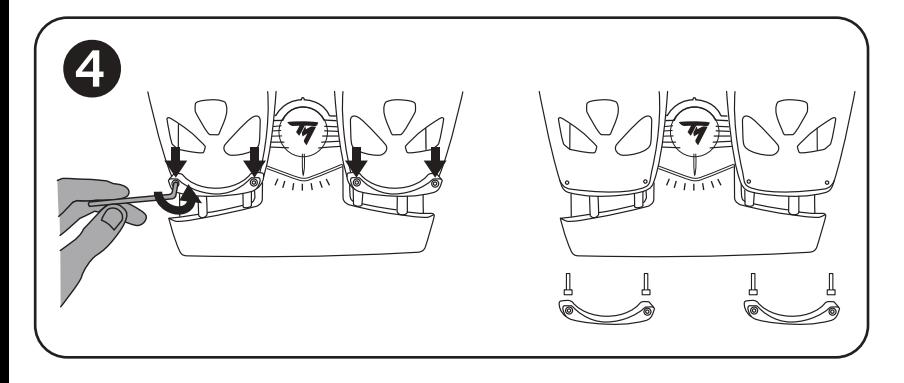

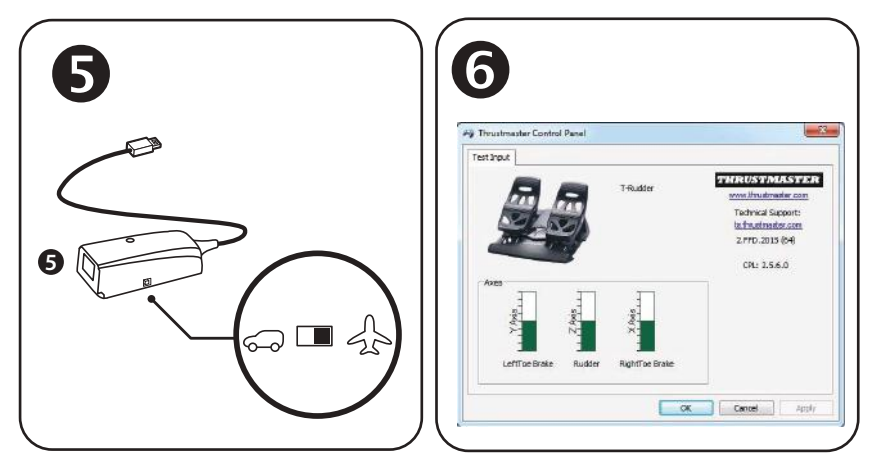

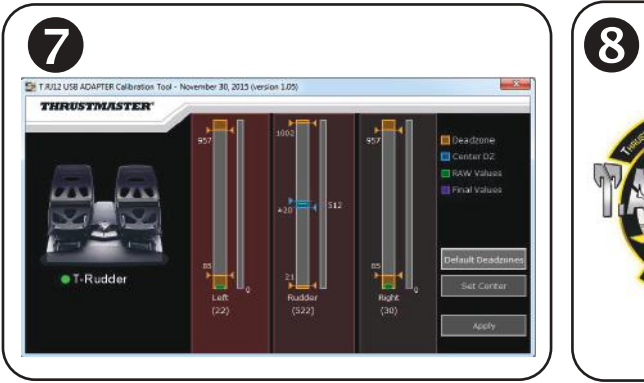

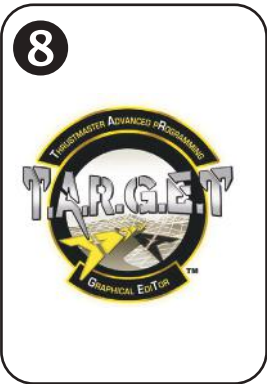

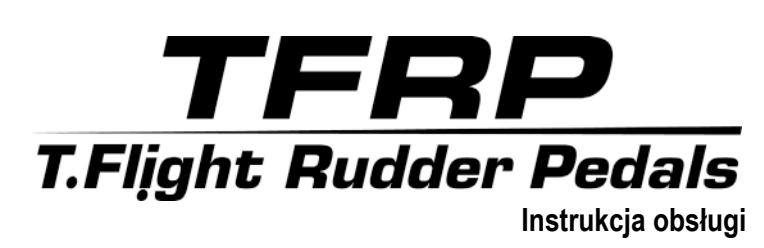

# **ELEMENTY**

- **1.** Zestaw pedałów TFRP
- **2.** Oś steru kierunku
- **3.** Osie niezależnych hamulców różnicowych
- **4.** Złącze męskie RJ12 zestawu pedałów
- **5.** Przejściówka RJ12/USB *(T.RJ12 USB Adapter)*
- **6.** Złącze żeńskie RJ12 przejściówki
- **7.** Złącze USB przejściówki
- **8.** Wybierak przejściówki
- **9.** Dioda przejściówki
- **10.** Demontowane podpórki pięt
- **11.** Klucz imbusowy

# **DEMONTOWANE PODPÓRKI PIĘT** *(10)*

Dwie podpórki pięt wchodzące w skład zestawu pedałów można zdemontować.

Możliwe są 2 różne ergonomiczne konfiguracje:

- Cała stopa umieszczona na pedale <sup>2</sup> *(podpórka pięty zamontowana)* **lub**
- Nasada palców stopy umieszczona w połowie pedału *(podpórka piety zdemontowana)*

Aby zdemontować podpórki piet $\bullet$ :

- 
- Za pomocą dostarczonego klucza imbusowego *(11)* odkręć 2 śrubki z każdej podpórki pięty.
- Zdejmij podpórki pięt z pedałów.

Uwaga: aby ponownie zamontować podpórki pięt, wykonaj tę procedurę w odwrotnej kolejności.

## **INSTALACJA NA KOMPUTERZE PC PRZY UZYCIU PRZEJSCIOWKI RJ12/USB**

- **1.** Podłącz złącze męskie RJ12 *(4)* zestawu pedałów TFRP do złącza żeńskiego RJ12 *(6)* w przejściówce *(5)*.
- **2.** Ustaw wybierak przejściówki *(8)* w położeniu **SAMOLOT**.
- **3.** Wejdź na stronę **<https://support.thrustmaster.com/>***.* Wybierz kolejno Joysticks / TFRP T.Flight Rudder Pedals, a następnie Drivers. Pobierz i zainstaluj sterownik dla komputera PC i związany z nim specjalny interfejs zgodny z Panelem sterowania Windows.
- **4.** Po zainstalowaniu sterownika na komputerze PC podłącz złącze USB przejściówki *(7)* do jednego z portów USB w komputerze.
- **5.** Dioda przejściówki *(9)* zacznie świecić na **ZIELONO**.
- **6.** Aby wyświetlić Panel sterowania, wybierz:
- **Start / Wszystkie aplikacje / Thrustmaster / Control Panel** lub **Panel sterowania** (w systemie Windows® 10 / 8.1 / 8) **lub**
- **Start / Wszystkie programy / Thrustmaster / Control Panel** lub **Panel sterowania** (w systemie Windows® 7)

*Zostanie wyświetlone okno dialogowe Kontrolery gier. Akcesorium będzie widoczne na ekranie pod nazwą T-Rudder i ze stanem OK*.

**7.** W oknie dialogowym **Kontrolery gier** kliknij **Właściwości**, aby przetestować i wyświetlić wszystkie funkcje.

**Teraz możesz zacząć grać!**

### **ZAAWANSOWANE PROGRAMY ZGODNE Z ZESTAWEM PEDALOW** *(dotyczy wyłącznie zestawu pedałów TFRP podłączonego do przejściówki RJ12/USB)*

ZAAWANSOWANY PROGRAM DO KALIBRACJI *(T.RJ12 USB ADAPTER Calibration Tool)*

Wejdź na stronę **[https://support.thrustmaster.com](https://support.thrustmaster.com/)** (kliknij Joysticks / TFRP T.Flight Rudder Pedals, a następnie Utilities) aby pobrać i zainstalować zaawansowany program do kalibracji, za pomocą którego można:

- Ustawić zgodne ze swoimi preferencjami strefy martwe na początku i końcu zakresu ruchu na osi steru kierunku oraz na osiach dwóch hamulców różnicowych.
- Ustawić zgodną ze swoimi preferencjami środkową strefę martwą na osi steru kierunku.
- Zapisać te ustawienia bezpośrednio w wewnętrznej pamięci przejściówki *(5)*.

–

# ZAAWANSOWANA APLIKACJA DO PROGRAMOWANIA T.A.R.G.E.T *(Thrustmaster Advanced pRogramming Graphical EdiTor)*

Wejdź na stronę **[https://support.thrustmaster.com](http://support.thrustmaster.com/)**. Wybierz kolejno Joysticks / TFRP T.Flight Rudder Pedals, a następnie Software. Pobierz i zainstaluj zaawansowaną aplikację do programowania T.A.R.G.E.T.

Główne cechy aplikacji T.A.R.G.E.T:

- Dostępne są różne konfiguracje osi steru kierunku i hamulców różnicowych.
- Dostępne są różne poziomy programowania: Basic, Advanced i Script.
- W aplikacji używana jest technika przeciągania i upuszczania.
- Zestawu pedałów TFRP można używać w połączeniu z różnymi kontrolerami Thrustmaster (Hotas Cougar, Hotas Warthog, T.16000M, MFD Cougar Pack — również zgodnymi z aplikacją T.A.R.G.E.T), dzięki czemu są one rozpoznawane jako jedno urządzenie USB.
- Dostępne są zaawansowane profile utworzone przez członków społeczności **Thrustmaster**

### **WAZNE UWAGI DOTYCZACE AUTOMATYCZNEJ KALIBRACJI OSI**

W celu uniknięcia problemów z kalibracia:

- Podczas podłączania zestawu pedałów TFRP za pomocą złącza USB przejściówki oś steru kierunku musi być ustawiona w położeniu środkowym (na pedałach steru kierunku nie mogą znajdować się stopy).
- Nigdy nie podłączaj zestawu pedałów do przejściówki, gdy przejściówka jest podłączona do komputera lub gdy trwa gra.
- Nigdy nie odłączaj zestawu pedałów od przejściówki, gdy jest ona podłączona do komputera lub gdy trwa gra. Najpierw wyłącz komputer.
- Zestaw pedałów zawsze podłączaj do przejściówki przed podłączeniem złącza USB przejściówki do komputera.

Trzy osie zestawu pedałów, czyli oś steru kierunku i osie 2 hamulców różnicowych, kalibrują się automatycznie po kilku ruchach oraz po osiągnięciu fizycznych blokad na każdej z osi.

### **ROZWIAZYWANIE PROBLEMOW I OSTRZEZENIA**

- **Zestaw pedałów nie działa prawidłowo lub wydaje się niewłaściwie skalibrowany.**
- Wyłącz komputer i odłącz złącze USB przejściówki. Następnie ponownie podłącz złącze USB, włącz komputer i uruchom ponownie grę.
- Sprawdź, czy wybierak w przejściówce *(8)* jest ustawiony w położeniu SAMOLOT i czy dioda świeci na ZIELONO.
- Podczas podłączania złącza USB przejściówki oś steru kierunku musi być ustawiona w położeniu środkowym (na pedałach steru kierunku nie mogą znajdować się stopy).
- **Nie mogę skonfigurować zestawu pedałów.**
- W menu opcji/kontrolera/gamepada/joysticka dostępnym w grze wybierz odpowiednią konfigurację lub całkowicie przekonfiguruj opcje kontrolera.
- Więcej informacji znajdziesz w instrukcji obsługi gry lub jej pomocy online.
- Skorzystaj z zaawansowanej aplikacji do programowania T.A.R.G.E.T (Thrustmaster Advanced pRogramming Graphical EdiTor).
- **Zestaw pedałów jest zbyt czuły lub niewystarczająco czuły.**
- Zestaw pedałów kalibruje się automatycznie po kilku ruchach oraz po osiągnięciu fizycznych blokad na osi steru kierunku i osiach 2 hamulców różnicowych.
- W menu opcji/kontrolera/gamepada/joysticka dostępnym w grze ustaw odpowiednią czułość i martwe strefy kontrolera (jeśli tego rodzaju opcje są dostępne).
- Skorzystaj z zaawansowanego programu do kalibracji T.RJ12 USB ADAPTER Calibration Tool.
- Skorzystaj z zaawansowanej aplikacji do programowania T.A.R.G.E.T (Thrustmaster Advanced pRogramming Graphical EdiTor).

#### **INFORMACJE DOTYCZACE GWARANCJI DLA KLIENTA**

Firma Guillemot Corporation S.A. z siedzibą pod adresem Place du Granier, B.P. 97143, 35571 Chantepie, Francja ("Guillemot") udziela klientowi obowiązującej na całym świecie gwarancji, że niniejszy produkt Thrustmaster będzie wolny od wad materiałowych i produkcyjnych przez okres gwarancji równy limitowi czasu, w którym klient może występować z roszczeniami z tytułu wad niniejszego produktu. W krajach Unii Europejskiej jest to okres dwóch (2) lat od dostarczenia produktu Thrustmaster. W innych krajach okres gwarancji jest równy limitowi czasu, w którym klient może występować z roszczeniami z tytułu wad produktu Thrustmaster zgodnie z przepisami obowiązującymi w kraju, w którym klient mieszkał w dniu zakupu produktu Thrustmaster. (Jeśli przepisy danego kraju nie przewidują występowania z takimi roszczeniami, okres gwarancji będzie wynosić jeden (1) rok od pierwotnej daty zakupu produktu Thrustmaster).

Jeśli w okresie gwarancji wystąpią objawy mogące świadczyć o wadzie produktu, należy niezwłocznie skontaktować się z działem pomocy technicznej, który wskaże dalszy sposób postępowania. W razie potwierdzenia wady produkt należy zwrócić w punkcie zakupu (lub innym miejscu wskazanym przez dział pomocy technicznej).

W ramach niniejszej gwarancji wadliwy produkt zostanie wymieniony lub przywrócony do stanu sprawności użytkowej, zgodnie z decyzją działu pomocy technicznej. Jeśli w okresie gwarancji produkt Thrustmaster zostanie poddany czynnościom mającym na celu przywrócenie go do stanu użytkowego, dowolny okres co najmniej siedmiu (7) dni, podczas których produkt nie jest użytkowany, zostanie dodany do pozostałego okresu gwarancji (okres ten liczy się od dnia, w którym klient poprosi o interwencję, lub od dnia, w którym dany produkt zostanie udostępniony celem przywrócenia do stanu użytkowego, jeśli data udostępnienia celem przywrócenia do stanu użytkowego następuje po dacie prośby o interwencję). Jeśli zezwala na to obowiązujące prawo, całkowita odpowiedzialność firmy Guillemot i jej podmiotów zależnych (łącznie z odpowiedzialnością za szkody wtórne) ogranicza się do przywrócenia do stanu użytkowego lub wymiany produktu Thrustmaster. Jeśli zezwala na to obowiązujące prawo, firma Guillemot wyłącza wszelkie gwarancje pokupności i przydatności do określonego celu.

Niniejsza gwarancja nie obowiązuje: (1) w przypadku, gdy produkt został zmodyfikowany, otwarty, zmieniony albo uszkodzony na skutek nieodpowiedniego lub nadmiernego użytkowania, niedbałości, wypadku, normalnego zużycia lub z innego powodu niezwiązanego z wadą materiałowa ani produkcyjną (w tym między innymi z powodu połączenia produktu Thrustmaster z nieodpowiednim elementem, w tym w szczególności z zasilaczem, akumulatorem, ładowarką lub jakimkolwiek innym elementem niedostarczonym przez firmę Guillemot dla tego produktu); (2) w przypadku używania produktu w sposób inny niż użytek domowy, w tym do celów zawodowych lub komercyjnych (na przykład w salonach gier albo do prowadzenia szkoleń lub zawodów); (3) w razie nieprzestrzegania instrukcji podanych przez dział pomocy technicznej; (4) w odniesieniu do oprogramowania, jako że oprogramowanie to jest objęte odrębną szczegółową gwarancją; (5) w odniesieniu do materiałów eksploatacyjnych (elementów wymienianych w czasie eksploatacji produktu, na przykład baterii jednorazowych, muszli/nakładek na uszy do zestawów słuchawkowych lub słuchawek); (6) w odniesieniu do akcesoriów (na przykład kabli, pokrowców, etui, torebek, pasków na rękę); (7) w przypadku sprzedania produktu na aukcji publicznej. Niniejsza gwarancja nie podlega przeniesieniu.

Niniejsza gwarancja nie wpływa na prawa klienta wynikające z przepisów dotyczących sprzedaży dóbr konsumenckich w kraju klienta.

#### **Dodatkowe postanowienia gwarancyjne**

W okresie gwarancji firma Guillemot zasadniczo nie udostępnia jakichkolwiek części zamiennych, ponieważ jedynym podmiotem upoważnionym do otwarcia jakiegokolwiek produktu Thrustmaster i/lub przywrócenia go do stanu użytkowego jest dział pomocy technicznej (oprócz ewentualnych procedur przywracania produktu do stanu użytkowego, o wykonanie których dział pomocy technicznej może poprosić klienta przez przekazanie pisemnych instrukcji — np. ze względu na prostotę i jawność procesu przywracania do stanu użytkowego — oraz, w razie potrzeby, przez udostępnienie klientowi wymaganych części zamiennych).

Ze względu na realizowane cykle innowacji oraz konieczność zapewnienia ochrony swojej specjalistycznej wiedzy i tajemnic handlowych firma Guillemot zasadniczo nie udostępnia powiadomień dotyczących przywracania do stanu użytkowego ani części zamiennych w przypadku produktów Thrustmaster, których okres gwarancji upłynął.

#### **Odpowiedzialność**

Jeśli zezwala na to obowiązujące prawo, firma Guillemot Corporation S.A. ("Guillemot") i jej podmioty zależne nie ponoszą żadnej odpowiedzialności za szkody spowodowane przez co najmniej jeden z następujących czynników: (1) modyfikację lub otwarcie produktu bądź wprowadzenie w nim zmian; (2) nieprzestrzeganie instrukcji montażu; (3) nieodpowiednie lub nadmierne użytkowanie, niedbałość, wypadek (na przykład uderzenie); (4) normalne zużycie; (5) używanie produktu w sposób inny niż użytek domowy, w tym do celów zawodowych lub komercyjnych (na przykład w salonach gier albo do prowadzenia szkoleń lub zawodów). Jeśli zezwala na to obowiązujące prawo, firma Guillemot i jej podmioty zależne nie ponoszą żadnej odpowiedzialności za szkody niezwiązane z wadą materiałową lub produkcyjną produktu (w tym między innymi za szkody spowodowane bezpośrednio lub pośrednio przez jakiekolwiek oprogramowanie lub na skutek połączenia produktu Thrustmaster z nieodpowiednim elementem, w tym w szczególności z zasilaczem, akumulatorem, ładowarką lub jakimkolwiek innym elementem niedostarczonym przez firmę Guillemot dla tego produktu).

#### **PRAWA AUTORSKIE**

© 2019 Guillemot Corporation S.A. Wszelkie prawa zastrzeżone. Thrustmaster® jest zastrzeżonym znakiem towarowym firmy Guillemot Corporation S.A. Windows® jest zastrzeżonym znakiem towarowym firmy Microsoft Corporation w USA i/lub innych krajach. Wszystkie inne znaki towarowe stanowią własność odpowiednich podmiotów. Ilustracje nie są wiążące prawnie. Treść, wzory i dane techniczne przedstawione w instrukcji mogą ulec zmianie bez powiadomienia i mogą różnić się w zależności od kraju. Wyprodukowano w Chinach.

#### **ZALECENIE DOTYCZACE OCHRONY ŚRODOWISKA**

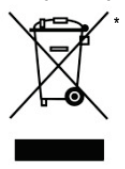

Na terenie Unii Europejskiej: gdy okres przydatności produktu do eksploatacji dobiegnie końca, produktu nie należy pozbywać się wraz ze zwykłymi odpadami z gospodarstwa domowego, ale oddać do recyklingu w punkcie zbiórki zużytego sprzętu elektrycznego i elektronicznego. Potwierdza to symbol znajdujący się na produkcie, w instrukcji obsługi lub na opakowaniu.

Zależnie od swoich właściwości materiały zawarte w produkcie mogą nadawać się do recyklingu. Dzięki recyklingowi i innym formom utylizacji zużytych urządzeń elektrycznych i elektronicznych klient może w znacznym stopniu przyczynić się do

ochrony środowiska. Aby uzyskać informacje o najbliższych punktach zbiórki odpadów, należy skontaktować z miejscowymi władzami.

We wszystkich innych krajach: należy przestrzegać miejscowych przepisów dotyczących recyklingu sprzętu elektrycznego i elektronicznego.

Niniejsze informacje należy zachować. Kolorystyka i elementy ozdobne mogą różnić się od przedstawionych.

Przed korzystaniem z produktu należy zdjąć z niego plastikowe elementy mocujące oraz naklejki.

#### *[www.thrustmaster.com](http://www.thrustmaster.com/)*

*\*Dotyczy wyłącznie UE i Turcji*

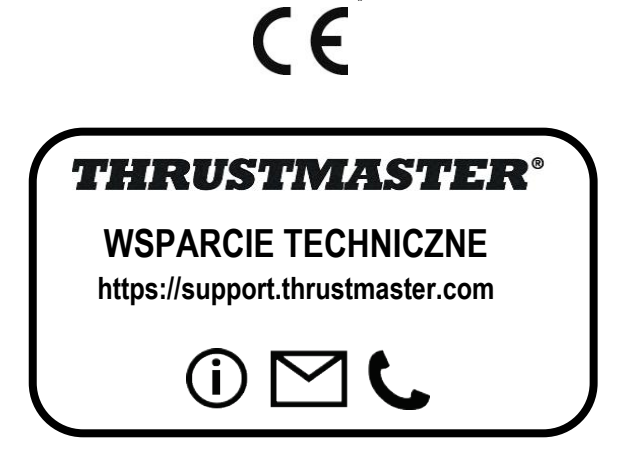

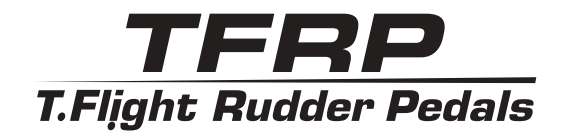

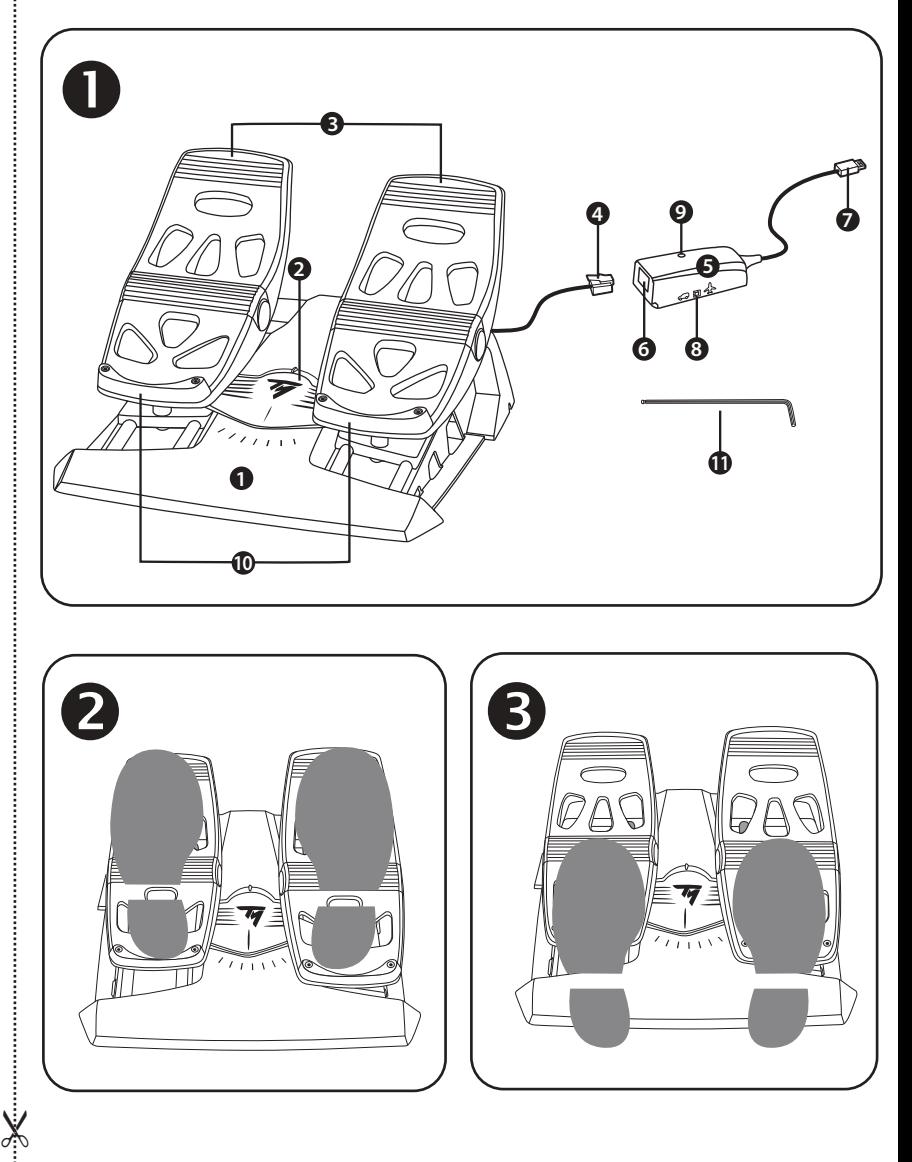

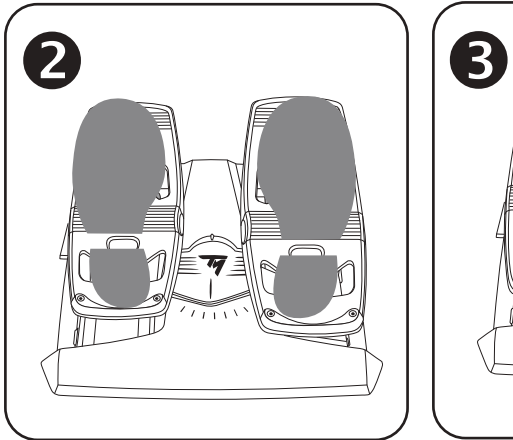

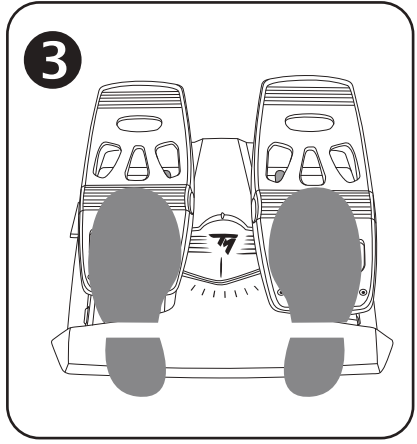

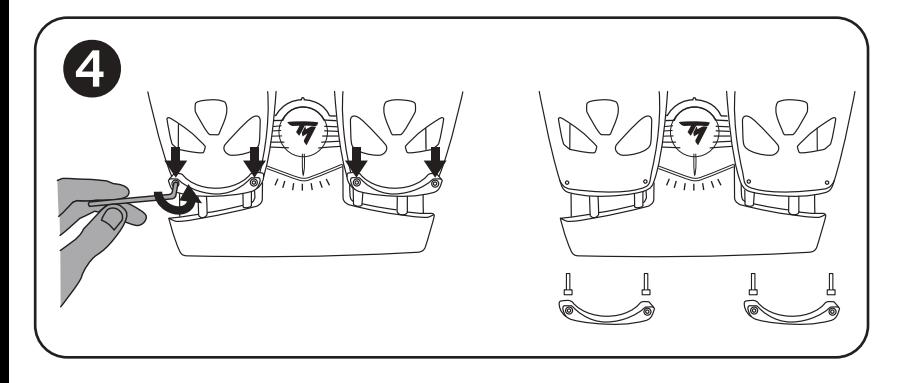

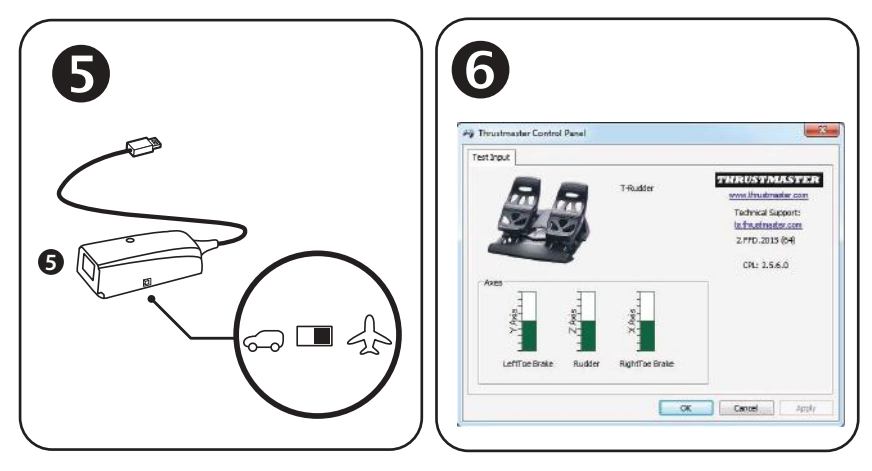

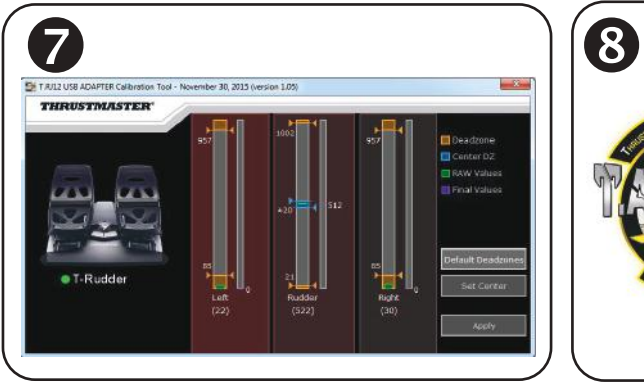

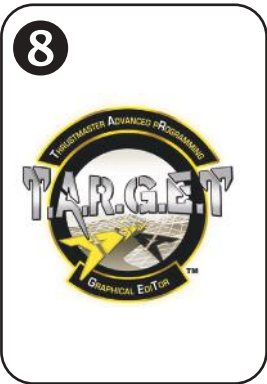

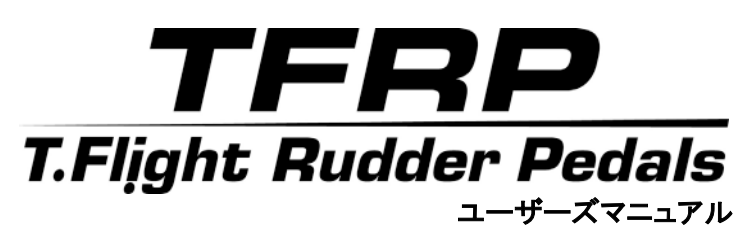

技術仕様

- 1. TFRP ペダルセット
- 2. ラダー軸
- 3. 独立した差動ブレーキの軸
- 4. ペダルセットの RJ12 コネクタ (オス)
- 5. RJ12/USB アダプタ (T.RJ12 USB アダプタ)
- 6. アダプタの RJ12 コネクタ (メス)
- 7. アダプタの USB コネクター 8. アダプタのセレクタースイッチ 9. アダプタの LED
- 10. 脱着式ヒールレスト
- 11. 六角レンチ

### 脱着式ヒールレスト(10)

ペダルセットの 2 個のヒールレストは取り外し可能です。

人間工学に基づく2 種類のセッティングが可能です:

- $E$ をペダルに完全に乗せた状態 (ヒールレストが取り付けられた状態)、または
- ペダル中間部に拇指球を置くスタイル (ヒールレストが取り外された状態)

ヒールレストを取り外すには $\bigoplus_i$ 

- 付属の六角レンチ (11) を使って、それぞれのヒールレストからねじを 2 本取り外します。
- ペダルからヒールレストを完全に取り外します。

注意: ヒールレストを再び取り付けるときは、この手順を逆に実行します。

### RJ12/USB アダプタを使って PC にインストールする

- 1. TFRP ペダルセットの RJ12 オスコネクタ (4) を、アダプタ (5) の RJ12 メスコネクタ (6) に接続します。
- 2. アダプタのセレクタースイッチ (8)を「AIRPLANE」ポジションにセットします。 ●
- 3. [https://support.thrustmaster.com/](http://ts.thrustmaster.com/) (「ジョイスティック / TFRP Rudder Pedals」 > 「ドライバ」) にアクセスし、PC ドライバおよびカスタム Windows コントロールパネルをダウンロードしてイ ンストールします。
- 4. PC ドライバがインストールされたら、アダプタの USB コネクタ (7) を PC の USB ポートの 1 つに接続します。
- 5. アダプタの LED (9) が緑色に点灯します。
- 6. コントロールパネルにアクセスするには以下を選択します:
- スタート / すべてのアプリ / Thrustmaster / Control Panel または Control Panel Windows® 10 / 8.1 / 8)、 または
- スタート / すべてのプログラム / Thrustmaster / Control Panel または Control Panel (Windows® 7)

「Game Controllers」ダイアログボックスが表示されます。 アクセサリーが画面上に「T-Rudder」という名前で「OK」ステータスで表示されます。

7. 「Game Controllers」ダイアログボックスで「プロパティ」をクリックして、すべての機能を表 示・テストします。

### これでプレイの準備ができました!

### 利用可能な互換性のあるソフトウェアアプリケーション (TFRP ペダルセットのみ、RJ12/USB アダプタ接続時)

### 高度なキャリブレーション ソフトウェア (T.RJ12 USB ADAPTER Calibration Tool)

[https://support.thrustmaster.com/](http://ts.thrustmaster.com/) (「ジョイスティック / TFRP Rudder Pedals」 > 「ソフトウェア」) にアクセスし、キャリブレーション ソフトウェアをダウンロードしてインストールすると以下が可 能になります。

- ラダー軸および 2 個の差分ブレーキ軸の可動域両端のデッドゾーンを好みに合わせて調整。
- ラダー軸センターのデッドゾーンを自由に調整。
- これらのセッティングをアダプタの内蔵メモリに直接保存(5)。

### T.A.R.G.E.T プログラミング ソフトウェア $\bm{\Theta}$

(Thrustmaster Advanced pRogramming Graphical EdiTor)

[https://support.thrustmaster.com/](http://ts.thrustmaster.com/) (「ジョイスティック / TFRP Rudder Pedals」 > 「ソフトウェア」) にアクセスし、T.A.R.G.E.T プログラミングソフトウェアをダウンロードしてインストールします。 T.A.R.G.E.T の主な特長:

- ラダーおよび差動ブレーキの軸は多彩なセッティングが可能。
- 様々なプログラミングレベルが用意されています:ベーシック、アドバンスト、およびスクリプト。
- ドラッグアンドドロップで操作可能。
- TFRP ペダルセットは、様々な Thrustmaster コントローラー (Hotas Cougar、Hotas Warthog、 T.16000M、MFD Cougar Pack - T.A.R.G.E.T 互換) と組み合わせて使用できます。
- Thrustmaster コミュニティのメンバーらによって作成された高度なプロフィールを利用できます。

### 軸の自動キャリブレーションに関する重要事項

キャリブレーションの問題を回避するには:

- アダプタの USB コネクタを使って TFRP ペダルセットを接続する際は、(ラダーの上に足を 置かずに) ラダー軸を必ずセンターにセットしてください。
- アダプタが PC に接続されているとき、またはゲーム中は絶対にペダルセットをアダプタ に接 続しないでください。
- アダプタが PC に接続されているとき、またはゲーム中は絶対にペダルセットをアダプタ から取り外さないでください。必ず PC の電源をまずオフにしてください。
- アダプタの USB コネクタを PC に接続する前に、必ずペダルセットをアダプタに先に接続 してください。

ペダルの 3 つの軸は、数回動いてラダー軸および 2 つの差動ブレーキ軸の物理的な停止 位置に到達した後、自動的にキャリブレーションされます。

### トラブルシューティングおよび警告

- ペダルセットが正常に動作していないか、正しくキャリブレーションされていません。
- PC の電源を切り、アダプタの USB コネクタを取り外します。次に USB コネクタを接続し 直し、PC の電源を入れてから、ゲームを再起動してください。
- アダプタのセレクタースイッチ (8) が「AIRPLANE」のポジションにセットされていることと、 LED が緑色に点灯していることを確認します。
- アダプタの USB コネクタを接続する際は、(ラダーの上に足を置かずに) ラダー軸を必ず センターにセットしてください。

### • ペダルセットを設定できません。

- ゲームのオプション/コントローラー/ゲームパッド/ジョイスティック メニューで、適切な設 定を選択するか、コントローラーのオプションを 1 から設定し直します。
- 詳しくは、ゲームのユーザーズマニュアルまたはオンラインヘルプを参照してください。
- T.A.R.G.E.T (Thrustmaster Advanced pRogramming Graphical EdiTor) プログラミングソフ トウェアを使用します。

### • ペダルセットの感度が高すぎ、または低すぎます。

- ペダルセットは、数回動いてラダー軸および 2 つの差動ブレーキ軸の物理的な停止位置 に到達した後、自動的にキャリブレーションされます。
- ゲームのオプション/コントローラー/ゲームパッド/ジョイスティック メニューで、コントロー ラーの感度およびデッドゾーンを調整します (これらのオプションが利用可能な場合)。
- T.RJ12 USB ADAPTER Calibration Tool キャリブレーションソフトウェアを使用します。
- T.A.R.G.E.T (Thrustmaster Advanced pRogramming Graphical EdiTor) プログラミングソフ トウェアを使用します。

#### 著作権

© 2019 Guillemot Corporation S.A. All rights reserved. Thrustmaster® は 、 Guillemot Corporation S.A. の登録商標です。その他の商標は、それぞれの所有権者に帰属します。 Windows® は米国およびその他における Microsoft Corporation の登録商標です。その他の 商標はそれぞれの所有者に帰属します。本書に含まれるイラストには法的拘束力はありませ ん。本書に含まれる内容、設計および仕様は、事前の通告なしに変更される場合があり、また 、各国で異なる場合があります。Made in China.

環境保護推奨

国内の電気電子機器のリサイクル法を遵守してください。 リサイクルのための廃機器の収集地点や廃棄方法についての詳細は、お住まいの地域の自治体までお問 い合わせください。

この情報は大切に保管してください。色や形状は実際の製品と異なる場合があります。 本製品をご使用になる前に、プラスチック留め具や粘着テープなどはすべて取り除いてください。

[www.thrustmaster.com](http://www.thrustmaster.com/) Made in China.

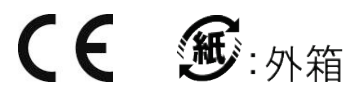

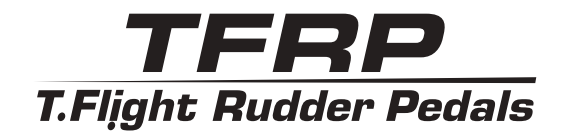

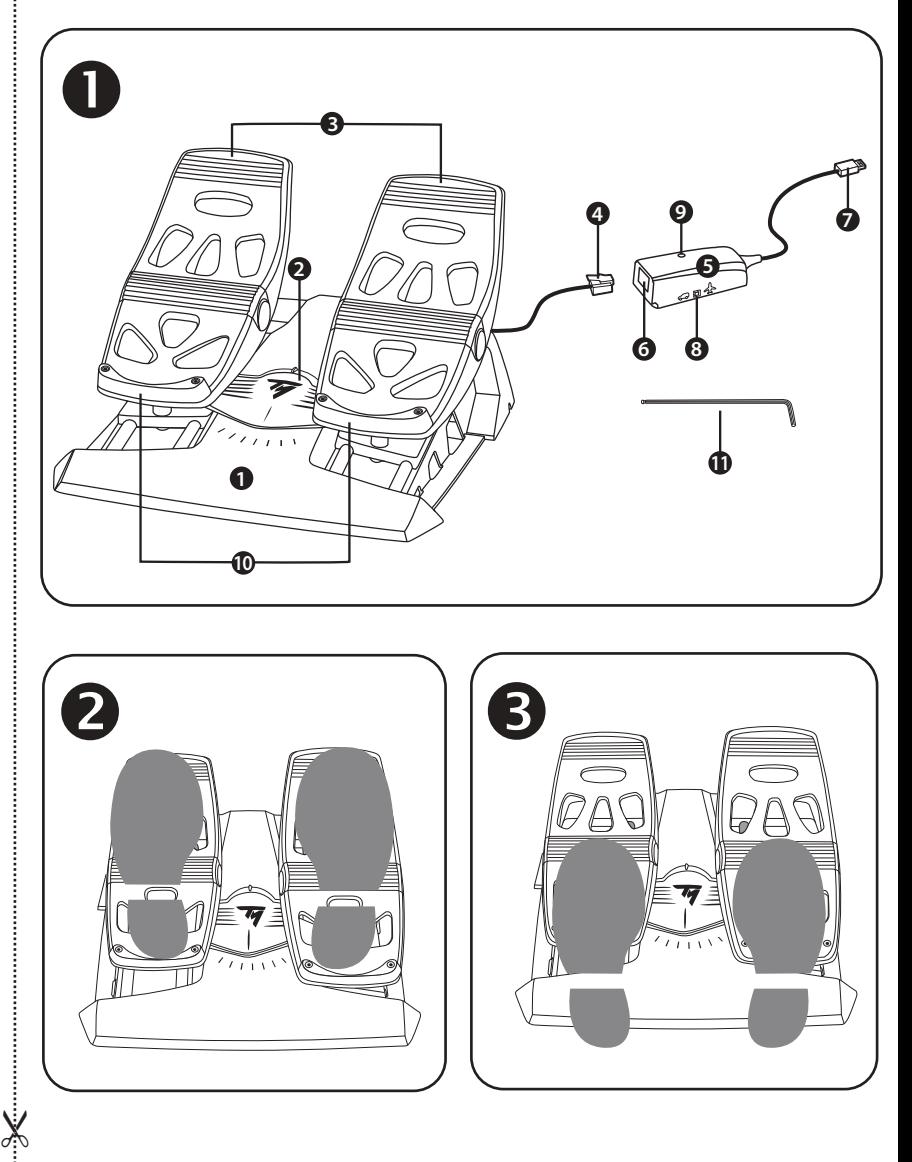

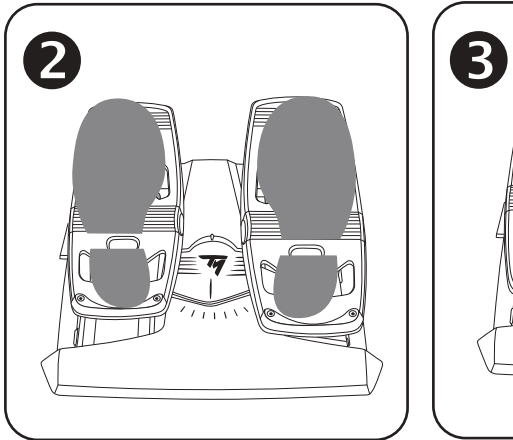

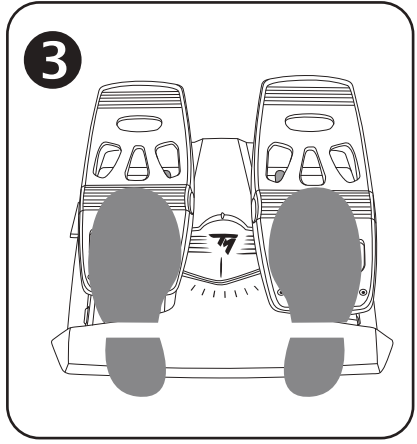

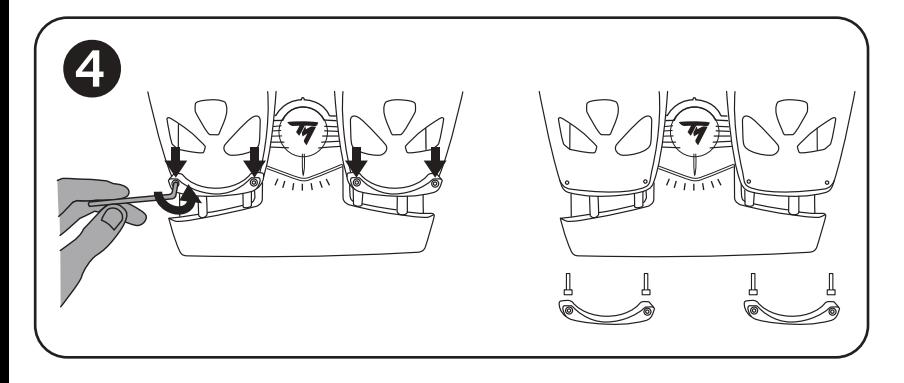

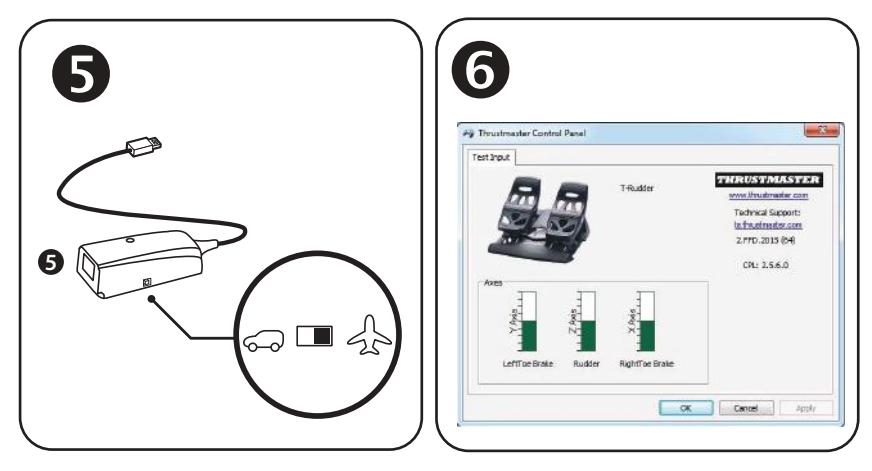

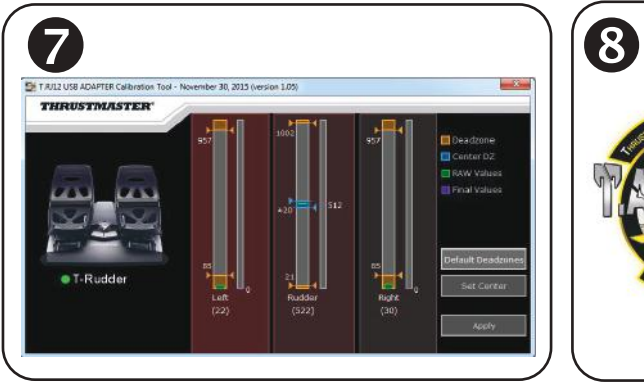

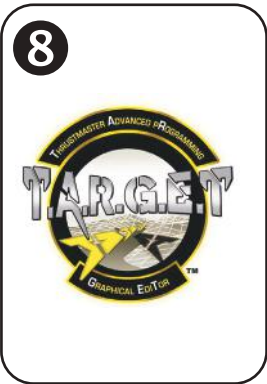

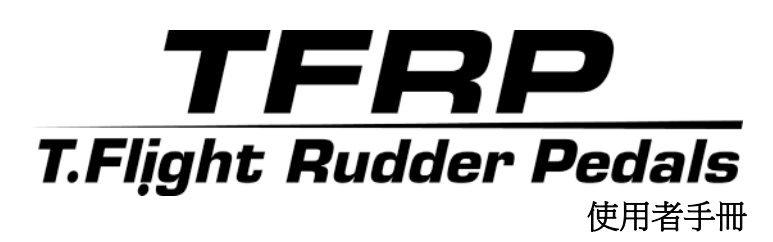

技術特性 ❶

- **1.** TFRP 踏板組
- **2.** 方向舵軸
- **3.** 獨立差動煞車軸
- **4.** 踏板組的 RJ12 公接頭
- **5.** RJ12/USB 配接器
	- (*T.RJ12 USB* 配接器)
- **6.** 配接器的 RJ12 母接頭
- **7.** 配接器的 USB 接頭
- **8.** 配接器的選取器開關
- **9.** 配接器的 LED
- **10.** 可拆卸的腳後跟靠墊
- **11.** 內六角扳手

## 可拆卸的腳後跟靠墊 *(10)*

此踏板組的 2 個腳後跟靠墊是可拆卸的。

支援兩種不同的人體工程學配置:

- 腳完全擱在踏板上 2 (安裝了腳後跟靠墊),或者
- 刷掌踩在踏板中部 6 (拆除了腳後跟靠墊)

要拆卸腳後跟靠墊,請: 4

- 利用隨附的內六角扳手 *(11)*,從每個腳後跟靠墊上完全擰松並卸下 2 個螺 絲。
- 從踏板上完全卸下腳後跟靠墊。

請注意:反向執行此步驟可重新安裝腳後跟靠墊。

# 使用 **RJ12/USB** 配接器安裝到 **PC** <sup>上</sup>

- **1.** 將 TFRP 踏板組的 RJ12 公接頭 *(4)* 連接到配接器 *(5)* 上的 RJ12 母接頭 *(6)*。
- 2. 將配接器的選取器開關 *(8)* 設定為 AIRPLANE (飛機) 境份 6 。
- **3.**轉到:**<https://support.thrustmaster.com/>**。選取 Joysticks(搖桿)/TFRP T.Flight Rudder Pedals (TFRP T.Flight 方向舵踏板),然後選取 Drivers (驅動程 式)。下載並安裝 PC 驅動程式及其基於 Windows 控制台的定制介面。
- **4.** 安裝 PC 驅動程式之後,將配接器的 USB 接頭 *(7)* 連接到 PC 上的某個 USB 埠上。
- **5.** 配接器的 LED 指示燈 *(9)* 將會呈綠色亮起。
- **6.** 要存取控制面板,請選取:
- 開始 **/** 所有應用 **/ Thrustmaster /** 控制台或控制台(在 Windows® 10 / 8.1 / 8 中);或者
- 開始 **/** 所有程式 **/ Thrustmaster /** 控制台或控制台(在 Windows® 7 中)

*此時將顯示遊戲控制器對話方塊。* 該附件將出現在螢幕上,其名稱顯示為 *T-Rudder*,狀態為 *OK*(正常)。

**7.** 在遊戲控制器對話方塊中,按一下內容可測試和檢視所有功能。

### 現在即可開始玩遊戲了!

# 可用且相容的進階軟體應用程式 (僅用於連接到 *RJ12/USB* 配接器的 *TFRP* 踏板組)

# 進階校準軟體 *(T.RJ12 USB ADAPTER Calibration Tool)*

轉到 **https://support.thrustmaster.com**。選取 Joysticks(搖桿)/TFRP T.Flight Rudder Pedals (TFRP T.Flight 方向舵踏板),然後選取 Utilities(公用程式)。 下載並安裝進階校進軟體, 诱渦該軟體, 您可以:

- 根據自己的喜好,調節方向舵軸上行程開頭和末尾以及兩個差動煞車軸上 的盲區。
- 根據自己的喜好,調節方向舵軸上的中央盲區。
- 將這些調節直接儲存到配接器 *(5)* 的記憶體中。

# T.A.R.G.E.T 進階程式設計軟體

### *(Thrustmaster Advanced pRogramming Graphical EdiTor)*

轉到 https://support.thrustmaster.com/。撰取 Joysticks(搖桿)/TFRP T.Flight Rudder Pedals (TFRP T.Flight 方向舵踏板),然後選取 Software(軟體)。下載 並安裝 T.A.R.G.E.T 進階程式設計軟體。

T.A.R.G.E.T 的主要功能:

- 可以針對方向舵和差動剎車踏板的軸設定各種配置。
- 提供以下三種不同的編程級別:Basic、Advanced 與 Script。
- 採用「拖放」原則。
- TFRP 踏板組可與各種 Thrustmaster 控制器(Hotas Cougar、Hotas Warthog、 T.16000M 和 MFD Cougar Pack,還相容於 T.A.R.G.E.T)搭配使用,使它們可 被識別為單個 USB 設備。
- 提供由 Thrustmaster 社群成員建立的進階設定檔。

## 有關自動校準軸的重要注意事項

為避免任何校準問題,請:

- 在使用配接器的 USB 接頭連接 TFRP 踏板組時,應始終讓方向舵軸處於中 心位置(而不要將腳放在方向舵上)。
- 當配接器連接到 PC 時或者在遊戲期間,切勿將踏板組連接到配接器。
- 當配接器連接到 PC 時或者在遊戲期間,切勿從配接器上斷開踏板組連 接。首先關閉 PC。
- 在將配接器的 USB 接頭連接到 PC 之前,務必先將踏板組連接到配接器。 此踏板的 3 個軸在移動幾次之後以及到達方向舵軸和 2 個差動煞車軸的物理 限位之後,會自動進行自校準。

# 故障檢修和警告

- 我的踏板組運作不正常,或似乎校準不當。
- 關閉 PC 並完全斷開配接器的 USB 接頭。然後重新連接 USB 接頭,再次開 啟 PC 並重新啟動遊戲。
- 確保將配接器的選取器開關 *(8)* 設定為 AIRPLANE(飛機)擋位,並且 LED 指示燈呈綠色亮起。
- 在連接配接器的 USB 接頭時,應始終讓方向舵軸處於中心位置(而不要將 腳放在方向舵上)。

### • 我無法配置我的踏板組。

- 在遊戲的「選項/控制器/遊戲手柄或搖桿」功能表中,選取適當的配置,或 重新配置控制器選項。
- 有關詳細資訊,請參閱遊戲的使用者手冊或線上說明。
- 使用 T.A.R.G.E.T (Thrustmaster Advanced pRogramming Graphical EdiTor) 進階程式 設計軟體。

### • 我的踏板組太靈敏或不夠靈敏。

- 您的踏板組在移動幾次之後以及到達方向舵軸和 2 個差動煞車軸的物理限 位之後,會自動進行自校準。
- 在遊戲的「選項/控制器/遊戲手柄或搖桿」功能表中:調整控制器的靈敏度 和盲區(如果這些選項可用)。
- 使用 T.RJ12 USB ADAPTER Calibration Tool 進階校準軟體。
- 使用 T.A.R.G.E.T (Thrustmaster Advanced pRogramming Graphical EdiTor) 進階程式 設計軟體。

### 版權所有

© 2019 Guillemot Corporation S.A. 保留所有權利。Thrustmaster® (圖馬思特) 為 Guillemot Corporation S.A. 的註冊商標。Windows®為 Microsoft Corporation 的註冊商標。 其他商標或註冊商標均為其個別擁有者的財產。圖片並不受約束。產品內容、設計和規 格如有變更,恕不另行通知,並可能會視乎國家而不同。中國製造。

#### 環保建議

有關離您最近的收集點的資訊,請連絡您當地的相關機構。 請遵守當地電氣電子設備的回收法律。

請保留此資訊。顏色和裝飾風格可能會有所不同。 在使用本產品之前,應先取下塑膠緊韌體並撕掉膠帶。

#### *[www.thrustmaster.com](http://www.thrustmaster.com/)*

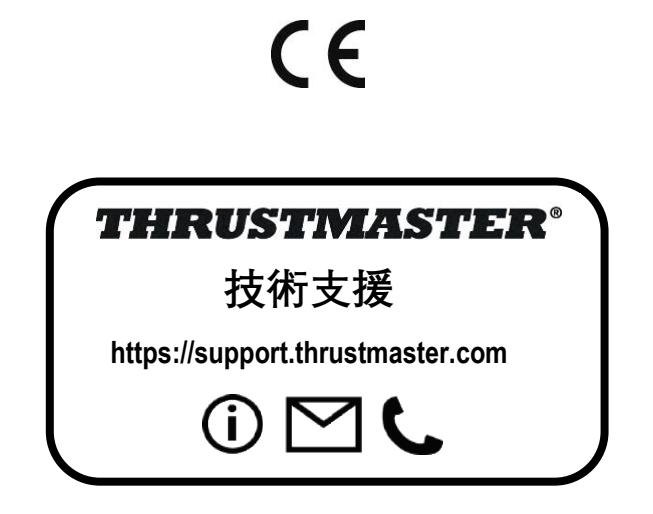
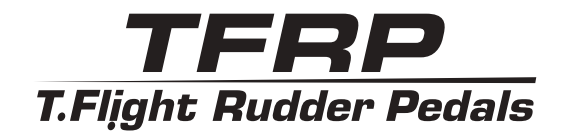

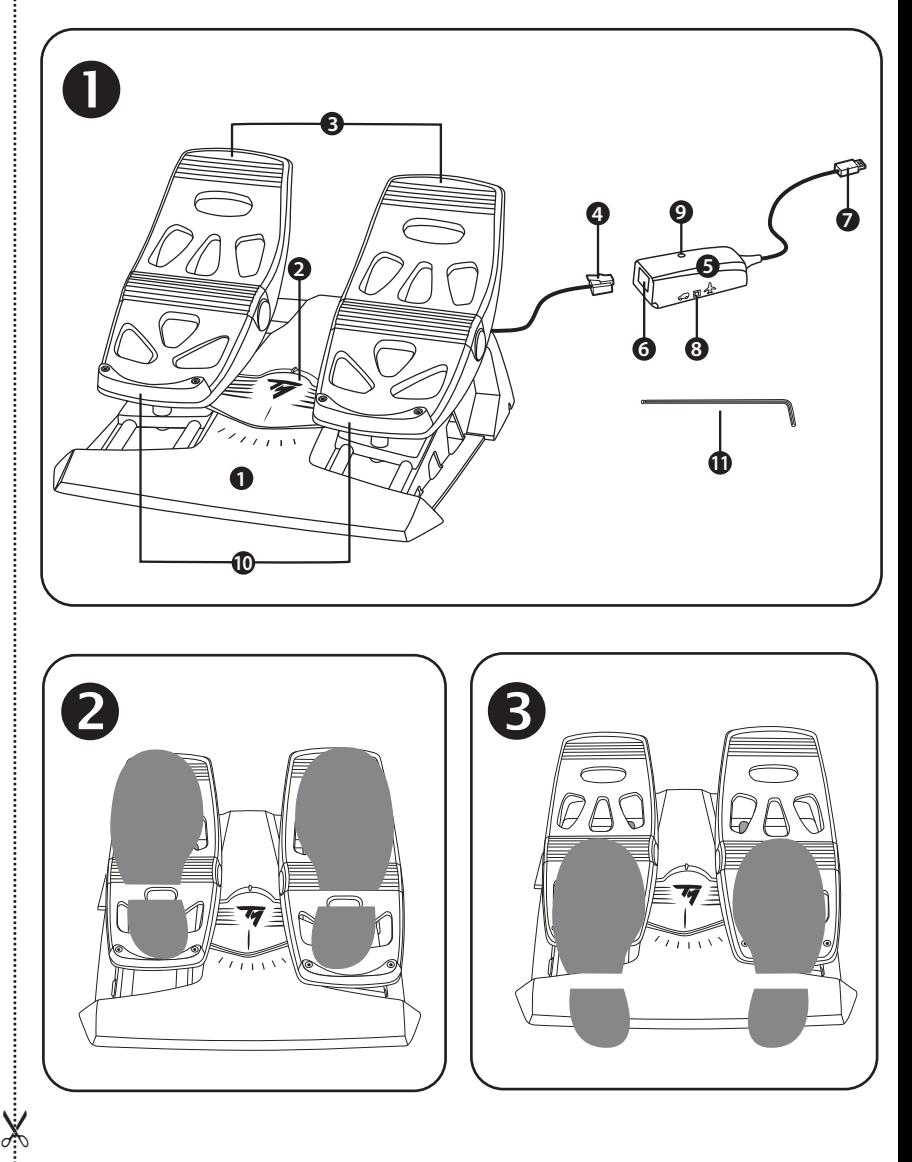

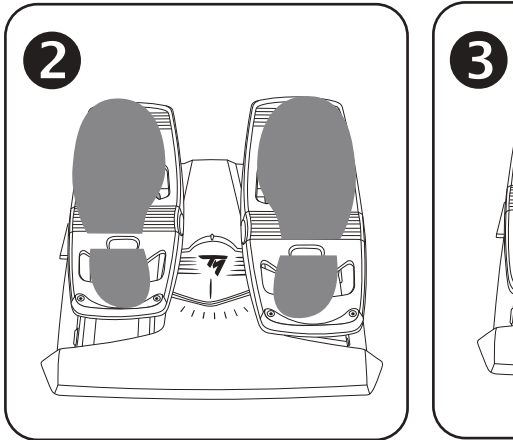

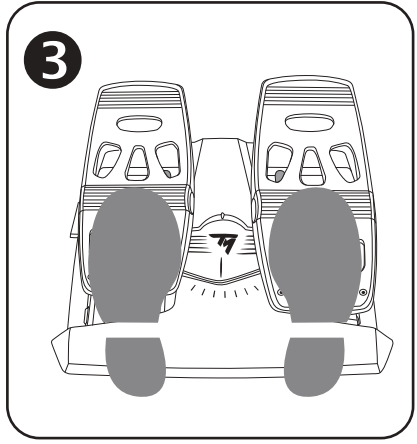

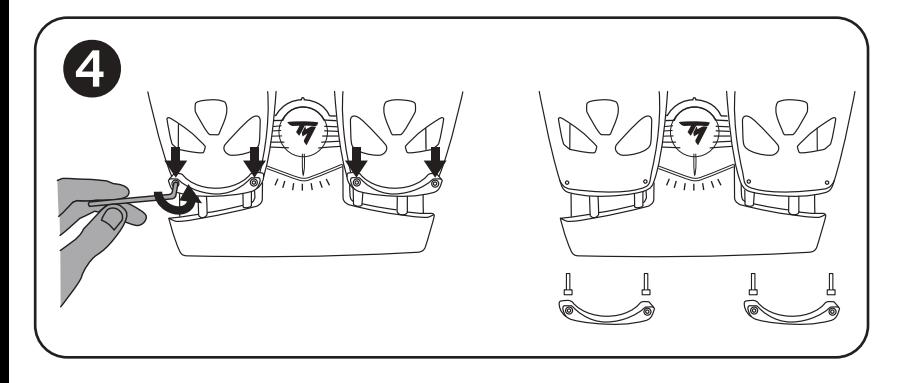

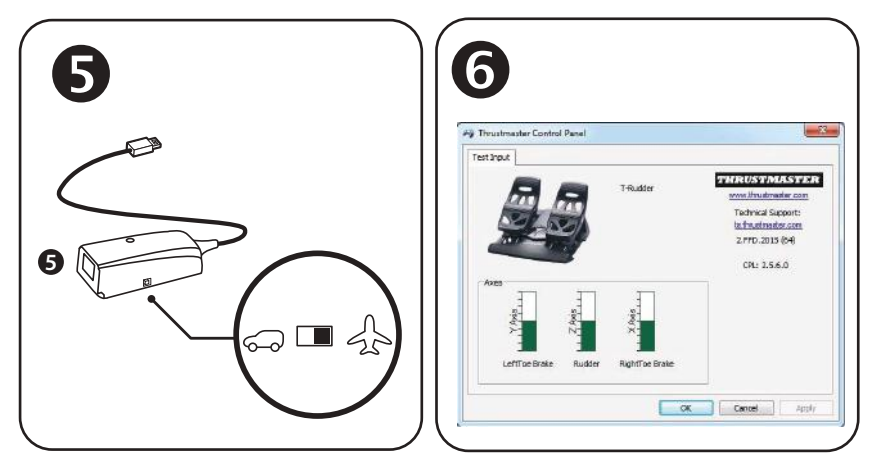

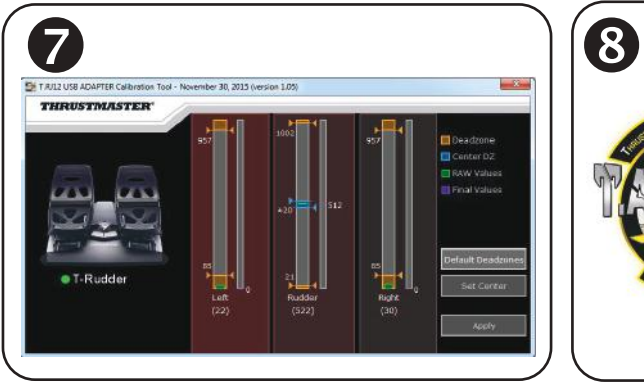

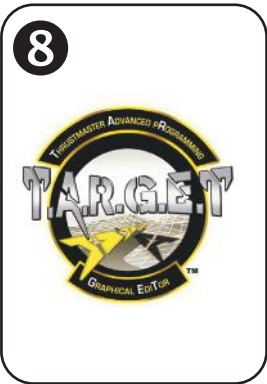

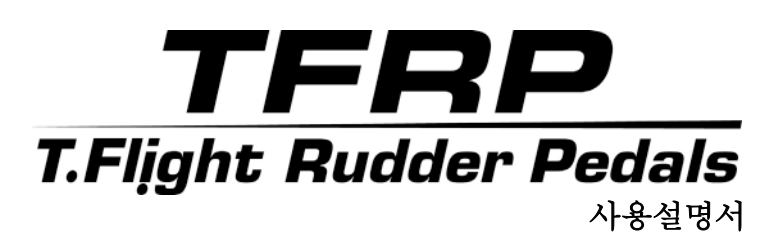

기술적 특징 $\blacksquare$ 

**1.** TFRP 페달 세트 **2.** 러더 축 **3.** 독립적 차동 브레이크 축 **4.** 페달 세트 RJ12 수 커넥터 **5.** RJ12/USB 어댑터 (T.RJ12 USB Adapter)

**6.** 어댑터 RJ12 암 커넥터 **7.** 어댑터 USB 커넥터 **8.** 어댑터 셀렉터 스위치 **9.** 어댑터 LED **10.** 탈착식 뒷받침대 **11.** 앨런 키

## 탈착식 뒷받침대**(10)**

페달 세트의 뒷받침대 2 개를 제거할 수 있습니다.

- 다음과 같이 2 가지 인체공학적 구성이 가능합니다.
	- 페달에 발 전체 위치 $\bullet$ (뒷받침대 설치 상태) 또는
	- 중간 페달에 발 뒤꿈치 위치 $\mathbf \Theta$ (뒷받침대 제거 상태)

뒷받침대 제거 방법

- 제품에 포함된 앨런 키**(11)**를 사용하여 뒷받침대에서 각각 나사 2 개를 풀어서 제거합니다.
- 페달에서 뒷받침대를 완전히 제거합니다.

참고: 뒷받침대를 다시 설치하려면 이 절차를 반대로 수행하십시오.

## **RJ12/USB** 어댑터를 이용한 **PC** 설치

- **1.** TFRP 페달 세트의 RJ12 수 커넥터**(4)**를 어댑터**(5)**에 있는 RJ12 암 커넥터**(6)**
- 2. 어댑터 셀렉터 스위치 <sup>8</sup>8}를 비해기 위치 <sup>5</sup> 로 석정한니다.
- 3. **<https://support.thrustmaster.com/>**으로 이동합니다. 조이스틱 / TFRP T.Flight Rudder Pedals / 드라이버를 차례로 선택합니다. PC 드라이버 및 맞춤형 Windows 제어판 기반 인터페이스를 다운로드 및 설치합니다.
- 4. PC 드라이버가 설치된 후에는 어댑터 USB 커넥터**(7)**를 PC 의 USB 포트에 연결합니다.
- **5.** 어댑터 LED**(9)**에 초록색불빛이 들어옵니다.
- 6. 제어판에 접근하기 위해 다음을 선택합니다.
- 시작 **/** 모든 앱 **/ Thrustmaster /** 제어판 또는 제어판(Windows® 10 / 8.1 / 8) 또는
- 시작 **/** 모든 프로그램 **/ Thrustmaster /** 제어판 또는 제어판(Windows® 7)

게임 컨트롤러 대화 상자가 표시됩니다. **T-Rudder** 라는 액세서리 이름이 **OK** 상태와 함께 나타납니다.

7. 게임 컨트롤러 대화 박스에서 속성을 클릭하여 모든 기능을 테스트 및 확인합니다.

#### 이제 레이싱 준비가 되었습니다**!**

## 사용 및 호환 가능한 고급 소프트웨어 애플리케이션 **(RJ12/USB** 어댑터와 연결되어 있는 경우**, TFRP** 페달 세트에 한함**)**

고급 교정 소프트웨어 <sup>•</sup>

(T.RJ12 USB ADAPTER Calibration Tool)

**https://support.thrustmaster.com** 으로 이동하십시오. 조이스틱 / TFRP T.Flight Rudder Pedals / 유틸리티를 차례로 선택합니다. 다음과 같은 역할을 하는 고급 보정 소프트웨어를 다운로드 및 설치합니다.

- 러더 축과 2 개의 차등 브레이크 축에서 이동 범위의 시작 및 끝 지점의 사각 지대를 사용자의 기호에 따라 조절합니다.
- 러더 축의 중앙 사각 지대를 사용자의 기호에 따라 조정합니다.
- 이러한 조정 사항을 어댑터 내부 메모리**(5)**에 직접 저장합니다.

T.A.R.G.E.T 고급 프로그래밍 소프트웨어

## (Thrustmaster Advanced pRogramming Graphical EdiTor)

**https://support.thrustmaster.com** 으로 이동하십시오. 조이스틱 / TFRP T.Flight Rudder Pedals / 소프트웨어를 차례로 선택합니다. 고급 프로그래밍 소프트웨어인 T.A.R.G.E.T.을 다운로드 및 설치하십시오.

T.A.R.G.E.T 의 주요 기능

- 러더 및 차동 브레이크의 축에 대해 다양하게 구성 가능합니다.
- 다양한 수준으로 프로그래밍할 수 있습니다: Basic, Advanced 및 Script.
- 드래그 앤드 드롭 원리를 이용합니다.
- TFRP 페달 세트를 다양한 Thrustmaster 컨트롤러(Hotas Cougar, Hotas Warthog, T.16000M, MFD Cougar Pack, T.A.R.G.E.T 와 호환 가능)와 함께 사용할 수 있으며 단일 USB 장치로 인식됩니다.
- Thrustmaster 커뮤니티 회원이 만든 고급 프로필을 이용할 수 있습니다.

## 축 자동 보정 관련 중요 참고사항

보정과 관련된 문제를 예방하려면 다음 사항을 준수하십시오:

- 어댑터 USB 커넥터를 사용하여 TFRP 페달 세트를 연결하는 경우, 러더 축이 항상 정중앙에 오도록 하십시오(러더에 발을 올리지 않음).
- 어댑터가 PC 에 연결되어 있거나 게임 중인 경우, 절대 페달 세트를 어댑터에 연결하지 마십시오.
- 어댑터가 PC 에 연결되어 있거나 게임 중인 경우, 절대 페달 세트를 어댑터에서 분리하지 마십시오. 먼저 PC 의 전원을 끄십시오.
- 어댑터 USB 커넥터를 PC 에 연결하기 전에 항상 페달 세트를 어댑터에 연결하십시오.

페달의 3 개 축이 몇 가지 동작을 수행하고 러더 축과 2 개의 차동 브레이크 축에 대하여 물리적인 정지 상태에 도달한 후에 자동으로 보정됩니다.

## 문제 해결 및 경고

#### • 페달 세트가 제대로 작동하지 않거나 제대로 보정된 것 같지 않습니다**.**

- PC 의 전원을 끄고 어댑터 USB 커넥터 연결을 해제합니다. 그런 다음 USB 커넥터를 다시 연결하고 PC 전원을 켠 다음 게임을 다시 시작하십시오.
- 어댑터 셀렉터 스위치(8)가 비행기 위치로 설정되어 있는지, LED 에 초록색 불빛이 들어오는지 확인합니다.
- 어댑터 USB 커넥터 연결 시, 항상 러더 축을 정중앙에 둡니다(러더에 발을 올리지 않음).

#### • 페달 세트를 구성할 수 없습니다**.**

- 게임 옵션/컨트롤러/게임패드 또는 조이스틱 메뉴에서 적절한 환경 설정을 선택하거나 컨트롤러 옵션을 완전히 재구성하십시오.
- 더 자세한 내용은 해당 게임의 사용설명서 또는 온라인 도움말을 찹조하십시오.
- 고급 프로그래밍 소프트웨어인 T.A.R.G.E.T. (Thrustmaster Advanced pRogramming Graphical EdiTor)을 사용하십시오.

#### • 페달 세트가 너무 민감하거나 충분히 민감하지 않습니다**.**

- 페달 세트가 몇 가지 동작을 수행하고 러더 축과 2 개의 차동 브레이크 축에 대하여 물리적인 정지 상태에 도달한 후에 자동으로 보정됩니다.
- 게임 옵션/컨트롤러/게임패드 또는 조이스틱 메뉴에서 민감도와 컨트롤러의 사각 지대를 조정하십시오(해당 옵견을 이용할 수 있는 경우).
- T.RJ12 USB ADAPTER Calibration Tool 고급 보정 소프트웨어를 이용합니다.
- **T.A.R.G.E.T (THRUSTMASTER ADVANCED PROGRAMMING GRAPHICAL EDITOR)** 고급 프로그래밍 소프트웨어를 이용합니다**.**

#### **COPYRIGHT**

© 2019 Guillemot Corporation S.A. All rights reserved. 모든 권리 보유. Thrustmaster®는 Guillemot Corporation S.A.의 등록상표입니다. Windows®는 Microsoft Corporation 의 등록상표입니다. 다른 모든 상표는 해당 소유자의 자산입니다. 도면은 법적 구속력이 없습니다. 설명서의 내용, 설계 및 사양은 예고 없이 변경될 수 있으며, 나라마다 서로 다를 수 있습니다. 제조국: 중국

#### 환경 보호 권장 사항

가까운 수집소에 관한 정보는 지방 당국에 문의하시기 바랍니다. 전기 및 전자 장비에 관한 현지의 재활용 법률을 준수해 주십시오.

이 설명서를 보관하십시오. 색상 및 장식이 상이할 수 있습니다. 플라스틱 고정부품 및 접착제는 제품 사용 전에 제거해야 합니다. **[www.thrustmaster.com](http://www.thrustmaster.com/)**

 $\epsilon$ HRUSTMASTER 기술 지원 **https://support.thrustmaster.com**

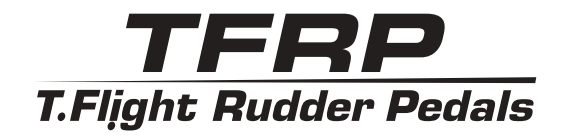

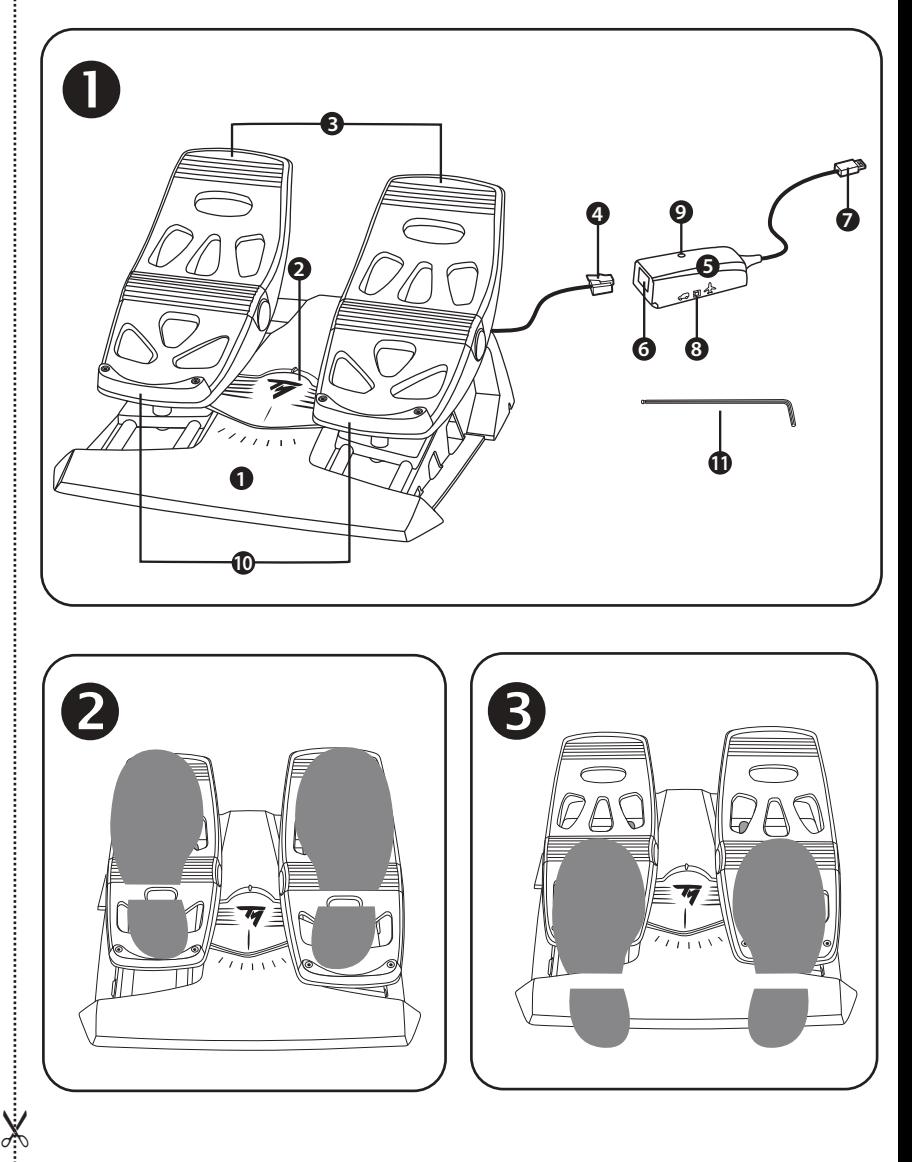

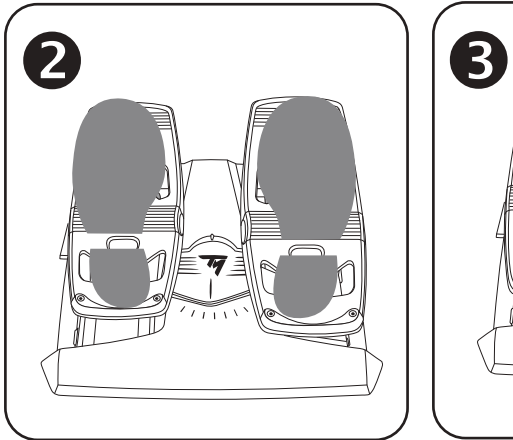

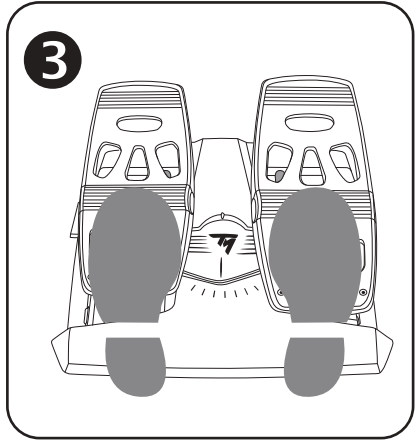

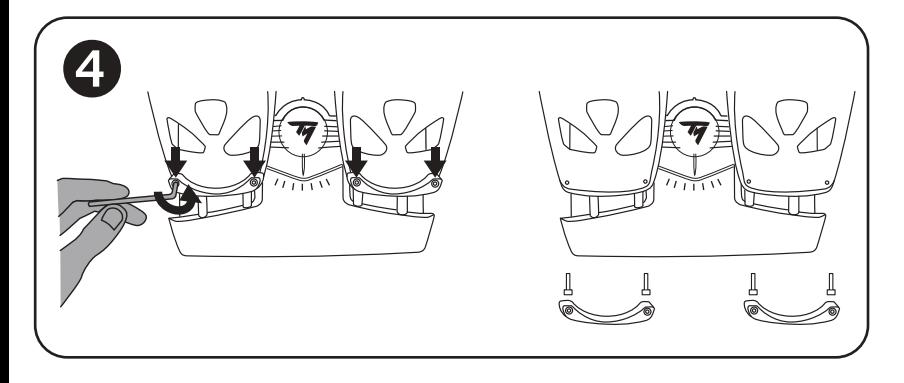

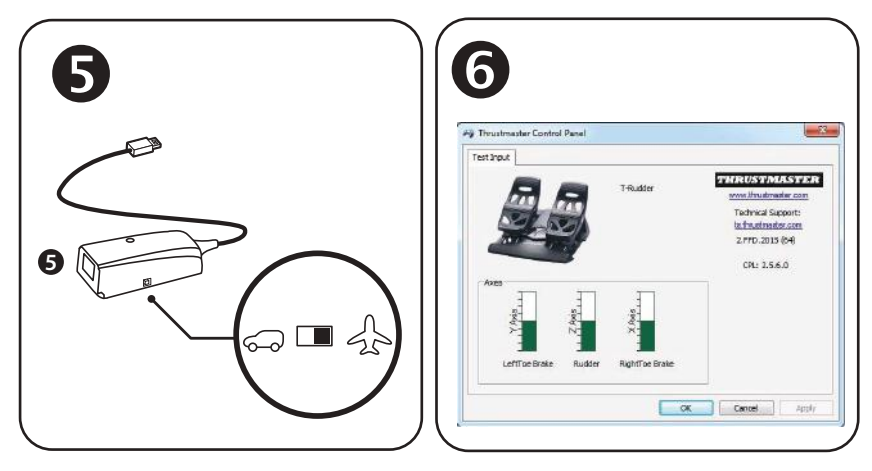

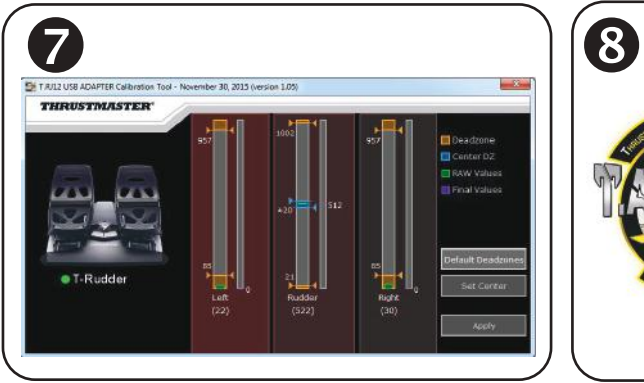

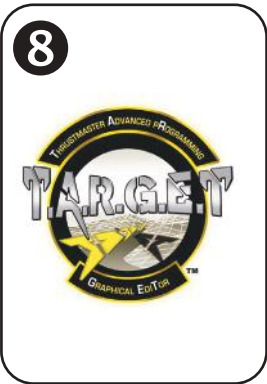

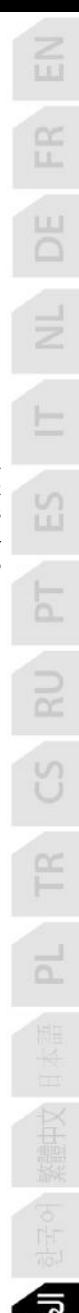

## TFRP **T.Flight Rudder Pedals دلیل المستخدم**

- المیزات التقنیة
- .1 مجموعة الدواسات TFRP
- .2 محور دفة التوجیھ .3 محاور للفرامل التفاضلیة المستقلة
- .4 موصل 12RJ ذكر لمجموعة الدواسات
	- RJ12/USB مھایئ .5
	- (*T.RJ12 USB Adapter*)
- .6 موصل 12RJ أنثى للمھایئ
	- .7 موصل USB للمھایئ
	- .8 مفتاح اختیار للمھایئ
	- .9 مؤشر LED للمھایئ
	- .10مساند للكعب قابلة للإزالة
		- .11مفتاح ألن

مساند للكعب قابلة للإزالة (*10*) **یتمیز مسندا الكعب في مجموعة الدواسات بأنھما قابلان للإزالة.**

**من الممكن استخدام الدواسة بطریقتین مختلفتین مما یضمن لك الراحة التامة:**

**- وضع القدم بالكامل على الدواسة (مع تركیب مسند الكعب)؛ أو - وضع مقدمة القدم عند منتصف الدواسة (مع إزالة مسند الكعب)**

**لإزالة مساند الكعب :** َي الكعب وقم بإزالتھما. - باستخدام مفتاح ألن المرفق (*11*)، قم بفك المسمارین من كل مسند من مسند - أزل مسندَي الكعب تمامًا من الدواسات.

الرجاء ملاحظة أنھ: ً علیك القیام بھذا الإجراء معكوسا لإعادة تركیب مساند الكعب.

#### التثبیت على الكمبیوتر باستخدام مھایئ **USB12/RJ**

- .**1** قم بتوصیل موصل 12RJ الذكر الخاص بمجموعة الدواسات TFRP)*4* (بموصل 12RJ الأنثى (*6*) الموجود بالمھایئ (*5*).
	- .**2** اضبط مفتاح الاختیار الخاص بالمھایئ (*8*) على وضع الطائرة.
	- **FRP T.Flight** / التوجیھ أذرع حدد .**<https://support.thrustmaster.com/>** إلى انتقل .**3 Pedals Rudder**، ثم حدد برامج التشغیل. قم بتنزیل وتثبیت برنامج التشغیل على الكمبیوتر الشخصي مع واجھتھ القائمة على لوحة التحكم بنظام التشغیل **Windows**.
	- .**4** بمجرد تثبیت برنامج تشغیل الكمبیوتر، قم بتوصیل موصل USB بالمھایئ (*7*) بأحد منافذ USB الموجودة بجھاز الكمبیوتر الخاص بك.
		- .**5** یضيء مؤشر LED بالمھایئ (*9*) باللون الأخضر.
			- **.6 للوصول إلى "لوحة التحكم"، حدد**:
	- **- بدء / كل التطبیقات / Thrustmaster / Panel Control أو لوحة التحكم (في الإصدارات**  8 / 8.1 / 10 RWindows**(؛ أو**
		- **بدء / كل البرامج / Thrustmaster / Panel Control أو لوحة التحكم (في الإصدارین (**Windows® 7

یتم عرض مربع الحوار وحدات التحكم بالألعاب. یظھر الجزء الملحق الذي یحمل الاسم *Rudder-T* على الشاشة وتكون الحالة *OK*.

.**7** في مربع الحوار وحدات التحكم بالألعاب، انقر فوق الخصائص لاختبار كل الوظائف وعرضھا. أنت الآن مستعد للعب!

## التطبیقات البر مجیة المتقدمة المتو افقة و المتاحة (لا تعمل إلا مع مجموعة دواسات *TFRP*، عند توصیلھا بمھایئ *USB12/RJ*( **برنامج المعایرة المتقدمة**

## **(***T.RJ12 USB ADAPTER Calibration Tool***)**

TFRP T.Flight Rudder / التوجیھ أذرع حدد **([https://support.thrustmaster.com/](http://support.thrustmaster.com/)** إلى اذھب Pedals، ثم حدد Utilities **(لتنزیل** وتثبیت برنامج المعایرة المتقدمة، والذي یتیح لك:

- **-** ضبط المناطق المیتة على حسب رغبتك في بدایة ونھایة نطاق الرحلة على محور دفة التوجیھ وعلى **.** َ محوري الفرامل التفاضلیة
	- **- ضبط المنطقة المیتة على حسب رغبتك على محور دفة التوجیھ.**
		- .(*5*) **ً - حفظ ھذه التعدیلات في الذاكرة الداخلیة للمھایئ مباشرة**

T.A.R.G.E.T المتقدمة البرمجة برنامج

#### **(***Thrustmaster Advanced pRogramming Graphical EdiTor***)** TFRP T.Flight Rudder / التوجیھ أذرع حدد .**[https://support.thrustmaster.com/](http://support.thrustmaster.com/)** إلى انتقل

Pedals، ثم حدد Software. قم بتنزیل وتثبیت برنامج البرمجة المتقدم T.E.G.R.A.T

#### :T.A.R.G.E.T **لبرنامج الأساسیة المیزات**

- **- تتوفر مجموعة متنوعة من التكوینات لمحاور دفة التوجیھ والفرامل التفاضلیة.**
	- **- تتوفر مستویات برمجة مختلفة:** Basic **و**Advanced **و**Script**.**
		- **- یستخدم قاعدة السحب والإفلات.**
- **ًا إلى جنب مع مجموعة متنوعة من أدوات التحكم في - یمكن استخدام مجموعة دواسات** TFRP **جنب** MFD Cougar **و** T.16000Mو Hotas Warthogو Hotas Cougar التحكم أداة (Thrustmaster Pack **ً ، وھي متوافقة أیضا مع برنامج** T.E.G.R.A.T**(، مما یتیح إمكانیة التعرف علیھا وكأنھا جھاز** USB **واحد.**
	- **- تتوفر ملفات تعریف متقدمة، أنشأھا أعضاء بمجتمع** Thrustmaster**.**

ملاحظات مھمة بشأن المعایرة التلقائیة للمحاور

#### لتفادي حدوث أي مشكلات تتعلق بالمعایرة:

- ً احرص دائما على ضبط محور دفة التوجیھ في المنتصف (دون وضع قدمیك على دفة التوجیھ) عند توصیل مجموعة دواسات باستخدام موصل USB الخاص بالمھایئ.
- لا تقم مطلقًا بتوصيل مجموعة الدواسات بالمهايئ عندما يكون المهايئ متصلاً بجهاز كمبيوتر أو أثناء تشغیل لعبة.
- لا تقم أبدًا بفصل مجموعة الدواسات عن المهايئ عندما يكون متصلاً بجهاز كمبيوتر ، أو أثناء تشغيل .ً لعبة. قم بإیقاف تشغیل جھاز الكمبیوتر أولا
- ً احرص دائما على توصیل مجموعة الدواسات بالمھایئ قبل توصیل موصل USB الخاص بالمھایئ في جھاز الكمبیوتر.
- نعمل المحاور الـ 3 الخاصة بالدواسات على إجراء المعايرة بنفسها تلقائيًا بعد بضع حركات، وبعد أن تصل . َ إلى نقاط توقف مادیة لمحور دفة التوجیھ ومحوري الفرامل التفاضلیة

استكشاف المشكلات وحلھا وتحذیرات

- **لا تعمل مجموعة الدواسات الخاصة بي بشكل صحیح، أو یبدو أنھ لم یتم معایرتھا بشكل صحیح.**
- قم بإیقاف تشغیل جھاز الكمبیوتر وافصل موصل USB ِ الخاص بالمھایئ. وبعد ذلك، أعد توصیل موصل USB ً ، وقم بتشغیل جھاز الكمبیوتر مجدد ِ ا، ومن ثم أعد تشغیل اللعبة.
- احرص على تعیین مفتاح الاختیار الخاص بالمھایئ (*8*) على وضع "الطائرة" وتأكد أن مؤشر LED مضاء باللون "الأخضر".
- عند توصیل موصل USB ً الخاص بالمھایئ، احرص دائما على توسیط محور دفة التوجیھ (دون وضع قدمیك على دفة التوجیھ).
	- لا یمكنني تكوین مجموعة الدواسات.
- في قائمة "الخیارات / وحدة التحكم / لوحة اللعبة أو ذراع اللعب" الخاصة باللعبة، حدد التكوین المناسب أو أعد تكوین خیارات وحدة التحكم بشكل كامل.
- للحصول على مزید من المعلومات، یرجى الرجوع إلى دلیل مستخدم اللعبة أو التعلیمات عبر الإنترنت.
- T.A.R.G.E.T (Thrustmaster Advanced pRogramming المتقدمة البرمجة برنامج استخدم .Graphical EdiTor)
	- مجموعة الدواسات حساسة للغایة أو لیست حساسة بما فیھ الكفایة.
- تعمل مجموعة الدواسات لديك على إجراء المعايرة بنفسها تلقائيًا بعد بضع حركات، وبعد أن تصل إلى نقاط توقف مادیة لمحور دفة التوجیھ ومحوري الفرامل التفاضلیة َ .
- في قائمة "الخیارات / وحدة التحكم / لوحة اللعبة أو ذراع اللعب" الخاصة باللعبة، قم بضبط الحساسیة والمناطق المیتة لوحدة التحكم لدیك (إذا كانت ھذه الخیارات متوفرة).
	- .T.RJ12 USB ADAPTER Calibration Tool المتقدمة المعایرة برنامج استخدم -
- T.A.R.G.E.T (Thrustmaster Advanced pRogramming المتقدمة البرمجة برنامج استخدم .Graphical EdiTor)

#### **ضمان المستھلك**

تضمن شركة A.S Corporation Guillemot، العالمیة (المشار إلیھا فیما بعد باسم "Guillemot ("ومقرھا الرئیسي في Place du Granier, B.P. 97143, 35571 Chantepie, France، المستهلك ان يكون منتج Thrustmaster هذا خاليًا من عيوب المواد وعیوب التصنیع، طوال مدة فترة الضمان التي تتوافق مع الفترة المحددة التي یمكن خلالھا المطالبة بالمطابقة لاسترداد قیمة ھذا المنتج أو استبدالھ. في دول الاتحاد الأوروبي، یسري ھذا لمدة (2) عامین من تاریخ استلام المنتج Thrustmaster. وفي دول أخرى، تتوافق قترة الضمان مع الفترة المحددة للمطالبة بمطابقة المنتج Thrustmaster وفقًا للقوانين المعمول بها في الدولة التي كان يقطن بها المستهلك عند تاریخ شراء المنتج Thrustmaster) في حالة عدم المطالبة في الدولة المعنیّة، ستكون فترة الضمان عام (1) واحد من تاریخ الشراء الأصلي للمنتج Thrustmaster(.

مع عدم الإخلال بما تقدم، یشمل الضمان البطاریات القابلة لإعادة الشحن لمدة ستة (6) أشھر من تاریخ البیع الأصلي.

رإذا ظهر أن المنتج معيبًا خلال فترة الضمان، فاتصل على الفور بالدعم الفني الذي سيرشدك إلى الإجراءات التي يجب أن تتبعها. وإذا تم التأكد من وجود العیب، فیجب إعادة المنتج إلى مكان شرائھ (أو أي موقع آخر یشیر إلیھ الدعم الفني).

وفي سیاق ھذا الضمان، یجب استبدال المنتج المعیب الخاص بالمستھلك أو إصلاحھ، وذلك حسب اختیار الدعم الفني. إذا خضع منتج Thrustmaster، في خلال فترة الضمان، لأي عملیة إصلاح، فإن أي فترة یكون المنتج خلالھا خارج الخدمة وبحد أدنى سبعة (7) أیام سوف تضاف إلى فترة الضمان المتبقیة (تبدأ ھذه الفترة من تاریخ طلب العمیل للتدخل أو من تاریخ تقدیم المنتج المذكور للإصلاح، إذا كان ناريخ تقديم المنتج للإصلاح لاحقًا لتاريخ طلب التدخل). تقتصر المسؤولية الكاملة لشركة Guillemot وفروعها (بما في ذلك الأضرار التبعیة) على إصلاح المنتج Thrustmaster ً أو استبدالھ، وذلك عندما یكون ھذا جائزا بموجب القانون الساري. تخلي شركة Guillemot مسؤولیتھا عن أي ضمانات خاصة بالتجارة أو الملاءمة لغرض معیّ ً ن، وذلك عندما یكون ھذا جائزا بموجب القانون الساري.

لا يسري هذا الضمان: (1) إذا تم تعديل المنتج أو فتحه أو تغييره أو إذا تعرّض للتلف نتيجةً للاستخدام السيئ أو غير الملائم أو الإهمال أو حادث أو الإھلاك نتیجة الاستعمال العادي، أو أي سبب آخر لا یرتبط بوجود عیب في المواد أو التصنیع (بما في ذلك، على سبیل المثال لا الحصر، تجمیع منتج Thrustmaster بواسطة أي عنصر غیر مناسب، بما في ذلك على وجھ الخصوص وحدات الإمداد بالطاقة أو البطاریات القابلة لإعادة الشحن أو الشواحن أو أي عناصر أخرى لا یتم توریدھا من خلال Guillemot لھذا المنتج)؛ (2) إذا استخدم المنتج لأي غرض آخر بخلاف الاستخدام المنزلي، بما في ذلك الأغراض المھنیة أو التجاریة (غرف الألعاب أو التدریب أو المسابقات على سبیل لمثل)؛ (3) في حلة عدم الالتزام بالتعليمات المقدمة من قِبَل الدعم الفني؛ (4) على البرامج، حيث تخضع هذه البرامج لضمان محدد؛ (5) على العناصر الاستھلاكیة (العناصر التي یتم استھلاكھا خلال فترة عمر المنتج: كالبطاریات غیر القابلة لإعادة الاستخدام أو سماعات الرأس أو وسادات الأذن الخاصة بسماعة الرأس)؛ (6) الملحقات (كالكابلات والعلب والحافظات والحقائب وأربطة المعصم)؛ (7) إذا تم بیع المنتج في مزاد علني.

ھذا الضمان غیر قابل للتحویل.

لا یؤثر ھذا الضمان على الحقوق القانونیة للمستھلك بمقتضى القوانین المطبّقة على بیع السلع الاستھلاكیة في بلده/بلدھا.

#### **شروط الضمان الأخرى**

خلال فترة الضمان، لن توفر Guillemot، من حیث المبدأ، أي قطع غیار، حیث أن الدعم الفني ھو الطرف الوحید المخول بفتح و/أو إصلاح أي منتج من Thrustmaster) باستثناء أي إجراءات إصلاح یطلب الدعم الفني إجراؤھا بواسطة العمیل، عن طریق تعلیمات مكتوبة – ً على سبیل المثال، نظرا لبساطة عملة الإصلاح وعدم سریتھا – وتزوید العمیل بقطعة (قطع) الغیار المطلوبة، حیثما أمكن ذلك.

لمقتضى المجالات الإبداعیة ولحمایة أسرار المعرفة الفنیة والأسرار التجاریة، لن توفر Guillemot، من حیث المبدأ، أي إشعارات للإصلاح أو قطع غیار لأي منتج Thrustmaster انتھت فترة الضمان الخاصة بھ.

في الولایات المتحدة الأمریكیة وكندا، یقتصر ھذا الضمان على الآلیة الداخلیة للمنتج والغطاء الخارجي لھ. لا تتحمل شركة Guillemot أو شركاتھا التابعة بأي حال من الأحوال مسؤولیة أي جھة أخرى عن أي أضرار تبعیة أو عرضیة ناتجة عن خرق للضمانات الصریحة أو الضمنیة. لا تسمح بعض الولایات/المقاطعات بتحدید مدة الضمان الضمني أو الاستثناء أو تحدید المسؤولیة عن الأضرار التبعیة أو العرضیة، ولذلك فقد لا تسري عليك الحدود أو الاستثناءات الواردة أعلاه. يمنحك هذا الضمان حقوقًا قانونية معينة، وقد تتمتع أيضًا بحقوق أخرى تختلف من ولایة لأخرى أو من مقاطعة لأخرى.

#### **المسؤولیة**

تخلي شركة .A.S Corporation Guillemot) المشار إلیھا فیما بعد باسم "Guillemot ("وفروعھا مسؤولیتھا كاملة عن ً أي أضرار تنتج عن حالة أو أكثر من الحالات التالیة، إذا كان ھذا جائزا بموجب القانون الساري: (1) تعدیل المنتج أو فتحھ أو تغییره؛ (2) عدم الالتزام بتعلیمات المجموعة؛ (3 ّ ) الاستخدام السیئ أو غیر الملائم أو الإھمال أو التعرض لحادث (تصادم، على سبیل المثال)؛ (4) الإھلاك الناتج عن الاستعمال العادي؛ (5) إذا استخدم المنتج لأي غرض آخر بخلاف الاستخدام المنزلي، بما في ذلك الأغراض المھنیة أو التجاریة (غرف الألعاب أو التدریب أو المسابقات على سبیل المثال). تخلي شركة Guillemot يفروعها كافة مسؤوليتها عن أي أضرار لا ترتبط بعيب في المواد أو التصنيع يتعلق بالمنتج (متضمنًا، على سبيل المثال لا الحصر، أي أضرار تحدث بشكل مباشر أو غیر مباشر بسبب أي برنامج أو عن طریق دمج منتج Thrustmaster مع أي عنصر غیر مناسب، بما في ذلك على وجھ الخصوص وحدات الإمداد بالطاقة أو البطاریات القابلة لإعادة الشحن أو الشواحن أو أي عناصر أخرى لا یتم توریدھا من خلال Guillemot ً لھذا المنتج)، إذا كان ھذا جائزا بموجب القانون الساري.

#### **حقوق النشر**

 .A.S Corporation Guillemot 2019 © - كافة الحقوق محفوظة. العلامة RThrustmaster ھي علامة تجاریة تجاریة مسجلة لشركة .A.S Corporation Guillemot.® Windows ھي علامة تجاریة مسجلة لشركة Microsoft Corporation في الولایات المتحدة و/أو بلدان أخرى.

كافة العلامات التجاریة الأخرى مملوكة لأصحابھا المعنیین. الرسوم التوضیحیة غیر ملزمة. وتخضع المحتویات والتصمیمات والمواصفات للتغییر دون إشعار وقد تختلف من بلد إلى آخر. صنع في الصین.

#### **توصیات الحمایة البیئیة**

في الاتحاد الأوروبي: عند انتھاء صلاحیة المنتج، یجب عدم التخلص منھ مع النفایات المنزلیة العادیة، لكن یوضع في نقطة تجمیع خاصة بالتخلص من نفایات المعدات الكھربیة والإلكترونیة (WEEE(. ویؤكد ذلك الرمز الموجود على المنتج أو دلیل المستخدم أو الغلاف. یمكن إعادة تدویر المواد، على حسب خصائصھا. من خلال إعادة التدویر والأشكال الأخرى لمعالجة نفایات المعدات الكھربیة والإلكترونیة، یمكنك المشاركة بفعالیة في المساعدة على حمایة البیئة. یرجى الاتصال بالسلطات المحلیة لدیك للحصول على معلومات حول نقطة التجمیع الأقرب إلیك. بالنسبة لكافة البلدان الأخرى: یرجى الالتزام بقوانین إعادة التدویر المحلیة الخاصة بالمعدات الكھربیة والإلكترونیة.

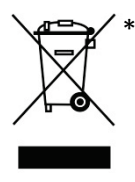

احتفظ بھذه المعلومات. قد تختلف الألوان والزخارف. یجب إزالة المواد المثبتة واللاصقة من المنتج قبل استخدامھ. *[www.thrustmaster.com](http://www.thrustmaster.com/)* \*ینطبق على الاتحاد الأوروبي وتركیا فقط

# $\epsilon$

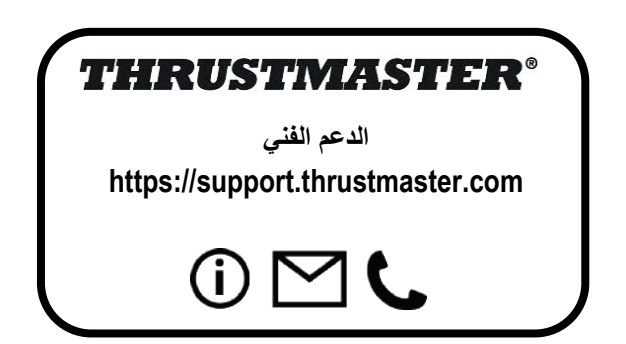

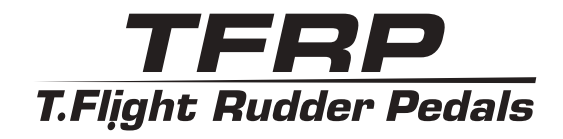

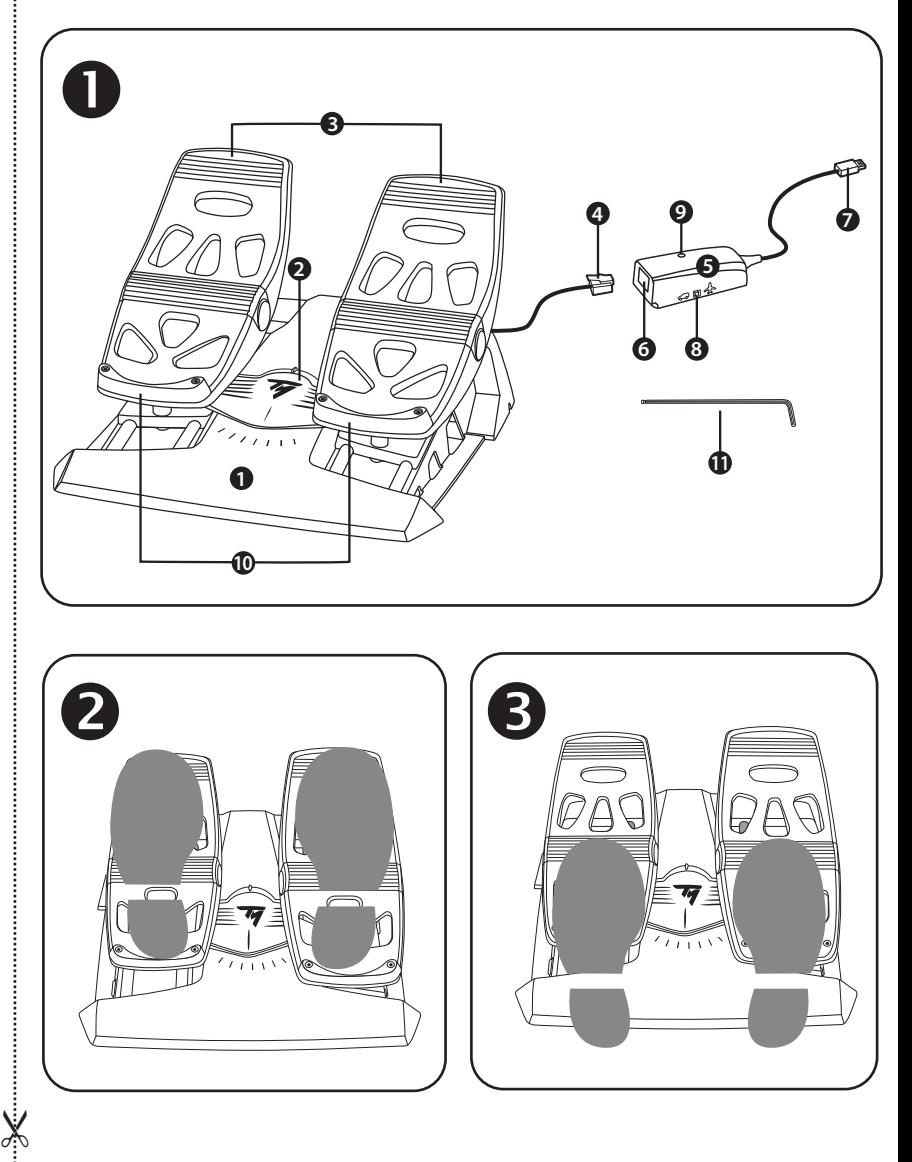

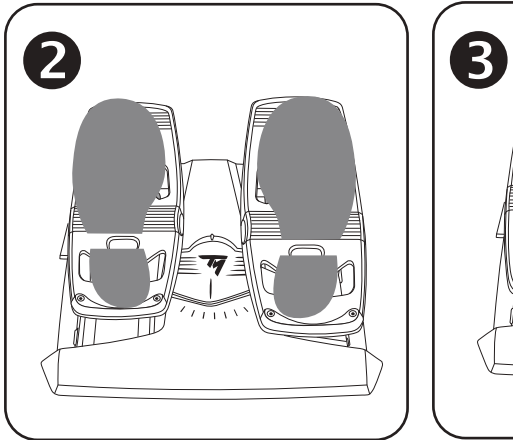

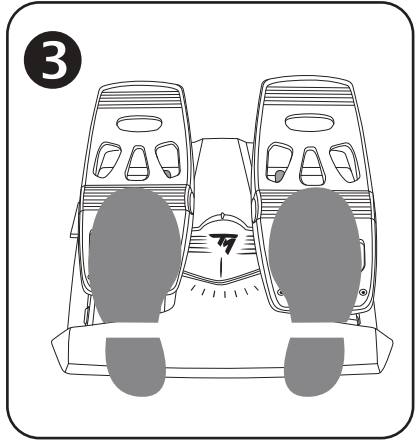

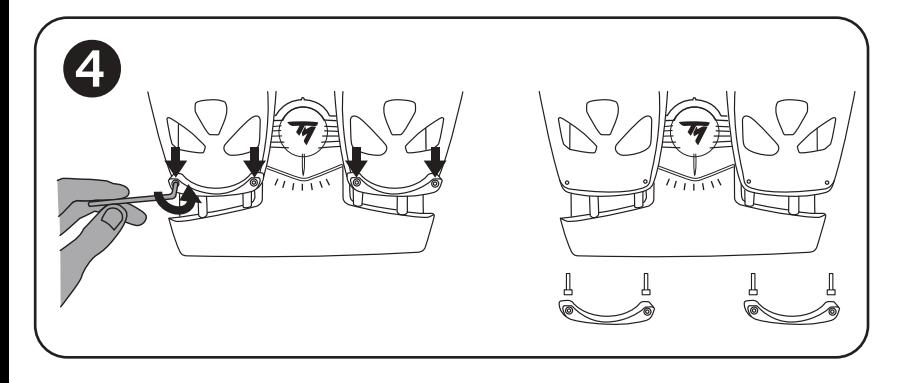

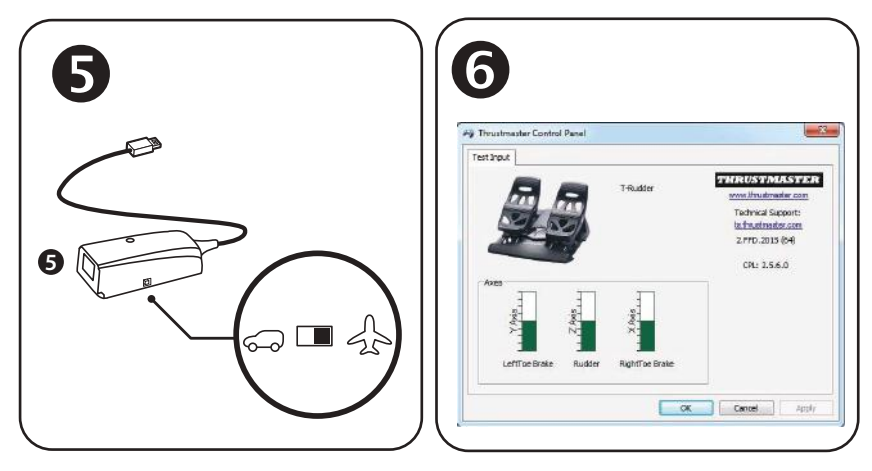

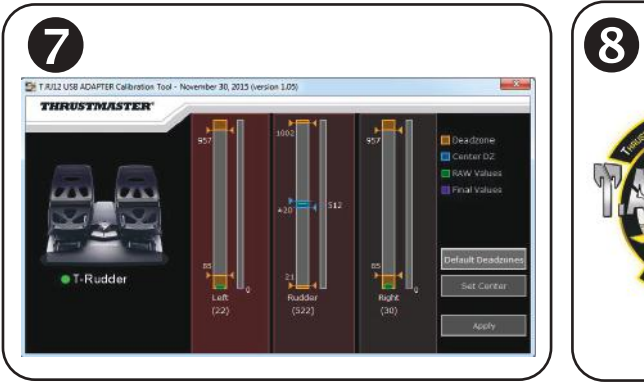

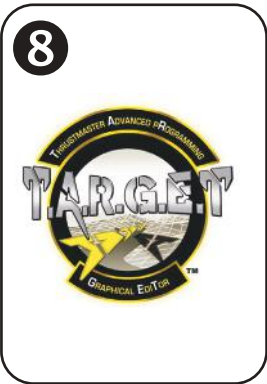

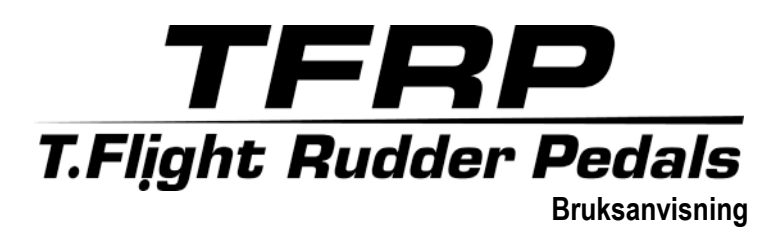

## **TEKNISKA DELAR**

- **1.** Pedalsetet TFRP
- **2.** Roderaxel
- **3.** Axlar för fristående differentialbromsar
- **4.** Pedalsetets RJ12-kontakt (hane)
- **5.** RJ12/USB-adapter
- *(T.RJ12 USB Adapter)*

#### **LÖSTAGBARA HÄLSTÖD** *(10)*

Pedalsetets två hälstöd är löstagbara.

Två olika ergonomiska konfigurationer är möjliga:

- Hela foten på pedalen  $\bullet$ *(med hälstödet installerat);* **eller**
- Framfoten på mitten av pedalen  $\bullet$ *(med hälstödet borttaget)*

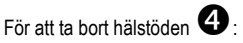

- Använd den medföljande insexnyckeln *(11)* och skruva loss och ta bort de två skruvarna från varie hälstöd.
- Ta bort hälstöden helt och hållet från pedalerna.

Obs: gör om denna procedur fast i omvänd ordning för att installera hälstöden igen.

- **6.** Adapterns RJ12-kontakt (hona)
- **7.** Adapterns USB-kontakt
- **8.** Adapterns växlingsknapp
- **9.** Adapterns LED
- **10.** Löstagbar hälstöd
- **11.** Insexnyckel

## **INSTALLATION PÅ PC MED HJÄLP AV RJ12/USB-ADAPTERN**

- **1.** Anslut TFRP-pedalsetets RJ12-kontakt (hane) *(4)* till RJ12-kontakten (hona) *(6)* på adaptern *(5)*.
- **2.** Ställ in adapterns växlingsknapp *(8)* <sup>i</sup>**FLYGPLANS**-läge .
- **3.** Gå till **<https://support.thrustmaster.com/>**. Välj Joystickar / TFRP T.Flight Rudder Pedals, och sedan Drivrutiner. Ladda ner och installera PC-drivrutinen och dess anpassade gränssnitt som är baserat på Kontrollpanelen i Windows.
- **4.** När PC-drivrutinen har installerats ansluter du adapterns USB-kontakt *(7)* till någon av USB-portarna på din PC.
- **5.** Adapterns LED *(9)* lyser **GRÖNT**.
- **6.** För att komma åt Kontrollpanelen väljer du:
- **Start / Alla appar / Thrustmaster / Kontrollpanelen** eller **Kontrollpanelen** (i Windows® 10 / 8.1 / 8); **eller**
- **Start / Alla program / Thrustmaster / Kontrollpanelen** eller **Kontrollpanelen** (i Windows® 7)

*Dialogrutan Spelkontroller visas.*

*Tillbehöret visas på skärmen under namnet T-Rudder och statusen OK*.

**7.** Klicka på **Egenskaper** i dialogrutan **Spelkontroller** för att testa och visa alla funktioner.

**Nu är du redo att spela!**

## **TILLGÄNGLIG OCH KOMPATIBEL AVANCERAD PROGRAMVARA** *(endast med pedalsetet TFRP när det är anslutet till RJ12/USBadaptern)*

## AVANCERAT KALIBRERINGSPROGRAM *(T.RJ12 USB ADAPTER Calibration Tool)*

Gå till **https://support.thrustmaster.com**. Välj Joystickar / TFRP T.Flight Rudder Pedals, och sedan Verktyg. Ladda ner och installera det avancerade kalibreringsprogrammet, som låter dig:

- Justera dödzonerna som du vill i början och slutet av rörelseområdet på roderaxeln och på de två differentiella bromsarnas axlar.
- Justera den centrala dödzonen som du vill på roderaxeln.
- Spara dessa justeringar direkt i adapterns interna minne *(5)*.

## **AVANCERADE PROGRAMMERINGSPROGRAMMET** T.A.R.G.E.T *(Thrustmaster Advanced pRogramming Graphical EdiTor)*

Gå till **https://support.thrustmaster.com**. Välj Joystickar / TFRP T.Flight Rudder Pedals, och sedan Programvara. Ladda ner och installera det avancerade programmeringsprogrammet T.A.R.G.E.T.

T.A.R.G.E.T - Huvudfunktioner:

- En mängd konfigurationer är tillgängliga för rodrets och differentialbromsarnas axlar.
- Det finns olika programmeringsnivåer: Basic, Advanced och Script.
- Använder sig av dra och släpp-principen.
- Pedalsetet TFRP kan användas tillsammans med en mängd kontroller från Thrustmaster (Hotas Cougar, Hotas Warthog, T.16000M, MFD Cougar Pack, även kompatibel med T.A.R.G.E.T), så att de kan kännas igen som en enda USB-enhet.
- Det finns avancerade profiler skapade av medlemmar av Thrustmasters community.

## **VIKTIG INFORMATION ANGÅENDE AUTOMATISK KALIBRERING AV AXLAR**

För att undvika kalibreringsproblem:

- Roderaxeln ska alltid vara centrerad (ha inte dina fötter på rodret) när du ansluter pedalsetet TFRP med hjälp av adapterns USB-kontakt.
- Anslut aldrig pedalsetet till adaptern när adaptern är ansluten till en PC eller medan du spelar.
- Frånkoppla aldrig pedalsetet från adaptern när adaptern är ansluten till en PC eller medan du spelar. Stäng av PC:n först.
- Anslut alltid pedalsetet till adaptern innan du ansluter adapterns USB-kontakt till PC:n.

Pedalernas tre axlar kalibrerar sig automatiskt efter några rörelser och efter att ha nått de fysiska stoppen för roderaxeln och de två differentialbromsarna.

## **FELSÖKNING OCH VARNINGAR**

- **Mitt pedalset fungerar inte som det ska eller verkar vara felkalibrerat.**
- Stäng av din PC och frånkoppla adapterns USB-kontakt. Anslut sedan USB-kontakten igen, slå på PC:n igen och starta om spelet.
- Kontrollera att adapterns växlingsknapp *(8)* är i FLYGPLANS-läge och att LED-lampan lyser GRÖNT.
- När du ansluter adapterns USB-kontakt ska roderaxeln alltid vara centrerad (ha inte fötterna på rodret).

#### • **Jag kan inte konfigurera mitt pedalset.**

- Gå till Options / Controller / Gamepad eller Joystick-menyn i ditt spel och välj lämplig konfiguration eller konfigurera om kontrollerns alternativ helt och hållet.
- Se bruksanvisningen eller onlinehjälpen för ditt spel för mer information.
- Använd det avancerade programmeringsprogrammet T.A.R.G.E.T (Thrustmaster Advanced pRogramming Graphical EdiTor).

#### • **Mitt pedalset är för känsligt, eller inte tillräckligt känsligt.**

- Ditt pedalset kalibrerar sig automatiskt efter några rörelser och efter att ha nått de fysiska stoppen för roderaxeln och de två differentialbromsarna.
- Gå till Options / Controller / Gamepad eller Joystick-menyn i ditt spel och justera känsligheten och dödzonerna för din kontroller (om dessa alternativ finns).
- Använd det avancerade kalibreringsprogrammet T.RJ12 USB ADAPTER Calibration Tool.
- Använd det avancerade programmeringsprogrammet T.A.R.G.E.T (Thrustmaster Advanced pRogramming Graphical EdiTor).

#### **GARANTIINFORMATION**

Guillemot Corporation S.A., med säte i Place du Granier, B.P. 97143, 35571 Chantepie, Frankrike (hädanefter "Guillemot") garanterar globalt för konsumenten att denna Thrustmaster-produkt ska vara fri från defekter i material och utförande, under en garantiperiod som motsvarar tidsgränsen för att vidta åtgärder mot Guillemot om konsumenten anser att produkten inte är fri från defekter i material och utförande. I länderna i Europeiska unionen motsvarar detta en period på två (2) år från leveransen av Thrustmaster-produkten. I andra länder motsvarar garantiperioden tidsgränsen för att vidta åtgärder mot Guillemot om konsumenten anser att Thrustmaster-produkten inte är fri från defekter i material och utförande enligt de lagar som gäller i landet där konsumenten var bosatt vid inköpsdatumet för Thrustmaster-produkten (om ingen sådan åtgärd existerar i det motsvarande landet ska garantiperioden vara ett (1) år från ursprungligt inköpsdatum av Thrustmaster-produkten).

Trots ovanstående omfattas laddningsbara batterier av en garantiperiod på sex (6) månader från ursprungligt inköpsdatum.

Om produkten skulle visa sig vara defekt under garantiperioden ska du genast kontakta tekniska supporten som då informerar om hur du går vidare. Om defekten bekräftas måste produkten returneras till inköpsstället (eller annat ställe angivet av tekniska supporten).

Inom ramen för denna garanti ska konsumentens defekta produkt, efter tekniska supportens gottfinnande, antingen ersättas eller repareras så att den fungerar. Om Thrustmaster-produkten under garantiperioden är föremål för sådan renovering, ska alla perioder på minst sju (7) dagar under vilka produkten inte kan användas läggas till återstående garantiperiod (denna period löper från det datum då konsumenten bad om service eller från det datum då produkten ifråga gjorts tillgänglig för reparation, om datumet då produkten gjorts tillgänglig för reparation ligger efter datumet då konsumenten bad om service). Om det är tillåtet enligt gällande lag är Guillemot och dess dotterbolags fulla ansvar (inklusive följdskador) begränsat till att reparera eller ersätta Thrustmasterprodukten. Om det är tillåtet enligt gällande lag frånsäger sig Guillemot alla garantier för säljbarhet eller lämplighet för ett visst syfte.

Garantin gäller inte: (1) om produkten har modifierats, öppnats, ändrats eller skadats till följd av olämplig användning eller missbruk, försumlighet, olycka, normalt slitage eller annan orsak som inte är relaterad till materialeller tillverkningsfel (inklusive, men inte begränsat till, att kombinera Thrustmaster-produkten med någon olämplig del, i synnerhet nätaggregat, laddningsbara batterier, laddare, eller andra delar som Guillemot inte tillhandahåller för denna produkt); (2) om produkten har använts för annan användning än hemanvändning, inklusive för professionella eller kommersiella ändamål (t.ex. spelrum, träning, tävlingar); (3) om instruktionerna från teknisk support inte följs; (4) programvara, då programvaran har en egen garanti; (5) förbrukningsvaror (delar som byts ut under produktens livslängd: t.ex. engångsbatterier eller öronkuddar till headset eller hörlurar); (6) tillbehör (t.ex. kablar, fodral, påsar, väskor, handledsremmar); (7) om produkten såldes på e offentlig auktion.

Denna garanti är inte överlåtbar.

Konsumentens juridiska rättigheter med avseende på lagar som gäller för försäljning av konsumentvaror i hens land påverkas inte av denna garanti.

#### **Ytterligare garantibestämmelser**

Under garantiperioden ska Guillemot i princip inte tillhandahålla några reservdelar eftersom teknisk support är den enda part med behörighet att öppna och/eller renovera Thrustmasters produkter (med undantag för renoveringar som teknisk support ber konsumenten att utföra med hjälp av skriftliga instruktioner – till exempel om renoveringen är enkel och ej konfidentiell – och genom att i gällande fall förse konsumenten med de reservdelar som behövs).

Med tanke på dess innovationscykler och för att skydda dess kunskaper och affärshemligheter, ska Guillemot i princip inte tillhandahålla några renoveringsinstruktioner eller reservdelar för någon Thrustmaster-produkt vars garantiperiod har löpt ut.

I USA och Kanada är denna garanti begränsad till produktens interna mekanism och externa hölje. Guillemot eller dess dotterbolag ska under inga omständigheter hållas ansvariga av tredje part vad gäller eventuella följdskador eller oförutsedda skador som uppstår till följd av brott mot uttryckliga eller underförstådda garantier. Vissa delstater/provinser tillåter inte att man begränsar hur länge en underförstådd garanti varar eller att man utesluter eller ansvarsbegränsar följdskador eller oförutsedda skador, så ovanstående begränsningar eller uteslutningar kanske inte gäller dig. Denna garanti ger dig specifika juridiska rättigheter, och du kan också ha andra rättigheter som varierar från delstat till delstat eller provins till provins.

#### **Ansvar**

Om det är tillåtet enligt gällande lag frånsäger sig Guillemot Corporation S.A. (hädanefter "Guillemot") och dess dotterbolag allt ansvar för eventuella skador orsakade av följande: (1) produkten har modifierats, öppnats eller ändrats; (2) underlåtenhet att följa monteringsanvisningarna; (3) olämplig användning eller missbruk, försumlighet, en olycka (t.ex. att produkten tappas); (4) normalt slitage; (5) produkten har använts för annan användning än hemanvändning, inklusive för professionella eller kommersiella ändamål (t.ex. spelrum, träning, tävlingar). Om det är tillåtet enligt gällande lag frånsäger sig Guillemot och dess dotterbolag allt ansvar för eventuella skador som inte är relaterade till material- eller tillverkningsfel när det gäller produkten (inklusive, men inte begränsat till, skador som direkt eller indirekt orsakats av någon programvara eller genom att kombinera Thrustmaster-produkten med någon olämplig del, i synnerhet nätaggregat, laddningsbara batterier, laddare, eller andra delar som Guillemot inte tillhandahåller för denna produkt).

#### **UPPHOVSRÄTTSSKYDD**

\*

© 2019 Guillemot Corporation S.A. Med ensamrätt. Thrustmaster® är ett registrerat varumärke som tillhör Guillemot Corporation S.A. Windows® är ett registrerat varumärke som tillhör Microsoft Corporation i USA och/eller andra länder. Alla andra varumärken tillhör sina respektive ägare. Illustrationer är inte bindande. Innehåll, konstruktion och specifikationer kan ändras utan föregående meddelande och kan variera från land till land. Tillverkad i Kina.

#### **MILJÖSKYDD**

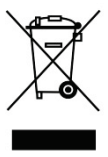

I Europeiska unionen: När produkten har slutat fungera ska den inte slängas i vanligt hushållsavfall, utan kasseras vid en uppsamlingsplats för bortskaffandet av elektriskt och elektroniskt avfall (WEEE) för återvinning.

Detta bekräftas av symbolen på produkten, bruksanvisningen eller förpackningen.

Beroende på dess egenskaper kan materialet kanske återvinnas. Genom återvinning och andra sätt att hantera elektriskt och elektroniskt avfall kan du göra ett viktigt bidrag till att hjälpa till att skydda miljön.

Kontakta dina lokala myndigheter för information om uppsamlingsplatsen som är

närmast dig. För alla andra länder: Följ lokala återvinningslagar för elektriskt och elektroniskt avfall.

Behåll denna information. Färger och dekorationer kan variera. Plastfästen och lim/klister/tejp bör avlägsnas från produkten innan den används.

*[www.thrustmaster.com](http://www.thrustmaster.com/)*

*\*Gäller endast EU och Turkiet*

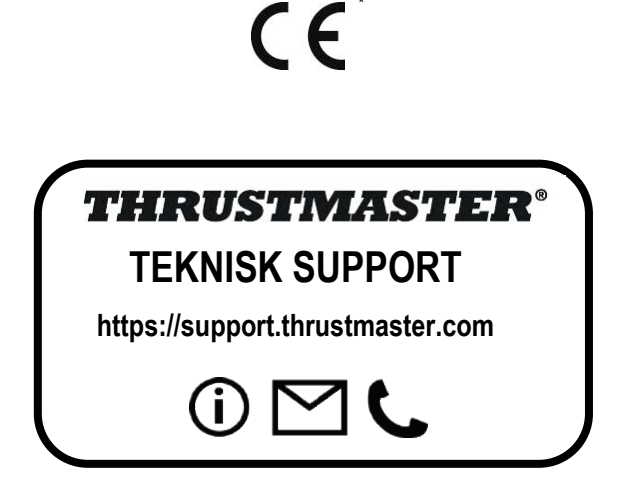

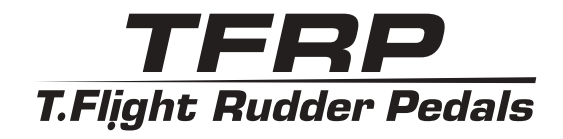

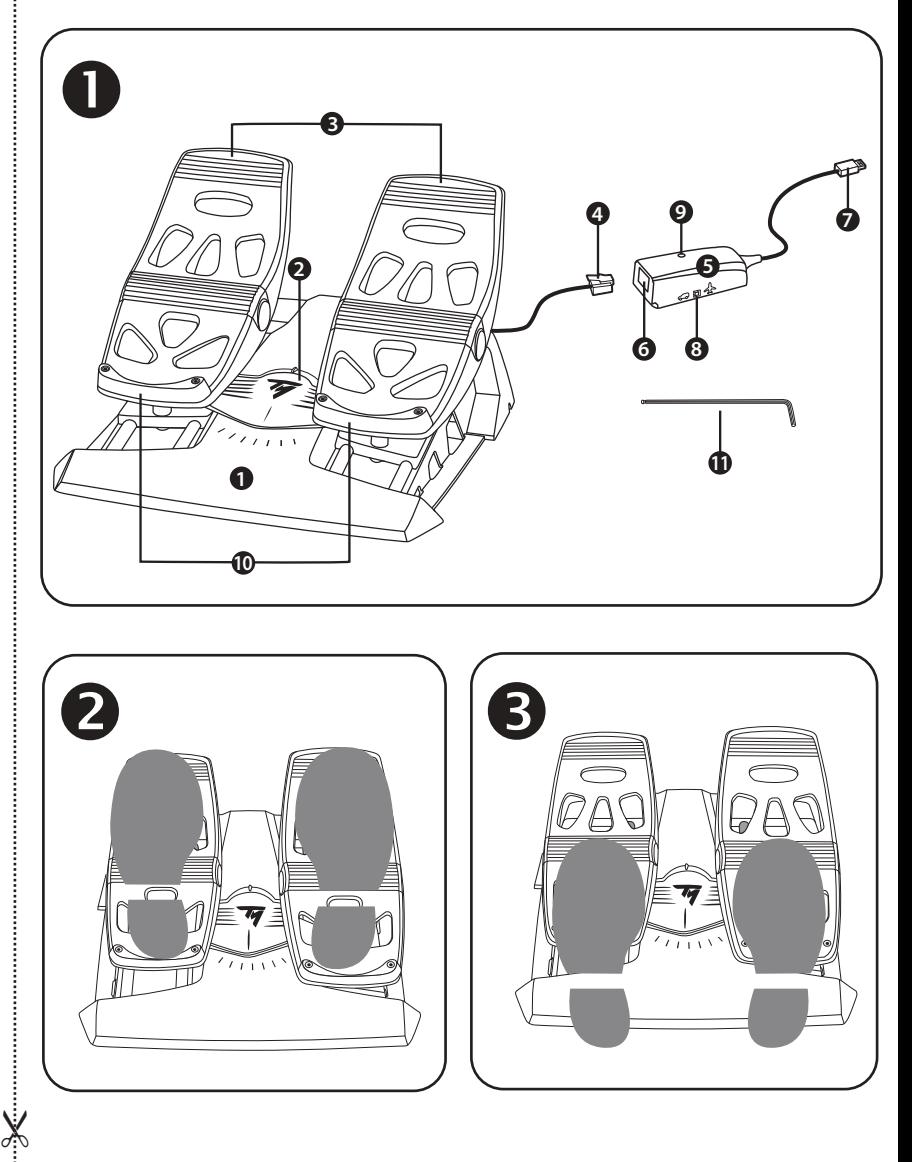

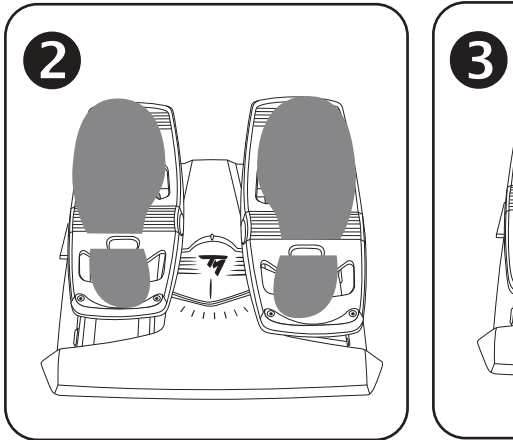

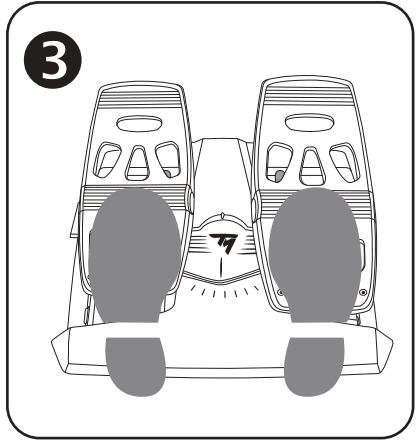

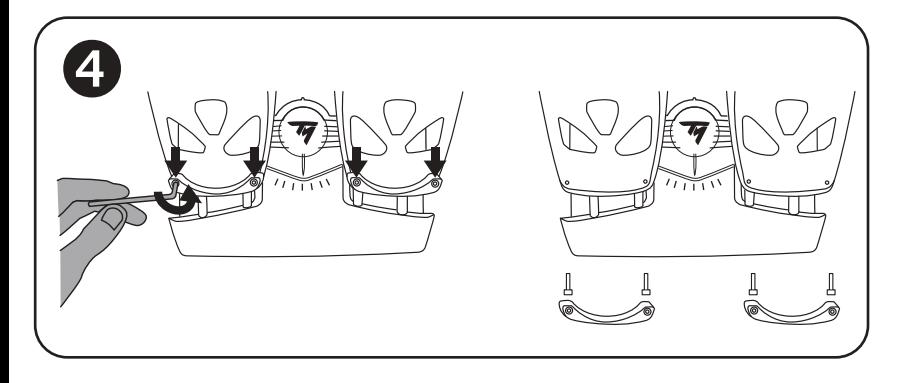

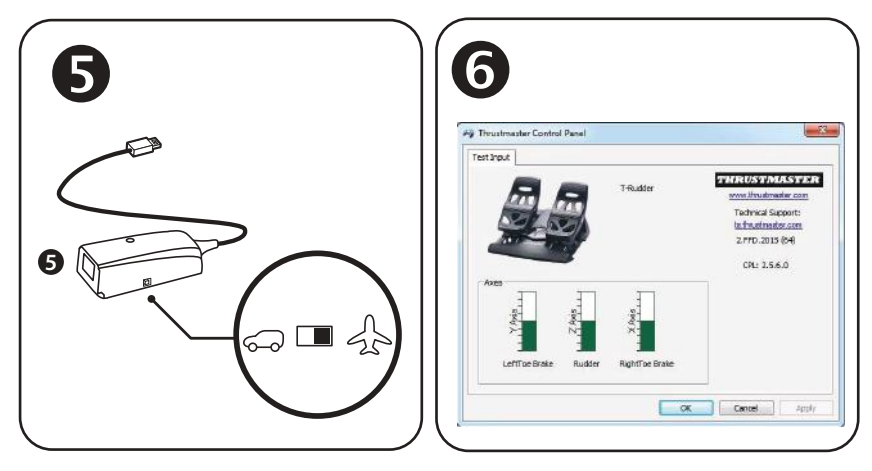

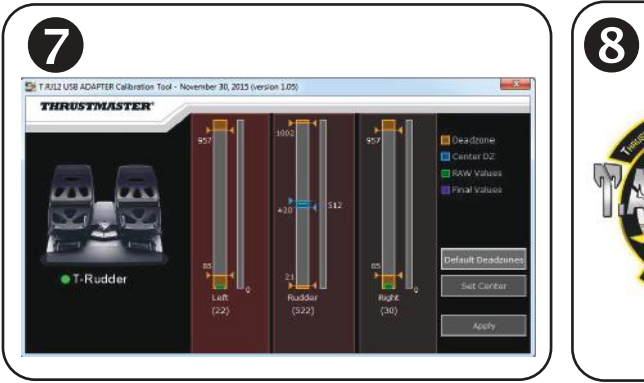

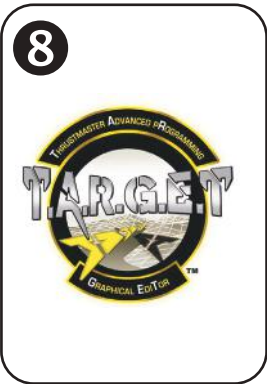

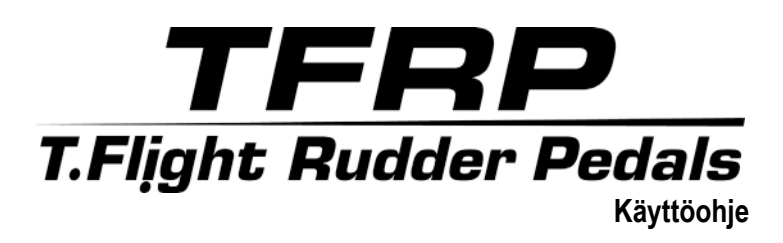

## **TEKNISET OMINAISUUDET**

- **1.** TFRP-poljinsetti
- **2.** Peräsimen akseli
- **3.** Itsenäisesti toimivien jarrujen akseli
- **4.** Poljinsetin RJ12-urosliitin
- **5.** RJ12/USB-adapteri
	- *(T.RJ12 USB Adapter)*
- **6.** Adapterin RJ12-naarasliitin
- **7.** Adapterin USB-liitin
- **8.** Adapterin valintakytkin
- **9.** Adapterin LED-valo
- **10.** Irrotettavat kantapäätuet
- **11.** Kuusiokoloavain

## **IRROTETTAVAT KANTAPÄÄTUET***(10)*

Poljinsetin kaksi kantapäätukea voidaan irrottaa.

Tarjolla on kaksi ergonomista asetusta:

- Jalka täysin polkimen päällä *(kantapäätuet asennettuna);* **tai**
- Päkiä keskellä poliinta **O** *(kantapäätuet poistettuna)*

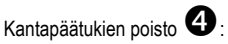

- Avaa mukana tulevalla kuusiokoloavaimella *(11)* kaksi ruuvia molemmista kantapäätuista ja poista ne.
- Poista kantapäätuet polkimista kokonaan.

Huomautus: Toista tämä toimintaohje toisinpäin asentaaksesi kantapäätuet takaisin.

## **PC-ASENNUS RJ12/USB-ADAPTERIA KÄYTTÄMÄLLÄ**

- **1.** Yhdistä TFRP-poljinsetin RJ12-urosliitin *(4)* adapterin *(5)* RJ12-naarasliittimeen *(6)*.
- **2.** Aseta adapterin valintakytkin *(8)* **AIRPLANE**-asentoon .
- **3.** Mene osoitteeseen **<https://support.thrustmaster.com/>**. Valitse Joysticks / TFRP T.Flight Rudder Pedals ja sitten Drivers. Lataa ja asenna PC-ajurit sekä erillinen Windowsin ohjauspaneelipohjainen käyttöliittymä.
- **4.** Kun PC-ajuri on asennettu, yhdistä adapterin USB-liitin *(7)* yhteen PC:n USB-porteista.
- **5.** Adapterin LED-valo *(9)* palaa **VIHREÄNÄ**.
- **6.** Avaa ohjauspaneeli valitsemalla:
- **Aloita / Kaikki sovellukset / Thrustmaster / Control Panel** tai **Control Panel**  (Windows® 10 / 8.1 / 8); **tai**
- **Aloita / Kaikki ohjelmat / Thrustmaster / Control Panel** tai **Control Panel** (Windows® 7)

*Game Controllers (Peliohjaimet) -laatikko näkyy ruudulla. Lisälaite näkyy ruudulla nimellä T-Rudder ja sen status on OK.*

**7.** Napsauta **Game Controllers** -laatikossa **Properties** (Ominaisuudet) testataksesi ja nähdäksesi kaikki toiminnot.

**Olet nyt pelivalmis!**

## **YHTEENSOPIVAT JA EDISTYNEET OHJELMISTOSOVELLUKSET** *(vain TFRP-poljinsetin kanssa, yhdistettynä RJ12/USB-adapteriin)*

## EDISTYNYT KALIBROINTIOHJELMISTO *(T.RJ12 USB ADAPTER Calibration Tool)*

Mene osoitteeseen **https://support.thrustmaster.com**. Valitse Joysticks / TFRP T.Flight Rudder Pedals ja sitten Utilities. Lataa ja asenna edistynyt kalibrointiohjelmisto, jonka avulla voit:

- Säätää kuolleet alueet haluamallasi tavalla peräsimen akselin liikkeen alku- ja loppupäässä sekä kahdelle itsenäisesti toimivalle jarrulle.
- Säätää peräsimen akselin keskeisen kuolleen alueen haluamallasi tavalla.
- Tallentaa säädöt suoraan adapterin *(5)* sisäiseen muistiin.

## EDISTYNYT T.A.R.G.E.T-OHJELMOINTISOVELLUS *(Thrustmaster Advanced pRogramming Graphical EdiTor)*

Mene osoitteeseen **https://support.thrustmaster.com**. Valitse Joysticks / TFRP T.Flight Rudder Pedals ja sitten Software. Lataa ja asenna edistynyt T.A.R.G.E.Tohjelmointisovellus.

T.A.R.G.E.T – pääominaisuudet:

- Peräsimen akselille ja itsenäisille jarruille on saatavilla useita eri asetuksia.
- Tarjolla on eri ohjelmointitasoja: Basic, Advanced ja Script.
- Käyttää Drag & Drop -periaatetta.
- TFRP-poljinsettiä voidaan käyttää yhdessä eri Thrustmaster-ohjainten kanssa (Hotas Cougar, Hotas Warthog, T.16000M ja MFD Cougar Pack, yhteensopiva myös T.A.R.G.E.T-sovelluksen kanssa), minkä avulla ne tunnistetaan yhtenä USB-laitteena.
- Saatavilla on edistyneitä profiileja, jotka ovat Thrustmaster-yhteisön jäsenten luomia.

## **TÄRKEITÄ HUOMIOITA AKSELEIDEN AUTOMAATTISESTA KALIBROINNISTA**

Välttääksesi kalibrointiongelmat:

- Jätä peräsin aina keskelle (asettamatta jalkoja peräsimelle), kun yhdistät TFRPpoljinsettiä adapterin USB-liitintä käyttämällä.
- Älä ikinä yhdistä poljinsettiä adapteriin, kun adapteri on jo yhdistetty PC:hen tai kun peli on päällä.
- Älä ikinä irrota poljinsettiä adapterista, kun adapteri on jo yhdistetty PC:hen tai kun peli on päällä. Sammuta ensin PC.
- Yhdistä poljinsetti aina adapteriin ennen kuin yhdistät adapterin USB-liittimen PC:hen.

Poljinten kolme akselia kalibroivat itsensä automaattisesti hetkisen jälkeen ja kun peräsin ja kaksi itsenäisesti toimivaa jarrua ovat saavuttaneet fyysiset ääripäänsä.

## **ONGELMANRATKAISU JA VAROITUKSET**

- **Poljinsettini ei toimi oikein tai se vaikuttaa väärin kalibroidulta.**
- Sammuta PC ja irrota adapterin USB-liitin. Yhdistä sitten USB-liitin uudelleen, käynnistä PC ja sitten peli.
- Varmista, että adapterin valintakytkin *(8)* on AIRPLANE-asennossa ja LED-valo palaa VIHREÄNÄ.
- Kun yhdistät adapterin USB-liitintä, jätä peräsin aina keskelle (asettamatta jalkoja peräsimelle).

#### • **En voi säätää poljinsettiäni.**

- Mene pelissä valikkoon Options / Controller / Gamepad tai Joystick, valitse sopiva asetus tai määritä ohjaimen asetukset täysin uusiksi.
- Lisää tietoa löytää pelin käyttöohjeesta tai verkon apusivustolta.
- Käytä edistynyttä T.A.R.G.E.T (Thrustmaster Advanced pRogramming Graphical EdiTor) -ohjelmointisovellusta.

#### • **Poljinsettini on liian herkkä tai ei ole tarpeeksi herkkä.**

- Poljinsetti kalibroi itsensä automaattisesti hetkisen jälkeen ja kun peräsin ja kaksi itsenäisesti toimivaa jarrua ovat saavuttaneet fyysiset ääripäänsä.
- Mene pelissä valikkoon Options / Controller / Gamepad tai Joystick ja säädä ohjaimen herkkyyttä ja kuolleita alueita (jos nämä asetukset ovat saatavilla).
- Käytä edistynyttä T.RJ12 USB ADAPTER Calibration Tool -kalibrointiohjelmistoa.
- Käytä edistynyttä T.A.R.G.E.T (Thrustmaster Advanced pRogramming Graphical EdiTor) -ohjelmointisovellusta.

#### **KULUTTAJAN TAKUUTIEDOT**

Maailmanlaajuinen, Guillemot Corporation S.A., jonka rekisteröity toimisto sijaitsee osoitteessa Place du Granier, B.P. 97143, 35571 Chantepie, France (tästä eteenpäin "Guillemot"), takaa asiakkaalle, että tämä Thrustmaster-tuote on materiaaleista ja työn laadusta johtuvista vioista vapaa takuuajan verran. Kaikki toimet sen noudattamiseksi on nostettava tämän aikarajan sisällä. Euroopan Union jäsenvaltioissa se vastaa kahta (2) vuotta Thurstmaster-tuotteen toimituksesta. Muissa maissa takuuaika vastaa Thrustmaster-tuotteen noudattamisvaatimusten aikarajaa sen maan asiaankuuluvien lakien mukaisesti, jonka asukas kuluttaja oli Thrustmaster-tuotteen ostopäivänä (mikäli kyseisessä maassa ei ole tällaisia vaatimuksia, takuuajan kesto on yksi (1) vuosi Thrustmaster-tuotteen ostopäivästä).

Yllä olevasta huolimatta ladattavilla akuilla on kuuden (6) kuukauden takuu ostopäivästä lähtien.

Mikäli tuote vaikuttaa takuuajan aikana vialliselta, ota välittömästi yhteyttä tekniseen tukeen, joka kertoo noudettavista toimenpiteistä. Jos vika vahvistetaan, tuote täytyy palauttaa sen ostopaikkaan (tai muuhun teknisen tuen osoittamaan paikkaan).

Tämän takuun puitteissa kuluttajan viallinen tuote joko korvataan uudella tai palautetaan toimintakuntoon teknisen tuen valinnan mukaan. Jos takuuajan aikana Thrustmaster-tuotteelle tehdään korjaustoimia, mikä tahansa vähintään seitsemän (7) päivää kestänyt jakso, jolloin tuote ei ole käytettävissä, lisätään jäljellä olevaan takuuaikaan (jakso alkaa siitä päivästä, kun asiakas pyytää tukitoimia tai kun kyseessä oleva tuote luovutetaan korjattavaksi, mikäli korjaukseen luovuttamisen päivämäärä on myöhäisempi kuin tukitoimipyynnön). Mikäli asiaankuuluva laki sen sallii, Guillemotin ja sen tytäryhtiöiden täysi vastuuvelvollisuus (mukaan lukien välilliset vahingot) rajoittuvat Thrustmaster-tuotteen toiminnan palauttamiseen tai sen korvaamiseen uudella. Mikäli asiaankuuluva laki sen sallii, Guillemot kiistää kaikki takuut tuotteen myytävyydestä tai sopivuudesta tiettyyn tarkoitukseen.

Tämä takuu ei ole voimassa: (1) mikäli tuotetta on muokattu, avattu, muunneltu tai se on kärsinyt vahinkoa epäasiallisen tai huonon käytön, huolimattomuuden, onnettomuuden, tavallisen kulumisen tai minkä tahansa muun syyn johdosta, joka ei liity materiaali- tai valmistusvirheisiin (mukaan lukien, mutta rajoittumatta, Thrustmaster-tuotteen yhdistäminen epäsopivan osan kanssa, erityisesti virtalähteet, ladattavat akut, laturit tai muut tuotteet, joita Guillemot ei ole toimittanut tälle tuotteelle); (2) mikäli tuotetta on käytetty missä tahansa muussa kuin kotikäytössä, mukaan lukien ammattimaisessa tai kaupallisessa käytössä (esim. pelihuoneet, koulutus ja kilpailut); (3) mikäli vian ilmetessä teknisen tuen ohjeita ei ole noudatettu; (4) ohjelmistojen kohdalla, kyseisellä ohjelmistolla on erillinen takuu; (5) käyttöesineiden kohdalla (tuotteen eliniän aikana vaihdettavat osat: esim. kertakäyttöiset paristot, kuulokkeet tai kuuloketyynyt); (6) lisälaiteiden kohdalla (esim. kaapelit, kotelot, pussit, laukut ja rannekkeet); (7) mikäli tuote myytiin julkisessa huutokaupassa.

Tätä takuuta ei voi siirtää.

Tämä takuu ei vaikuta kuluttajan laillisiin oikeuksiin hänen maassaan, mitä tulee kuluttajatuotteiden myyntiin.

#### **Ylimääräiset takuuehdot**

Takuuajan aikana Guillemot ei lähtökohtaisesti tarjoa varaosia, sillä tekninen tuki on ainoa osapuoli, joka on valtuutettu avaamaan ja/tai korjaamaan Thrustmaster-tuotteita (pois lukien sellaiset korjaustoimet, joita tekninen tuki saattaa pyytää kuluttajaa tekemään kirjallisten ohjeiden kautta – esimerkiksi korjaustoimen yksinkertaisuuden ja salassapitotarpeiden puuttumisen vuoksi – ja toimittamalla kuluttajalla vaadittavat varaosat, jos ne ovat tarpeellisia).

Innovaatiosykleistä johtuen ja suojellakseen tietotaitoaan sekä liikesalaisuuksiaan Guillemot ei lähtökohtaisesti tarioa mitään tai varaosia Thrustmaster-tuotteille, joiden takuuaika on umpeutunut.

Yhdysvalloissa ja Kanadassa tämä takuu rajoittuu tuotteen sisäisiin mekanismeihin ja ulkoisiin koteloihin. Guillemotia ja sen osakkuusyhtiöitä ei missään tilanteessa saa pitää vastuuvelvollisena kolmannelle osapuolelle välillisistä tai satunnaisista vahingoista, jotka ovat johtuneet nimenomaisten tai epäsuorien takuiden rikkomuksesta. Jotkin osavaltiot/provinssit eivät salli rajoituksia epäsuorien takuiden kestoon tai korvausvelvollisuuden rajauksia tai rajoituksia välillisissä tai satunnaisissa vahingoissa, joten yllä olevat rajoitukset ja rajaukset ei välttämättä päde kohdallasi. Tämä takuu antaa sinulle tiettyjä laillisia oikeuksia, ja sinulla saattaa olla muita osavaltiosta (tai maasta tai provinssista) riippuvia oikeuksia.

#### **Vastuuvelvollisuus**

Mikäli asiaankuuluva laki sen sallii, Guillemot Corporation S.A. (tästä eteenpäin "Guillemot") ja sen tytäryhtiöt kiistävät vastuunsa kaikista vahingoista, jotka johtuvat yhdestä tai useammasta seuraavasta: (1) tuotetta on muokattu, avattu tai muunneltu; (2) kokoamisohjeita ei ole noudatettu; (3) epäasiallisen tai huonon käytön, huolimattomuuden tai onnettomuuden (esim. isku) johdosta; (4) tavallisen kulumisen johdosta; (5) tuotetta on käytetty missä tahansa muussa kuin kotikäytössä, mukaan lukien ammattimaisessa tai kaupallisessa käytössä (esim. pelihuoneet, koulutus ja kilpailut). Mikäli asiaankuuluva laki sen sallii, Guillemot ja sen tytäryhtiöt kiistävät vastuunsa kaikista vahingoista, jotka eivät liity tuotteen materiaali- tai valmistusvirheisiin (mukaan lukien, mutta rajoittumatta, ohjelmiston suoraan tai epäsuoraan aiheuttamat vahingot, tai yhdistämällä Thrustmaster-tuote minkä tahansa epäsopivan osan kanssa, mukaan lukien tietyt virtalähteet, ladattavat akut, laturit tai muut osat, joita Guillemot ei ole toimittanut tälle tuotteelle).

#### **TEKIJÄNOIKEUS**

© 2019 Guillemot Corporation S.A. Kaikki oikeudet pidätetään. Thrustmaster® on Guillemot Corporation S.A.:n rekisteröity tavaramerkki. Windows® on Microsoft Corporationin rekisteröity tavaramerkki Yhdysvalloissa ja/tai muissa maissa. Kaikki muut tavaramerkit ovat haltijoidensa omaisuutta. Kuvitukset eivät ole sitovia. Sisältö, mallit ja tavaraselosteet voivat muuttua ilman erillistä ilmoitusta ja vaihdella maasta toiseen. Valmistettu Kiinassa.

#### **YMPÄRISTÖNSUOJELUSUOSITUS**

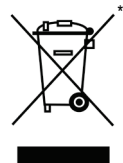

Euroopan unionissa: Käyttöikänsä päätyttyä tätä tuotetta ei pidä laittaa kodin sekajätteeseen, vaan se tulee viedä sähkö- ja elektroniikkalaiteromun (SER/WEEE) keräyspisteeseen kierrätettäväksi.

Tämä vahvistetaan tuotteesta, käyttöohjeesta sekä pakkauksesta löytyvällä symbolilla.

Ominaisuuksistaan riippuen materiaalit voidaan kierrättää. Voit kierrätyksen ja muun sähkö- ja elektroniikkaromun käsittelyn avulla auttaa merkittävästi ympäristön suojelussa.

Ota yhteyttä paikallisiin viranomaisiin saadaksesi tietoa lähimmästä keräyspisteestä. Muissa maissa: Noudata paikallisia sähkö- ja elektroniikkaromun kierrätyslakeja.

Pidä nämä tiedot tallessa. Värit ja koristeet voivat vaihdella.

Muoviset kiinnittimet ja tarrat tulee poistaa ennen tuotteen käyttöä.

*[www.thrustmaster.com](http://www.thrustmaster.com/)*

*\* Voimassa vain EU:ssa ja Turkissa*

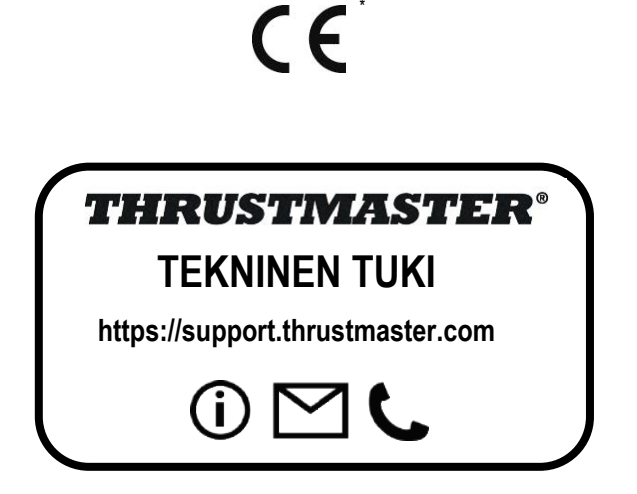
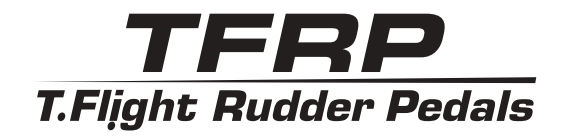

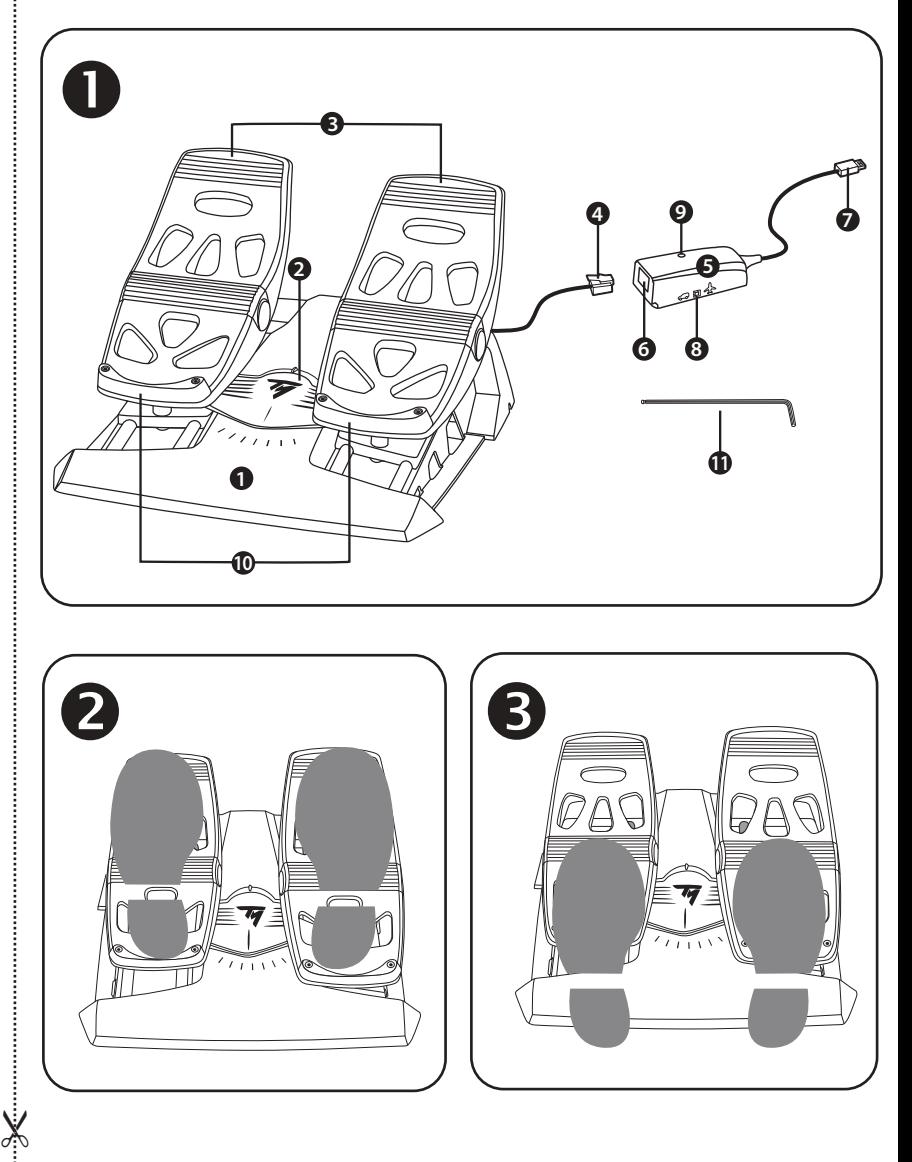

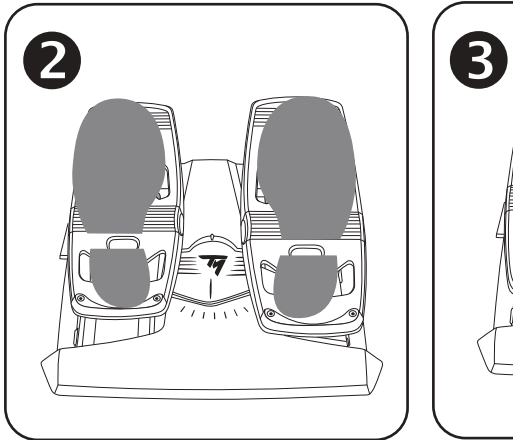

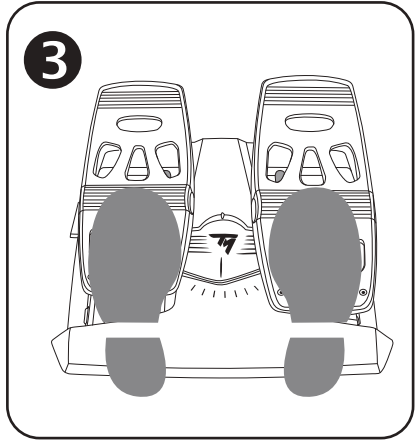

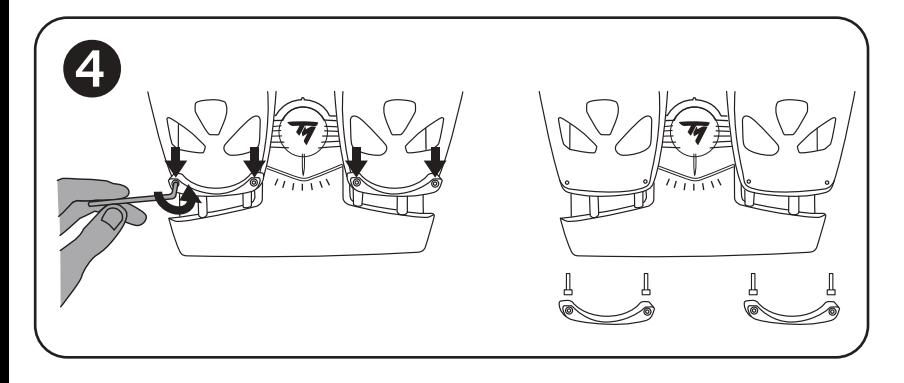

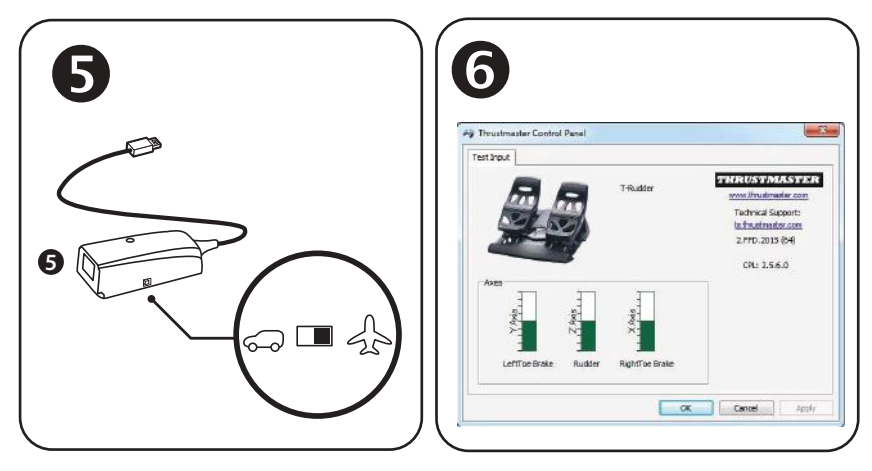

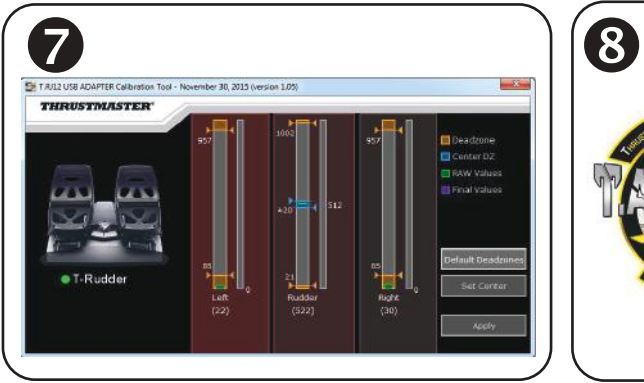

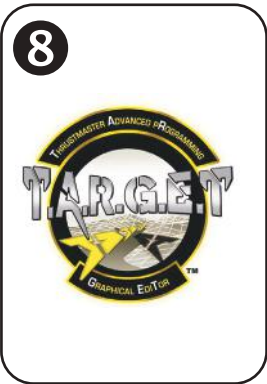

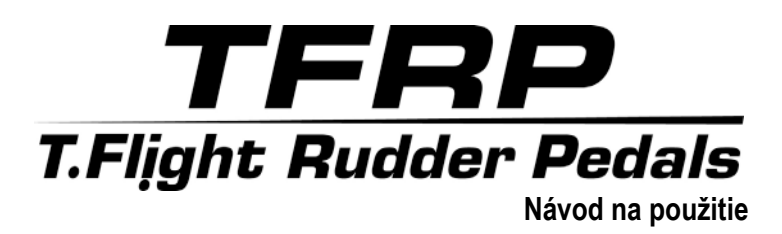

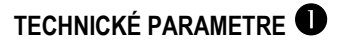

- **1.** Pedálová sada TFRP
- **2.** Os kormidla
- **3.** Osi pre nezávislé diferenciálne brzdy
- **4.** RJ12 zásuvný konektor pedálovej sady
- **5.** RJ12/USB adaptér *(T.RJ12 USB Adapter)*

## **ODNÍMATEĽNÉ OPIERKY PÄTY** *(10)*

Dve opierky päty pedálovej sady sú odnímateľné.

### Sú možné dve rozdielne konfigurácie:

- Chodidlo je úplne položené na pedále  $\bullet$ *(s nainštalovanou opierkou päty);* **alebo**
- Stred chodidla je položený na stredovom pedáli *(opierka päty je odpojená)*

Pre odpojenie opierky päty

- Použitím pribaleného imbusového kľúča *(11)*, odskrutkujte a odstráňte 2 skrutky z každej opierky päty.
	- Úplne odstráňte opierky päty z pedálov.

Prosím berte na vedomie: vykonajte tento postup v opačnom poradí pre znovu inštalovanie opierky päty.

- **6.** RJ12 zástrčka konektora adaptéra
- **7.** USB konektor adaptéra
- **8.** Prepínač výberu na adaptéri
- **9.** LED svetlo adaptéra
- **10.** Odnímateľné opierky päty
- **11.** Imbusový kľúč

## **INŠTALÁCIA NA PCPOUŽITÍM RJ12/USB ADAPTÉRA**

- **1.** Pripojte zásuvný konektor RJ12 *(4)* pedálovej sady TFRP do zástrčky konektora RJ12 *(6),* ktorý sa nachádza na adaptéri *(5)*.
- **2.** Nastavte prepínač výberu na adaptéri *(8)* na pozíciu **LIETADLO**.
- **3.** Choďte na **https[://support.thrustmaster.com/](https://support.thrustmaster.com/)**. Vyberte Joysticky / TFRP T.Flight Rudder Pedals, potom vyberte Ovládače. Stiahnite a nainštalujte ovládač pre PC a jeho používateľské rozhranie pre Ovládací Panel vo Windows.
- **4.** Keď máte ovládač na PC nainštalovaný, pripojte USB konektor adaptéra *(7)* k jednému z USB portov na Vašom PC.
- **5.** LED svetlo adaptéra *(9)* zasvieti na **ZELENO**.
- **6.** Pre vstúpenie do Ovládacieho Panela, vyberte:
- **Štart / Všetky Aplikácie / Thrustmaster / Ovládací Panel** alebo **Ovládací Panel** (vo Windows® 10 / 8.1 / 8); **alebo**
- **Štart / Všetky Programy / Thrustmaster / Ovládací Panel** alebo **Ovládací Panel** (vo Windows® 7)

### *Zobrazí sa dialógové okno Herné Ovládače.*

*Zariadenie sa zobrazí na obrazovke s menom T-Rudder a so statusom OK*.

**7.** V dialógovom okne **Herné Ovládače,** kliknite na **Možnosti** a prezrite a otestujte všetky funkcie<sup>-</sup>

### **Teraz môžete hrať!**

## **DOSTUPNÉ A KOMPATIBILNÉ POKROČILÉ SOFTVÉROVÉ APLIKÁCIE**

## *(len s pedálovou sadou TFRP, pripojenou cez RJ12/USB adapter)*

## POKROČILÝ KALIBRAČNÝ SOFTVÉR *(T.RJ12 USB ADAPTER Calibration Tool)*

Prejdite na stránku **https://support.thrustmaster.com**. Vyberte Joysticky / TFRP T.Flight Rudder Pedals, potom vyberte Pomocné programy. Stiahnite a nainštalujte pokročilý kalibračný softvér, ktorý Vám umožní:

- Prispôsobiť si hluché zóny podľa Vašich predstáv na začiatku a konci dĺžky rozsahu na osi kormidla a na 2 osiach diferenciálnej brzdy.
- Prispôsobiť si centrálnu hluchú zónu podľa Vašich predstáv na osi kormidla.
- Tieto nastavenia uložiť priamo do vnútornej pamäte adaptéra *(5)*.

## T.A.R.G.E.T POKROČILÝ PROGRAMOVACÍ SOFTVÉR *(Thrustmaster Advanced pRogramming Graphical EdiTor)*

Prejdite na stránku **https://support.thrustmaster.com.** Vyberte Joysticky / TFRP T.Flight Rudder Pedals, potom vyberte Softvér. Stiahnite a nainštalujte pokročilý programovací softvér TARGET

Hlavné vlastnosti T.A.R.G.F.T<sup>.</sup>

- Pre osi kormidla a diferenciálnych bŕzd sú k dispozícii rôzne konfigurácie.
- K dispozícii sú rôzne úrovne programovania: Basic, Advanced a Script.
- Používa princíp Drag and Drop.
- Sada pedálov TFRP môže byť použitá v spojení s radom ovládačov Thrustmaster (Hotas Cougar, Hotas Warthog, T.16000M, MFD Cougar Pack, tiež kompatibilný s T.A.R.G.E.T), čo umožňuje ich rozpoznanie ako jediné USB zariadenie.
- K dispozícii sú rozšírené profily, ktoré sú vytvorené členmi komunity Thrustmaster.

## **DÔLEŽITÉ POZNÁMKY K AUTOMATICKEJ KALIBRÁCII OSÍ**

Aby ste sa vyhli problémom s kalibráciou:

- Pri pripájaní pedálu TFRP pomocou USB konektora na adaptéri vždy nechajte os kormidla vycentrovanú (bez pokladania chodidiel na kormidlo).
- Nikdy nepripájajte sadu pedálov k adaptéru, keď je adaptér pripojený k počítaču alebo počas hry.
- Nikdy neodpájajte sadu pedálov od adaptéra, keď je adaptér pripojený k počítaču alebo počas hry. Najskôr vypnite počítač.
- Pred pripojením konektora USB adaptéra k počítaču vždy pripojte pedál k adaptéru.

3 osy pedálov sa automaticky kalibrujú po niekoľkých pohyboch a po dosiahnutí fyzických dorazov pre os kormidla a 2 osí diferenciálnej brzdy.

## **ODSTRAŇOVANIE PROBLÉMOV A VAROVANIE**

- **Moja pedálová sada nepracuje správne alebo sa zdá, že je nesprávne kalibrovaná.**
- Vypnite počítač a odpojte konektor USB adaptéra. Potom znova pripojte konektor USB, znova zapnite počítač a reštartujte hru.
- Skontrolujte, či je prepínač výberu adaptéra *(8)* nastavený do polohy LIETADLO a či svieti LED na ZELENO.
- Keď pripájate konektor USB adaptéra, vždy nechajte os kormidla vycentrovanú (bez umiestnenia chodidiel na kormidlo).

### • **Nemôžem konfigurovať svoju sadu pedálov**

- Vo Vašej hre kliknite na Možnosti / Ovládač / Gamepad alebo Joystick menu a vyberte príslušnú konfiguráciu alebo úplne prekonfigurujte možnosti ovládača.
- Ďalšie informácie nájdete v návode na použitie Vašej hry alebo v online pomoci.
- Použite pokročilý programovací softvér T.A.R.G.E.T (Thrustmaster Advanced pRogramming Graphical EdiTor).
- **Moja sada pedálov je príliš citlivá alebo nie je dostatočne citlivá.**
- Vaša sada pedálov sa automaticky kalibruje po niekoľkých pohyboch a po dosiahnutí fyzických dorazov pre os kormidla a 2 osí diferenciálnej brzdy.
- Vo Vašej hre kliknite na Možnosti / Ovládač / Gamepad alebo Joystick menu, upravte citlivosť a hluché zóny pre Váš ovládač (ak sú tieto možnosti dostupné).
- Použite pokročilý kalibračný softvér T.RJ12 USB ADAPTER Calibration Tool.
- Použite pokročilý programovací softvér T.A.R.G.E.T (Thrustmaster Advanced pRogramming Graphical EdiTor.

#### **INFORMÁCIE O ZÁRUKE**

Celosvetovo, spoločnosť Guillemot Corporation S.A., ktorej sídlo sa nachádza na adrese Place du Granier, B.P. 97143, 35571 Chantepie, Francúzsko (ďalej len "Guillemot") zaručuje spotrebiteľovi, že počas záručnej doby, ktorá je zhodná s časovým limitom na podanie reklamácie na tento produkt, tento Thrustmaster produkt nemá materiálne chyby ani výrobné chyby.

V krajinách Európskej únie záručná doba zodpovedá obdobiu dvoch (2) rokov od dodania produktu Thrustmaster. V iných krajinách zodpovedá záručná doba lehote pre podanie reklamácie na produkt Thrustmaster podľa platných zákonov krajiny, v ktorej mal spotrebiteľ bydlisko k dátumu kúpy produktu Thrustmaster (ak takýto zákon v príslušnej krajine neexistuje, potom je záručná doba jeden (1) rok od pôvodného dátumu zakúpenia produktu Thrustmaster).

Bez ohľadu na vyššie uvedené, sa na nabíjateľné batérie vzťahuje záručná doba šiestich (6) mesiacov od dátumu nákupu.

Ak počas záručnej doby dôjde na produkte ku chybe, okamžite kontaktujte Technickú podporu, ktorá Vám oznámi ďalší postup. Ak je chyba potvrdená, produkt musí byť vrátený v mieste jeho nákupu (alebo na inom mieste uvedenom Technickou podporou).

V kontexte tejto záruky má Technická podpora možnosť rozhodnúť, či bude chybný produkt spotrebiteľa buď vymenený alebo opravený do funkčného stavu. Ak v priebehu záručnej doby podlieha produkt Thrustmaster takejto oprave, každá doba najmenej siedmych (7) dní, počas ktorých je výrobok nepoužiteľný, bude doplnená do zostávajúcej záručnej doby (toto obdobie začína plynúť od dátumu žiadosti spotrebiteľa alebo dátumom, kedy je daný výrobok dodaný na opravu, ak je dátum, kedy je výrobok dodaný na opravu po dátume podania žiadosti). Ak to umožňujú platné právne predpisy, plná zodpovednosť spoločnosti Guillemot a jej dcérskych spoločností (vrátane následných škôd) je obmedzená na návrat produktu do funkčného stavu alebo na výmenu produktu Thrustmaster. Ak to dovoľuje platné právo, spoločnosť Guillemot neposkytuje záruku obchodovateľnosti a spôsobilosti pre určité použitie.

Táto záruka sa nevzťahuje na: 1. ak bol výrobok upravený, otvorený, pozmenený alebo poškodený v dôsledku nevhodného alebo hrubého používania, nedbanlivosti, nehody, bežného opotrebenia, alebo akejkoľvek inej príčiny nesúvisiacej s materiálnou alebo výrobnou chybou (vrátane, nie však výlučne, kombinácie výrobku Thrustmaster s akýmkoľvek nevhodným prvkom, vrátane napájacích zdrojov, nabíjateľných batérií, nabíjačiek, alebo iných prvkov, ktoré Guillemot nedodáva pre tento výrobok); (2) ak bol výrobok použitý na akékoľvek iné použitie ako na domáce použitie, a to aj na profesionálne, alebo komerčné účely (napríklad herne, školenia, súťaže); (3) v prípade nedodržania pokynov poskytnutých Technickou podporou; (4) softvér, pričom uvedený softvér podlieha osobitnej záruke; (5) spotrebné materiály (prvky, ktoré sa majú vymeniť počas životnosti výrobku: napríklad jednorazové batérie, zvukové súpravy alebo slúchadlá); (6) na príslušenstvo (napríklad káble, puzdrá, vrecká, tašky, popruhy na zápästie); (7) ak bol výrobok predaný vo verejnej dražbe.

Táto záruka nie je prenosná.

Zákonné práva spotrebiteľa, pokiaľ ide o zákony platné pre predaj spotrebného tovaru v jeho alebo jej krajine, nie sú touto zárukou ovplyvnené.

#### **Ďalšie záručné ustanovenia**

Počas záručnej lehoty, Guillemot neposkytuje žiadne náhradné diely, vzhľadom na skutočnosť, že Technická podpora je jediná strana oprávnená otvoriť a/alebo opraviť akýkoľvek Thrustmaster produkt (Výnimkou je prípadné požiadanie Technickej podpory o nasledovanie písomných pokynov na opravy, ktoré má vykonať užívateľ - napríklad pre ich jednoduchosť a dostupné opravné postupy – a v prípade potreby dodanie náhradných dielov užívateľovi).

Kvôli inovačným cyklom a vzhľadom na ochranu know-how a obchodného tajomstva spoločnosti. Guillemot neposkytuje opravné postupy alebo náhradné diely na Thrustmaster produkty po uplynutí ich záručnej lehoty.

V Spojených štátoch amerických a v Kanade je táto záruka obmedzená na vnútorný mechanizmus výrobku a vonkajší kryt produktu. Guillemot ani jeho pridružené spoločnosti v žiadnom prípade nenesú zodpovednosť voči akejkoľvek tretej strane za priame či nepriame vady plynúce z porušenia podmienok záruky. V niektorých krajinách, kde nie je prípustné obmedzenie alebo vylúčenie nepriamych škôd, či obmedzenie trvania záruk a podmienok, vyššie uvedené vylúčenie neplatí. Touto zárukou sú užívateľovi poskytnuté špecifické práva spolu s právami plynúcimi z právnej úpravy jednotlivých krajín.

#### **Zodpovednosť**

Ak to dovoľujú platné zákony, spoločnosť Guillemot Corporation S.A. (ďalej len "Guillemot") a jej dcérske spoločnosti nenesú žiadnu zodpovednosť za akékoľvek škody spôsobené jedným alebo viacerými z nasledujúcich prípadov: 1. výrobok bol upravený, otvorený alebo pozmenený; (2) nedodržali sa montážne inštrukcie; (3) nevhodné alebo hrubé používanie, nedbalosť, nehoda (napríklad náraz); (4) bežné opotrebenie; (5) používanie výrobku na akékoľvek iné použitie ako na domáce použitie, a to aj na profesionálne, alebo komerčné účely (napríklad herne, školenia, súťaže). Ak to dovoľujú platné zákony, spoločnosť Guillemot a jej dcérske spoločnosti nenesú žiadnu zodpovednosť za akékoľvek škody, ktoré nesúvisia s materiálnou alebo výrobnou vadou vo vzťahu k výrobku (vrátane, nie však výlučne, za akékoľvek škody spôsobené priamo alebo nepriamo akýmkoľvek softvérom, alebo kombinácie výrobku Thrustmaster s akýmkoľvek nevhodným prvkom, vrátane napájacích zdrojov, nabíjateľných batérií, nabíjačiek alebo iných prvkov, ktoré Guillemot nedodáva pre tento výrobok).

### **COPYRIGHT**

© 2019 Guillemot Corporation S.A. Všetky práva vyhradené. Thrustmaster® je registrovanou ochrannou známkou spoločnosti Guillemot Corporation S.A. Windows® je registrovanou ochrannou známkou spoločnosti Microsoft Corporation v Spojených štátoch a/alebo ďalších krajinách. Každé ďalšie ochranné známky sú majetkom ich príslušných vlastníkov. Obrázky nie sú záväzné. Obsah, dizajn a špecifikácie sa môžu zmeniť bez predchádzajúceho upozornenia a môžu sa v jednotlivých krajinách líšiť. Vyrobené v Číne.

### **ODPORÚČANIE PRE OCHRANU ŽIVOTNÉHO PROSTREDIA**

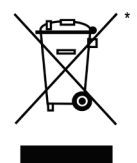

V Európskej únii: Na konci svojej životnosti by sa nemal tento produkt vyhodiť s bežným domovým odpadom, ale mal by byť odovzdaný na recykláciu v zbernom mieste na likvidáciu odpadu z elektrických a elektronických zariadení. Potvrdzujúci symbol o recyklácii nájdete na produkte, na návode na použitie alebo na obale. V závislosti od ich vlastností, môžu byť materiály recyklované. Prostredníctvom recyklácie a iných foriem spracovania odpadu z elektrických a elektronických zariadení môžete významne prispieť k ochrane životného prostredia. Pre získanie informácie o pre vás najbližšom možnom mieste odovzdania, kontaktujte miestne

orgány.

Pre všetky ostatné krajiny: Dodržujte miestne zákony o recyklácii elektrických a elektronických zariadení.

Ponechajte si tieto informácie. Farby a ozdobnosť sa môžu líšiť.

Plastové spony a lepiace pásky by sa mali z výrobku pred jeho použitím odstrániť.

#### *[www.thrustmaster.com](http://www.thrustmaster.com/)*

*\*Použiteľné len pre EÚ a Turecko*

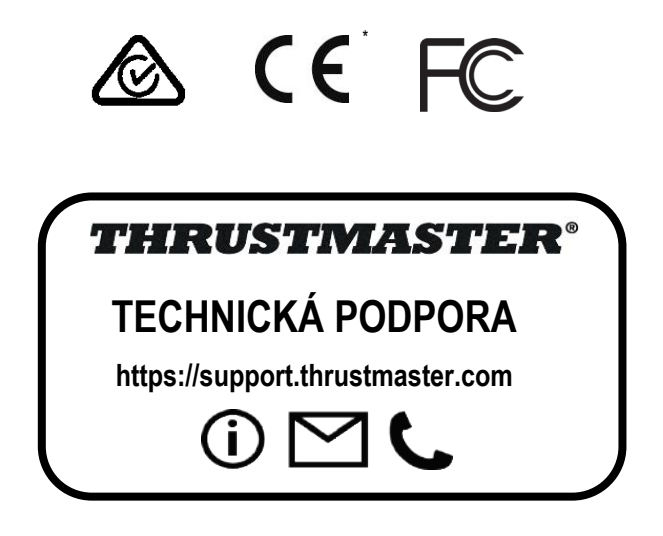

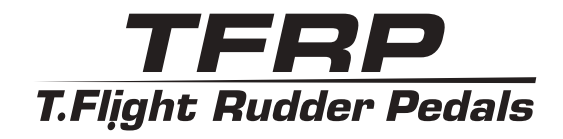

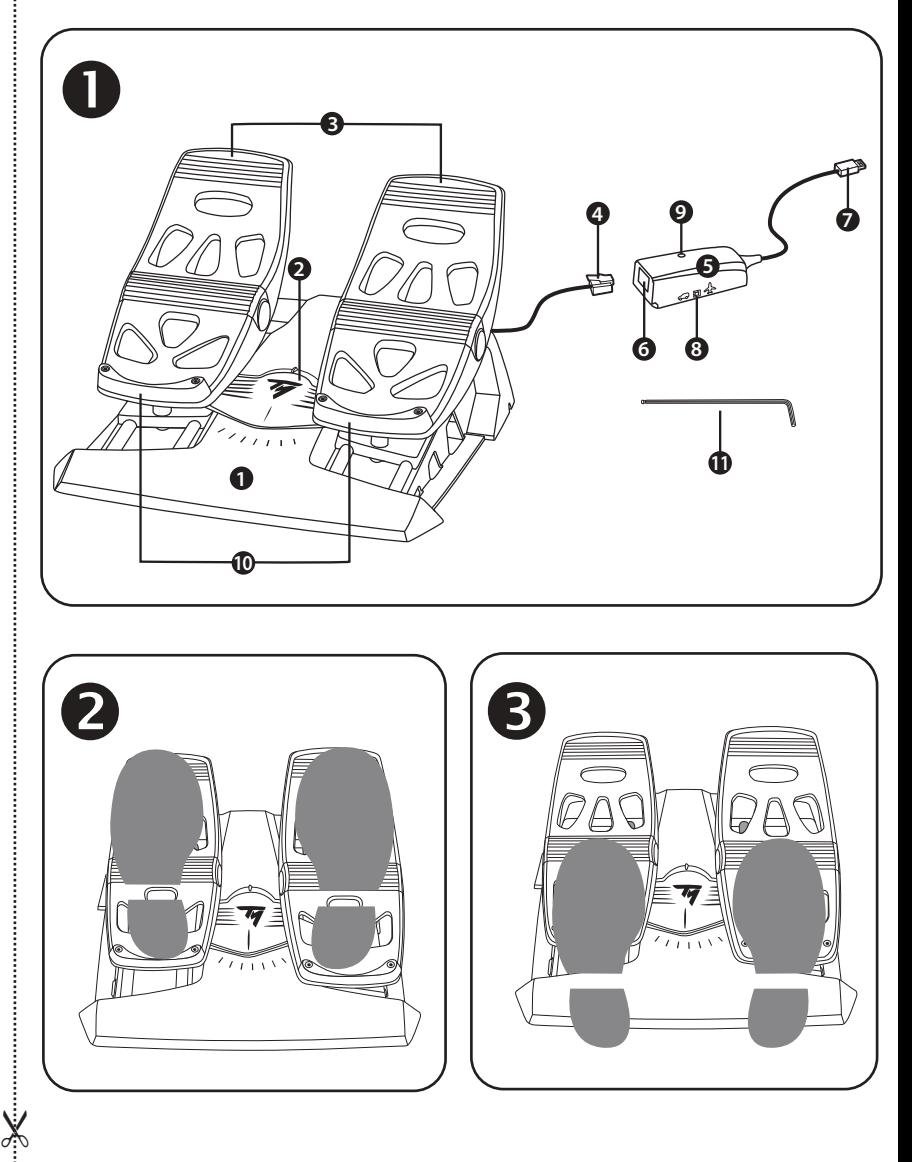

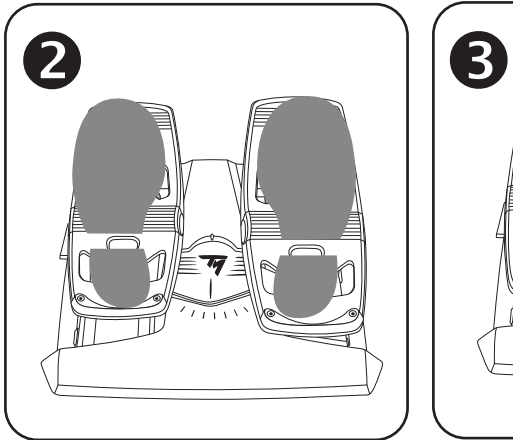

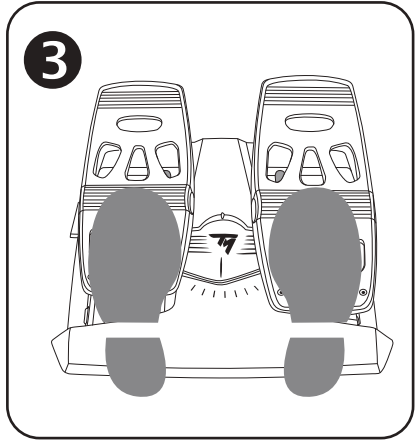

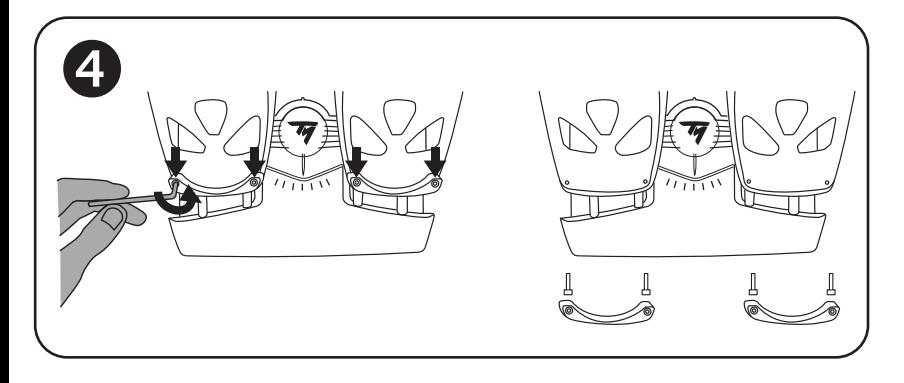

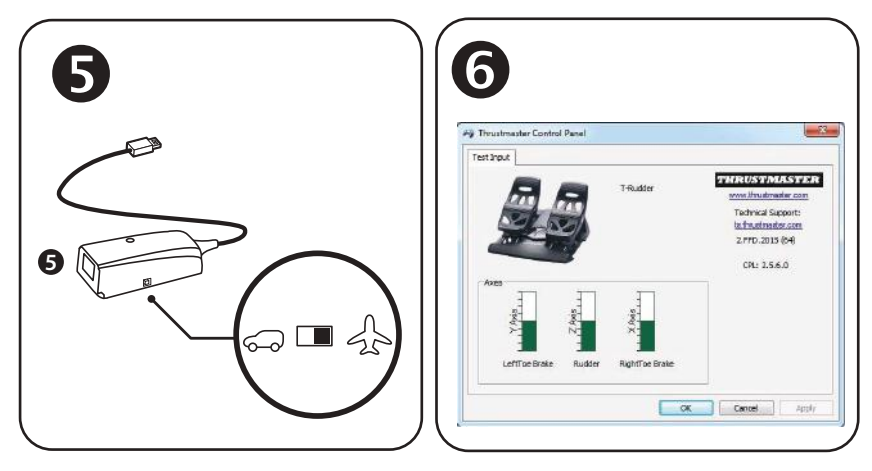

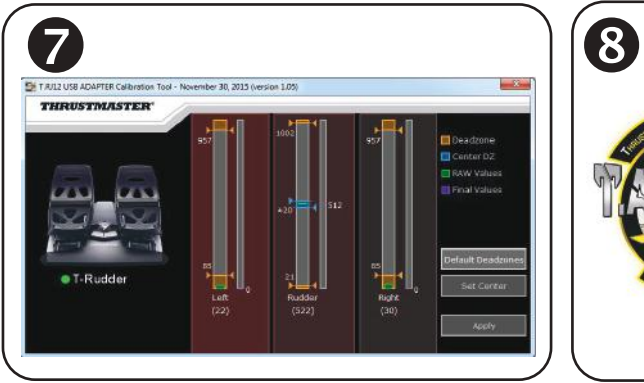

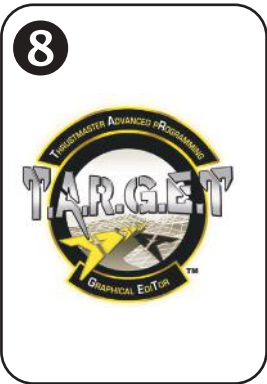

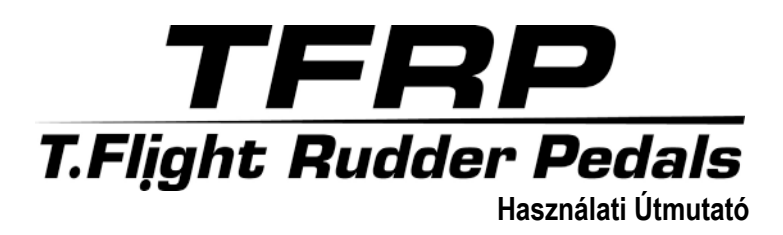

## **TECHNIKAI LEÍRÁS**

- **1.** TFRP pedálszett
- **2.** Oldalkormány tengely
- **3.** Független differenciál fékek tengelyei
- **4.** Pedálszett RJ12 csatlakozó
- **5.** RJ12/USB adapter *(T.RJ12 USB Adapter)*

## **LEVEHETŐ SAROKTÁMASZ** *(10)*

A pedálszetthez tartozó két saroktámasz levehető.

### 2 különböző ergonomikus beállítás lehetséges:

- A lábfej teljesen rásimul a pedálra  $\bullet$ *(a saroktámasz be van szerelve ebben az esetben);* **vagy**
- A talppárna a pedálok középső részét érinti *(a saroktámasz el van távolítva ebben az esetben)*

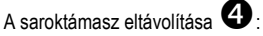

- Használja az imbuszkulcsot *(11)*, csavarozza le és távolítsa el a saroktámaszokban található 2 csavart.
- Teljesen távolítsa el a saroktámaszt a pedáloktól.

Megjegyzés: a saroktámasz rögzítéséhez, ugyanezt a műveletet hajtsa végre fordítva.

- **6.** Az adapter RJ12 csatlakozóhüvelye
- **7.** Az adapter USB csatlakozója
- **8.** Az adapter kiválasztó kapcsolója
- **9.** Az adapter LED világítása
- **10.** Levehető saroktámasz
- **11.** Imbuszkulcs

## **TELEPÍTSE PC-REAZ RJ12/USB ADAPTER SEGÍTSÉGÉVEL**

- **1.** Csatlakoztassa a TFRP pedál szett RJ12 csatlakozóját *(4)* az adapter *(5)* RJ12 hüvelycsatlakozójába *(6).*
- **2.** Állítsa a kiválasztó kapcsolóját *(8)* **AIRPLANE (REPÜLŐGÉP)** pozícióba.
- **3.** Menjen a **<https://support.thrustmaster.com/>** weboldalra: Válasza ki a Joysticks / TFRP T.Flight Rudder Pedals opciót, majd a Drivers-t. Töltse le és telepítse a PC driver-t és Windows Control Panel alapú felhasználói felületet.
- **4.** Miután a PC drivert telepítette, csatlakoztassa az adapter USB csatlakozóját *(7)* a PC valamelyik USB portjához.
- **5.** Az adapter LED lámája *(9)* **ZÖLDEN** világít.
- **6.** A Control Panel eléréséhez, válassza ki:
- **Start / All Apps / Thrustmaster / Control Panel** vagy **Control Panel** (Windows® 10 / 8.1 / 8-ban); **vagy**
- **Start / All Programs / Thrustmaster / Control Panel** vagy **Control Panel** (Windows® 7 ben)

*Megjelenik a Game Controllers a párbeszédablakban. Az eszközt T-Rudder* néven és *OK* státusszal találja majd meg.

**7.** A G**ame Controllers** *párbeszédablakban*, kattintson a **Properties** opcióra, tesztelje és tájékozódjon a funkciók felől.

### **Most már nincs más dolga, mint játszani!**

## **ELÉRHETŐ ÉS KOMPATIBILIS SZOFTVER APPLIKÁCIÓK** *(kizárólag abban az esetben, ha a TFRP pedálszett, a RJ12/USB adapterhez van csatlakoztatva)*

## HALADÓ KALIBRÁCIÓS SZOFTVER <sup>2</sup> *(T.RJ12 USB ADAPTER Calibration Tool)*

Menjen a **[https://support.thrustmaster.com](https://support.thrustmaster.com/)** weboldalra. Válassza ki a Joysticks / TFRP T.Flight Rudder Pedals opciót, majd a Utilities-t. Töltse le és telepítse a kalibrációs szoftvert, ami a következőket teszi lehetővé:

- Állítsa be az oldalkormány és a 2 differenciál fék fékútjának a holtjátékát a pedálok mozgástartományának elején és végén.
- Állítsa be az oldalkormány középső holtjátékát.
- Mentse a módosításokat egyenesen az adapter belső memóriájába *(5)*.

## T.A.R.G.E.T SPECIÁLIS PROGRAMOZÓ SZOFTVER *(Thrustmaster Advanced pRogramming Graphical EdiTor)*

Menjen a **[https://support.thrustmaster.com](https://support.thrustmaster.com/) weboldalra. Válassza ki a** Joysticks / TFRP T.Flight Rudder Pedals opciót, majd a Software-t. Töltse le és telepítse a T.A.R.G.E.T speciális programozó szoftvert.

A T.A.R.G.E.T főbb jellemzői:

- Az oldalkormány és differenciál fékek többféle beállítása is elérhető.
- Különböző programozási szintek: Basic, Advanced és Script.
- Drag and Drop (Fogd és vidd) műveletek.
- A TFRP pedálszett számos Thrustmaster kontrollerrel működik (Hotas Cougar, Hotas Warthog, T.16000M, MFD Cougar Pack, kompatibilis a T.A.R.G.E.T-el), és egyszerű USB eszközként ismeri fel őket.
- Haladó profilokhoz is hozzáférhet, köszönhetően a Thrustmaster közösség tagjainak.

## **FONTOS MEGJEGYZÉS A TENGELYEK AUTOMATIKUS KALIBRÁLÁSRÓL**

Kerüljön el bármely kalibrálási problémát:

- Az oldalkormány mindig legyen középállásban (ne rakja rá a lábát) amikor a TFRP pedálszettet az adapter USB csatlakozóján keresztül csatlakoztatja.
- Soha ne csatlakoztassa a pedálokat az adapterhez, amikor az adapter PC-hez van csatlakoztatva vagy játék közben.
- Soha ne húzza ki a pedálokat az adapterből, amikor az adapter PC-hez van csatlakoztatva vagy játék közben. Először kapcsolja ki a PC-t.
- Mindig akkor csatlakoztassa a pedálszettet az adapterhez, mielőtt az adapter USB csatlakozóját a PC-hez csatlakoztatja.

A pedálok 3 tengelye automatikusan kalibrálódik pár mozdulat után és azután, hogy elérték az oldalkormány és 2 differenciál fék mozgástartományának a végét.

## **HIBAELHÁRÍTÉS ÉS FIGYELMEZTETÉS**

- **A pedálok nem működnek megfelelően, vagy nincsenek megfelelően kalibrálva.**
- Kapcsolja ki a PC-t és húzza ki az adapter USB csatlakozóját. Majd csatlakoztassa újra az USB csatlakozót, kapcsolja be a PC-t és indítsa újra a játékot.
- Ellenőrizze, hogy az adapter kiválasztó kapcsolója *(8)* AIRPLANE pozícióban van és a LED ZÖLDDEN világít.
- Amikor az adapter USB csatlakozóját csatlakoztatja, mindig hagyja az oldalkormány pedált középállásban (ne rakja rá a lábát).

### • **Nem tudom a pedálszettet beállítani.**

- A játékon belül, válassza ki az Options / Controller / Gamepad vagy Joystick menüt, válassza ki a megfelelő beállítást vagy kezdje a konfigurálást teljesen az elejéről.
- További információkért olvass el a használati útmutató vagy kérjen segítsége online.
- Használja a T.A.R.G.E.T (Thrustmaster Advanced pRogramming Graphical EdiTor) speciális programozó szoftvert.

### • **A pedálok túl érzékenyen reagálnak, vagy nem elég érzékenyek.**

- A pedálok pár mozdulat után automatikusan kalibrálódnak és azután, hogy elérték az oldalkormány és 2 differenciál fék mozgástartományának a végét.
- A játékon belül, válassza ki az Options / Controller / Gamepad vagy Joystick menüt és állítsa be a pedálok érzékenységét és a holtjátékát. (ha ilyen opció elérhető).
- Használja a T.RJ12 USB ADAPTER Calibration Tool kalibrációs szoftvert.
- Használja a T.A.R.G.E.T (Thrustmaster Advanced pRogramming Graphical EdiTor) speciális programozó szoftvert.

#### **TERMÉKSZAVATOSSÁGI TÁJÉKOZTATÓ**

A franciaországi központú Guillemot Coporation S.A. (továbbiakban "Guillemot") (székhelyének címe: Place du Granier, B.P. 97143, 35571 Chantepie, Franciaország) világszerte garantálja a vásárlóinak, hogy a Thrustmaster által forgalmazott termék anyag és gyártási hibáktól mentes és a meghatározott szavatossági időn belül a termékkel szemben a cég eljár, ha szükséges. Az Európai Unió országain belül ez a szavatossági idő a Thrustmaster termék kiszállításától számított két (2) év. Más országokban, a Thrustmaster termékekre vonatkozó szavatossági időre azon helyi jogszabályok alkalmazandók, ahol a vásárló a vásárlás ideje alatt állandó jelleggel tartózkodott (ha a szóban forgó országnak nincsen ilyen jellegű törvénykezése, abban az esetben a Thrustmaster termék eredeti idejének vásárlásától számítva a szavatossági idő egy (1) év).

A fent meghatározottak ellenére, az akkumulátorok szavatossági ideje a vásárlástól számított hat (6) hónapon belül lejár.

Amennyiben a szavatossági idő alatt a termékben meghibásodást észlel, úgy azonnal lépjen kapcsolatba a Vevőszolgálattal és ők megmondják mit kell tennie. Ha a meghibásodást jóváhagyják, a terméket vissza kell vinnie a vásárlás helyszínére (vagy a Vevőszolgálat által kijelölt helyre).

A jótállás keretein belül, a vásárló hibás termékét a Vevőszolgálat vagy kicseréli, vagy megjavítja. Ha, a szavatossági időn belül a Thrustmaster termék javítás alatt áll legalább (7) hét napig, abban az esetben, a kiesett napok számával a szavatossági idő meghosszabbítható (ezt az időszakot az alábbiak szerint kell számolni: vagy attól a dátumtól kezdve amikor a vásárló panaszt tett vagy attól a dátumtól kezdve, amikor a termék javításra átadásra került, amennyiben ez a dátum nem esik egybe a panasztétel időpontjával). Ha az alkalmazandó jogszabályok megengedik, a Guillemot és a leányvállalatai (közvetett károkat is beleértve) egyaránt a Thrustmaster termék helyreállítására vagy annak a kicserélésre kell, hogy törekedjen. Ha az alkalmazandó jogszabályok megengedik, Guillemot a termék felhasználhatóságával és rendeltetésével kapcsolatban nem vállal garanciát.

A termékszavatosság nem érvényes: (1) ha a terméket bármilyen formában módosították, felnyitották, nem rendeltetésszerűen használták, egyéb külső sérüléseknek tették ki, gondatlanul kezelték vagy normális mértékben elhasználódott és az ebből fakadó károk nem vezethetőek vissza a termék gyári meghibásodásra (beleértve, de nem kizárólagosan azt az esetet, amikor a Thrustmaster terméket valamilyen nem a Guillemot által forgalmazott tápegységgel, akkumulátorral, töltővel vagy egyéb eszközzel használták); (2) ha a terméket nem csak saját használatra, hanem szakmai vagy kereskedelmi célokra is felhasználták (pl.: játékszoba, tréning, versenyek); (3) ha a vásárló nem követte a Vevőszolgálat utasításait (4) szoftver hiba esetén. Arra más módon meghatározott jótállás érvényes; (5) fogyóeszközökre (olyan eszközök, amelyeket a termék élettartalma alatt kell cserélni. Pl.: eldobható elemek, fejhallgató vagy headset fülpárna); (6) kiegészítőkre (pl.: kábelek, tokok, tasakok, táskák, csukló rögzítők); (7) ha a terméket aukció során vásárolták meg.

A jótállás nem átruházható.

A vásárló törvényes jogaira nincs hatással a termékszavatosság, akármilyen törvények is vonatkozzanak a saját országában megvásárolt termékekre.

#### **További termékszavatossággal kapcsolatos rendelkezések**

A szavatossági idő alatt, Guillemot semmiféle alkatrészt nem bocsájthat a vásárló részére, mivel csak a Vevőszolgálatnak van kizárólagos joga ahhoz, hogy felnyisson és/vagy megszereljen akármilyen Thrustmaster terméket (kivételt képez az az eset, amikor a Vevőszolgálat külön írásos instrukciókkal látja el a vásárlót a szerelést illetően és az ehhez szükséges alkatrészeket is a rendelkezésére bocsájtja pl.: ha nagyon egyszerű és titoktartást nem igénylő szerelési folyamatról van szó.)

Az innovációs ciklusra való tekintettel és a termék szabadalmának, illetve az üzleti titkának védelme érdekében, Guillemot nem tesz ígéretet olyan Thrustmaster termék javítására és nem szolgáltat hozzá alkatrészt, amelynek a termékszavatossága már lejárt.

Az Amerikai Egyesül Államokban és Kanadában a termékszavatosság csak a termék belső szerkezetére és a készülékházra terjed ki. Sem Guillemot, sem a partnerei nem vonhatóak felelősségre egy harmadik fél által, a közvetlen vagy közvetett garancia megszegése miatt fellépő esetleges károk miatt. Némely Államokban/Tartományokban nincs szabályozva, hogy mikor jár le a közvetett termékszavatosság vagy nincs meghatározva a felelősség mértéke vagy annak teljes kizárása közvetett vagy véletlenszerű károk okozása esetén. Ebben az esetben a fentebb említett szabályozások és kizárások nem vonatkoznak Önre. A termékszavatosság különleges törvényi jogokkal ruházza Önt fel, illetve más jogok is megilletik, amelyek államonként és tartományonként eltérhetnek.

#### **Felelősségvállalás**

Ha az alkalmazandó jogszabályok megengedik, a Guillemot Corporation S.A. (továbbiakban "Guillemot") és leányvállalatai nem vállalnak semmiféle felelősséget, ha a károk az alábbiak szerint keletkeztek: (1) a terméket bármilyen formában módosították vagy felnyitották ; (2) nem tartották be az összeszerelési utasítást; (3) a terméket nem rendeltetésszerűen használták, egyéb külső sérüléseknek tették ki (pl.: nyomásnak), gondatlanul kezelték ; (4) a termék normális mértékben használódott el; (5) a terméket nem csak saját használatra, hanem szakmai vagy kereskedelmi célokra is felhasználták (pl.: játékszoba, tréning, versenyek). Amennyiben az alkalmazandó jogszabályok lehetővé teszik, úgy Guillemot és a leányvállalatai nem vállalnak felelősséget azon károkért, amelyek nem a termék minőségi vagy gyártási problémájából fakadnak. (beleértve, de nem kizárólagosan azt az esetet, amikor a károkat direkt vagy indirekt módon egy szoftver okozza vagy a Thrustmaster terméket valamilyen nem a Guillemot által forgalmazott tápegységgel, akkumulátorral, töltővel vagy egyéb eszközzel használták.)

### **SZERZŐI JOG**

© 2019 Guillemot Corporation S.A. Minden jog fenntartva. A Thrustmaster® a Guillemot Corporation S.A. bejegyzett védjegye. A Windows® a Microsoft Corporation oltalma alatt áll az Egyesült Államokban és/vagy más országokban. Minden más védjegy és termék megnevezés a tulajdonos tulajdonában áll. Az illusztrációk nem kötelező érvényűek. A tartalom, a design és egyéb specifikációk bármikor módosíthatók további értesítés nélkül és országonként eltérhetnek. Kínában gyártva.

#### **KÖRNYEZETVÉDELMI AJÁNLÁS**

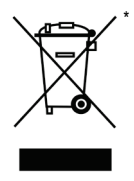

Az Európai Unión belül: ha a termék élettartama lejárt, ne dobja ki a háztartási szeméttel együtt, hanem adja le egy az elektromos és elektronikus berendezések hulladékának újrafelhasználásáért felelős gyűjtőponton. (WEEE)

Ezt az alábbi ikon is jelöli, amit a terméken, használati útmutatón és csomagoláson is megtalál.

Az anyag sajátosságaitól függően, újrafelhasználásra lehet alkalmas. Az újrafelhasználással és azzal, hogy az elektromos és elektronikus berendezések hulladék megsemmisítésének a módját követi, jelentősen hozzájárul a környezete

védelméhez. Lépjen kapcsolatba a helyi önkormányzattal, hogy hol található az Önhöz legközelebbi gyűjtőpont.

Nem Európai Uniós országokban: Vegye figyelembe a helyi elektromos és elektronikus hulladék újrafelhasználásra vonatkozó törvényt.

Őrizze meg a tájékoztatót. A színek és díszítés eltérhetnek.

Távolítsa el a műanyag rögzítőket és ragasztószalagokat a használatba vétel előtt.

#### *[www.thrustmaster.com](http://www.thrustmaster.com/)*

*\*EU-ban és Törökországban alkalmazható*

 $\epsilon$ 

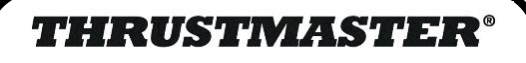

# **VEVŐSZOLGÁLAT**

**https://support.thrustmaster.com**

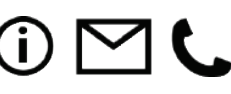

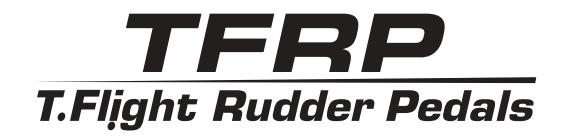

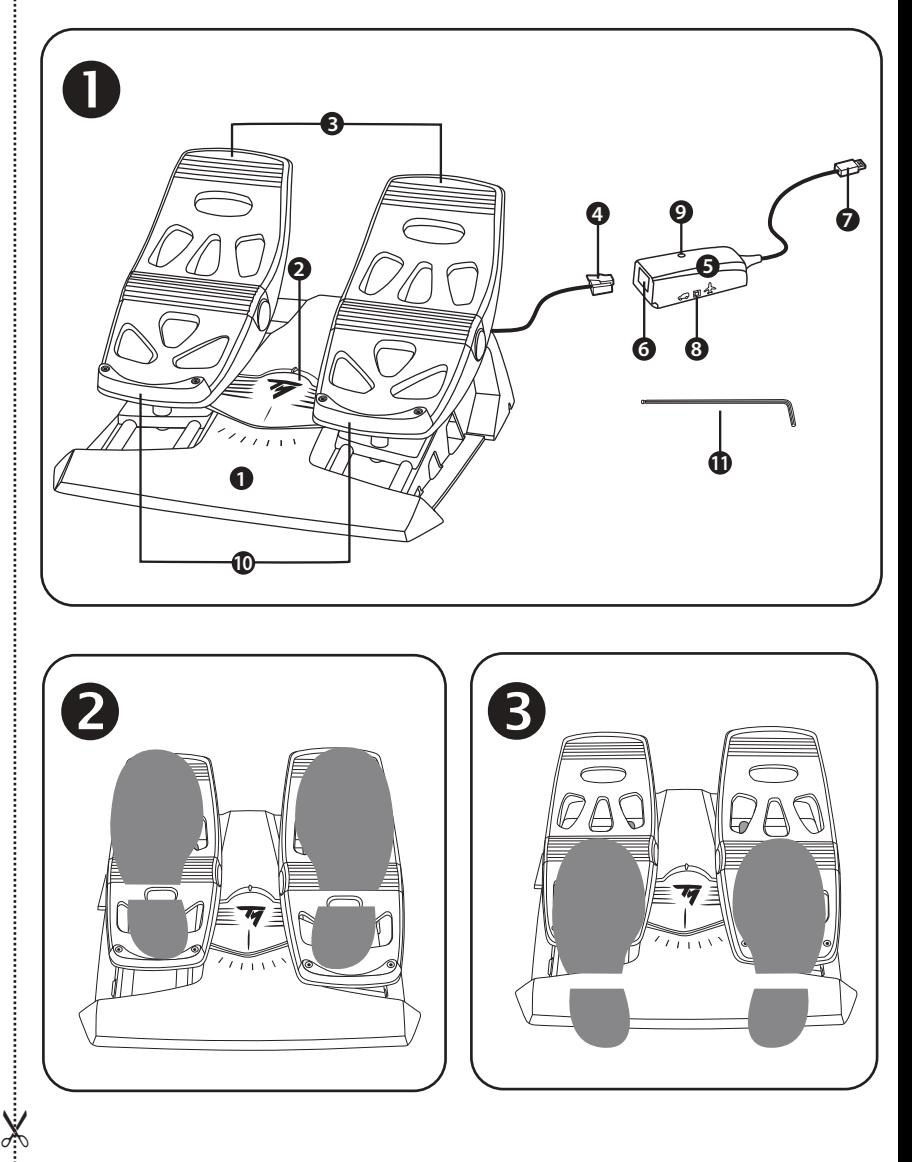

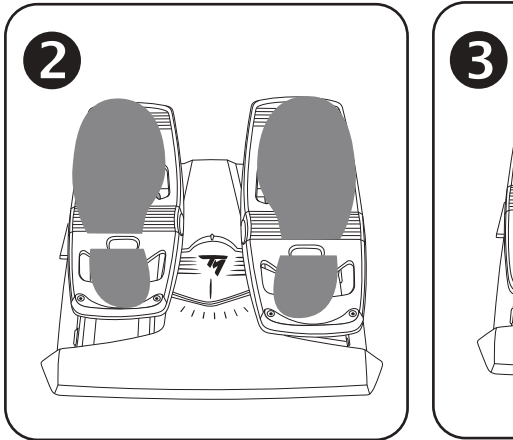

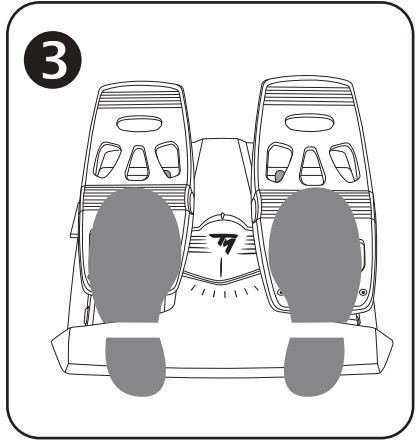

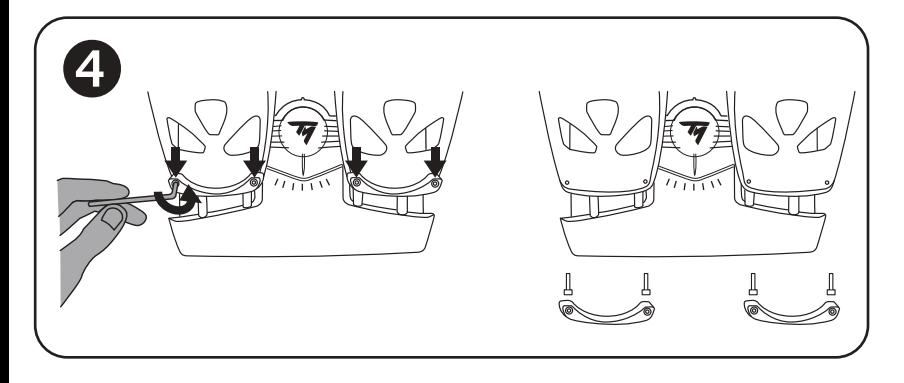

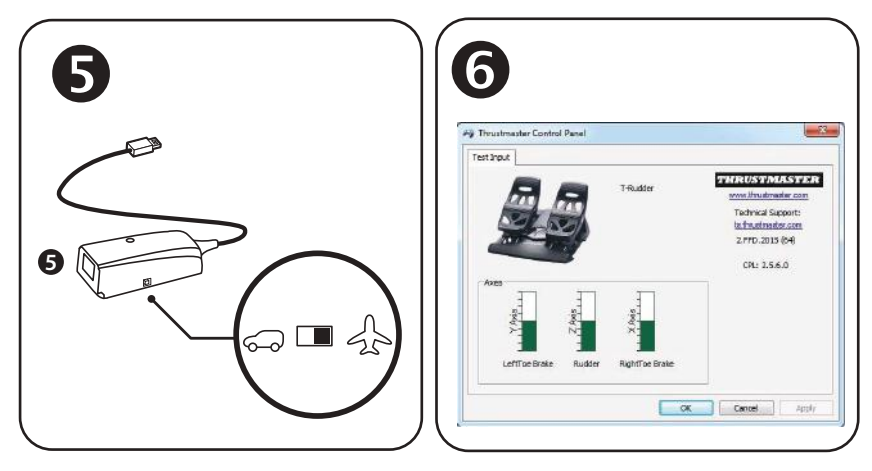

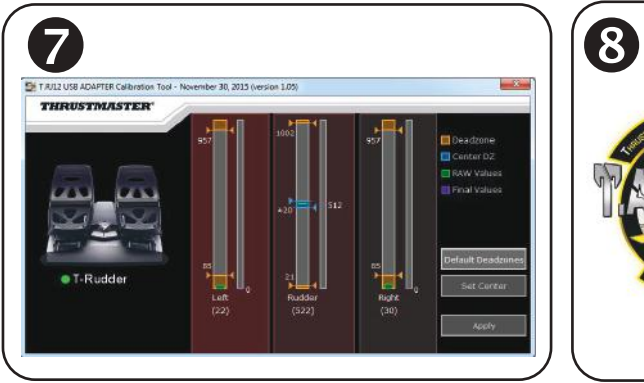

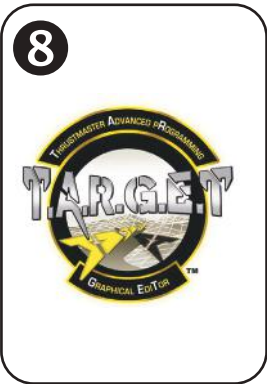

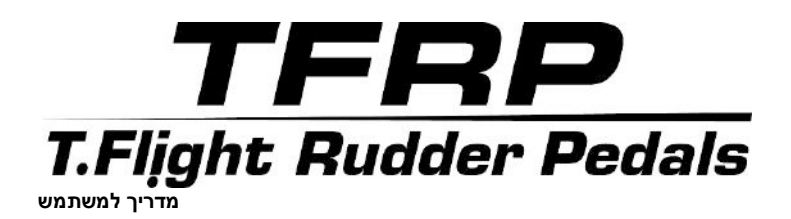

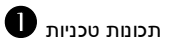

- **.1** ערכת דוושות TFRP
	- **.2** ציר הגה הכיוון
- **.3** צירים לבלמים דיפרנציאליים נפרדים
- **.4** מחבר 12RJ זכר לערכת הדוושות
	- RJ12/USB מתאם **.5** (*T.RJ12 USB Adapter*)
- **.6** מחבר 12RJ נקבה למתאם
	- **.7** מחבר USB למתאם
		- **.8** מתג בורר במתאם
			- **.9** LED המתאם
- **.10** משענות עקבים מתפרקות
	- **.11** מפתח אלן

### *משענות עקבים מתפרקות (10)*

ניתן להסיר את 2 משענות העקבים של ערכת הדוושות.

ניתן להגדיר שתי תצורות ארגונומיות שונות:

- **-** הרגל על הדוושה כולה
- (בהתקנת משענת העקב); או
- **-** כרית כף הרגל על מרכז הדוושה (ללא משענת עקב)

 $\cdot$ להסרת משענות העקבים

- בשימוש במפתח אלן הכלול *(11)*, שחררו והסירו את 2 הברגים מכל משענת עקב.
	- הסירו את משענות העקבים מהדוושות לגמרי.

שימו לב: יש לבצע פעולה זו בסדר הפוך על מנת להתקין מחדש את משענות העקבים.

## **התקנה ב-PC באמצעות מתאם USB12/RJ**

- .**1** חברו את מחבר 12RJ הזכר *(4)* של ערכת הדוושות TFRP למחבר 12RJ נקבה *(6)* במתאם *(5)*.
	- .**<sup>2</sup>** העבירו את בורר המתאם *(8)* למצב **טיסה**.
- TFRP T.Flight /ויסטיקים'ג בחרו [/https://support.thrustmaster.com-](https://support.thrustmaster.com/)ל כנסו .**3** Pedals Rudder, ובחרו דרייברים. הורידו והתקינו את הדרייבר ל-PC ואת הממשק הייעודי המבוסס על לוח הבקרה של Windows.
- .**4** לאחר התקנת דרייבר ה-PC, חברו את מחבר ה-USB של המתאם (7) לאחד מפתחי ה- USB ב-PC שלכם.
	- .**5** נורת ה-LED של המתאם *(9)* תידלק **בירוק**.
		- .**6** לגישה ללוח הבקרה, בחרו:
- התחל/כל היישומים/Thrustmaster/לוח בקרה או לוח בקרה (ב10/8.1/8- RWindows ;(או
	- התחל/כל התוכניות/Thrustmaster/לוח בקרה או לוח בקרה (ב7- RWindows ;(או

מוצגת תיבת הדיאלוג בקרי משחק. האביזר מופיע על המסך בשם **Rudder-T** ובמצב **OK**.

.**7** בתיבת הדיאלוג בקרי משחק, לחצו על מאפיינים כדי לבחון ולצפות בכל הפונקציות.

**כעת אתם מוכנים להתחיל לשחק!**

### **יישומי תוכנה זמינים ותואמים (רק עם ערכת דוושת TFRP בחיבור למתאם USB12/RJ(**

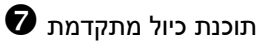

(T.RJ12 USB ADAPTER Calibration Tool)

TFRP T.Flight Rudder /ויסטיקים'ג בחרו https://support.thrustmaster.com-ב בקרו Pedals, ובחרו שירותים. הורידו והתקינו את תוכנת הכיול המתקדמת, אשר מאפשרת לכם:

- כוונו את השטחים המתים לפי רצונכם בתחילת ובסוף טווח התנועה בצור ההגה הכיוון וב2- צירי הבלמים הדיפרנציאליים.
	- הגדירו את השטח המת האמצעי לפי רצונכם בציר ההגה הכיוון.
	- שמרו את ההגדרות הללו ישירות לזיכרון הפנימי של המתאם (5).

## $\bullet$  T.A.R.G.E.T תוכנת תכנות מתקדמת

(Thrustmaster Advanced pRogramming Graphical EdiTor)

TFRP T.Flight Rudder /ויסטיקים'ג בחרו https://support.thrustmaster.com-ב בקרו Pedals, ובחרו תוכנה. הורידו והתקינו את תוכנת התכנות המתקדמת T.E.G.R.A.T. :T.A.R.G.E.T של עיקריים מאפיינים

- קיים מגוון תצורות לצירי ההגה הכיוון והבלמים הדיפרנציאליים.
	- קימות רמות תכנות שונות: Advanced ,Basic ו- Script.
		- .Drag and Drop בעקרון משתמש -
- ניתן להשתמש בערכת הדוושות TFRP בשילוב עם מגוון בקרי Thrustmaster גם תואם ,MFD Cougar Pack ,T. 16000M ,Hotas Warthog ,Hotas Cougar) .יחיד USB בהתקן מזוהים שהם כך) T.A.R.G.E.T -ל
	- קיימים פרופילים מתקדמים אשר נוצרו על ידי חברים בקהילת Thrustmaster.

### **הערות חשובות ביחס לכיול צירים אוטומטי**

למניעת בעיות כיול:

- בעת חיבור ערכת הדוושות TFRP, שמרו תמיד על מרכוז ציר ההגה הכיוון (בלי להניח רגליים על הגה הכיוון) באמצעות מחבר ה-USB של המתאם
- אין לחבר את ערכת הדוושות למתאם כאשר המתאם מחובר ל-PC או במהלך משחק.
- אין לנתק את ערכת הדוושות ממתאם כאשר המתאם מחובר ל-PC או במהלך משחק. הדליקו קודם את ה-PC.
- חברו תמיד את ערכת הדוושות למתאם לפני חיבור מחבר ה-USB של המתאם ל- .PC

3 הצירים של הדוושות מתכיילים באופן אוטומטי לאחר מספר תנועות ולאחר שהגיעו למעצורים הפיזיים לציר הגה הכיוון ול2- צירי הבלם הדיפרנציאלי.

### **פתרון בעיות ואזהרה**

- **ערכת הדוושות שלי אינה פועלת בצורה תקינה או נראה שאינה מכוילת נכון:**
- כבו את ה-PC ונתקו את מחבר ה-USB של המתאם. חברו מחדש את מחבר ה- USB, הדליקו את ה-PC והתחילו שוב את המשחק.
	- ודאו כי מתג הבורר של המתאם *(8)* מכוון למצב טיסה וכי ה-LED דולק בירוק.
- בחיבור מחבר ה-USB של המתאם, הקפידו למרכז את ציר הגה הכיוון (בלי להניח את הרגליים על הגה הכיוון).
	- **אינני מצליח לקנפג את ערכת הדוושות שלי.**
- בתפריט אפשרויות/בקר/גיימפד או ג'ויסטיק, בחרו את התצורה המתאימה או הגדירו תצורה חדשה לאפשרויות הבקר.
	- למידע נוסף, עיינו במדריך המשתמש למשחק שלכם או פנו לעזרה מקוונת.
- T.A.R.G.E.T (Thrustmaster המתקדמת התכנות בתוכנת השתמשו . Advanced pRogramming Graphical EdiTor)
	- ערכת הדוושות שלי **רגישה** מדי או שאינה מספיק רגישה.
- הצירים של הדוושות מתכיילים באופן אוטומטי לאחר מספר תנועות ולאחר שהגיעו למעצורים הפיזיים לציר הגה הכיוון ול2- צירי הבלם הדיפרנציאלי.
- בתפריט אפשרויות/בקר/גיימפד או ג'ויסטיק, כוונו את הרגישות והשטחים המתים לבקר שלכם (במידה והאופציות קיימות).
- T.RJ12 USB ADAPTER Calibration המתקדמת הכיול בתוכנת השתמשו . Tool
- T.A.R.G.E.T (Thrustmaster המתקדמת התכנות בתוכנת השתמשו . Advanced pRogramming Graphical EdiTor)

### **פרטי אחריות**

Place du Granier, B.P. -ב הרשומים שמשרדיה ,.Guillemot Corporation S.A France ,Chantepie 35571, 97143) להלן: "Guillemot ("מתחייבת לצרכן ברחבי העולם כי מוצר zv Thrustmaster יהיה נקי מפגמים בחומרים ובעבודה למשך תקופת אחריות התואמת את פרק הזמן להגשת תביעת תאימות ביחס למוצר זה. במדינות האיחוד האירופי, פרק הזמן האמור הוא שנתיים (2) ממועד אספקת מוצר Thrustmaster. במדינות אחרות, תקופת האחריות תואמת את פרק הזמן להגשת תביעת תאימות ביחס למוצר ה- Thrustmaster על פי החוקים החלים במדינה בה התגורר הצרכן בעת רכישת מוצר ה- Thrustmaster) בהיעדר הגדרה כאמור במדינה הרלוונטית, תקופת האחריות תהיה לשנה אחת (1) מתאריך הרכישה המקורי של מוצר ה-Thrustmaster(.

על אף האמור לעיל, סוללות נטענות מכוסות בתקופת אחריות בת שישה (6) חודשים מתאריך הרכישה המקורי.

במקרה והמוצר נראה פגום במהלך תקופת האחריות, פנו מייד למחלקת התמיכה הטכנית, אשר תספק לכם הוראות להמשך הטיפול. אם הפגם מאומת, יש להחזיר את המוצר לנקודת הרכישה (או לכל מקום אחר שייקבע על ידי מחלקת התמיכה הטכנית).

במסגרת אחריות זו, המוצר הפגום של הצרכן יוחלף או יתוקן על פי בחירת מחלקת התמיכה הטכנית. אם, במהלך תקופת האחריות, מוצר ה-Thrustmaster נמצא בתיקון, כל תקופה עד שבעה (7) ימים בהם המוצר אינו בשימוש, תוסף ליתרת תקופת האחריות (התקופה מתחילה עם בקשת הצרכן להתערבות או מהתאריך בו המוצר נמסר לתיקון, אם התאריך בו המוצר נמסר לתיקון הוא אחרי תאריך בקשת ההתערבות). במידה והדבר מותר על פי החוק החל, מלוא החבות של Guillemot וחברות הבת שלה (לרבות נזקים תוצאתיים) מוגבלת להחזרת מוצר ה- Thrustmaster לפעולה או החלפתו. במידה והדבר מותר על פי החוק החל, Guillemot מסירה כל אחריות לסחירות או התאמה למטרה מסוימת.

האחריות לא תחול: (1) אם המוצר שונה, נפתח, עודכן או ניזוק כתוצאה משימוש בלתי הולם, רשלנות, תאונה, בלאי סביר או כל גורם אחר שאינו קשור בפגם בחומרים או בייצור (לרבות, אך ללא הגבלה, שילוב מוצר Thrustmaster עם כל מרכיב בלתי הולם, לרבות בעיקר ספקי כוח, סוללות נטענות, מטענים או כל רכיב אחר שאינו מסופק למוצר זה על ידי Guillemot) ;(2 (אם המוצר שימש לכל מטרה שהיא מעבר לשימוש ביתי, לרבות למטרות מקצועיות או מסחריות (למשל, חדרי משחקים, הדרכה, תחרויות); (3) במקרה של אי עמידה בהוראות ממחלקת התמיכה הטכנית; (4) על תוכנה, כאשר התוכנה כפופה לאחריות ספציפית; (5) לרכיבים מתכלים (רכיבים שיוחלפו לאורך חיי המוצר: כגון סוללות חד פעמיות, אוזניות או רפידות לאוזניות); (6) על אביזרים (כגון כבלים, מארזים, תיקים, רצועות); (7) אם המוצר נמכר במכירה פומבית. האחריות אינה ניתנת להעברה.

אחריות זו לא תשפיע על הזכויות החוקיות של הצרכנים ביחס לחוקים החלים על מכירת מוצרי צריכה בארץ שלהם.

### **הוראות אחריות נוספות**

בתקופת האחריות, Guillemot לא תספק חלקי חילוף באופן עקרוני שכן מחלקת התמיכה הטכנית היא הגוף היחיד המוסמך לפתוח ו/או לתקן כל מוצר Thrustmaster שהוא (לא כולל נהלי טיפול שעשויה מחלקת התמיכה הטכנית לבקש מהצרכנים בהוראות בכתב - למשל, בשל פשטות התיקון והיעדר הסודיות בתהליך התיקון - ותוך אספקת חלק(י) החילוף לצרכנים כנדרש, בהתאם לעניין).

בהתחשב במחזורי החדשנות שלה ובמטרה להגן על הידע והסודות המסחריים שלה, Guillemot לא תספק, באופן עקרוני, כל הודעת תיקון או חלקי חילוף למוצר Thrustmaster שתקופת האחריות לגביו פקעה.

בארה"ב ובקנדה, אחריות זו מוגבלת למנגנון הפנימי ולזיווד החיצוני של המוצר. Guillemot והחברות השותפות לה לא תהיינה אחראיות כלפי צד שלישי בגין נזקים תוצאתיים או נלווים הנובעים מתוך ההפרה של כל התחייבות מפורשת או מרומזת. ישנן מדינות/מחוזות שאינן מאשרות הגבלה על תקופת אחריות מרומזת או החרגה או הגבלת חבות בגין נזקים תוצאתיים או נלווים, לכן ייתכן כי ההגבלות או ההחרגות לעיל אינן חלות עליכם. האחריות מקנה לכם זכויות חוקיות ספציפיות וייתכן שעומדות לרשותכם זכויות נוספות המשתנות ממדינה למדינה או ממחוז למחוז.

#### **חבות**

במידה והדבר מותר על פי חוק, A.S Corporation Guillemot.) להלן: "Guillemot (" וחברות הבת שלה מסירות כל חבות בגין נזקים שנגרמו על ידי אחד או יותר מהבאים: (1) המוצר שונה, נפתח או עודכן; (2) אי עמידה בהוראות ההרכבה; (3) שימוש בלתי הולם או בלתי ראוי, רשלנות, תאונה (כגון התנגשות); (4) בלאי סביר; (5) שימוש לכל מטרה שהיא מעבר לשימוש ביתי, לרבות למטרות מקצועיות או מסחריות (למשל, חדרי משחקים, הדרכה, תחרויות). במידה והדבר מותר על פי חוק, Guillemot וחברות הבת שלה מסירות על חבות בגין נזקים שאינם קשורים בפגם בחומרים או בייצור (לרבות, אך ללא הגבלה, נזקים שנגרמו על ידי תוכנה כלשהי באופן ישיר או עקיף, או משילוב מוצר Thrustmaster עם כל מרכיב בלתי הולם, לרבות בעיקר ספקי כוח, סוללות נטענות, מטענים או כל רכיב אחר שאינו מסופק למוצר זה על ידי Guillemot(.

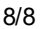

**https://support.thrustmaster.com**

## **תמיכה טכנית**

# HRUSTMASTER

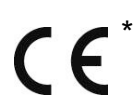

האריזה.

פנו לרשויות המקומיות למידע בנושא נקודת האיסוף הקרובה אליכם. בכל שאר המדינות: יש לפעול על פי חוקי המחזור המקומיים ביחס לציוד חשמלי ואלקטרוני.

אלקטרונית (WEEE (לצורך מחזור.

יש לשמור מידע זה. הצבעים והעיטורים עשויים להשתנות.

## יש להסיר מחברי פלסטיק ודבקים מהמוצר לפני השימוש.

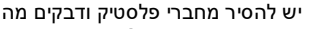

**[www.thrustmaster.com](http://www.thrustmaster.com/)**

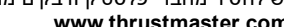

# \*רלוונטי רק לאיחוד האירופי ולטורקיה

© A.S Corporation Guillemot .2019 כל הזכויות שמורות. RThrustmaster הוא סימן רשום של .A.S Corporation Guillemot.® Windows הוא סימן רשום של Microsoft Corporation בארה"ב ו/או במדינות אחרות. כל שאר הסימנים המסחריים הם בבעלות המחזיקים בהם. האיורים אינם מחייבים. תוכן, עיצובים ומפרטים נתונים לשינוי ללא הודעה ועשויים להשתנות ממדינה למדינה. תוצרת סין

באיחוד האירופי: עם סיום חיי המוצר, אין להשליך אותו ביחד עם פסולת ביתית, אלא למסור אותו לתחנת איסוף להשלכת פסולת חשמלית או

הוראה זו מצוינת באמצעות הסימן המופיע על המוצר, מדריך השימוש או

בהתאם לתכונותיהם, ניתן למחזר את החומרים. באמצעות מחזור ועיבוד פסולת חשמלית או אלקטרונית, תוכלו לתרום באופן משמעותי להגנה על

### **זכויות יוצרים**

הסביבה.

\*

**המלצת איכות הסביבה**